IBM WebSphere eXtreme Scale Version 8.5

# Administration Guide April 2012

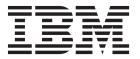

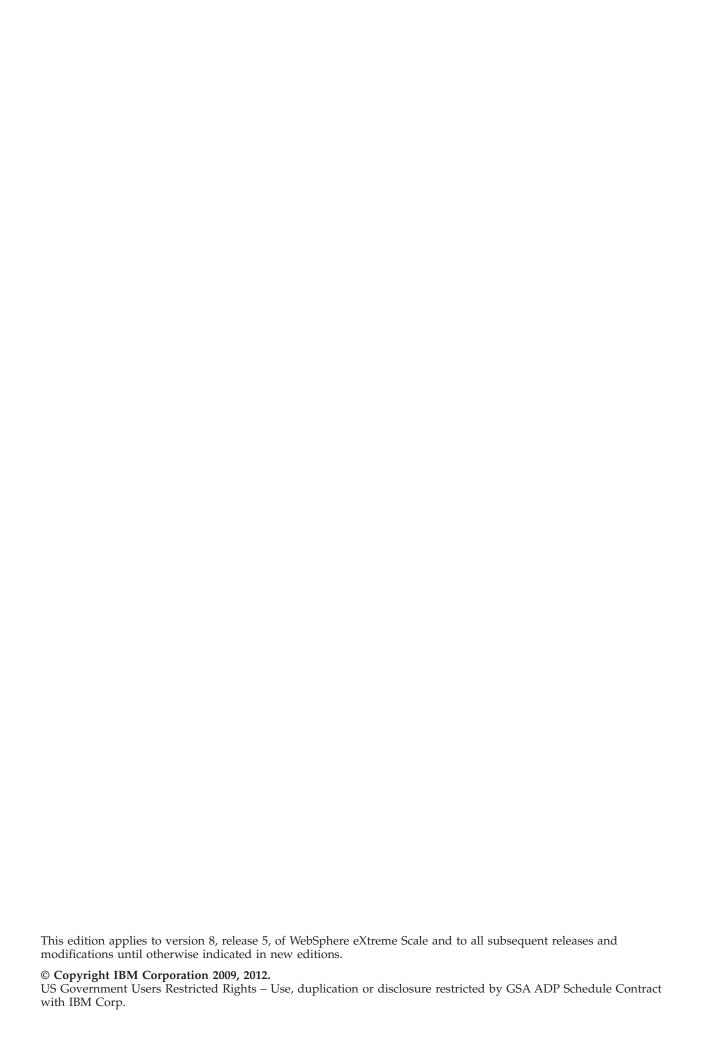

# Contents

| Figures vii                                                   | Introduction: Integrate WebSphere eXtreme Scale security with WebSphere Application Server                                                             |
|---------------------------------------------------------------|----------------------------------------------------------------------------------------------------|
| Tables ix                                                     | using the WebSphere Application Server Authentication plug-ins                                                                                         |
| About the Administration Guide xi                             | Module 1: Prepare WebSphere Application Server 79<br>Module 2: Configure WebSphere eXtreme Scale to<br>use WebSphere Application Server Authentication |
| Chapter 1. Getting started 1                                  | plug-ins                                                                                                    |
| Tutorial: Getting started with WebSphere eXtreme              | Module 3: Configure transport security 90                                                                                                    |
| Scale                                                         | Module 4: Use Java Authentication and                                                                                                    |
| Getting started tutorial lesson 1: Defining data              | Authorization Service (JAAS) authorization in                                                                                                    |
| grids with configuration files                                | WebSphere Application Server                                                                                                    |
| Getting started tutorial lesson 2: Creating a client          | Module 5: Use the xscmd tool to monitor data                                                                                                    |
| application                                                   | grids and maps                                                                                                    |
| Getting started tutorial lesson 3: Running the                | Tutorial: Integrate WebSphere eXtreme Scale security                                                                                                   |
| getting started sample client application 4                   | in a mixed environment with an external                                                                                                    |
| Getting started tutorial lesson 4: Monitor your               | authenticator                                                                                                    |
| environment 6                                                 | Introduction: Security in a mixed environment . 99<br>Module 1: Prepare the mixed WebSphere                                                            |
| Chapter 2. Planning 11                                        | Application Server and stand-alone environment 100                                                                                                    |
| Planning overview                                             | Module 2: Configure WebSphere eXtreme Scale                                                                                                    |
| Planning the topology                                         | authentication in a mixed environment 105                                                                                                    |
| Local in-memory cache                                         | Module 3: Configure transport security 113                                                                                                    |
| Peer-replicated local cache                                   | Module 4: Use Java Authentication and                                                                                                    |
| Embedded cache                                                | Authorization Service (JAAS) authorization in                                                                                                    |
| Distributed cache                                             | WebSphere Application Server                                                                                                    |
| Database integration: Write-behind, in-line, and              | Module 5: Use the <b>xscmd</b> utility to monitor data                                                                                                 |
| side caching                                                  | grids and maps                                                                                                    |
| Planning multiple data center topologies 33                   | OSGi framework                                                                                                    |
| Interoperability with other products                          | Introduction: Starting and configuring the                                                                                                    |
| Planning for configuration                                    | eXtreme Scale server and container to run                                                                                                    |
| Planning for network ports                                    | plug-ins in the OSGi framework                                                                                                    |
| Security overview                                             | Module 1: Preparing to install and configure                                                                                                    |
| Planning for installation                                     | eXtreme Scale server bundles                                                                                                    |
| Hardware and software requirements 51  Java SE considerations | Module 2: Installing and starting eXtreme Scale                                                                                                    |
| Java EE considerations                                        | bundles in the OSGi framework 127                                                                                                    |
| Directory conventions                                         | Module 3: Running the eXtreme Scale sample                                                                                                    |
| Planning environment capacity                                 | client                                                                                                    |
| Sizing memory and partition count calculation 56              | Module 4: Querying and upgrading the sample                                                                                                    |
| Sizing CPU per partition for transactions 58                  | bundle                                                                                                    |
| Sizing CPUs for parallel transactions 59                      |                                                                                                    |
| Dynamic cache capacity planning 60                            | Chapter 4. Installing                                                                                                    |
| , , , , , , ,                                                 | Installation overview                                                                                                    |
| Chapter 3. Tutorials 63                                       | Planning for installation                                                                                                    |
| Tutorial: Configuring Java SE security                        | Installation topologies                                                                                                    |
| Java SE security tutorial - Step 1                            | Hardware and software requirements 146                                                                                                    |
| Java SE security tutorial - Step 2                            | WebSphere eXtreme Scale product offering IDs 147                                                                                                    |
| Java SE security tutorial - Step 3                            | Java SE considerations                                                                                                    |
| Java SE security tutorial - Step 4 67                         | Java EE considerations                                                                                                    |
| Java SE security tutorial - Step 5 70                         | Directory conventions                                                                                                    |
| Java SE security tutorial - Step 6                            | Runtime files for WebSphere eXtreme Scale                                                                                                    |
| Tutorial: Integrate WebSphere eXtreme Scale security          | integrated with WebSphere Application Server . 152                                                                                                    |
| with WebSphere Application Server                             | Runtime files for WebSphere eXtreme Scale                                                                                                    |
| * **                                                          | stand-alone installation                                                                                                    |

| Installing IBM Installation Manager and                 | Configuring distributed deployments                                                       |       |
|---------------------------------------------------------|-------------------------------------------------------------------------------------------|-------|
| WebSphere eXtreme Scale product offerings 155           | Controlling shard placement with zones                                                    |       |
| Installing IBM Installation Manager using the GUI       | Configuring catalog and container servers Configuring catalog servers and catalog service | . 244 |
| Installing IBM Installation Manager using the           | domains                                                                                   | 244   |
| command line                                            | Configuring container servers                                                             |       |
|                                                         |                                                                                           | . 200 |
| Installing IBM Installation Manager using               | Configuring IBM eXtremeMemory and IBM                                                     | 270   |
| response files                                          | eXtremeIO                                                                                 |       |
| Installing the Eclipse Equinox OSGi framework           | Configuring multiple data center topologies                                               |       |
| with Eclipse Gemini for clients and servers 168         | Configuring ports                                                                         |       |
| Installing the REST data service                        | Configuring ports in stand-alone mode                                                     | . 277 |
| Installing eXtreme Scale bundles                        | Configuring ports in a WebSphere Application Server environment                           | 280   |
| eXtreme Scale Client with WebSphere Application         | Server with multiple network cards                                                        |       |
| Server                                                  | Configuring transports                                                                    |       |
| Installing fix packs using IBM Installation Manager 176 |                                                                                           |       |
|                                                         | Configuring Object Request Brokers                                                        |       |
| Installing fix packs using the GUI 176                  |                                                                                           |       |
| Installing fix packs using the command line 178         | Configuring clients with XML configuration .                                              |       |
| Installing fix packs using a response file 180          | Enabling the client invalidation mechanism .                                              |       |
| Uninstalling fix packs using IBM Installation           | Configuring request retry timeout values                                                  |       |
| Manager                                                 | Configuring eXtreme Scale connection factories .                                          | . 292 |
| Uninstalling fix packs using the GUI 182                | Configuring Eclipse environments to use                                                   |       |
| Uninstalling fix packs using the command line 183       | eXtreme Scale connection factories                                                        | . 294 |
| Uninstalling fix packs using response files 184         | Configuring applications to connect with eXtreme                                          | 205   |
| Uninstalling the product using IBM Installation         | Scale                                                                                     |       |
| Manager                                                 | Configuring cache integration                                                             |       |
| Uninstalling the product using the GUI 185              | Configuring HTTP session managers                                                         | . 295 |
| Uninstalling the product using the command              | Configuring the dynamic cache provider for                                                | 210   |
| line                                                    | WebSphere eXtreme Scale                                                                   |       |
| Uninstalling the product using response files 187       | JPA level 2 (L2) cache plug-in                                                            |       |
| Creating and augmenting profiles for WebSphere          | Configuring a Spring cache provider                                                       | . 343 |
| eXtreme Scale                                           | Configuring database integration                                                          | . 345 |
| Using the graphical user interface to create            | Configuring JPA loaders                                                                   |       |
| profiles                                                | Configuring REST data services                                                            |       |
| Using the graphical user interface to augment           | Enabling the REST data service                                                            | . 350 |
| profiles                                                | Configuring application servers for the REST                                              |       |
| manageprofiles command                                  | data service                                                                              | . 358 |
| Non-root profiles                                       | Configuring Web browsers to access REST data                                              |       |
| Taking the first steps after installation 199           | service ATOM feeds                                                                        |       |
| Troubleshooting the product installation 199            | Using a Java client with REST data services .                                             | . 374 |
|                                                         | Visual Studio 2008 WCF client with REST data                                              |       |
| Chapter 5. Upgrading and migrating                      | service                                                                                   |       |
| WebSphere eXtreme Scale 203                             | Configuring servers for OSGi                                                              | . 377 |
| Updating eXtreme Scale servers                          | Configuring eXtreme Scale plug-ins with OSGi                                              |       |
| Migrating to WebSphere eXtreme Scale Version 8.5 205    | Blueprint                                                                                 |       |
| Updating WebSphere eXtreme Scale on WebSphere           | Configuring servers with OSGi Blueprint                                                   |       |
| Application Server                                      | Configuring servers with OSGI config admin                                                | 382   |
| xsadmin tool to xscmd tool migration                    |                                                                                           |       |
| Deprecated properties and APIs                          | Chapter 7. Administering                                                                  | 383   |
| Removed properties and APIs                             | Starting and stopping stand-alone servers                                                 |       |
| removed properties did in is                            | Starting stand-alone servers                                                              |       |
| Chapter 6 Configuring 215                               | Stopping stand-alone servers                                                              |       |
| Chapter 6. Configuring 215                              | Starting and stopping servers in a WebSphere                                              |       |
| Configuration methods                                   | Application Server environment                                                            | . 396 |
| Operational checklist                                   | Using the embedded server API to start and stop                                           |       |
| Configuring data grids                                  | servers                                                                                   | . 397 |
| Configuring local deployments                           | Embedded server API                                                                       |       |
| Enabling evictors with XML configuration 219            | Administering with the <b>xscmd</b> utility                                               |       |
| Configuring a locking strategy                          | Controlling placement                                                                     |       |
| Configuring peer-to-peer replication with JMS 222       | Managing ObjectGrid availability                                                          |       |
| Configuring deployment policies                         | Managing data center failures                                                             |       |

| Retrieving eXtreme Scale environment information with the xamed utility.  412 Starting eXtreme Scale servers using the Eclipse Equinox OSG if farmework.  413 Installing and starting OSG i-enabled plug-ins.  414 Administering OSG i-enabled services using the xscmd utility.  415 Accossing Managed Beans (MBeans)  420 Accessing Managed Beans (MBeans)  421 Accessing Managed Beans (MBeans)  422 Accessing Managed Beans (MBeans)  423 Accessing Managed Beans (MBeans)  424 Accessing Managed Beans (MBeans)  425 Accessing Managed Beans (MBeans)  426 Accessing Managed Beans (MBeans)  427 Accessing Managed Beans (MBeans)  428 Accessing Managed Beans (MBeans)  429 Statistics overview.  429 Statistics overview.  429 Statistics overview.  429 Monitoring with the web console.  431 Starting and logging on to the web console.  431 Starting and logging on to the web console.  431 Starting and logging on to the web console.  431 Starting and starting OSG iservices for a farmed of the web console of the web console to catalog service with the web console.  431 Starting and starting OsG iservices using the web console to catalog service.  432 Accessing the web console to catalog service.  433 Starting and starting Combination with the web console.  434 Monitoring with case of the web console.  435 Monitoring with the statistics API  446 Monitoring with WebSphere Application Server  FMI  450 Retrieving PMI statistics.  447 Accessing Managed Beans (MBeans) using the wead on tool.  451 Retrieving PMI statistics.  452 Accessing Managed Beans (MBeans) using the wadmin tool.  452 Accessing Managed Beans (MBeans) with the web console to a fail of the web console to a fail of the web console to a fail of the web console to a fail of the web console.  453 Monitoring with the statistics API  454 Monitoring with WebSphere Application Server  455 Monitoring with webord rools.  456 Monitoring with whe wedo tools.  457 Retrieving PMI statistics.  458 Monitoring with whe wedo tools.  459 Monitoring with whe wedo tools.  450 Monitoring with whe condi | Querying and invalidating data 410                 | Chapter 10. Security              | 491          |
|----------------------------------------------------------------------------------------------------|----------------------------------------------------|-----------------------------------|--------------|
| with the xscnd utility.  Starting eXtreme Scale servers using the Edipse Equinox OSGi framework.  Installing and starting OSGi-enabled plug-ins Administering OSGi-enabled services using the xscnd utility.  Updating OSGi services for eXtreme Scale plug-ins with xscnd.  Accessing Managed Beans (MBeans).  Accessing Managed Beans (MBeans).  Accessing Managed Beans (MBeans).  Administering IZC client connections.  422  Administering IZC client connections.  423  Administering IZC client connections.  424  Configuring secure transport types.  425  Accessing Managed Beans (MBeans).  426  Accessing Managed Beans (MBeans).  427  Statistics overview.  429  Monitoring with the web console.  431  Connecting the web console to catalog servers viewing statistics with the web console.  432  Monitoring with the statistics API.  433  Monitoring with the xscnd utility.  434  Monitoring with the xscnd utility.  435  Accessing Managed Beans (MBeans).  436  Monitoring with the statistics.  437  Accessing Managed Beans (MBeans).  438  Accessing Managed Beans (MBeans).  439  Chapter 11. Troubleshooting.  430  Chapter 3. Troubleshooting and support for WebSphere Application with CA Wily Introscope.  431  Chapter 3. Monitoring with the statistics.  434  Monitoring with the MebSphere Application Server  PMI  Monitoring with the Mill Tivoli Interprise  Monitoring with the Mill Tivoli Interprise  Monitoring with the Mill Tivoli Interprise  Monitoring with the Mill Tivoli Interprise  Monitoring eXtreme Scale with Hyperic HQ.  437  Chapter 9. Tuning performance.  438  Chapter 9. Tuning performance.  439  Chapter 9. Tuning performance.  439  Chapter 9. Tuning performance.  430  Chapter 9. Tuning performance.  431  Tuning the heartbeat interval setting for failover detection.  432  Chapter 9. Tuning performance.  433  Chapter 9. Tuning performance.  434  Chapter 9. Tuning performance.  435  Chapter 9. Tuning performance.  436  Chapter 9. Tuning performance.  437  Chapter 9. Tuning performance.  438  Chapter 9. Tuning performance.  439  Chapte | Retrieving eXtreme Scale environment information   |                                   |              |
| Starting eXtreme Scale servers using the Eclipse Equinox OSG if framework was administering OSG-is-enabled plug-ins Administering OSG-is-enabled services using the xscmd utility                                                                                                    | with the <b>xscmd</b> utility 412                  |                                   |              |
| Equinox OSGi framework                                                                                                    | Starting eXtreme Scale servers using the Eclipse   |                                   |              |
| Installing and starting OSGi-enabled plug-ins Administering OSGi-enabled services using the xscmd utility. Updating OSGi-enabled services using the yscmd utility. Updating OSGi-enabled services for eXtreme Scale plug-ins with xscmd . 420 Administering with Managed Beans (MBeans) . 422 Accessing Managed Beans (MBeans) using the weadmin tool . 422 Accessing Managed Beans (MBeans) . 423 Administering J2C client connections . 428 Administering J2C client connections . 428 Administering J2C client connections . 428 Administering J2C statistics overview 429 Monitoring with the web console . 431 Starting and logging on to the web console . 431 Connecting the web console to atalog servers 22 Viewing statistics with the web console . 431 Monitoring with custom treports . 440 Monitoring with custom treports . 440 Monitoring with cSV files attaits as definitions . 442 Enabling statistics . 444 Monitoring with the statistics API . 445 Monitoring with the statistics API . 446 Monitoring with the statistics API . 445 Accessing Managed Beans (MBeans) using the wadmin tool . 461 Monitoring with the statistics . 453 Monitoring with managed beans (MBeans) using the wadmin tool . 461 Monitoring with managed beans (MBeans) using the wadmin tool . 461 Monitoring with managed beans (MBeans) wing the wadmin tool . 461 Monitoring with managed beans (MBeans) wing the wadmin tool . 461 Monitoring with managed beans (MBeans) wing the wadmin tool . 461 Monitoring with managed beans (MBeans) wing the wadmin tool . 461 Monitoring with managed beans (MBeans) wing the wadmin tool . 462 Monitoring with managed beans (MBeans) wing the wadmin tool . 463 Monitoring with managed beans (MBeans) wing the wadmin tool . 464 Monitoring with managed beans (MBeans) wing the wadmin tool . 465 Monitoring with managed beans (MBeans) wing the wadmin tool . 466 Monitoring with managed beans (MBeans) wing the wadmin tool . 467 Monitoring with websphere Real Time in a stand-alone environment 486 WebSphere Real Time in a stand-alone environment 486 WebS          | Equinox OSGi framework 413                         | Data grid security                | . 497        |
| Administering OSGi-enabled services using the sxemd utility Updating OSGi services for eXtreme Scale plug-ins with xsemd Administering with Managed Beans (MBeans) 420 Accessing Managed Beans (MBeans) 422 Accessing Managed Beans (MBeans) 422 Accessing Managed Beans (MBeans) 422 Administering J2C client connections 428 Chapter 8. Monitoring with the web console 431 Connecting the web console 431 Connecting the web console 431 Connecting the web console 431 Connecting the web console 431 Connecting the web console 431 Connecting the web console 431 Connecting the web console 431 Connecting the web console 431 Connecting the web console 431 Connecting with the web console 431 Connecting with outside 432 Configuring secure servers in a stand-alone environment. 434 Configuring with the statistics API 445 Monitoring with custom reports 440 Monitoring with WebSphere Application Server 432 Configuring secure servers in WebSphere 434 Configuring secure servers in WebSphere 434 Configuring secure servers in Starting and stopping secure servers in WebSphere 434 Configuring secure servers in WebSphere 434 Configuring secure servers in WebSphere 434 Configuring secure servers in WebSphere 434 Configuring  | Installing and starting OSGi-enabled plug-ins 415  |                                   |              |
| Accessing Managed Beans (MBeans)   420   Administering with Managed Beans (MBeans)   422   Accessing Managed Beans (MBeans)   422   Accessing Managed Beans (MBeans)   423   Administering [2C client connections   428   Administering [2C client connections   428   Chapter 8. Monitoring   429   Starting and logging on to the web console   431   Connecting the web console   431   Connecting the web console   431   Connecting the web console   431   Connecting the web console   431   CSV file statistics with the web console   434   CSV file statistics with the web console   434   CSV file statistics with the web console   435   Monitoring with the statistics   444   CSV file statistics with the web console   445   Monitoring with the statistics   444   CSV file statistics definitions   442   Enabling plant   445   Monitoring with the statistics   446   Monitoring with the xested utility   449   Monitoring with the statistics   446   Monitoring with websphere Application Server   547   Monitoring with the statistics   447   Monitoring with websphere   445   Monitoring with websphere   445   Monitoring with the statistics   445   Monitoring with the statistics   445   Monitoring with the statistics   445   Monitoring with the statistics   445   Monitoring with websphere   445   Monitoring with websphere   445   Monitoring with websphere   445   Monitoring with websphere   445   Monitoring with websphere   445   Monitoring with websphere   446   Monitoring with websphere   446   Moni   |                                                    |                                   |              |
| Updating OSGi services for eXtreme Scale plug-ins with xscmd Administering with Managed Beans (MBeans) 422 Accessing Managed Beans (MBeans) using the weadmin tool 422 Accessing Managed Beans (MBeans) using the weadmin tool 422 Accessing Managed Beans (MBeans) 242 Accessing Managed Beans (MBeans) 242 Acministering J2C client connections 428 Administering J2C client connections 428 Administering J2C client connections 429 Statistics overview 429 Monitoring with the web console 431 Starting and logging on to the web console 431 Connecting the web console to catalog server 32 Viewing statistics with the web console 431 Monitoring with custom reports 440 Monitoring with custom reports 440 Monitoring with the web console 441 CSV file statistics definitions 442 Enabling statistics with the web console 441 Statistics modules 442 Monitoring with the statistics AP1 446 Monitoring with the Statistics AP1 446 Monitoring with the Statistics AP1 446 Monitoring with the Statistics AP1 446 Monitoring with the Statistics AP1 447 Monitoring with the Statistics AP1 447 Monitoring with the Statistics AP1 448 Accessing Managed Beans (MBeans) using the wsadmin tool 422 Monitoring with the MebSphere extreme Scale 463 Monitoring with the MebSphere extreme Scale 463 Monitoring with the MebSphere extreme Scale 464 Monitoring with the MebSphere extreme Scale 465 Monitoring with the MebSphere extreme Scale 467 Monitoring with the MebSphere Scale 468 Monitoring with managed beans (MBeans) 462 Monitoring with the MebSphere Extreme Scale 469 Monitoring extreme Scale information in DB2 473 Monitoring extreme Scale information in DB2 473 Monitoring extreme Scale information in DB2 473 Monitoring extreme Scale information in DB2 474 Monitoring extreme Scale information in DB2 475 Monitoring extreme Scale information in DB2 475 Monitoring extreme Scale information in DB2 475 Monitoring extreme Scale information in DB2 475 Monitoring extreme Scale information in DB2 475 Monitoring extreme Scale information in DB2 475 Monitoring extreme Scale info |                                                    |                                   |              |
| plug-ins with xscmd 420 Administering with Managed Beans (MBeans) 422 Accessing Managed Beans (MBeans) using the wsadmin tool Accessing Managed Beans (MBeans) 2423 Accessing Managed Beans (MBeans) 2424 Administering [2C client connections 428  Chapter 8. Monitoring 4225 Statistics overview. 429 Monitoring with the veb console 431 Starting and logging on to the web console 431 Starting and logging on to the web console 431 Connecting the web console to catalog servers 432 Monitoring with cSV files 441 CSV file statistics with the web console 431 CSV file statistics definitions 442 Statistics modules 445 Monitoring with the statistics API 446 Monitoring with the txscmd utility 449 Monitoring with the txscmd utility 449 Monitoring with the txscmd utility 449 Monitoring with the txscmd utility 449 Monitoring with the basing the wsadmin tool 450 Monitoring with the BM Tivol Enterprise Monitoring with webSphere Applications with CAV Mily Introscope 460 Monitoring with wend crooks 461 Monitoring with webSphere Applications with CAV Mily Introscope 460 Monitoring with well and the BM Tivol Enterprise Monitoring extreme Scale applications with CAV Mily Introscope 460 Monitoring with well and the BM Tivol Enterprise Monitoring extreme Scale applications with CAV Mily Introscope 460 Monitoring with wend from the basin of the WebSphere extreme Scale Monitoring extreme Scale information in DB2 473 Chapter 9. Tuning performance 477 Tuning operating systems and network settings OR B properties 478 Tuning java virtual machines 481 Tuning the heartbeat interval setting for failover detection 440 WebSphere Real Time in a stand-alone environment 490 WebSphere Real Time in a stand-alone environment 490 WebSphere Real Time in a stand-alone environment 490 Notices 485 WebSphere Real Time in WebSphere Application 486 WebSphere Real Time in WebSphere Application 486 WebSphere Real Time in WebSphere Application 486 WebSphere Real Time in WebSphere Application 486 WebSphere Real Time in A stand-alone environment 490 Notices 486 Notices  |                                                    |                                   | . 500        |
| Administering with Managed Beans (MBeans) accessing Managed Beans (MBeans) using the wasdmin tool Accessing Managed Beans (MBeans) accommendation of the west of the wasdmin tool Administering IZC client connections 428  Chapter 8. Monitoring . 429  Katistics overview. 429  Monitoring with the web console 431  Starting and logging on to the web console 431  Connecting the web console 631  Connecting the web console 631  Connecting the web console 631  Starting and logging on to the web console 431  Connecting the web console 631  Starting secure servers in a stand-alone environment. 512  Starting secure servers in webSphere 440  Monitoring with CSV files 1441  CSV files statistics definitions 442  Enabling statistics 444  Monitoring with the statistics API 446  Monitoring with the statistics API 446  Monitoring with the statistics API 446  Monitoring with the statistics API 446  Monitoring with websphere Application Server PMI 450  Enabling PMI 451  Retrieving PMI statistics 444  Accessing Managed Beans (MBeans) using the wasdmin tool 450  Monitoring with here are a file of the wasdmin tool 450  Monitoring with websphere eXtreme Scale 463  Monitoring with the word tools 463  Monitoring eXtreme Scale with Hyperic HQ 471  Monitoring eXtreme Scale information in DB2 473  Monitoring eXtreme Scale with Hyperic HQ 471  Monitoring eXtreme Scale with Hyperic HQ 471  Monitoring eXtreme Scale with Hyperic HQ 471  Monitoring eXtreme Scale information in DB2 473  Chapter 9. Tuning performance 477  Tuning operating systems and network settings 60RB properties 488  Tuning the heartbeat interval setting for failover detection 489  WebSphere Real Time in a stand-alone environment 480  WebSphere Real Time in webSphere Application 5042  Environment 429  Security integration with WebSphere Application 507  Configuring client security on a catalog service servers 512  Starting and stopping secure servers 512  Starting secure servers in websphere 421  Enabling local security 511  Enabling local security 511  Enabling local security  |                                                    |                                   |              |
| Accessing Managed Beans (MBeans) using the weadmin tool Accessing Managed Beans (MBeans) programmatically Administering J2C client connections 428 Chapter 8. Monitoring. 429 Statistics overview. 429 Monitoring with the web console Starting and logging on to the web console Starting and logging on to the web console Starting and logging on to the web console Viewing statistics with the web console 431 Connecting the web console to catalog servier 432 Monitoring with cstom reports 440 Monitoring with cstom reports 441 CSV file statistics definitions 442 Enabling statistics 444 Monitoring with the statistics API 445 Monitoring with the statistics API 446 Monitoring with the statistics API 447 Monitoring with the Statistics 448 Accessing Managed Beans (MBeans) 450 Enabling PMI 451 Enabling PMI 452 Enabling statistics 444 Accessing Managed Beans (MBeans) 452 Enabling statistics 454 Monitoring with the statistics API 455 Enabling statistics 454 Monitoring with web console 457 Monitoring with the statistics API 458 Enabling statistics 459 Enabling statistics 450 Enabling statistics 451 Configuring secure servers 512 Starting secure servers in WebSphere 451 Application Server 452 Application Server 452 Application Server 453 Stopping secure servers in WebSphere 451 Configuring secure servers 512 Starting secure servers in WebSphere 451 Application Server 452 Application Server 452 Application Server 453 Stopping secure servers 514 Application Server 452 Application Server 452 Application Server 453 Application Server 454 Application Server 455 Application Server 456 Application Server 457 Configuring descurity on a catalog service denvironment. 551 Configuring descurity on a catalog service denvironment. 551 Configuring secure servers in WebSphere 4pplication Server 4pplication Server 4pplication Server 4pplication Server 4pplication Server 4pplication Server 4pplication Server 4pplication Server 4pplication Server 513 Application Server 514 Application Server 514 Application Server 515 Configuring descurity profiles f |                                                    |                                   |              |
| wsadmin tool                                                                                                    |                                                    |                                   |              |
| Accessing Managed Beans (MBeans) programmatically                                                                                                    |                                                    |                                   | . 001        |
| programmatically 428 Administering J2C client connections 428  Chapter 8. Monitoring 429 Statistics overview 429 Monitoring with the web console 431 Starting and logging on to the web console 431 Starting and logging on to the web console 431 Starting and logging on to the web console 431 Monitoring with CSV files 441 CSV file statistics with the web console 434 Monitoring with CSV files 441 CSV file statistics definitions 442 Enabling statistics 444 Monitoring with the statistics API 446 Monitoring with the statistics API 446 Monitoring with the statistics API 447 Monitoring with the statistics API 448 Monitoring with the statistics API 449 Monitoring with the statistics API 449 Monitoring with the statistics API 440 Monitoring with the statistics API 441 Monitoring with the statistics API 445 Monitoring with the statistics API 445 Monitoring with the BM Tivoli Enterprise Monitoring with wendor tools 453 Monitoring with the BM Tivoli Enterprise Monitoring with the BM Tivoli Enterprise Monitoring with the BM Tivoli Enterprise Monitoring with the BM Tivoli Enterprise Monitoring with the BM Tivoli Enterprise Monitoring with the BM Tivoli Enterprise Tuning apart managed beans (MBeans) 462 Monitoring with the BM Tivoli Enterprise Monitoring with the BM Tivoli Enterprise Tuning apart managed beans (MBeans) 462 Monitoring with t |                                                    |                                   | 507          |
| Chapter 8. Monitoring .                                                                                                    |                                                    |                                   | . 007        |
| Chapter 8. Monitoring                                                                                                    | Administering I2C client connections 428           |                                   | 510          |
| Chapter 8. Monitoring.     429       Statistics overview.     429       Monitoring with the web console.     431       Starting and logging on to the web console.     431       Connecting the web console to catalog servers and Monitoring with cSV files.     431       Monitoring with CSV files.     441       CSV file statistics definitions.     442       Enabling statistics.     444       Monitoring with the statistics API.     445       Monitoring with WebSphere Application Server.     447       Monitoring with WebSphere Application Server.     451       Noll Enabling PMI.     451       Retrieving PMI statistics.     453       Accessing Managed Beans (MBeans)     452       Monitoring with managed beans (MBeans)     463       Monitoring with wendor tools.     463       Monitoring with wendor tools.     463       Monitoring Agent for WebSphere eXtreme Scale applications with CAWily Introscope.     467       Monitoring eXtreme Scale with Hyperic HQ.     471       Monitoring extreme Scale with Hyperic HQ.     472       Chapter 9. Tuning performance.     477       Tuning operating systems and network settings ORB properties.     478       Tuning garbage collection with WebSphere Real     470       Tuning garbage collection with WebSphere Real     470       Tuning berdor                                                                                                    | <b>0</b> ,                                         |                                   |              |
| Starting secure servers in a stand-alone environment.  Starting and logging on to the web console 431 Connecting the web console to catalog servers 432 Newing statistics with the web console 434 Monitoring with custom reports 440 Monitoring with custom reports 440 Monitoring with Custom reports 440 Monitoring with Custom reports 440 Monitoring with Custom reports 441 Statistics modules 442 Enabling statistics 444 Statistics modules 445 Monitoring with the statistics API 446 Monitoring with the statistics API 446 Monitoring with WebSphere Application Server PMI 450 Enabling PMI 450 Enabling PMI 451 Retrieving PMI statistics 453 PMI modules 453 PMI modules 454 Accessing Managed Beans (MBeans) using the wsadmin tool 461 Monitoring with managed beans (MBeans) using the wsadmin tool 461 Monitoring with the IBM Tivoli Enterprise Monitoring with the IBM Tivoli Enterprise Monitoring eXtreme Scale applications with CA Willy Introscope 469 Monitoring eXtreme Scale applications with CA Willy Introscope 469 Monitoring eXtreme Scale applications with CA Willy Introscope 469 Monitoring eXtreme Scale information in DB2 473 Ituning gorerating systems and network settings ORB properties 477 Ituning operating systems and network settings ORB properties 478 Tuning garbage collection with WebSphere Real Time in a stand-alone environment 486 WebSphere Real Time in a stand-alone environment 486 WebSphere Real Time in a stand-alone environment 486 Tuning the dynamic cache provider 490  Starting secure servers in WebSphere 512 Starting secure servers in MebSphere 514 Application Server 512 Application Server 512 Application Server 512 Application Server 514 Configuring security profiles for the xscmd utility 515 Cetting fixes Configuration 515 Cetting fixes 520 Contacting IBM Support 521 Exchanging information with IBM 522 Subscribing to Support updates 523 Trace op                                                                                                    | Chanter 8 Monitoring 429                           |                                   |              |
| Monitoring with the web console. 431 Starting and logging on to the web console 431 Connecting the web console to catalog servers 432 Viewing statistics with the web console. 434 Monitoring with CSV files 441 CSV files statistics definitions 442 Enabling statistics definitions 442 Enabling statistics modules 445 Monitoring with the statistics API 446 Monitoring with the statistics API 446 Monitoring with the statistics API 446 Monitoring with WebSphere Application Server PMI 450 Enabling PMI 451 Retrieving PMI statistics 453 PMI modules 452 Accessing Managed Beans (MBeans) using the weadmin tool 451 Monitoring with wand rools 452 Monitoring with the IBM Tivoli Enterprise Monitoring with the IBM Tivoli Enterprise Monitoring with remoter tools 452 Monitoring with the IBM Tivoli Enterprise Monitoring eXtreme Scale applications with CA Wily Introscope. 469 Monitoring eXtreme Scale with Hyperic HQ 471 Monitoring eXtreme Scale information in DB2 473 Tuning operating systems and network settings ORB properties 747 Tuning operating systems and network settings ORB properties 747 Tuning apage collection with WebSphere Real Time in 486 WebSphere Real Time in a stand-alone environment. 486 WebSphere Real Time in a stand-alone environment. 486 Tuning the dynamic cache provider 490  Monitories of the vaccurate of the policy of the publication Server 513 Statring secure servers in WebSphere 615 Statring secure servers in WebSphere 611 Statring secure servers in WebSphere 611 Statring secure servers in WebSphere 611 Statring secure servers in WebSphere 611 Statring security profles for the xscmd utility 514 Chapter 11. Troubleshooting 3 support for WebSphere eXtreme Scale eXtreme Scale 425 Contacting iBM support problems 517 Toubleshooting soupport updates 522 Enabling logging 5244 Exchanging information by Support updates 523 Enabling logging 524 Exchanging information by Support updates 523 Enabling logging 524 Exchanging information in Server 62 Excreme Scale 425 Enabling logging 524 Exchanging information in WebSphere 82  | Statistics expressions 120                         |                                   | . 012        |
| Starting and logging on to the web console 431 Connecting the web console to catalog servers 432 Viewing statistics with the web console 434 Monitoring with Custom reports 440 Monitoring with Custom reports 440 Monitoring with custom reports 441 CSV file statistics definitions 442 Enabling statistics 444 Statistics modules 445 Monitoring with the statistics API 446 Monitoring with the statistics API 446 Monitoring with the statistics API 446 Monitoring with WebSphere Application Server 8 PMI 450 Enabling PMI 450 Enabling PMI 451 Retrieving PMI statistics 453 PMI modules 454 Accessing Managed Beans (MBeans) 454 Monitoring with managed beans (MBeans) 462 Monitoring with webSphere Monitoring with vendor tools 463 Monitoring with vendor tools 463 Monitoring agent for WebSphere eXtreme Scale 463 Monitoring with vendor tools 463 Monitoring eXtreme Scale applications with CA Willy Introscope 469 Monitoring eXtreme Scale information in DB2 473 Monitoring eXtreme Scale information in DB2 473 Tuning para virtual machines 481 Tuning aprabage collection with WebSphere Real Time in a stand-alone environment. 486 WebSphere Real Time in a stand-alone environment. 486 WebSphere Real Time in WebSphere Application Server . 488 Tuning the dynamic cache provider 490  Starting secures servers in WebSphere 514 Application Server 514 Application Server 514 Application Server 514 Application Server 514 Configuring security profiles for the xscmd utility 514 Securing J2C client connections 515 Chapter 11. Troubleshooting and support for WebSphere eXtreme Scale 519 Chapter 11. Troubleshooting problems 517 Troubleshooting information with IBM 512 Searching knowledge bases 519 Cetting fixes Contacting libra Support for WebSphere eXtreme Scale 421 Troubleshooting information with IBM 512 Subscribing to Support updates 523 Enabling logging 524 Collecting trace 525 Enabling logging 60 Celetting fixes Contacting libra Support 421 Troubleshooting log analysis 522 Troubleshooting the learned data 528 Rapilications 517 Troubleshooting the learne |                                                    |                                   | 512          |
| Connecting the web console to catalog servers Viewing statistics with the web console. 434 Monitoring with CSV files CSV file statistics definitions 442 Enabling statistics of Monitoring with the statistics API Monitoring with the statistics API Monitoring with the statistics API Monitoring with the statistics API Monitoring with the statistics API Monitoring with the statistics API Monitoring with the statistics API Monitoring with the statistics API Monitoring with the Sphere Application Server PMI Statistics modules Monitoring with the statistics API Monitoring with webSphere Application Server PMI Statistics Monitoring with webSphere Application Server PMI Statistics Monitoring with webSphere Application Server PMI Statistics Statistics Statisti |                                                    |                                   | . 512        |
| Viewing statistics with the web console. 434 Monitoring with CsV files . 441 CSV file statistics definitions . 442 Enabling statistics definitions . 442 Enabling statistics definitions . 444 Statistics modules . 445 Monitoring with the statistics API . 446 Monitoring with the statistics API . 446 Monitoring with the stand utility . 449 Monitoring with WebSphere Application Server PMI . 450 Enabling PMI . 451 Retrieving PMI statistics . 453 PMI modules . 454 Accessing Managed Beans (MBeans) using the wsadmin tool . 461 Monitoring with managed beans (MBeans) . 462 Monitoring with managed beans (MBeans) . 463 Monitoring with managed beans (MBeans) . 463 Monitoring with melb M Tivoli Enterprise . 463 Monitoring extreme Scale applications with CA Wily Introscope . 469 Monitoring extreme Scale applications with CA Wily Introscope . 469 Monitoring extreme Scale with Hyperic HQ . 471 Monitoring extreme Scale information in DB2 . 473 Monitoring extreme Scale with Hyperic HQ . 471 Monitoring extreme Scale information in DB2 . 473 Ituning operating systems and network settings ORB properties . 478 Tuning parabage collection with WebSphere Real Time in a stand-alone environment . 486 WebSphere Real Time in a stand-alone environment . 486 WebSphere Real Time in a stand-alone environment . 486 WebSphere Real Time in WebSphere Application Server . 488 Tuning the dynamic cache provider . 490  Motices . 545  Motices . 545  Motices . 545  Motices . 545  Stopping secure servers . 519 Securing JC client connections . 517 Troubleshooting and support for WebSphere extreme Scaler introbleshooting and support for WebSphere extreme Scale information in Size arching and support for WebSphere extreme Scale information in DB2 . 473  Troubleshooting gibm Support to Contacting IBM Support by Subscribing to Support updates . 525 Troubleshooting installation . 533 Troubleshooting installation . 533 Troubleshooting installation . 533 Troubleshooting installation . 533 Troubleshooting IBM extremely . 536 Troubleshooting administration . 536 Tro |                                                    |                                   | 512          |
| Monitoring with custom reports 440 Monitoring with CSV files 441 CSV files 441 Statistics definitions 442 Enabling statistics . 444 Statistics modules 445 Monitoring with the statistics API 446 Monitoring with the statistics API 446 Monitoring with the statistics API 447 Monitoring with WebSphere Application Server PMI 450 Enabling PMI 451 Retrieving PMI statistics 453 PMI modules 454 Accessing Managed Beans (MBeans) using the wasdmin tool 451 Monitoring with managed beans (MBeans) 452 Monitoring with wendor tools 453 Monitoring with vendor tools 463 Monitoring with wendor tools 463 Monitoring eXtreme Scale applications with CA Wily Introscope 469 Monitoring eXtreme Scale applications with CA Wily Introscope 469 Monitoring eXtreme Scale information in DB2 473 Chapter 9. Tuning performance 477 Tuning operating systems and network settings 70 CB properties 478 Tuning Java virtual machines 481 Tuning the heartbeat interval setting for failover detection 40 WebSphere Real Time in a stand-alone environment. 486 WebSphere Real Time in WebSphere Application Sever 485 Tuning the dynamic cache provider 490  Configuring security profiles for the xscmd utility 514 Securing J2C client connections 515  Chapter 11. Troubleshooting problems 517 Troubleshooting and support for WebSphere eXtreme Scale 427  Chapter 11. Troubleshooting problems 517 Troubleshooting sind support (WebSphere 82 trene) 520 Contacting IBM Support 520 Contacting IBM Support 520 Contacting IBM Support 521 Exchanging information with IBM 522 Contacting IBM Support 520 Contacting IBM Support 521 Exchanging information with IBM 522 Contacting IBM Support 520 Contacting IBM Support 521 Exchanging information with IBM 522 Contacting IBM Support 521 Exchanging information with IBM 522 Contacting IBM Support 521 Exchanging information with IBM 522 Contacting IBM Support 521 Exchanging information with IBM 522 Contacting IBM Support 520 Enabling logging 524 Collecting trace 612 Exchanging information with IBM 522 Collecting trace 612 Troubleshooting and trace da |                                                    | Stopping cogure convers           | . 513<br>514 |
| Monitoring with CSV files 1415 CSV file statistics definitions 1412 Enabling statistics                                                                                                    |                                                    |                                   |              |
| CSV file statistics definitions 442 Enabling statistics 444 Enabling statistics 444 Statistics modules 445 Monitoring with the statistics API 446 Monitoring with the statistics API 446 Monitoring with the xscmd utility. 449 Monitoring with WebSphere Application Server PMI 450 Enabling PMI 451 Retrieving PMI statistics 453 PMI modules 454 Accessing Managed Beans (MBeans) using the wsadmin tool 461 Monitoring with managed beans (MBeans) using the wsadmin tool 461 Monitoring with wendor tools 463 Monitoring with wendor tools 463 Monitoring with the IBM Tivoli Enterprise Monitoring Agent for WebSphere eXtreme Scale 463 Monitoring eXtreme Scale applications with CA Wily Introscope 469 Monitoring eXtreme Scale information in DB2 473 Monitoring eXtreme Scale information in DB2 473 Chapter 9. Tuning performance 477 Tuning operating systems and network settings ORB properties 479 CORB properties 480 WebSphere Real Time in a stand-alone environment 480 WebSphere Real Time in webSphere Application 592 Tuning the dynamic cache provider 490  Notices 545  Chapter 11. Troubleshooting and support for WebSphere eXtreme Scale 461 Troubleshooting and support for WebSphere eXtreme Scale 451 Troubleshooting and support for WebSphere eXtreme Scale 451 Troubleshooting information in pproblems 517 Searching knowledge bases 519 Cetting fixes 520 Contacting IBM Support 521 Exchanging information with IBM 522 Contacting IBM Support 452 Exchanging information with IBM 522 Enabling logging 524 Collecting trace 525 Enabling logging 524 Enabling logging 524 Enabling logging 524 Exchanging information with IBM 522 Enabling logging 524 Exchanging information with IBM 522 Enabling logging 524 Exchanging information with IBM 522 Enabling logging 524 Exchanging information with IBM 522 Enabling logging 524 Exchanging information with IBM 522 Enabling logging 524 Exchanging information with IBM 522 Enabling logging 524 Exchanging information with IBM 522 Enabling logging 524 Exchanging information with IBM 522 Enabling logging 524 Exchanging infor |                                                    |                                   |              |
| Enabling statistics                                                                                                    |                                                    | securing jee cheffi conhections   | . 515        |
| Statistics modules                                                                                                    |                                                    | Observant de Translanda ations    | <b>-47</b>   |
| Monitoring with the statistics API 446 Monitoring with the xscmd utility. 449 Monitoring with WebSphere Application Server PMI 450 Enabling PMI 450 Enabling PMI 451 Retrieving PMI statistics 453 PMI modules 454 Accessing Managed Beans (MBeans) using the wadmin tool 450 Monitoring with managed beans (MBeans) 462 Monitoring with managed beans (MBeans) 462 Monitoring with the IBM Tivoli Enterprise Monitoring Agent for WebSphere eXtreme Scale 463 Monitoring eXtreme Scale applications with CA Wily Introscope. 469 Monitoring eXtreme Scale information in DB2 473 Monitoring eXtreme Scale information in DB2 473 Monitoring eXtreme Scale information in DB2 473 Monitoring eXtreme Scale information in DB2 473 Troubleshooting installation 533 Troubleshooting installation 534 Troubleshooting installation 534 Troubleshooting installation 534 Troubleshooting administration 536 Troubleshooting administration 536 Troubleshooting administration 536 Troubleshooting installation 537 Troubleshooting administration 536 Troubleshooting installation 536 Troubleshooting administration 536 Troubleshooting administration 536 Troubleshooting installation 537 Troubleshooting administration 536 Troubleshooting installation 536 Troubleshooting installation 533 Troubleshooting installation 533 Troubleshooting installation 533 Troubleshooting installation 533 Troubleshooting administration 536 Troubleshooting administration 536 Troubleshooting badacenter configurations 537 Troubleshooting badacenter configuration 539 Troubleshooting installation 533 Troubleshooting installation 533 Troublesho |                                                    |                                   | 517          |
| Monitoring with the xscmd utility. 449 Monitoring with WebSphere Application Server PMI                                                                                                    | Statistics modules                                 |                                   |              |
| Monitoring with WebSphere Application Server PMI                                                                                                    |                                                    |                                   |              |
| PMI 450 Enabling PMI 451 Retrieving PMI statistics 453 PMI modules 454 Accessing Managed Beans (MBeans) using the wadmin tool 461 Monitoring with managed beans (MBeans) 462 Monitoring with the IBM Tivoli Enterprise Monitoring eXtreme Scale applications with CA Wily Introscope. 469 Monitoring eXtreme Scale applications with CA Wily Introscope. 469 Monitoring eXtreme Scale with Hyperic HQ 471 Monitoring eXtreme Scale information in DB2 473 Monitoring eXtreme Scale information in DB2 473 Chapter 9. Tuning performance. 477 Tuning operating systems and network settings ORB properties 478 Tuning the heartbeat interval setting for failover detection 484 WebSphere Real Time in a stand-alone environment. 486 WebSphere Real Time in a stand-alone environment. 486 WebSphere Real Time in WebSphere Application Server 488 Tuning the dynamic cache provider 490  Getting fixes. Contacting IBM Support. 521 Exchanging information with IBM 522 Contacting IBM Support updates 523 Contacting IBM Support updates 523 Contacting IBM Support updates 523 Contacting IBM Support updates 523 Exchanging information with IBM 522 Exchanging information with IBM 522 Enabling logging 524 Collecting trace 62 Enabling logging 524 Collecting trace 62 Enabling logging 524 Enabling logging 524 Enabling loging 62 Enabling loging 62 Enabling loging 62 Enabling loging 62 Enabling logi |                                                    |                                   |              |
| Enabling PMI                                                                                                    |                                                    | Searching knowledge bases         | . 519        |
| Retrieving PMI statistics                                                                                                    |                                                    |                                   |              |
| PMI modules Accessing Managed Beans (MBeans) using the wasdmin tool Monitoring with managed beans (MBeans) Monitoring with vendor tools Monitoring with the IBM Tivoli Enterprise Monitoring Agent for WebSphere eXtreme Scale Monitoring eXtreme Scale applications with CA Wily Introscope. Monitoring eXtreme Scale with Hyperic HQ Monitoring eXtreme Scale information in DB2 Monitoring eXtreme Scale information in DB2 Monitoring eXtreme Scale information in DB2 Monitoring eXtreme Scale information in DB2 Monitoring eXtreme Scale with Hyperic HQ Monitoring eXtreme Scale with Hyperic HQ Monitoring eXtreme Scale information in DB2 Monitoring eXtreme Scale information in DB2 Monitoring eXtreme Scale information in DB2 Monitoring eXtreme Scale information in DB2 Monitoring eXtreme Scale information in DB2 Monitoring eXtreme Scale with Hyperic HQ Monitoring eXtreme Scale information in DB2 Monitoring eXtreme Scale information in DB2 Monitoring eXtreme Scale information in DB2 Monitoring eXtreme Scale with Hyperic HQ Monitoring eXtreme Scale information in DB2 Monitoring eXtreme Scale information in DB2 Monitoring eXtreme Scale with Hyperic HQ Monitoring eXtreme Scale information in DB2 Monitoring eXtreme Scale information in DB2 Monitoring eXtreme |                                                    |                                   |              |
| Accessing Managed Beans (MBeans) using the wasdmin tool                                                                                                    | Retrieving PMI statistics                          |                                   |              |
| Wsadmin tool                                                                                                    |                                                    |                                   |              |
| Monitoring with managed beans (MBeans) 462 Monitoring with vendor tools 463 Monitoring with the IBM Tivoli Enterprise Monitoring Agent for WebSphere eXtreme Scale 463 Monitoring eXtreme Scale applications with CA Wily Introscope 469 Monitoring eXtreme Scale with Hyperic HQ 471 Monitoring eXtreme Scale with Hyperic HQ 471 Monitoring eXtreme Scale information in DB2 473 Monitoring eXtreme Scale information in DB2 473 Monitoring extreme Scale with Hyperic HQ 471 Monitoring extreme Scale information in DB2 473 Monitoring extreme Scale with Hyperic HQ 471 Monitoring extreme Scale with Hyperic HQ 471 Monitoring extreme Scale with Hyperic HQ 471 Monitoring extreme Scale information in DB2 473 Monitoring extreme Scale with Hyperic HQ 471 Monitoring extreme Scale information in DB2 473 Monitoring extreme Scale information in DB2 473 Monitoring extreme Scale information in DB2 473 Monitoring extreme Scale information in DB2 473 Monitoring extreme Scale information in DB2 473 Monitoring extreme Scale information in DB2 473 Monitoring extreme Scale information in DB2 473 Monitoring extreme Scale information in DB2 473 Monitoring extreme Scale information in DB2 473 Monitoring extreme Scale information in DB2 473 Monitoring extreme Scale information in DB2 473 Monitoring extreme Scale information in DB2 473 Monitoring extreme Scale with Hyperic HQ 471 Monitoring extreme Scale information in DB2 473 Monitoring extreme Scale information in DB2 473 Monitoring extreme Scale information in DB2 473 Troubleshooting log and trace data 528 Analyzing log and trace data 528 Analyzi |                                                    |                                   |              |
| Monitoring with vendor tools                                                                                                    |                                                    |                                   |              |
| Monitoring with the IBM Tivoli Enterprise Monitoring Agent for WebSphere eXtreme Scale . 463 Monitoring eXtreme Scale applications with CA Wily Introscope                                                                                                    |                                                    | Trace options                     | . 526        |
| Monitoring Agent for WebSphere eXtreme Scale . 463 Monitoring eXtreme Scale applications with CA Wily Introscope                                                                                                    |                                                    |                                   |              |
| Monitoring eXtreme Scale applications with CA Wily Introscope                                                                                                    | Monitoring with the IBM 11Voli Enterprise          |                                   |              |
| Wily Introscope                                                                                                    | Monitoring Agent for WebSphere extreme Scale. 463  |                                   |              |
| Monitoring eXtreme Scale with Hyperic HQ . 471 Monitoring eXtreme Scale information in DB2 . 473 Monitoring eXtreme Scale information in DB2 . 473 Monitoring eXtreme Scale information in DB2 . 473 Troubleshooting cache integration . 534 Troubleshooting the JPA cache plug-in . 535 Troubleshooting IBM eXtremeMemory and IBM eXtremeIO                                                                                                    |                                                    |                                   |              |
| Monitoring eXtreme Scale information in DB2 . 473  Chapter 9. Tuning performance 477  Tuning operating systems and network settings ORB properties                                                                                                    |                                                    |                                   |              |
| Troubleshooting the JPA cache plug-in                                                                                                    |                                                    |                                   |              |
| Chapter 9. Tuning performance.477Troubleshooting IBM eXtremeMemory and IBMTuning operating systems and network settings477EXtremeIO535ORB properties.478Troubleshooting administration536Tuning Java virtual machines481Troubleshooting multiple data centerTuning the heartbeat interval setting for failover detection484Troubleshooting loaders537Tuning garbage collection with WebSphere RealTroubleshooting loaders539Time486Troubleshooting security542WebSphere Real Time in a stand-alone environment486IBM Support Assistant for WebSphere eXtremeServer488Notices543Tuning the dynamic cache provider490                                                                                                    | Monitoring extreme Scale information in DB2 4/3    |                                   |              |
| Tuning operating systems and network settings 477 ORB properties                                                                                                    |                                                    |                                   | . 535        |
| ORB properties                                                                                                    | Chapter 9. Tuning performance 477                  |                                   |              |
| Tuning Java virtual machines                                                                                                    | 01 07                                              |                                   |              |
| Tuning the heartbeat interval setting for failover detection                                                                                                    | ORB properties                                     |                                   | . 536        |
| detection                                                                                                    | Tuning Java virtual machines 481                   |                                   |              |
| Tuning garbage collection with WebSphere Real Time                                                                                                    | Tuning the heartbeat interval setting for failover |                                   |              |
| Time                                                                                                    | detection                                          | Troubleshooting loaders           | . 537        |
| Time                                                                                                    | Tuning garbage collection with WebSphere Real      | Troubleshooting XML configuration | . 539        |
| WebSphere Real Time in a stand-alone environment                                                                                                    | Time                                               |                                   | . 542        |
| environment                                                                                                    |                                                    |                                   |              |
| WebSphere Real Time in WebSphere Application Server                                                                                                    |                                                    |                                   | . 543        |
| Server                                                                                                    |                                                    |                                   |              |
| Tuning the dynamic cache provider 490                                                                                                    |                                                    | Notices                           | 545          |
|                                                                                                    | Tuning the dynamic cache provider 490              |                                   | _            |
|                                                                                                    |                                                    | Trademarks                        | 547          |

Index . . . . . . . . . . . . . . . . 549

# **Figures**

| 1.  | Local in-memory cache scenario                | . 13  | 37. | objectGridDeployment.xml file                 | 310 |
|-----|-----------------------------------------------|-------|-----|-----------------------------------------------|-----|
| 2.  | Peer-replicated cache with changes that are   |       | 38. | objectGridStandAlone.xml file                 | 312 |
|     | propagated with JMS                           | . 14  | 39. | objectGridDeploymentStandAlone.xml file       | 313 |
| 3.  | Peer-replicated cache with changes that are   |       | 40. | JPA intra-domain topology                     | 324 |
|     | propagated with the high availability manager | r. 14 | 41. | JPA embedded topology                         |     |
| 4.  | Embedded cache                                | . 16  | 42. | JPA embedded, partitioned topology            | 326 |
| 5.  | Distributed cache                             | . 17  | 43. | JPA remote topology                           | 328 |
| 6.  | Near cache                                    | . 18  | 44. | Getting started sample topology               | 349 |
| 7.  | ObjectGrid as a database buffer               | . 19  | 45. | Microsoft SQL Server Northwind sample         |     |
| 8.  | ObjectGrid as a side cache                    | . 20  |     | schema diagram                                | 351 |
| 9.  | Side cache                                    |       | 46. | Customer and Order entity schema diagram      | 352 |
| 10. | In-line cache                                 | . 22  | 47. | Category and Product entity schema diagram    | 353 |
| 11. | Read-through caching                          |       | 48. | Customer and Order entity schema diagram      | 354 |
| 12. | Write-through caching                         |       | 49. | Eclipse Equinox process for installing and    |     |
| 13. | Write-behind caching                          |       |     | starting OSGi bundles with eXtreme Scale      |     |
| 14. | Write-behind caching                          |       |     | plug-ins                                      | 378 |
| 15. | Loader                                        |       | 50. | Availability states of an ObjectGrid instance | 406 |
| 16. | Loader plug-in                                |       | 51. | Eclipse Equinox process for including all     |     |
| 17. | Client loader                                 | . 29  |     | configuration and metadata in an OSGi         |     |
| 18. | Periodic refresh                              |       |     | bundle                                        | 414 |
| 19. | Tutorial topology                             |       | 52. | Eclipse Equinox process for specify           |     |
| 20. | Tutorial topology                             |       |     | configuration and metadata outside of an      |     |
| 21. | Authentication flow                           | 105   |     | OSGi bundle                                   | 414 |
| 22. | Development node                              | 143   | 53. | CollectPlacementPlan.java                     |     |
| 23. |                                               | 144   | 54. | CollectContainerStatus.java                   |     |
| 24. | WebSphere Application Server topology         |       | 55. | CollectPlacementPlan.java                     |     |
|     | example                                       | 145   | 56. | Statistics overview                           |     |
| 25. | Mixed topology example                        |       | 57. | MBean overview                                |     |
| 26. | WebSphere eXtreme Scale REST Data Service     |       | 58. | ObjectGridModule module structure             | 455 |
|     | Files                                         | 171   | 59. | ObjectGridModule module structure example     |     |
| 27. | Enable TimeToLive evictor with XML            | 219   | 60. | mapModule structure                           |     |
| 28. | Plugging in an evictor using XML              | 220   | 61. | mapModule module structure example            | 457 |
| 29. | Primaries and replicas in zones               | 238   | 62. | hashIndexModule module structure              | 458 |
| 30. | objectGridServer.properties file              |       | 63. | hashIndexModule module structure example      | 459 |
| 31. | Comparison of eXtremeMemory and Heap          |       | 64. | agentManagerModule structure                  |     |
|     | Storage Response Times                        | 271   | 65. | agentManagerModule structure example          | 460 |
| 32. | Link between catalog service domains          | 274   | 66. | queryModule structure                         | 461 |
| 33. | Hub and spoke topology                        | 276   | 67. | QueryStats.jpg queryModule structure          |     |
| 34. | Example using the command line                |       |     |                                               | 461 |
| 35. | Choosing an ORB                               | 284   | 68. | Authentication flow for servers within the    |     |
| 36. | objectGrid.xml file                           |       |     | same security domain.                         | 508 |

# **Tables**

| 1   | A .1. (m., (*                                             | 41   | 10  | C Cl: (C                                     |     |
|-----|-----------------------------------------------------------|------|-----|----------------------------------------------|-----|
| 1.  | Arbitration approaches                                    |      | 18. | J I G                                        | 250 |
| 2.  | Features that require Java SE 5, Java SE 6, and           |      | 19. |                                              | 253 |
|     | Java SE 7                                                 | . 53 | 20. | modifyEndpoints step arguments 2             | 253 |
| 3.  | Offering IDs for WebSphere eXtreme Scale                  |      | 21. | addEndpoints step arguments                  |     |
|     | products                                                  | 147  | 22. | removeEndpoints step arguments 2             | 255 |
| 4.  | Features that require Java SE 5, Java SE 6,               |      | 23. |                                              | 256 |
|     | and Java SE 7                                             | 148  | 24. | Catalog server endpoint status               | 260 |
| 5.  | Runtime files for WebSphere eXtreme Scale                 | 152  | 25. | Heartbeat intervals                          | 264 |
| 6.  | Runtime files for WebSphere eXtreme Scale                 |      | 26. | Custom properties for configuring connection |     |
|     | Client                                                    | 153  |     | factories                                    | 93  |
| 7.  | Runtime files for WebSphere eXtreme Scale                 |      | 27. | Custom properties for SIP session            |     |
|     | full installation                                         | 154  |     | management with ObjectGrid                   | 305 |
| 8.  | Runtime files for WebSphere eXtreme Scale                 |      | 28. | Add Archive to Repository                    |     |
|     | Client                                                    | 154  | 29. | Install New Applications                     |     |
| 9.  | Arguments for the <b>xsadmin</b> utility and <b>xscmd</b> |      | 30. | Add Archive to Repository                    |     |
|     | equivalent commands                                       | 208  | 31. | Install New Applications                     |     |
| 10. | Deprecated properties and APIs                            |      | 32. | Archive to repository                        |     |
| 11. | Deprecated properties and APIs                            | 211  | 33. | Installation values                          |     |
| 12. | Deprecated properties and APIs                            | 212  | 34. | Heartbeat intervals 4                        |     |
| 13. | Deprecated properties and APIs                            | 212  | 35. | Credential authentication under client and   |     |
| 14. | Removed properties and APIs                               | 214  |     | server settings 4                            | 92  |
| 15. | Operational checklist                                     |      | 36. | Transport protocol to use under client       |     |
| 16. | createXSDomain command arguments                          | 249  |     | transport and server transport settings 4    | 99  |
| 17. | defineDomainServers step arguments                        | 249  | 37. | Entity access rights 5                       |     |

#### **About the Administration Guide**

The WebSphere® eXtreme Scale documentation set includes three volumes that provide the information necessary to use, program for, and administer the WebSphere eXtreme Scale product.

#### WebSphere eXtreme Scale library

The WebSphere eXtreme Scale library contains the following books:

- The *Product Overview* contains a high-level view of WebSphere eXtreme Scale concepts, including use case scenarios, and tutorials.
- The *Installation Guide* describes how to install common topologies of WebSphere eXtreme Scale.
- The *Administration Guide* contains the information necessary for system administrators, including how to plan application deployments, plan for capacity, install and configure the product, start and stop servers, monitor the environment, and secure the environment.
- The *Programming Guide* contains information for application developers on how to develop applications for WebSphere eXtreme Scale using the included API information.

To download the books, go to the WebSphere eXtreme Scale library page.

You can also access the same information in this library in the WebSphere eXtreme Scale Version 8.5 information center..

#### Using the books offline

All of the books in the WebSphere eXtreme Scale library contain links to the information center, with the following root URL: http://publib.boulder.ibm.com/infocenter/wxsinfo/v8r5. These links take you directly to related information. However, if you are working offline and encounter one of these links, you can search for the title of the link in the other books in the library. The API documentation, glossary, and messages reference are not available in PDF books.

#### Who should use this book

This book is intended primarily for system administrators, security administrators, and system operators.

#### Getting updates to this book

You can get updates to this book by downloading the most recent version from the WebSphere eXtreme Scale library page.

#### How to send your comments

Contact the documentation team. Did you find what you needed? Was it accurate and complete? Send your comments about this documentation by e-mail to wasdoc@us.ibm.com.

# Chapter 1. Getting started

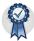

After you install the product, you can use the getting started sample to test the installation and use the product for the first time.

## **Tutorial: Getting started with WebSphere eXtreme Scale**

After you install WebSphere eXtreme Scale in a stand-alone environment, you can use the getting started sample application as a simple introduction to its capability as an in-memory data grid. The getting started sample application is only included in full (client and server) installations of WebSphere eXtreme Scale.

#### Learning objectives

- Learn about the ObjectGrid descriptor XML file and deployment policy descriptor XML files that you use to configure your environment
- Start catalog and container servers using the configuration files
- Learn about developing a client application
- · Run the client application to insert data into the data grid
- · Monitor your data grids with the Web console

#### Time required

60 minutes

# Getting started tutorial lesson 1: Defining data grids with configuration files

The objectgrid.xml and deployment.xml files are required to start container servers.

The sample uses the objectgrid.xml and deployment.xml files that are in the <code>wxs\_install\_root/ObjectGrid/gettingstarted/xml</code> directory. These files are passed to the start commands to start container servers and a catalog server. The <code>objectgrid.xml</code> file is the ObjectGrid descriptor XML file. The deployment.xml file is the ObjectGrid deployment policy descriptor XML file. These files together define a distributed topology.

#### ObjectGrid descriptor XML file

An ObjectGrid descriptor XML file is used to define the structure of the ObjectGrid that is used by the application. It includes a list of backing map configurations. These backing maps store the cache data. The following example is a sample objectgrid.xml file. The first few lines of the file include the required header for each ObjectGrid XML file. This example file defines the Grid ObjectGrid with Map1 and Map2 backing maps.

<objectGridConfig xmlns:xsi="http://www.w3.org/2001/XMLSchema-instance"
xsi:schemaLocation="http://ibm.com/ws/objectgrid/config ../objectGrid.xsd"
xmlns="http://ibm.com/ws/objectgrid/config">

<objectGrids>
 <objectGrid name="Grid">

#### Deployment policy descriptor XML file

The deployment policy descriptor XML file is intended to be paired with the corresponding ObjectGrid XML, the objectgrid.xml file. In the following example, the first few lines of the deployment.xml file include the required header for each deployment policy XML file. The file defines the objectgridDeployment element for the Grid ObjectGrid that is defined in the objectgrid.xml file. Both the Map1 and Map2 BackingMaps that are defined within the Grid ObjectGrid are included in the mapSet mapSet that has the numberOfPartitions, minSyncReplicas, and maxSyncReplicas attributes configured.

The numberOfPartitions attribute of the mapSet element specifies the number of partitions for the mapSet. It is an optional attribute and the default is 1. The number should be appropriate for the anticipated capacity of the data grid.

The minSyncReplicas attribute of mapSet is to specify the minimum number of synchronous replicas for each partition in the mapSet. It is an optional attribute and the default is 0. Primary and replica are not placed until the domain can support the minimum number of synchronous replicas. To support the minSyncReplicas value, you need one more container than the value of minSyncReplicas. If the number of synchronous replicas falls below the value of minSyncReplicas, write transactions are no longer allowed for that partition.

The maxSyncReplicas attribute of mapSet is to specify the maximum number of synchronous replicas for each partition in the mapSet. It is an optional attribute and the default is 0. No other synchronous replicas are placed for a partition after a domain reaches this number of synchronous replicas for that specific partition. Adding containers that can support this ObjectGrid can result in an increased number of synchronous replicas if your maxSyncReplicas value has not already been met. The sample set the maxSyncReplicas to 1 means the domain will at most place one synchronous replica. If you start more than one container server instance, there will be only one synchronous replica placed in one of the container server instances.

#### Lesson checkpoint

In this lesson, you learned:

• How to define maps that store the data in the ObjectGrid descriptor XML file.

• How to use the deployment descriptor XML file to define the number of partitions and replicas for the data grid.

## Getting started tutorial lesson 2: Creating a client application

To insert, delete, update, and retrieve data from your data grid, you must write a client application. The getting started sample includes a client application that you can use to learn about creating your own client application.

The Client.java file in the wxs\_install\_root/ObjectGrid/gettingstarted/client/ src/ directory is the client program that demonstrates how to connect to a catalog server, obtain the ObjectGrid instance, and use the ObjectMap API. The ObjectMap API stores data as key-value pairs and is ideal for caching objects that have no relationships involved. The following steps discuss the contents of the Client.java file.

If you need to cache objects that have relationships, use the EntityManager API.

1. Connect to the catalog service by obtaining a ClientClusterContext instance. To connect to the catalog server, use the connect method of ObjectGridManager API. The connect method that is used requires only the catalog server endpoint in the format of *hostname:port*. You can indicate multiple catalog server endpoints by separating the list of *hostname:port* values with commas. The following code snippet demonstrates how to connect to a catalog server and obtain a ClientClusterContext instance:

ClientClusterContext ccc = ObjectGridManagerFactory.getObjectGridManager().connect("localhost:2809", null, null);

If the connections to the catalog servers succeed, the connect method returns a ClientClusterContext instance. The ClientClusterContext instance is required to obtain the ObjectGrid from ObjectGridManager API.

2. Obtain an ObjectGrid instance.

To obtain ObjectGrid instance, use the getObjectGrid method of the ObjectGridManager API. The getObjectGrid method requires both the ClientClusterContext instance and the name of the data grid instance. The ClientClusterContext instance is obtained during the connection to catalog server. The name of ObjectGrid instance is Grid that is specified in the objectgrid.xml file. The following code snippet demonstrates how to obtain the data grid by calling the getObjectGrid method of the ObjectGridManager

ObjectGrid grid = ObjectGridManagerFactory.getObjectGridManager().getObjectGrid(ccc, "Grid");

3. Get a Session instance.

You can get a Session from the obtained ObjectGrid instance. A Session instance is required to get the ObjectMap instance, and perform transaction demarcation. The following code snippet demonstrates how to get a Session instance by calling the getSession method of the ObjectGrid API.

Session sess = grid.getSession();

4. Get an ObjectMap instance.

After getting a Session, you can get an ObjectMap instance from a Session instance by calling getMap method of the Session API. You must pass the name of map as parameter to getMap method to get the ObjectMap instance. The following code snippet demonstrates how to obtain ObjectMap by calling the getMap method of the Session API.

ObjectMap map1 = sess.getMap("Map1");

5. Use the ObjectMap methods.

After an ObjectMap instance is obtained, you can use the ObjectMap API. Remember that the ObjectMap interface is a transactional map and requires transaction demarcation by using the begin and commit methods of the Session API. If there is no explicit transaction demarcation in the application, the ObjectMap operations run with auto-commit transactions.

The following code snippet demonstrates how to use the ObjectMap API with an auto-commit transaction.

```
map1.insert(key1, value1);
```

The following code snippet demonstrates how to use the ObjectMap API with explicit transaction demarcation.

```
sess.begin();
map1.insert(key1, value1);
sess.commit();
```

6. Optional: Close the Session. After all of the Session and ObjectMap operations are complete, close the session with the Session.close() method. Running this method returns the resources that were being used by the session. sess.close();

As a result, subsequent getSession() method calls return faster, and fewer Session objects are in the heap.

#### Lesson checkpoint

In this lesson, you learned how to create a simple client application for performing data grid operations.

# Getting started tutorial lesson 3: Running the getting started sample client application

Use the following steps to start your first data grid and run a client to interact with the data grid. The catalog server, container server, and client all run on a single server in this example.

The env.sh|bat script is called by the other scripts to set needed environment variables. Normally you do not need to change this script.

- UNIX Linux ./env.shWindows env.bat
- To run the application, you must first start the catalog service process. The catalog service is the control center of the data grid. The catalog service tracks the locations of container servers, and controls the placement of data to host container servers. After the catalog service starts, you can start the container servers, which store the application data for the data grid. To store multiple copies of the data, you can start multiple container servers. When all the servers are started, you can run the client application to insert, update, remove, and get data from the data grid.
- 1. Open a terminal session or command-line window.
- 2. Use the following command to navigate to the gettingstarted directory: cd wxs install root/ObjectGrid/gettingstarted
- 3. Run the following script to start a catalog service process on localhost:
  - UNIX Linux ./runcat.sh
  - Windows runcat.bat

The catalog service process runs in the current terminal window.

You can also start the catalog service with the **start0qServer** command. Run the **startOgServer** from the *wxs\_install\_root*/ObjectGrid/bin directory:

- UNIX Linux ./startOgServer.sh cs0 -catalogServiceEndPoints cs0:localhost:6600:6601 -listenerPort 2809
- Windows startOgServer.bat cs0 -catalogServiceEndPoints cs0:localhost:6600:6601 -listenerPort 2809
- 4. Open another terminal session or command-line window, and run the following command to start a container server instance:
  - UNIX Linux ./runcontainer.sh server0
  - Windows runcontainer.bat server0

The container server runs in the current terminal window. If you want to start more container server instances to support replication, you can repeat this step with a different server name.

You can also start container servers with the start0gServer command. Run the **startOgServer** from the wxs\_install\_root/ObjectGrid/bin directory:

- UNIX Linux ./startOgServer.sh c0 -catalogServiceEndPoints localhost:2809 -objectgridFile gettingstarted\xml\objectgrid.xml -deploymentPolicyFile gettingstarted/xml/deployment.xml
- Windows startOgServer.bat c0 -catalogServiceEndPoints localhost:2809 -objectgridFile gettingstarted\xml\objectgrid.xml -deploymentPolicyFile gettingstarted\xml\deployment.xml
- 5. Open another terminal session or command-line window to run client commands.

The runclient.sh|bat script runs the simple create, retrieve, update, and delete (CRUD) client and starts the specified operation. The runclient.sh bat script is run with the following parameters:

- UNIX Linux ./runclient.sh command value1 value2
- Windows runclient.bat command value1 value2

For *command*, use one of the following options:

- Specify as i to insert value2 into data grid with key value1
- Specify as u to update object keyed by value1 to value2
- Specify as d to delete object keyed by value1
- Specify as g to retrieve and display object keyed by value1
- a. Add data to the data grid.

Important: If your system is using double byte character sets (DBCS), you might see garbled or corrupted text when you insert data into the data grid with the runClient script. This text can display in the output or in the cache. To work around this issue, update the Java call in the runClient script to include the **-Xargencoding** argument, and then specify the DBCS as a Unicode character set. For example, use the command: \u runClient i key\u2e81 Hello\2e84World

- UNIX Linux ./runclient.sh i key1 helloWorld
- Windows runclient.bat i key1 helloWorld
- b. Search and display the value:
  - UNIX Linux ./runclient.sh g key1

- Windows runclient.bat g key1
- c. Update the value:
  - UNIX Linux ./runclient.sh u key1 goodbyeWorld
  - Windows runclient.bat u key1 goodbyeWorld
- d. Delete the value:
  - UNIX Linux ./runclient.sh d key1
  - Windows runclient.bat d key1

#### Lesson checkpoint

In this lesson, you learned:

- · How to start catalog servers and container servers
- How to run the sample client application

## Getting started tutorial lesson 4: Monitor your environment

You can use the **xscmd** utility and web console tools to monitor your data grid environment.

#### Monitoring with the web console

With the web console, you can chart current and historical statistics. This console provides some preconfigured charts for high-level overviews, and has a custom reports page that you can use to build charts from the available statistics. You can use the charting capabilities in the monitoring console of WebSphere eXtreme Scale to view the overall performance of the data grids in your environment.

Install the web console as an optional feature when you run the installation wizard.

- 1. Start the console server. The **startConsoleServer.bat** | **sh** script for starting the console server is in the <code>wxs\_install\_root/ObjectGrid/bin</code> directory of your installation.
- 2. Log on to the console.
  - a. From your web browser, go to https://your.console.host:7443, replacing your.console.host with the host name of the server onto which you installed the console.
  - b. Log on to the console.
    - User ID: admin
    - Password: admin

The console welcome page is displayed.

- 3. Edit the console configuration. Click **Settings** > **Configuration** to review the console configuration. The console configuration includes information such as:
  - Trace string for the WebSphere eXtreme Scale client, such as \*=all=disabled
  - The Administrator name and password
  - The Administrator email address
- 4. Establish and maintain connections to catalog servers that you want to monitor. Repeat the following steps to add each catalog server to the configuration.
  - a. Click Settings > eXtreme Scale Catalog Servers.
  - b. Add a new catalog server.

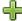

- ) to register an existing catalog server. 1) Click the add icon (
- 2) Provide information, such as the host name and listener port. See "Planning for network ports" on page 46 for more information about port configuration and defaults.
- 3) Click OK.
- 4) Verify that the catalog server has been added to the navigation tree.
- 5. Group the catalog servers that you created into a catalog service domain. You must create a catalog service domain when security is enabled in your catalog servers because security settings are configured in the catalog service domain.
  - a. Click **Settings** > **eXtreme Scale Domains** page.
  - b. Add a new catalog service domain.

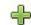

- 1) Click the add icon ( ) to register a catalog service domain. Enter a name for the catalog service domain.
- 2) After you create the catalog service domain, you can edit the properties. The catalog service domain properties follow:

Name Indicates the host name of the domain, as assigned by the administrator.

#### Catalog servers

Lists one or more catalog servers that belong to the selected domain. You can add the catalog servers that you created in the previous step.

#### Generator class

Specifies the name of the class that implements the CredentialGenerator interface. This class is used to get credentials for clients. If you specify a value in this field, the value overrides the crendentialGeneratorClass property in the client.properties file.

#### Generator properties

Specifies the properties for the CredentialGenerator implementation class. The properties are set to the object with the setProperties(String) method. The credentialGeneratorprops value is used only if the value of the credentialGeneratorClass property is not null. If you specify a value in this field, the value overrides the credentialGeneratorProps property in the client.properties file.

#### eXtreme Scale client properties path

Specifies the path to the client properties file that you edited to include security properties in a previous step. For example, you might indicate the c:\ObjectGridProperties\ sampleclient.properties file. If you want to stop the console from trying to use secure connections, you can delete the value in this field. After you set the path, the console uses an unsecured connection.

- Click OK.
- 4) Verify that the domain has been added to the navigation tree.

- To view information about an existing catalog service domain, click the name of the catalog service domain in the navigation tree on the **Settings** > **eXtreme Scale Domains** page.
- 6. View the connection status. The **Current domain** field indicates the name of the catalog service domain that is currently being used to display information in the web console. The connection status displays next to the name of the catalog service domain.
- 7. View statistics for the data grids and servers, or create a custom report.

#### Monitoring with the xscmd utility

- 1. Optional: If client authentication is enabled: Open a command-line window. On the command line, set appropriate environment variables.
  - a. Set the CLIENT\_AUTH\_LIB environment variable:
    - Windows set CLIENT\_AUTH\_LIB=<path\_to\_security\_JAR\_or\_classes>
    - LUNIX set CLIENT\_AUTH\_LIB=<path\_to\_security\_JAR\_or\_classes> export CLIENT AUTH LIB
- 2. Go to the *wxs\_home*/bin directory.

cd wxs\_home/bin

- 3. Run various commands to display information about your environment.
  - Show all the online container servers for the Grid data grid and the mapSet map set:

```
xscmd -c showPlacement -g Grid -ms mapSet
```

• Display the routing information for the data grid.

```
xscmd -c routetable -g Grid
```

• Display the number of map entries in the data grid.

xscmd -c showMapSizes -g Grid -ms mapSet

#### Stopping the servers

After you are done using the client application and monitoring the getting started sample environment, you can stop the servers.

- If you used the script files to start the servers, use <ctrl+c> to stop the catalog service process and container servers in the respective windows.
- If you used the **startOgServer** command to start your servers, use the **stopOgServer** command to stop the servers.

#### Stop the container server:

- UNIX Linux stopOgServer.sh c0 -catalogServiceEndPoints localhost:2809
- Windows stopOgServer.bat c0 -catalogServiceEndPoints localhost:2809

#### Stop the catalog server:

- UNIX Linux stopOgServer.sh cs1 -catalogServiceEndPoints localhost:2809
- Windows stopOgServer.bat cs1 -catalogServiceEndPoints localhost:2809

#### Lesson checkpoint

In this lesson, you learned:

How to start the web console and connect it to the catalog server

- How to monitor data grid and server statistics
- How to stop the servers

# **Chapter 2. Planning**

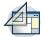

Before you install WebSphere eXtreme Scale and deploy your data grid applications, you must decide on your caching topology, complete capacity planning, review the hardware and software requirements, networking and tuning settings, and so on. You can also use the operational checklist to ensure that your environment is ready to have an application deployed.

For a discussion of the best practices that you can use when you are designing your WebSphere eXtreme Scale applications, read the following article on developerWorks<sup>®</sup>: Principles and best practices for building high performing and highly resilient WebSphere eXtreme Scale applications.

#### Planning overview

Before using WebSphere eXtreme Scale in a production environment, consider the following issues to optimize your deployment.

#### Caching topology considerations

Each type of cache topology has advantages and disadvantages. The caching topology you implement depends on the requirements of your environment and application. For more information about the different caching topologies, see "Planning the topology" on page 12.

#### Data capacity considerations

The following list includes items to consider:

- **Number of systems and processors**: How many physical machines and processors are needed in the environment?
- **Number of servers**: How many eXtreme Scale servers to host eXtreme Scale maps?
- **Number of partitions**: The amount of data stored in the maps is one factor in determining the number of partitions needed.
- Number of replicas: How many replicas are required for each primary in the domain?
- **Synchronous or asynchronous replication**: Is the data vital so that synchronous replication is required? Or is performance a higher priority, making asynchronous replication the correct choice?
- Heap sizes: How much data will be stored on each server?

For a detailed discussion of each of these considerations, see "Planning environment capacity" on page 56..

#### Installation considerations

You can install WebSphere eXtreme Scale in a stand-alone environment, or you can integrate the installation with WebSphere Application Server. To ensure that you are able to seamlessly upgrade your servers in the future, you must plan your environment accordingly. For the best performance, catalog servers should run on different machines than the container servers. If you must run your catalog servers and container servers on the same machine, then use separate installations of

WebSphere eXtreme Scale for the catalog and container servers. By using two installations, you can upgrade the installation that is running the catalog server first. See "Updating eXtreme Scale servers" on page 203.

# Planning the topology

With WebSphere eXtreme Scale, your architecture can use local in-memory data caching or distributed client-server data caching. The architecture can have varied relationships with your databases. You can also configure the topology to span multiple data centers.

WebSphere eXtreme Scale requires minimal additional infrastructure to operate. The infrastructure consists of scripts to install, start, and stop a Java Platform, Enterprise Edition application on a server. Cached data is stored in the container servers, and clients remotely connect to the server.

#### In-memory environments

When you deploy in a local, in-memory environment, WebSphere eXtreme Scale runs within a single Java virtual machine and is not replicated. To configure a local environment you can use an ObjectGrid XML file or the ObjectGrid APIs.

#### Distributed environments

When you deploy in a distributed environment, WebSphere eXtreme Scale runs across a set of Java virtual machines, increasing the performance, availability and scalability. With this configuration, you can use data replication and partitioning. You can also add additional servers without restarting your existing eXtreme Scale servers. As with a local environment, an ObjectGrid XML file, or an equivalent programmatic configuration, is needed in a distributed environment. You must also provide a deployment policy XML file with configuration details

You can create either simple deployments or large, terabyte-sized deployments in which thousands of servers are needed.

# Local in-memory cache

In the simplest case, WebSphere eXtreme Scale can be used as a local (non-distributed) in-memory data grid cache. The local case can especially benefit high-concurrency applications where multiple threads need to access and modify transient data. The data kept in a local data grid can be indexed and retrieved using queries. Queries help you to work with large in memory data sets. The support provided with the Java virtual machine (JVM), although it is ready to use, has a limited data structure.

The local in-memory cache topology for WebSphere eXtreme Scale is used to provide consistent, transactional access to temporary data within a single Java virtual machine.

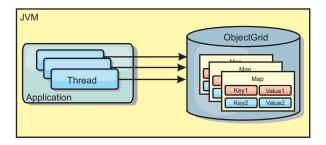

Figure 1. Local in-memory cache scenario

#### **Advantages**

- Simple setup: An ObjectGrid can be created programmatically or declaratively with the ObjectGrid deployment descriptor XML file or with other frameworks such as Spring.
- Fast: Each BackingMap can be independently tuned for optimal memory utilization and concurrency.
- Ideal for single-Java virtual machine topologies with small dataset or for caching frequently accessed data.
- Transactional. BackingMap updates can be grouped into a single unit of work and can be integrated as a last participant in 2-phase transactions such as Java Transaction Architecture (JTA) transactions.

#### **Disadvantages**

- · Not fault tolerant.
- The data is not replicated. In-memory caches are best for read-only reference data
- Not scalable. The amount of memory required by the database might overwhelm the Java virtual machine.
- Problems occur when adding Java virtual machines:
  - Data cannot easily be partitioned
  - Must manually replicate state between Java virtual machines or each cache instance could have different versions of the same data.
  - Invalidation is expensive.
  - Each cache must be warmed up independently. The warm-up is the period of loading a set of data so that the cache gets populated with valid data.

#### When to use

The local, in-memory cache deployment topology should only be used when the amount of data to be cached is small (can fit into a single Java virtual machine) and is relatively stable. Stale data must be tolerated with this approach. Using evictors to keep most frequently or recently used data in the cache can help keep the cache size low and increase relevance of the data.

# Peer-replicated local cache

You must ensure the cache is synchronized if multiple processes with independent cache instances exist. To ensure that the cache instances are synchronized, enable a peer-replicated cache with Java Message Service (JMS).

WebSphere eXtreme Scale includes two plug-ins that automatically propagate transaction changes between peer ObjectGrid instances. The

JMSObjectGridEventListener plug-in automatically propagates eXtreme Scale changes using JMS.

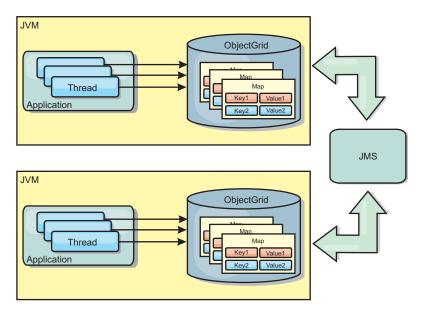

Figure 2. Peer-replicated cache with changes that are propagated with JMS

If you are running a WebSphere Application Server environment, the TranPropListener plug-in is also available. The TranPropListener plug-in uses the high availability (HA) manager to propagate the changes to each peer cache instance.

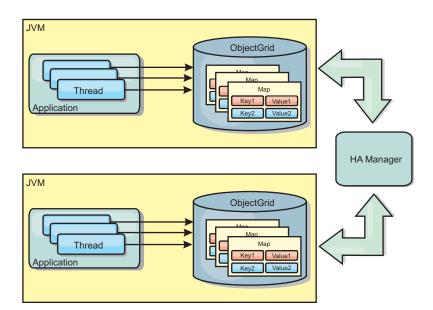

Figure 3. Peer-replicated cache with changes that are propagated with the high availability manager

#### **Advantages**

- The data is more valid because the data is updated more often.
- With the TranPropListener plug-in, like the local environment, the eXtreme Scale can be created programmatically or declaratively with the eXtreme Scale

- deployment descriptor XML file or with other frameworks such as Spring. Integration with the high availability manager is done automatically.
- Each BackingMap can be independently tuned for optimal memory utilization and concurrency.
- BackingMap updates can be grouped into a single unit of work and can be integrated as a last participant in 2-phase transactions such as Java Transaction Architecture (JTA) transactions.
- Ideal for few-JVM topologies with a reasonably small dataset or for caching frequently accessed data.
- Changes to the eXtreme Scale are replicated to all peer eXtreme Scale instances. The changes are consistent as long as a durable subscription is used.

#### **Disadvantages**

- Configuration and maintenance for the JMSObjectGridEventListener can be complex. eXtreme Scale can be created programmatically or declaratively with the eXtreme Scale deployment descriptor XML file or with other frameworks such as Spring.
- Not scalable: The amount of memory required by the database may overwhelm the IVM.
- Functions improperly when adding Java virtual machines:
  - Data cannot easily be partitioned
  - Invalidation is expensive.
  - Each cache must be warmed-up independently

#### When to use

Use deployment topology only when the amount of data to be cached is small, can fit into a single JVM, and is relatively stable.

#### **Embedded cache**

WebSphere eXtreme Scale grids can run within existing processes as embedded eXtreme Scale servers or you can manage them as external processes.

Embedded grids are useful when you are running in an application server, such as WebSphere Application Server. You can start eXtreme Scale servers that are not embedded by using command line scripts and run in a Java process.

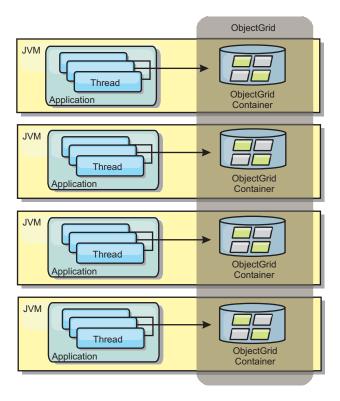

Figure 4. Embedded cache

#### Advantages

- Simplified administration since there are less processes to manage.
- Simplified application deployment since the grid is using the client application classloader.
- Supports partitioning and high availability.

#### Disadvantages

- Increased the memory footprint in client process since all of the data is collocated in the process.
- Increase CPU utilization for servicing client requests.
- More difficult to handle application upgrades since clients are using the same application Java archive files as the servers.
- Less flexible. Scaling of clients and grid servers cannot increase at the same rate. When servers are externally defined, you can have more flexibility in managing the number of processes.

#### When to use

Use embedded grids when there is plenty of memory free in the client process for grid data and potential failover data.

For more information, see the topic on enabling the client invalidation mechanism in the *Administration Guide*.

#### Distributed cache

WebSphere eXtreme Scale is most often used as a shared cache, to provide transactional access to data to multiple components where a traditional database would otherwise be used. The shared cache eliminates the need configure a database.

#### Coherency of the cache

The cache is coherent because all of the clients see the same data in the cache. Each piece of data is stored on exactly one server in the cache, preventing wasteful copies of records that could potentially contain different versions of the data. A coherent cache can also hold more data as more servers are added to the data grid, and scales linearly as the grid grows in size. Because clients access data from this data grid with remote procedural calls, it can also be known as a remote cache, or far cache. Through data partitioning, each process holds a unique subset of the total data set. Larger data grids can both hold more data and service more requests for that data. Coherency also eliminates the need to push invalidation data around the data grid because no stale data exists. The coherent cache only holds the latest copy of each piece of data.

If you are running a WebSphere Application Server environment, the TranPropListener plug-in is also available. The TranPropListener plug-in uses the high availability component (HA Manager) of WebSphere Application Server to propagate the changes to each peer ObjectGrid cache instance.

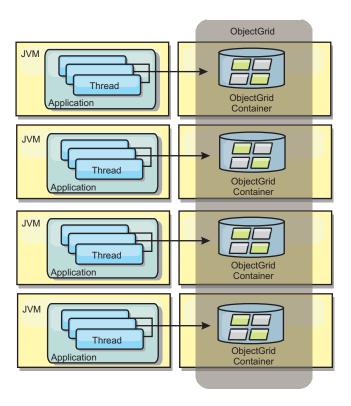

Figure 5. Distributed cache

#### Near cache

Clients can optionally have a local, in-line cache when eXtreme Scale is used in a distributed topology. This optional cache is called a near cache, an independent

ObjectGrid on each client, serving as a cache for the remote, server-side cache. The near cache is enabled by default when locking is configured as optimistic or none and cannot be used when configured as pessimistic.

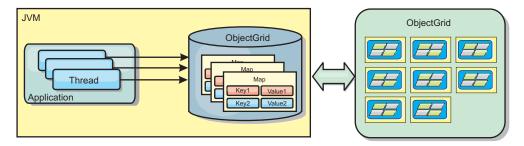

Figure 6. Near cache

A near cache is very fast because it provides in-memory access to a subset of the entire cached data set that is stored remotely in the eXtreme Scale servers. The near cache is not partitioned and contains data from any of the remote eXtreme Scale partitions. WebSphere eXtreme Scale can have up to three cache tiers as follows.

- 1. The transaction tier cache contains all changes for a single transaction. The transaction cache contains a working copy of the data until the transaction is committed. When a client transaction requests data from an ObjectMap, the transaction is checked first
- 2. The near cache in the client tier contains a subset of the data from the server tier. When the transaction tier does not have the data, the data is fetched from the client tier, if available and inserted into the transaction cache
- 3. The data grid in the server tier contains the majority of the data and is shared among all clients. The server tier can be partitioned, which allows a large amount of data to be cached. When the client near cache does not have the data, it is fetched from the server tier and inserted into the client cache. The server tier can also have a Loader plug-in. When the grid does not have the requested data, the Loader is invoked and the resulting data is inserted from the backend data store into the grid.

To disable the near cache, set the numberOfBuckets attribute to 0 in the client override eXtreme Scale descriptor configuration. See the topic on map entry locking for details on eXtreme Scale lock strategies. The near cache can also be configured to have a separate eviction policy and different plug-ins using a client override eXtreme Scale descriptor configuration.

#### Advantage

• Fast response time because all access to the data is local. Looking for the data in the near cache first saves a trip to the grid of servers, thus making even the remote data locally accessible.

#### Disadvantages

- Increases duration of stale data because the near cache at each tier may be out of synch with the current data in the data grid.
- Relies on an evictor to invalidate data to avoid running out of memory.

#### When to use

Use when response time is important and stale data can be tolerated.

# Database integration: Write-behind, in-line, and side caching

WebSphere eXtreme Scale is used to front a traditional database and eliminate read activity that is normally pushed to the database. A coherent cache can be used with an application directly or indirectly using an object relational mapper. The coherent cache can then offload the database or backend from reads. In a slightly more complex scenario, such as transactional access to a data set where only some of the data requires traditional persistence guarantees, filtering can be used to offload even write transactions.

You can configure WebSphere eXtreme Scale to function as a highly flexible in-memory database processing space. However, WebSphere eXtreme Scale is not an object relational mapper (ORM). It does not know where the data in the data grid came from. An application or an ORM can place data in an eXtreme Scale server. It is the responsibility of the source of the data to make sure that it stays consistent with the database where data originated. This means eXtreme Scale cannot invalidate data that is pulled from a database automatically. The application or mapper must provide this function and manage the data stored in eXtreme Scale.

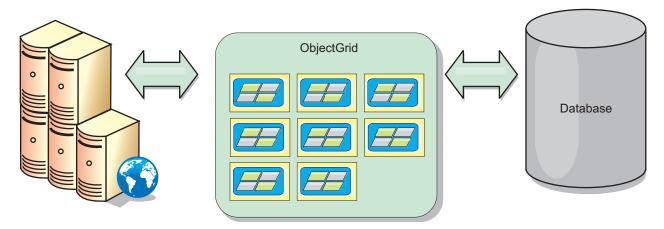

Figure 7. ObjectGrid as a database buffer

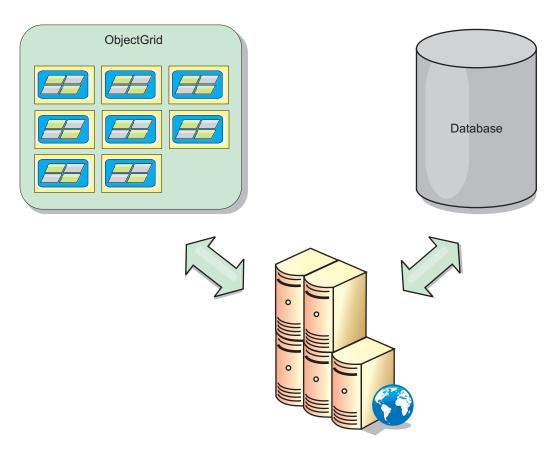

Figure 8. ObjectGrid as a side cache

#### Sparse and complete cache

WebSphere eXtreme Scale can be used as a sparse cache or a complete cache. A sparse cache only keeps a subset of the total data, while a complete cache keeps all of the data. and can be populated lazily, as the data is needed. Sparse caches are normally accessed using keys (instead of indexes or queries) because the data is only partially available.

#### Sparse cache

When a key is not present in a sparse cache, or the data is not available and a cache miss occurs, the next tier is invoked. The data is fetched, from a database for example, and is inserted into the data grid cache tier. If you are using a query or index, only the currently loaded values are accessed and the requests are not forwarded to the other tiers.

#### Complete cache

A complete cache contains all of the required data and can be accessed using non-key attributes with indexes or queries. A complete cache is preloaded with data from the database before the application tries to access the data. A complete cache can function as a database replacement after data is loaded. Because all of the data is available, queries and indexes can be used to find and aggregate data.

#### Side cache

When WebSphere eXtreme Scale is used as a side cache, the back end is used with the data grid.

#### Side cache

You can configure the product as a side cache for the data access layer of an application. In this scenario, WebSphere eXtreme Scale is used to temporarily store objects that would normally be retrieved from a back-end database. Applications check to see if the data grid contains the data. If the data is in the data grid, the data is returned to the caller. If the data does not exist, the data is retrieved from the back-end database. The data is then inserted into the data grid so that the next request can use the cached copy. The following diagram illustrates how WebSphere eXtreme Scale can be used as a side-cache with an arbitrary data access layer such as OpenJPA or Hibernate.

#### Side cache plug-ins for Hibernate and OpenJPA

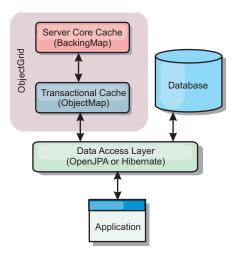

Figure 9. Side cache

Cache plug-ins for both OpenJPA and Hibernate are included inWebSphere eXtreme Scale, so you can use the product as an automatic side-cache. Using WebSphere eXtreme Scale as a cache provider increases performance when reading and querying data and reduces load to the database. There are advantages thatWebSphere eXtreme Scale has over built-in cache implementations because the cache is automatically replicated between all processes. When one client caches a value, all other clients can use the cached value.

#### In-line cache

You can configure in-line caching for a database back end or as a side cache for a database. In-line caching uses eXtreme Scale as the primary means for interacting with the data. When eXtreme Scale is used as an in-line cache, the application interacts with the back end using a Loader plug-in.

#### In-line cache

When used as an in-line cache, WebSphere eXtreme Scale interacts with the back end using a Loader plug-in. This scenario can simplify data access because applications can access the eXtreme Scale APIs directly. Several different caching scenarios are supported in eXtreme Scale to make sure the data in the cache and

the data in the back end are synchronized. The following diagram illustrates how an in-line cache interacts with the application and back end.

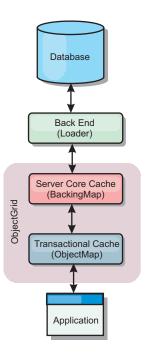

Figure 10. In-line cache

The in-line caching option simplifies data access because it allows applications to access the eXtreme Scale APIs directly. WebSphere eXtreme Scale supports several in-line caching scenarios, as follows.

- Read-through
- Write-through
- · Write-behind

#### Read-through caching scenario

A read-through cache is a sparse cache that lazily loads data entries by key as they are requested. This is done without requiring the caller to know how the entries are populated. If the data cannot be found in the eXtreme Scale cache, eXtreme Scale will retrieve the missing data from the Loader plug-in, which loads the data from the back-end database and inserts the data into the cache. Subsequent requests for the same data key will be found in the cache until it is removed, invalidated or evicted.

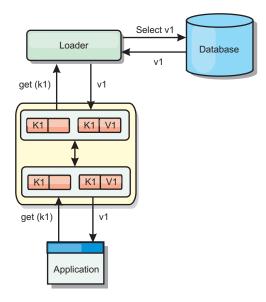

Figure 11. Read-through caching

#### Write-through caching scenario

In a write-through cache, every write to the cache synchronously writes to the database using the Loader. This method provides consistency with the back end, but decreases write performance since the database operation is synchronous. Since the cache and database are both updated, subsequent reads for the same data will be found in the cache, avoiding the database call. A write-through cache is often used in conjunction with a read-through cache.

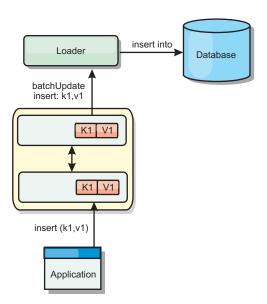

Figure 12. Write-through caching

#### Write-behind caching scenario

Database synchronization can be improved by writing changes asynchronously. This is known as a write-behind or write-back cache. Changes that would normally be written synchronously to the loader are instead buffered in eXtreme Scale and written to the database using a background thread. Write performance is

significantly improved because the database operation is removed from the client transaction and the database writes can be compressed.

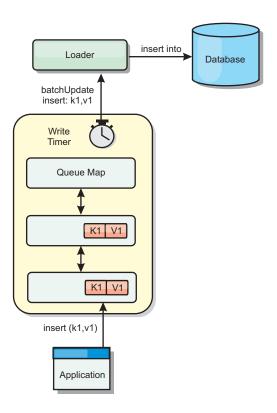

Figure 13. Write-behind caching

#### Write-behind caching

You can use write-behind caching to reduce the overhead that occurs when updating a database you are using as a back end.

#### Write-behind caching overview

Write-behind caching asynchronously queues updates to the Loader plug-in. You can improve performance by disconnecting updates, inserts, and removes for a map, the overhead of updating the back-end database. The asynchronous update is performed after a time-based delay (for example, five minutes) or an entry-based delay (1000 entries).

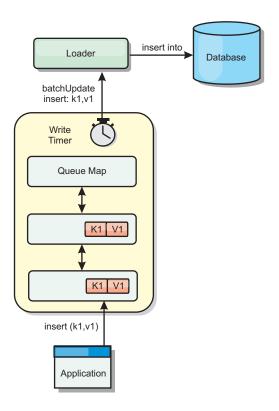

Figure 14. Write-behind caching

The write-behind configuration on a BackingMap creates a thread between the loader and the map. The loader then delegates data requests through the thread according to the configuration settings in the BackingMap.setWriteBehind method. When an eXtreme Scale transaction inserts, updates, or removes an entry from a map, a LogElement object is created for each of these records. These elements are sent to the write-behind loader and queued in a special ObjectMap called a queue map. Each backing map with the write-behind setting enabled has its own queue maps. A write-behind thread periodically removes the queued data from the queue maps and pushes them to the real back-end loader.

The write-behind loader only sends insert, update, and delete types of LogElement objects to the real loader. All other types of LogElement objects, for example, EVICT type, are ignored.

Write-behind support is an extension of the Loader plug-in, which you use to integrate eXtreme Scale with the database. For example, consult the "Configuring JPA loaders" on page 346 information about configuring a JPA loader.

#### **Benefits**

Enabling write-behind support has the following benefits:

- Back end failure isolation: Write-behind caching provides an isolation layer from back end failures. When the back-end database fails, updates are queued in the queue map. The applications can continue driving transactions to eXtreme Scale. When the back end recovers, the data in the queue map is pushed to the back-end.
- Reduced back end load: The write-behind loader merges the updates on a key basis so only one merged update per key exists in the queue map. This merge decreases the number of updates to the back-end database.

• Improved transaction performance: Individual eXtreme Scale transaction times are reduced because the transaction does not need to wait for the data to be synchronized with the back-end.

#### Loaders

With a Loader plug-in, a data grid map can behave as a memory cache for data that is typically kept in a persistent store on either the same system or another system. Typically, a database or file system is used as the persistent store. A remote Java virtual machine (JVM) can also be used as the source of data, allowing hub-based caches to be built using eXtreme Scale. A loader has the logic for reading and writing data to and from a persistent store.

#### Overview

Loaders are backing map plug-ins that are invoked when changes are made to the backing map or when the backing map is unable to satisfy a data request (a cache miss). The Loader is invoked when the cache is unable to satisfy a request for a key, providing read-through capability and lazy-population of the cache. A loader also allows updates to the database when cache values change. All changes within a transaction are grouped together to allow the number of database interactions to be minimized. A TransactionCallback plug-in is used in conjunction with the loader to trigger the demarcation of the backend transaction. Using this plug-in is important when multiple maps are included in a single transaction or when transaction data is flushed to the cache without committing.

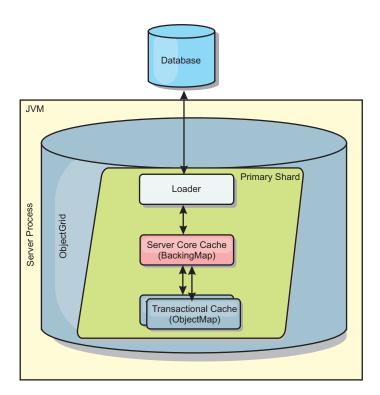

Figure 15. Loader

The loader can also use overqualified updates to avoid keeping database locks. By storing a version attribute in the cache value, the loader can see the before and after image of the value as it is updated in the cache. This value can then be used when updating the database or back end to verify that the data has not been updated. A Loader can also be configured to preload the data grid when it is

started. When partitioned, a Loader instance is associated with each partition. If the "Company" Map has ten partitions, there are ten Loader instances, one per primary partition. When the primary shard for the Map is activated, the preloadMap method for the loader is invoked synchronously or asynchronously which allows loading the map partition with data from the back-end to occur automatically. When invoked synchronously, all client transactions are blocked, preventing inconsistent access to the data grid. Alternatively, a client preloader can be used to load the entire data grid.

Two built-in loaders can greatly simplify integration with relational database back ends. The JPA loaders utilize the Object-Relational Mapping (ORM) capabilities of both the OpenJPA and Hibernate implementations of the Java Persistence API (JPA) specification. See JPA Loaders for more information.

If you are using loaders in a multiple data center configuration, you must consider how revision data and cache consistency is maintained between the data grids. For more information, see "Loader considerations in a multi-master topology" on page

# Loader configuration

To add a Loader into the BackingMap configuration, you can use programmatic configuration or XML configuration. A loader has the following relationship with a backing map.

- A backing map can have only one loader.
- A client backing map (near cache) cannot have a loader.
- · A loader definition can be applied to multiple backing maps, but each backing map has its own loader instance.

# Data pre-loading and warm-up

In many scenarios that incorporate the use of a loader, you can prepare your data grid by pre-loading it with data.

When used as a complete cache, the data grid must hold all of the data and must be loaded before any clients can connect to it. When you are using a sparse cache, you can warm up the cache with data so that clients can have immediate access to data when they connect.

Two approaches exist for pre-loading data into the data grid: Using a Loader plug-in or using a client loader, as described in the following sections.

# Loader plug-in

The loader plug-in is associated with each map and is responsible for synchronizing a single primary partition shard with the database. The preloadMap method of the loader plug-in is invoked automatically when a shard is activated. For example, if you have 100 partitions, 100 loader instances exist, each loading the data for its partition. When run synchronously, all clients are blocked until the preload has completed.

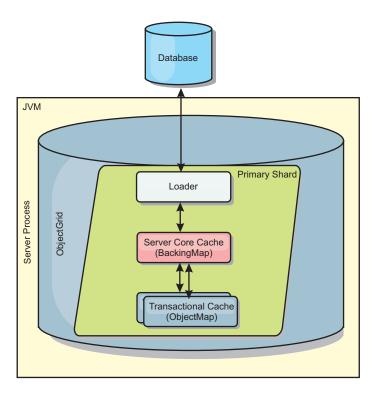

Figure 16. Loader plug-in

## **Client loader**

A client loader is a pattern for using one or more clients to load the grid with data. Using multiple clients to load grid data can be effective when the partition scheme is not stored in the database. You can invoke client loaders manually or automatically when the data grid starts. Client loaders can optionally use the StateManager to set the state of the data grid to pre-load mode, so that clients are not able to access the grid while it is pre-loading the data. WebSphere eXtreme Scale includes a Java Persistence API (JPA)-based loader that you can use to automatically load the data grid with either the OpenJPA or Hibernate JPA providers. For more information about cache providers, see "JPA level 2 (L2) cache plug-in" on page 322.

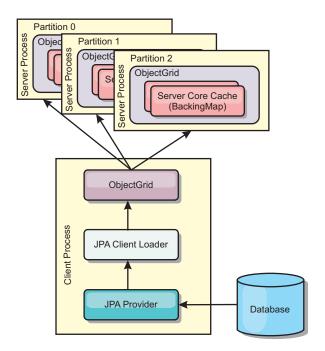

Figure 17. Client loader

# **Database synchronization techniques**

When WebSphere eXtreme Scale is used as a cache, applications must be written to tolerate stale data if the database can be updated independently from an eXtreme Scale transaction. To serve as a synchronized in-memory database processing space, eXtreme Scale provides several ways of keeping the cache updated.

## **Database synchronization techniques**

#### Periodic refresh

The cache can be automatically invalidated or updated periodically using the Java Persistence API (JPA) time-based database updater. The updater periodically queries the database using a JPA provider for any updates or inserts that have occurred since the previous update. Any changes identified are automatically invalidated or updated when used with a sparse cache. If used with a complete cache, the entries can be discovered and inserted into the cache. Entries are never removed from the cache.

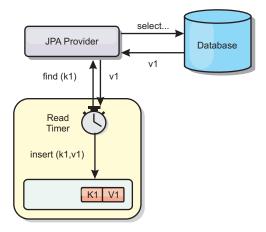

Figure 18. Periodic refresh

#### **Eviction**

Sparse caches can utilize eviction policies to automatically remove data from the cache without affecting the database. There are three built-in policies included in eXtreme Scale: time-to-live, least-recently-used, and least-frequently-used. All three policies can optionally evict data more aggressively as memory becomes constrained by enabling the memory-based eviction option.

#### **Event-based invalidation**

Sparse and complete caches can be invalidated or updated using an event generator such as Java Message Service (JMS). Invalidation using JMS can be manually tied to any process that updates the back-end using a database trigger. A JMS ObjectGridEventListener plug-in is provided in eXtreme Scale that can notify clients when the server cache has any changes. This can decrease the amount of time the client can see stale data.

#### Programmatic invalidation

The eXtreme Scale APIs allow manual interaction of the near and server cache using the Session.beginNoWriteThrough(), ObjectMap.invalidate() and EntityManager.invalidate() API methods. If a client or server process no longer needs a portion of the data, the invalidate methods can be used to remove data from the near or server cache. The beginNoWriteThrough method applies any ObjectMap or EntityManager operation to the local cache without calling the loader. If invoked from a client, the operation applies only to the near cache (the remote loader is not invoked). If invoked on the server, the operation applies only to the server core cache without invoking the loader.

#### Data invalidation

To remove stale cache data, you can use an administrative, event-based or programmatic invalidation mechanism.

#### 8.5 +

#### Administrative invalidation

You can use the web console or the **xscmd** utility to invalidate data based on the key. You can filter the cache data with a regular expression and then invalidate the data based on the regular expression.

#### **Event-based invalidation**

Sparse and complete caches can be invalidated or updated using an event generator such as Java Message Service (JMS). Invalidation using JMS can be manually tied to any process that updates the back-end using a database trigger. A JMS ObjectGridEventListener plug-in is provided in eXtreme Scale that can notify clients when the server cache changes. This type of notification decreases the amount of time the client can see stale data.

Event-based invalidation normally consists of the following three components.

- Event queue: An event queue stores the data change events. It could be a JMS queue, a database, an in-memory FIFO queue, or any kind of manifest as long as it can manage the data change events.
- Event publisher: An event publisher publishes the data change events to the event queue. An event publisher is usually an application you create or an eXtreme Scale plug-in implementation. The event publisher knows when the data is changed or it changes the data itself. When a transaction commits, events are generated for the changed data and the event publisher publishes these events to the event queue.
- Event consumer: An event consumer consumes data change events. The event consumer is usually an application to ensure the target grid data is updated with the latest change from other grids. This event consumer interacts with the event queue to get the latest data change and applies the data changes in the target grid. The event consumers can use eXtreme Scale APIs to invalidate stale data or update the grid with the latest data.

For example, JMSObjectGridEventListener has an option for a client-server model, in which the event queue is a designated JMS destination. All server processes are event publishers. When a transaction commits, the server gets the data changes and publishes them to the designated JMS destination. All the client processes are event consumers. They receive the data changes from the designated JMS destination and apply the changes to the client's near cache.

See the topic on enabling the client invalidation mechanism in the *Administration Guide* for more information.

## **Programmatic invalidation**

The WebSphere eXtreme Scale APIs allow manual interaction of the near and server cache using the Session.beginNoWriteThrough(), ObjectMap.invalidate() and EntityManager.invalidate() API methods. If a client or server process no longer needs a portion of the data, the invalidate methods can be used to remove data from the near or server cache. The beginNoWriteThrough method applies any ObjectMap or EntityManager operation to the local cache without calling the loader. If invoked from a client, the operation applies only to the near cache (the remote loader is not invoked). If invoked on the server, the operation applies only to the server core cache without invoking the loader.

You can use programmatic invalidation with other techniques to determine when to invalidate the data. For example, this invalidation method uses event-based invalidation mechanisms to receive the data change events, and then uses APIs to invalidate the stale data.

# Indexing

Use the MapIndexPlugin plug-in to build an index or several indexes on a BackingMap to support non-key data access.

## Index types and configuration

The indexing feature is represented by the MapIndexPlugin plug-in or Index for short. The Index is a BackingMap plug-in. A BackingMap can have multiple Index plug-ins configured, as long as each one follows the Index configuration rules.

You can use the indexing feature to build one or more indexes on a BackingMap. An index is built from an attribute or a list of attributes of an object in the BackingMap. This feature provides a way for applications to find certain objects more quickly. With the indexing feature, applications can find objects with a specific value or within a range of values of indexed attributes.

Two types of indexing are possible: static and dynamic. With static indexing, you must configure the index plug-in on the BackingMap before initializing the ObjectGrid instance. You can do this configuration with XML or programmatic configuration of the BackingMap. Static indexing starts building an index during ObjectGrid initialization. The index is always synchronized with the BackingMap and ready for use. After the static indexing process starts, the maintenance of the index is part of the eXtreme Scale transaction management process. When transactions commit changes, these changes also update the static index, and index changes are rolled back if the transaction is rolled back.

With dynamic indexing, you can create an index on a BackingMap before or after the initialization of the containing ObjectGrid instance. Applications have life cycle control over the dynamic indexing process so that you can remove a dynamic index when it is no longer needed. When an application creates a dynamic index, the index might not be ready for immediate use because of the time it takes to complete the index building process. Because the amount of time depends upon the amount of data indexed, the DynamicIndexCallback interface is provided for applications that want to receive notifications when certain indexing events occur. These events include ready, error, and destroy. Applications can implement this callback interface and register with the dynamic indexing process.

If a BackingMap has an index plug-in configured, you can obtain the application index proxy object from the corresponding ObjectMap. Calling the getIndex method on the ObjectMap and passing in the name of the index plug-in returns the index proxy object. You must cast the index proxy object to an appropriate application index interface, such as MapIndex, MapRangeIndex, or a customized index interface. After obtaining the index proxy object, you can use methods defined in the application index interface to find cached objects.

The steps to use indexing are summarized in the following list:

- Add either static or dynamic index plug-ins into the BackingMap.
- Obtain an application index proxy object by issuing the getIndex method of the ObjectMap.
- Cast the index proxy object to an appropriate application index interface, such as MapIndex, MapRangeIndex, or a customized index interface.
- Use methods that are defined in application index interface to find cached objects.

The HashIndex class is the built-in index plug-in implementation that can support both of the built-in application index interfaces: MapIndex and MapRangeIndex. You also can create your own indexes. You can add HashIndex as either a static or dynamic index into the BackingMap, obtain either MapIndex or MapRangeIndex index proxy object, and use the index proxy object to find cached objects.

#### **Default index**

If you want to iterate through the keys in a local map, you can use the default index. This index does not require any configuration, but it must be used against the shard, using an agent or an ObjectGrid instance retrieved from the ShardEvents.shardActivated(ObjectGrid shard) method.

# Data quality consideration

The results of index query methods only represent a snapshot of data at a point of time. No locks against data entries are obtained after the results return to the application. Application has to be aware that data updates may occur on a returned data set. For example, the application obtains the key of a cached object by running the findAll method of MapIndex. This returned key object is associated with a data entry in the cache. The application should be able to run the get method on ObjectMap to find an object by providing the key object. If another transaction removes the data object from the cache just before the get method is called, the returned result will be null.

## Indexing performance considerations

One of the main objectives of the indexing feature is to improve overall BackingMap performance. If indexing is not used properly, the performance of the application might be compromised. Consider the following factors before using this feature.

- The number of concurrent write transactions: Index processing can occur every time a transaction writes data into a BackingMap. Performance degrades if many transactions are writing data into the map concurrently when an application attempts index query operations.
- The size of the result set that is returned by a query operation: As the size of the resultset increases, the query performance declines. Performance tends to degrade when the size of the result set is 15% or more of the BackingMap.
- The number of indexes built over the same BackingMap: Each index consumes system resources. As the number of the indexes built over the BackingMap increases, performance decreases.

The indexing function can improve BackingMap performance drastically. Ideal cases are when the BackingMap has mostly read operations, the query result set is of a small percentage of the BackingMap entries, and only few indexes are built over the BackingMap.

# Planning multiple data center topologies

Using multi-master asynchronous replication, two or more data grids can become exact copies of each other. Each data grid is hosted in an independent catalog service domain, with its own catalog service, container servers, and a unique name. With multi-master asynchronous replication, you can use links to connect a collection of catalog service domains. The catalog service domains are then synchronized using replication over the links. You can construct almost any topology through the definition of links between the catalog service domains.

# Topologies for multimaster replication

You have several different options when choosing the topology for your deployment that incorporates multimaster replication.

## Links connecting catalog service domains

A replication data grid infrastructure is a connected graph of catalog service domains with bidirectional links among them. With a link, two catalog service domains can communicate data changes. For example, the simplest topology is a pair of catalog service domains with a single link between them. The catalog service domains are named alphabetically: A, B, C, and so on, from the left. A link can cross a wide area network (WAN), spanning large distances. Even if the link is interrupted, you can still change data in either catalog service domain. The topology reconciles changes when the link reconnects the catalog service domains. Links automatically try to reconnect if the network connection is interrupted.

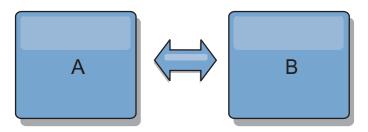

After you set up the links, the product first tries to make every catalog service domain identical. Then, eXtreme Scale tries to maintain the identical conditions as changes occur in any catalog service domain. The goal is for each catalog service domain to be an exact mirror of every other catalog service domain connected by the links. The replication links between the catalog service domains help ensure that any changes made in one catalog service domain are copied to the other catalog service domains.

## Line topologies

Although it is such a simple deployment, a line topology demonstrates some qualities of the links. First, it is not necessary for a catalog service domain to be connected directly to every other catalog service domain to receive changes. The catalog service domain B pulls changes from catalog service domain A. The catalog service domain C receives changes from catalog service domain A through catalog service domain B, which connects catalog service domains A and C. Similarly, catalog service domain D receives changes from the other catalog service domains through catalog service domain C. This ability spreads the load of distributing changes away from the source of the changes.

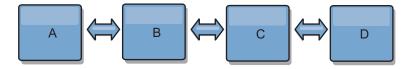

Notice that if catalog service domain C fails, the following actions would occur:

- catalog service domain D would be orphaned until catalog service domain C was restarted
- 2. catalog service domain C would synchronize itself with catalog service domain B, which is a copy of catalog service domain A

3. catalog service domain D would use catalog service domain C to synchronize itself with changes on catalog service domain A and B. These changes initially occurred while catalog service domain D was orphaned (while catalog service domain C was down).

Ultimately, catalog service domains A, B, C, and D would all become identical to one other again.

# Ring topologies

Ring topologies are an example of a more resilient topology. When a catalog service domain or a single link fails, the surviving catalog service domains can still obtain changes. The catalog service domains travel around the ring, away from the failure. Each catalog service domain has at most two links to other catalog service domains, no matter how large the ring topology. The latency to propagate changes can be large. Changes from a particular catalog service domain might need to travel through several links before all the catalog service domains have the changes. A line topology has the same characteristic.

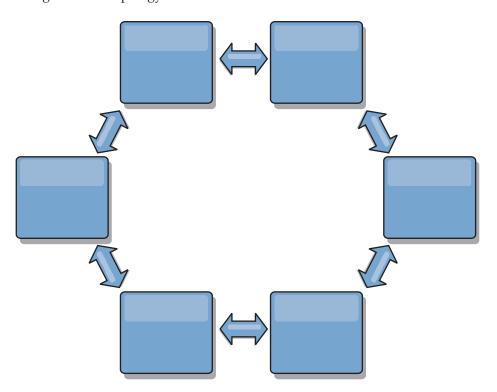

You can also deploy a more sophisticated ring topology, with a root catalog service domain at the center of the ring. The root catalog service domain functions as the central point of reconciliation. The other catalog service domains act as remote points of reconciliation for changes occurring in the root catalog service domain. The root catalog service domain can arbitrate changes among the catalog service domains. If a ring topology contains more than one ring around a root catalog service domain, the catalog service domain can only arbitrate changes among the innermost ring. However, the results of the arbitration spread throughout the catalog service domains in the other rings.

#### **Hub-and-spoke topologies**

With a hub-and-spoke topology, changes travel through a hub catalog service domain. Because the hub is the only intermediate catalog service domain that is specified, hub-and-spoke topologies have lower latency. The hub catalog service domain is connected to every spoke catalog service domain through a link. The hub distributes changes among the catalog service domains. The hub acts as a point of reconciliation for collisions. In an environment with a high update rate, the hub might require run on more hardware than the spokes to remain synchronized. WebSphere eXtreme Scale is designed to scale linearly, meaning you can make the hub larger, as needed, without difficulty. However, if the hub fails, then changes are not distributed until the hub restarts. Any changes on the spoke catalog service domains will be distributed after the hub is reconnected.

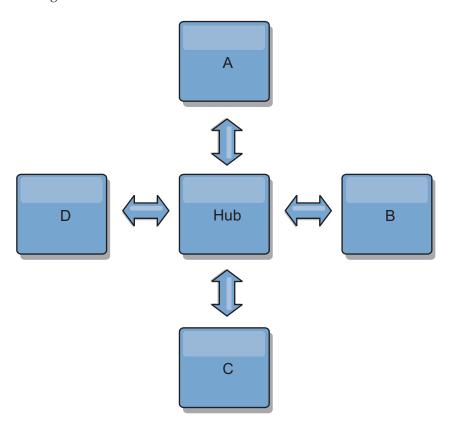

You can also use a strategy with fully replicated clients, a topology variation which uses a pair of servers that are running as a hub. Every client creates a self-contained single container data grid with a catalog in the client JVM. A client uses its data grid to connect to the hub catalog. This connection causes the client to synchronize with the hub as soon as the client obtains a connection to the hub.

Any changes made by the client are local to the client, and are replicated asynchronously to the hub. The hub acts as an arbitration catalog service domain, distributing changes to all connected clients. The fully replicated clients topology provides a reliable L2 cache for an object relational mapper, such as OpenJPA. Changes are distributed quickly among client JVMs through the hub. If the cache size can be contained within the available heap space, the topology is a reliable architecture for this style of L2.

Use multiple partitions to scale the hub catalog service domain on multiple JVMs, if necessary. Because all of the data still must fit in a single client JVM, multiple partitions increase the capacity of the hub to distribute and arbitrate changes. However, having multiple partitions does not change the capacity of a single catalog service domain.

## Tree topologies

You can also use an acyclic directed tree. An acyclic tree has no cycles or loops, and a directed setup limits links to existing only between parents and children. This configuration is useful for topologies that have many catalog service domains. In these topologies, it is not practical to have a central hub that is connected to every possible spoke. This type of topology can also be useful when you must add child catalog service domains without updating the root catalog service domain.

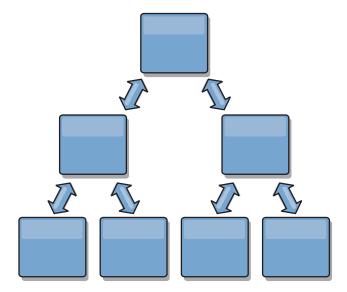

A tree topology can still have a central point of reconciliation in the root catalog service domain. The second level can still function as a remote point of reconciliation for changes occurring in the catalog service domain beneath them. The root catalog service domain can arbitrate changes between the catalog service domains on the second level only. You can also use N-ary trees, each of which have N children at each level. Each catalog service domain connects out to *n* links.

#### **Fully replicated clients**

This topology variation involves a pair of servers that are running as a hub. Every client creates a self-contained single container data grid with a catalog in the client JVM. A client uses its data grid to connect to the hub catalog, causing the client to synchronize with the hub as soon as the client obtains a connection to the hub.

Any changes made by the client are local to the client, and are replicated asynchronously to the hub. The hub acts as an arbitration catalog service domain, distributing changes to all connected clients. The fully replicated clients topology provides a good L2 cache for an object relational mapper, such as OpenJPA. Changes are distributed quickly among client JVMs through the hub. As long as the cache size can be contained within the available heap space of the clients, this topology is a good architecture for this style of L2.

Use multiple partitions to scale the hub catalog service domain on multiple JVMs, if necessary. Because all of the data still must fit in a single client JVM, using multiple partitions increases the capacity of the hub to distribute and arbitrate changes, but it does not change the capacity of a single catalog service domain.

# Configuration considerations for multi-master topologies

Consider the following issues when you are deciding whether and how to use multi-master replication topologies.

#### · Map set requirements

Map sets must have the following characteristics to replicate changes across catalog service domain links:

- The ObjectGrid name and map set name within a catalog service domain must match the ObjectGrid name and map set name of other catalog service domains. For example, ObjectGrid "og1" and map set "ms1" must be configured in catalog service domain A and catalog service domain B to replicate the data in the map set between the catalog service domains.
- Is a FIXED\_PARTITION data grid. PER\_CONTAINER data grids cannot be replicated.
- Has the same number of partitions in each catalog service domain. The map set might or might not have the same number and types of replicas.
- Has the same data types being replicated in each catalog service domain.
- Contains the same maps and dynamic map templates in each catalog service domain.
- Does not use entity manager. A map set containing an entity map is not replicated across catalog service domains.
- Does not use write-behind caching support. A map set containing a map that is configured with write-behind support is not replicated across catalog service domains.

Any map sets with the preceding characteristics begin to replicate after the catalog service domains in the topology have been started.

## · Class loaders with multiple catalog service domains

Catalog service domains must have access to all classes that are used as keys and values. Any dependencies must be reflected in all class paths for data grid container Java virtual machines (JVM) for all domains. If a CollisionArbiter plug-in retrieves the value for a cache entry, then the classes for the values must be present for the domain that is starting the arbiter.

## Loader considerations in a multi-master topology

When you are using loaders in a multi-master topology, you must consider the possible collision and revision information maintenance challenges. The data grid maintains revision information about the items in the data grid so that collisions can be detected when other primary shards in the configuration write entries to the data grid. When entries are added from a loader, this revision information is not included and the entry takes on a new revision. Because the revision of the entry seems to be a new insert, a false collision could occur if another primary shard also changes this state or pulls the same information in from a loader.

Replication changes invoke the get method on the loader with a list of the keys that are not already in the data grid but are going to be changed during the replication transaction. When the replication occurs, these entries are collision entries. When the collisions are arbitrated and the revision is applied then a batch update is called on the loader to apply the changes to the database. All of the maps that were changed in the revision window are updated in the same transaction.

#### Preload conundrum

Consider a two data center topology with data center A and data center B. Both data centers have independent databases, but only data center A is has a data grid that is running. When you establish a link between the data centers for a multi-master configuration, the data grids in data center A begin pushing data to the new data grids in data center B, causing a collision with every entry. Another major issue that occurs is with any data that is in the database in data center B but not in the database in data center A. These rows are not populated and arbitrated, resulting in inconsistencies that are not resolved.

## Solution to the preload conundrum

Because data that resides only in the database cannot have revisions, you must always fully preload the data grid from the local database before establishing the multi-master link. Then, both data grids can revision and arbitrate the data, eventually reaching a consistent state.

# Sparse cache conundrum

With a sparse cache, the application first attempts to find data in the data grid. If the data is not in the data grid, the data is searched for in the database using the loader. Entries are evicted from the data grid periodically to maintain a small cache size.

This cache type can be problematic in a multi-master configuration scenario because the entries within the data grid have revisioning metadata that help detect when collisions occur and which side has made changes. When links between the data centers are not working, one data center can update an entry and then eventually update the database and invalidate the entry in the data grid. When the link recovers, the data centers attempt to synchronize revisions with each other. However, because the database was updated and the data grid entry was invalidated, the change is lost from the perspective of the data center that went down. As a result, the two sides of the data grid are out of synch and are not consistent.

# Solution to the sparse cache conundrum

## Hub and spoke topology:

You can run the loader only in the hub of a hub and spoke topology, maintaining consistency of the data while scaling out the data grid. However, if you are considering this deployment, note that the loaders can allow the data grid to be partially loaded, meaning that an evictor has been configured. If the spokes of your configuration are sparse caches but have no loader, then any cache misses have no way to retrieve data from the database. Because of this restriction, you should use a fully populated cache topology with a hub and spoke configuration.

## Invalidations and eviction

Invalidation creates inconsistency between the data grid and the database. Data can be removed from the data grid either programmatically or with eviction. When you develop your application, you must be aware that revision handling does not replicate changes that are invalidated, resulting in inconsistencies between primary shards.

Invalidation events are not cache state changes and do not result in replication. Any configured evictors run independently from other evictors in the configuration. For example, you might have one evictor configured for a memory threshold in one catalog service domain, but a different type of less aggressive evictor in your other linked catalog service domain. When data grid entries are removed due to the memory threshold policy, the entries in the other catalog service domain are not affected.

## Database updates and data grid invalidation

Problems occur when you update the database directly in the background while calling the invalidation on the data grid for the updated entries in a multi-master configuration. This problem occurs because the data grid cannot replicate the change to the other primary shards until some type of cache access moves the entry into the data grid.

## Multiple writers to a single logical database

When you are using a single database with multiple primary shards that are connected through a loader, transactional conflicts result. Your loader implementation must specially handle these types of scenarios.

# Mirroring data using multi-master replication

You can configure independent databases that are connected to independent catalog service domains. In this configuration, the loader can push changes from one data center to the other data center.

# Design considerations for multi-master replication

When implementing multi-master replication, you must consider aspects in your design such as: arbitration, linking, and performance.

#### Arbitration considerations in topology design

Change collisions might occur if the same records can be changed simultaneously in two places. Set up each catalog service domain to have about the same amount of processor, memory, network resources. You might observe that catalog service domains performing change collision handling (arbitration) use more resources than other catalog service domains. Collisions are detected automatically. They are handled with one of two mechanisms:

- **Default collision arbiter**: The default protocol is to use the changes from the lexically lowest named catalog service domain. For example, if catalog service domain A and B generate a conflict for a record, then the change from catalog service domain B is ignored. Catalog service domain A keeps its version and the record in catalog service domain B is changed to match the record from catalog service domain A. This behavior applies as well for applications where users or sessions are normally bound or have affinity with one of the data grids.
- Custom collision arbiter: Applications can provide a custom arbiter. When a
  catalog service domain detects a collision, it starts the arbiter. For information
  about developing a useful custom arbiter, see Developing custom arbiters for
  multi-master replication.

For topologies in which collisions are possible, consider implementing a hub-and-spoke topology or a tree topology. These two topologies are conducive to avoiding constant collisions, which can happen in the following scenarios:

- 1. Multiple catalog service domains experience a collision
- 2. Each catalog service domain handles the collision locally, producing revisions
- 3. The revisions collide, resulting in revisions of revisions

To avoid collisions, choose a specific catalog service domain, called an *arbitration catalog service domain* as the collision arbiter for a subset of catalog service domains. For example, a hub-and-spoke topology might use the hub as the collision handler. The spoke collision handler ignores any collisions that are detected by the spoke catalog service domains. The hub catalog service domain creates revisions, preventing unexpected collision revisions. The catalog service domain that is assigned to handle collisions must link to all of the domains for which it is responsible for handling collisions. In a tree topology, any internal parent domains handle collisions for their immediate children. In contrast, if you use a ring topology, you cannot designate one catalog service domain in the ring as the arbiter.

The following table summarizes the arbitration approaches that are most compatible with various topologies.

*Table 1. Arbitration approaches.* This table states whether application arbitration is compatible with various technologies.

| Topology                                          | Application<br>Arbitration? | Notes                                                                                                    |  |
|---------------------------------------------------|-----------------------------|----------------------------------------------------------------------------------------------------|--|
| A line of two catalog service domains             | Yes                         | Choose one catalog service domain as the arbiter.                                                                                                |  |
| A line of three catalog service domains           | Yes                         | The middle catalog service domain must be the arbiter. Think of the middle catalog service domain as the hub in a simple hub-and-spoke topology. |  |
| A line of more than three catalog service domains | No                          | Application arbitration is not supported.                                                                                                    |  |
| A hub with N spokes                               | Yes                         | Hub with links to all spokes must be the arbitration catalog service domain.                                                                     |  |
| A ring of N catalog service domains               | No                          | Application arbitration is not supported.                                                                                                    |  |
| An acyclic, directed tree (n-ary tree)            | Yes                         | All root nodes must rate their direct descendants only.                                                                                          |  |

## Linking considerations in topology design

Ideally, a topology includes the minimum number of links while optimizing trade-offs among change latency, fault tolerance, and performance characteristics.

#### Change latency

Change latency is determined by the number of intermediate catalog service domains a change must go through before arriving at a specific catalog service domain.

A topology has the best change latency when it eliminates intermediate catalog service domains by linking every catalog service domain to every other catalog service domain. However, a catalog service domain must perform replication work in proportion to its number of links. For large topologies, the sheer number of links to be defined can cause an administrative burden.

The speed at which a change is copied to other catalog service domains depends on additional factors, such as:

- Processor and network bandwidth on the source catalog service domain
- The number of intermediate catalog service domains and links between the source and target catalog service domain
- The processor and network resources available to the source, target, and intermediate catalog service domains

#### · Fault tolerance

Fault tolerance is determined by how many paths exist between two catalog service domains for change replication.

If you have only one link between a given pair of catalog service domains, a link failure disallows propagation of changes. Similarly, changes are not propagated between catalog service domains if any of the intermediate domains experiences link failure. Your topology could have a single link from one catalog service domain to another such that the link passes through intermediate domains. If so, then changes are not propagated if any of the intermediate catalog service domains is down.

Consider the line topology with four catalog service domains A, B, C, and D:

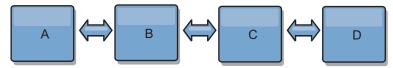

If any of these conditions hold, Domain D does not see any changes from A:

- Domain A is up and B is down
- Domains A and B are up and C is down
- The link between A and B is down
- The link between B and C is down
- The link between C and D is down

In contrast, with a ring topology, each catalog service domain can receive changes from either direction.

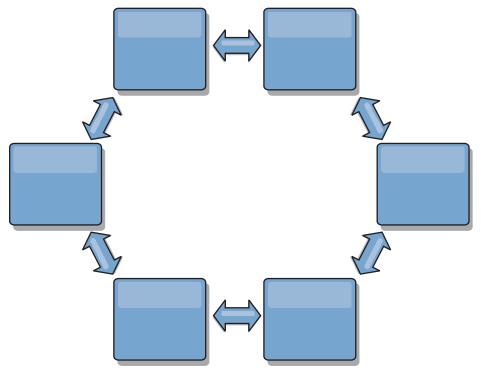

For example, if a given catalog service in your ring topology is down, then the two adjacent domains can still pull changes directly from each other.

All changes are propagated through the hub. Thus, as opposed to the line and ring topologies, the hub-and-spoke design is susceptible to break drown if the hub fails.

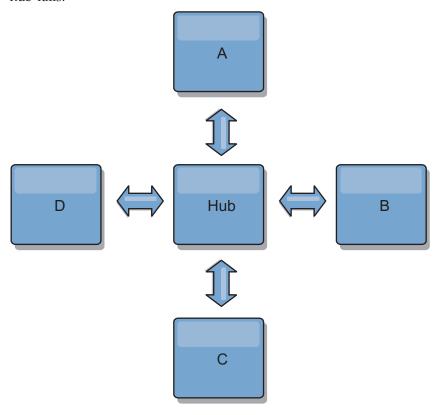

A single catalog service domain is resilient to a certain amount of service loss. However, larger failures such as wide network outages or loss of links between physical data centers can disrupt any of your catalog service domains.

#### Linking and performance

The number of links defined on a catalog service domain affects performance. More links use more resources and replication performance can drop as a result. The ability to retrieve changes for a domain A through other domains effectively offloads domain A from replicating its transactions everywhere. The change distribution load on a domain is limited by the number of links it uses, not how many domains are in the topology. This load property provides scalability, so the domains in the topology can share the burden of change distribution.

A catalog service domain can retrieve changes indirectly through other catalog service domains. Consider a line topology with five catalog service domains.

 $A \Longleftrightarrow B \Longleftrightarrow C \Longleftrightarrow D \Longleftrightarrow E$ 

- A pulls changes from B, C, D, and E through B
- B pulls changes from A and C directly, and changes from D and E through C
- C pulls changes from B and D directly, and changes from A through B and E through D
- D pulls changes from C and E directly, and changes from A and B through C
- E pulls changes from D directly, and changes from A, B, and C through D

The distribution load on catalog service domains A and E is lowest, because they each have a link only to a single catalog service domain. Domains B, C, and D each have a link to two domains. Thus, the distribution load on domains B, C, and D is double the load on domains A and E. The workload depends on the number of links in each domain, not on the overall number of domains in the topology. Thus, the described distribution of loads would remain constant, even if the line contained 1000 domains.

#### Multi-master replication performance considerations

Take the following limitations into account when using multi-master replication topologies:

- Change distribution tuning, as discussed in the previous section.
- Replication link performance WebSphere eXtreme Scale creates a single TCP/IP socket between any pair of JVMs. All traffic between the JVMs occurs through the single socket, including traffic from multi-master replication. Catalog service domains are hosted on at least *n* container JVMs, providing at least *n* TCP links to peer catalog service domains. Thus, the catalog service domains with larger numbers of containers have higher replication performance levels. More containers require more processor and network resources.
- TCP sliding window tuning and RFC 1323 RFC 1323 support on both ends of a link yields more data for a round trip. This support results in higher throughput, expanding the capacity of the window by a factor of about 16,000.

Recall that TCP sockets use a sliding window mechanism to control the flow of bulk data. This mechanism typically limits the socket to 64 KB for a round-trip interval. If the round-trip interval is 100 ms, then the bandwidth is limited to 640 KB/second without additional tuning. Fully using the bandwidth available on a link might require tuning that is specific to an operating system. Most operating systems include tuning parameters, including RFC 1323 options, to enhance throughput over high-latency links.

Several factors can affect replication performance:

The speed at which eXtreme Scale retrieves changes.

- The speed at which eXtreme Scale can service retrieve replication requests.
- The sliding window capacity.
- With network buffer tuning on both sides of a link, eXtreme Scale retrieves changes over the socket efficiently.
- **Object Serialization** All data must be serializable. If a catalog service domain is not using COPY\_TO\_BYTES, then the catalog service domain must use Java serialization or ObjectTransformers to optimize serialization performance.
- Compression WebSphere eXtreme Scale compresses all data sent between catalog service domains by default. Disabling compression is not currently available.
- Memory tuning The memory usage for a multi-master replication topology is largely independent of the number of catalog service domains in the topology. Multi-master replication adds a fixed amount of processing per Map entry to handle versioning. Each container also tracks a fixed amount of data for each catalog service domain in the topology. A topology with two catalog service domains uses approximately the same memory as a topology with 50 catalog service domains. WebSphere eXtreme Scale does not use replay logs or similar queues in its implementation. Thus, there is no recovery structure ready in the case that a replication link is unavailable for a substantial period and later restarts.

# Interoperability with other products

You can integrate WebSphere eXtreme Scale with other server products, such as WebSphere Application Server and WebSphere Application Server Community Edition.

# WebSphere Application Server

You can integrate WebSphere Application Server into various aspects of your WebSphere eXtreme Scale configuration. You can deploy data grid applications and use WebSphere Application Server to host container and catalog servers. Or, you can use a mixed environment that has WebSphere eXtreme Scale Client installed in the WebSphere Application Server environment with stand-alone catalog and container servers. You can also use WebSphere Application Server security in your WebSphere eXtreme Scale environment.

# **WebSphere Business Process Management and Connectivity products**

WebSphere Business Process Management and Connectivity products, including WebSphere Integration Developer, WebSphere Enterprise Service Bus, and WebSphere Process Server, integrate with back end systems, such as CICS, web services, databases, or JMS topics and queues. You can add WebSphere eXtreme Scale to the configuration to cache the output of these back end systems, increasing the overall performance of your configuration.

# **WebSphere Commerce**

WebSphere Commerce can leverage WebSphere eXtreme Scale caching as a replacement to dynamic cache. By eliminating duplicate dynamic cache entries and the frequent invalidation processing necessary to keep the cache synchronized during high stress situations, you can improve performance, scaling, and high availability.

# WebSphere Portal

You can persist HTTP sessions from WebSphere Portal into a data grid in WebSphere eXtreme Scale.

# WebSphere Application Server Community Edition

WebSphere Application Server Community Edition can share session state, but not in an efficient, scalable manner. WebSphere eXtreme Scale provides a high performance, distributed persistence layer that can be used to replicate state, but does not readily integrate with any application server outside of WebSphere Application Server. You can integrate these two products to provide a scalable session management solution.

# WebSphere Real Time

With support for WebSphere Real Time, the industry-leading real-time Java offering, WebSphere eXtreme Scale enables Extreme Transaction Processing (XTP) applications to have more consistent and predictable response times.

# **Monitoring**

WebSphere eXtreme Scale can be monitored using several popular enterprise monitoring solutions. Plug-in agents are included for IBM Tivoli Monitoring and Hyperic HQ, which monitor WebSphere eXtreme Scale using publicly accessible management beans. CA Wily Introscope uses Java method instrumentation to capture statistics.

# Planning for configuration

Before configuring the hardware or software, understand the following considerations.

# Planning for network ports

WebSphere eXtreme Scale is a distributed cache that requires opening ports to communicate with the Object Request Broker (ORB) and Transmission Control Protocol (TCP) stack among Java virtual machines. Plan and control your ports, especially in an environment that has a firewall, and when you are using a catalog service and containers on multiple ports.

**Important:** When you are specifying port numbers, avoid setting ports that are in the ephemeral range for your operating system. If you use a port that is in the ephemeral range, port conflicts could occur.

# Catalog service domain

A catalog service domain requires the following ports to be defined:

#### peerPort

Specifies the port for the high availability (HA) manager to communicate between peer catalog servers over a TCP stack. In WebSphere Application Server, this setting is inherited by the high availability manager port configuration.

#### clientPort

Specifies the port for catalog servers to access catalog service data. In WebSphere Application Server, this port is set through the catalog service domain configuration.

#### listenerPort

Specifies the port number to which the Object Request Broker (ORB) binds. This setting configures containers and clients to communicate with the catalog service through the ORB. In WebSphere Application Server, the listenerPort is inherited by the BOOTSTRAP\_ADDRESS port configuration. This property applies to both the container server and the catalog service.

Default: 2809

# **JMXConnectorPort**

Defines the Secure Sockets Layer (SSL) port to which the Java Management Extensions (JMX) service binds.

#### **JMXServicePort**

Specifies the port number on which the MBean server listens communication with Java Management Extensions (JMX). The JMXServicePort property specifies the non-SSL port for JMX. You must use a different port number for each JVM in your configuration. If you want to use JMX/RMI, explicitly specify the JMXServicePort and port number, even if you want to use the default port value. This property applies to both the container server and the catalog service. (Required for stand-alone environments only.)

Default: 1099 for catalog servers

#### jvmArgs (optional)

Specifies a list of Java virtual machine (JVM) arguments. When security is enabled, you must use the following argument on the **startOgServer** script to configure the Secure Socket Layer (SSL) port: -jvmArgs -Dcom.ibm.CSI.SSLPort=<sslPort>.

## Container servers

The WebSphere eXtreme Scale container servers also require several ports to operate. By default, the eXtreme Scale container server generates its HA manager port and ORB listener port automatically with dynamic ports. For an environment that has a firewall, it is advantageous for you to plan and control ports. For container servers to start with specific ports, you can use the following options in the **start0gServer** command.

#### haManagerPort

Specifies the port number the high availability manager uses. If this property is not set, a free port is chosen. This property is ignored in WebSphere Application Server environments.

#### listenerPort

Specifies the port number to which the Object Request Broker (ORB) binds. This setting configures containers and clients to communicate with the catalog service through the ORB. In WebSphere Application Server, the listenerPort is inherited by the BOOTSTRAP\_ADDRESS port configuration. This property applies to both the container server and the catalog service.

Default: 2809

## **JMXConnectorPort**

Defines the Secure Sockets Layer (SSL) port to which the Java Management Extensions (JMX) service binds.

#### **JMXServicePort**

Specifies the port number on which the MBean server listens communication with Java Management Extensions (JMX). The JMXServicePort property specifies the non-SSL port for JMX. You must use a different port number for each JVM in your configuration. If you want to use JMX/RMI, explicitly specify the JMXServicePort and port number, even if you want to use the default port value. This property applies to both the container server and the catalog service. (Required for stand-alone environments only.)

Default: 1099 for catalog servers

# xioChannel.xioContainerTCPSecure.Port

Specifies the SSL port number of eXtremeIO on the server. This property is used only when the **transportType** property is set to SSL-Supported or SSL-Required.

#### xioChannel.xioContainerTCPNonSecure.Port

Specifies the non-secure listener port number of eXtremeIO on the server. If you do not set the value, an ephemeral port is used. This property is used only when the **transportType** property is set to TCP/IP.

#### jvmArgs (optional)

Specifies a list of Java virtual machine (JVM) arguments. When security is enabled, you must use the following argument on the **startOgServer** script to configure the Secure Socket Layer (SSL) port: -jvmArgs -Dcom.ibm.CSI.SSLPort=<sslPort>.

Proper planning of port control is essential when hundreds of Java virtual machines are started in a server. If a port conflict exists, container servers do not start.

# **Clients**

WebSphere eXtreme Scale clients can receive callbacks from servers when you are using the DataGrid API or several other commands. Use the <code>listenerPort</code> property in the client properties file to specify the port in which the client listens for callbacks from the server.

#### haManagerPort

Specifies the port number the high availability manager uses. If this property is not set, a free port is chosen. This property is ignored in WebSphere Application Server environments.

## JVM arguments (optional)

Specifies a list of Java virtual machine (JVM) arguments. When security is enabled, you must use the following system property when starting the client process: -jvmArgs -Dcom.ibm.CSI.SSLPort=<sslPort>.

#### listenerPort

Specifies the port number to which the Object Request Broker (ORB) binds. This setting configures containers and clients to communicate with the catalog service through the ORB. In WebSphere Application Server, the listenerPort is inherited by the BOOTSTRAP\_ADDRESS port configuration. This property applies to both the container server and the catalog service.

Default: 2809

# Ports in WebSphere Application Server

- The listenerPort value is inherited from the BOOTSTRAP ADDRESS value for each WebSphere Application Server application server.
- The haManagerPort and peerPort values inherited from the DCS\_UNICAST\_ADDRESS value for each WebSphere Application Server application server.

You can define a catalog service domain in the administrative console as described in "Creating catalog service domains in WebSphere Application Server" on page 247.

You can view the ports for a particular server by clicking one of the following paths in the administrative console:

- WebSphere Application Server Network Deployment Version 6.1: Servers > Application Servers > server\_name > Ports > end\_point\_name.
- WebSphere Application Server Network Deployment Version 7.0: Servers > **Server Types** > **WebSphere Application Servers** > **server\_name** > **Ports** > port\_name

# Security overview

WebSphere eXtreme Scale can secure data access, including allowing for integration with external security providers.

Note: In an existing non-cached data store such as a database, you likely have built-in security features that you might not need to actively configure or enable. However, after you have cached your data with eXtreme Scale, you must consider the important resulting situation that your backend security features are no longer in effect. You can configureeXtreme Scale security on necessary levels so that your new cached architecture for your data is also secured.

A brief summary of eXtreme Scale security features follows. For more detailed information about configuring security see the Administration Guide and the Programming Guide.

# Distributed security basics

Distributed eXtreme Scale security is based on three key concepts:

*Trustable authentication* 

The ability to determine the identity of the requester. WebSphere eXtreme Scale supports both client-to-server and server-to-server authentication.

Authorization

The ability to give permissions to grant access rights to the requester. WebSphere eXtreme Scale supports different authorizations for various operations.

Secure transport

The safe transmission of data over a network. WebSphere eXtreme Scale supports the Transport Layer Security/Secure Sockets Layer (TLS/SSL) protocols.

#### **Authentication**

WebSphere eXtreme Scale supports a distributed client server framework. A client server security infrastructure is in place to secure access to eXtreme Scale servers.

For example, when authentication is required by the eXtreme Scale server, an eXtreme Scale client must provide credentials to authenticate to the server. These credentials can be a user name and password pair, a client certificate, a Kerberos ticket, or data that is presented in a format that is agreed upon by client and server.

#### **Authorization**

WebSphere eXtreme Scale authorizations are based on subjects and permissions. You can use the Java Authentication and Authorization Services (JAAS) to authorize the access, or you can plug in a custom approach, such as Tivoli® Access Manager (TAM), to handle the authorizations. The following authorizations can be given to a client or group:

## Map authorization

Perform insert, read, update, evict, or delete operations on Maps.

#### ObjectGrid authorization

Perform object or entity queries on ObjectGrid objects.

#### DataGrid agent authorization

Allow DataGrid agents to be deployed to an ObjectGrid.

#### Server side map authorization

Replicate a server map to client side or create a dynamic index to the server map.

#### Administration authorization

Perform administration tasks.

# Transport security

To secure the client server communication, WebSphere eXtreme Scale supports TLS/SSL. These protocols provide transport layer security with authenticity, integrity, and confidentiality for a secure connection between an eXtreme Scale client and server.

# **Grid security**

In a secure environment, a server must be able to check the authenticity of another server. WebSphere eXtreme Scale uses a shared secret key string mechanism for this purpose. This secret key mechanism is similar to a shared password. All the eXtreme Scale servers agree on a shared secret string. When a server joins the data grid, the server is challenged to present the secret string. If the secret string of the joining server matches the one in the master server, then the joining server can join the grid. Otherwise, the join request is rejected.

Sending a clear text secret is not secure. The eXtreme Scale security infrastructure provides a SecureTokenManager plug-in to allow the server to secure this secret before sending it. You can choose how you implement the secure operation. WebSphere eXtreme Scale provides an implementation, in which the secure operation is implemented to encrypt and sign the secret.

# Java Management Extensions (JMX) security in a dynamic deployment topology

JMX MBean security is supported in all versions of eXtreme Scale. Clients of catalog server MBeans and container server MBeans can be authenticated, and

access to MBean operations can be enforced.

# Local extreme Scale security

Local eXtreme Scale security is different from the distributed eXtreme Scale model because the application directly instantiates and uses an ObjectGrid instance. Your application and eXtreme Scale instances are in the same Java virtual machine (JVM). Because no client-server concept exists in this model, authentication is not supported. Your applications must manage their own authentication, and then pass the authenticated Subject object to the eXtreme Scale. However, the authorization mechanism that is used for the local eXtreme Scale programming model is the same as what is used for the client-server model.

# Configuration and programming

For more information about configuring and programming for security, see "Security integration with external providers" on page 503 and Security API.

# Planning for installation

Before you install the product, you must consider software and hardware requirements and Java environment settings.

# Hardware and software requirements

Browse an overview of hardware and operating system requirements. Although you are not required to use a specific level of hardware or operating system for WebSphere eXtreme Scale, formally supported hardware and software options are available on the Systems Requirements page of the product support site. If a conflict exists between the information center and the System Requirements page, the information at the website takes precedence. Prerequisite information in the information center is provided as a convenience only.

See the System Requirements page for the official set of hardware and software requirements.

You are not required to install and deploy eXtreme Scale on a specific level of operating system. Each Java Platform, Standard Edition (Java SE) and Java Platform, Enterprise Edition (Java EE) installation requires different operating system levels or fixes.

You can install and deploy the product in Java EE and Java SE environments. You can also bundle the client component with Java EE applications directly without integrating with WebSphere Application Server. WebSphere eXtreme Scale supportsJava SE 5 or later and WebSphere Application Server Version 6.1 and later.

# Hardware requirements

WebSphere eXtreme Scale does not require a specific level of hardware. The hardware requirements are dependent on the supported hardware for the Java Platform, Standard Edition installation that you use to run WebSphere eXtreme Scale. If you are using eXtreme Scale with WebSphere Application Server or another Java Platform, Enterprise Edition implementation, the hardware requirements of these platforms are sufficient for WebSphere eXtreme Scale.

# Operating system requirements

**8.5+** WebSphere eXtreme Scale does not require a specific operating system level. Each Java SE and Java EE implementation requires different operating system levels or fixes for problems that are discovered during the testing of the Java implementation. The levels required by these implementations are sufficient for eXtreme Scale.

#### 8.5 +

# Installation Manager requirements

Before you can install WebSphere eXtreme Scale, you must install Installation Manager. You can install Installation Manager using the product media, using a file obtained from the Passport Advantage<sup>®</sup> site, or using a file containing the most current version of Installation Manager from the IBM<sup>®</sup> Installation Manager download website. See "Installing IBM Installation Manager and WebSphere eXtreme Scale product offerings" on page 155 for more information.

# Web browser requirements

The web console supports the following Web browsers: **8.5+** 

- Mozilla Firefox, version 3.5.x and later
- Microsoft Internet Explorer, version 7 and later

# WebSphere Application Server requirements

## 8.5+

- WebSphere Application Server Version 6.1.0.41 or later
- WebSphere Application Server Version 7.0.0.21 or later
- WebSphere Application Server Version 8.0.0.2 or later

See the Recommended fixes for WebSphere Application Server for more information.

# Other application server requirements

Other Java EE implementations can use the eXtreme Scale run time as a local instance or as a client to eXtreme Scale servers. To implement Java SE, you must use Version 5 or later.

## Java SE considerations

WebSphere eXtreme Scale requires Java SE 5, Java SE 6, or Java SE 7. In general, newer versions of Java SE have better functionality and performance.

# Supported versions

You can use WebSphere eXtreme Scale with Java SE 5, Java SE 6, and Java SE 7. The version that you use must be currently supported by the Java Runtime Environment (JRE) vendor.

IBM Runtime Environment, Java Technology Edition Version 5 , Version 6 , and Version 7 are supported for general use with the product. Version 6 Service Release 9 Fix Pack 2 is a fully supported JRE that is installed as a part of the stand-alone

WebSphere eXtreme Scale and WebSphere eXtreme Scale Client installations in the <code>wxs\_install\_root/java</code> directory and is available to be used by both clients and servers. If you are installing WebSphere eXtreme Scale within WebSphere Application Server, you can use the JRE that is included in the WebSphere Application Server installation. For the web console, you must use IBM Runtime Environment, Java Technology Edition Version 6 Service Release 7 and later service releases only.

WebSphere eXtreme Scale takes advantage of Java Development Kit (JDK) Version 5 , Version 6 , and Version 7 functionality as it becomes available. Generally, newer versions of the Java Development Kit (JDK) and Java SE have better performance and functionality.

See Supported software for more information.

# Java-dependent WebSphere eXtreme Scale features

Table 2. Features that require Java SE 5, Java SE 6, and Java SE 7.

WebSphere eXtreme Scale uses functionality that is introduced in Java SE 5 or Java SE 6 to provide the following product features.

| Feature                                                                                                    | Supported in Java SE 5 and later service releases | Supported in Java SE<br>Version 6 , Version 7 and<br>later service releases |
|----------------------------------------------------------------------------------------------------|---------------------------------------------------|-----------------------------------------------------------------------------|
| EntityManager API<br>annotations (Optional: You<br>can also use XML files)                                                       | X                                                 | X                                                                           |
| Java Persistence API (JPA):<br>JPA loader, JPA client loader,<br>and JPA time-based updater                                      | X                                                 | X                                                                           |
| Memory-based eviction (uses<br>MemoryPoolMXBean)                                                                                 | X                                                 | X                                                                           |
| Instrumentation agents:  • wxssizeagent.jar: Increases the accuracy of the used bytes map metrics.  • ogagent.jar: Increases the | X                                                 | X                                                                           |
| performance of field-access entities.  Web console for monitoring                                                                |                                                   | X                                                                           |

# Java EE considerations

As you prepare to integrate WebSphere eXtreme Scale in a Java Platform, Enterprise Edition environment, consider certain items, such as versions, configuration options, requirements and limitations, and application deployment and management.

# Running eXtreme Scale applications in a Java EE environment

A Java EE application can connect to a remote eXtreme Scale application. Additionally, the WebSphere Application Server environment supports starting an eXtreme Scale server as an application starts in the application server.

If you use an XML file to create an ObjectGrid instance, and the XML file is in the module of the enterprise archive (EAR) file, access the file by using the getClass().getClassLoader().getResource("META-INF/objGrid.xml") method to obtain a URL object to use to create an ObjectGrid instance. Substitute the name of the XML file that you are using in the method call.

You can use startup beans for an application to bootstrap an ObjectGrid instance when the application starts, and to destroy the instance when the application stops. A startup bean is a stateless session bean with a com.ibm.websphere.startupservice.AppStartUpHome remote location and a com.ibm.websphere.startupservice.AppStartUp remote interface. The remote interface has two methods: the start method and the stop method. Use the start method to bootstrap the instance, and use the stop method to destroy the instance. The application uses the ObjectGridManager.getObjectGrid method to maintain a reference to the instance. See the information about accessing an ObjectGrid with the ObjectGridManager in the *Programming Guide* for more information.

# Using class loaders

When application modules that use different class loaders share a single ObjectGrid instance in a Java EE application, verify the objects that are stored in eXtreme Scale and the plug-ins for the product are in a common loader in the application.

# Managing the life cycle of ObjectGrid instances in a servlet

To manage the life cycle of an ObjectGrid instance in a servlet, you can use the init method to create the instance and the destroy method to remove the instance. If the instance is cached, it is retrieved and manipulated in the servlet code. See the information about accessing an ObjectGrid with the ObjectGridManager interface in the *Programming Guide* for more information.

# **Directory conventions**

The following directory conventions are used throughout the documentation to must reference special directories such as <code>wxs\_install\_root</code> and <code>wxs\_home</code>. You access these directories during several different scenarios, including during installation and use of command-line tools.

## wxs\_install\_root

The <code>wxs\_install\_root</code> directory is the root directory where WebSphere eXtreme Scale product files are installed. The <code>wxs\_install\_root</code> directory can be the directory in which the trial archive is extracted or the directory in which the WebSphere eXtreme Scale product is installed.

- Example when extracting the trial:
  - Example: /opt/IBM/WebSphere/eXtremeScale
- Example when WebSphere eXtreme Scale is installed to a stand-alone directory:

UNIX Example: /opt/IBM/eXtremeScale

Windows Example: C:\Program Files\IBM\WebSphere\eXtremeScale

• Example when WebSphere eXtreme Scale is integrated with WebSphere Application Server:

Example: /opt/IBM/WebSphere/AppServer

#### wxs\_home

The <code>wxs\_home</code> directory is the root directory of the WebSphere eXtreme Scale product libraries, samples, and components. This directory is the same as the <code>wxs\_install\_root</code> directory when the trial is extracted. For stand-alone installations, the <code>wxs\_home</code> directory is the <code>ObjectGrid</code> subdirectory within the <code>wxs\_install\_root</code> directory. For installations that are integrated with WebSphere Application Server, this directory is the <code>optionalLibraries/ObjectGrid</code> directory within the <code>wxs\_install\_root</code> directory.

• Example when extracting the trial:

Example: /opt/IBM/WebSphere/eXtremeScale

 Example when WebSphere eXtreme Scale is installed to a stand-alone directory:

UNIX Example: /opt/IBM/eXtremeScale/ObjectGrid

Windows Example: wxs\_install\_root\ObjectGrid

• Example when WebSphere eXtreme Scale is integrated with WebSphere Application Server:

Example: /opt/IBM/WebSphere/AppServer/optionalLibraries/ObjectGrid

#### was\_root

The was\_root directory is the root directory of a WebSphere Application Server installation:

Example: /opt/IBM/WebSphere/AppServer

#### restservice home

The *restservice\_home* directory is the directory in which the WebSphere eXtreme Scale REST data service libraries and samples are located. This directory is named restservice and is a subdirectory under the *wxs\_home* directory.

• Example for stand-alone deployments:

**Example:** /opt/IBM/WebSphere/eXtremeScale/ObjectGrid/restservice **Example:** wxs\_home\restservice

Example for WebSphere Application Server integrated deployments:
 Example: /opt/IBM/WebSphere/AppServer/optionalLibraries/ObjectGrid/restservice

#### tomcat\_root

The *tomcat root* is the root directory of the Apache Tomcat installation.

Example: /opt/tomcat5.5

#### wasce root

The *wasce\_root* is the root directory of the WebSphere Application Server Community Edition installation.

Example: /opt/IBM/WebSphere/AppServerCE

#### java home

The *java\_home* is the root directory of a Java Runtime Environment (JRE) installation.

UNIX Example: /opt/IBM/WebSphere/eXtremeScale/java

Windows Example: wxs\_install\_root\java

#### samples\_home

The *samples\_home* is the directory in which you extract the sample files that are used for tutorials.

UNIX Example: wxs\_home/samples

Windows Example: wxs\_home\samples

#### dvd root

The *dvd\_root* directory is the root directory of the DVD that contains the product.

Example: dvd root/docs/

#### equinox\_root

The *equinox\_root* directory is the root directory of the Eclipse Equinox OSGi framework installation.

Example:/opt/equinox

#### user home

The *user\_home* directory is the location where user files are stored, such as security profiles.

Windows c:\Documents and Settings\user\_name

UNIX /home/user\_name

# Planning environment capacity

If you have an initial data set size and a projected data set size, you can plan the capacity that you need to run WebSphere eXtreme Scale. By using these planning exercises, you can deploy WebSphere eXtreme Scale efficiently for future changes and maximize the elasticity of the data grid, which you would not have with a different scenario such as an in-memory database or other type of database.

# Sizing memory and partition count calculation

You can calculate the amount of memory and partitions needed for your specific configuration.

**Attention:** This topic applies when you are **not** using the COPY\_TO\_BYTES copy mode. If you are using the COPY\_TO\_BYTES mode, then the memory size is much less and the calculation procedure is different. For more information about this mode, see Tuning the copy mode.

WebSphere eXtreme Scale stores data within the address space of Java virtual machines (JVM). Each JVM provides processor space for servicing create, retrieve, update, and delete calls for the data that is stored in the JVM. In addition, each JVM provides memory space for data entries and replicas. Java objects vary in size, therefore you must make a measurement to make an estimate of how much memory you need.

To size the memory that you need, load your application data into a single JVM. When the heap usage reaches 60%, note the number of objects that are used. This number is the maximum recommended object count for each of your Java virtual machines. To get the most accurate sizing, use realistic data and include any defined indexes in your sizing because indexes also consume memory. The best way to size memory use is to run garbage collection **verbosegc** output because this output gives you the numbers after garbage collection. You can query the heap

usage at any given point through MBeans or programmatically, but those queries give you only a current snapshot of the heap. This snapshot might include uncollected garbage, so using that method is not an accurate indication of the consumed memory.

# Scaling up the configuration

## Number of shards per partition (numShardsPerPartition value)

To calculate the number of shards per partition, or the numShardsPerPartition value, add 1 for the primary shard plus the total number of replica shards you want. For more information about partitioning, see Partitioning.

```
numShardsPerPartition = 1 + total number of replicas
```

#### Number of Java virtual machines (minNumJVMs value)

To scale up your configuration, first decide on the maximum number of objects that need to be stored in total. To determine the number of Java virtual machines you need, use the following formula:

```
minNumJVMS=(numShardsPerPartition * numObjs) / numObjsPerJVM
```

Round this value up to the nearest integer value.

#### Number of shards (numShards value)

At the final growth size, use 10 shards for each JVM. As described before, each JVM has one primary shard and (N-1) shards for the replicas, or in this case, nine replicas. Because you already have a number of Java virtual machines to store the data, you can multiply the number of Java virtual machines by 10 to determine the number of shards:

```
numShards = minNumJVMs * 10 shards/JVM
```

#### Number of partitions

If a partition has one primary shard and one replica shard, then the partition has two shards (primary and replica). The number of partitions is the shard count divided by 2, rounded up to the nearest prime number. If the partition has a primary and two replicas, then the number of partitions is the shard count divided by 3, rounded up to the nearest prime number.

```
numPartitions = numShards / numShardsPerPartition
```

# Example of scaling

In this example, the number of entries begins at 250 million. Each year, the number of entries grows about 14%. After seven years, the total number of entries is 500 million, so you must plan your capacity accordingly. For high availability, a single replica is needed. With a replica, the number of entries doubles, or 1,000,000,000 entries. As a test, 2 million entries can be stored in each IVM. Using the calculations in this scenario the following configuration is needed:

- 500 Java virtual machines to store the final number of entries.
- 5000 shards, calculated by multiplying 500 Java virtual machines by 10.
- 2500 partitions, or 2503 as the next highest prime number, calculated by taking the 5000 shards, divided by two for primary and replica shards.

#### Starting configuration

Based on the previous calculations, start with 250 Java virtual machines and grow toward 500 Java virtual machines over five years. With this configuration, you can manage incremental growth until you arrive at the final number of entries.

In this configuration, about 200,000 entries are stored per partition (500 million entries divided by 2503 partitions). Set the **number0fBuckets** parameter on the map that holds the entries to the closest higher prime number, in this example 70887, which keeps the ratio around three.

#### When the maximum number of Java virtual machines is reached

When you reach your maximum number of 500 Java virtual machines, you can still grow your data grid. As the number of Java virtual machines grows beyond 500, the shard count begins to drop below 10 for each JVM, which is below the recommended number. The shards start to become larger, which can cause problems. Repeat the sizing process considering future growth again, and reset the partition count. This practice requires a full data grid restart, or an outage of your data grid.

## **Number of servers**

**Attention:** Do not use paging on a server under any circumstances.

A single JVM uses more memory than the heap size. For example, 1 GB of heap for a JVM actually uses 1.4 GB of real memory. Determine the available free RAM on the server. Divide the amount of RAM by the memory per JVM to get the maximum number of Java virtual machines on the server.

# Sizing CPU per partition for transactions

Although a major functionality of eXtreme Scale is its ability for elastic scaling, it is also important to consider sizing and to adjust the ideal number of CPUs to scale up.

Processor costs include:

- Cost of servicing create, retrieve, update, and delete operations from clients
- Cost of replication from other Java virtual machines
- · Cost of invalidation
- · Cost of eviction policy
- · Cost of garbage collection
- Cost of application logic
- Cost of serialization

# Java virtual machines per server

Use two servers and start the maximum JVM count per server. Use the calculated partition counts from the previous section. Then, preload the Java virtual machines with enough data to fit on these two computers only. Use a separate server as a client. Run a realistic transaction simulation against this data grid of two servers.

To calculate the baseline, try to saturate the processor usage. If you cannot saturate the processor, then it is likely that the network is saturated. If the network is saturated, add more network cards and round robin the Java virtual machines over the multiple network cards.

Run the computers at 60% processor usage, and measure the create, retrieve, update, and delete transaction rate. This measurement provides the throughput on two servers. This number doubles with four servers, doubles again at 8 servers, and so on. This scaling assumes that the network capacity and client capacity is also able to scale.

As a result, eXtreme Scale response time should be stable as the number of servers is scaled up. The transaction throughput should scale linearly as computers are added to the data grid.

# Sizing CPUs for parallel transactions

Single-partition transactions have throughput scaling linearly as the data grid grows. Parallel transactions are different from single-partition transactions because they touch a set of the servers (this can be all of the servers).

If a transaction touches all of the servers, then the throughput is limited to the throughput of the client that initiates the transaction or the slowest server touched. Larger data grids spread the data out more and provide more processor space, memory, network, and so on. However, the client must wait for the slowest server to respond, and the client must consume the results of the transaction.

When a transaction touches a subset of the servers, M out of N servers get a request. The throughput is then N divided by M times faster than the throughput of the slowest server. For example, if you have 20 servers and a transaction that touches 5 servers, then the throughput is 4 times the throughput of the slowest server in the data grid.

When a parallel transaction completes, the results are sent to the client thread that started the transaction. This client must then aggregate the results single threaded. This aggregation time increases as the number of servers touched for the transaction grows. However, this time depends on the application because it is possible that each server returns a smaller result as the data grid grows.

Typically, parallel transactions touch all of the servers in the data grid because partitions are uniformly distributed over the grid. In this case, throughput is limited to the first case.

# Summary

With this sizing, you have three metrics, as follows.

- Number of partitions.
- Number of servers that are needed for the memory that is required.
- · Number of servers that are needed for the required throughput.

If you need 10 servers for memory requirements, but you are getting only 50% of the needed throughput because of the processor saturation, then you need twice as many servers.

For the highest stability, you should run your servers at 60% processor loading and JVM heaps at 60% heap loading. Spikes can then drive the processor usage to 80–90%, but do not regularly run your servers higher than these levels.

# Dynamic cache capacity planning

The Dynamic Cache API is available to Java EE applications that are deployed in WebSphere Application Server. You can use the dynamic cache to cache business data, generated HTML, or to synchronize the cached data in the cell by using the data replication service (DRS).

#### Overview

All dynamic cache instances created with the WebSphere eXtreme Scale dynamic cache provider are highly available by default. The level and memory cost of high availability depends on the topology used.

When using the embedded topology, the cache size is limited to the amount of free memory in a single server process, and each server process stores a full copy of the cache. As long as a single server process continues to run, the cache survives. The cache data will only be lost if all servers that access the cache are shut down.

For caching using the embedded partitioned topology, the cache size is limited to an aggregate of the free space available in all server processes. By default, the eXtreme Scale dynamic cache provider uses 1 replica for every primary shard, so each piece of cached data is stored twice.

Use the following formula A to determine the capacity of an embedded partitioned cache.

#### Formula A

$$F * C / (1 + R) = M$$

#### Where:

- F = Free memory per container process
- C = number of containers
- R = number of replicas
- M = Total size of the cache

For a WebSphere Application Server Network Deployment data grid that has 256 MB of available space in each process, with 4 server processes total, a cache instance across all of those servers could store up to 512 megabytes of data. In this mode, the cache can survive one server crashing without losing data. Also, up to two servers could be shut down sequentially without losing any data. So, for the previous example, the formula is as follows:

256mb \* 4 containers / (1 primary + 1 replica) = 512mb.

Caches using the remote topology have similar sizing characteristics as caches using embedded partitioned, but they are limited by the amount of available space in all eXtreme Scale container processes.

In remote topologies, it is possible to increase the number of replicas to provide a higher level of availability at the cost of additional memory overhead. In most dynamic cache applications this should be unnecessary, but you can edit the dynacache-remote-deployment.xml file to increase the number of replicas.

Use the following formulas, B and C, to determine the effect of adding more replicas on the high availability of the cache.

#### Formula B

N = Minimum(T - 1, R)

#### Where:

- N =the number of processes that can crash simultaneously
- T = the total number of containers
- R = the total number of replicas

#### Formula C

Ceiling(T/(1+N)) = m

#### Where:

- T = Total number containers
- N = Total number of replicas
- m = minimum number of containers needed to support the cache data.

For performance tuning with the dynamic cache provider, see "Tuning the dynamic cache provider" on page 490.

#### Cache sizing

Before an application using the WebSphere eXtreme Scale dynamic cache provider can be deployed, the general principals described in the previous section should be combined with the environmental data for the production systems. The first figure to establish is the total number of container processes and the amount of available memory in each process to hold cache data. When using the embedded topology, the cache containers will be co-located inside of the WebSphere Application server processes, so there is one container for each server that is sharing the cache. Determining the memory overhead of the application without caching enabled and the WebSphere Application Server is the best way to figure out how much space is available in the process. This can be done by analyzing verbose garbage collection data. When using the remote topology, this information can be found by looking at the verbose garbage collection output of a newly started standalone container that has not yet been populated with cache data. The last thing to keep in mind when figuring out how much space per process is available for cache data, is to reserve some heap space for garbage collection. The overhead of the container, WebSphere Application Server or stand-alone, plus the size reserved for the cache should not be more than 70% of the total heap.

After this information is collected, the values can be plugged into formula A, described previously, to determine the maximum size for the partitioned cache. Once the maximum size is known, the next step is to determine the total number of cache entries that can be supported, which requires determining the average size per cache entry. The simple way of doing this is to add 10% to the size of the customer object. See the Tuning guide for dynamic cache and data replication service for more in depth information on sizing cache entries when using dynamic cache.

When compression is enabled it affects the size of the customer object, not the overhead of the caching system. Use the following formula to determine the size of a cached object when using compression:

$$S = O * C + O * 0.10$$

#### Where:

- S = Average size of cached object
- O = Average size of un-compressed customer object
- C = Compression ratio expressed as a fraction.

So, a 2 to 1 compression ratio is 1/2 = 0.50. Smaller is better for this value. If the object being stored is a normal POJO mostly full of primitive types, then assume a compression ratio of 0.60 to 0.70. If the object cached is a Servlet, JSP, or WebServices object, the optimal method for determining the compression ratio is to compress a representative sample with a ZIP compression utility. If this is not possible, then a compression ratio of 0.2 to 0.35 is common for this type of data.

Next, use this information to determine the total number of cache entries that can be supported. Use the following D formula:

#### Formula D

$$T = S / A$$

#### Where:

- T= Total number of cache entries
- S = Total size available for cache data as computed using formula A
- A = Average size of each cache entry

Finally, you must set the cache size on the dynamic cache instance to enforce this limit. The WebSphere eXtreme Scale dynamic cache provider differs from the default dynamic cache provider in this regard. Use the following formula to determine the value to set for the cache size on the dynamic cache instance. Use the following E formula:

#### Formula E

$$Cs = Ts / Np$$

#### Where:

- Ts = Total target size for the cache
- Cs = Cache Size setting to set on the dynamic cache instance
- Np = number of partitions. The default is 47.

Set the size of the dynamic cache instance to a value calculated by formula E on each server that shares the cache instance.

# **Chapter 3. Tutorials**

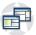

You can use tutorials to help you understand product usage scenarios, including entity manager, queries, and security.

# **Tutorial: Configuring Java SE security**

With the following tutorial, you can create a distributed eXtreme Scale environment in a Java Platform, Standard Edition environment.

# Before you begin

Ensure that you are familiar with the basics of a distributed eXtreme Scale configuration.

#### About this task

In this tutorial, the catalog server, container server, and client all run in a Java SE environment. Each step in the tutorial builds on the previous one. Follow each of the steps to secure a distributed eXtreme Scale and develop a simple Java SE application to access the secured eXtreme Scale.

Begin tutorial

# Java SE security tutorial - Step 1

In order to work with the rest of the tutorial, you need to create and package a simple Java program and two XML files. These set of files defines a simple ObjectGrid configuration with one ObjectGrid instance named accounting and a customer map. The SimpleDP.xml file features a deployment policy of one map set configured with one partition and zero minimum required replicas.

#### **Procedure**

- 1. In a command line window, go to the wxs\_home directory.
- 2. Create a directory called applib.
- 3. Create and compile the following SimpleApp.java class:

#### SimpleApp.java // This sample program is provided AS IS and may be used, executed, copied and modified // without royalty payment by customer // (a) for its own instruction and study, // (b) in order to develop applications designed to run with an IBM WebSphere product, // either for customer's own internal use or for redistribution by customer, as part of such an // application, in customer's own products. // Licensed Materials - Property of IBM // 5724-J34 (C) COPYRIGHT International Business Machines Corp. 2007-2009 package com.ibm.websphere.objectgrid.security.sample.guide; import com.ibm.websphere.objectgrid.ClientClusterContext; import com.ibm.websphere.objectgrid.ObjectGrid; import com.ibm.websphere.objectgrid.ObjectGridManager; import com.ibm.websphere.objectgrid.ObjectGridManagerFactory; import com.ibm.websphere.objectgrid.ObjectMap; import com.ibm.websphere.objectgrid.Session; public class SimpleApp { public static void main(String[] args) throws Exception {

```
SimpleApp app = new SimpleApp();
       app.run(args);
    * read and write the map
    * @throws Exception
   protected void run(String[] args) throws Exception {
       ObjectGrid og = getObjectGrid(args);
       Session session = og.getSession():
       ObjectMap customerMap = session.getMap("customer");
       String customer = (String) customerMap.get("0001");
       if (customer == null)
           customerMap.insert("0001", "fName 1Name");
         else {
           customerMap.update("0001", "fName 1Name");
       customer = (String) customerMap.get("0001");
// Close the session (optional in Version 7.1.1 and later) for improved performance
session.close();
       System.out.println("The customer name for ID 0001 is " + customer);
    * Get the ObjectGrid
    * @return an ObjectGrid instance
    * @throws Exception
   protected ObjectGrid getObjectGrid(String[] args) throws Exception {
       ObjectGridManager ogManager = ObjectGridManagerFactory.getObjectGridManager();
       // Create an ObjectGrid
       ClientClusterContext ccContext = ogManager.connect("localhost:2809", null, null);
ObjectGrid og = ogManager.getObjectGrid(ccContext, "accounting");
       return og;
   }
```

- 4. Compile the package with this file and name the JAR sec\_sample.jar.
- 5. Go to the wxs\_home directory, and create a directory called xml
- 6. In the wxs\_home/xml directory, create the following configuration files:

#### SimpleApp.xml

The following XML file configures the deployment environment.

#### SimpleDP.xml

#### Results

These files create a simple ObjectGrid configuration with one ObjectGrid an accounting instance and a customer map.

# Java SE security tutorial - Step 2

Before you can verify that the SimpleApp.java sample runs, you need to start a catalog server and a container server. After starting these services successfully, you can then launch the client and run the sample. Additional security features are added incrementally in the steps of the tutorial to increase the amount of integrated security that is available.

# Before you begin

To successfully complete this step of the tutorial, you should have access to the following files:

- Have access to the compiled sec\_sample.jar package. This package contains the SimpleApp.java program.
- Have access to the necessary configuration files SimpleApp.xml and SimpleDP.xml.

You should have created these files in "Java SE security tutorial - Step 1" on page 63 of this tutorial.

You should also know how to:

- Start and stop a catalog service. For more information about starting the catalog service, see "Starting a stand-alone catalog service" on page 383.
- Start and stop container service. For more information about starting the container service, see "Starting container servers" on page 386.
- Run the **xcmd** utility in order verify the map size inserted into the grid.

#### **Procedure**

- 1. In a command line window, go to the *wxs\_home*/bin directory and start the catalog service.
  - UNIX Linux startOgServer.sh catalogServer
  - Windows startOqServer.bat cataloqServer
- 2. Start a container service named c0:
  - UNIX startOgServer.sh c0 -objectGridFile ../xml/SimpleApp.xml -deploymentPolicyFile ../xml/SimpleDP.xml -catalogServiceEndPoints localhost:2809
  - Windows startOgServer.bat c0 -objectGridFile ../xml/SimpleApp.xml -deploymentPolicyFile ../xml/SimpleDP.xml -catalogServiceEndPoints localhost:2809
- 3. After the catalog server and container server have been started, run the sec\_sample.jar sample as follows: java -classpath ../lib/ objectgrid.jar;../applib/sec\_sample.jar com.ibm.websphere.objectgrid.security.sample.guide.SimpleApp The output of the sample is: The customer name for ID 0001 is fName lName The getObjectGrid method in this class obtains an ObjectGrid, and the run method reads a record from the customer map and updates the value in the accounting grid.

- 4. Verify the size of the "customer" map inserted into the "accounting" grid, by issuing the **xscmd** command utility as follows:
  - UNIX Linux xscmd.sh -c showMapSizes -g accounting -ms mapSet1
  - Windows xscmd.bat -c showMapSizes -g accounting -ms mapSet1
- 5. Stop a container server namedc0 with one of the following scripts:
  - UNIX Linux stopOgServer.sh c0 -catalogServiceEndPoints localhost:2809
  - Windows stopOgServer.bat c0 -catalogServiceEndPoints localhost:2809

If the server stopped successfully, then you will see the following message: CWOBJ2512I: ObjectGrid server c0 stopped.

- 6. Stop the catalog server with one of the following scripts:
  - Linux stopOgServer.sh catalogServer -catalogServiceEndPoints localhost:2809
  - Windows stopOgServer.bat catalogServer -catalogServiceEndPoints localhost:2809

If the server stopped successfully, then you will see the following message: CWOBJ2512I: ObjectGrid server catalogServer stopped.

# Java SE security tutorial - Step 3

The rest of the tutorial demonstrates how to enable client authentication before connecting to an eXtreme Scale server. To prepare for the next step of this tutorial, you need to package the SecureSimpleApp.java program into a JAR and create a set of configuration files, which include a security.xml file, and two JAAS configuration files. The security.xml file lets you write authentication into the environment, and the JAAS configuration files provide the authentication mechanism when connecting to the server.

#### **Procedure**

SecureSimpleApp.java

- 1. In a command line window, go to the *wxs\_home*/applib directory you created in "Java SE security tutorial Step 1" on page 63.
- 2. Create and compile the following SecureSimpleApp.java class:

```
package com.ibm.websphere.objectgrid.security.sample.guide;
import com.ibm.websphere.objectgrid.ClientClusterContext;
import com.ibm.websphere.objectgrid.ObjectGrid;
import com.ibm.websphere.objectgrid.ObjectGridManager;
import com.ibm.websphere.objectgrid.ObjectGridManagerFactory;
import com.ibm.websphere.objectgrid.security.config.ClientSecurityConfiguration;
import com.ibm.websphere.objectgrid.security.config.ClientSecurityConfigurationFactory;
```

```
import com.ibm.websphere.objectgrid.security.plugins.CredentialGenerator;
import com.ibm.websphere.objectgrid.security.plugins.builtins.UserPasswordCredentialGenerator;
```

```
public class SecureSimpleApp extends SimpleApp {
   public static void main(String[] args) throws Exception {
        SecureSimpleApp app = new SecureSimpleApp();
        app.run(args);
   }

   /**
   * Get the ObjectGrid
   * Oreturn an ObjectGrid instance
   * Othrows Exception
   */
   protected ObjectGrid getObjectGrid(String[] args) throws Exception {
        ObjectGridManager ogManager = ObjectGridManagerFactory.getObjectGridManager();
        ogManager.setTraceFileName("logs/client.log");
```

- 3. Compile the package with these files and name the JAR sec\_sample.jar.
- 4. Change to the wxs\_home directory.
- 5. Create a directory called security.
- Create a configuration file called security.xml. Server security properties are specified in this file. These properties are common for both catalog servers and container servers.

# Java SE security tutorial - Step 4

Building on the previous step, the following topic shows how to implement client authentication in a distributed eXtreme Scale environment.

# Before you begin

Be sure that you have completed "Java SE security tutorial - Step 3" on page 66. You need to have created and complied the SecureSimpleApp.java sample into a sec\_sample.jar file, and created a configuration file called security.xml.

#### About this task

With client authentication enabled, a client is authenticated before connecting to the eXtreme Scale server. This section demonstrates how client authentication can be done in an eXtreme Scale server environment, using the sample SecureSimpleApp.java to demonstrate.Client credential

The SecureSimpleApp.java sample uses the following two plug-in implementations to obtain client credentials:

```
com.ibm.websphere.objectgrid.security.plugins.builtins.UserPasswordCredential
com.ibm.websphere.objectgrid.security.plugins.builtins.UserPasswordCredentialGenerator
```

For more information about these plug-ins, see Client authentication programming.

#### Server authenticator

The example uses an eXtreme Scale built-in implementation: KeyStoreLoginAuthenticator, which is for testing and sample purposes (a keystore is a simple user registry and should not be used for production). For more information, see the topic on authenticator plug-in under Client authentication programming.

#### **Procedure**

- 1. In a command line window, go to the wxs\_home directory.
- 2. Change to the *wxs\_home*/security directory you had created in "Java SE security tutorial Step 3" on page 66.
- 3. Create a JAAS configuration file that enforces a method of authentication to the server, og\_jaas.config. The KeyStoreLoginAuthenticator referenced in the security.xml file uses a keystore by using the JAAS login module "KeyStoreLogin". The keystore can be configured as an option to the KeyStoreLoginModule class.

```
og_jaas.config
KeyStoreLogin{
com.ibm.websphere.objectgrid.security.plugins.builtins.KeyStoreLoginModule required
   keyStoreFile="../security/sampleKS.jks" debug = true;
}:
```

- 4. Create a keystore sampleKS.jks with password as sampleKS1.
- 5. Change to the *java\_home*/bin directory and run the keytool.
- 6. Change to the wxs\_home /security directory, and create two users, "manager" and "cashier" with their own passwords.
  - a. Use the keytool to create a user "manager" with password "manager1" in the keystore sampleKS.jks.

```
keytool -genkey -v -keystore ./sampleKS.jks -storepass sampleKS1
-alias manager -keypass manager1
-dname CN=manager,0=acme,0U=OGSample -validity 10000
```

b. Use the keytool to create a user "cashier" with password "cashier1" in the keystore sampleKS.jks.

```
keytool -genkey -v -keystore ./sampleKS.jks -storepass sampleKS1
-alias cashier -keypass cashier1 -dname CN=cashier,0=acme,0U=OGSample
-validity 10000
```

- 7. Change to the *wxs\_home*/properties directory.
- 8. Copy the sampleClient.properties file.
  - cp ../properties/sampleClient.properties client.properties
- 9. In the wxs\_home/security directory, save it as client.properties Make the following changes to the client.properties file:
  - a. **securityEnabled:** Set **securityEnabled** to true (default value) enables the client security, which includes authentication.
  - b. **credentialAuthentication**: Set **credentialAuthentication** to Supported (default value), which means the client supports credential authentication.
  - **c. transportType:** Set **transportType** to TCP/IP, which means no SSL will be used.
- 10. Copy the sampleServer.properties file.
  - cp ../properties/sampleServer.properties server.properties
- 11. In the wxs\_home/security directory, save it as server.properties Make the following changes in the server.properties file:
  - a. securityEnabled: Set the securityEnabled attribute to true.
  - transportType: Set transportType attribute to TCP/IP, which means no SSL is used.

- **c. secureTokenManagerType:** Set **secureTokenManagerType** attribute to none to not configure the secure token manager.
- 12. Go to the wxs\_home/bin directory and depending on your platform, issue one of the following commands to start a catalog server. You need to issue the-clusterFile and -serverProps command line options to pass in security properties:
  - UNIX Linux

    startOgServer.sh catalogServer -clusterSecurityFile ../security/security.xml
    -serverProps ../security/server.properties -jwmArgs
    -Djava.security.auth.login.config="../security/og\_jaas.config"

    Windows
  - $start0gServer.bat\ catalogServer\ -clusterSecurityFile\ ../security/security.xml-serverProps\ ../security/server.properties\ -jvmArgs\ -Djava.security.auth.login.config="../security/og_jaas.config"$
- 13. Start a container server named c0 with one of the following scripts. The server property file is passed by issuing **-serverProps**.
  - Linux UNIX

```
startOgServer.sh c0 -objectgridFile ../xml/SimpleApp.xml -deploymentPolicyFile ../xml/SimpleDP.xml -catalogServiceEndPoints localhost:2809 -serverProps ../security/server.properties -jvmArgs -Djava.security.auth.login.config="../security/og jaas.config"
```

Windows

```
startOgServer.bat c0 -objectgridFile ../xml/SimpleApp.xml
-deploymentPolicyFile ../xml/SimpleDP.xml
-catalogServiceEndPoints localhost:2809
-serverProps ../security/server.properties
-jvmArgs -Djava.security.auth.login.config="../security/og jaas.config"
```

14. After the catalog server and container server have been started, run the sec\_sample.jar sample as follows:

Use a colon (:) for the classpath separator instead of a semicolon (;) as in the previous example.

After you issue the class, the following output results:

The customer name for ID 0001 is fName lName.

- 15. Verify the size of the "customer" map inserted into the "accounting" grid, by issuing the **xscmd** command utility as follows:
  - UNIX Linux xscmd.sh -c showMapSizes -g accounting -m customer -username manager -password manager1
  - Windows xscmd.bat -c showMapSizes -g accounting -m customer -username manager -password manager1
- **16.** Optional: To stop the container or catalog servers, you can use the **stopOgServer**. However you need to provide a security configuration file. The sample client property file defines the following two properties to generate a userID/password credential (manager/manager1).

 $credential Generator {\tt Class=com.ibm.websphere.objectgrid.security.plugins.builtins. User {\tt Password Credential Generator credential Generator Props=manager manager1}$ 

Stop the container c0 with the following command.

• UNIX stopOgServer.sh c0 -catalogServiceEndPoints localhost:2809 -clientSecurityFile ..\security\client.properties

Windows stopOgServer.bat c0 -catalogServiceEndPoints localhost:2809
 -clientSecurityFile ..\security\client.properties

If you do not provide the **-clientSecurityFile** option, you will see an exception with the following message.

- >> SERVER (id=39132c79, host=9.10.86.47) TRACE START:
- >> org.omg.CORBA.NO\_PERMISSION: Server requires credential authentication but there is no security context from the client. This usually happens when the client does not pass a credential the server.

vmcid: 0x0
minor code: 0
completed: No

You can also shut down the catalog server using the following command. However, if you want to continue trying the next step tutorial, you can let the catalog server stay running.

- UNIX Linux stopOgServer.sh catalogServer
   -catalogServiceEndPoints localhost:2809 -clientSecurityFile
   ..\security\client.properties
- Windows stopOgServer.bat catalogServer -catalogServiceEndPoints localhost:2809 -clientSecurityFile ..\security\client.properties

If you do shutdown the catalog server, you will see the following output.

CWOBJ2512I: ObjectGrid server catalogServer stopped

Now, you have successfully made your system partially secure by enabling authentication. You configured the server to plug in the user registry, configured the client to provide client credentials, and changed the client property file and cluster XML file to enable authentication.

If you provide an invalidate password, you see an exception stating that the user name or password is not correct.

For more details about client authentication, see "Application client authentication" on page 491.

Next step of tutorial

# Java SE security tutorial - Step 5

After authenticating a client, as in the previous step, you can give security privileges through eXtreme Scale authorization mechanisms.

#### Before you begin

Be sure to have completed "Java SE security tutorial - Step 4" on page 67 prior to proceeding with this task.

#### About this task

The previous step of this tutorial demonstrated how to enable authentication in an eXtreme Scale grid. As a result, no unauthenticated client can connect to your server and submit requests to your system. However, every authenticated client has the same permission or privileges to the server, such as reading, writing, or deleting data that is stored in the ObjectGrid maps. Clients can also issue any type of query. This section demonstrates how to use eXtreme Scale authorization to give various authenticated users varying privileges.

Similar to many other systems, eXtreme Scale adopts a permission-based authorization mechanism. WebSphere eXtreme Scale has different permission categories that are represented by different permission classes. This topic features MapPermission. For complete category of permissions, see Client authorization programming.

In WebSphere eXtreme Scale, the

com.ibm.websphere.objectgrid.security.MapPermission class represents permissions to the eXtreme Scale resources, specifically the methods of ObjectMap or JavaMap interfaces. WebSphere eXtreme Scale defines the following permission strings to access the methods of ObjectMap and JavaMap:

- read: Grants permission to read the data from the map.
- write: Grants permission to update the data in the map.
- insert: Grants permission to insert the data into the map.
- remove: Grants permission to remove the data from the map.
- invalidate: Grants permission to invalidate the data from the map.
- all: Grants all permissions to read, write, insert, remote, and invalidate.

The authorization occurs when a client calls a method of ObjectMap or JavaMap. The eXtreme Scale runtime checks different map permissions for different methods. If the required permissions are not granted to the client, an AccessControlException results.

This tutorial demonstrates how to use Java Authentication and Authorization Service (JAAS) authorization to grant authorization map accesses for different users.

#### **Procedure**

- 1. Enable eXtreme Scale authorization. To enable authorization on the ObjectGrid, you need to set the securityEnabled attribute to true for that particular ObjectGrid in the XML file. Enabling security on the ObjectGrid means that you are enabling authorization. Use the following commands to create a new ObjectGrid XML file with security enabled.
  - a. Navigate to the xml directory.
    - cd objectgridRoot/xml
  - b. Copy the SimpleApp.xml file to the SecureSimpleApp.xml file.cp SimpleApp.xml SecureSimpleApp.xml
  - c. Open the SecureSimpleApp.xml file and add securityEnabled="true" on the ObjectGrid level as the following XML shows:

2. **Define the authorization policy.** In the pre-client authentication section, you created three users in the key store: cashier, manager, and administrator. In this example, the user "cashier" only has read permissions to all the maps, and the user "manager" has all permissions. JAAS authorization is used in this example. JAAS authorization uses authorization policy file to grant permissions to principals. The following og\_auth.policy file is defined in the security directory:

```
og_auth.policy
grant codebase "http://www.ibm.com/com/ibm/ws/objectgrid/security/PrivilegedAction"
    principal javax.security.auth.x500.X500Principal "CN=cashier,0=acme,OU=OGSample" {
        permission com.ibm.websphere.objectgrid.security.MapPermission "accounting.*", "read ";
};

grant codebase "http://www.ibm.com/com/ibm/ws/objectgrid/security/PrivilegedAction"
        principal javax.security.auth.x500.X500Principal "CN=manager,O=acme,OU=OGSample" {
        permission com.ibm.websphere.objectgrid.security.MapPermission "accounting.*", "all";
}:
```

#### Note:

- The codebase "http://www.ibm.com/com/ibm/ws/objectgrid/security/ PrivilegedAction" is a specially-reserved URL for ObjectGrid. All ObjectGrid permissions granted to principals should use this special code base.
- The first grant statement grants "read" map permission to principal "CN=cashier,0=acme,0U=OGSample", so the cashier has only map read permission to all the maps in the ObjectGrid accounting.
- The second grant statement grants "all" map permission to principal "CN=manager,0=acme,0U=OGSample", so the manager has all permissions to maps in the ObjectGrid accounting.

Now you can launch a server with an authorization policy. The JAAS authorization policy file can be set using the standard -D property: -Djava.security.auth.policy=../security/og\_auth.policy

#### 3. Run the application.

After you create the above files, you can run the application.

Use the following commands to start the catalog server. For more information about starting the catalog service, see "Starting a stand-alone catalog service" on page 383.

- a. Navigate to the bin directory: cd objectgridRoot/bin
- b. Start the catalog server.
  - UNIX Linux startOgServer.sh catalogServer
     -clusterSecurityFile ../security/security.xml -serverProps
     ../security/server.properties -jvmArgs
     -Djava.security.auth.login.config="../security/og jaas.config"
  - Windows startOgServer.bat catalogServer -clusterSecurityFile
     ../security/security.xml -serverProps ../security/server.properties
     -jvmArgs -Djava.security.auth.login.config="../security/
     og\_jaas.config"

The security.xml and server.properties files were created in the previous step of this tutorial.

Τ

- **c**. You can then start a secure container server using the following script. Run the following script from the bin directory:
  - # startOgServer.sh c0 -objectGridFile
    ../xml/SecureSimpleApp.xml -deploymentPolicyFile
    ../xml/SimpleDP.xml -catalogServiceEndPoints localhost:2809
    -serverProps ../security/server.properties -jvmArgs
    -Djava.security.auth.login.config="../security/og\_jaas.config"
    -Djava.security.auth.policy="../security/og\_auth.policy"
  - Windows startOgServer.bat c0 -objectGridFile ../xml/ SecureSimpleApp.xml -deploymentPolicyFile ../xml/SimpleDP.xml -catalogServiceEndPoints localhost:2809 -serverProps ../security/server.properties -jvmArgs

```
-Djava.security.auth.login.config="../security/og_jaas.config"
-Djava.security.auth.policy="../security/og auth.policy"
```

Notice the following differences from the previous container server start command:

- Use the SecureSimpleApp.xml file instead of the SimpleApp.xml file.
- Add another -Djava.security.auth.policy argument to set the JAAS authorization policy file to the container server process.

Use the same command as in the previous step of the tutorial:

- a. Navigate to the bin directory.
- b. java -classpath ../lib/objectgrid.jar;../applib/sec\_sample.jar com.ibm.websphere.objectgrid.security.sample.guide.SecureSimpleApp ../security/client.properties manager manager1

Because user "manager" has all permissions to maps in the accounting ObjectGrid, the application runs properly.

Now, instead of using user "manager", use user "cashier" to launch the client application.

- c. Navigate to the bin directory.

#### The following exception results:

```
Exception in thread "P=387313:0=0:CT" com.ibm.websphere.objectgrid.TransactionException:
rolling back transaction, see caused by exception at com.ibm.ws.objectgrid.SessionImpl.rollbackPMapChanges(SessionImpl.java:1422)
  at com.ibm.ws.objectgrid.SessionImpl.commit(SessionImpl.java:1149)
  at com.ibm.ws.objectgrid.SessionImpl.mapPostInvoke(SessionImpl.java:2260)
  at com.ibm.ws.objectgrid.ObjectMapImpl.update(ObjectMapImpl.java:1062)
  at com.ibm.ws.objectgrid.security.sample.guide.SimpleApp.run(SimpleApp.java:42)
 at com.ibm.ws.objectgrid.security.sample.guide.SecureSimpleApp.main(SecureSimpleApp.java:27)
Caused by: com.ibm.websphere.objectgrid.ClientServerTransactionCallbackException:
   Client Services - received exception from remote server:
     com.ibm.websphere.objectgrid.TransactionException: transaction rolled back,
   see caused by Throwable
        at com.ibm.ws.objectgrid.client.RemoteTransactionCallbackImpl.processReadWriteResponse(
            RemoteTransactionCallbackImpl.java:1399)
        at com.ibm.ws.objectgrid.client.RemoteTransactionCallbackImpl.processReadWriteRequestAndResponse(
            RemoteTransactionCallbackImpl.java:2333)
        at \verb| com.ibm.ws.objectgrid.client.RemoteTransactionCallbackImpl.commit(RemoteTransactionCallbackImpl.java:557)| \\
        at com.ibm.ws.objectgrid.SessionImpl.commit(SessionImpl.java:1079)
        ... 4 more
Caused by: com.ibm.websphere.objectgrid.TransactionException: transaction rolled back, see caused by Throwable
        at \verb| com.ibm.ws.objectgrid.ServerCoreEventProcessor.processLogSequence(ServerCoreEventProcessor.java:1133)|
        at com.ibm.ws.objectgrid.ServerCoreEventProcessor.processReadWriteTransactionRequest
     (ServerCoreEventProcessor.java:910)
        at com.ibm.ws.objectgrid.ServerCoreEventProcessor.processClientServerRequest(ServerCoreEventProcessor.java:1285)
        at com.ibm.ws.objectgrid.ShardImpl.processMessage(ShardImpl.java:515)
        at com.ibm.ws.objectgrid.partition.IDLShardPOA._invoke(IDLShardPOA.java:154)
        at com.ibm.CORBA.poa.POAServerDelegate.dispatchToServant(POAServerDelegate.java:396)
        at com.ibm.CORBA.poa.POAServerDelegate.internalDispatch(POAServerDelegate.java:331)
        at com.ibm.CORBA.poa.POAServerDelegate.dispatch(POAServerDelegate.java:253)
        at com.ibm.rmi.iiop.ORB.process(ORB.java:503)
        at com.ibm.CORBA.iiop.ORB.process(ORB.java:1553)
        at com.ibm.rmi.iiop.Connection.respondTo(Connection.java:2680)
        at com.ibm.rmi.iiop.Connection.doWork(Connection.java:2554)
        at com.ibm.rmi.iiop.WorkUnitImpl.doWork(WorkUnitImpl.java:62)
        at com.ibm.rmi.iiop.WorkerThread.run(ThreadPoolImpl.java:202)
        at java.lang.Thread.run(Thread.java:803)
Caused by: java.security.AccessControlException: Access denied (
   com.ibm.websphere.objectgrid.security.MapPermission accounting.customer write)
        at java.security.AccessControlContext.checkPermission(AccessControlContext.java:155)
        at com.ibm.ws.objectgrid.security.MapPermissionCheckAction.run(MapPermissionCheckAction.java:141)
        at java.security.AccessController.doPrivileged(AccessController.java:275)
        at javax.security.auth.Subject.doAsPrivileged(Subject.java:727)
        at com.ibm.ws.objectgrid.security.MapAuthorizer$1.run(MapAuthorizer.java:76)
        at java.security.AccessController.doPrivileged(AccessController.java:242)
```

```
at com.ibm.ws.objectgrid.security.MapAuthorizer.check(MapAuthorizer.java:66)
at com.ibm.ws.objectgrid.security.SecuredObjectMapImpl.checkMapAuthorization(SecuredObjectMapImpl.java:429)
at com.ibm.ws.objectgrid.security.SecuredObjectMapImpl.update(SecuredObjectMapImpl.java:490)
at com.ibm.ws.objectgrid.SessionImpl.processLogSequence(SessionImpl.java:1913)
at com.ibm.ws.objectgrid.SessionImpl.processLogSequence(SessionImpl.java:1805)
at com.ibm.ws.objectgrid.ServerCoreEventProcessor.processLogSequence(ServerCoreEventProcessor.java:1011)
... 14 more
```

This exception occurs because the user "cashier" does not have write permission, so it cannot update the map customer.

Now your system supports authorization. You can define authorization policies to grant different permissions to different users. For more information about authorization, see "Application client authorization" on page 493.

#### What to do next

Complete the next step of the tutorial. See "Java SE security tutorial - Step 6."

# Java SE security tutorial - Step 6

The following step explains how you can enable a security layer for communication between your environment's endpoints.

# Before you begin

Be sure you have completed "Java SE security tutorial - Step 5" on page 70 prior to proceeding with this task.

#### **About this task**

The eXtreme Scale topology supports both Transport Layer Security/Secure Sockets Layer (TLS/SSL) for secure communication between ObjectGrid endpoints (client, container servers, and catalog servers). This step of the tutorial builds upon the previous steps to enable transport security.

#### **Procedure**

#### 1. Create TLS/SSL keys and key stores

In order to enable transport security, you must create a key store and trust store. This exercise only creates one key and trust-store pair. These stores are used for ObjectGrid clients, container servers, and catalog servers, and are created with the JDK keytool.

• Create a private key in the key store

keytool -genkey -alias ogsample -keystore key.jks -storetype JKS -keyalg rsa -dname "CN=ogsample, OU=OGSample, O=acme, L=Your City, S=Your State, C=Your Country" -storepass ogpass -keypass ogpass -validity 3650

Using this command, a key store key.jks is created with a key "ogsample" stored in it. This key store key.jks will be used as the SSL key store.

• Export the public certificate

keytool -export -alias ogsample -keystore key.jks -file temp.key
-storepass ogpass

Using this command, the public certificate of key "ogsample" is extracted and stored in the file temp.key.

• Import the client's public certificate to the trust store

keytool -import -noprompt -alias ogsamplepublic -keystore trust.jks
-file temp.key -storepass ogpass

Using this command, the public certificate was added to key store trust.jks. This trust.jks is used as the SSL trust store.

#### 2. Configuring ObjectGrid property files

In this step, you must configure the ObjectGrid property files to enable transport security.

First, copy the key.jks and trust.jks files into the objectgridRoot/security directory.

Set the following properties in the client.properties and server.properties file

transportType=SSL-Required

alias=ogsample contextProvider=IBMJSSE2 protocol=SSL keyStoreType=JKS keyStore=../security/key.jks keyStorePassword=ogpass trustStoreType=JKS trustStore=../security/trust.jks trustStorePassword=ogpass

**transportType:** The value of transportType is set to "SSL-Required", which means the transport requires SSL. So all the ObjectGrid endpoints (clients, catalog servers, and container servers) should have SSL configuration set and all transport communication will be encrypted.

The other properties are used to set the SSL configurations. See "Transport layer security and secure sockets layer" on page 498 for a detailed explanation. Make sure you follow the instructions in this topic to update your orb.properties file.

Make sure you follow this page to update your orb.properties file.

In the server.properties file, you must add an additional property clientAuthentication and set it to false. On the server side, you do not need to trust the client.

clientAuthentication=false

#### 3. Run the application

The commands are the same as the commands in the "Java SE security tutorial - Step 3" on page 66 topic.

Use the following commands to start a catalog server.

- a. Navigate to the bin directory: cd objectgridRoot/bin
- b. Start the catalog server:

```
• Linux UNIX

startOgServer.sh catalogServer -clusterSecurityFile ../security/security.xml
-serverProps ../security/server.properties -JMXServicePort 11001
-jvmArgs -Djava.security.auth.login.config="../security/og_jaas.config="../security/og_jaas.config="...security/og_jaas.config="...security/og_jaas.config
```

#### Windows

```
startOgServer.bat catalogServer -clusterSecurityFile ../security/security.xml -serverProps ../security/server.properties -JMXServicePort 11001 -jvmArgs -Djava.security.auth.login.config="../security/og_jaas.config"
```

The security.xml and server.properties files were created in the "Java SE security tutorial - Step 2" on page 65 page.

Use the **-JMXServicePort** option to explicitly specify the JMX port for the server. This option is required to use the **xscmd** utility.

Run a secure ObjectGrid container server:

c. Navigate to the bin directory again: cd objectgridRoot/bin

Н

Linux UNIX

startOgServer.sh c0 -objectGridFile ../xml/SecureSimpleApp.xml
-deploymentPolicyFile ../xml/SimpleDP.xml -catalogServiceEndPoints
localhost:2809 -serverProps ../security/server.properties
-JMXServicePort 11002 -jvmArgs
-Djava.security.auth.login.config="../security/og\_jaas.config"
-Djava.security.auth.policy="../security/og\_auth.policy"

Windows

startOgServer.bat c0 -objectGridFile ../xml/SecureSimpleApp.xml
-deploymentPolicyFile ../xml/SimpleDP.xml -catalogServiceEndPoints localhost:2809
-serverProps ../security/server.properties -JMXServicePort 11002
-jvmArgs -Djava.security.auth.login.config="../security/og\_auth.policy"
-Djava.security.auth.policy="../security/og\_auth.policy"

Notice the following differences from the previous container server start command:

- Use the SecureSimpleApp.xml instead of SimpleApp.xml files.
- Add another -Djava.security.auth.policy to set the JAAS authorization policy file to the container server process.

Run the following command for client authentication:

a. cd objectgridRoot/bin

b.

javaHome/java -classpath ../lib/objectgrid.jar;../applib/sec\_sample.jar com.ibm.websphere.objectgrid.security.sample.guide.SecureSimpleApp ../security/client.properties manager manager1

Because user "manager" has permission to all the maps in the accounting ObjectGrid, the application runs successfully.

You can use the xscmd utility to show the map sizes of the "accounting" grid.

- Navigate to the directory objectgridRoot/bin.
- Use the **xscmd** command to show the map sizes:

```
Linux
xscmd.sh -c showMapsizes -g accounting -m customer -prot SSL
-ts .\security\trust.jks -tsp ogpass -tst jks
-user manager -pwd manager1 -ks ..\security\key.jks -ksp ogpass -kst JKS
-cxpv IBMJSSE2 -tt SSL-Required
```

— Windows

```
xscmd.bat -c showMapsizes -g accounting -m customer -prot SSL
-ts ..\security\trust.jks -tsp ogpass -tst jks
-user manager -pwd manager1 -ks ..\security\key.jks -ksp ogpass -kst JKS
-cxpv IBMJSSE2 -tt SSL-Required
```

Notice we specify the JMX port of the catalog service using -p 11001 here. You see the following output.

#### Running the application with an incorrect key store

If your trust store does not contain the public certificate of the private key in the key store, you will get an exception complaining that the key cannot be trusted.

In order to show this, create another key store key2.jks.

keytool -genkey -alias ogsample -keystore key2.jks -storetype JKS -keyalg rsa -dname "CN-ogsample, OU-Your Organizational Unit, O-Your

Organization, L=Your City, S=Your State, C=Your Country" -storepass ogpass -keypass ogpass -validity 3650

Then modify the server.properties to make the keyStore point to this new key store key2.jks:

keyStore=../security/key2.jks

Run the following command to start the catalog server:

- a. Navigate to bin: cd objectgridRoot/bin
- b. Start the catalog server:

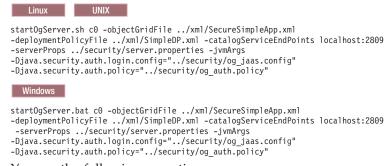

You see the following exception:

Caused by: com.ibm.websphere.objectgrid.ObjectGridRPCException: com.ibm.websphere.objectgrid.ObjectGridRuntimeException: SSL connection fails and plain socket cannot be used.

Finally, change the server.properties file back to use the key.jks file.

# Tutorial: Integrate WebSphere eXtreme Scale security with WebSphere Application Server

This tutorial demonstrates how to secure a WebSphere eXtreme Scale server deployment in a WebSphere Application Server environment.

# Learning objectives

The learning objectives for this tutorial follow:

- Configure WebSphere eXtreme Scale to use WebSphere Application Server authentication plug-ins
- Configure WebSphere eXtreme Scale transport security to use WebSphere Application Server CSIv2 configuration
- Use Java Authentication and Authorization Service (JAAS) authorization in WebSphere Application Server
- Use a custom login module for group-based JAAS authorization
- Use WebSphere eXtreme Scale xscmd utility in WebSphere Application Server environment

# Time required

This tutorial takes approximately 4 hours from start to finish.

# Introduction: Integrate WebSphere eXtreme Scale security with WebSphere Application Server using the WebSphere Application Server Authentication plug-ins

In this tutorial, you integrate WebSphere eXtreme Scale security with WebSphere Application Server. First, you configure authentication with a simple web application that uses authenticated user credentials from the current thread to connect to the ObjectGrid. Then, you investigate the encryption of data that is transferred between the client and server with transport layer security. To give users varying levels of permissions, you can configure Java Authentication and Authorization Service (JAAS). After completing the configuration, you can use the **xscmd** utility to monitor your data grids and maps.

This tutorial assumes that all of your WebSphere eXtreme Scale clients, container servers, and catalog servers are deployed in the WebSphere Application Server environment.

### Learning objectives

The learning objectives for this tutorial follow:

- Configure WebSphere eXtreme Scale to use WebSphere Application Server authentication plug-ins
- Configure WebSphere eXtreme Scale transport security to use WebSphere Application Server CSIv2 configuration
- Use Java Authentication and Authorization Service (JAAS) authorization in WebSphere Application Server
- Use a custom login module for group-based JAAS authorization
- Use WebSphere eXtreme Scale xscmd utility in WebSphere Application Server environment

#### Time required

This tutorial takes approximately 4 hours from start to finish.

#### Skill level

Intermediate.

#### **Audience**

Developers and administrators that are interested in the security integration between WebSphere eXtreme Scale and WebSphere Application Server.

#### System requirements and topology

- WebSphere Application Server Version 6.1 or Version 7.0.0.11 or later
- Update the Java runtime to apply the following fix: IZ79819: IBMJDK FAILS TO READ PRINCIPAL STATEMENT WITH WHITESPACE FROM SECURITY FILE

This tutorial uses four WebSphere Application Server application servers and one deployment manager to demonstrate the sample.

### **Prerequisites**

A basic understanding of the following items is helpful before you start this tutorial:

- WebSphere eXtreme Scale programming model
- Basic WebSphere eXtreme Scale security concepts
- Basic WebSphere Application Server security concepts

For a background information about WebSphere eXtreme Scale and WebSphere Application Server security integration, see "Security integration with WebSphere Application Server" on page 507.

# Module 1: Prepare WebSphere Application Server

Before you start the tutorial to integrate with WebSphere eXtreme Scale, you must create a basic security configuration in WebSphere Application Server.

# Learning objectives

With the lessons in this module, you learn how to:

- Configure WebSphere Application Server security to use an internal file-based federated repository as a user account registry.
- · Create user groups and users.
- Create clusters for the application and WebSphere eXtreme Scale servers.

#### Time required

This module takes approximately 60 minutes.

#### Lesson 1.1: Understand the topology and get the tutorial files

To prepare your environment for the tutorial, you must configure WebSphere Application Server security. You configure administration and application security using internal file-based federated repositories as a user account registry.

This lesson guides you through the sample topology and applications that are used to in the tutorial. To begin running the tutorial, you must download the applications and place the configuration files in the correct locations for your environment. You can download the sample application from the WebSphere eXtreme Scale wiki.

**WebSphere Application Server sample topology:** This tutorial guides you through creating four WebSphere Application Server application servers to demonstrate using the sample applications with security enabled. These application servers are grouped into two clusters, each with two servers:

- **appCluster cluster**: Hosts the EmployeeManagement sample enterprise application. This cluster has two application servers: s1 and s2.
- **xsCluster cluster**: Hosts the eXtreme Scale container servers. This cluster has two application servers: xs1 and xs2.

In this deployment topology, the s1 and s2 application servers are the client servers that access data that is being stored in the data grid. The xs1 and xs2 servers are the container servers that host the data grid.

The catalog server is deployed in the deployment manager process by default. This tutorial uses the default behavior. Hosting the catalog server in the deployment

manager is not a recommended practice in a production environment. In a production environment, you should create a catalog service domain to define where catalog servers start. See "Creating catalog service domains in WebSphere Application Server" on page 247 for more information.

**Alternative configuration:** You can host all of the application servers in a single cluster, such as in the appCluster cluster. With this configuration, all of the servers in the cluster are both clients and container servers. This tutorial uses two clusters to distinguish between the application servers that are hosting the clients and container servers.

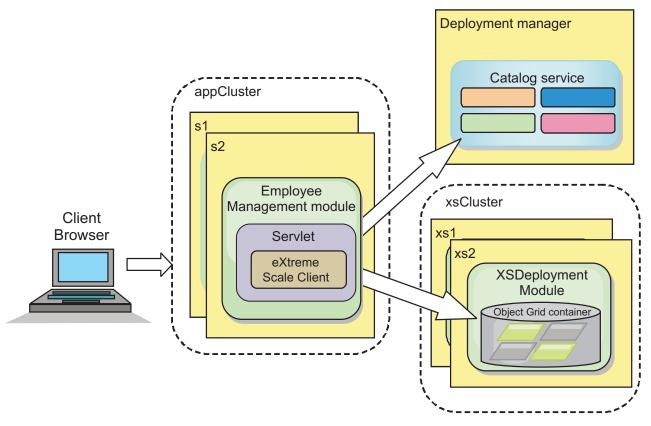

Figure 19. Tutorial topology

**Applications:** In this tutorial, you are using two applications and one shared library file:

- EmployeeManagement.ear: The EmployeeManagement.ear application is a simplified Java 2 Platform, Enterprise Edition (J2EE) enterprise application. It contains a web module to manage the employee profiles. The web module contains the management.jsp file to display, insert, update, and delete employee profiles that are stored in the container servers.
- XSDeployment.ear: This application contains an enterprise application module with no application artifacts. The cache objects are packaged in the EmployeeData.jar file. The EmployeeData.jar file is deployed as a shared library for the XSDeployment.ear file, so that the XSDeployment.ear file can access the classes. The purpose of this application is to package the eXtreme Scale configuration files. When this enterprise application is started, the eXtreme Scale configuration files are automatically detected by the eXtreme Scale run time, so the container servers are created. These configuration files include the objectGrid.xml and objectGridDeployment.xml files.

• EmployeeData.jar: This jar file contains one class: the com.ibm.websphere.sample.xs.data.EmployeeData class. This class represents employee data that is stored in the grid. This Java archive (JAR) file is deployed with the EmployeeManagement.ear and XSDeployment.ear files as a shared library.

#### Get the tutorial files:

- 1. Download the WASSecurity.zip and security.zip files. You can download the sample application from the WebSphere eXtreme Scale wiki.
- 2. Extract the WASSecurity.zip file to a directory for viewing the binary and source artifacts, for example the /wxs\_samples/ directory. This directory is referred to as *samples\_home* for the remainder of the tutorial. For a description of the contents of the WASSecurity.zip file and how to load the source into your Eclipse workspace, see the README.txt file in the package.
- 3. Extract the security.zip file to the *samples\_home* directory. The security.zip file contains the following security configuration files that are used in this tutorial:
  - catServer2.props
  - server2.props
  - client2.props
  - securityWAS2.xml
  - xsAuth2.props

#### About the configuration files:

The objectGrid.xml and objectGridDeployment.xml files create the data grids and maps that store the application data.

These configuration files must be named <code>objectGrid.xml</code> and <code>objectGridDeployment.xml</code>. When the application server starts, eXtreme Scale detects these files in the META-INF directory of the EJB and web modules. If these files are found, it assumed that the Java virtual machine (JVM) acts as a container server for the defined data grids in the configuration files.

#### objectGrid.xml file

The objectGrid.xml file defined one ObjectGrid named Grid. The Grid data grid has one map, the Map1 map, that stores the employee profile for the application.

#### objectGridDeployment.xml file

<?xml version="1.0" encoding="UTF-8"?>

The objectGridDeployment.xml file specifies how to deploy the Grid data grid. When the grid is deployed, it has five partitions and one synchronous replica.

```
<deploymentPolicy xmlns:xsi="http://www.w3.org/2001/XMLSchema-instance"
xsi:schemaLocation="http://ibm.com/ws/objectgrid/deploymentPolicy ../deploymentPolicy.xsd"</pre>
```

#### Lesson checkpoint:

In this lesson, you learned about the topology for the tutorial and added the configuration files and sample applications to your environment.

If you want to learn more about automatically starting container servers, see "Configuring WebSphere Application Server applications to automatically start container servers" on page 268.

# Lesson 1.2: Configure the WebSphere Application Server environment

To prepare your environment for the tutorial, you must configure WebSphere Application Server security. Enable administration and application security using internal file-based federated repositories as a user account registry. Then, you can create server clusters to host the client application and container servers.

The following steps were written using WebSphere Application Server Version 7.0. However, you can also apply the concepts apply to earlier versions of WebSphere Application Server.

#### Configure WebSphere Application Server security:

- 1. Configure WebSphere Application Server security.
  - a. In the WebSphere Application Server administrative console, click Security> Global Security.
  - b. Select **Federated repositories** as the **User account repository**. Click **Set as** current.
  - c. Click Configure.. to go to the Federated repositories panel.
  - d. Enter the **Primary administrative user name**, for example, admin. Click **Apply**.
  - e. When prompted, enter the administrative user password and click **OK**. Save your changes.
  - f. On the **Global Security** page, verify that **Federated repositories** setting is set to the current user account registry.
  - g. Select the following items: Enable administrative security, Enable application security, and Use Java 2 security to restrict application access to local resources. Click Apply and save your changes.
  - h. Restart the deployment manager and any running application servers.

The WebSphere Application Server administrative security is enabled using the internal file-based federated repositories as the user account registry.

- 2. Create two user groups: adminGroup and operatorGroup.
  - a. Click Users and groups > Manage groups > Create...
  - b. Type adminGroup as the group name. Enter Administration group as the description. Click **Create**.
  - c. Click **Create alike**. Type operatorGroup as the group name. Enter Operator group as the description. Click **Create**.

- d. Click Close.
- 3. Create users admin1 and operator1.
  - a. Click Users and groups > Manage users > Create...
  - b. Create a user called admin1 with the first name Joe and last name Doe with the password admin1. Click **Create**.
  - c. Create a second user. Click Create alike to create a a user called operator1 with the first name Jane and last name Doe with the password operator1. Click Create. Click Close.
- 4. Add users to the user groups. Add the admin1 user to the adminGroup and the operator1 user to the operatorGroup.
  - a. Click Users and groups > Manage users.
  - b. Search for users to add to groups. Click **Search.** and set the search for value to an asterisk (\*) to display all the users.
  - c. From the search result, select the admin1 user and click the **Groups** tab. Click **Add** to add the group.
  - d. Search the groups to find the available groups. Click the adminGroup and click Add.
  - e. Repeat these steps to add the operator1 user to the operatorGroup user group.
- 5. Save your changes, log out of the administrative console, and restart the deployment manager and node agent to enable the security settings.

You enabled security and created users and user groups have administrative and operator access to your WebSphere Application Server configuration.

#### Create server clusters:

Create two server clusters in your WebSphere Application Server configuration: The appCluster cluster to host the sample application for the tutorial and the xsCluster cluster to host the data grid.

- In the WebSphere Application Server administrative console, open the clusters panel. Click Servers > Clusters > WebSphere application server clusters > New.
- 2. Type appCluster as the cluster name, leave the **Prefer local** option selected, and click **Next**.
- 3. Create servers in the cluster. Create a server named \$1, keeping the default options. Add an additional cluster member named \$2.
- 4. Complete the remaining steps in the wizard to create the cluster. Save the changes.
- 5. Repeat these steps to create the xsCluster cluster. This cluster has two servers, named xs1 and xs2.

#### Lesson checkpoint:

You enabled global security for the WebSphere Application Server cell, created users and user groups, and created clusters to host the application and data grid.

# Module 2: Configure WebSphere eXtreme Scale to use WebSphere Application Server Authentication plug-ins

After you have created the WebSphere Application Server configuration, you can integrate WebSphere eXtreme Scale authentication with WebSphere Application Server.

When a WebSphere eXtreme Scale client connects to a container server that requires authentication, the client must provide a credential generator represented by the com.ibm.websphere.objectgrid.security.plugins.CredentialGenerator interface. A credential generator is a factory to create a client credential. A client credential can be: a user name and password pair, a Kerberos ticket, a client certificate, or client identification data in any format that the client and server agree upon. See the Credential API documentation for more details. In this sample, the WebSphere eXtreme Scale client is the EmployeeManagment web application that is deployed in the appCluster cluster. The client credential is a WebSphere security token that represents the web user identity.

#### Learning objectives

With the lessons in this module, you learn how to:

- Configure client server security.
- Configure catalog server security.
- Configure container server security.
- Install and run the sample application.

#### Time required

This module takes approximately 60 minutes.

#### **Lesson 2.1: Configure client server security**

The client properties file indicates the CredentialGenerator implementation class to use.

Configure the client properties file with the **-Dobjectgrid.client.props** JVM property. The file name specified for this property is an absolute file path, such as <code>samples\_home/security/client2.props</code>. See Client properties file for more information about the client properties file.

#### Client properties file contents:

This example uses WebSphere Application Server security tokens as the client credential. The client2.props file is in the <code>samples\_home/security</code> directory. The client2.props file includes the following settings:

#### securityEnabled

When set to true, indicates that the client must send available security information to the server.

#### credentialAuthentication

When set to Supported, indicates that the client supports credential authentication.

#### credentialGeneratorClass

Indicates the com.ibm.websphere.objectgrid.security.plugins.builtins. WSTokenCredentialGenerator class so the client retrieves the security

tokens from the thread. See "Security integration with WebSphere Application Server" on page 507 for more information about how security tokens are retrieved.

#### Setting the client properties file using Java virtual machine (JVM) properties:

In the administrative console, complete the following steps to both the s1 and s2 servers in the appCluster cluster. If you are using a different topology, complete the following steps to all of the application servers to which the EmployeeManagement application is deployed.

- 1. Servers > WebSphere application servers > server\_name > Java and Process Management > Process definition > Java Virtual Machine.
- 2. Create the following generic JVM property to set the location of the client properties file:
  - -Dobjectgrid.client.props=samples home/security/client2.props
- 3. Click OK and save your changes.

#### Lesson checkpoint:

You edited the client properties file and configured the servers in the appCluster cluster to use the client properties file. This properties file indicates the CredentialGenerator implementation class to use.

#### Lesson 2.2: Configure catalog server security

A catalog server contains two different levels of security information: The security properties that are common to all the WebSphere eXtreme Scale servers, including the catalog service and container servers, and the security properties that are specific to the catalog server.

The security properties that are common to the catalog servers and container servers are configured in the security XML descriptor file. An example of common properties is the authenticator configuration, which represents the user registry and authentication mechanism. See Security descriptor XML file for more information about the security properties.

To configure the security XML descriptor file, create a -Dobjectgrid.cluster.security.xml.url property in the Java virtual machine (JVM) argument. The file name specified for this property is in an URL format, such as file:///samples home/security/securityWAS2.xml.

#### securityWAS2.xml file:

In this tutorial, the securityWAS2.xml file is in the *samples\_home*/security directory. The content of the securityWAS2.xml file with the comments removed follows:

```
<securityConfig xmlns:xsi="http://www.w3.org/2001/XMLSchema-instance"
  xsi:schemaLocation="http://ibm.com/ws/objectgrid/config/security ../objectGridSecurity.xsd"
  xmlns="http://ibm.com/ws/objectgrid/config/security">

  <security securityEnabled="true">
        <authenticator
        className="com.ibm.websphere.objectgrid.security.plugins.builtins.WSTokenAuthenticator">
        </authenticator>
        </security>
        </security>
        </securityConfig>
```

The following properties are defined in the securityWAS2.xml file:

#### securityEnabled

The securityEnabled property is set to true, which indicates to the catalog server that the WebSphere eXtreme Scale global security is enabled.

#### authenticator

The authenticator is configured as the com.ibm.websphere.objectgrid.security.plugins.builtins.
WSTokenAuthenticator class. With this built-in implementation of the Authenticator plug-in, the WebSphere eXtreme Scale server can convert the security tokens to a Subject object. See "Security integration with WebSphere Application Server" on page 507 for more information about how the security tokens are converted.

#### catServer2.props file:

The server property file stores the server-specific properties, which include the server-specific security properties. See Server properties file for more information. You can configure the server property file with the <code>-Dobjectgrid.server.props</code> property in the JVM argument. Specify the file name value for this property is an absolute path, such as <code>samples\_home/security/catServer2.props</code>. For this tutorial, a <code>catServer2.props</code> file is included in the <code>samples\_home/security</code> directory. The content of the <code>catServer2.props</code> file with comments removed follows:

#### securityEnabled

The securityEnabled property is set to true to indicate that this catalog server is a secure server.

#### credentialAuthentication

The credential Authentication property is set to Required, so any client that is connecting to the server is required to provide a credential.

#### secure Token Manager Type

The secureTokenManagerType is set to none to indicate that the authentication secret is not encrypted when joining the existing servers.

#### authenticationSecret

The authenticationSecret property is set to <code>ObjectGridDefaultSecret</code>. This secret string is used to join the eXtreme Scale server cluster. When a server joins the data grid, it is challenged to present the secret string. If the secret string of the joining server matches the string in the catalog server, the joining server is accepted. If the string does not match, the join request is rejected.

#### transportType

The transportType property is set to TCP/IP initially. Later in the tutorial, transport security is enabled.

#### Setting the server properties file with JVM properties:

Set the server properties file on the deployment manager server. If you are using a different topology than the topology for this tutorial, set the server properties file on all of the application servers that you are using to host container servers.

- Open the Java virtual machine configuration for the server. In the administrative console, click System administration > Deployment manager > Java and Process Management > Process definition > Java Virtual Machine.
- 2. Add the following generic JVM arguments:
  - $-Dobject grid. cluster. security. xml.url=file:///samples\_home/security/securityWAS2.xml-Dobject grid.server.props=samples\_home/security/catServer2.props$
- 3. Click **OK** and save your changes.

#### Lesson checkpoint:

You configured catalog server security by associating the securityWAS2.xml and catServer2.props files with the deployment manager, which hosts the catalog server process in the WebSphere Application Server configuration.

#### Lesson 2.3: Configure container server security

When a container server connects to the catalog service, the container server gets all the security configurations that are configured in the Object Grid Security XML file, such as authenticator configuration, the login session timeout value, and other configuration information. A container server also has its own server-specific security properties in the server property file.

Configure the server property file with the -Dobjectgrid.server.props Java virtual machine (JVM) property. The file name for this property is an absolute file path, such as samples\_home/security/server2.props.

In this tutorial, the container servers are hosted in the xs1 and xs2 servers in the xsCluster cluster.

#### server2.props file:

The server2.props file is in the *samples\_home*/security directory under the WASSecurity directory. The properties that are defined in the server2.props file follow:

#### securityEnabled

The securityEnabled property is set to true to indicate that this container server is a secure server.

#### credentialAuthentication

The credential Authentication property is set to Required, so any client that is connecting to the server is required to provide a credential.

#### secureTokenManagerType

The secureTokenManagerType is set to none to indicate that the authentication secret is not encrypted when joining the existing servers.

#### authenticationSecret

The authenticationSecret property is set to ObjectGridDefaultSecret. This secret string is used to join the eXtreme Scale server cluster. When a server joins the data grid, it is challenged to present the secret string. If the secret string of the joining server matches the string in the catalog server, the joining server is accepted. If the string does not match, the join request is rejected.

#### Setting the server properties file with JVM properties:

Set the server properties file on the xs1 and xs2 servers. If you are not using the topology for this tutorial, set the server properties file on all of the application servers that you are using to host container servers.

- 1. Open the Java virtual machine page for the server. **Servers** > **Application** servers > server\_name > Java and Process Management > Process definition > **Java Virtual Machine**
- 2. Add the generic JVM arguments:
  - -Dobjectgrid.server.props=samples home/security/server2.props
- 3. Click **OK** and save your changes.

#### Lesson checkpoint:

Now the WebSphere eXtreme Scale server authentication is secured. By configuring this security, all the applications that try to connect to the WebSphere eXtreme Scale servers are required to provide a credential. In this tutorial, the WSTokenAuthenticator is the authenticator. As a result, the client is required to provide a WebSphere Application Server security token.

#### Lesson 2.4: Install and run the sample

After authentication is configured, you can install and run the sample application.

#### Creating a shared library for the EmployeeData.jar file:

- 1. In the WebSphere Application Server administrative console, open the **Shared Libraries** page. Click **Environment** > **Shared libraries**.
- 2. Choose the **cell** scope.
- 3. Create the shared library. Click **New**. Enter EmployeeManagementLIB as the **Name**. Enter the path to the EmployeeData.jar in the classpath, for example, samples\_home/WASSecurity/EmployeeData.jar.
- 4. Click **Apply**.

#### Installing the sample:

- 1. Install the EmployeeManagement.ear file.
  - To begin the installation, click Applications > New application > New Enterprise Application. Choose the detailed path for installing the application.
  - b. On the **Map modules to servers** step, specify the appCluster cluster to install the EmployeeManagementWeb module.
  - c. On the **Map shared libraries** step, select the EmployeeManagementWeb module.
  - d. Click **Reference shared libraries**. Select the EmployeeManagementLIB library.
  - e. Map the webUser role to All Authenticated in Application's Realm.
  - f. Click OK.

The clients run in the \$1 and \$2 servers in this cluster.

- 2. Install the sample XSDeployment.ear file.
  - a. To begin the installation, click **Applications** > **New application** > **New Enterprise Application**. Choose the detailed path for installing the application.
  - b. On the **Map modules to servers** step, specify the xsCluster cluster to install the XSDeploymentWeb web module.
  - c. On the Map shared libraries step, select the XSDeploymentWeb module.
  - d. Click Reference shared libraries. Select the EmployeeManagementLIB library.
  - e. Click OK.

The xs1 and xs2 servers in this cluster host the container servers.

3. Restart the deployment manager. When the deployment manager starts, the catalog server also starts. If you look at the SystemOut.log file of the deployment manager, you can see the following message that indicates that the eXtreme Scale server properties file is loaded.

CWOBJ0913I: Server property files have been loaded: /wxs samples/security/catServer2.props.

- 4. Restart the xsCluster cluster. When the xsCluster starts, the XSDeployment application starts, and a container server is started on the xs1 and xs2 servers respectively. If you look at the SystemOut.log file of the xs1 and xs2 servers, the following message that indicates the server properties file is loaded is displayed:
  - CWOBJ0913I: Server property files have been loaded: /wxs samples/security/server2.props.
- 5. Restart the appClusters cluster. When the cluster appCluster starts, the EmployeeManagement application also starts. If you look at the SystemOut.log file of the s1 and s2 servers, you can see the following message that indicates that the client properties file is loaded.

CWOBJ0924I: The client property file {0} has been loaded.

You can ignore the warning messages regarding the authenticationRetryCount, transportType, and clientCertificateAuthentication properties. The default values are be used because the values were not specified in the properties file. If you are using WebSphere eXtreme Scale Version 7.0, the English-only CWOBJ9000I message displays to indicate that the client property file has been loaded. If you do not see the expected message, verify that you configured the -Dobjectgrid.server.props or -Dobjectgrid.client.props property in the JVM argument. If you do have the properties configured, make sure the dash (-) is a UTF character.

#### Running the sample application:

- 1. Run the management.jsp file. In a web browser, access http:// <your servername>:<port>/EmployeeManagementWeb/management.jsp.For example, you might use the following URL: http://localhost:9080/ EmployeeManagementWeb/management.jsp.
- 2. Provide authentication to the application. Enter the credentials of the user that you mapped to the webUser role. By default, this user role is mapped to all authenticated users. Type admin1 as your user ID and admin1 as your password. A page to display, add, update, and delete employees displays.
- 3. Display employees. Click Display an Employee. Enter empl@acme.com as the email address, and click Submit. A message displays that the employee cannot
- 4. Add an employee. click Add an Employee. Enter empl@acme.com as the email address, enter Joe as the first name, and Doe as the last name. Click Submit. A message displays that an employee with the empl@acme.com address has been added.
- 5. Display the new employee. Click **Display an Employee**. Enter empl@acme.com as the email address with empty fields for the first and last names, and click Submit. A message displays that the employee has been found, and the correct names are displayed in the first name and last name fields.
- 6. Delete the employee. Click **Delete an employee**. Enter empl@acme.com and click Submit. A message is displayed that the employee has been deleted.

#### Lesson checkpoint:

You installed and ran the sample application. Because this tutorial uses WebSphere Application Server integration, you cannot see the scenario when a client fails to authenticate to the eXtreme Scale server. If the user authenticates to the WebSphere Application Server successfully, eXtreme Scale is also successfully authenticated.

# Module 3: Configure transport security

Configure transport security to secure data transfer between the clients and servers in the configuration.

In the previous module in the tutorial, you enabled WebSphere eXtreme Scale authentication. With authentication, any application that tries to connect to the WebSphere eXtreme Scale server is required to provide a credential. Therefore, no unauthenticated client can connect to the WebSphere eXtreme Scale server. The clients must be an authenticated application that is running in a WebSphere Application Server cell.

With the configuration up to this module, the data transfer between the clients in the appCluster cluster and servers in the xsCluster cluster is not encrypted. This configuration might be acceptable if your WebSphere Application Server clusters are installed on servers behind a firewall. However, in some scenarios, non-encrypted traffic is not accepted for some reasons even though the topology is protected by firewall. For example, a government policy might enforce encrypted traffic. WebSphere eXtreme Scale supports Transport Layer Security/Secure Sockets Layer (TLS/SSL) for secure communication between ObjectGrid endpoints, which include client servers, container servers, and catalog servers.

In this sample deployment, the eXtreme Scale clients and container servers are all running in the WebSphere Application Server environment. Client or server properties are not necessary to configure the SSL settings because the eXtreme Scale transport security is managed by the Application Server Common Secure Interoperability Protocol Version 2 (CSIV2) transport settings. WebSphere eXtreme Scale servers use the same Object Request Broker (ORB) instance as the application servers in which they run. Specify all the SSL settings for client and container servers in the WebSphere Application Server configuration using these CSIv2 transport settings. The catalog server has its own proprietary transport paths that do not use Internet Inter-ORB Protocol (IIOP) or Remote Method Invocation (RMI). Because of these proprietary transport paths, the catalog server cannot be managed by the WebSphere Application Server CSIV2 transport settings. Therefore, you must configure the SSL properties in the server properties file for the catalog server.

# Learning objectives

After completing the lessons in this module, you know how to:

- Configure CSIv2 inbound and outbound transport.
- Add SSL properties to the catalog server properties file.
- Check the ORB properties file.
- · Run the sample.

#### Time required

This module takes approximately 60 minutes.

#### **Prerequisites**

This step of the tutorial builds upon the previous modules. Complete the previous modules in this tutorial before you configure transport security.

### Lesson 3.1: Configure CSIv2 inbound and outbound transport

To configure Transport Layer Security/Secure Sockets Layer (TLS/SSL) for the server transport, set the Common Secure Interoperability Protocol Version 2 (CSIv2) inbound transport and CSIv2 outbound transport to SSL-Required for all the WebSphere Application Server servers that host clients, catalog servers, and container servers.

In the tutorial example topology, you must set these properties for the, s1, s2, xs1, and xs2 application servers. The following steps configure the inbound and outbound transports for all the servers in the configuration.

Set the inbound and outbound transports in the administrative console. Make sure that administrative security is enabled.

- WebSphere Application Server Version 6.1: Click Security > Secure
   Administration > Application... > RMI/IIOP Security and change the transport
   type to SSL-Required.
- WebSphere Application Server Version 7.0: Click Security > Global Security > RMI/IIOP Security > CSIv2 inbound communications. Change the transport type under the CSIv2 Transport Layer to SSL-Required. Repeat this step to configure CSIv2 outbound communications.

You can use centrally managed endpoint security settings, or you can configure SSL repositories. See Common Secure Interoperability Version 2 transport inbound settings for more information.

# Lesson 3.2: Add SSL properties to the catalog server properties file

The catalog server has its own proprietary transport paths that cannot be managed by the WebSphere Application Server Common Secure Interoperability Protocol Version 2 (CSIV2) transport settings. Therefore, you must configure the Secure Sockets Layer (SSL) properties in the server properties file for the catalog server.

To configure catalog server security, additional steps are necessary because the catalog server has its own proprietary transport paths. These transport paths cannot be managed by the Application Server CSIV2 transport settings.

1. Edit the SSL properties in the catServer2.props file. To configure catalog server security, uncomment the following SSL properties in the catalog server properties file. For this tutorial, the catalog server properties are in the catServer2.props file. Update the keyStore and trustStore properties to refer to the proper location in your environment.

```
#alias=default
#contextProvider=IBMJSSE2
#protocol=SSL
#keyStoreType=PKCS12
#keyStore=/<WAS_HOME>/IBM/WebSphere/AppServer/profiles/<DMGR_NAME>/config/
cells/<CELL_NAME>/nodes/<NODE_NAME>/key.p12
#keyStorePassword=WebAS
#trustStoreType=PKCS12
#trustStore=/<WAS_HOME>/IBM/WebSphere/AppServer/profiles/<DMGR_NAME>/config/
cells/<CELL_NAME>/nodes/<NODE_NAME>/trust.p12
#trustStorePassword=WebAS
#clientAuthentication=false
```

The catServer2.props file is using the default WebSphere Application Server node level keystore and truststore. If you are deploying a more complex deployment environment, you must choose the correct keystore and truststore. In some cases, you must create a keystore and truststore and import the keys from keystores from the other servers. Notice that the WebAS string is the

- default password of the WebSphere Application Server keystore and truststore. See Default self-signed certificate configuration for more details.
- 2. In the catServer2.props file, update the value of the transportType property. For previous steps of the tutorial, the value was set to TCP/IP. Change the value to SSL-Required.
- 3. Restart the deployment manager to activate the changes to the catalog server security settings.

#### **Lesson checkpoint:**

You configured the SSL properties for the catalog server.

#### Lesson 3.3: Run the sample

Restart all the servers and run the sample application again. You should be able to run through the steps without any problems.

See "Lesson 2.4: Install and run the sample" on page 88 for more information about running and installing the sample application.

#### **Lesson checkpoint:**

You ran the sample application with transport security enabled.

# Module 4: Use Java Authentication and Authorization Service (JAAS) authorization in WebSphere Application Server

Now that you have configured authentication for clients, you can further configure authentication to give different users varying permissions. For example, an operator user might only be able to view data, while an administrator user can perform all operations.

After authenticating a client, as in the previous module in this tutorial, you can give security privileges through eXtreme Scale authorization mechanisms. The previous module of this tutorial demonstrated how to enable authentication for a data grid using integration with WebSphere Application Server. As a result, no unauthenticated client can connect to the eXtreme Scale servers or submit requests to your system. However, every authenticated client has the same permission or privileges to the server, such as reading, writing, or deleting data that is stored in the ObjectGrid maps. Clients can also issue any type of query.

This part of the tutorial demonstrates how to use eXtreme Scale authorization to give authenticated users varying privileges. WebSphere eXtreme Scale uses a permission-based authorization mechanism. You can assign different permission categories that are represented by different permission classes. This module features the MapPermission class. For a list of all possible permissions, see Client authorization programming.

In WebSphere eXtreme Scale, the

com.ibm.websphere.objectgrid.security.MapPermission class represents permissions to the eXtreme Scale resources, specifically the methods of the ObjectMap or JavaMap interfaces. WebSphere eXtreme Scale defines the following permission strings to access the methods of ObjectMap and JavaMap:

- read: Grants permission to read the data from the map.
- write: Grants permission to update the data in the map.
- **insert**: Grants permission to insert the data into the map.

- **remove**: Grants permission to remove the data from the map.
- invalidate: Grants permission to invalidate the data from the map.
- all: Grants all permissions to read, write, insert, remote, and invalidate.

The authorization occurs when an eXtreme Scale client uses a data access API, such as the ObjectMap ,JavaMap, or EntityManager APIs. The run time checks corresponding map permissions when the method is called. If the required permissions are not granted to the client, an AccessControlException exception results. This tutorial demonstrates how to use Java Authentication and Authorization Service (JAAS) authorization to grant authorization map access for different users.

# Learning objectives

After completing the lessons in this module, you know how to:

- Enable authorization for WebSphere eXtreme Scale.
- · Enable user-based authorization.
- · Configure group-based authorization.

#### Time required

This module takes approximately 60 minutes.

#### **Prerequisites**

You must complete the prior modules in this tutorial before configuring authentication.

#### Lesson 4.1: Enable WebSphere eXtreme Scale authorization

To enable authorization in WebSphere eXtreme Scale, you must enable security on a specific ObjectGrid.

To enable authorization on the ObjectGrid, you must set the **securityEnabled** attribute to true for that particular ObjectGrid in the XML file. For this tutorial, you can either use the XSDeployment\_sec.ear file in the *samples\_home/WASSecurity* directory, which has already has security set in the objectGrid.xml file, or you can edit the existing objectGrid.xml file to enable security. This lesson demonstrates how to edit the file to enable security.

- 1. Extract the files in the XSDeployment.ear file, and then unzip the XSDeploymentWeb.war file.
- 2. Open the objectGrid.xml file and set the securityEnabled attribute to true on the ObjectGrid level. See an example of this attribute in the following example: <?xml version="1.0" encoding="UTF-8"?>

- If you have multiple ObjectGrids defined, then you must set this attribute on each data grid.
- Repackage the XSDeploymentWeb.war and XSDeployment.ear files to include your changes. Name the file XSDeployment\_sec.ear so you do not overwrite the original package.
- 4. Uninstall the existing XSDeployment application and install the XSDeployment\_sec.ear file. See "Lesson 2.4: Install and run the sample" on page 88 for more information about deploying applications.

#### Lesson checkpoint:

You enabled security on the ObjectGrid, which also enables authorization on the data grid.

#### Lesson 4.2: Enable user-based authorization

In the authentication module of this tutorial, you created two users: operator1 and admin1. You can assign varying permissions to these users with Java Authentication and Authorization Service (JAAS) authorization.

# Defining the Java Authentication and Authorization Service (JAAS) authorization policy using user principals:

You can assign permissions to the users that you previously created. Assign the operator1 user read permissions only to all maps. Assign the admin1 user all permissions. Use the JAAS authorization policy file to grant permissions to principals.

Edit the JAAS authorization file. The xsAuth2.policy file is in the *samples\_home*/security directory:

```
grant codebase http://www.ibm.com/com/ibm/ws/objectgrid/security/PrivilegedAction
Principal com.ibm.ws.security.common.auth.WSPrincipalImpl "defaultWIMFileBasedRealm/operator1" {
    permission com.ibm.websphere.objectgrid.security.MapPermission "Grid.Map1", "read";
};

grant codebase http://www.ibm.com/com/ibm/ws/objectgrid/security/PrivilegedAction
Principal com.ibm.ws.security.common.auth.WSPrincipalImpl "defaultWIMFileBasedRealm/admin1" {
    permission com.ibm.websphere.objectgrid.security.MapPermission "Grid.Map1", "all";
};
```

In this file, the http://www.ibm.com/com/ibm/ws/objectgrid/security/ PrivilegedAction codebase is a specially reserved URL for ObjectGrid. All ObjectGrid permissions that are granted to principals should use this special code base. The following permissions are assigned in this file:

- The first grant statement grants read map permission to the operator1 principal. The operator1 user has only map read permission to the Map1 map the Grid ObjectGrid instance.
- The second grant statement grants all map permission to the admin1 principal.
   The admin1 user has all permissions to the Map1 map in the Grid ObjectGrid instance.
- The principal name is defaultWIMFileBasedRealm/operator1, but not Operator1. WebSphere Application Server automatically adds the realm name to the principal name when federated repositories are used as the user account registry. Adjust this value if needed.

#### Setting the JAAS authorization policy file using JVM properties:

Use the following steps to set JVM properties for the xs1 and xs2 servers, which are in the xsCluster cluster. If you are using a topology that is different from the sample topology that is used in this tutorial, set the file on all of your container servers.

- 1. In the administrative console, click Servers > Application servers > server\_name > Java and Process Management > Process definition > Java Virtual Machine.
- Add the following generic JVM arguments:
   -Djava.security.auth.policy=samples home/security/xsAuth2.policy
- 3. Click **OK** and save your changes.

#### Running the sample application to test authorization:

You can use the sample application to test the authorization settings. The administrator user continues to have all permissions in the Map1 map, including displaying and adding employees. The operator user should only be able to view employees because that user was assigned read permission only.

- 1. Restart all of the application servers that are running container servers.
- 2. Open the EmployeeManagementWeb application. In a web browser, open http://<host>:<port>/EmployeeManagermentWeb/management.jsp.
- 3. Log in to the application as an administrator. Use the user name admin1 and password admin1.
- 4. Attempt to display an employee. Click **Display an Employee** and search for the authemp1@acme.com email address. A message displays that the user cannot be found.
- 5. Add an employee. Click **Add an Employee**. Add the email authemp1@acme.com, the first name Joe, and the last name Doe. Click **Submit**. A message displays that the employee has been added.
- 6. Log in as the operator user. Open a second Web browser window and open http://<host>:<port>/EmployeeManagermentWeb/management.jsp. Use the user name operator1 and password operator1.
- 7. Attempt to display an employee. Click **Display an Employee** and search for the authemp1@acme.com email address. The employee is displayed.
- 8. Add an employee. Click **Add an Employee**. Add the email authemp2@acme.com, the first name Joe, and the last name Doe. Click **Submit**. The following message displays:

An exception occurs when Add the employee. See below for detailed exception messages.

The following exception is in the exception chain:

```
java.security.AccessControlException: Access denied
(com.ibm.websphere.objectgrid.security.MapPermission Grid.Map1 insert)
```

This message displays because the operator1 user does not have permission to insert data into the Map1 map.

If you are running with a version of WebSphere Application Server that is earlier than Version 7.0.0.11, you might see a java.lang.StackOverflowError error on the container server. This error is caused by a problem with the IBM Developer Kit. The problem is fixed in the IBM Developer Kit that is shipped with WebSphere Application Server Version 7.0.0.11 and later.

#### **Lesson checkpoint:**

In this lesson, you configured authorization by assigning permissions to specific

#### Lesson 4.3: Configure group-based authorization

In the previous lesson, you assigned individual user-based authorization with user principals in the Java Authentication and Authorization Service. (JAAS) authorization policy. However, when you have hundreds or thousands of users, use group-based authorization, which authorizes access based on groups instead of individual users.

Unfortunately, the Subject object that is authenticated from the WebSphere Application Server only contains a user principal. This object does not contain a group principal. You can add a custom login module to populate the group principal into the Subject object.

For this tutorial, the custom login module is named com.ibm.websphere.samples.objectgrid.security.lm.WASAddGroupLoginModule. The module is in the groupLM.jar file. Place this JAR file in the WAS-INSTALL/lib/ext directory.

The WASAddGroupLoginModule retrieves the public group credential from the WebSphere Application Server subject and creates a Group principal, com.ibm.websphere.samples.objectgrid.security.WSGroupPrincipal, to represent the group. This group principal can then be used for group authorization. The groups are defined in the xsAuthGroup2.policy file:

```
grant codebase "http://www.ibm.com/com/ibm/ws/objectgrid/security/PrivilegedAction"
principal com.ibm.websphere.sample.xs.security.WSGroupPrincipal
  "defaultWIMFileBasedRealm/cn=operatorGroup,o=defaultWIMFileBasedRealm" {
    permission com.ibm.websphere.objectgrid.security.MapPermission "Grid.Map1", "read";
};

grant codebase "http://www.ibm.com/com/ibm/ws/objectgrid/security/PrivilegedAction"
principal com.ibm.websphere.sample.xs.security.WSGroupPrincipal
  "defaultWIMFileBasedRealm/cn=adminGroup,o=defaultWIMFileBasedRealm" {
    permission com.ibm.websphere.objectgrid.security.MapPermission "Grid.Map1", "all";
};
```

The principal name is the WSGroupPrincipal, which represents the group.

#### Adding the custom login module:

The custom login module must be added to each of the following system login module entries: If you are using Lightweight Third Party Authentication (LTPA), add the entry to the RMI\_INBOUND login modules. LTPA is the default authentication mechanism for WebSphere Application Server Version 7.0. For a WebSphere Application Server Network Deployment configuration, you only need to configure the LTPA authentication mechanism configuration entries.

Use the following steps to configure the supplied com.ibm.websphere.samples.objectgrid.security.lm.WASAddGroupLoginModule login module:

- 1. In the administrative console, click Security > Global Security > Java Authentication and Authorization Service > System logins > login\_module\_name > JAAS login modules > New.
- Enter the class name as com.ibm.websphere.sample.xs.security.lm.WASAddGroupLoginModule.
- 3. Optional: Add a property debug and set the value to true.
- 4. Click **Apply** to add the new module to the login module list.

#### Setting the JAAS Authorization Policy file using JVM Properties:

In the administrative console, perform the following steps to xs1 and xs2 servers in the xsCluster. If a different deployment topology is used, perform the following steps to the application servers that host the container servers.

- 1. In the administrative console, click Servers > Application servers > server\_name > Java and Process management > Process definition > Java virtual machine
- 2. Enter the following Generic JVM arguments or replace the -Djava.security.auth.policy entry with the following text: -Djava.security.auth.policy=samples home/security/xsAuthGroup2.policy
- 3. Click **OK** and save your changes.

#### Testing group authorization with the sample application:

You can test that group authorization is configured by the login module with the sample application.

- 1. Restart the container servers. For this tutorial, the container servers are the xs1 and xs2 servers.
- 2. Log in to the sample application. In a web browser, open http:// <host>:<port>/EmployeeManagementWeb/management.jsp and login with the user name admin1 and password admin1.
- 3. Display an employee. Click **Display an Employee** and search for the authemp2@acme.com email address. A message displays that the user cannot be found.
- 4. Add an employee. Click **Add an Employee**. Add the email authemp2@acme.com, the first name Joe, and the last name Doe. Click **Submit**. A message displays that the employee has been added.
- 5. Log in as the operator user. Open a second web browser window and open the following URL: http://<host>:<port>/EmployeeManagermentWeb/management.jsp. Use the user name operator1 and password operator1.
- 6. Attempt to display an employee. Click **Display an Employee** and search for the authemp2@acme.com email address. The employee is displayed.
- 7. Add an employee. Click **Add an Employee**. Add the email authemp3@acme.com, the first name Joe, and the last name Doe. Click **Submit**. The following message displays:

An exception occurs when Add the employee. See below for detailed exception messages.

The following exception is in the exception chain:

java.security.AccessControlException: Access denied
(com.ibm.websphere.objectgrid.security.MapPermission Grid.Map1 insert)

This message displays because the operator user does not have permission to insert data into the Map1 map.

#### Lesson checkpoint:

You configured groups to simplify the assignment of permission to the users of your application.

## Module 5: Use the xscmd tool to monitor data grids and maps

You can use the **xscmd** tool to show the primary data grids and map sizes of the Grid data grid. The **xscmd** tool uses the MBean to query all of the data grid artifacts, such as primary shards, replica shards, container servers, map sizes, and so on.

In this tutorial, the container and catalog servers are running in WebSphere Application Server application servers. The WebSphere eXtreme Scale run time registers the Managed Beans (MBean) with the MBean server that is created by the WebSphere Application Server run time. The security that is used by the **xscmd** tool is provided by the WebSphere Application Server MBean security. Therefore, WebSphere eXtreme Scale specific security configuration is not necessary.

- 1. Using a command-line tool, open the DMGR\_PROFILE/bin directory.
- 2. Run the xscmd tool.

Use the -c listObjectGridPlacement -sf P command to list the placement of the primary shards. UNIX

xscmd.sh -g Grid -ms mapSet -c showPlacement -sf P

Windows

xscmd.bat -g Grid -ms mapSet -c showPlacement -sf P

Before you can view the output, you are prompted to log in with your WebSphere Application Server ID and password.

## Lesson checkpoint

You used the **xscmd** tool in WebSphere Application Server.

# Tutorial: Integrate WebSphere eXtreme Scale security in a mixed environment with an external authenticator

This tutorial demonstrates how to secure WebSphere eXtreme Scale servers that are partially deployed in a WebSphere Application Server environment.

In the deployment for this tutorial, the container servers are deployed in WebSphere Application Server. The catalog server is deployed as stand-alone server, and is started in a Java Standard Edition (Java SE) environment.

Because the catalog server is not deployed in WebSphere Application Server, you cannot use the WebSphere Application Server Authentication plug-ins. For more information about the process of configuring WebSphere Application Server Authentication plug-ins, see "Tutorial: Integrate WebSphere eXtreme Scale security with WebSphere Application Server" on page 77. In this tutorial, a different authenticator is required for catalog server authentication. You configure a keystore authenticator to authenticate the clients.

## Learning objectives

The learning objectives for this tutorial follow:

- Configure WebSphere eXtreme Scale to use the KeyStoreLoginAuthenticator plug-in
- Configure WebSphere eXtreme Scale transport security to use WebSphere Application Server CSIv2 configuration and the WebSphere eXtreme Scale properties file

- Use Java Authentication and Authorization Service (JAAS) authorization in WebSphere Application Server
- Use the **xscmd** utility to monitor the data grids and maps that you created in the tutorial.

## Time required

This tutorial takes approximately 4 hours from start to finish.

## Introduction: Security in a mixed environment

In this tutorial, you integrate WebSphere eXtreme Scale security in a mixed environment. The container servers run within WebSphere Application Server, and the catalog service runs in stand-alone mode. Because the catalog server is in stand-alone mode, you must configure an external authenticator.

**Important:** If both your container servers and catalog server are running within WebSphere Application Server, you can use the WebSphere Application Server Authentication plug-ins or an external authenticator. For more information about using the WebSphere Application Server Authentication plug-ins, see "Tutorial: Integrate WebSphere eXtreme Scale security with WebSphere Application Server" on page 77.

## Learning objectives

The learning objectives for this tutorial follow:

- Configure WebSphere eXtreme Scale to use the KeyStoreLoginAuthenticator plug-in
- Configure WebSphere eXtreme Scale transport security to use WebSphere Application Server CSIv2 configuration and the WebSphere eXtreme Scale properties file
- Use Java Authentication and Authorization Service (JAAS) authorization in WebSphere Application Server
- Use the **xscmd** utility to monitor the data grids and maps that you created in the tutorial.

## Time required

This tutorial takes approximately 4 hours from start to finish.

## Skill level

Intermediate.

#### **Audience**

Developers and administrators that are interested in the security integration between WebSphere eXtreme Scale and WebSphere Application Server and configuring external authenticators.

## System requirements

- WebSphere Application Server Version 6.1 or Version 7.0.0.11 or later with the following fixes applied:interim fix PM20613 and interim fix PM15818.
- The catalog server must be running on a stand-alone installation, not an installation that is integrated with WebSphere Application Server.

- Update the Java runtime to apply the following fix: IZ79819: IBMJDK FAILS TO READ PRINCIPAL STATEMENT WITH WHITESPACE FROM SECURITY FILE
- The stand-alone node that runs the catalog service must use the IBM Software
  Development Kit Version 1.6 J9. This Software Development Kit is included in
  the WebSphere Application Server installation. The catalog server node must be
  a stand-alone installation because you cannot run the start0gServer command
  within an installation of WebSphere eXtreme Scale on WebSphere Application
  Server.

This tutorial uses four WebSphere Application Server application servers and one deployment manager to demonstrate the sample.

## **Prerequisites**

A basic understanding of the following items is helpful before you start this tutorial:

- WebSphere eXtreme Scale programming model
- Basic WebSphere eXtreme Scale security concepts
- Basic WebSphere Application Server security concepts

For a background information about WebSphere eXtreme Scale and WebSphere Application Server security integration, see "Security integration with WebSphere Application Server" on page 507.

# Module 1: Prepare the mixed WebSphere Application Server and stand-alone environment

Before you start the tutorial, you must create a basic topology that includes container servers that run within WebSphere Application Server. In this tutorial, the catalog servers run in stand-alone mode.

## Learning objectives

With the lessons in this module, you learn how to:

- · Understand the mixed topology and the files that are necessary for the tutorial
- Configure WebSphere Application Server to run the container servers

#### Time required

This module takes approximately 60 minutes.

## Lesson 1.1: Understand the topology and get the tutorial files

To prepare your environment for the tutorial, you must configure the catalog and container servers for the topology.

This lesson guides you through the sample topology and applications that are used to in the tutorial. To begin running the tutorial, you must download the applications and place the configuration files in the correct locations for your environment. You can download the sample application from the WebSphere eXtreme Scale wiki.

**Topology:** In this tutorial, you create the following clusters in the WebSphere Application Server cell:

• **appCluster cluster**: Hosts the EmployeeManagement sample enterprise application. This cluster has two application servers: s1 and s2.

• **xsCluster cluster**: Hosts the eXtreme Scale container servers. This cluster has two application servers: xs1 and xs2.

In this deployment topology, the s1 and s2 application servers are the client servers that access data that is being stored in the data grid. The xs1 and xs2 servers are the container servers that host the data grid.

**Alternative configuration:** You can host all of the application servers in a single cluster, such as in the appCluster cluster. With this configuration, all of the servers in the cluster are both clients and container servers. This tutorial uses two clusters to distinguish between the application servers that are hosting the clients and container servers.

In this tutorial, you configure a catalog service domain that consists of a remote server that is not in the WebSphere Application Server cell. This configuration is not the default, which results in the catalog servers running on the deployment manager and other processes in the WebSphere Application Server cell. See "Creating catalog service domains in WebSphere Application Server" on page 247 for more information about creating a catalog service domain that consists of remote servers.

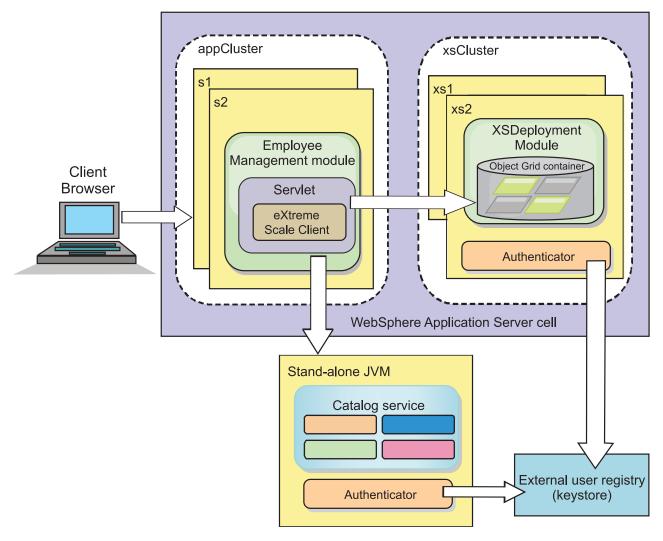

Figure 20. Tutorial topology

**Applications:** In this tutorial, you are using two applications and one shared library file:

- EmployeeManagement.ear: The EmployeeManagement.ear application is a simplified Java 2 Platform, Enterprise Edition (J2EE) enterprise application. It contains a web module to manage the employee profiles. The web module contains the management.jsp file to display, insert, update, and delete employee profiles that are stored in the container servers.
- **XSDeployment.ear**: This application contains an enterprise application module with no application artifacts. The cache objects are packaged in the EmployeeData.jar file. The EmployeeData.jar file is deployed as a shared library for the XSDeployment.ear file, so that the XSDeployment.ear file can access the classes. The purpose of this application is to package the eXtreme Scale configuration file and property file. When this enterprise application is started, the eXtreme Scale configuration files are automatically detected by the eXtreme Scale run time, so the container servers are created. These configuration files include the objectGrid.xml and objectGridDeployment.xml files.
- **EmployeeData.jar**: This jar file contains one class: the com.ibm.websphere.sample.xs.data.EmployeeData class. This class represents employee data that is stored in the grid. This Java archive (JAR) file is deployed with the EmployeeManagement.ear and XSDeployment.ear files as a shared library.

#### Get the tutorial files:

- 1. Download the WASSecurity.zip and security extauth.zip files from the WebSphere eXtreme Scale wiki.
- 2. Extract the WASSecurity.zip file to a directory for viewing the binary and source artifacts, for example a wxs samples/ directory. This directory is referred to as <code>samples\_home</code> for the remainder of the tutorial. Refer to the README.txt file in the package for a description of the contents and how to load the source into your Eclipse workspace. The following ObjectGrid configuration files are in the META-INF directory:
  - objectGrid.xml
  - objectGridDeployment.xml
- 3. Create a directory to store the property files that are used to secure this environment. For example, you might create the /opt/wxs/security directory.
- 4. Extract the security extauth.zip file to samples home. The security extauth.zip file contains the following security configuration files that are used in this tutorial:. These configuration files follow:
  - catServer3.props
  - server3.props
  - client3.props
  - security3.xml
  - xsAuth3.props
  - · xsjaas3.config
  - sampleKS3.jks

#### About the configuration files:

The objectGrid.xml and objectGridDeployment.xml files create the data grids and maps that store the application data.

These configuration files must be named objectGrid.xml and objectGridDeployment.xml. When the application server starts, eXtreme Scale detects these files in the META-INF directory of the EJB and web modules. If these files are found, it assumed that the Java virtual machine (JVM) acts as a container server for the defined data grids in the configuration files.

#### objectGrid.xml file

The objectGrid.xml file defined one ObjectGrid named Grid. The Grid data grid has one map, the Map1 map, that stores the employee profile for the application.

```
<?xml version="1.0" encoding="UTF-8"?>
<objectGridConfig xmlns:xsi="http://www.w3.org/2001/XMLSchema-instance"
xsi:schemaLocation="http://ibm.com/ws/objectgrid/config ../objectGrid.xsd"</pre>
 xmlns="http://ibm.com/ws/objectgrid/config">
          <objectGrid name="Grid" txTimeout="15">
               <backingMap name="Map1" />
          </objectGrid>
     </objectGrids>
</objectGridConfig>
```

#### objectGridDeployment.xml file

The objectGridDeployment.xml file specifies how to deploy the Grid data grid. When the grid is deployed, it has five partitions and one synchronous replica.

```
<?xml version="1.0" encoding="UTF-8"?>
<deploymentPolicy xmlns:xsi="http://www.w3.org/2001/XMLSchema-instance"</pre>
xsi:schemaLocation="http://ibm.com/ws/objectgrid/deploymentPolicy ../deploymentPolicy.xsd"
 xmlns="http://ibm.com/ws/objectgrid/deploymentPolicy">
    <objectgridDeployment objectgridName="Grid">
        <mapSet name="mapSet" numberOfPartitions="5" minSyncReplicas="0" maxSyncReplicas="1" >
            <map ref="Map1"/>
        </mapSet>
   </objectgridDeployment>
</deploymentPolicy>
```

#### Lesson checkpoint:

In this lesson, you learned about the topology for the tutorial and added the configuration files and sample applications to your environment.

#### Lesson 1.2: Configure the WebSphere Application Server environment

To prepare your environment for the tutorial, you must configure WebSphere Application Server security. Enable administration and application security using internal file-based federated repositories as a user account registry. Then, you can create server clusters to host the client application and container servers. You also must create and start the catalog servers.

The following steps were written using WebSphere Application Server Version 7.0. However, you can also apply the concepts apply to earlier versions of WebSphere Application Server.

#### Configure WebSphere Application Server security:

Create and augment profiles for the deployment manager and nodes with WebSphere eXtreme Scale. See "Installing WebSphere eXtreme Scale or WebSphere eXtreme Scale Client with WebSphere Application Server" on page 174 for more information.

Configure WebSphere Application Server security.

- In the WebSphere Application Server administrative console, click Security > Global Security.
- Select Federated repositories as the User account repository. Click Set as current.
- 3. Click Configure.. to go to the Federated repositories panel.
- 4. Enter the Primary administrative user name, for example, admin. Click Apply.
- 5. When prompted, enter the administrative user password and click **OK**. Save your changes.
- 6. On the **Global Security** page, verify that **Federated repositories** setting is set to the current user account registry.
- 7. Select the following items: Enable administrative security, Enable application security, and Use Java 2 security to restrict application access to local resources. Click Apply and save your changes.
- 8. Restart the deployment manager and any running application servers.

The WebSphere Application Server administrative security is enabled using the internal file-based federated repositories as the user account registry.

#### Create server clusters:

Create two server clusters in your WebSphere Application Server configuration: The appCluster cluster to host the sample application for the tutorial and the xsCluster cluster to host the data grid.

- In the WebSphere Application Server administrative console, open the clusters panel. Click Servers > Clusters > WebSphere application server clusters > New.
- Type appCluster as the cluster name, leave the Prefer local option selected, and click Next.
- 3. Create servers in the cluster. Create a server named \$1, keeping the default options. Add an additional cluster member named \$2.
- 4. Complete the remaining steps in the wizard to create the cluster. Save the changes.
- Repeat these steps to create the xsCluster cluster. This cluster has two servers, named xs1 and xs2.

#### Create a catalog service domain:

After configuring the server cluster and security, you must define where catalog servers start.

#### Define a catalog service domain in WebSphere eXtreme Scale

- 1. In the WebSphere Application Server administrative console, click **System** administration > WebSphere eXtreme Scale > Catalog service domains.
- Create the catalog service domain. Click New. Create the catalog service domain with the name catalogService1, and enable the catalog service domain as the default.
- 3. Add remote servers to the catalog service domain. Select **Remote server**. Provide the host name where the catalog server is running. Use the listener port value of 16809 for this example.
- 4. Click **OK** and save your changes.

#### Lesson checkpoint:

You enabled security in WebSphere Application Server, and created the server topolgy for WebSphere eXtreme Scale.

## Module 2: Configure WebSphere eXtreme Scale authentication in a mixed environment

By configuring authentication, you can reliably determine the identity of the requester. WebSphere eXtreme Scale supports both client-to-server and server-to-server authentication.

#### Authentication flow

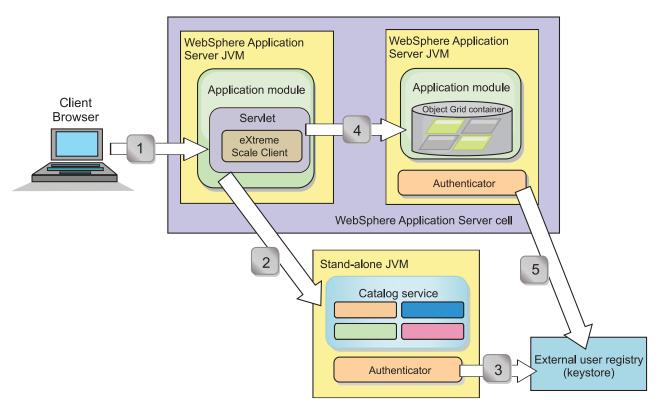

Figure 21. Authentication flow

The previous diagram shows two application servers. The first application server hosts the web application, which is also a WebSphere eXtreme Scale client. The second application server hosts a container server. The catalog server is running in a stand-alone Java virtual machine (JVM) instead of WebSphere Application Server.

The arrows marked with numbers in the diagram indicate the authentication flow:

- 1. An enterprise application user accesses the web browser, and logs in to the first application server with a user name and password. The first application server sends the client user name and password to the security infrastructure to authenticate to the user registry. This user registry is a keystore. As a result, the security information is stored on the WebSphere Application Server thread.
- 2. The JavaServer Pages (JSP) file acts as a WebSphere eXtreme Scale client to retrieve the security information from the client property file. The JSP application that is acting as the WebSphere eXtreme Scale client sends the WebSphere eXtreme Scale client security credential along with the request to

the catalog server. Sending the security credential with the request is considered a *runAs* model. In a runAs model, the web browser client runs as a WebSphere eXtreme Scale client to access the data stored in the container server. The client uses a Java virtual machine (JVM)-wide client credential to connect to the WebSphere eXtreme Scale servers. Using the runAs model is like connecting to a database with a data source level user ID and password.

- 3. The catalog server receives the WebSphere eXtreme Scale client credential, which includes the WebSphere Application Server security tokens. Then, the catalog server calls the authenticator plug-in to authenticate the client credential. The authenticator connects to the external user registry and sends the client credential to the user registry for authentication.
- 4. The client sends the user ID and password to the container server that is hosted in the application server.
- 5. The container service, hosted in the application server, receives the WebSphere eXtreme Scale client credential, which is the user id and password pair. Then, the container server calls the authenticator plug-in to authenticate the client credential. The authenticator connects to the keystore user registry and sends the client credential to the user registry for authentication

## Learning objectives

With the lessons in this module, you learn how to:

- Configure WebSphere eXtreme Scale client security.
- Configure WebSphere eXtreme Scale catalog server security.
- Configure WebSphere eXtreme Scale container server security.
- Install and run the sample application.

## Time required

This module takes approximately 60 minutes.

#### Lesson 2.1: Configure WebSphere eXtreme Scale client security

You configure the client properties with a properties file. The client properties file indicates the CredentialGenerator implementation class to use.

#### Client properties file contents:

The tutorial uses WebSphere Application Server security tokens for the client credential. The *samples\_home*/security\_extauth directory contains the client3.props file.

The client3.props file includes the following settings:

#### securityEnabled

Enables WebSphere eXtreme Scale client security. The value is set to true to indicate that the client must send available security information to the server.

#### credentialAuthentication

Specifies the client credential authentication support. The value is set to Supported to indicate that the client supports credential authentication.

#### credentialGeneratorClass

Specifies the name of the class that implements the com.ibm.websphere.objectgrid.security.plugins.CredentialGenerator interface. The value is set to the

com.ibm.websphere.objectgrid.security.plugins.builtins. UserPasswordCredentialGenerator class so that the client retrieves the security information from the UserPasswordCredentialGenerator class.

#### credentialGeneratorProps

Specifies the user name and password: manager manager1. The user name is manager, and the password is manager1. You can also use the **FilePasswordEncoder.bat** | **sh** command to encode this property using an exclusive or (xor) algorithm.

#### Setting the client properties file using Java virtual machine (JVM) properties:

In the administrative console, complete the following steps to both the \$1 and \$2 servers in the appCluster cluster. If you are using a different topology, complete the following steps to all of the application servers to which the EmployeeManagement application is deployed.

- 1. Servers > WebSphere application servers > server\_name > Java and Process Management > Process definition > Java Virtual Machine.
- 2. Create the following generic JVM property to set the location of the client properties file:
  - -Dobjectgrid.client.props=samples home/security extauth/client3.props
- 3. Click **OK** and save your changes.

#### Lesson checkpoint:

You edited the client properties file and configured the servers in the appCluster cluster to use the client properties file. This properties file indicates the CredentialGenerator implementation class to use.

## Lesson 2.2: Configure catalog server security

A catalog server contains two different levels of security information: The first level contains the security properties that are common to all the WebSphere eXtreme Scale servers, including the catalog service and container servers. The second level contains the security properties that are specific to the catalog server.

The security properties that are common to the catalog servers and container servers are configured in the security XML descriptor file. An example of common properties is the authenticator configuration, which represents the user registry and authentication mechanism. See Security descriptor XML file for more information about the security properties.

To configure the security XML descriptor file in a Java SE environment, use a -clusterSecurityFile option when you run the start0gServer command. Specify a value in a file format, such as samples\_home/security extauth/security3.xml.

#### security3.xml file:

In this tutorial, the security3.xml file is in the samples\_home/security extauth directory. The content of the security3.xml file with the comments removed follows:

<securityConfig xmlns:xsi="http://www.w3.org/2001/XMLSchema-instance"</pre> xsi:schemaLocation="http://ibm.com/ws/objectgrid/config/security ../objectGridSecurity.xsd" xmlns="http://ibm.com/ws/objectgrid/config/security">

<security securityEnabled="true"> <authenticator

```
className="com.ibm.websphere.objectgrid.security.plugins.builtins.KeyStoreLoginAuthenticator">
    </authenticator>
    </security>
</securityConfig>
```

The following properties are defined in the security3.xml file:

#### securityEnabled

The securityEnabled property is set to true, which indicates to the catalog server that the WebSphere eXtreme Scale global security is enabled.

#### authenticator

The authenticator is configured as the com.ibm.websphere.objectgrid.security.plugins.builtins.

KeyStoreLoginAuthenticator class. With this built-in implementation of the Authenticator plug-in, the user ID and password is passed to verify that it is configured in the keystore file. The KeyStoreLoginAuthenticator class uses a KeyStoreLogin login module alias, so a Java Authentication and Authorization Service (JAAS) login configuration is required.

#### catServer3.props file:

The server property file stores the server-specific properties, which include the server-specific security properties. See Server properties file for more information. You can use **-serverProps** option to specify the catalog server property when you run the **startOgServer** command. For this tutorial, a catServer3.props file is in the c directory. The content of the catServer3.props file with the comments removed follows:

securityEnabled=true
credentialAuthentication=Required
transportType=TCP/IP
secureTokenManagerType=none
authenticationSecret=ObjectGridDefaultSecret

#### securityEnabled

The securityEnabled property is set to true to indicate that this catalog server is a secure server.

#### credentialAuthentication

The credentialAuthentication property is set to Required, so any client that is connecting to the server is required to provide a credential. Iin the client property file, the credentialAuthentication value is set to Supported, so the server receives the credentials that are sent by the client.

#### secureTokenManagerType

The secureTokenManagerType is set to none to indicate that the authentication secret is not encrypted when joining the existing servers.

#### authenticationSecret

The authenticationSecret property is set to <code>ObjectGridDefaultSecret</code>. This secret string is used to join the eXtreme Scale server cluster. When a server joins the data grid, it is challenged to present the secret string. If the secret string of the joining server matches the string in the catalog server, the joining server is accepted. If the string does not match, the join request is rejected.

#### transportType

The transportType property is set to TCP/IP initially. Later in the tutorial, transport security is enabled.

#### xsjaas3.config file:

Because the KeyStoreLoginAuthenticator implementation uses a login module, you must configure the login model with a JAAS authentication login configuration file. The contents of the xsjaas3.config file follows:

```
KeyStoreLogin{
com.ibm.websphere.objectgrid.security.plugins.builtins.KeyStoreLoginModule required
    keyStoreFile="samples_home/security_extauth/sampleKS3.jks" debug = true;
};
```

If you used a location for *samples\_home* other than /wxs\_samples/, you need to update the location of the keyStoreFile. This login configuration indicates that the com.ibm.websphere.objectgrid.security.plugins.builtins.KeyStoreLoginModule module is used as the login module. The keystore file is set to the sampleKS3.jks file.

The sampleKS3.jks sample keystore file stores two user IDs and the passwords: manager/manager1 and cashier/cashier1.

You can use the following **keytool** commands to create this keystore:

- keytool -genkey -v -keystore ./sampleKS3.jks -storepass sampleKS1

   alias manager -keypass manager1 -dname CN=manager,0=acme,0U=0GSample
   validity 10000
- keytool -genkey -v -keystore ./sampleKS3.jks -storepass sampleKS1
   -alias operator -keypass operator1 -dname CN=operator,O=acme,OU=OGSample
   -validity 10000

#### Start the catalog server with security enabled:

To start the catalog server, issue the **startOgServer** command with the **-clusterFile** and **-serverProps** parameters to pass in the security properties.

Use a stand-alone installation of WebSphere eXtreme Scale to run the catalog server. When using the stand-alone installation image, you must use the IBM SDK. You can use the SDK that is included with WebSphere Application Server by setting the <code>JAVA\_HOME</code> variable to point to the IBM SDK. For example, set <code>JAVA\_HOME=was root/IBM/WebSphere/AppServer/java/</code>

- Go to the bin directory.
   cd wxs home/bin
- 2. Run the **start0gServer** command.

```
Linux UNIX

./startOgServer.sh cs1 -listenerPort 16809 -JMXServicePort 16099 -catalogServiceEndPoints
cs1:[HOST_NAME]:16601:16602 -clusterSecurityFile samples_home/security_extauth/security3.xml
-serverProps samples_home/security_extauth/catServer3.props -jymArgs
-Djava.security.auth.login.config="samples_home/security_extauth/xsjaas3.config"

Windows

startOgServer.bat cs1 -listenerPort 16809 -JMXServicePort 16099 -catalogServiceEndPoints
cs1:[HOST_NAME]:16601:16602 -clusterSecurityFile samples_home/security_extauth/security3.xml
-serverProps samples_home/security_extauth/catServer3.props -jymArgs
-Djava.security.auth.login.config="samples_home/security_extauth/xsjaas3.config"
```

After you run the **start0gServer** command, a secure server starts with listener port 16809, client port 16601, peer port 16602, and JMX port 16099. If a port conflict exists, change the port number to an unused port number.

#### Stop a catalog server that has security enabled:

You can use the **stopOgServer** command to stop the catalog server.

1. Go to the bin directory. cd wxs home/bin

## 2. Run the stop0gServer command. Linux UNIX

stopOgServer.sh csl -catalogServiceEndPoints localhost:16809 -clientSecurityFile samples\_home/security\_extauth/client3.props

 $\verb|stopOgServer.bat| cs1 - catalogServiceEndPoints| localhost: 16809 - clientSecurityFile| | localhost: 16809 - clientSecurityFile| | localhost: 16809 - clientSecurityFile| | localhost: 16809 - clientSecurityFile| | localhost: 16809 - clientSecurityFile| | localhost: 16809 - clientSecurityFile| | localhost: 16809 - clientSecurityFile| | localhost: 16809 - clientSecurityFile| | localhost: 16809 - clientSecurityFile| | localhost: 16809 - clientSecurityFile| | localhost: 16809 - clientSecurityFile| | localhost: 16809 - clientSecurityFile| | localhost: 16809 - clientSecurityFile| | localhost: 16809 - clientSecurityFile| | localhost: 16809 - clientSecurityFile| | localhost: 16809 - clientSecurityFile| | localhost: 16809 - clientSecurityFile| | localhost: 16809 - clientSecurityFile| | localhost: 16809 - clientSecurityFile| | localhost: 16809 - clientSecurityFile| | localhost: 16809 - clientSecurityFile| | localhost: 16809 - clientSecurityFile| | localhost: 16809 - clientSecurityFile| | localhost: 16809 - clientSecurityFile| | localhost: 16809 - clientSecurityFile| | localhost: 16809 - clientSecurityFile| | localhost: 16809 - clientSecurityFile| | localhost: 16809 - clientSecurityFile| | localhost: 16809 - clientSecurityFile| | localhost: 16809 - clientSecurityFile| | localhost: 16809 - clientSecurityFile| | localhost: 16809 - clientSecurityFile| | localhost: 16809 - clientSecurityFile| | localhost: 16809 - clientSecurityFile| | localhost: 16809 - clientSecurityFile| | localhost: 16809 - clientSecurityFile| | localhost: 16809 - clientSecurityFile| | localhost: 16809 - clientSecurityFile| | localhost: 16809 - clientSecurityFile| | localhost: 16809 - clientSecurityFile| | localhost: 16809 - clientSecurityFile| | localhost: 16809 - clientSecurityFile| | localhost: 16809 - clientSecurityFile| | localhost: 16809 - clientSecurityFile| | localhost: 16809 - clientSecurityFile| | localhost: 16809 - clientSecurityFile| | localhost: 16809 - clientSecurityFile| | localhost: 16809 - clientSecurityFile| | localhost: 16809 - client$ samples\_home/security\_extauth/client3.props

#### **Lesson checkpoint:**

You configured catalog server security by associating the security3.xml, catServer3.props, xsjaas3.config files with the catalog service.

## Lesson 2.3: Configure container server security

When a container server connects to the catalog service, the container server gets all the security configurations that are configured in the Object Grid Security XML file. The ObjectGrid Security XML file defines authenticator configuration, the login session timeout value, and other configuration information. A container server also has its own server-specific security properties in the server property file.

Configure the server property file with the -Dobjectgrid.server.props Java virtual machine (JVM) property. The file name specified for this property is an absolute file path, such as samples\_home/security extauth/server3.props.

In this tutorial, the container servers are hosted in the xs1 and xs2 servers in the xsCluster cluster.

#### server3.props file:

The server3.props file is in the samples\_home/security extauth/ directory. The content of the server3.props file follows:

securityEnabled=true credentialAuthentication=Required secureTokenManagerType=none authenticationSecret=ObjectGridDefaultSecret

#### securityEnabled

The securityEnabled property is set to true to indicate that this container server is a secure server.

#### credentialAuthentication

The credential Authentication property is set to Required, so any client that is connecting to the server is required to provide a credential. In the client property file, the credential Authentication property is set to Supported, so the server receives the credential that is sent by the client.

## secureTokenManagerType

The secureTokenManagerType is set to none to indicate that the authentication secret is not encrypted when joining the existing servers.

#### authenticationSecret

The authenticationSecret property is set to ObjectGridDefaultSecret. This secret string is used to join the eXtreme Scale server cluster. When a server joins the data grid, it is challenged to present the secret string. If the secret

string of the joining server matches the string in the catalog server, the joining server is accepted. If the string does not match, the join request is rejected.

#### Setting the server properties file with JVM properties:

Set the server properties file on the xs1 and xs2 servers. If you are not using the topology for this tutorial, set the server properties file on all of the application servers that you are using to host container servers.

- 1. Open the Java virtual machine page for the server. **Servers** > **WebSphere** application servers > server\_name > Java and Process Management > Process definition > Java Virtual Machine.
- 2. Add the generic JVM argument: -Dobjectgrid.server.props=samples home/security extauth/server3.props
- 3. Click **OK** and save your changes.

#### Adding the custom login module:

The container server uses the same KeyStoreAuthenticator implementation as the catalog server. The KeyStoreAuthenticator implementation uses a **KeyStoreLogin** login module alias, so you must add a custom login module to the application login model entries.

- 1. In the WebSphere Application Server administrative console, click **Security** > Global security > Java Authentication and Authorization Service.
- 2. Click Application logins.
- 3. Click New, add an alias KeyStoreLogin. Click Apply.
- 4. Under JAAS login modules, click New.
- 5. Enter com.ibm.websphere.objectgrid.security.plugins.builtins. KeyStoreLoginModule as the module class name, and choose SUFFICIENT as the authentication strategy. Click **Apply**.
- 6. Add the keyStoreFile custom property with value samples\_home/ security\_extauth/sampleKS.jks.
- 7. Optional: Add the debug custom property with value true.
- **8**. Save the configuration.

#### Lesson checkpoint:

Now the WebSphere eXtreme Scale server authentication is secured. By configuring this security, all the applications that try to connect to the WebSphere eXtreme Scale servers are required to provide a credential. In this tutorial, the KeyStoreLoginAuthenticator is the authenticator. As a result, the client is required to provide a user name and password.

#### Lesson 2.4: Install and run the sample

After authentication is configured, you can install and run the sample application.

#### Creating a shared library for the EmployeeData.jar file:

- 1. In the WebSphere Application Server administrative console, open the Shared Libraries page. Click Environment > Shared libraries.
- 2. Choose the **cell** scope.
- 3. Create the shared library. Click **New**. Enter EmployeeManagementLIB as the Name. Enter the path to the EmployeeData.jar in the classpath, for example, samples\_home/WASSecurity/EmployeeData.jar.

## 4. Click Apply.

#### Installing the sample:

1. Install the EmployeeManagement extauth.ear file under the samples\_home/ security\_extauth directory.

Important: The EmployeeManagement extauth.ear file is different from the samples home/WASSecurity/EmployeeManagement.ear file. The manner in which the ObjectGrid session is retrieved has been updated to use the credential that is cached in the client property file in the EmployeeManagement extauth.ear application. See the comments in the

com.ibm.websphere.sample.xs.DataAccessor class in the samples home/ WASSecurity/EmployeeManagementWeb project to see the code that was updated for this change.

- a. To begin the installation, click **Applications** > **New application** > **New Enterprise Application**. Choose the detailed path for installing the
- b. On the **Map modules to servers** step, specify the appCluster cluster to install the EmployeeManagementWeb module.
- c. On the Map shared libraries step, select the EmployeeManagementWeb module.
- d. Click Reference shared libraries. Select the EmployeeManagementLIB library.
- e. Map the webUser role to All Authenticated in Application's Realm.
- f. Click OK.

The clients run in the s1 and s2 servers in this cluster.

- 2. Install the sample XSDeployment.ear file that is in the *samples\_home*/WASSecurity directory.
  - a. To begin the installation, click **Applications** > **New application** > **New Enterprise Application**. Choose the detailed path for installing the application.
  - b. On the Map modules to servers step, specify the xsCluster cluster to install the XSDeploymentWeb web module.
  - c. On the **Map shared libraries** step, select the XSDeploymentWeb module.
  - d. Click Reference shared libraries. Select the EmployeeManagementLIB library.
  - e. Click OK.

The xs1 and xs2 servers in this cluster host the container servers.

- 3. Verify that the catalog server is started. For more information about starting a catalog server for this tutorial, see "Start the catalog server with security enabled" on page 109.
- 4. Restart the xsCluster cluster. When the xsCluster starts, the XSDeployment application starts, and a container server is started on the xs1 and xs2 servers respectively. If you look at the SystemOut.log file of the xs1 and xs2 servers, the following message that indicates the server properties file is loaded is displayed:

CWOBJ0913I: Server property files have been loaded: samples home/security extauth/server3.props.

5. Restart the appClusters cluster. When the cluster appCluster starts, the EmployeeManagement application also starts. If you look at the SystemOut.log file of the s1 and s2 servers, you can see the following message that indicates that the client properties file is loaded.

CWOBJ0924I: The client property file {0} has been loaded.

If you are using WebSphere eXtreme Scale Version 7.0, the English-only CWOBI9000I message displays to indicate that the client property file has been loaded. If you do not see the expected message, verify that you configured the -Dobjectgrid.server.props or -Dobjectgrid.client.props property in the JVM argument. If you do have the properties configured, make sure the dash (-) is a UTF character.

#### Running the sample application:

- 1. Run the management.jsp file. In a web browser, access http:// <your servername>:<port>/EmployeeManagementWeb/management.jsp. For example, you might use the following URL: http://localhost:9080/ EmployeeManagementWeb/management.jsp.
- 2. Provide authentication to the application. Enter the credentials of the user that you mapped to the webUser role. By default, this user role is mapped to all authenticated users. Type any valid user name and password, such as the administrative user name and password. A page to display, add, update, and delete employees displays.
- 3. Display employees. Click **Display an Employee**. Enter empl@acme.com as the email address, and click Submit. A message displays that the employee cannot be found.
- 4. Add an employee. click Add an Employee. Enter empl@acme.com as the email address, enter Joe as the given name, and Doe as the surname. Click Submit. A message displays that an employee with the empl@acme.com address has been
- 5. Display the new employee. Click **Display an Employee**. Enter emp1@acme.com as the email address with empty fields for the first and surnames, and click Submit. A message displays that the employee has been found, and the correct names are displayed in the given name and surname fields.
- 6. Delete the employee. Click **Delete an employee**. Enter empl@acme.com and click **Submit**. A message is displayed that the employee has been deleted.

Because the catalog server transport type is set to TCP/IP, verify that the server s1 and s2 outbound transport setting is not set to SSL-Required. Otherwise, an exception occurs. If you look at the system out file of the catalog server, logs/cs1/SystemOut.log file, the following debug output to indicates the key store authentication:

```
SvstemOut
             O [KeyStoreLoginModule] initialize: Successfully loaded key store
             0 [KeyStoreLoginModule] login: entry
SystemOut
            O [KeyStoreLoginModule] login: user entered user name: manager
SystemOut
SystemOut
            O Print out the certificates:
```

## Lesson checkpoint:

You installed and ran the sample application.

## Module 3: Configure transport security

Configure transport security to secure data transfer between the clients and servers in the configuration.

In the previous module in the tutorial, you enabled WebSphere eXtreme Scale authentication. With authentication, any application that tries to connect to the WebSphere eXtreme Scale server is required to provide a credential. Therefore, no unauthenticated client can connect to the WebSphere eXtreme Scale server. The clients must be an authenticated application that is running in a WebSphere Application Server cell.

With the configuration up to this module, the data transfer between the clients in the appCluster cluster and servers in the xsCluster cluster is not encrypted. This configuration might be acceptable if your WebSphere Application Server clusters are installed on servers behind a firewall. However, in some scenarios, non-encrypted traffic is not accepted for some reasons even though the topology is protected by firewall. For example, a government policy might enforce encrypted traffic. WebSphere eXtreme Scale supports Transport Layer Security/Secure Sockets Layer (TLS/SSL) for secure communication between ObjectGrid endpoints, which include client servers, container servers, and catalog servers.

In this sample deployment, the eXtreme Scale clients and container servers are all running in the WebSphere Application Server environment. Client or server properties are not necessary to configure the SSL settings because the eXtreme Scale transport security is managed by the Application Server Common Secure Interoperability Protocol Version 2 (CSIV2) transport settings. WebSphere eXtreme Scale servers use the same Object Request Broker (ORB) instance as the application servers in which they run. Specify all the SSL settings for client and container servers in the WebSphere Application Server configuration using these CSIv2 transport settings. You must configure the SSL properties in the server properties file for the catalog server.

## Learning objectives

After completing the lessons in this module, you know how to:

- Configure CSIv2 inbound and outbound transport.
- Add SSL properties to the catalog server properties file.
- Check the ORB properties file.
- · Run the sample.

#### Time required

This module takes approximately 60 minutes.

#### **Prerequisites**

This step of the tutorial builds upon the previous modules. Complete the previous modules in this tutorial before you configure transport security.

#### Lesson 3.1: Configure CSIv2 inbound and outbound transport

To configure Transport Layer Security/Secure Sockets Layer (TLS/SSL) for the server transport, set the Common Secure Interoperability Protocol Version 2 (CSIv2) inbound transport and CSIv2 outbound transport to SSL-Required for all the WebSphere Application Server servers that host clients, catalog servers, and container servers.

In the tutorial example topology, you must set these properties for the, s1, s2, xs1, and xs2 application servers. The following steps configure the inbound and outbound transports for all the servers in the configuration.

Set the inbound and outbound transports in the administrative console. Make sure that administrative security is enabled.

- WebSphere Application Server Version 6.1: Click Security > Secure Administration > Application... > RMI/IIOP Security and change the transport type to SSL-Required.
- WebSphere Application Server Version 7.0: Click Security > Global Security > RMI/IIOP Security > CSIv2 inbound communications. Change the transport type under the CSIv2 Transport Layer to SSL-Required. Repeat this step to configure CSIv2 outbound communications.

You can use centrally managed endpoint security settings, or you can configure SSL repositories. See Common Secure Interoperability Version 2 transport inbound settings for more information.

#### Lesson 3.2: Add SSL properties to the catalog server properties file

The catalog server is running outside of WebSphere Application Server, so you must configure the SSL properties in the server properties file.

The other reason to configure the SSL properties in the server properties file is because the catalog server has its own proprietary transport paths that cannot be managed by the WebSphere Application Server Common Secure Interoperability Protocol Version 2 (CSIV2) transport settings. Therefore, you must configure the Secure Sockets Layer (SSL) properties in the server properties file for the catalog server.

#### SSL properties in the catServer3.props file:

alias=default contextProvider=IBMJSSE2 protoco1=SSL keyStoreType=PKCS12 keyStore=/was root/IBM/WebSphere/AppServer/profiles/ <deployment\_manager\_name>/config/cells/<cell\_name>/nodes/ <node\_name>/key.p12 keyStorePassword=WebAS trustStoreType=PKCS12 trustStore=/was root/IBM/WebSphere/AppServer/profiles/ <deployment\_manager\_name>/config/cells/<cell\_name>/nodes/ <node name>/trust.p12 trustStorePassword=WebAS clientAuthentication=false

The catServer3.props file is using the default WebSphere Application Server node level keystore and truststore. If you are deploying a more complex deployment environment, you must choose the correct keystore and truststore. In some cases, you must create a keystore and truststore and import the keys from keystores from the other servers. Notice that the WebAS string is the default password of the WebSphere Application Server keystore and truststore. See Default self-signed certificate configuration for more details.

These entries are already included in the *samples\_home*/security extauth/ catServer3.props file as comments. You can uncomment the entries and make the appropriate updates for your installation to the was root, <deployment\_manager\_name>, <cell\_name>, and <node\_name> variables.

After configuring the SSL properties, change the transportType property value from TCP/IP to SSL-Required.

#### SSL properties in the client3.props file:

You must also configure the SSL properties in the client3.props file because this file is used when you stop the catalog server that is running outside of WebSphere Application Server.

These properties have no effect on the client servers that are running in WebSphere Application Server because they are using the WebSphere Application Server Common Security Interoperability Protocol Version 2 (CSIV2) transport settings. However, when you stop the catalog server you must provide a client properties file on the **stop0gServer** command. Set the following properties in the <SAMPLES\_HOME>/security\_extauth/client3.props file to match the values specified above in the catServer3.props file:

#contextProvider=IBMJSSE2
#protocol=SSL
#keyStoreType=PKCS12
#keyStore=/was\_root/IBM/WebSphere/AppServer/profiles/
<deployment\_manager\_name>/config/cells/<cell\_name>/nodes/
<node\_name>/key.p12
#keyStorePassword=WebAS
#trustStoreType=PKCS12
#trustStore=/was\_root/IBM/WebSphere/AppServer/profiles/
<deployment\_manager\_name>/config/cells/<cell\_name>/nodes/
<node\_name>/trust.p12
#trustStorePassword=WebAS

As with the catServer3.props file, you can use the comments that are already provided in the <code>samples\_home/security\_extauth/client3.props</code> file with appropriate updates to <code>was\_root</code>, <code><deployment\_manager\_name></code>, <code><cell\_name></code>, and <code><node\_name></code> variables to match your environment.

#### **Lesson checkpoint:**

You configured the SSL properties for the catalog server.

## Lesson 3.3: Run the sample

Restart all the servers and run the sample application again. You should be able to run through the steps without any problems.

See "Lesson 2.4: Install and run the sample" on page 111 for more information about running and installing the sample application.

# Module 4: Use Java Authentication and Authorization Service (JAAS) authorization in WebSphere Application Server

Now that you have configured authentication for clients, you can further configure authorization to give different users varying permissions. For example, an "operator" user might only be able to view data, while a "manager" user can perform all operations.

After authenticating a client, as in the previous module in this tutorial, you can give security privileges through eXtreme Scale authorization mechanisms. The previous module of this tutorial demonstrated how to enable authentication for a data grid using integration with WebSphere Application Server. As a result, no unauthenticated client can connect to the eXtreme Scale servers or submit requests to your system. However, every authenticated client has the same permission or privileges to the server, such as reading, writing, or deleting data that is stored in the ObjectGrid maps. Clients can also issue any type of query.

This part of the tutorial demonstrates how to use eXtreme Scale authorization to give authenticated users varying privileges. WebSphere eXtreme Scale uses a permission-based authorization mechanism. You can assign different permission

categories that are represented by different permission classes. This module features the MapPermission class. For a list of all possible permissions, see Client authorization programming.

In WebSphere eXtreme Scale, the

com.ibm.websphere.objectgrid.security.MapPermission class represents permissions to the eXtreme Scale resources, specifically the methods of the ObjectMap or JavaMap interfaces. WebSphere eXtreme Scale defines the following permission strings to access the methods of ObjectMap and JavaMap:

- read: Grants permission to read the data from the map.
- write: Grants permission to update the data in the map.
- **insert**: Grants permission to insert the data into the map.
- **remove**: Grants permission to remove the data from the map.
- **invalidate**: Grants permission to invalidate the data from the map.
- all: Grants all permissions to read, write, insert, remote, and invalidate.

The authorization occurs when an eXtreme Scale client uses a data access API, such as the ObjectMap JavaMap, or EntityManager APIs. The run time checks corresponding map permissions when the method is called. If the required permissions are not granted to the client, an AccessControlException exception results. This tutorial demonstrates how to use Java Authentication and Authorization Service (JAAS) authorization to grant authorization map access for different users.

## Learning objectives

After completing the lessons in this module, you know how to:

- Enable authorization for WebSphere eXtreme Scale.
- Enable user-based authorization.

#### Time required

This module takes approximately 60 minutes.

#### **Lession 4.1: Enable WebSphere eXtreme Scale authorization**

To enable authorization in WebSphere eXtreme Scale, you must enable security on a specific ObjectGrid.

To enable authorization on the ObjectGrid, you must set the **securityEnabled** attribute to true for that particular ObjectGrid in the XML file. For this tutorial, you can either use the XSDeployment\_sec.ear file from the samples\_home/WASSecurity directory, which has already has security set in the objectGrid.xml file, or you can edit the existing objectGrid.xml file to enable security. This lesson demonstrates how to edit the file to enable security.

- 1. Optional: Extract the files in the XSDeployment.ear file, and then unzip the XSDeploymentWeb.war file.
- 2. Optional: Open the objectGrid.xml file and set the securityEnabled attribute to true on the ObjectGrid level. See an example of this attribute in the following

```
<objectGridConfig xmlns:xsi="http://www.w3.org/2001/XMLSchema-instance"</pre>
xsi:schemaLocation="http://ibm.com/ws/objectgrid/config ../objectGrid.xsd"
xmlns="http://ibm.com/ws/objectgrid/config">
```

```
<objectGrids>
    <objectGrid name="Grid" txTimeout="15" securityEnabled="true">
```

If you have multiple ObjectGrids defined, then you must set this attribute on each grid.

- 3. Optional: Repackage the XSDeploymentWeb.war and XSDeployment.ear files to include your changes.
- 4. Required: Uninstall the XSDeployment.ear file and then install the updated XSDeployment.ear. You can either use the file you modified in the previous steps, or you can install the XSDeployment\_sec.ear file that is provided in the *samples\_home*/WASSecurity directory. See "Lesson 2.4: Install and run the sample" on page 111 for more information about installing the application.
- 5. Restart all of the application servers to enable WebSphere eXtreme Scale authorization.

#### **Lesson checkpoint:**

You enabled security on the ObjectGrid, which also enables authorization on the data grid.

#### Lesson 4.2: Enable user-based authorization

In the authentication module of this tutorial, you created two users: operator and manager. You can assign varying permissions to these users with Java Authentication and Authorization Service (JAAS) authorization.

## Defining the Java Authentication and Authorization Service (JAAS) authorization policy using user principals:

You can assign permissions to the users that you previously created. Assign the operator user only read permissions to all maps. Assign the manager user all permissions. Use the JAAS authorization policy file to grant permissions to principals.

Edit the JAAS authorization file. The xsAuth3.policy file is in the *samples\_home*/security\_extauth directory.

```
grant codebase "http://www.ibm.com/com/ibm/ws/objectgrid/security/PrivilegedAction"
    principal javax.security.auth.x500.X500Principal
    "CN=operator,O=acme,OU=OGSample" {
        permission com.ibm.websphere.objectgrid.security.MapPermission "Grid.Map1", "read";
};

grant codebase "http://www.ibm.com/com/ibm/ws/objectgrid/security/PrivilegedAction"
    principal javax.security.auth.x500.X500Principal
    "CN=manager,O=acme,OU=OGSample" {
        permission com.ibm.websphere.objectgrid.security.MapPermission "Grid.Map1", "all";
};
```

In this file, the http://www.ibm.com/com/ibm/ws/objectgrid/security/ PrivilegedAction codebase is a specially reserved URL for ObjectGrid. All ObjectGrid permissions that are granted to principals should use this special code base. The following permissions are assigned in this file:

 The first grant statement grants read map permission to the "CN=operator,0=acme,0U=OGSample" principal. The "CN=operator,0=acme,0U=OGSample" user has only map read permission to the Map1 map the Grid ObjectGrid instance. • The second grant statement grants all map permission to the "CN=manager,0=acme,0U=OGSample" principal. The "CN=manager,0=acme,0U=OGSample" user has all permissions to the Map1 map in the Grid ObjectGrid instance.

#### Setting the JAAS authorization policy file using JVM properties:

Use the following steps to set JVM properties for the xs1 and xs2 servers, which are in the xsCluster cluster. If you are using a topology that is different from the sample topology that is used in this tutorial, set the file on all of your container servers.

- 1. In the administrative console, click **Servers** > **Application servers** > server\_name > Java and process management > Process definition > Java virtual machine.
- 2. Add the following generic JVM arguments: -Djava.security.auth.policy=samples home/security extauth/xsAuth3.policy
- 3. Click **OK** and save your changes.

#### Running the sample application to test authorization:

You can use the sample application to test the authorization settings. The manager user continues to have all permissions in the Map1 map, including displaying and adding employees. The operator user should only be able to view employees because that user was assigned read permission only.

- 1. Restart all of the application servers that are running container servers. For this tutorial, restart the xs1 and xs2 servers.
- 2. Open the EmployeeManagementWeb application. In a web browser, open http://<host>:<port>/EmployeeManagermentWeb/management.jsp.
- 3. Log in to the application using any valid user name and password.
- 4. Attempt to display an employee. Click **Display an Employee** and search for the authemp1@acme.com email address. A message displays that the user cannot be found.
- Add an employee. Click Add an Employee. Add the email authemp1@acme.com, the given name Joe, and the surname Doe. Click Submit. A message displays that the employee has been added.
- 6. Edit the samples\_home/security\_extauth/client3.props file. Change the value of credentialGeneratorProps property from manager manager1 to operator operator1. After you edit the file, the servlet uses user name "operator" and password "operator1" to authenticate to the WebSphere eXtreme Scale servers.
- 7. Restart the appCluster cluster to pick up the changes in the samples\_home/security\_extauth/client3.props file.
- 8. Attempt to display an employee. Click Display an Employee and search for the authemp1@acme.com email address. The employee is displayed.
- 9. Add an employee. Click Add an Employee. Add the email authemp2@acme.com, the given name Joe, and the surname Doe. Click Submit. The following message displays:

An exception occurs when Add the employee. See below for detailed exception messages.

#### The detailed exception text follows:

```
java.security.AccessControlException: Access denied
(com.ibm.websphere.objectgrid.security.MapPermission Grid.Map1 insert)
```

This message displays because the operator user does not have permission to insert data into the Map1 map.

If you are running with a version of WebSphere Application Server that is earlier than Version 7.0.0.11, you might see a java.lang.StackOverflowError error on the container server. This error is caused by a problem with the IBM Developer Kit. The problem is fixed in the IBM Developer Kit that is shipped with WebSphere Application Server Version 7.0.0.11 and later.

#### **Lesson checkpoint:**

In this lesson, you configured authorization by assigning permissions to specific users.

## Module 5: Use the xscmd utility to monitor data grids and maps

You can use the **xscmd** utility to show the primary data grids and map sizes of the Grid data grid. The **xscmd** tool uses the MBean to query all of the data grid artifacts, such as primary shards, replica shards, container servers, map sizes, and other data.

In this tutorial, the catalog server is running as a stand-alone Java SE server. The container servers are running in WebSphere Application Server application servers.

For the catalog server, a MBean server is created in the stand-alone Java virtual machine (JVM). When you use the **xscmd** tool on the catalog server, WebSphere eXtreme Scale security is used.

For the container servers, the WebSphere eXtreme Scale run time registers the Managed Beans (MBean) with the MBean server that is created by the WebSphere Application Server run time. The security that is used by the **xscmd** tool is provided by the WebSphere Application Server MBean security.

- 1. Using a command-line tool, open the DMGR PROFILE/bin directory.
- Run the xscmd tool. Use the -c showPlacement -st P parameters as in the following examples:

```
Linux UNIX

xscmd.sh -c listObjectGridPlacement -cep localhost:16099 -g Grid -ms mapSet -sf P
-user manager -pwd manager1

Windows

xscmd.bat -c listObjectGridPlacement -cep localhost:16099 -g Grid -m mapSet -sf P
-user manager -pwd manager1
```

The user name and password are passed to the catalog server for authentication.

3. View the command results.

```
*** Showing all primaries for grid - Grid & mapset - mapSet
Partition Container Host Server
0 myCell02\myNode04\xs2_C-1 myhost.mycompany.com myCell02\myNode04\xs2
1 myCell02\myNode04\xs2_C-1 myhost.mycompany.com myCell02\myNode04\xs2
2 myCell02\myNode04\xs2_C-1 myhost.mycompany.com myCell02\myNode04\xs2
3 myCell02\myNode04\xs2_C-1 myhost.mycompany.com myCell02\myNode04\xs2
4 myCell02\myNode04\xs2_C-1 myhost.mycompany.com myCell02\myNode04\xs2
```

4. Run the xscmd tool. Use the -c showMapSizes parameter as in the following examples:

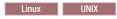

#### Windows

xscmd.bat -c showMapSizes -cep localhost:16099 -g Grid -ms mapSet -user manager -pwd manager1

The user name and password are passed to the catalog server for authentication. After you run the command, you are prompted for the WebSphere Application Server user ID and password to authenticate to WebSphere Application Server. You must provide this login information because the -c showMapSizes option gets the map size from each container server, which requires the WebSphere Application Server security.

5. Optional: You can change the PROFILE/properties/sas.client.props file to run the command without the user ID and password being required. Change the com.ibm.CORBA.loginSource property from prompt to properties and then provide the user ID and password. An example of the properties in the PROFILE/properties/sas.client.props file follows:

```
com.ibm.CORBA.loginSource=properties
# RMI/IIOP user identity
com.ibm.CORBA.loginUserid=Admin
com.ibm.CORBA.loginPassword=xxxxxx
```

- 6. Optional: If you are using the xscmd command on a WebSphere eXtreme Scale stand-alone installation, then you must add the following options:
  - If you are using WebSphere eXtreme Scale security:
    - -pwd
  - If you are using WebSphere eXtreme Scale security with custom credential generation:
    - -user
    - -pwd
    - -cgc
    - -cgp
  - If SSL is enabled:
    - -tt
    - -cxpv
    - -prot
    - -ks
    - -ksp
    - -kst
    - -ts
    - -tsp

If WebSphere eXtreme Scale security and SSL are both enabled, then both set of parameters are required.

## Lesson checkpoint

You used the **xscmd** tool to monitor data grids and maps in your configuration.

## Tutorial: Running eXtreme Scale bundles in the OSGi framework

The OSGi sample builds on the Google Protocol Buffers serializer samples. When you complete this set of lessons, you will have run the serializer sample plug-ins in the OSGi framework.

## Learning objectives

This sample demonstrates the OSGi bundles. The serializer plug-in is incidental and is not required. The OSGi sample is available on the WebSphere eXtreme Scale samples gallery. You must download the sample, and extract it into the wxs home/samples directory. The root directory for the OSGi sample is wxs\_home/samples/OSGiProto.

The command examples in this tutorial assume that you are running on the UNIX operating system. You must adjust the command example to run on a Windows operating system.

After completing the lessons in this tutorial, you will understand the OSGi sample concepts and know how to complete the following objectives:

- Install the WebSphere eXtreme Scale server bundle into the OSGi container to start the eXtreme Scale server.
- Set up your eXtreme Scale development environment to run the sample client.
- Use the xscmd command to query the service ranking of the sample bundle, upgrade it to a new service ranking, and verify the new service ranking.

## Time required

This module takes approximately 60 minutes to complete.

## **Prerequisites**

In addition to downloading and extracting the serializer samples, this tutorial also has the following prerequisites:

- Install and extract the eXtreme Scale product
- Set up the Eclipse Equinox Environment

## Introduction: Starting and configuring the eXtreme Scale server and container to run plug-ins in the OSGi framework

In this tutorial you start an eXtreme Scale server in the OSGi framework, start an eXtreme Scale container, and wire the sample plug-ins with eXtreme Scale runtime environment.

## Learning objectives

After completing the lessons in this tutorial you will understand the OSGi sample concepts and know how to complete the following objectives:

- Install the WebSphere eXtreme Scale server bundle into the OSGi container to start the eXtreme Scale server.
- Set up your eXtreme Scale development environment to run the sample client.
- Use the xscmd command to query the service ranking of the sample bundle, upgrade it to a new service ranking, and verify the new service ranking.

#### Time required

This tutorial takes approximately 60 minutes to finish. If you explore other concepts related to this tutorial, it might take longer to complete.

#### Skill level

Intermediate.

#### **Audience**

Developers and administrators who want to build, install, and run eXtreme Scale bundles into the OSGi framework.

## System requirements

- Luminis OSGi Configuration Admin command line client, version 0.2.5
- Apache Felix File Install, version 3.0.2
- When using Eclipse Gemini as the Blueprint container provider, the following are required:
  - Eclipse Gemini Blueprint, version 1.0.0
  - Spring Framework, version 3.0.5
  - SpringSource AOP Alliance API, version 1.0.0
  - SpringSource Apache Commons Logging, version 1.1.1
- · When using Apache Aries as the Blueprint Container provider, you must have the following requirements:
  - Apache Aries, latest snapshot
  - ASM library
  - PAX logging

## **Prerequisites**

To complete this tutorial, you must download the sample, and extracted it into the wxs home/samples directory. The root directory for the OSGi sample is wxs home/samples/OSGiProto.

## **Expected results**

When you complete this tutorial, you will have installed the sample bundles and run an eXtreme Scale client to insert data into the grid. You can also expect to query and update those sample bundles using the dynamic capabilities that the OSGi container provides.

## Module 1: Preparing to install and configure eXtreme Scale server bundles

Complete this module to explore OSGi sample bundles and examine configuration files that you use to configure the eXtreme Scale server.

## Learning objectives

After completing the lessons in this module, you will understand the concepts and know how to complete the following objectives:

- Locate and explore the bundles that are included in the OSGi sample.
- Examine configuration files that are used to configure the eXtreme Scale grid and server.

## Lesson 1.1: Understand the OSGi sample bundles

Complete this lesson to locate and explore the bundles that are provided in the OSGi sample.

#### OSGi sample bundles:

Other than the bundles that are configured in the config.ini file, which is shown in the topic about setting up the Eclipse Equinox environment, the following additional bundles are used in the OSGi sample:

#### objectgrid.jar

The WebSphere eXtreme Scale server runtime bundle. This bundle is located in the wxs home/lib directory.

#### com.google.protobuf 2.4.0a.jar

The Google Protocol Buffers, version 2.4.0a bundle. This bundle is located in the wxs sample osgi root/lib directory.

#### ProtoBufSamplePlugins-1.0.0.jar

Version 1.0.0 of the user plug-in bundle with sample ObjectGridEventListener and MapSerializerPlugin plug-in implementations. This bundle is located in the wxs sample osgi root/lib directory. The services are configured with service ranking 1.

This version uses the standard Blueprint XML to configure the eXtreme Scale plug-in services. The service class is a user-implemented class for WebSphere eXtreme Scale interface,

com.ibm.websphere.objectgrid.plugins.osgi.PluginServiceFactory. The user-implemented class creates a bean for each request and works similar to a prototype-scoped bean.

#### ProtoBufSamplePlugins-2.0.0.jar

Version 2.0.0 of the user plug-in bundle with sample ObjectGridEventListener and MapSerializerPlugin plug-in implementations. This bundle is located in the wxs sample osgi root/lib directory. The services are configured with service ranking 2.

This version uses the standard Blueprint XML to configure the eXtreme Scale plug-in services. The service class is using a WebSphere eXtreme Scale, built-in class,

com.ibm.websphere.objectgrid.plugins.osgi.PluginServiceFactoryImpl, which uses the BlueprintContainer service. Using the standard Blueprint XML configuration, the beans can be configured either as a prototype scope or singleton scope. The bean is not configured as a shard scope.

## ProtoBufSamplePlugins-Gemini-3.0.0.jar

Version 3.0.0 of the user plug-in bundle with sample ObjectGridEventListener and MapSerializerPlugin plug-in implementations. This bundle is located in the wxs\_sample\_osgi\_root/lib directory. The services are configured with service ranking 3.

This version uses the Eclipse Gemini-specific Blueprint XML to configure the eXtreme Scale plug-in services. The service class is using a WebSphere eXtreme Scale built-in class,

com.ibm.websphere.objectgrid.plugins.osgi.PluginServiceFactoryImpl, which uses the BlueprintContainer service. The way to configure a shard scope bean is using a Gemini-specific approach. This version configures the myShardListener bean as a shard scope bean by providing {http://www.ibm.com/schema/objectgrid}shard as the scope value, and

configuring a dummy attribute so that the custom scope is recognized by

Gemini. This is due to the following Eclipse issue: https:// bugs.eclipse.org/bugs/show\_bug.cgi?id=348776

#### ProtoBufSamplePlugins-Aries-4.0.0.jar

Version 4.0.0 of the user plug-in bundle with sample ObjectGridEventListener and MapSerializerPlugin plug-in implementations. This bundle is located in the wxs\_sample\_osgi\_root/lib directory. The services are configured with service ranking 4.

This version uses standard Blueprint XML to configure the eXtreme Scale plug-in services. The service class is using a WebSphere eXtreme Scale, built-in class,

com.ibm.websphere.objectgrid.plugins.osgi.PluginServiceFactoryImpl, which uses the BlueprintContainer service. Using the standard Blueprint XML configuration, the beans can be configured using a custom scope. This version configures the myShardListenerbean as a shard scoped bean by providing {http://www.ibm.com/schema/objectgrid}shard as the scope value.

#### ProtoBufSamplePlugins-Activator-5.0.0.jar

Version 5.0.0 of the user plug-in bundle with sample ObjectGridEventListener and MapSerializerPlugin plug-in implementations. This bundle is located in the wxs sample osgi root/lib directory. The services are configured with service ranking 5.

This version does not use Blueprint container at all. In this version, the services are registered using OSGi service registration. The service class is a user-implemented class for the WebSphere eXtreme Scale interface, com.ibm.websphere.objectgrid.plugins.osgi.PluginServiceFactory. The user-implemented class creates a bean for each request. It works similar to a prototype-scoped bean.

#### Lesson checkpoint:

By exploring the bundles that are provided with the OSGi sample, you can better understand how to develop your own implementations that will run in the OSGi container.

#### You learned:

- · About bundles that included with the OSGi sample
- The location of those bundles
- · The service ranking that each bundle has been configured with

#### Lesson 1.2: Understand the OSGi configuration files

The OSGi sample includes configuration files that you use to start and configure the WebSphere eXtreme Scale grid and server.

#### OSGi configuration files:

In this lesson, you will explore the following configuration files that are included with the OSGI sample:

- collocated.server.properties
- protoBufObjectGrid.xml
- protoBufDeployment.xml
- blueprint.xml

#### collocated.server.properties

A server configuration is required to start a server. When the eXtreme Scale server bundle is started, it does not start a server. It waits for the configuration PID, com.ibm.websphere.xs.server, to be created with a server property file. This server property file specifies the server name, port number, and other server properties.

In most cases, you create a configuration to set the server property file. In rare cases, you might want only to start a server, with every property set to a default value. In that case, you can create a configuration called com.ibm.websphere.xs.server with value set to default.

For more details about the server property file, see the Server properties file topic.

The OSGi sample server properties file starts a single catalog. This sample property file starts a single catalog service and a container server in the OSGi framework process. eXtreme Scale clients connect to port 2809 and JMX clients connect to port 1099. The content of the sample server property file is:

```
serverName=collocatedServer
isCatalog=true
catalogClusterEndPoints=collocatedServer:localhost:6601:6602
traceSpec=ObjectGridOSGi=all=enabled
traceFile=logs/trace.log
listenerPort=2809
JMXServicePort=1099
```

#### protoBufObjectGrid.xml

The sample protoBufObjectGrid.xml ObjectGrid descriptor XML file contains the following content, with comments removed.

```
<objectGridConfig
    xmlns:xsi="http://www.w3.org/2001/XMLSchema-instance"
   xsi:schemaLocation="http://ibm.com/ws/objectgrid/config ../objectGrid.xsd"
   xmlns="http://ibm.com/ws/objectgrid/config">
    <objectGrids>
        <objectGrid name="Grid" txTimeout="15">
            <bean id="ObjectGridEventListener"</pre>
                osgiService="myShardListener"/>
            <backingMap name="Map" readOnly="false"</pre>
                lockStrategy="PESSIMISTIC" lockTimeout="5"
                copyMode="COPY_TO_BYTES"
                pluginCollectionRef="serializer"/>
        </objectGrid>
   </objectGrids>
    <backingMapPluginCollections>
        <backingMapPluginCollection id="serializer">
            <bean id="MapSerializerPlugin"</pre>
               osgiService="myProtoBufSerializer"/>"/>
        </backingMapPluginCollection>
   </backingMapPluginCollections>
 </objectGridConfig>
```

There are two plug-ins configured in this ObjectGrid descriptor XML file:

#### ObjectGridEventListener

The shard-level plug-in. For each ObjectGrid instance, there is an instance of ObjectGridEventListener. It is configured to use the OSGi service myShardListener. That means when the grid is created, the ObjectGridEventListener plug-in uses the OSGi service myShardListener with the highest service ranking available.

#### MapSerializerPlugin

The map-level plug-in. For the backing map namedMap, there is a MapSerializerPlugin plug-in configured. It is configured to use the OSGI service myProtoBufSerializer. That means when the map is created, the MapSerializerPlugin plug-in uses the service, myProtoBufSerializer, with the highest ranked service ranking available.

#### protoBufDeployment.xml

The deployment descriptor XML file describes the deployment policy for the grid named Grid, which uses five partitions. See the following code example of the XML file:

```
<deploymentPolicy
   xmlns:xsi="http://www.w3.org/2001/XMLSchema-instance"
xsi:schemaLocation="http://ibm.com/ws/objectgrid/deploymentPolicy ../deploymentPolicy.xsd"
xmlns="http://ibm.com/ws/objectgrid/deploymentPolicy">
  <objectgridDeployment objectgridName="Grid">
    <mapSet name="MapSet" numberOfPartitions="5">
     <map ref="Map"/>
    </mapSet>
  </objectgridDeployment>
</deploymentPolicy>
```

#### blueprint.xml

As an alternative to using the collocated.server.properties file in conjunction with configuration PID, com.ibm.websphere.xs.server, you can include the ObjectGrid XML and deployment XML files in an OSGi bundle, along with a Blueprint XML file as shown in the following example:

```
<blueprint
   xmlns="http://www.osgi.org/xmlns/blueprint/v1.0.0"
       xmlns:objectgrid="http://www.ibm.com/schema/objectgrid"
       default-activation="lazy">
    <objectgrid:server id="server" isCatalog="true"</pre>
                name="server'
                tracespec="ObjectGridOSGi=all=enabled"
                tracefile="C:/Temp/logs/trace.log"
                workingDirectory="C:/Temp/working"
                jmxport="1099">
        <objectgrid:catalog host="localhost" port="2809"/>
    </objectgrid:server>
    <objectgrid:container id="container"</pre>
  objectgridxml="/META-INF/objectgrid.xml"
       deploymentxml="/META-INF/deployment.xml"
  server="server"/>
</blueprint>
```

## Lesson checkpoint:

In this lesson, you learned about the configuration files that are used in the OSGi sample. Now, when you start and configure the eXtreme Scale grid and server, you will understand which files are being used in these processes and how these files interact with your plug-ins in the OSGi framework.

## Module 2: Installing and starting eXtreme Scale bundles in the OSGi framework

Use the lessons in this module to install the eXtreme Scale server bundle into the OSGi container, and start the WebSphere eXtreme Scale server.

Starting the server in the OSGi framework does not mean that your OSGi bundles are ready to run. You must configure the server properties and containers so that the OSGi bundles that you install are recognized and can run correctly.

## Learning objectives

After completing the lessons in this module, you will understand the concepts and know how to complete the following tasks:

- Install eXtreme Scale bundles using the Equinox OSGi console.
- Configure the eXtreme Scale server.
- Configure the eXtreme Scale container.
- Install and start eXtreme Scale sample bundles.

## **Prerequisites**

To complete this module, the following tasks are required before you begin:

- Install and extract the eXtreme Scale product
- Set up the Eclipse Equinox Environment

You must also prepare to access the following files to complete the lessons in this module:

- objectgrid.jar bundle. You install this eXtreme Scale bundle.
- collocated.server.properties file. You add the server properties to this configuration file.

You can expect to install and start the following bundles:

- protobuf-java-2.4.0a-bundle.jar bundle
- ProtoBufSamplePlugins-1.0.0.jar bundle

## Lesson 2.1: Start the console and install the eXtreme Scale server bundle

In this lesson, you use the Equinox OSGi console to install the WebSphere eXtreme Scale server bundle.

- 1. Use the following command to start the Equinox OSGi console:
  - cd equinox\_root java -jar plugins\org.eclipse.osgi\_3.6.1.R36x\_v20100806.jar -console
- 2. After the OSGi console is started, issue the ss command in the console, and the following bundles are started:

**Attention:** If you completed the task, Installing eXtreme Scale bundles, then the bundle has already been activated. If the bundle is started, then stop the bundle before you complete this step.

```
Eclipse Gemini output:
```

```
osgi> ss
Framework is launched.
id State Bundle
0 ACTIVE org.eclipse.osgi_3.6.1.R36x_v20100806
1 ACTIVE org.eclipse.osgi.services_3.2.100.v20100503
2 ACTIVE org.eclipse.osgi.util_3.2.100.v20100503
3 ACTIVE org.eclipse.equinox.cm_1.0.200.v20100520
4 ACTIVE com.springsource.org.apache.commons.logging_1.1.1
5 ACTIVE com.springsource.org.aopalliance_1.0.0
6 ACTIVE org.springframework.aop_3.0.5.RELEASE
7 ACTIVE org.springframework.beans_3.0.5.RELEASE
8 ACTIVE org.springframework.beans_3.0.5.RELEASE
9 ACTIVE org.springframework.context 3.0.5.RELEASE
```

```
10 ACTIVE org.springframework.core 3.0.5.RELEASE
11 ACTIVE org.springframework.expression 3.0.5.RELEASE
12 ACTIVE org.apache.felix.fileinstall_3.0.2
13 ACTIVE net.luminis.cmc_0.2.5
14 ACTIVE org.eclipse.gemini.blueprint.core 1.0.0.RELEASE
15 ACTIVE org.eclipse.gemini.blueprint.extender 1.0.0.RELEASE
16 ACTIVE org.eclipse.gemini.blueprint.io 1.0.0.RELEASE
Apache Aries output:
osgi> ss
Framework is launched.
id State Bundle
0 ACTIVE org.eclipse.osgi 3.6.1.R36x v20100806
1 ACTIVE org.eclipse.osgi.services 3.2.100.v20100503
2 ACTIVE org.eclipse.osgi.util 3.2.100.v20100503
3 ACTIVE org.eclipse.equinox.cm_1.0.200.v20100520
4 ACTIVE org.ops4j.pax.logging.pax-logging-api_1.6.3
5 ACTIVE org.ops4j.pax.logging.pax-logging-service 1.6.3
```

6 ACTIVE org.objectweb.asm.all 3.3.0

7 ACTIVE org.apache.aries.blueprint\_0.3.2.SNAPSHOT 8 ACTIVE org.apache.aries.util 0.4.0.SNAPSHOT

9 ACTIVE org.apache.aries.proxy 0.4.0.SNAPSHOT

10 ACTIVE org.apache.felix.fileinstall 3.0.2

11 ACTIVE net.luminis.cmc 0.2.5

3. Install the objectgrid.jar bundle. To start a server in the Java virtual machine (JVM), you need to install an eXtreme Scale server bundle. This eXtreme Scale server bundle can start a server and create containers. Use the following command to install the objectgrid.jar file:

```
osgi> install file:///wxs_home/lib/objectgrid.jar
```

See the following example:

```
osgi> install file:///opt/wxs/ObjectGrid/lib/objectgrid.jar
```

Equinox displays its bundle ID; for example:

Bundle id is 19

Remember: Your bundle ID might be different. The file path must be an absolute URL to the bundle path. Relative paths are not supported.

#### Lesson checkpoint:

In this lesson, you used the Equinox OSGi console to install the objectgrid.jar bundle, which you will use to start a server and create a container later in this tutorial.

## Lesson 2.2: Customize and configure the eXtreme Scale server

Use this lesson to customize and add the server properties to the WebSphere eXtreme Scale server.

- 1. Edit the wxs sample osgi root/projects/server/properties/ collocated.server.properties file.
  - a. Change the traceFile property to equinox root/logs/trace.log.
- 2. Save the file.
- 3. Enter the following lines of code in the OSGI console to create the server configuration from the file. The following example is displayed on multiple lines for publication purposes.

osgi> cm create com.ibm.websphere.xs.server

osgi> cm put com.ibm.websphere.xs.server objectgrid.server.props wxs\_sample\_osgi\_root/projects/server/properties/collocated .server.properties

4. To view the configuration, run the following command:

```
osgi> cm get com.ibm.websphere.xs.server
Configuration for service (pid) "com.ibm.websphere.xs.server" (bundle location = null)
objectgrid.server.props wxs_sample osgi_root/projects/server/properties/collocated.server.properties
                           com.ibm.websphere.xs.server
service.pid
```

#### **Lesson checkpoint:**

In this lesson, you edited the wxs sample osgi root/projects/server/properties/ collocated.server.properties file to specify server settings, such as the working directory and the location for the trace log files.

## Lesson 2.3: Configure the eXtreme Scale container

Complete this lesson to configure a container, which includes the WebSphere eXtreme Scale ObjectGrid descriptor XML file and ObjectGrid deployment XML file. These files include the configuration for the grid and its topology.

To create a container, first create a configuration service using the managed service factory process identification number (PID), com.ibm.websphere.xs.container. The service configuration is a managed service factory, so you can create multiple service PIDs from the factory PID. Then, to start the container service, set the objectgridFile and deploymentPolicyFile PIDs to each service PID.

Complete the following steps to customize and add the server properties to the OSGi framework:

1. In the OSGI console, enter the following command to create the container from the file:

```
osgi> cm createf com.ibm.websphere.xs.container
PID: com.ibm.websphere.xs.container-1291179621421-0
```

2. Enter the following commands to bind the newly created PID to the ObjectGrid XML files.

**Remember:** The PID number will be different from what is included in this example.

osgi> cm put com.ibm.websphere.xs.container-1291179621421-0 objectgridFile wxs sample osgi root/projects/server/META-INF/protoBufObjectgrid.xml osgi> cm put com.ibm.websphere.xs.container-1291179621421-0 deploymentPolicyFile wxs\_sample\_osgi\_root/projects/server/META-INF/protoBufDeployment.xml

3. Use the following command to display the configuration:

```
osgi> cm get com.ibm.websphere.xs.container-1291760127968-0
Configuration for service (pid) "com.ibm.websphere.xs.container-1291760127968-0"
(bundle location = null)
```

key objectgridFile service.factoryPid service.pid

```
value
deploymentPolicyFile /opt/wxs/ObjectGrid/samples/OSGiProto/server/META-INF/protoBufDeployment.xml
                      /opt/wxs/ObjectGrid/samples/OSGiProto/server/META-INF/protoBufObjectgrid.xml
                      com.ibm.websphere.xs.container
                      com.ibm.websphere.xs.container-1291760127968-0
```

#### **Lesson checkpoint:**

In this lesson, you created a configuration service, which you used to create an eXtreme Scale container. Since the ObjectGrid XML files contain the configuration for the grid and its topology, you had to bind the container that you created to those ObjectGrid XML files. With this configuration, the eXtreme Scale container can recognize the OSGi bundles that you will run later in this tutorial.

## Lesson 2.4: Install the Google Protocol Buffers and sample plug-in bundles

Complete this tutorial to install the protobuf-java-2.4.0a-bundle.jar bundle and the ProtoBufSamplePlugins-1.0.0.jar plug-in bundle using the Equinox OSGi console.

#### Install the Google Protocol Buffers plug-in:

Complete the following steps to install the Google Protocol Buffers plug-in.

In the OSGI console, enter the following command to install the plug-in: osgi> install file:///wxx sample osgi root/lib/com.google.protobuf 2.4.0a.jar

The following output is displayed: Bundle ID is 21

#### Sample plug-in bundles overview:

The OSGi sample includes five sample bundles that include eXtreme Scale plug-ins, including a custom ObjectGridEventListener and MapSerializerPlugin plug-in. The MapSerializerPlugin plug-in uses the Google Protocol Buffers sample and messages provided by the MapSerializerPlugin sample.

The following bundles are located in wxs\_sample\_osgi\_root/lib directory: ProtoBufSamplePlugins-1.0.0.jar and the ProtoBufSamplePlugins-2.0.0.jar.

The blueprint.xml file has the following content with comments removed:

The Blueprint XML file exports two services, myShardListener and myProtoBufSerializer. These two services are referenced in the protoBufObjectgrid.xml file.

#### Install the sample plug-in bundle:

Complete the following steps to install the ProtoBufSamplePlugins-1.0.0.jar bundle.

Run the following command in the Equinox OSGi console to install the ProtoBufSamplePlugins-1.0.0.jar plugin bundle:

osgi> install file:///wxs\_sample\_osgi\_root/lib/ProtoBufSamplePlugins-1.0.0.jar

The following output is displayed:

Bundle ID is 22

#### **Lesson checkpoint:**

In this lesson, you installed the protobuf-java-2.4.0a-bundle.jar bundle and the ProtoBufSamplePlugins-1.0.0.jar plug-in bundle.

#### Lesson 2.5: Start the OSGi bundles

The WebSphere eXtreme Scale server is packaged as an OSGi server bundle. Complete this lesson to install the eXtreme Scale server bundle as well as other OSGi bundles that you have installed.

1. Run the ss command to view the IDs for each bundle.

```
osgi> ss
```

Framework is launched.

```
id State Bundle
0 ACTIVE org.eclipse.osgi 3.6.1.R36x v20100806
1 ACTIVE org.eclipse.osgi.services 3.2.100.v20100503
2 ACTIVE org.eclipse.osgi.util 3.2.100.v20100503
3 ACTIVE org.eclipse.equinox.cm 1.0.200.v20100520
4 ACTIVE com.springsource.org.apache.commons.logging 1.1.1
5 ACTIVE com.springsource.org.aopalliance 1.0.0
6 ACTIVE org.springframework.aop_3.0.5.RELEASE
7 ACTIVE org.springframework.asm 3.0.5.RELEASE
8 ACTIVE org.springframework.beans 3.0.5.RELEASE
9 ACTIVE org.springframework.context 3.0.5.RELEASE
10 ACTIVE org.springframework.core 3.0.5.RELEASE
11 ACTIVE org.springframework.expression 3.0.5.RELEASE
12 ACTIVE org.apache.felix.fileinstall 3.0.2
13 ACTIVE net.luminis.cmc 0.2.5
15 ACTIVE org.eclipse.gemini.blueprint.core 1.0.0.RELEASE
16 ACTIVE org.eclipse.gemini.blueprint.extender 1.0.0.RELEASE
17 ACTIVE org.eclipse.gemini.blueprint.io_1.0.0.RELEASE
19 RESOLVED com.ibm.websphere.xs.server 7.1.1
21 RESOLVED Google ProtoBuf 2.4.0
22 RESOLVED ProtoBufPlugins 1.0.0
```

- 2. Start each bundle that you have installed. You must start the bundles in a specific order. See the order of the bundle IDs from the previous example.
  - a. Start the sample plug-in bundle, ProtoBufPlugins 1.0.0. Run the following command in the Equinox OSGi console to start the bundle. In this example, the bundle ID of the sample plug-in is 22.

```
osgi> start 22
```

b. Start the Google Protocol Buffers bundle, Google ProtoBuf 2.4.0. Run the following command in the Equinox OSGi console to start the bundle. In this example, the bundle ID of the Google Protocol Buffers plug-in is 21.

```
osgi> start 21
```

c. Start the server bundle, com.ibm.websphere.xs.server 7.1.1. Run the following command in the OSGi console to start the server. In this example, the bundle ID of the eXtreme Scale server bundle is 19.

```
osgi> start 19
```

After you start the server, the MyShardListener event listener is started and ready to insert or update records. You can see the following output on the OSGi console to confirm that the plug-in bundle has started successfully:

```
SystemOut 0 MyShardListener@1253853884(version=1.0.0) order
com.ibm.websphere.samples.xs.serializer.proto.DataObjects1$Order$Builder
@1aba1aba(22) inserted
```

#### **Lesson checkpoint:**

In this lesson, you started two plug-in bundles and the server bundle in the eXtreme Scale container that you configured for the OSGi framework.

# Module 3: Running the extreme Scale sample client

The WebSphere eXtreme Scale server is now running in an OSGi environment. Complete the steps in this module to run an WebSphere eXtreme Scale client that inserts data into the grid.

# Learning objectives

After completing the lessons in this module you will know how to complete the following tasks:

- · Run a client application that connects to the grid and inserts and retrieves some data from it.
- Start an order using a non-OSGi client application.

# **Prerequisites**

Complete Module 2: Installing and starting eXtreme Scale bundles in the OSGi framework.

# Lesson 3.1: Set up Eclipse to run the client and build the samples

Complete this lesson to import the Eclipse project that you will use to run the client and build the sample plug-ins.

The sample includes a Java SE client program that connects to the grid and inserts and retrieves data from it. It also includes projects that you can use to build and redeploy the OSGi bundles.

The provided project has been tested with Eclipse 3.x and later, and requires only the standard Java development project perspective. Complete the following steps to set up of your WebSphere eXtreme Scale development environment.

- 1. Open Eclipse to a new or existing workspace.
- 2. From the File menu, select **Import**.
- 3. Expand the General folder. Select Existing Projects into Workspace, and click
- 4. In the **Select root directory** field, type or browse to the wxs sample osgi root directory. Click Finish. Several new projects are displayed in your workspace. Build errors will be fixed by defining two user libraries. Complete the next steps to define the user libraries.
- 5. From the Window menu, select **Preferences**.
- 6. Expand the Java > Build Path branch, and select User Libraries.
- 7. Define the eXtreme Scale user library.
  - a. Click New.
  - b. Type eXtremeScale in the User Library Name field, and click OK.
  - c. Select the new user library, and click Add JARs.
    - 1) Browse and select the objectgrid.jar file from the wxs\_install\_root/ lib directory. Click **OK**.
    - 2) To include API documentation for the ObjectGrid APIs, select the API documentation location for the objectgrid.jar file that you added in the previous step. Click Edit.

- 3) In the location path box for the API documentation, select the Javadoc.zip file that is included in the following directory: wxs\_install\_root/docs/javadoc.zip.
- 8. Define the Google Protocol Buffers user library.
  - a. Click New.
  - b. Type com.google.protobuf in the User Library Name field, and click OK.
  - c. Select the new user library, and click Add JARs.
    - 1) Browse and select the com.google.protobuf\_2.4.0.a.jar file from the wxs\_sample\_osgi\_root/lib directory. Click **OK**.

#### Lesson checkpoint:

In this lesson, you imported the sample Eclipse project and defined the user libraries that fixed any build errors.

# Lesson 3.2: Start a client and insert data into the grid

Complete this lesson to start a non-OSGi client and run a client application.

The Java client application is com.ibm.websphere.samples.xs.proto.client.Client. The Eclipse project, wxs.sample.osgi.protobuf.client, contains the Java client application. The main class file is com.ibm.websphere.samples.xs.proto.client.Client.

This client uses a client override, ObjectGrid descriptor XML file to override the OSGi configuration, so that the client can run in a non-OSGi environment. See the following content of the file with comments and headers removed. Some lines of code are displayed on multiple lines for formatting purposes.

```
<objectGridConfig xmlns:xsi="http://www.w3.org/2001/XMLSchema-instance"</pre>
   xsi:schemaLocation="http://ibm.com/ws/objectgrid/config ../objectGrid.xsd"
   xmlns="http://ibm.com/ws/objectgrid/config">
        <objectGrid name="Grid" txTimeout="15">
            <bean id="ObjectGridEventListener" className="" osgiService=""/>
            <backingMap name="Map" readOnly="false"
    lockStrategy="PESSIMISTIC" lockTimeout="5"</pre>
                copyMode="COPY TO BYTES" pluginCollectionRef="serializer"/>
        </objectGrid>
   </objectGrids>
   <backingMapPluginCollections>
        <backingMapPluginCollection id="serializer">
   <bean id="MapSerializer</pre>
   className="com.ibm.websphere.samples.xs.serializer.proto.ProtoMapSerializer"
      osgiService="">
    cproperty name="keyType" type="java.lang.String"
       value="com.ibm.websphere.samples.xs.serializer.proto.DataObjects2$OrderKey" />
         value="com.ibm.websphere.samples.xs.serializer.proto.DataObjects2$Order" />
  </backingMapPluginCollection>
    </backingMapPluginCollections>
</objectGridConfig>
```

Click **Run As** > **Java Application** to run the client application.

When you run the application, the following message is displayed. The message indicates that an order was inserted:

order com.ibm.websphere.samples.xs.serializer.proto.DataObjects1\$Order\$Builder@5d165d16(5000000) inserted

#### **Lesson checkpoint:**

In this lesson, you started the com.ibm.websphere.samples.xs.proto.client.Client application, which produced an order.

# Module 4: Querying and upgrading the sample bundle

Complete the lessons in this module to use the **xscmd** command to query the service ranking of the sample bundle, upgrade it to a new service ranking, and verify the new service ranking.

# Learning objectives

After completing the lessons in this module you will know how to complete the tasks:

- Query the current service ranking for a service.
- Query the current ranking for all services.
- Query all available rankings for a service.
- · Query all available service rankings.
- Use the xscmd tool to verify whether specific service rankings are available.
- Update service rankings for sample OSGi services.

# **Prerequisites**

Complete Module 3: Running the eXtreme Scale sample client.

# Lesson 4.1: Query service rankings

Complete this lesson to query current service rankings as well as those service rankings that are available for upgrade.

- Query the current service ranking for a service. Enter the following command to query the current service ranking being used for service, myShardListener, which is used by the ObjectGrid named Grid and map set named MapSet.
  - 1. Switch to the following directory:

```
cd wxs_home/bin
```

2. Enter the following command to query the current service ranking for the service, myShardListener.

```
./xscmd.sh -c osgiCurrent -g Grid -ms MapSet -sn myShardListener
```

The following output is displayed:

```
OSGi Service Name: myShardListener
ObjectGrid Name MapSet Name Server Name
                                Current Ranking
-----
          MapSet collocatedServer 1
Grid
```

CWXSI0040I: The command osgiCurrent has completed successfully.

- · Query the current ranking for all services. Enter the following command to query the current service ranking for all services that are used by the ObjectGrid named Grid and map set named MapSet.
  - 1. Switch to the following directory:

```
cd wxs home/bin
```

2. Enter the following command to query the current service ranking for all

```
./xscmd.sh -c osgiCurrent -g Grid -ms MapSet
```

The following output is displayed:

| OSGi Service Name    | Current Ranking | ObjectGrid Name | MapSet Name | Server Name              |
|----------------------|-----------------|-----------------|-------------|--------------------------|
|                      |                 |                 |             |                          |
| myProtoBufSerializer | 1               | Grid            | MapSet      | ${\tt collocatedServer}$ |
| myShardListener      | 1               | Grid            | MapSet      | ${\tt collocatedServer}$ |

CWXSI0040I: The command osgiCurrent has completed successfully.

- Query all available rankings for a service. Enter the following command to query all of the available service rankings for the service named myShardListener.
  - 1. Switch to the following directory:

```
cd wxs_home/bin
```

2. Enter the following command to query all available rankings for a service.

```
./xscmd.sh -c osgiAll -sn myShardListener
```

The following output is displayed:

```
Server: collocatedServer
OSGi Service Name Available Rankings
-----
myShardListener 1
Summary - All servers have the same service rankings.
```

CWXSI0040I: The command osgiAll has completed successfully.

The output is grouped by the server. In this example, only the following server exists: collocatedServer.

- Query all available service rankings. Enter the following command to query all of the available service rankings for all services.
  - 1. Switch to the following directory:

```
cd wxs home/bin
```

2. Enter the following command to query all available service rankings.

```
./xscmd.sh -c osgiAll
```

The following output is displayed:

```
Server: collocatedServer

OSGi Service Name Available Rankings
-----
myProtoBufSerializer 1
myShardListener 1
```

Summary - All servers have the same service rankings.

- Install and start Version 2 of the plug-in bundle. In the server OSGi console, install a new bundle that contains a new version of the Order class and the MapSerializerPlugin plug-in. See Lesson 2.4: Install the Google Protocol Buffers and sample plug-in bundles for details about how to install the ProtoBufSamplePlugins-2.0.0.jar bundle.
  - 1. After the installation, start the new bundle. The services for your new bundle are available, but they are not used by the eXtreme Scale server yet. You must run a service update request to use a service with a specific version.
- Now when you query all the available service rankings again, the service ranking 2 is added in the output.
  - Switch to the following directory: cd wxs\_home/bin
  - 2. Enter the following command to query all available service rankings.

```
./xscmd.sh -c osgiAll
The following output is displayed:
Server: collocatedServer
  OSGi Service Name Available Rankings
  myProtoBufSerializer 1, 2
  myShardListener 1, 2
```

Summary - All servers have the same service rankings.

#### Lesson checkpoint:

In this tutorial, you queried currently specified and all available service rankings. You also displayed the service ranking for a new bundle that you installed and started.

### Lesson 4.2: Determine whether specific service rankings are available

Complete this lesson to determine whether specific service rankings are available for the service names that you specify.

- 1. Enter the following command to determine whether the service named myShardListener, with service ranking 2 and service named myProtoBufSerializer, with service ranking 2 are available. The service ranking list is passed in using -sr option.
  - a. Switch to the following directory:

```
cd wxs home/bin
```

b. Enter the following command to determine whether the services are available:

```
./xscmd.sh -c osgiCheck -sr "myShardListener;2,myProtoBufSerializer;2"
```

The following output is displayed:

```
CWXSI0040I: The command osgiCheck has completed successfully.
```

- 2. Enter the following command to determine whether the service named myShardListener, with service ranking 2 and the service named myProtoBufSerializer, with service ranking 3 are available.
  - a. Switch to the following directory:

```
cd wxs home/bin
```

b. Enter the following command to determine whether the services are available:

```
./xscmd.sh -c osgiCheck -sr "myShardListener;2,myProtoBufSerializer;3"
```

The following output is displayed:

```
OSGi Service Unavailable Rankings
Server
collocatedServer myProtoBufSerializer
```

#### Lesson checkpoint:

In this lesson, you specified the services myShardListener and myProtoBufSerializer, along with specific service rankings to determine whether those rankings were available.

### Lesson 4.3: Update the service rankings

Complete this lesson to update current service rankings that you queried.

- 1. Update the service rankings of the services, myShardListener and myProtoBufSerializer, to service ranking 2. The service ranking list is passed in using -sr option.
  - a. Switch to the following directory:

```
cd wxs home/bin
```

b. Enter the following command to update the service rankings:

```
./xscmd.sh -c osgiUpdate -g Grid -ms MapSet -sr "myShardListener;2,myProtoBufSerializer;2"
```

#### The following output is displayed:

```
Update succeeded for the following service rankings:

Service Ranking
-----
myProtoBufSerializer 2
myShardListener 2
```

CWXSI0040I: The command osgiUpdate has completed successfully.

The following output is displayed on the OSGi console:

SystemOut 0 MyShardListener@326505334(version=2.0.0) order com.ibm.websphere.samples.xs.serializer.proto.DataObjects2\$Order\$Builder@22342234(34) updated

Notice that the MyShardListener service is now version 2.0.0, which has service ranking 2.

- 2. Run the **xscmd** command to query the current service ranking for all services that are used by the ObjectGrid named Grid and the map set named MapSet.
  - a. Switch to the following directory:

```
cd wxs home/bin
```

b. Enter the following command to query the service rankings for all services that are used by Grid and MapSet:

```
./xscmd.sh -c osgiCurrent -g Grid -ms MapSet
```

#### The following output is displayed:

| OSGi Service Name    | Current Ranking | ObjectGrid Name | MapSet Name | Server Name               |
|----------------------|-----------------|-----------------|-------------|---------------------------|
|                      |                 |                 |             |                           |
| myProtoBufSerializer | 2               | Grid            | MapSet      | collocatedServer          |
| myShardListener      | 2               | Grid            | MapSet      | ${\tt collocated Server}$ |

CWXSI0040I: The command osgiCurrent has completed successfully.

#### Lesson checkpoint:

In this lesson, you updated the service rankings for services myShardListener and myProtoBufSerializer.

.

# Chapter 4. Installing

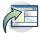

WebSphere eXtreme Scale is an in-memory data grid that you can use to dynamically partition, replicate, and manage application data and business logic across multiple servers. After determining the purposes and requirements of your deployment, install eXtreme Scale on your system.

#### Before you begin

- Before you begin the installation, you should have an understanding of WebSphere eXtreme Scale caching architectures, cache and database integration, serialization, scalability and availability. See Product overview for more information.
- Plan your WebSphere eXtreme Scale deployment. For more information about the different caching topologies, sizing information, and more, see Chapter 2, "Planning," on page 11.
- Verify that your environment meets the prerequisites to install eXtreme Scale. See "Hardware and software requirements" on page 51 for more information.
- For more information on environments and other requirements, see "Planning for installation" on page 142.
- If you are installing an upgrade on a previous version of WebSphere eXtreme Scale, follow the steps described in "Updating eXtreme Scale servers" on page 203.

# Installation overview

You can install WebSphere eXtreme Scale in a stand-alone or WebSphere Application Server environment. In order to install WebSphere eXtreme Scale Version 8.5, you must first install the IBM Install Manager and obtain product files. After installing the Installation Manager and setting up access to the appropriate product repositories, you can then choose to install either the full or client installation of WebSphere eXtreme Scale in a stand-alone environment or choose to install the product in a WebSphere Application Server environment.

#### 8.5+

#### IBM Installation Manager

Installation Manager is a single installation program that can use remote or local software flat-file repositories to install, modify, or update new WebSphere eXtreme Scale products. It determines and shows available packages—including products, fix packs, interim fixes, and so on—checks prerequisites and interdependencies, and installs the selected packages. You also use Installation Manager to easily uninstall the packages that it installed.

Overview of IBM Installation Manager: IBM Installation Manager is a general-purpose software installation and update tool that runs on a range of computer systems. Installation Manager can be invoked through a graphical user interface (GUI) or a command-line interface. You can also create response files in XML and use them to direct the performance of Installation Manager tasks in silent mode.

For more information on using Installation Manager, read the IBM Installation Manager Version 1.5 Information Center.

Packages and package groups: Each software product that can be installed with Installation Manager is referred to as a package. An installed package has a product level and an installation location. A package group consists of all of the products that are installed at a single location.

Installation Manager modes: IBM Installation Manager can be installed in one of the following three modes:

- In admin mode, the Installation Manager is installed from an administrator or a root ID and can be invoked by any administrator or root user.
- In nonAdmin mode (also called user mode), the Installation Manager can be invoked only by the user that installed it.
- In group mode, the Installation Manager can be invoked by any user ID that is connected to the default group of the user that installed it. This does not mean that two people can use the single instance of IBM Installation Manager at the same time.

How many Installation Managers do you need: You only need to run Installation Manager on those systems on which you install or update product code. You normally need only one Installation Manager on a system because one Installation Manager can keep track of any number of product installations.

**Installing Installation Manager:** When the installation kit is available on your system, you can install Installation Manager. Installation Manager consists of a set of binaries that are copied from the installation kit and a set of runtime data that describe the products that have been installed by this particular Installation Manager. Before installing Installation Manager, you must decide in which mode the Installation Manager will run as well as where the binaries and runtime data—called agent data or appdata—will reside. Then, you issue an Installation Manager installation command from the appropriate user ID to install Installation Manager.

Accessing product repositories: All software materials that will be installed with IBM Installation Manager are stored in flat-file repositories. Each repository contains program objects and metadata for one or more packages—that is, software products at a particular level. Repositories can also contain product maintenance, such as fix packs and interim fixes. Whenever you install a new product, you can choose from any of the available product levels in any accessible repository.

**Installing the product:** After you have installed Installation Manager and have access to all necessary product repositories, you can use the Installation Manager GUI, command-line commands, or response files to perform the actual product installations. When you install a product, you provide the package name, optionally the product level to be installed, the product location, and any other optional properties. For example, some products have optional features that you can select at installation time or a list of optional supported language packs from which you can select.

Working with installed products: You can use Installation Manager commands to list installed products and product levels. You can also obtain this information for installed copies of WebSphere eXtreme Scale products by issuing the versionInfo command from the product file system. You can use Installation Manager

commands or response files to install a new product level, roll back to a previous level, or modify the product by adding or removing optional features or language packs.

Using the IBM Packaging Utility: With the Packaging Utility, you can create and manage packages for installation repositories. You can copy multiple packages into one repository or copy multiple disks for one product into a repository. You can copy packages from Passport Advantage into a repository for example. For more information on the Packaging Utility, go to the IBM Installation Manager Version 1.5 Information Center.

#### **Restrictions:**

• Windows If a non-administrator installs WebSphere eXtreme Scale Version 8.5 on a Windows Vista, Windows 7, or Windows Server 2008 operating system into the Program Files or Program Files (x86) directory with User Account Control (UAC) enabled, WebSphere eXtreme Scale will not function correctly.

UAC is an access-control mechanism that allows non-administrative users to install a software product into the Program Files or Program Files (x86) directory; but it then prohibits any write access to that directory after the installation has completed. WebSphere eXtreme Scale requires write access in the app server root directory in order to function correctly.

To resolve this issue, perform one of the following actions:

 Install WebSphere eXtreme Scale into a directory other than Program Files or Program Files (x86).

For example:

C:\IBM\WebSphere\AppServer

- Disable UAC.
- When you install a product using Installation Manager with local repositories, the installation takes a significantly longer amount of time if you use a compressed repository file directly without extracting it.
  - Before you install a product using local repositories, extract the compressed repository file to a location on your local system before using Installation Manager to access it.
- Installation Manager console mode, which is included in Installation Manager Version 1.4.3 and later, does not work with WebSphere eXtreme Scale Version 8.5 offerings on systems other than z/OS<sup>®</sup>.

Important: Do not transfer the content of a repository in non-binary mode and do not convert any content on extraction.

**Tip:** Although almost all of the instructions in this section of the information center will work with earlier versions of IBM Installation Manager, the information here is optimized for users who have installed or upgraded to Installation Manager Version 1.5 or later.

# About installingWebSphere eXtreme Scale in a stand-alone or WebSphere Application Server environment

Choosing to install WebSphere eXtreme Scale in a stand-alone environment lets you run both catalog servers and container servers. If you have servers that are running client applications that access the data grid, you can use a client-only installation. Choose the server-only installation or server and client installation on nodes that run catalog servers or container servers.

#### Full (Client and Server) installation:

- When you are installing on WebSphere Application Server, you can choose to install the client only or both the server and the client.
- When you are installing in a stand-alone environment, you can install both the client and server.

#### • Client installation:

You can use the client-only installation on nodes that are running the client applications.

#### WebSphere Application Server environment:

By installing WebSphere eXtreme Scale on the nodes in your WebSphere Application Server environment, you can automatically start catalog servers and container servers in the same cell as your deployment manager and other application servers.

#### Stand-alone environment:

In a stand-alone installation, you install WebSphere eXtreme Scale in an environment that does not have WebSphere Application Server. With a stand-alone environment, you manually configure and start the catalog server and container server processes.

# Available product offerings in Installation Manager

After you have installed Installation Manager and have access to all necessary product repositories, the Installation Manager lists the product offerings that are available to you. When you point to our product repository, you should see the following product offerings:

- WebSphere eXtreme Scale in a stand-alone environment
- WebSphere eXtreme Scale Client in a stand-alone environment
- WebSphere eXtreme Scale for WebSphere Application Server Version 6.0
- WebSphere eXtreme Scale for WebSphere Application Server Version 7.0
- WebSphere eXtreme Scale for WebSphere Application Server Version 8.0
- WebSphere eXtreme Scale Client forWebSphere Application Server Version 6.0
- WebSphere eXtreme Scale Client for WebSphere Application Server Version 7.0
- WebSphere eXtreme Scale Client for WebSphere Application Server Version 8.0

Important: You must point to the WebSphere Application Server product repository if you want to install the product offering WebSphere eXtreme Scale for WebSphere Application Server. These are installed as two separate products, but can be installed at the same time in Installation Manager.

# Planning for installation

Before you install the product, you must consider your environment.

# Installation topologies

With WebSphere eXtreme Scale, you can create many installation topologies that include stand-alone servers, WebSphere Application Server, or both.

# **Development node**

The simplest installation scenario is creating a development node. In this scenario, you install the client and server installation of WebSphere eXtreme Scale one time on the node where you want to develop your application.

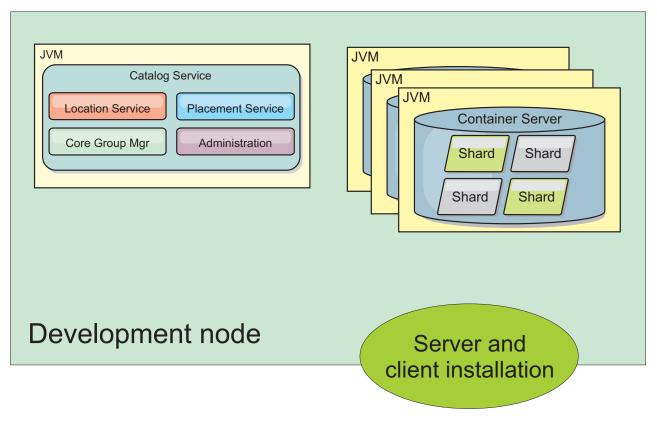

Figure 22. Development node

After you complete the installation on your development node, you can configure your development environment and begin writing your applications.

# Stand-alone topology

A stand-alone topology consists of servers that are not running on WebSphere Application Server. You can create many different stand-alone topologies, but the following topology is included as an example. In this topology, two data centers are present. In each data center, WebSphere eXtreme Scale full installations (client and server) and client-only installations are installed on the physical servers. The client-only installations are on the nodes that are running the web applications that are using the data grid. These nodes do not run any catalog or container servers, so the server installation is not required. A multi-master link connects the two catalog service domains in the configuration. The multi-master link enables replication between the shards in the container servers in the different data centers.

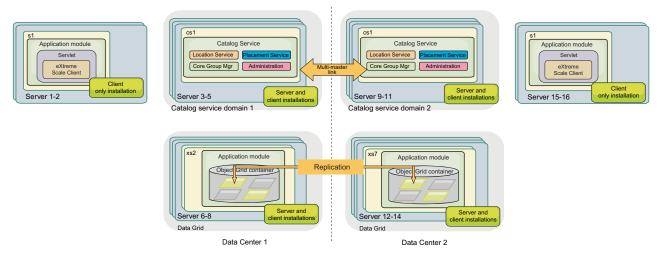

Figure 23. Stand-alone topology with two data centers

Advantages to using a stand-alone topology:

- Flexible integration options that can be embedded with vendor frameworks and libraries.
- Smaller footprint than a WebSphere Application Server topology.
- Fewer licensing requirements than a WebSphere Application Server topology.
- Expanded Java Runtime Environment (JRE) options.

# **WebSphere Application Server topology**

You can also create an installation that runs entirely in a WebSphere Application Server cell. The clients, catalog servers, and container servers each have an associated cluster. The nodes that run the application have the client-only installation. The other nodes have the client and server installation.

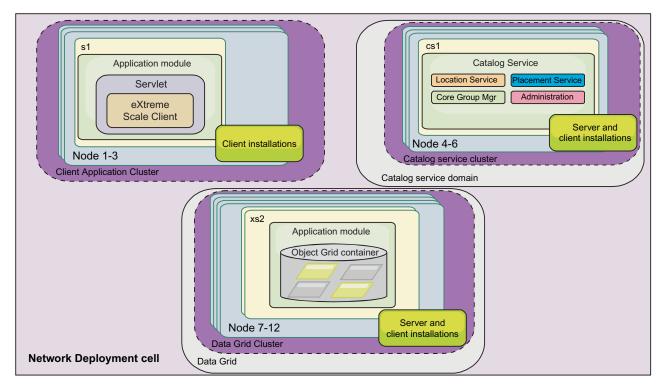

Figure 24. WebSphere Application Server topology example

Advantages of using a WebSphere Application Server topology.

- Centralized and consistent administration and configuration.
- Security integration.
- Java EE application integration.
- Performance monitoring infrastructure (PMI) integration.
- Integration with the following WebSphere Application Server components: OpenJPA L2 cache, dynamic cache, and HTTP session persistence.

### Mixed topology

You can create a mixed topology that contains both WebSphere Application Server and stand-alone servers. In the following example, the client applications are running in the WebSphere Application Server cell, while the catalog servers and container servers are running in stand-alone mode.

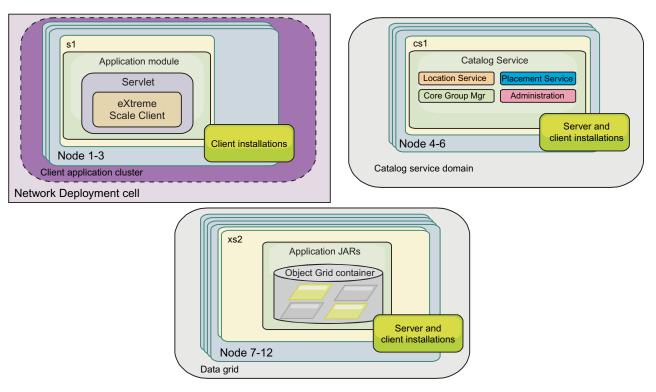

Figure 25. Mixed topology example

# Hardware and software requirements

Browse an overview of hardware and operating system requirements. Although you are not required to use a specific level of hardware or operating system for WebSphere eXtreme Scale, formally supported hardware and software options are available on the Systems Requirements page of the product support site. If a conflict exists between the information center and the System Requirements page, the information at the website takes precedence. Prerequisite information in the information center is provided as a convenience only.

See the System Requirements page for the official set of hardware and software requirements.

You are not required to install and deploy eXtreme Scale on a specific level of operating system. Each Java Platform, Standard Edition (Java SE) and Java Platform, Enterprise Edition (Java EE) installation requires different operating system levels or fixes.

You can install and deploy the product in Java EE and Java SE environments. You can also bundle the client component with Java EE applications directly without integrating with WebSphere Application Server. WebSphere eXtreme Scale supportsJava SE 5 or later and WebSphere Application Server Version 6.1 and later.

#### Hardware requirements

WebSphere eXtreme Scale does not require a specific level of hardware. The hardware requirements are dependent on the supported hardware for the Java Platform, Standard Edition installation that you use to run WebSphere eXtreme

Scale. If you are using eXtreme Scale with WebSphere Application Server or another Java Platform, Enterprise Edition implementation, the hardware requirements of these platforms are sufficient for WebSphere eXtreme Scale.

# Operating system requirements

**8.5+** WebSphere eXtreme Scale does not require a specific operating system level. Each Java SE and Java EE implementation requires different operating system levels or fixes for problems that are discovered during the testing of the Java implementation. The levels required by these implementations are sufficient for eXtreme Scale.

#### 8.5 +

# **Installation Manager requirements**

Before you can install WebSphere eXtreme Scale, you must install Installation Manager. You can install Installation Manager using the product media, using a file obtained from the Passport Advantage site, or using a file containing the most current version of Installation Manager from the IBM Installation Manager download website. See "Installing IBM Installation Manager and WebSphere eXtreme Scale product offerings" on page 155 for more information.

# Web browser requirements

The web console supports the following Web browsers: **8.5+** 

- Mozilla Firefox, version 3.5.x and later
- Microsoft Internet Explorer, version 7 and later

#### WebSphere Application Server requirements

#### 8.5 +

- WebSphere Application Server Version 6.1.0.41 or later
- WebSphere Application Server Version 7.0.0.21 or later
- WebSphere Application Server Version 8.0.0.2 or later

See the Recommended fixes for WebSphere Application Server for more information.

#### Other application server requirements

Other Java EE implementations can use the eXtreme Scale run time as a local instance or as a client to eXtreme Scale servers. To implement Java SE, you must use Version 5 or later.

# WebSphere eXtreme Scale product offering IDs

When installing product updates or rolling back fixes, you are required to specify the offering ID from the command line. Use the table below to identify the product offering.

Table 3. Offering IDs for WebSphere eXtreme Scale products

| Product name                                                | Offering ID                     |
|-------------------------------------------------------------|---------------------------------|
| WebSphere eXtreme Scale in a stand-alone environment        | com.ibm.websphere.WXS.v85       |
| WebSphere eXtreme Scale Client in a stand-alone environment | com.ibm.websphere.WXSCLIENT.v85 |

Table 3. Offering IDs for WebSphere eXtreme Scale products (continued)

| Product name                                                              | Offering ID                          |
|---------------------------------------------------------------------------|--------------------------------------|
| WebSphere eXtreme Scale for WebSphere Application Server Version 6        | com.ibm.websphere.WXS.was6.v85       |
| WebSphere eXtreme Scale for WebSphere Application Server Version 7        | com.ibm.websphere.WXS.was7.v85       |
| WebSphere eXtreme Scale for WebSphere Application Server Version 8        | com.ibm.websphere.WXS.was8.v85       |
| WebSphere eXtreme Scale Client for WebSphere Application Server Version 6 | com.ibm.websphere.WXSCLIENT.was6.v85 |
| WebSphere eXtreme Scale Client for WebSphere Application Server Version 7 | com.ibm.websphere.WXSCLIENT.was7.v85 |
| WebSphere eXtreme Scale Client for WebSphere Application Server Version 8 | com.ibm.websphere.WXSCLIENT.was8.v85 |

### Java SE considerations

WebSphere eXtreme Scale requires Java SE 5, Java SE 6, or Java SE 7. In general, newer versions of Java SE have better functionality and performance.

# Supported versions

You can use WebSphere eXtreme Scale with Java SE 5, Java SE 6, and Java SE 7. The version that you use must be currently supported by the Java Runtime Environment (JRE) vendor.

IBM Runtime Environment, Java Technology Edition Version 5 , Version 6 , and Version 7 are supported for general use with the product. Version 6 Service Release 9 Fix Pack 2 is a fully supported JRE that is installed as a part of the stand-alone WebSphere eXtreme Scale and WebSphere eXtreme Scale Client installations in the <code>wxs\_install\_root/java</code> directory and is available to be used by both clients and servers. If you are installing WebSphere eXtreme Scale within WebSphere Application Server, you can use the JRE that is included in the WebSphere Application Server installation. For the web console, you must use IBM Runtime Environment, Java Technology Edition Version 6 Service Release 7 and later service releases only.

WebSphere eXtreme Scale takes advantage of Java Development Kit (JDK) Version 5 , Version 6 , and Version 7 functionality as it becomes available. Generally, newer versions of the Java Development Kit (JDK) and Java SE have better performance and functionality.

See Supported software for more information.

# Java-dependent WebSphere eXtreme Scale features

Table 4. Features that require Java SE 5, Java SE 6, and Java SE 7.

WebSphere eXtreme Scale uses functionality that is introduced in Java SE 5 or Java SE 6 to provide the following product features.

| Feature                                                                                     | Supported in Java SE 5 and later service releases | Supported in Java SE<br>Version 6 , Version 7 and<br>later service releases |
|---------------------------------------------------------------------------------------------|---------------------------------------------------|-----------------------------------------------------------------------------|
| EntityManager API<br>annotations (Optional: You<br>can also use XML files)                  | X                                                 | X                                                                           |
| Java Persistence API (JPA):<br>JPA loader, JPA client loader,<br>and JPA time-based updater | X                                                 | X                                                                           |
| Memory-based eviction (uses<br>MemoryPoolMXBean)                                            | X                                                 | X                                                                           |

Table 4. Features that require Java SE 5, Java SE 6, and Java SE 7 (continued).

WebSphere eXtreme Scale uses functionality that is introduced in Java SE 5 or Java SE 6 to provide the following product features.

| Feature                                                                             | Supported in Java SE 5 and later service releases | Supported in Java SE<br>Version 6 , Version 7 and<br>later service releases |
|-------------------------------------------------------------------------------------|---------------------------------------------------|-----------------------------------------------------------------------------|
| Instrumentation agents:                                                             | X                                                 | X                                                                           |
| wxssizeagent.jar:     Increases the accuracy of     the used bytes map     metrics. |                                                   |                                                                             |
| • ogagent.jar: Increases the performance of field-access entities.                  |                                                   |                                                                             |
| Web console for monitoring                                                          |                                                   | X                                                                           |

# Java EE considerations

As you prepare to integrate WebSphere eXtreme Scale in a Java Platform, Enterprise Edition environment, consider certain items, such as versions, configuration options, requirements and limitations, and application deployment and management.

# Running eXtreme Scale applications in a Java EE environment

A Java EE application can connect to a remote eXtreme Scale application. Additionally, the WebSphere Application Server environment supports starting an eXtreme Scale server as an application starts in the application server.

If you use an XML file to create an ObjectGrid instance, and the XML file is in the module of the enterprise archive (EAR) file, access the file by using the getClass().getClassLoader().getResource("META-INF/objGrid.xml") method to obtain a URL object to use to create an ObjectGrid instance. Substitute the name of the XML file that you are using in the method call.

You can use startup beans for an application to bootstrap an ObjectGrid instance when the application starts, and to destroy the instance when the application stops. A startup bean is a stateless session bean with a com.ibm.websphere.startupservice.AppStartUpHome remote location and a com.ibm.websphere.startupservice.AppStartUp remote interface. The remote interface has two methods: the start method and the stop method. Use the start method to bootstrap the instance, and use the stop method to destroy the instance. The application uses the ObjectGridManager.getObjectGrid method to maintain a reference to the instance. See the information about accessing an ObjectGrid with the ObjectGridManager in the Programming Guide for more information.

#### Using class loaders

When application modules that use different class loaders share a single ObjectGrid instance in a Java EE application, verify the objects that are stored in eXtreme Scale and the plug-ins for the product are in a common loader in the application.

# Managing the life cycle of ObjectGrid instances in a servlet

To manage the life cycle of an ObjectGrid instance in a servlet, you can use the init method to create the instance and the destroy method to remove the instance. If the instance is cached, it is retrieved and manipulated in the servlet code. See the information about accessing an ObjectGrid with the ObjectGridManager interface in the *Programming Guide* for more information.

# **Directory conventions**

The following directory conventions are used throughout the documentation to must reference special directories such as <code>wxs\_install\_root</code> and <code>wxs\_home</code>. You access these directories during several different scenarios, including during installation and use of command-line tools.

#### wxs\_install\_root

The wxs\_install\_root directory is the root directory where WebSphere eXtreme Scale product files are installed. The wxs\_install\_root directory can be the directory in which the trial archive is extracted or the directory in which the WebSphere eXtreme Scale product is installed.

• Example when extracting the trial:

Example: /opt/IBM/WebSphere/eXtremeScale

• Example when WebSphere eXtreme Scale is installed to a stand-alone directory:

UNIX Example: /opt/IBM/eXtremeScale

Windows Example: C:\Program Files\IBM\WebSphere\eXtremeScale

• Example when WebSphere eXtreme Scale is integrated with WebSphere Application Server:

Example: /opt/IBM/WebSphere/AppServer

#### wxs\_home

The wxs\_home directory is the root directory of the WebSphere eXtreme Scale product libraries, samples, and components. This directory is the same as the wxs\_install\_root directory when the trial is extracted. For stand-alone installations, the wxs\_home directory is the ObjectGrid subdirectory within the wxs\_install\_root directory. For installations that are integrated with WebSphere Application Server, this directory is the optionalLibraries/ObjectGrid directory within the wxs\_install\_root directory.

• Example when extracting the trial:

Example: /opt/IBM/WebSphere/eXtremeScale

• Example when WebSphere eXtreme Scale is installed to a stand-alone directory:

**Example:** /opt/IBM/eXtremeScale/ObjectGrid

Windows Example: wxs\_install\_root\ObjectGrid

• Example when WebSphere eXtreme Scale is integrated with WebSphere Application Server:

Example: /opt/IBM/WebSphere/AppServer/optionalLibraries/ObjectGrid

#### was\_root

The was\_root directory is the root directory of a WebSphere Application Server installation:

Example: /opt/IBM/WebSphere/AppServer

#### restservice\_home

The *restservice\_home* directory is the directory in which the WebSphere eXtreme Scale REST data service libraries and samples are located. This directory is named restservice and is a subdirectory under the *wxs\_home* directory.

• Example for stand-alone deployments:

Example: /opt/IBM/WebSphere/eXtremeScale/ObjectGrid/restservice

**Example:** wxs\_home\restservice

• Example for WebSphere Application Server integrated deployments:

**Example:** /opt/IBM/WebSphere/AppServer/optionalLibraries/ObjectGrid/restservice

#### tomcat\_root

The *tomcat root* is the root directory of the Apache Tomcat installation.

Example: /opt/tomcat5.5

#### wasce\_root

The wasce\_root is the root directory of the WebSphere Application Server Community Edition installation.

Example: /opt/IBM/WebSphere/AppServerCE

#### java home

The <code>java\_home</code> is the root directory of a Java Runtime Environment (JRE) installation.

**Example:** /opt/IBM/WebSphere/eXtremeScale/java

Windows Example: wxs\_install\_root\java

#### samples\_home

The *samples\_home* is the directory in which you extract the sample files that are used for tutorials.

UNIX Example: wxs\_home/samples

Windows Example: wxs\_home\samples

#### dvd\_root

The *dvd\_root* directory is the root directory of the DVD that contains the product.

Example: dvd\_root/docs/

### equinox\_root

The *equinox\_root* directory is the root directory of the Eclipse Equinox OSGi framework installation.

Example:/opt/equinox

#### user home

The *user\_home* directory is the location where user files are stored, such as security profiles.

Windows c:\Documents and Settings\user name

UNIX /home/user name

# Runtime files for WebSphere eXtreme Scale integrated with **WebSphere Application Server**

Java archive (JAR) files are included in the installation. You can see the JAR files that are included and the location to which they are installed.

Table 5. Runtime files for WebSphere eXtreme Scale. The following table lists the Java archive (JAR) files that are included in the installation. The installation location is relative to the wxs\_home directory that you choose during the installation.

| File name                       | Environment               | Installation location                               | Description                                                                                                    |
|---------------------------------|---------------------------|-----------------------------------------------------|----------------------------------------------------------------------------------------------------|
| wxsdynacache.jar                | Client and server         | lib                                                 | The wxsdynacache.jar file contains the necessary classes to use with the dynamic cache provider.                                                                                                    |
| wsobjectgrid.jar                | Local and client          | lib                                                 | The wsobjectgrid.jar contains the eXtreme Scale local, client, and server run times.                                                                                                    |
| ogagent.jar                     | Local, client, and server | lib                                                 | The ogagent.jar file contains the runtime classes that are required to run the Java instrumentation agent that is used with the EntityManager API.                                                   |
| ogsip.jar                       | Server                    | lib                                                 | The ogsip.jar file contains the eXtreme Scale Session Initiation Protocol (SIP) session management runtime that is compatible with WebSphere Application Server Version 6.1.x.                       |
| sessionobjectgrid.jar           | Client and server         | lib                                                 | The sessionobjectgrid.jar file contains the eXtreme Scale HTTP session management runtime.                                                                                                    |
| sessionobjectgridsip.jar        | Server                    | lib                                                 | The sessionobjectgridsip.jar file contains the eXtreme Scale SIP session management runtime that is compatible with WebSphere Application Server Version 7.x.                                        |
| wsogclient.jar                  | Local and client          | lib                                                 | The wsogclient.jar file installed when you use an environment that contains WebSphere Application Server Version 6.0.2 and later. This file contains only the local and client runtime environments. |
| wxssizeagent.jar                | Local, client, and server | lib                                                 | The wxssizeagent. jar file is used to provide more accurate cache entry sizing information when using Java runtime environment (JRE) Version 1.5 or later.                                           |
| oghibernate-cache.jar           | Client and server         | optionalLibraries/ObjectGrid                        | The oghibernate-cache.jar file contains the eXtreme Scale level 2 cache plug-in for JBoss Hibernate.                                                                                                 |
| ogspring.jar                    | Local, client, and server | optionalLibraries/ObjectGrid                        | The ogspring.jar file contains support classes for the SpringSource Spring framework integration.                                                                                                    |
| xsadmin.jar                     | Utility                   | optionalLibraries/ObjectGrid                        | The xsadmin.jar file contains the eXtreme Scale administration sample utility.                                                                                                    |
| ibmcfw.jar                      | Client and server         | optionalLibraries/ObjectGrid/<br>endorsed           | This set of files includes the Object Request Broker (ORB) runtime that is used for running applications in                                                                                          |
| ibmorb.jar                      |                           |                                                     | Java SE processes.                                                                                                    |
| ibmorbapi.jar<br>wxshyperic.jar | Utility                   | optionalLibraries/ObjectGrid/<br>hyperic/lib        | The WebSphere eXtreme Scale server detection plug-in for the SpringSource Hyperic monitoring agent.                                                                                                  |
| restservice.ear                 | Client                    | optionalLibraries/ObjectGrid/<br>restservice/lib    | The restservice.ear file contains the eXtreme Scale REST data service application enterprise archive for WebSphere Application Server environments.                                                  |
| restservice.war                 | Client                    | optionalLibraries/ObjectGrid/<br>restservice/lib    | The restservice.war file contains the eXtreme Scale REST data service Web archive for application servers acquired from another vendor.                                                              |
| splicerlistener.jar             | Utility                   | optionalLibraries/ObjectGrid/<br>session/lib        | The splicerlistener.jar file contains the splicer utility for the eXtreme Scale HTTP session manager filter.                                                                                         |
| splicer.jar                     | Utility                   | optionalLibraries/ObjectGrid/<br>legacy/session/lib | The splicer.jar contains the Version 7.0 splicer utility for the eXtreme Scale HTTP session manager filter.                                                                                          |
| wxsra.rar                       | Utility                   | optionalLibraries/ObjectGrid/<br>wxsra.rar          | The wxsra.rar contains the eXtreme Scale resource adapter to connect to the grid using a connection factory.                                                                                         |

Table 6. Runtime files for WebSphere eXtreme Scale Client. The following table lists the Java archive (JAR) files that are included in the installation. The installation location is relative to the wxs\_home directory that you choose during the installation.

| File name                | Environment               | Installation location                               | Description                                                                                                    |
|--------------------------|---------------------------|-----------------------------------------------------|----------------------------------------------------------------------------------------------------|
| wxsdynacache.jar         | Client and server         | lib                                                 | The wxsdynacache.jar file contains the necessary classes to use with the dynamic cache provider.                                                                                                    |
| ogagent.jar              | Local, client, and server | lib                                                 | The ogagent.jar file contains the runtime classes that are required to run the Java instrumentation agent that is used with the EntityManager API.                                                   |
| ogsip.jar                | Server                    | lib                                                 | The ogsip.jar file contains the eXtreme Scale Session Initiation Protocol (SIP) session management runtime that is compatible with WebSphere Application Server Version 6.1.x.                       |
| sessionobjectgrid.jar    | Client and server         | lib                                                 | The sessionobjectgrid.jar file contains the eXtreme Scale HTTP session management runtime.                                                                                                    |
| sessionobjectgridsip.jar | Server                    | lib                                                 | The sessionobjectgridsip.jar file contains the eXtreme Scale SIP session management runtime that is compatible with WebSphere Application Server Version 7.x.                                        |
| wsogclient.jar           | Local and client          | lib                                                 | The wsogclient.jar file installed when you use an environment that contains WebSphere Application Server Version 6.0.2 and later. This file contains only the local and client runtime environments. |
| wxssizeagent.jar         | Local, client, and server | lib                                                 | The wxssizeagent.jar file is used to provide more accurate cache entry sizing information when using Java runtime environment (JRE) Version 1.5 or later.                                            |
| oghibernate-cache.jar    | Client and server         | optionalLibraries/ObjectGrid                        | The oghibernate-cache.jar file contains the eXtreme Scale level 2 cache plug-in for JBoss Hibernate.                                                                                                 |
| ogspring.jar             | Local, client, and server | optionalLibraries/ObjectGrid                        | The ogspring.jar file contains support classes for the SpringSource Spring framework integration.                                                                                                    |
| xsadmin.jar              | Utility                   | optionalLibraries/ObjectGrid                        | The xsadmin.jar file contains the eXtreme Scale administration sample utility.                                                                                                    |
| ibmcfw.jar<br>ibmorb.jar | Client and server         | optionalLibraries/ObjectGrid/<br>endorsed           | This set of files includes the Object Request Broker (ORB) runtime that is used for running applications in Java SE processes.                                                                       |
| ibmorbapi.jar            |                           |                                                     |                                                                                                    |
| wxshyperic.jar           | Utility                   | optionalLibraries/ObjectGrid/<br>hyperic/lib        | The WebSphere eXtreme Scale server detection plug-in for the SpringSource Hyperic monitoring agent.                                                                                                  |
| restservice.ear          | Client                    | optionalLibraries/ObjectGrid/<br>restservice/lib    | The restservice.ear file contains the eXtreme Scale REST data service application enterprise archive for WebSphere Application Server environments.                                                  |
| restservice.war          | Client                    | optionalLibraries/ObjectGrid/<br>restservice/lib    | The restservice.war file contains the eXtreme Scale REST data service Web archive for application servers acquired from another vendor.                                                              |
| splicerlistener.jar      | Utility                   | optionalLibraries/ObjectGrid/<br>session/lib        | The splicerlistener.jar file contains the splicer utility for the eXtreme Scale HTTP session manager filter.                                                                                         |
| splicer.jar              | Utility                   | optionalLibraries/ObjectGrid/<br>legacy/session/lib | The splicer.jar contains the Version 7.0 splicer utility for the eXtreme Scale HTTP session manager filter.                                                                                          |

# Runtime files for WebSphere eXtreme Scale stand-alone installation

Java archive (JAR) files are included in the installation. You can see the JAR files that are included and the location to which they are installed.

Table 7. Runtime files for WebSphere eXtreme Scale full installation. WebSphere eXtreme Scale relies on ObjectGrid processes and related APIs. The following table lists the JAR files that are included in the installation. The installation location is relative to the wxs\_home directory that you choose during the installation.

| File name                | Environment               | Installation location  | Description                                                                                                    |
|--------------------------|---------------------------|------------------------|----------------------------------------------------------------------------------------------------|
| wxsdynacache.jar         | Client and server         | dynacache/lib          | The wxsdynacache.jar file contains the necessary classes to use with the dynamic cache provider. The file is automatically included in the server runtime environment when you use the supplied scripts.                   |
| wxshyperic.jar           | Utility                   | hyperic/lib            | The WebSphere eXtreme Scale server detection plug-in for the SpringSource Hyperic monitoring agent.                                                                                                    |
| objectgrid.jar           | Local, client, and server | lib                    | The objectgrid.jar file is an OSGi bundle that is used by the server runtime environment of Java SE 5.0 and later. The file is automatically included in the server runtime environment when you use the supplied scripts. |
| ogagent.jar              | Local, client, and server | lib                    | The ogagent.jar file contains the runtime classes that are required to run the Java instrumentation agent that is used with the EntityManager API.                                                                         |
| ogclient.jar             | Local and client          | lib                    | The ogclient.jar file is an OSGi bundle that contains only the local and client runtime environments. You can use this file with Java SE 5.0 and later.                                                                    |
| ogspring.jar             | Local, client, and server | lib                    | The ogspring.jar file contains support classes for the SpringSource Spring framework integration.                                                                                                    |
| wsogclient.jar           | Local and client          | lib                    | The wsogclient.jar file installed when you use an environment that contains WebSphere Application Server Version 6.0.2 and later. This file contains only the local and client runtime environments.                       |
| wxssizeagent.jar         | Local, client, and server | lib                    | The wxssizeagent.jar file is used to provide more accurate cache entry sizing information when using Java runtime environment (JRE) Version 1.5 or later.                                                                  |
| ibmcfw.jar<br>ibmorb.jar | Client and server         | lib/endorsed           | This set of files includes the Object Request Broker (ORB) runtime that is used for running applications in Java SE processes.                                                                                             |
| ibmorbapi.jar            |                           |                        |                                                                                                    |
| restservice.ear          | Client                    | restservice/lib        | The restservice.ear file contains the eXtreme Scale REST data service application enterprise archive for WebSphere Application Server environments.                                                                        |
| restservice.war          | Client                    | restservice/lib        | The restservice.war file contains the eXtreme Scale REST data service Web archive for application servers acquired from another vendor.                                                                                    |
| xsadmin.jar              | Utility                   | samples                | The xsadmin.jar file contains the eXtreme Scale administration sample utility.                                                                                                    |
| sessionobjectgrid.jar    | Client and server         | session/lib            | The sessionobjectgrid.jar file contains the eXtreme Scale HTTP session management runtime.                                                                                                    |
| splicerlistener.jar      | Utility                   | session/lib            | The splicerlistener.jar file contains the splicer utility for the eXtreme Scale Version 7.1 and later HTTP session listener.                                                                                               |
| xsgbean.jar              | Server                    | wasce/lib              | The xsgbean.jar file contains the GBean for embedding eXtreme Scale servers in WebSphere Application Server Community Edition application servers.                                                                         |
| splicer.jar              | Utility                   | legacy/session/<br>lib | The splicer utility for the WebSphere eXtreme Scale Version 7.0 HTTP session manager filter.                                                                                                    |
| wxsra.rar                | Client and server         | session/lib            | The wxsra.rar contains the eXtreme Scale resource adapter to connect to the grid using a connection factory.                                                                                                    |

Table 8. Runtime files for WebSphere eXtreme Scale Client. WebSphere eXtreme Scale Client relies on ObjectGrid processes and related APIs. The following table lists the JAR files that are included in the installation. The installation location is relative to the wxs\_home directory that you choose during the installation.

| File name        | Environment       | Installation<br>location | Description                                                                                                    |
|------------------|-------------------|--------------------------|----------------------------------------------------------------------------------------------------|
| wxsdynacache.jar | Client and server | dynacache/lib            | The wxsdynacache.jar file contains the necessary classes to use with the dynamic cache provider. The file is automatically included in the server runtime environment when you use the supplied scripts. |

Table 8. Runtime files for WebSphere eXtreme Scale Client (continued). WebSphere eXtreme Scale Client relies on ObjectGrid processes and related APIs. The following table lists the JAR files that are included in the installation. The installation location is relative to the wxs\_home directory that you choose during the installation.

| File name             | Environment               | Installation location  | Description                                                                                                    |
|-----------------------|---------------------------|------------------------|----------------------------------------------------------------------------------------------------|
| wxshyperic.jar        | Utility                   | hyperic/lib            | The WebSphere eXtreme Scale server detection plug-in for the SpringSource Hyperic monitoring agent.                                                                                                  |
| ogagent.jar           | Local, client, and server | lib                    | The ogagent.jar file contains the runtime classes that are required to run the Java instrumentation agent that is used with the EntityManager API.                                                   |
| ogclient.jar          | Local and client          | lib                    | The ogclient.jar file is an OSGi bundle that contains only the local and client runtime environments. You can use this file with Java SE 5 and later.                                                |
| ogspring.jar          | Local, client, and server | lib                    | The ogspring.jar file contains support classes for the SpringSource Spring framework integration.                                                                                                    |
| wsogclient.jar        | Local and client          | lib                    | The wsogclient.jar file installed when you use an environment that contains WebSphere Application Server Version 6.0.2 and later. This file contains only the local and client runtime environments. |
| wxssizeagent.jar      | Local, client, and server | lib                    | The wxssizeagent.jar file is used to provide more accurate cache entry sizing information when using Java runtime environment (JRE) Version 1.5 or later.                                            |
| ibmcfw.jar            | Client and server         | lib/endorsed           | This set of files includes the Object Request Broker (ORB) runtime that is used for running applications in Java SE processes.                                                                       |
| ibmorb.jar            |                           |                        |                                                                                                    |
| ibmorbapi.jar         |                           |                        |                                                                                                    |
| restservice.ear       | Client                    | restservice/lib        | The restservice.ear file contains the eXtreme Scale REST data service application enterprise archive for WebSphere Application Server environments.                                                  |
| restservice.war       | Client                    | restservice/lib        | The restservice.war file contains the eXtreme Scale REST data service Web archive for application servers acquired from another vendor.                                                              |
| xsadmin.jar           | Utility                   | samples                | The xsadmin.jar file contains the eXtreme Scale administration sample utility.                                                                                                    |
| sessionobjectgrid.jar | Client and server         | session/lib            | The sessionobjectgrid.jar file contains the eXtreme Scale HTTP session management runtime.                                                                                                    |
| splicerlistener.jar   | Utility                   | session/lib            | The splicerlistener.jar file contains the splicer utility for the eXtreme Scale Version 7.1 and later HTTP session listener.                                                                         |
| splicer.jar           | Utility                   | legacy/session/<br>lib | The splicer utility for the WebSphere eXtreme Scale Version 7.0 HTTP session manager filter.                                                                                                    |

# Installing IBM Installation Manager and WebSphere eXtreme Scale product offerings

WebSphere eXtreme Scale Version 8.5 product offerings are available in product repositories. In order to access these repositories, you must first install IBM Installation Manager.

You can install Installation Manager using files available on the product media, or using a file obtained from the Passport Advantage site, or using a file from the IBM Installation Manager download website. A file is a compressed file that contains installation images.

Installation Manager gives you access to the necessary product repositories. You must access these repositories in order to install the WebSphere eXtreme Scale Version 8.5 product offerings.

There are two options to access product repositories.

# Option 1: Access product repositories on the physical media, and use local installation

- 1. Install Installation Manager on your system.
- 2. Use Installation Manager to install the product offering from the product repositories on the media.

# Option 2: Download product repositories from Passport Advantage, and use local installation

1. Download the repositories from the Passport Advantage site.

**Note:** See http://www-01.ibm.com/support/docview.wss?uid=swg24032428 for a list of the IBM WebSphere eXtreme Scale 8.5 installation images downloadable from the IBM Passport Advantage Online website and other information.

- 2. Install Installation Manager on your system.
- 3. Use Installation Manager to install the product from downloaded product repositories.

# Installing IBM Installation Manager using the GUI

In order to access the necessary product repositories so that you can install WebSphere eXtreme Scale product offerings, you must install IBM Installation Manager. You can install Installation Manager using a wizard console.

# Before you begin

You must install IBM Installation Manager and have access to necessary repositories. For more information, see "Installing IBM Installation Manager and WebSphere eXtreme Scale product offerings" on page 155.

#### **Procedure**

1. Change to the location containing the Installation Manager installation files, and run one of the following commands:

#### Administrative installation:

- Windows install.exe
- UNIX Linux ./install

#### Non-administrative installation:

- Windows userinst.exe
- UNIX Linux ./userinst

#### Group-mode installation:

UNIX Linux ./groupinst

### Notes on group mode:

- Group mode allows multiple users to use a single instance of IBM Installation Manager to manage software packages.
  - This does not mean that two people can use the single instance of IBM Installation Manager at the same time.
- Windows Group mode is not available on Windows operating systems.

- If you do not install Installation Manager using group mode, you will not be able to use group mode to manage any of the products that you install later using this Installation Manager.
- Make sure that you change the installation location from the default location in the current user's home directory to a location that is accessible by all users in the group.
- Set up your groups, permissions, and environment variables as described in the Group mode road maps in the IBM Installation Manager Version 1.5 Information Center before installing in group mode.
- For more information about using group mode, read the Group mode road maps in the IBM Installation Manager Version 1.5 Information Center.
- 2. Make sure that the Installation Manager package is selected, and click Next.
- 3. Accept the terms in the license agreements, and click Next.
- 5. Review the summary information, and click Install. If the installation is successful, the program displays a message indicating that installation is successful. If the installation is not successful, click View Log File to troubleshoot the problem.
- 6. Add the product repository to your Installation Manager preferences.
  - a. Start Installation Manager.
  - b. In the top menu, click **File > Preferences**.
  - c. Select **Repositories**.
  - d. Click Add Repository.
  - e. Enter the path to the repository.config file in the location containing the repository files, for example:
    - Windows C:\repositories\product name\local-repositories
    - UNIX | Linux /var/repositories/product name/localrepositories
  - f. Click **OK**.
- 7. Clear any locations listed in the Repositories window that you will not be using.
- 8. Click Apply.
- 9. Click OK.
- 10. Click **File > Exit** to close Installation Manager.

#### What to do next

After successfully installing Installation Manager and setting up the repository, you can continue to install any WebSphere eXtreme Scale stand-alone or WebSphere eXtreme Scale for WebSphere Application Server for product offering. For more information, see "Installing the product using the GUI"

# Installing the product using the GUI

Use the Installation Manager from the wizard console to install WebSphere eXtreme Scale product offerings.

# Before you begin

You must install the necessary product files for the Installation Manager and have access to necessary repositories. For more information, see "Installing IBM Installation Manager and WebSphere eXtreme Scale product offerings" on page 155.

#### **Procedure**

1. Start Installation Manager.

Tip: You can start Installation Manager in group mode with the ./IBMIM command.

- Group mode allows multiple users to use a single instance of IBM Installation Manager to manage software packages.
- For more information about using group mode, read the Group mode road maps in the IBM Installation Manager Version 1.5 Information Center.
- 2. Click Install.

**Note:** If you are prompted to authenticate, use the IBM ID and password that you registered with on the program website.

Installation Manager searches its defined repositories for available packages.

- 3. Select one of the following product offerings and the appropriate version.
  - WebSphere eXtreme Scale in a stand-alone environment
  - WebSphere eXtreme Scale Client in a stand-alone environment
  - WebSphere eXtreme Scale for WebSphere Application Server Version 6
  - WebSphere eXtreme Scale for WebSphere Application Server Version 7
  - WebSphere eXtreme Scale for WebSphere Application Server Version 8
  - WebSphere eXtreme Scale Client for WebSphere Application Server Version
  - WebSphere eXtreme Scale Client for WebSphere Application Server Version
  - WebSphere eXtreme Scale Client for WebSphere Application Server Version

If you already have the product installed on your system, a message indicates that the product is already installed. To create another installation of the product in another location, click **Continue**.

**Tip:** If **Search service repositories during installation and updates** option is selected on the Installation Manager Repository preference page and you are connected to the Internet, you can click **Check for Other Versions and Extensions**. By doing so, you can search for updates in the default update repositories for the selected packages. In this case, you do not need to add the specific service-repository URL to the Installation Manager Repository preference page.

- a. Select the fixes to install.
  - Any recommended fixes are selected by default.
  - If there are recommended fixes, you can select the option to show only recommended fixes and hide non-recommended fixes.
- b. Click Next.

Note: Installation Manager might prompt you to update to the latest level of Installation Manager when it connects to the repository. If you are prompted, update to the newer version before you continue. Read the IBM Installation Manager Version 1.5 Information Center for information about automatic updates.

- 4. Accept the terms in the license agreements, and click Next.
- 5. Specify the installation root directory for the product.

The panel also specifies the shared resources directory and disk-space information.

Note: The first time that you install a package using Installation Manager, specify the shared resources directory. The shared resources directory is where installation artifacts are located that can be used by one or more package groups. Use your largest drive for this installation. You cannot change the directory location until after you uninstall all packages.

#### **Restrictions:**

- Deleting the default target location and leaving an installation-directory field empty prevents you from continuing.
- Do not use symbolic links as the destination directory. Symbolic links are not supported.
- Do not use a semicolon in the directory name. If the target directory includes a semicolon, the WebSphere eXtreme Scale does not install as expected.
  - Windows A semicolon is the character used to construct the class path on Windows systems.
- Windows The maximum path length on the Windows Server 2008, Windows Vista, and Windows 7 operating systems is 60 characters.
- 6. Click Next.
- 7. Select the languages for which translated should content be installed. English is always selected.
- 8. Click Next.
- 9. Select the features that you want to install.

Depending on which product offering you selected, you can choose from the following features:

Client

Available as a required feature if you install either WebSphere eXtreme Scale in a stand-alone environment or WebSphere eXtreme Scale for WebSphere Application Server product offerings. The client must be installed for these product offerings.

Server

Available if you to install either WebSphere eXtreme Scale in a stand-alone environment or WebSphere eXtreme Scale for WebSphere Application Server. You can choose not to install the server for these product offerings.

Console

Available for all WebSphere eXtreme Scale product offerings. You can choose to install the monitoring console. With the web console, you can chart current and historical statistics. This console provides some charts for high-level overviews, and has a custom reports page that you can use to build charts from the available statistics. You can use the charting

capabilities in the monitoring console of WebSphere eXtreme Scale to view the overall performance of the data grids in your environment.

Samples
 Available for all WebSphere eXtreme Scale product offerings.

- 10. Click Next.
- 11. Review the summary information, and click Install.
  - If the installation is successful, the program gives you a message to indicate that installation is successful.

**Note:** The program might also specify important post-installation instructions as well.

- If the installation is not successful, click **View Log File** to troubleshoot the problem.
- 12. Select which tool you want to start when this installation is finished.
  - Select Profile Management Tool to create a profile if you want to create a new application server profile with settings appropriate for a production environment.
  - Select Profile Management Tool to create an application server profile for a development environment if you want to create an application server profile with settings appropriate for a development environment.

**Note:** The development settings are appropriate for a development environment where frequent application updates are performed and system resources are at a minimum. Do not use the development settings for production servers.

 Select None if you do not want to create a new profile when this installation is finished.

**Restriction:** The option to start the Profile Management Tool is only available when a version of WebSphere Application Server containing the Profile Management Tool is installed.

- 13. Click Finish.
- 14. Click File > Exit to close Installation Manager.

# Installing IBM Installation Manager using the command line

In order to access the necessary product repositories so that you can install WebSphere eXtreme Scale product offerings, you must install IBM Installation Manager. You can install Installation Manager from the command line.

# Before you begin

You must install the necessary product files for the Installation Manager and have access to necessary repositories. For more information, see "Installing IBM Installation Manager and WebSphere eXtreme Scale product offerings" on page 155.

#### **Procedure**

1. Change to the location containing the Installation Manager installation files, and run one of the following commands:

#### Administrative installation:

- Windows installc.exe -acceptLicense -log log\_file\_path\_and\_name
- UNIX Linux ./installc -acceptLicense -log log\_file\_path\_and\_name

#### Non-administrative installation:

- Windows userinstc.exe -acceptLicense -log log\_file\_path\_and\_name
- UNIX Linux ./userinstc -acceptLicense -log log\_file\_path\_and\_name

#### Group-mode installation:

UNIX Linux ./groupinstc -acceptLicense -dataLocation application data location -log log file path and name -installationDirectory Installation Manager home

#### Notes on group mode:

- Group mode allows multiple users to use a single instance of IBM Installation Manager to manage software packages.
- Windows Group mode is not available on Windows operating systems.
- If you do not install Installation Manager using group mode, you will not be able to use group mode to manage any of the products that you install later using this Installation Manager.
- Make sure that you change the installation location from the default location in the current user's home directory to a location that is accessible by all users in the group.
- Set up your groups, permissions, and environment variables as described in the Group mode road maps in the IBM Installation Manager Version 1.5 Information Center before installing in group mode.
- For more information about using group mode, read the Group mode road maps in the IBM Installation Manager Version 1.5 Information Center.
- 2. Optional: If the repository requires a user name and password, create a keyring file to access this repository.

For more information about creating a keyring file for Installation Manager, read the IBM Installation Manager Version 1.5 Information Center.

Tip: When creating a keyring file, append /repository.config at the end of the repository URL location if the imutilsc command is unable to find the URL that is specified.

#### What to do next

After successfully installing Installation Manager and setting up the repository, you can continue to install any WebSphere eXtreme Scale stand-alone or WebSphere eXtreme Scale for WebSphere Application Server product offering. For more information, see "Installing the product using the GUI" on page 157.

### Installing the product using the command line

Use the Installation Manager from the command line to install WebSphere eXtreme Scale product offerings.

### Before you begin

You must install the necessary product files for the Installation Manager and have access to necessary repositories. For more information, see "Installing IBM Installation Manager and WebSphere eXtreme Scale product offerings" on page 155.

#### **Procedure**

- 1. Log on to your system.
- 2. Change to the eclipse/tools subdirectory in the directory where you installed Installation Manager.
- 3. Verify that the product repository is available.

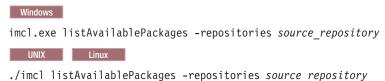

You should see one or more levels of the offering.

4. Use the **imcl** command to install the product.

```
Windows
imcl.exe install com.ibm.websphere.v85 offering version,optional feature ID
 -repositories source_repository
 -installationDirectory installation directory
 -sharedResourcesDirectory shared directory
 -accessRights access mode
 -preferences preference key=value
 -properties property key=value
 -keyring keyring file -password password
  -acceptLicense
 UNIX Linux
./imcl install com.ibm.websphere.offering_version,optional_feature_ID
  -repositories source repository
 -installationDirectory installation directory
 -sharedResourcesDirectory shared directory
 -accessRights access mode
 -preferences preference key=value
  -properties property key=value
  -keyring keyring_file -password password
 -acceptLicense
```

#### Tips:

- The *offering\_ID* is the offering ID that is listed in "WebSphere eXtreme Scale product offering IDs" on page 147.
- The *offering\_version*, which optionally can be attached to the offering ID with an underscore, is a specific version of the offering to install (8.5.0.20110503\_0200 for example).
  - If offering\_version is not specified, the latest version of the offering and all interim fixes for that version are installed.
  - If offering\_version is specified, the specified version of the offering and no interim fixes for that version are installed.

The offering version can be found attached to the end of the offering ID with an underscore when you run the following command against the repository: imcl listAvailablePackages -repositories source repository

- You can also specify none, recommended or all with the -installFixes argument to indicate which interim fixes you want installed with the offering.
  - If the offering version is not specified, the -installFixes option defaults to all.
  - If the offering version is specified, the -installFixes option defaults to
- You can add a list of features that are separated by commas. An example follows:

imcl -acceptLicense install com.ibm.websphere.WXS.v85,xs.console.feature,xs.samples.feature

- client Available as a required feature if you install WebSphere eXtreme Scale in a stand-alone environment or WebSphere eXtreme Scale for WebSphere Application Server product offerings.
- server Depending on which product offering you want to install, you can choose to install the server. The server is a selectable feature in the following product offerings:
  - WebSphere eXtreme Scale in a stand-alone environment
  - WebSphere eXtreme Scale for WebSphere Application Server Version 6
  - WebSphere eXtreme Scale for WebSphere Application Server Version 7
  - WebSphere eXtreme Scale for WebSphere Application Server Version 8
- console Available for all product offerings. You can choose to install the monitoring console. With the web console, you can chart current and historical statistics. This console provides some preconfigured charts for high-level overviews, and has a custom reports page that you can use to build charts from the available statistics. You can use the charting capabilities in the monitoring console of WebSphere eXtreme Scale to view the overall performance of the data grids in your environment
- samples Available for all product offerings. You can choose to install samples.

#### Notes:

- If you previously specified the mode in which to install Installation Manager, the -accessRights parameter is not required
- If you experience issues later, Installation Manager can save earlier versions of a package to roll back to. When Installation Manager rolls back a package to a previous version, the current version of the files is uninstalled and the earlier versions are reinstalled. If you choose not to save the files for rollback, you can prevent the files from being saved by specifying a preference: -preference com.ibm.cic.common.core.preferences.preserveDownloadedArtifacts=False For more information about setting your Installation Manager preferences, see the IBM Installation Manager Version 1.5 Information Center.

**Tip:** Even if you choose not to save files for rollback, you can still access product files for rollback from the repository.

The program might write important post-installation instructions to standard output.

For more information about using the **imcl** command to install the product, see the IBM Installation Manager Version 1.5 Information Center.

# Installing IBM Installation Manager using response files

In order to access the necessary product repositories so that you can install WebSphere eXtreme Scale product offerings, you must install IBM Installation Manager. You can install Installation Manager using response files.

# Before you begin

You must install the necessary product files for the Installation Manager and have access to necessary repositories. For more information, see "Installing IBM Installation Manager and WebSphere eXtreme Scale product offerings" on page 155.

#### **Procedure**

Change to the location containing the Installation Manager installation files, and run one of the following commands to install Installation Manager.

#### Administrative installation:

- Windows installc.exe -acceptLicense -log log\_file\_path\_and\_name
- UNIX Linux ./installc -acceptLicense -log log file path and name

#### Non-administrative installation:

- Windows userinstc.exe -acceptLicense -log log file path and name
- UNIX Linux ./userinstc -acceptLicense -log log file path and name

#### Group-mode installation:

UNIX Linux ./groupinstc -acceptLicense -dataLocation application data location -log log file path and name -installationDirectory Installation Manager home

#### Notes on group mode:

- Group mode allows multiple users to use a single instance of IBM Installation Manager to manage software packages. Group mode does not mean that two people can use the single instance
  - of IBM Installation Manager at the same time.
- Windows Group mode is not available on Windows operating systems.
- If you do not install Installation Manager using group mode, you will not be able to use group mode to manage any of the products that you install later using this Installation Manager.
- Make sure that you change the installation location from the default location in the current user's home directory to a location that is accessible by all users in the group.
- Set up your groups, permissions, and environment variables as described in the Group mode road maps in the IBM Installation Manager Version 1.5 Information Center before installing in group mode.
- For more information about using group mode, read the Group mode road maps in the IBM Installation Manager Version 1.5 Information Center.

#### What to do next

After successfully installing Installation Manager and setting up the repository, you can continue to install any WebSphere eXtreme Scale stand-alone or WebSphere eXtreme Scale for WebSphere Application Server for product offering. For more information, see "Installing the product using the GUI" on page 157.

# Installing the product using a response file

Use the Installation Manager with a response file to install WebSphere eXtreme Scale product offerings.

#### Before you begin

You must install the necessary product files for the Installation Manager and have access to necessary repositories. For more information, see"Installing IBM Installation Manager and WebSphere eXtreme Scale product offerings" on page 155.

#### About this task

Using Installation Manager, you can work with response files to install the product in various ways. You can record a response file using the GUI.

#### **Procedure**

- 1. From a command line, change to the Eclipse subdirectory in the directory where you installed Installation Manager.
- 2. Start Installation Manager from the command line using the -record option. For example:
  - Windows Administrator or non-administrator: IBMIM.exe -skipInstall "C:\temp\imRegistry" -record C:\temp\install\_response\_file.xml UNIX Linux Administrator: ./IBMIM -skipInstall /var/temp/imRegistry -record /var/temp/install response file.xml UNIX Linux Non-administrator: ./IBMIM -skipInstall user home/var/temp/imRegistry -record user\_home/var/temp/install\_response\_file.xml

Tip: When you record a new response file, you can specify the -skipInstall parameter. Using this parameter has the following benefits:

- No files are installed, and this speeds up the recording.
- If you use a temporary data location with the -skipInstall parameter, Installation Manager writes the installation registry to the specified data location while recording. When you start Installation Manager again without the -skipInstall parameter, you then can use your response file to install against the real installation registry.

The -skipInstall operation should not be used on the actual agent data location used by Installation Manager. This operation is unsupported. Use a clean writable location, and reuse that location for future recording sessions.

For more information, read the IBM Installation Manager Version 1.5 Information Center.

3. Add the appropriate repositories to your Installation Manager preferences.

- a. In the top menu, click File > Preferences
- b. Select **Repositories**
- c. Perform the following actions for each repository:
  - 1) Click Add Repository.
  - 2)
  - 3) Enter the path to the repository.config file in the remote web-based repository or the local directory into which you unpacked the repository files.

For example:

- Remote repositories: https://downloads.mycorp.com:8080/WXS\_85\_repository
- Local repositories:
  - Windows C:\repositories\wxs85\local-repositories
  - UNIX Linux /var/repositories/wxs85/local-repositories
- 4) Click OK.
- 5) Click Apply.
- 6) Click **OK**.
- d. Click Install.

**Note:** If you are prompted to authenticate, use the IBM ID and password that you registered with on the program website.

Installation Manager searches its defined repositories for available packages.

- 4. Select one the following product offerings and the appropriate version:
  - WebSphere eXtreme Scale in a stand-alone environment
  - WebSphere eXtreme Scale Client in a stand-alone environment
  - WebSphere eXtreme Scale for WebSphere Application Server Version 6
  - WebSphere eXtreme Scale for WebSphere Application Server Version 7
  - WebSphere eXtreme Scale for WebSphere Application Server Version 8
  - WebSphere eXtreme Scale Client for WebSphere Application Server Version
  - WebSphere eXtreme Scale Client for WebSphere Application Server Version
     7
  - WebSphere eXtreme Scale Client for WebSphere Application Server Version

If you already have the product installed on your system, a message indicates that the product is already installed. To create another installation of the product in another location, click **Continue**.

**Tip:** If **Search service repositories during installation and updates** option is selected on the Installation Manager Repository preference page and you are connected to the Internet, you can click **Check for Other Versions and Extensions**. By doing so, you can search for updates in the default update repositories for the selected packages. In this case, you do not need to add the specific service-repository URL to the Installation Manager Repository preference page.

5. Select the fixes to install.

Any recommended fixes are selected by default.

If there are recommended fixes, you can select the option to show only recommended fixes and hide non-recommended fixes.

- 6. Click Next.
- 7. Accept the terms in the license agreements, and click **Next**.
- 8. Specify the installation root directory for the product. The panel also specifies the shared resources directory and disk-space information.

Note: The first time that you install a package using Installation Manager, specify the shared resources directory. The shared resources directory is where installation artifacts are located that can be used by one or more package groups. Use your largest drive for this installation. You cannot change the directory location until after you uninstall all packages.

#### **Restrictions:**

- Deleting the default target location and leaving an installation-directory field empty prevents you from continuing.
- Do not use symbolic links as the destination directory. Symbolic links are not supported.
- Windows The maximum path length on the Windows Server 2008, Windows Vista, and Windows 7 operating systems is 60 characters.
- 9. Click Next.
- 10. Select the languages for which translated content should be installed. English is always selected.
- 11. Click Next.
- 12. Select the features that you want to install.
  - Client

Available as a required feature if you install either WebSphere eXtreme Scale in a stand-alone environment or WebSphere eXtreme Scale for WebSphere Application Server product offerings. The client must be installed for these product offerings.

Server

Available if you to install either WebSphere eXtreme Scale in a stand-alone environment or WebSphere eXtreme Scale for WebSphere Application Server. You can choose not to install the server for these product offerings.

Console

Available for all WebSphere eXtreme Scale product offerings. You can choose to install the monitoring console. With the web console, you can chart current and historical statistics. This console provides some charts for high-level overviews, and has a custom reports page that you can use to build charts from the available statistics. You can use the charting capabilities in the monitoring console of WebSphere eXtreme Scale to view the overall performance of the data grids in your environment.

Samples

Available for all WebSphere eXtreme Scale product offerings.

- 13. Click Next.
- 14. Review the summary information, and click Install.
  - If the installation is successful, the program gives you a message to indicate that installation is successful.

**Note:** The program might also specify important post-installation instructions as well.

- If the installation is not successful, click **View Log File** to troubleshoot the problem.
- 15. Click Finish.
- 16. Click File > Exit to close Installation Manager.

### Creating a keyring:

After using the Installation Manager to record a response file to install WebSphere eXtreme Scale product offerings, you can choose to create a keyring file. If you are using a remote repository that requires authentication, then you can create a keyring for installation.

#### Before you begin

You must record a response file. For more information, see "Installing the product using a response file" on page 165.

#### Procedure

- 1. From a command line, change to the Eclipse subdirectory in the directory where you installed Installation Manager.
- 2. Start Installation Manager from the command line using the -record option. For example:
  - Windows Administrator or non-administrator:

IBMIM.exe -skipInstall "C:\temp\imRegistry"

- -keyring C:\IM\im.keyring
- -record C:\temp\keyring response file.xml
- UNIX Linux Administrator:
  - ./IBMIM -skipInstall /var/temp/imRegistry
    - -keyring /var/IM/im.keyring
    - -record /var/temp/keyring\_response\_file.xml
- UNIX Linux Non-administrator:
  - ./IBMIM -skipInstall user home/var/temp/imRegistry
  - -keyring user home/var/IM/im.keyring
  - -record user\_home/var/temp/keyring\_response\_file.xml
- 3. When a window opens that requests your credentials for the authenticated remote repository, enter the correct credentials and **save** them.
- 4. Click File > Exit to close Installation Manager.

For more information, read the IBM Installation Manager Version 1.5 Information Center.

# Installing the Eclipse Equinox OSGi framework with Eclipse Gemini for clients and servers

If you want to deploy WebSphere eXtreme Scale in the OSGi framework, then you must set up the Eclipse Equinox Environment.

# About this task

The task requires that you download and install the Blueprint framework, which allows you to later configure JavaBeans and expose them as services. The use of

services is important because you can expose plug-ins as OSGi services so they can be used by the eXtreme Scale run time environment. The product supports two blueprint containers within the Eclipse Equinox core OSGi framework: Eclipse Gemini and Apache Aries. Use this procedure to set up the Eclipse Gemini container.

#### **Procedure**

- 1. Download Eclipse Equinox SDK Version 3.6.1 or later from the Eclipse website. Create a directory for the Equinox framework, for example: /opt/equinox. These instructions refer to this directory as equinox\_root. Extract the compressed file in the equinox\_root directory.
- 2. Download the gemini-blueprint incubation 1.0.0 compressed file from the Eclipse website. Extract the file contents into a temporary directory, and copy the following extracted files to the equinox\_root/plugins directory:

```
dist/gemini-blueprint-core-1.0.0.jar
dist/gemini-blueprint-extender-1.0.0.jar
dist/gemini-blueprint-io-1.0.0.jar
```

Attention: Depending on the location where you download the compressed Blueprint file, the extracted files might have the extension, RELEASE.jar, much like the Spring framework JAR files in the next step. You must verify that the file names match the file references in the config.ini file.

3. Download the Spring Framework Version 3.0.5 from the following SpringSource web page: http://www.springsource.com/download/ community. Extract it into a temporary directory, and copy the following extracted files to the equinox root/plugins directory:

```
org.springframework.aop-3.0.5.RELEASE.jar
org.springframework.asm-3.0.5.RELEASE.jar
org.springframework.beans-3.0.5.RELEASE.jar
org.springframework.context-3.0.5.RELEASE.jar
org.springframework.core-3.0.5.RELEASE.jar
org.springframework.expression-3.0.5.RELEASE.jar
```

- 4. Download the AOP Alliance Java archive (JAR) file from the SpringSource web page. Copy the com.springsource.org.aopalliance-1.0.0.jar to the equinox root/plugins directory.
- 5. Download the Apache commons logging 1.1.1 JAR file from the SpringSource web page. Copy the com.springsource.org.apache.commons.logging-1.1.1.jar file to the equinox root/plugins directory.
- 6. Download the Luminis OSGi Configuration Admin command-line client. Use this bundle to manage OSGi administrative configurations. You can download the JAR file from the following web page: https://opensource.luminis.net/ wiki/display/SITE/OSGi+Configuration+Admin+command+line+client. Copy the net.luminis.cmc-0.2.5.jar to the equinox root/plugins directory.
- 7. Download the Apache Felix file installation Version 3.0.2 bundle from the following web page: http://felix.apache.org/site/index.html. Copy the org.apache.felix.fileinstall-3.0.2.jar file to the equinox root/plugins directory.
- 8. Create a configuration directory inside equinox root/plugins directory; for example:
  - mkdir equinox root/plugins/configuration
- 9. Create the following config.ini file in the equinox\_root/plugins/ configuration directory, replacing equinox\_root with the absolute path to your equinox root directory and removing all trailing spaces after the backslash on each line. You must include a blank line at the end of the file; for example:

```
osgi.noShutdown=true
osgi.java.profile.bootdelegation=none
org.osgi.framework.bootdelegation=none
eclipse.ignoreApp=true
osgi.bundles=\
org.eclipse.osgi.services_3.2.100.v20100503.jar@1:start, \
org.eclipse.osgi.util_3.2.100.v20100503.jar@1:start, \
org.eclipse.osgi.util_3.2.100.v20100503.jar@1:start, \
org.eclipse.equinox.cm_1.0.200.v20100520.jar@1:start, \
com.springsource.org.appalliance-1.0.0.jar@1:start, \
org.springframework.aop-3.0.5.RELEASE.jar@1:start, \
org.springframework.asm-3.0.5.RELEASE.jar@1:start, \
org.springframework.core-3.0.5.RELEASE.jar@1:start, \
org.springframework.core-3.0.5.RELEASE.jar@1:start, \
org.springframework.core-3.0.5.RELEASE.jar@1:start, \
org.springframework.core-3.0.5.RELEASE.jar@1:start, \
org.springframework.core-3.0.5.RELEASE.jar@1:start, \
org.springframework.core-3.0.5.RELEASE.jar@1:start, \
org.springframework.core-3.0.5.RELEASE.jar@1:start, \
org.springframevork.core-3.0.5.RELEASE.jar@1:start, \
org.springframevork.core-3.0.5.RELEASE.jar@1:start, \
org.springframevork.expression-3.0.5.RELEASE.jar@1:start, \
org.springframevork.expression-3.0.5.RELEASE.jar@1:start, \
org.springframevork.core-1.0.0.jar@1:start, \
org.springframevork.core-1.0.0.jar@1:start, \
org.springframevork.core-1.0.0.jar@1:start, \
org.springframevork.core-1.0.0.jar@1:start, \
org.springframevork.core-1.0.0.jar@1:start, \
org.springframevork.core-1.0.0.jar@1:start, \
org.springframevork.core-1.0.0.jar@1:start, \
org.springframevork.core-1.0.0.jar@1:start, \
org.springframevork.core-1.0.0.jar@1:start, \
org.springframevork.core-1.0.0.jar@1:start, \
org.springframevork.core-1.0.0.jar@1:start, \
org.springframevork.core-1.0.0.jar@1:start, \
org.springframevork.core-1.0.0.jar@1:start, \
org.springframevork.core-1.0.0.jar@1:start, \
org.springframevork.core-1.0.0.jar@1:start, \
org.springframevork.core-1.0.0.jar@1:start, \
```

If you have already set up the environment, you can clean up the Equinox plug-in repository by removing the following directory: equinox\_root\plugins\configuration\org.eclipse.osgi.

10. Run the following commands to start equinox console.

If you are running a different version of Equinox, then your JAR file name is different from the one in the following example:

java -jar plugins\org.eclipse.osgi\_3.6.1.R36x\_v20100806.jar -console

# Installing the REST data service

This topic describes how to install the WebSphere eXtreme Scale REST data service into a Web server.

### Before you begin

#### Software requirements

The WebSphere eXtreme Scale REST data service is a Java Web application that can be deployed to any application server that supports Java servlet specification, Version 2.3 and a Java runtime environment, Version 5 or later.

The following software is required:

- Java Standard Edition 5 or later
- Web servlet container, Version 2.3 or later, which includes one of the following:
  - WebSphere Application Server Version 6.1.0.25 or later
  - WebSphere Application Server Version 7.0.0.5 or later
  - WebSphere Community Edition Version 2.1.1.3 or later
  - Apache Tomcat Version 5.5 or later
- WebSphere eXtreme Scale, Version 7.1 or later, including the trial.

#### About this task

The WebSphere eXtreme Scale REST data service includes a single wxsrestservice.war file. The wxsrestservice.war file includes a single servlet that acts as a gateway between your WCF Data Services client applications or any other HTTP REST client and a data grid.

The REST data service includes a sample that allows you to quickly create a data grid and interact with it using an eXtreme Scale client or the REST data service. See "Configuring REST data services" on page 349 for details on using the sample.

When WebSphere eXtreme Scale 7.1 is installed or the eXtreme Scale Version 7.1 trial is extracted, the following directories and files are included:

• restservice home/lib

The lib directory contains these files:

- wxsrestservice.ear The REST data service enterprise application archive for use with WebSphere Application Server and WebSphere Application Server CE.
- wxsrestservice.war The REST data service web module for use with Apache Tomcat.

The wxsrestservice.ear file includes the wxsrestservice.war file and are both tightly coupled with the WebSphere WebSphere eXtreme Scale runtime. If WebSphere eXtreme Scale is upgraded to a new version or a fix pack applied, the wxsrestservice.war file or wxsrestservice.ear file will need to be manually upgraded to the version installed in this directory.

restservice home/gettingstarted

The gettingstarted directory contains a simple sample that demonstrates how to use the WebSphere eXtreme Scale REST data service with a data grid.

#### **Procedure**

Package and deploy the REST data service.

The REST data service is designed as a self-contained WAR module. To configure the REST data service, you must first package the REST data service configuration and optional WebSphere eXtreme Scale configuration files into a JAR file or directory. This application packaging is then referenced by the web container server runtime. The following diagram illustrates files used by the eXtreme Scale REST data service.

The REST service configuration JAR or directory must contain the following file:

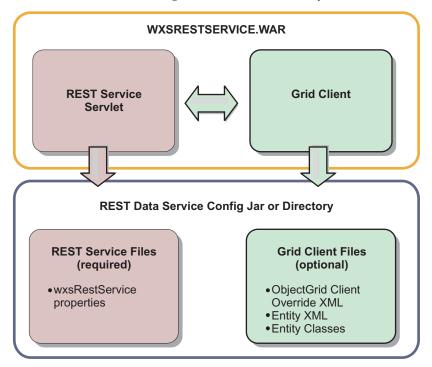

Figure 26. WebSphere eXtreme Scale REST Data Service Files

wxsRestService.properties: The wxsRestService.properties file includes the

configuration options for the REST data service. This includes the catalog service endpoints, ObjectGrid names to expose, trace options and more. See REST data service properties file.

The following ObjectGrid client files are optional:

• META-INF/objectGridClient.xml: The ObjectGrid client override XML file is used to connect to the remote data grid. By default this file is not required. If this file is not present, the REST service uses the server configuration, disabling the near cache.

The name of the file can be overridden using the objectGridClientXML REST data service configuration property. If provided, this XML file should include:

- 1. Any ObjectGrids that you want to expose to the REST data service.
- 2. Any reference to the entity descriptor XML file associated with each ObjectGrid configuration.
- META-INF/entity descriptor XML files: One or more entity descriptor XML files are required only if the client needs to override the entity definition of the client. The entity descriptor XML file must be used in conjunction with the ObjectGrid client override XML descriptor file.
- Entity classes Annotated entity classes or an entity descriptor XML file can be used to describe the entity metadata. The REST service only requires entity classes in the classpath if the eXtreme Scale servers are configured with entity metadata classes and a client override entity XML descriptor is not used.

An example with the minimum required configuration file, where the entities are defined in XML on the servers:

```
restserviceconfig.jar:
wxsRestService.properties
```

The property file contains:

catalogServiceEndPoints=localhost:2809 objectGridNames=NorthwindGrid

An example with one entity, override XML files and entity classes:

```
restserviceconfig.jar:
wxsRestService.properties
```

The property file contains:

catalogServiceEndPoints=localhost:2809 objectGridNames=NorthwindGrid com/acme/entities/Customer.class

META-INF/objectGridClient.xml

The client ObjectGrid descriptor XML file contains:

<objectGrid name="CustomerGrid" entityMetadataXMLFile="emd.xml"/> META-INF/emd.xml

The entity metadata descriptor XML file contains:

<entity class-name="com.acme.entities.Customer" name="Customer"/>

# Installing eXtreme Scale bundles

WebSphere eXtreme Scale includes bundles that can be installed into an Eclipse Equinox OSGi framework. These bundles are required to start eXtreme Scale servers or use eXtreme Scale clients in OSGi. You can install the eXtreme Scale bundles using the Equinox console or using the config.ini configuration file.

# Before you begin

This task assumes that you have installed the following products:

Eclipse Equinox OSGi framework

eXtreme Scale stand-alone client or server

#### About this task

eXtreme Scale includes two bundles. Only one of the following bundles is required in an OSGi framework:

#### objectgrid.jar

The server bundle is the objectgrid.jar file and is installed with the eXtreme Scale stand-alone server installation and is required for running eXtreme Scale servers and can also be used for running eXtreme Scale clients, or local, in-memory caches. The bundle ID for the objectgrid.jar file is com.ibm.websphere.xs.server\_<version>, where the version is in the format: <Version>.<Release>.<Modification>. For example, the server bundle for this release is com.ibm.websphere.xs.server\_8.5.0.

### ogclient.jar

The ogclient.jar bundle is installed with the eXtreme Scale stand-alone and client installations and is used to run eXtreme Scale clients or local, in-memory caches. The bundle ID for ogclient.jar file is com.ibm.websphere.xs.client\_<version>, where the version is in the format: <Version> <Release> <Modification. For example, the client bundle for</pre> this release is com.ibm.websphere.xs.server 8.5.0.

For more information about developing eXtreme Scale plug-ins, see the System APIs and Plug-ins topic.

### Install the extreme Scale client or server bundle into the Eclipse **Equinox OSGi framework using the Equinox console Procedure**

- 1. Start the Eclipse Equinox framework with the console enabled; for example: java home/bin/java -jar <equinox root>/plugins/ org.eclipse.osgi\_3.6.1.R36x\_v20100806.jar -console
- 2. Install the eXtreme Scale client or server bundle in the Equinox console: osgi> install file:///<path to bundle>
- 3. Equinox displays the bundle ID for the newly installed bundle: Bundle id is 25
- 4. Start the bundle in the Equinox console, where <id> is the bundle ID assigned when the bundle was installed:

```
osgi> start <id>
```

5. Retrieve the service status in the Equinox console to verify that the bundle has started; for example:

```
osgi> ss
```

When the bundle starts successfully, the bundle displays the ACTIVE state; for example:

```
25
        ACTIVE
                    com.ibm.websphere.xs.server 8.5.0
```

### Install the extreme Scale client or server bundle into the Eclipse Equinox OSGi framework using the config.ini file **Procedure**

1. Copy the eXtreme Scale client or server (objectgrid.jar or ogclient.jar) bundle from the <wxs\_install\_root>/ObjectGrid/lib to the Eclipse Equinox plug-ins directory; for example: <equinox\_root>/plugins

2. Edit the Eclipse Equinox config.ini configuration file, and add the bundle to the osgi.bundles property; for example:

```
osgi.bundles=\
org.eclipse.osgi.services_3.2.100.v20100503.jar@1:start, \
org.eclipse.osgi.util_3.2.100.v20100503.jar@1:start, \
org.eclipse.equinox.cm_1.0.200.v20100520.jar@1:start, \
objectgrid.jar@1:start
```

**Important:** Verify that a blank line exists after the last bundle name. Each bundle is separated by a comma.

- 3. Start the Eclipse Equinox framework with the console enabled; for example: java\_home/bin/java -jar <equinox\_root>/plugins/
  org.eclipse.osgi\_3.6.1.R36x\_v20100806.jar -console
- 4. Retrieve the service status in the Equinox console to verify that the bundle has started:

```
osgi> ss
```

When the bundle starts successfully, the bundle displays the ACTIVE state; for example:

```
25 ACTIVE com.ibm.websphere.xs.server 8.5.0
```

#### Results

The eXtreme Scale server or client bundle is installed and started in your Eclipse Equinox OSGi framework.

# Installing WebSphere eXtreme Scale or WebSphere eXtreme Scale Client with WebSphere Application Server

You can install WebSphere eXtreme Scale Version 8.5 or WebSphere eXtreme Scale Client Version 8.5 in an environment in which WebSphere Application Server or WebSphere Application Server Network Deployment is installed. You can use the existing features of WebSphere Application Server or WebSphere Application Server Network Deployment to enhance your eXtreme Scale applications.

### Before you begin

- Verify that the target installation directory does not contain an existing installation of WebSphere eXtreme Scale or WebSphere eXtreme Scale Client.
- Stop all processes that are running in your WebSphere Application Server or WebSphere Application Server Network Deployment environment. See Command-line utilities for more information about the stopManager, stopNode, and stopServer commands.

#### **CAUTION:**

Ensure that any running processes are stopped. If the running processes are not stopped, the installation proceeds, creating unpredictable results and leaving the installation in an undetermined state on some platforms.

**Important:** When you install WebSphere eXtreme Scale or WebSphere eXtreme Scale Client, it should be in the same directory in which you installed WebSphere Application Server. For example, if you installed WebSphere Application Server in C:\was\_root, then you should also choose C:was\_root as the target directory for your WebSphere eXtreme Scale or WebSphere eXtreme Scale Client installation.

#### About this task

Integrate eXtreme Scale with WebSphere Application Server or WebSphere Application Server Network Deployment to apply the features of eXtreme Scale to your Java Platform, Enterprise Edition applications. Java EE applications host data grids and access the data grids using a client connection.

#### **Procedure**

- 1. If you want to install WebSphere eXtreme Scale or WebSphere eXtreme Scale Client Version 8.5 within a WebSphere Application Server Version 8 environment, then complete the following steps:
  - a. Install IBM Installation Manager. For more information, see "Installing IBM Installation Manager using the GUI" on page 156.
  - b. Using Installation Manager, install the appropriate eXtreme Scale product offering:
    - WebSphere eXtreme Scale for WebSphere Application Server Version 8
    - WebSphere eXtreme Scale Client for WebSphere Application Server

For more information, see "Installing the product using the GUI" on page 157.

- c. Download the necessary WebSphere Application Server Version 8 repositories from the Passport Advantage site. For more information, see How to download WebSphere Application Server V8.0 from Passport Advantage Online.
- d. Install WebSphere Application Server Version 8 For more information, see Installing the product using distributed operating systems using the GUI.
- 2. If you want to install WebSphere eXtreme Scale or WebSphere eXtreme Scale Client Version 8.5 within a WebSphere Application Server Version 7 environment, then complete the following steps:
  - a. Install IBM Installation Manager. For more information, see "Installing IBM Installation Manager using the GUI" on page 156.
  - b. Using Installation Manager, install the appropriate eXtreme Scale product offering:
    - WebSphere eXtreme Scale for WebSphere Application Server Version 7
    - WebSphere eXtreme Scale Client for WebSphere Application Server Version 7

For more information, see "Installing the product using the GUI" on page

- c. Install WebSphere Application Server Version 7 using the ISMP installer. For more information, see Installing your application serving environment.
- d. Import WebSphere Application Server Version 7 into Installation Manager to complete the installation. Importing WebSphere Application Server Version 7 into the Installation Manager allows you to manage and install fix packs for the product from one location. You must ensure you have the necessary repositories set up within Installation Manager for access to fix packs and updates. For more information on how to import an existing installation of WebSphere Application Server 7 into Installation Manager, see IBM Installation Manager.
- 3. If you want to install WebSphere eXtreme Scale or WebSphere eXtreme Scale Client Version 8.5 within a WebSphere Application Server Version 6 environment, then complete the following steps:

- a. Install IBM Installation Manager. For more information, see "Installing IBM Installation Manager using the GUI" on page 156.
- b. Using Installation Manager, install the appropriate eXtreme Scale product offering:
  - WebSphere eXtreme Scale for WebSphere Application Server Version 6
  - WebSphere eXtreme Scale Client for WebSphere Application Server Version 6

For more information, see "Installing the product using the GUI" on page 157.

c. Install WebSphere Application Server Version 6 using the ISMP installer. For more information, see Installing your application serving environment

#### What to do next

• Start configuring your WebSphere eXtreme Scale or WebSphere eXtreme Scale Client Version 8.5 installation. For more information, see "Taking the first steps after installation" on page 199.

# Installing fix packs using IBM Installation Manager

You can use IBM Installation Manager to update the product with the fix packs that are available for WebSphere eXtreme Scale product offerings. Fix packs can be installed from the GUI, the command line, or using response files.

# Installing fix packs using the GUI

You can update this product to a later version using the IBM Installation Manager wizard.

## Before you begin

Contact the IBM Software Support Center for information about upgrades forWebSphere eXtreme Scale stand-alone or WebSphere eXtreme Scale for WebSphere Application Server product offerings. The most current information is available from the IBM Software Support Center and Fix Central.

IBM Installation Manager is used to apply product maintenance to the following product offerings:

- WebSphere eXtreme Scale in a stand-alone environment
- WebSphere eXtreme Scale Client in a stand-alone environment
- WebSphere eXtreme Scale for WebSphere Application Server Version 6.0
- WebSphere eXtreme Scale for WebSphere Application Server Version 7.0
- WebSphere eXtreme Scale for WebSphere Application Server Version 8.0
- WebSphere eXtreme Scale Client forWebSphere Application Server Version 6.0
- WebSphere eXtreme Scale Client for WebSphere Application Server Version 7.0
- WebSphere eXtreme Scale Client for WebSphere Application Server Version 8.0

Make sure that the web-based or local service repository location is listed and checked or that the **Search service repositories during installation and updates** option is selected on the Repositories panel in your Installation Manager preferences. For more information on using service repositories with Installation Manager, read the IBM Installation Manager Version 1.5 Information Center.

#### About this task

**Restriction:** You cannot use the Installation Manager to upgrade an installation and add or remove the full WebSphere Application Server profile feature.

#### **Procedure**

- 1. Stop all processes that are running in your environment.
  - To stop all processes that are running in your stand-alone eXtreme Scale environment, see "Stopping stand-alone servers" on page 393.
  - To stop all processes that are running in your WebSphere Application Server environment, see Command-line utilities.
- 2. Log on to your system.
- 3. Stop all servers and applications on the WebSphere Application Server installation that is being updated.
- 4. Start Installation Manager.
- 5. Click **Update**.

Note: If you are prompted to authenticate, use the IBM ID and password that you use to access protected IBM software websites.

6. Select the package group to update.

Tip: If you select Update all, Installation Manager will search all of the added and predefined repositories for updates to all of the package groups that it has installed. Use this feature only if you have full control over which fixes are contained in the targeted repositories. If you create and point to a set of custom repositories that include only the specific fixes that you want to install, you should be able to use this feature confidently. If you enable searching service repositories or install fixes directly from other live web-based repositories, then you might not want to select this option so that you can select only the fixes that you want to install for each offering on subsequent panels.

- 7. Click Next.
- 8. Select the version to which you want to update under:
  - WebSphere eXtreme Scale in a stand-alone environment
  - WebSphere eXtreme Scale Client in a stand-alone environment
  - WebSphere eXtreme Scale for WebSphere Application Server Version 6
  - WebSphere eXtreme Scale for WebSphere Application Server Version 7
  - WebSphere eXtreme Scale for WebSphere Application Server Version 8
  - WebSphere eXtreme Scale Client forWebSphere Application Server Version 6
  - WebSphere eXtreme Scale Client for WebSphere Application Server Version
  - WebSphere eXtreme Scale Client for WebSphere Application Server Version
- 9. Select any fixes that you want to install.

Any recommended fixes are selected by default.

If there are recommended fixes, you can select the option to show only recommended fixes and hide non-recommended fixes.

- 10. Click Next.
- 11. Accept the terms in the license agreements, and click **Next**.
- 12. Select the optional features that you want in your updated installation.

- 13. Review the summary information, and click **Update**.
  - If the installation is successful, the program displays a message indicating that installation is successful.
  - If the installation is not successful, click **View Log File** to troubleshoot the problem.
- 14. Click Finish.
- 15. Click File > Exit to close Installation Manager.

# Installing fix packs using the command line

You can use the IBM Installation Manager from the command line to update the product with the fix packs that are available for WebSphere eXtreme Scale product offerings.

### Before you begin

. Contact the IBM Software Support Center for information about upgrades for WebSphere eXtreme Scale stand-alone or WebSphere eXtreme Scale for WebSphere Application Server product offerings. The most current information is available from the IBM Software Support Center and Fix Central.

IBM Installation Manager is used to apply product maintenance to the following product offerings:

- WebSphere eXtreme Scale in a stand-alone environment
- WebSphere eXtreme Scale Client in a stand-alone environment
- WebSphere eXtreme Scale for WebSphere Application Server Version 6
- WebSphere eXtreme Scale for WebSphere Application Server Version 7
- WebSphere eXtreme Scale for WebSphere Application Server Version 8
- WebSphere eXtreme Scale Client forWebSphere Application Server Version 6
- WebSphere eXtreme Scale Client for WebSphere Application Server Version 7
- WebSphere eXtreme Scale Client for WebSphere Application Server Version 8

### **About this task**

**Restriction:** You cannot use the Installation Manager to upgrade an installation and add or remove the full WebSphere Application Server profile feature .

#### **Procedure**

- 1. For a list of interim fixes and fix packs that are available forWebSphere eXtreme Scale 8.5 and specific information about each fix, perform the following actions.
  - a. Go to Fix Central.
  - b. Select **WebSphere** as the product group.
  - c. Select WebSphere eXtreme Scale as the product.
  - d. Select 8.5 as the installed version.
  - e. Select your operating system as the platform, and click **Continue**.
  - f. Select Browse for fixes, and click Continue.
  - g. Click More Information under each fix to view information about the fix.
  - h. **Recommendation:** Make a note of the name of the fix pack that you would like to install.
- 2. Update WebSphere eXtreme Scale Version 8.5 with the fix pack using the following procedure.

- Download the file that contains the fix pack from Fix Central, and use local updating.
  - You can download a compressed file that contains the fix pack from Fix Central. Each compressed fix-pack file contains an Installation Manager repository for the fix pack and usually has a .zip extension. After downloading and extracting the fix-pack file, use Installation Manager to update WebSphere Application Server Version 8.x with the fix pack.
  - a. To download the fix pack, perform the following actions:
    - 1) Go to Fix Central.
    - 2) Select **WebSphere** as the product group.
    - 3) Select **WebSphere eXtreme Scale** as the product.
    - 4) Select 8.5 as the installed version.
    - 5) Select your operating system as the platform, and click **Continue**.
    - 6) Select **Browse for fixes**, and click **Continue**.
    - 7) Select the fix pack that you want to download, and click **Continue**.
    - 8) Select your download options, and click Continue.
    - 9) Click I agree to agree to the terms and conditions.
    - 10) Click **Download now** to download the fix pack.
    - 11) Transfer the compressed file in binary format to the system on which it will be installed.
    - 12) Extract the compressed repository files to a directory on your system.
  - b. To install a fix pack from a downloaded file, perform the following actions:
    - 1) Log on to your system.
    - 2) Stop all processes that are running in your environment. To stop all processes that are running in your WebSphere Application Server environment, see Command-line utilities.
    - 3) Change to the *Installation Manager binaries*/eclipse/tools directory, where *Installation\_Manager\_binaries* is the installation root directory for the Installation Manager.
    - 4) Install the fix pack.

#### UNIX Linux

- ./imcl install offering ID offering version,optional feature ID
- -installationDirectory product\_installation\_location
- -repositories location\_of\_expanded\_files
- -acceptLicense

#### Windows

 $\verb|imcl.exe| install offering\_ID\_offering\_version, optional\_feature\_ID|$ 

- -installationDirectory product installation location
- -repositories location of expanded files
- -acceptLicense

#### Tips:

- The *offering\_ID* is the offering ID that is listed in "WebSphere eXtreme Scale product offering IDs" on page 147.
- The offering\_version, which optionally can be attached to the offering ID with an underscore, is a specific version of the offering to install (8.5.0.20110503 0200 for example).

- If *offering\_version* is **not** specified, the latest version of the offering and **all** interim fixes for that version are installed.
- If *offering\_version* is specified, the specified version of the offering and **no** interim fixes for that version are installed.

The offering version can be found attached to the end of the offering ID with an underscore when you run the following command against the repository:

imcl listAvailablePackages -repositories source repository

- You can also specify none, recommended or all with the
   -installFixes argument to indicate which interim fixes you want
   installed with the offering.
  - If the offering version is **not** specified, the -installFixes option defaults to all.
  - If the offering version is specified, the -installFixes option defaults to none.
- You can add a list of features that are separated by commas. If a list of features is not specified, the default features are installed.
- 5) **Optional:** List all installed packages to verify the installation:

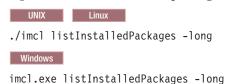

# Installing fix packs using a response file

You can update this product to a later version using IBM Installation Manager with a response file.

# Before you begin

Tip: As an alterative to the procedure that is described in this article, Installation Manager allows you to use the **updateAll** command in a response file or on the command line to search for and update all installed packages. Use this command only if you have full control over which fixes are contained in the targeted repositories. If you create and point to a set of custom repositories that include only the specific fixes that you want to install, you should be able to use this command confidently. If you enable searching service repositories or install fixes directly from other live web-based repositories, then you might not want to select this option so that you can select only the fixes that you want to install using the -installFixes option with the **install** command on the command line or the installFixes attribute in a response file.

#### **Procedure**

- 1. For a list of interim fixes and fix packs that are available for WebSphere eXtreme Scale Version 8.5 and specific information about each fix, perform the following actions.
  - a. Go to Fix Central.
  - b. Select **WebSphere** as the product group.
  - c. Select WebSphere eXtreme Scale as the product.
  - d. Select 8.x as the installed version.
  - e. Select your operating system as the platform, and click **Continue**.

- f. Select Browse for fixes, and click Continue.
- g. Click More Information under each fix to view information about the fix.
- h. Recommendation: Make a note of the name of the fix pack that you would like to install.
- 2. Update WebSphere eXtreme Scale 8.5 with the fix pack using the following procedure.
  - Download the file that contains the fix pack from Fix Central, and use local updating.

You can download a compressed file that contains the fix pack from Fix Central. Each compressed fix-pack file contains an Installation Manager repository for the fix pack and usually has a .zip extension. After downloading and extracting the fix-pack file, use Installation Manager to update WebSphere eXtreme Scale Version 8.5 with the fix pack.

- a. To download the fix pack, perform the following actions:
  - 1) Go to Fix Central.
  - 2) Select **WebSphere** as the product group.
  - 3) Select **WebSphere eXtreme Scale** as the product.
  - 4) Select **8.5** as the installed version.
  - 5) Select your operating system as the platform, and click **Continue**.
  - 6) Select Browse for fixes, and click Continue.
  - 7) Select the fix pack that you want to download, and click **Continue**.
  - 8) Select your download options, and click Continue.
  - 9) Click I agree to agree to the terms and conditions.
  - 10) Click **Download now** to download the fix pack.
  - 11) Transfer the compressed file in binary format to the system on which it will be installed.
  - 12) Extract the compressed repository files to a directory on your system.
- b. Perform the following actions:
  - 1) Log on to your system.
  - 2) If the repository requires a username and password, create a keyring file to access this repository.

For more information on creating a keyring file for Installation Manager, read the IBM Installation Manager Version 1.5 Information Center.

Tip: When creating a keyring file, append /repository.config at the end of the repository URL location if the imutilsc command is unable to find the URL that is specified.

- 3) To stop all processes that are running in your stand-alone eXtreme Scale environment, see "Stopping stand-alone servers" on page 393To stop all processes that are running in your WebSphere Application Server environment, see Command-line utilities.
- 4) Change to the *Installation Manager binaries*/eclipse/tools directory, where *Installation Manager binaries* is the installation root directory for the Installation Manager.
- 5) Install the fix pack using a response file. For example:
  - Windows Administrator or non-administrator:

```
imcl.exe -acceptLicense
 input C:\temp\update response file.xml
 -log C:\temp\update_log.xml
 -keyring C:\IM\im.keyring
UNIX Linux Administrator:
./imcl -acceptLicense
 input /var/temp/update_response_file.xml
 -log /var/temp/update log.xml
 -keyring /var/IM/im.keyring
  UNIX Linux Non-administrator:
./imcl -acceptLicense
 input user home/var/temp/update response file.xml
 -log user home/var/temp/update log.xml
 -keyring user home/var/IM/im.keyring
```

# Uninstalling fix packs using IBM Installation Manager

You can use IBM Installation Manager to rollback WebSphere eXtreme Scale product offerings to an earlier version. You can uninstall fix packs from the GUI, the command line, or using response files.

# Uninstalling fix packs using the GUI

You can roll back this product to an earlier version using the IBM Installation Manager GUI.

## Before you begin

During the rollback process, Installation Manager must access files from the earlier version of the package. By default, these files are stored on your computer when you install a package. If you change the default setting or delete the saved files, Installation Manager requires access to the repository that was used to install the earlier version.

#### About this task

Restriction: You cannot use the Installation Manager to roll back an installation and add or remove a feature.

### **Procedure**

- 1. Stop all processes that are running in your environment.
  - To stop all processes that are running in your stand-alone eXtreme Scale environment, see "Stopping stand-alone servers" on page 393.
  - To stop all processes that are running in your WebSphere Application Server environment, see Command-line utilities.
- 2. Start Installation Manager.
- 3. Click Roll Back.
- 4. Select the package group to roll back.
- Click Next.
- 6. Select the version to which you want to roll back under.
- 7. Click Next.
- 8. Review the summary information, and click **Roll Back**.
  - · If the rollback is successful, the program displays a message indicating that the rollback is successful.

- If the rollback is not successful, click View Log File to troubleshoot the problem.
- 9. Click Finish.
- 10. Click File > Exit to close Installation Manager.

# Uninstalling fix packs using the command line

You can roll back this product to an earlier version using IBM Installation Manager from the command line.

# Before you begin

**Restriction:** In order to use this procedure, you must have Installation Manager Version 1.5 or later installed on your system.

During the rollback process, Installation Manager must access files from the earlier version of the package. By default, these files are stored on your computer when you install a package. If you change the default setting or delete the saved files, Installation Manager requires access to the repository that was used to install the earlier version.

#### About this task

Restriction: You cannot use the Installation Manager to roll back an installation and add or remove the full WebSphere Application Server profile feature .

#### **Procedure**

1. Optional: If the repository requires a username and password, create a keyring file to access this repository.

For more information on creating a keyring file for Installation Manager, read the IBM Installation Manager Version 1.5 Information Center.

**Tip:** When creating a keyring file, append /repository.config at the end of the repository URL location if the imutilsc command is unable to find the URL that is specified.

- 2. Log on to your system.
- 3. Stop all processes that are running in your environment.
  - To stop all processes that are running in your stand-alone eXtreme Scale environment, see "Stopping stand-alone servers" on page 393.
  - To stop all processes that are running in your WebSphere Application Server environment, see Command-line utilities.
- 4. Change to the eclipse/tools subdirectory in the directory where you installed Installation Manager.
- 5. Use the **imcl** command to roll back the product.

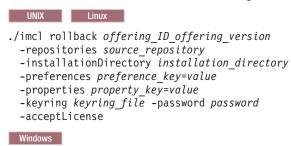

```
imcl.exe rollback offering ID offering version
  -repositories source repository
 -installationDirectory installation directory
 -preferences preference_key=value
 -properties property key=value
 -keyring keyring file -password password
 -acceptLicense
```

#### Tips:

- The offering\_ID is the offering ID that is listed in "WebSphere eXtreme Scale product offering IDs" on page 147.
- The offering version, which optionally can be attached to the offering ID with an underscore, is a specific version of the offering to which to roll back (8.5.0.20110503 0200 for example).
  - If offering\_version is **not** specified, the installation rolls back to the previously installed version of the offering and all interim fixes for that version are installed.
  - If offering version is specified, the installation rolls back to the specified earlier version of the offering and **no** interim fixes for that version are installed.

The offering version can be found attached to the end of the offering ID with an underscore in the Package section of the report that is generated when you run the historyInfo or genHistoryReport command from the app\_server\_root/bin directory.

For more information on using Installation Manager, read the IBM Installation Manager Version 1.5 Information Center.

6. Optional: List all installed packages to verify the roll back.

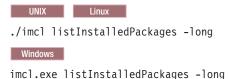

# Uninstalling fix packs using response files

You can roll back this product to an earlier version using IBM Installation Manager with a response file.

# Before you begin

During the rollback process, Installation Manager must access files from the earlier version of the package. By default, these files are stored on your computer when you install a package. If you change the default setting or delete the saved files, Installation Manager requires access to the repository that was used to install the earlier version.

#### About this task

Restriction: You cannot use the Installation Manager to roll back an installation and add or remove the full WebSphere Application Server profile feature.

#### **Procedure**

1. Optional: If the repository requires a username and password, create a keyring file to access this repository.

For more information on creating a keyring file for Installation Manager, read the IBM Installation Manager Version 1.5 Information Center.

Tip: When creating a keyring file, append /repository.config at the end of the repository URL location if the imutilsc command is unable to find the URL that is specified.

- 2. Log on to your system.
- 3. Stop all processes that are running in your environment.
  - To stop all processes that are running in your stand-alone eXtreme Scale environment, see "Stopping stand-alone servers" on page 393.
  - To stop all processes that are running in your WebSphere Application Server environment, see Command-line utilities.
- 4. Use a response file to roll back the product.

Change to the eclipse/tools subdirectory in the directory where you installed Installation Manager, and roll back the product.

For example:

Windows Administrator or non-administrator:

```
imcl.exe
    input C:\temp\rollback_response_file.xml
    -log C:\temp\rollback \overline{\lambda}og.xml
    -keyring C:\IM\im.keyring
  UNIX Linux Administrator:
  ./imcl
    input /var/temp/rollback response file.xml
    -log /var/temp/rollback log.xml
    -keyring /var/IM/im.keyring

    UNIX Linux Non-administrator:

  ./imcl
    input user home/var/temp/rollback response file.xml
    -log user home/var/temp/rollback log.xml
    -keyring user home/var/IM/im.keyring
```

**Note:** The program might write important post-installation instructions to standard output.

For more information on using Installation Manager, read the IBM Installation Manager Version 1.5 Information Center.

5. Optional: List all installed packages to verify the roll back.

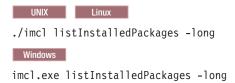

# Uninstalling the product using IBM Installation Manager

Use IBM Installation Manager to uninstall WebSphere eXtreme Scale product offerings.

# Uninstalling the product using the GUI

You can use wizard console of IBM Installation Manager to uninstall the product .

#### **Procedure**

- 1. Uninstall the product.
  - a. Stop all processes that are running in your environment.
    - To stop all processes that are running in your stand-alone eXtreme Scale environment, see "Stopping stand-alone servers" on page 393.
    - To stop all processes that are running in your WebSphere Application Server environment, see Command-line utilities.
  - b. Start Installation Manager.
  - c. Click Uninstall.
  - d. In the Uninstall Packages window, perform the following actions.
    - 1) Select one of the following and the appropriate version:
      - WebSphere eXtreme Scale in a stand-alone environment
      - WebSphere eXtreme Scale Client in a stand-alone environment
      - WebSphere eXtreme Scale for WebSphere Application Server Version 6c
      - WebSphere eXtreme Scale for WebSphere Application Server Version 7
      - WebSphere eXtreme Scale for WebSphere Application Server Version 8
      - WebSphere eXtreme Scale Client forWebSphere Application Server Version 6
      - WebSphere eXtreme Scale Client for WebSphere Application Server Version 7
      - WebSphere eXtreme Scale Client for WebSphere Application Server Version 8
    - 2) Click Next.
  - e. Review the summary information.
  - f. Click Uninstall.
    - If the uninstallation is successful, the program displays a message that indicates success.
    - If the uninstallation is not successful, click **View log** to troubleshoot the problem.
  - g. Click Finish.
  - h. Click **File > Exit** to close Installation Manager.
- 2. Optional: Uninstall IBM Installation Manager.

**Important:** Before you can uninstall IBM Installation Manager, you must uninstall all of the packages that were installed by Installation Manager. Read the IBM Installation Manager Version 1.5 Information Center for information about performing this procedure.

# Uninstalling the product using the command line

You can uninstall the product using IBM Installation Manager from the command line.

#### **Procedure**

- 1. Log on to your system.
- 2. Stop all processes that are running in your environment.
  - To stop all processes that are running in your stand-alone eXtreme Scale environment, see "Stopping stand-alone servers" on page 393.

- To stop all processes that are running in your WebSphere Application Server environment, see Command-line utilities.
- 3. Change to the eclipse/tools subdirectory in the directory where you installed Installation Manager.
- 4. Use the **imcl** command to uninstall the product.

#### Windows

imcl.exe uninstall com.ibm.websphere.v85,optional feature ID -installationDirectory installation directory

#### UNIX Linux

./imcl uninstall com.ibm.websphere.v85,optional feature ID -installationDirectory installation\_directory

#### Tips:

- The offering\_ID is the offering ID that is listed in "WebSphere eXtreme Scale product offering IDs" on page 147.
- You can remove a list of features that are separated by commas—the feature ID. For example,

imcl uninstall com.ibm.websphere.WXS.v85,xs.console.feature,xs.samples.feature

- client indicates the stand-alone client feature
- server indicates the stand-alone server feature
- console indicates the web based monitoring console
- samples indicates the samples
- If a list of features is not specified, the entire product is uninstalled.

Go to the IBM Installation Manager Version 1.5 Information Center for more information.

5. Optional: Uninstall IBM Installation Manager.

Important: Before you can uninstall IBM Installation Manager, you must uninstall all of the packages that were installed by Installation Manager. Read the IBM Installation Manager Version 1.5 Information Center for information about using the uninstall script to perform this procedure.

# Uninstalling the product using response files

You can uninstall the product using IBM Installation Manager with response files.

### Before you begin

Optional: Perform or record the installation of Installation Manager and installation of the product to a temporary installation registry on one of your systems so that you can use this temporary registry to record the uninstallation without using the standard registry where Installation Manager is installed.

### About this task

Using Installation Manager, you can work with response files to uninstall the product in a variety of ways. You can record a response file using the GUI as described in the following procedure, or you can generate a new response file by hand or by taking an example and modifying it.

### **Procedure**

1. Stop all processes that are running in your environment.

- To stop all processes that are running in your stand-alone eXtreme Scale environment, see "Stopping stand-alone servers" on page 393.
- To stop all processes that are running in your WebSphere Application Server environment, see Command-line utilities.
- 2. Optional: **Record a response file to uninstall the product:** On one of your systems, perform the following actions to record a response file that will uninstall the product:
  - a. From a command line, change to the eclipse subdirectory in the directory where you installed Installation Manager.
  - b. Start Installation Manager from the command line using the -record option. For example:
    - - ./IBMIM -skipInstall /var/temp/imRegistry -record /var/temp/uninstall\_response\_file.xml
      - UNIX Linux Non-administrator:
        ./IBMIM -skipInstall user\_home/var/temp/imRegistry
        -record user\_home/var/temp/uninstall\_response\_file.xml

**Tip:** If you choose to use the -skipInstall parameter with a temporary installation registry created as described in *Before you begin*, Installation Manager uses the temporary installation registry while recording the response file. It is important to note that when the -skipInstall parameter is specified, no product packages are installed or uninstalled. All of the actions that you perform in Installation Manager simply update the installation data that is stored in the specified temporary registry. After the response file is generated, it can be used to uninstall the product, removing the product files and updating the standard installation registry.

The -skipInstall operation should not be used on the actual agent data location used by Installation Manager. This is unsupported. Use a clean writable location, and re-use that location for future recording sessions. For more information, read the IBM Installation Manager Version 1.5

c. Click Uninstall.

Information Center.

- d. In the Uninstall Packages window, perform the following actions.
  - 1) Select one of the following and the appropriate version:
    - WebSphere eXtreme Scale in a stand-alone environment
    - WebSphere eXtreme Scale Client in a stand-alone environment
    - WebSphere eXtreme Scale for WebSphere Application Server Version 6
    - WebSphere eXtreme Scale for WebSphere Application Server Version 7
    - WebSphere eXtreme Scale for WebSphere Application Server Version 8
    - WebSphere eXtreme Scale Client forWebSphere Application Server Version 6
    - WebSphere eXtreme Scale Client for WebSphere Application Server Version 7
    - WebSphere eXtreme Scale Client for WebSphere Application Server Version 8

- 2) Click Next.
- Click Next.
- e. Review the summary information.
- f. Click Uninstall.
  - If the uninstallation is successful, the program displays a message that indicates success.
  - If the uninstallation is not successful, click View log to troubleshoot the problem.
- g. Click Finish.
- h. Click File > Exit to close Installation Manager.
- 3. Use the response file to uninstall the product: From a command line on each of the systems from which you want to uninstall the product, change to the eclipse/tools subdirectory in the directory where you installed Installation Manager and use the response file that you created to uninstall the product. For example:
  - Windows Administrator or non-administrator: imcl.exe input C:\temp\uninstall response file.xml -log C:\temp\uninstall log.xml UNIX Linux Administrator: input /var/temp/uninstall\_response\_file.xml -log /var/temp/uninstall log.xml
  - UNIX Linux Non-administrator: input user home/var/temp/uninstall response file.xml -log user home/var/temp/uninstall log.xml

Go to the IBM Installation Manager Version 1.5 Information Center for more information.

4. Optional: List all installed packages to verify the uninstallation.

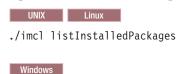

imcl listInstalledPackages

5. Optional: Uninstall IBM Installation Manager.

Important: Before you can uninstall IBM Installation Manager, you must uninstall all of the packages that were installed by Installation Manager. Read the IBM Installation Manager Version 1.5 Information Center for information about using the uninstall script to perform this procedure.

# Creating and augmenting profiles for WebSphere eXtreme Scale

After you install the product, create unique types of profiles and augment existing profiles for WebSphere eXtreme Scale.

## Before you begin

Install WebSphere eXtreme Scale. See "Installation overview" on page 139 for more information.

Augmenting profiles for use with WebSphere eXtreme Scale is optional, but is required in the following usage scenarios:

- To automatically start a catalog service or container in a WebSphere Application Server process. Without augmenting the server profiles, servers can only be started programmatically using the ServerFactory API or as separate processes using the **start0gServer** scripts.
- To use Performance Monitoring Infrastructure (PMI) to monitor WebSphere eXtreme Scale metrics.
- To display the version of WebSphere eXtreme Scale in the WebSphere Application Server administrative console.

#### About this task

#### Running within WebSphere Application Server Version 6.1 or Version 7.0

If your environment contains WebSphere Application Server Version 6.1 or Version 7.0, you can use the Profile Management Tool plug-in or the manageprofiles command to create and augment profiles.

#### What to do next

Depending on which task you choose to complete, launch the First steps console for assistance with configuring and testing your product environment. The First steps console is in the <code>wxs\_install\_root\firststeps\wxs\firststeps.bat</code> directory. You can also create or augment additional profiles by repeating any of the preceding tasks.

# Using the graphical user interface to create profiles

Use the graphical user interface (GUI), which is provided by the Profile Management Tool plug-in, to create profiles for WebSphere eXtreme Scale. A profile is a set of files that define the runtime environment.

### Before you begin

You cannot use the GUI to augment profiles in the following scenario:

• 64-bit installations of WebSphere Application Server:

The profile management tool does not exist for 64-bit installations of WebSphere Application Server. Use the **manageprofiles** script from the command line for these installations.

#### About this task

To use the product features, the Profile Management Tool plug-in enables the GUI to assist you in setting up profiles, such as a WebSphere Application Server profile, a deployment manager profile, a cell profile, and a custom profile. You can augment profiles during or after the installation of WebSphere eXtreme Scale.

#### **Procedure**

Use the Profile Management Tool GUI to create profiles. Choose one of the following options to start the wizard:

- Select **Profile Management Tool** from the First steps console.
- Access the Profile Management Tool from the **Start** menu.

 Run the ./pmt.sh|bat script from the install root/bin/ProfileManagement directory.

#### What to do next

You can create additional profiles or augment existing profiles. To restart the Profile Management tool, run the ./pmt.sh|bat command from the was root/bin/ProfileManagement directory, or select Profile Management Tool in the First steps console.

Start a catalog service, start containers, and configure TCP ports in your WebSphere Application Server environment. See "Configuring WebSphere eXtreme Scale with WebSphere Application Server" on page 246 for more information.

# Using the graphical user interface to augment profiles

After you install the product, you can augment an existing profile to make it compatible with WebSphere eXtreme Scale.

#### About this task

When you augment an existing profile, you change the profile by applying a product-specific augmentation template. For example, WebSphere eXtreme Scale servers do not start automatically unless the server profile is augmented with the xs\_augment template.

- Augment the profile with the xs\_augment template if you installed the eXtreme Scale client or the client and server.
- Augment the profile with the pf\_augment template only if you installed the partitioning facility.
- Apply both of the templates if your environment contains the eXtreme Scale client and the partitioning facility.

#### **Procedure**

Use the Profile Management Tool GUI to augment profiles for eXtreme Scale. Choose one of the following options to start the wizard:

- Select **Profile Management Tool** from the First steps console.
- Access the Profile Management Tool from the **Start** menu.
- Run the ./pmt.sh|bat script from the was\_root/bin/ProfileManagement directory.

#### What to do next

You can augment additional profiles. To restart the Profile Management tool, run the ./pmt.sh|bat command from the was root/bin/ProfileManagement directory, or select Profile Management Tool in the First steps console.

Start a catalog service, start containers, and configure TCP ports in your WebSphere Application Server environment. See "Configuring WebSphere eXtreme Scale with WebSphere Application Server" on page 246 for more information.

# manageprofiles command

You can use the manageprofiles utility to create profiles with the WebSphere eXtreme Scale template, and augment and unaugment existing application server profiles with the eXtreme Scale augment templates. To use the features of the product, your environment must contain at least one profile augmented for the product.

 Before you can create and augment profiles, you must install eXtreme Scale. See "Installing WebSphere eXtreme Scale or WebSphere eXtreme Scale Client with WebSphere Application Server" on page 174 for more information.

### **Purpose**

The manageprofiles command creates the runtime environment for a product process in a set of files called a profile. The profile defines the runtime environment. You can perform the following actions with the manageprofiles command:

- Create and augment a deployment manager profile
- · Create and augment a custom profile
- Create and augment stand-alone application server profile
- Create and augment a cell profile
- Unaugment any type of profile

When you augment an existing profile, you change the profile by applying a product-specific augmentation template.

- Augment the profile with the xs\_augment template if you installed the eXtreme Scale client or both the client and server.
- Augment the profile with the pf\_augment template if you installed only the partitioning facility.
- Apply both templates if your environment contains the eXtreme Scale client and the partitioning facility.

#### Location

The command file is in the *install\_root*/bin directory.

### **Usage**

For detailed help, use the **-help** parameter:

 $./ manage profiles.sh | bat -create -template Path \ in stall\_root/profile Templates/xs\_augment/dmgr -help for the stall\_root/profile Templates for the stall\_root/profile Templates for the stall$ 

In the following sections, each task that you can perform using the manageprofiles command, along with a list of required parameters, is described. For details on the optional parameters to specify for each task, see the manageprofiles command in the WebSphere Application Server Information Center.

## Create a deployment manager profile

You can use the **manageprofiles** command to create a deployment manager profile. The deployment manager administers the application servers that are federated into the cell.

#### **Parameters**

-create

Creates a profile. (Required)

-templatePath template path

Specifies the file path to the template. (Required)

Use the following format:

-templatePath install root/profileTemplates/template type/dmgr

where *template\_type* is xs augment or pf augment.

### **Example**

- Using the xs\_augment template:
  - $./ manage profiles.sh | bat -create -template Path \ install\_root/profile Templates/xs\_augment/dmgrams and the profile Templates and the profile Templates and the profile T$
- Using the pf\_augment template:
  - ./manageprofiles.sh|bat -create -templatePath install\_root/profileTemplates/pf\_augment/dmgr

# Create a custom profile

You can use the manageprofiles command to create a custom profile. A custom profile is an empty node that you customize through the deployment manager to include application servers, clusters, or other Java processes.

#### **Parameters**

#### -create

Creates a profile. (Required)

-templatePath template path

Specifies the file path to the template. (Required)

Use the following format:

-templatePath install root/profileTemplates/template type/managed

where template\_type is xs\_augment or pf\_augment.

### Example

- Using the xs\_augment template:
  - $./{\tt manageprofiles.sh} | {\tt bat-create-templatePath} \ install\_root/{\tt profileTemplates/xs\_augment/managed}$
- Using the pf\_augment template:
  - $./{\tt manageprofiles.sh}| {\tt bat -create -templatePath} \ install\_root/{\tt profileTemplates/pf\_augment/managed}$

# Create a stand-alone application server profile

You can use the manageprofiles command to create a stand-alone application server profile.

#### **Parameters**

#### -create

Creates a profile. (Required)

-templatePath template path

Specifies the file path to the template. (Required)

Use the following format:

-templatePath install\_root/profileTemplates/template\_type/default

where template\_type is xs augment or pf augment.

### Example

• Using the xs\_augment template:

 $./manage profiles.sh | bat -create -template Path \\ install \\ root/profile Templates/xs\_augment/default \\$ 

• Using the pf\_augment template:

 $./ manage profiles.sh | bat -create -template Path \ in stall\_root/profile Templates/pf\_augment/default | for the content of the content of$ 

## Create a cell profile

You can use the **manageprofiles** command to create a cell profile, which consists of a deployment manager and an application server.

#### **Parameters**

Specify the following parameters in the deployment manager template:

#### -create

Creates a profile. (Required)

-templatePath template\_path

Specifies the file path to the template. (Required)

Use the following format:

-templatePath install\_root/profileTemplates/template\_type/cell/dmgr

where template\_type is xs augment or pf augment.

Specify the following parameters with the application server template:

#### -create

Creates a profile. (Required)

-templatePath template path

Specifies the file path to the template. (Required)

Use the following format:

-templatePath install\_root/profileTemplates/template\_type/cell/default

where template\_type is xs\_augment or pf\_augment.

### **Example**

• Using the xs\_augment template:

```
-nodeProfilePath install_root/profiles/AppSrv01 -cellName cell0ldmgr -nodeName node0ldmgr -appServerNodeName node0l
./manageprofiles.sh|bat -create -templatePath install_root/profileTemplates/xs_augment/cell/default -dmgrProfilePath install_root/profiles/Dmgr01/properties/portdef.props -nodePortsFile install_root/profiles/Dmgr01/properties/portdef.props -cellName cell0ldmgr
```

 $./manage profiles.sh|bat-create-template Path\ install\_root/profile Templates/xs\_augment/cell/dmgraphs/sell-dmgraphs/sell-dmgr$ 

Using the pf\_augment template:

-nodeName node01dmgr -appServerNodeName node01

```
./manageprofiles.sh|bat -create -templatePath install_root/profileTemplates/pf_augment/cell/dmgr -nodeProfilePath install_root/profiles/AppSrv01 -cellName cell01dmgr -nodeName node01dmgr -appServerNodeName node01
./manageprofiles.sh|bat -create -templatePath install_root/profileTemplates/pf_augment/cell/default -dmgrProfilePath install_root/profiles/Dmgr01 -portsFile install_root/profiles/Dmgr01/properties/portdef.props -nodePortsFile install_root/profiles/Dmgr01/properties/nodePortdef.props -cellName cell01dmgr -nodeName node01dmgr -appServerNodeName node01
```

## Augment a deployment manager profile

You can use the **manageprofiles** command to augment a deployment manager profile.

#### **Parameters**

#### -augment

Augments the existing profile. (Required)

#### -profileName

Specifies the name of the profile. (Required)

#### -templatePath template path

Specifies the path to the template files that are located in the installation root directory. (Required)

Use the following format:

-templatePath install\_root/profileTemplates/template\_type/dmgr

where template type is xs augment or pf augment.

### Example

- Using the xs augment template:
  - ./manageprofiles.sh|bat -augment -profileName profile01
  - -templatePath install root/profileTemplates/xs augment/dmgr
- Using the pf\_augment template:
  - ./manageprofiles.sh|bat -augment -profileName profile01
  - -templatePath install root/profileTemplates/pf augment/dmgr

# Augment a custom profile

You can use the **manageprofiles** command to augment a custom profile.

#### **Parameters**

#### -augment

Augments the existing profile. (Required)

#### -profileName

Specifies the name of the profile. (Required)

#### -templatePath template path

Specifies the path to the template files that are located in the installation root directory. (Required)

Use the following format:

-templatePath install root/profileTemplates/template type/managed

where template\_type is xs\_augment or pf\_augment.

#### **Example**

- Using the xs\_augment template:
  - ./manageprofiles.sh|bat -augment -profileName profile01
  - $-template Path \ install\_root/profile Templates/xs\_augment/managed$
- Using the pf\_augment template:
  - ./manageprofiles.sh|bat -augment -profileName profile01
  - -templatePath install\_root/profileTemplates/pf\_augment/managed

# Augment a stand-alone application server profile

You can use the manageprofiles command to augment a stand-alone application server profile.

#### **Parameters**

#### -augment

Augments the existing profile. (Required)

#### -profileName

Specifies the name of the profile. (Required)

#### -templatePath template path

Specifies the path to the template files that are located in the installation root directory. (Required)

Use the following format:

-templatePath install\_root/profileTemplates/template\_type/default

where template\_type is xs\_augment or pf\_augment.

## **Example**

• Using the xs\_augment template:

```
./manageprofiles.sh|bat -augment -profileName profile01 -templatePath install root/profileTemplates/xs augment/default
```

• Using the pf\_augment template:

```
./manageprofiles.sh|bat -augment -profileName profile01
```

-templatePath install\_root/profileTemplates/pf\_augment/default

## Augment a cell profile

You can use the manageprofiles command to augment a cell profile.

### **Parameters**

Specify the following parameters for the deployment manager profile:

#### -augment

Augments the existing profile. (Required)

#### -profileName

Specifies the name of the profile. (Required)

#### -templatePath template path

Specifies the path to the template files that are located in the installation root directory. (Required)

Use the following format:

-templatePath install root/profileTemplates/template type/cell/dmgr

where template\_type is xs\_augment or pf\_augment.

Specify the following parameters for the application server profile:

#### -augment

Augments the existing profile. (Required)

#### -profileName

Specifies the name of the profile. (Required)

#### -templatePath template path

Specifies the path to the template files that are located in the installation root directory. (Required)

Use the following format:

-templatePath install\_root/profileTemplates/template type/cell/default

where template\_type is xs\_augment or pf\_augment.

### **Example**

- Using the xs\_augment template:
  - ./manageprofiles.sh|bat -augment -profileName profile01 -templatePath  $install\_root$  /profileTemplates/xs\_augment/cell/dmgr
  - $./{\tt manageprofiles.sh}| {\tt bat-augment-profileName\ profile01-templatePath\ } install\_root$ /profileTemplates/xs\_augment/cell/default
- Using the pf\_augment template:
  - ./manageprofiles.sh|bat -augment -profileName profile01 -templatePath  $install\_root$  /profileTemplates/pf\_augment/cell/dmgr
  - ./manageprofiles.sh|bat -augment -profileName profile01 -templatePath  $install\_root$  /profileTemplates/pf\_augment/cell/default

## Unaugment a profile

To unaugment a profile, specify the **-ignoreStack** parameter with the

-templatePath parameter in addition to specifying the required -unaugment and -profileName parameters.

#### **Parameters**

#### -unaugment

Unaugments a previously augmented profile. (Required)

#### -profileName

Specifies the name of the profile. The parameter is issued by default if no values are specified. (Required)

#### -templatePath template path

Specifies the path to the template files that are located in the installation root directory. (Optional)

Use the following format:

-templatePath install root/profileTemplates/template type/profile type

where template\_type is xs augment or pf augment and profile\_type is one of four profile types:

- dmgr: deployment manager profile
- · managed: custom profile
- default: stand-alone application server profile
- cell: cell profile

#### -ignoreStack

Used with the **-templatePath** parameter to unaugment a particular profile that has been augmented. (Optional)

#### Example

- Using the xs\_augment template:
  - ./manageprofiles.sh|bat -unaugment -profileName profile01 -ignoreStack
  - -templatePath install\_root/profileTemplates/xs\_augment/profile\_type
- Using the pf augment template:
  - ./manageprofiles.sh|bat -unaugment -profileName profile01 -ignoreStack
  - -templatePath install\_root/profileTemplates/pf\_augment/profile\_type

# Non-root profiles

Give a non-root user permissions for files and directories so that the non-root user can create a profile for the product. The non-root user can also augment a profile that was created by a root user, a different non-root user, or the same non-root user.

In a WebSphere Application Server environment, non-root (non-administrator) users are limited in being able to create and use profiles in their environment. Within the Profile Management tool plug-in, unique names and port values are disabled for non-root users. The non-root user must change the default field values in the Profile Management tool for the profile name, node name, cell name, and port assignments. Consider assigning non-root users a range of values for each of the fields. You can assign responsibility to the non-root users for adhering to their proper value ranges and for maintaining the integrity of their own definitions.

The term *installer* refers to either a root or non-root user. As an installer, you can grant non-root users permissions to create profiles and establish their own product environments. For example, a non-root user might create a product environment to test application deployment with a profile that the user owns. Specific tasks that you can complete to allow non-root profile creation include the following items:

- Creating a profile and assigning ownership of the profile directory to a non-root user so that the non-root user can start WebSphere Application Server for a specific profile.
- Granting write permission of the appropriate files and directories to a non-root user, which allows the non-root user to then create the profile. With this task, you can create a group for users who are authorized to create profiles, or give individual users the ability to create profiles.
- Installing maintenance packages for the product, which includes required services for existing profiles that are owned by a non- user. As the installer, you are the owner of any new files that the maintenance package creates.

For more information about creating profiles for non-root users, see Creating profiles for non-root users .

As an installer, you can also grant permissions for a non-root user to augment profiles. For example, a non-root user can augment a profile that is created by an installer, or augment a profile that they create. Follow the WebSphere Application Server Network Deployment non-root user augmentation process.

However, when a non-root user augments a profile that is created by the installer, the non-root user does not need to create the following files before augmentation. The following files were established during the profile creation process:

- was\_root/logs/manageprofiles.xml
- was\_root/properties/fsdb.xml
- was\_root/properties/profileRegistry.xml

When a non-root user augments a profile that the user creates, the non-root user must modify the permissions for the documents that are located within the eXtreme Scale profile templates.

**Attention:** You can also use a non-root (non-administrator) profile for WebSphere eXtreme Scale in a stand-alone environment, one outside of WebSphere Application Server. You must change the owner of the ObjectGrid directory to the non-root profile. Then you can log in with that non-root profile and operate eXtreme Scale as you normally would for a root (administrator) profile.

# Taking the first steps after installation

After complete and verify the installation, you can begin to use WebSphere eXtreme Scale to create your data grid.

#### **Procedure**

- 1. Update your installation by applying maintenance. **More information:** "Updating eXtreme Scale servers" on page 203.
- 2. If you are using WebSphere eXtreme Scale for the first time, you can use the Getting started information to learn more about how to use the product.
  - More information: Chapter 1, "Getting started," on page 1
- 3. Configure the product. Create properties and XML files to define the configuration for data grids, servers, and clients. You can also configure cache or database integration, REST data services, or OSGi plug-ins.
  - More information: Chapter 6, "Configuring," on page 215
- 4. Develop an application that accesses the data grid.
  - **More information:** Developing applications
- 5. Start and administer container and catalog servers with your configuration files and data grid application.
  - **More information:** Chapter 7, "Administering," on page 383
- 6. Monitor the performance of your configuration with the various monitoring tools.

More information: Chapter 8, "Monitoring," on page 429

# Troubleshooting the product installation

IBM Installation Manager is a common installer for many IBM software products that you use to install this version of WebSphere eXtreme Scale.

#### Results

### Notes® on logging and tracing:

- An easy way to view the logs is to open Installation Manager and go to File > View Log. An individual log file can be opened by selecting it in the table and then clicking the **Open log file** icon.
- Logs are located in the logs directory of Installation Manager's application data location. For example:
  - Windows Administrative installation:

C:\Documents and Settings\All Users\Application Data\IBM\Installation Manager

– Windows Non-administrative installation:

 $\verb|C:\Documents| and Settings| user\_name \verb|Application| Data \verb|IBM \verb|Installation| Manager| and Settings \verb|Application| and Settings| and Settings \verb|Application| and Settings| and Settings| and Settings| and Settings| and Settings| and Settings| and Settings| and Settings| and Settings| and Settings| and Settings| and Settings| and Settings| and Settings| and Settings| and Settings| and Settings| and Settings| and Settings| and Settings| and Settings| and Settings| and Settings| and Settings| and Settings| and Settings| and Settings| and Settings| and Settings| and Settings| and Settings| and Settings| and Settings| and Settings| and Settings| and Settings| and Settings| and Settings| and Settings| and Settings| and Settings| and Settings| and Settings| and Settings| and Settings| and Settings| and Settings| and Settings| and Settings| and Settings| and Settings| and Settings| and Settings| and Settings| and Settings| and Settings| and Settings| and Settings| and Settings| and Settings| and Settings| and Settings| and Settings| and Settings| and Settings| and Settings| and Settings| and Settings| and Settings| and Settings| and Settings| and Settings| and Settings| and Settings| and Settings| and Settings| and Settings| and Settings| and Settings| and Settings| and Settings| and Settings| and Settings| and Settings| and Settings| and Settings| and Settings| and Settings| and Settings| and Settings| and Settings| and Settings| and Settings| and Settings| and Settings| and Settings| and Settings| and Settings| and Settings| and Settings| and Settings| and Settings| and Settings| and Settings| and Settings| and Settings| and Settings| and Settings| and Settings| and Settings| and Settings| and Settings| and Settings| and Settings| and Settings| and Settings| and Settings| and Settings| and Settings| and Settings| and Settings| and Settings| and Settings| and Settings| and Settings| and Settings| and Settings| and Settings| and Settings| and Settings| and Settings| and Settings| and Settings| and Settings| and Set$ 

UNIX Linux Administrative installation:

/var/IBM/InstallationManager

Linux Non-administrative installation:

- The main log files are time-stamped XML files in the logs directory, and they can be viewed using any standard web browser.
- The log.properties file in the logs directory specifies the level of logging or tracing that Installation Manager uses. To turn on tracing for the WebSphere eXtreme Scale plug-ins, for example, create a log.properties file with the following content:

com.ibm.ws=DEBUG
com.ibm.cic.agent.core.Engine=DEBUG
qlobal=DEBUG

Restart Installation Manager as necessary, and Installation Manager outputs traces for the WebSphere eXtreme Scale plug-ins.

#### Notes on troubleshooting:

• UNIX By default, some HP-UX systems are configured to not use DNS to resolve host names. This could result in Installation Manager not being able to connect to an external repository.

You can ping the repository, but nslookup does not return anything. Work with your system administrator to configure your machine to use DNS, or use the IP address of the repository.

- In some cases, you might need to bypass existing checking mechanisms in Installation Manager.
  - On some network file systems, disk space might not be reported correctly at times; and you might need to bypass disk-space checking and proceed with your installation.

To disable disk-space checking, specify the following system property in the config.ini file in <code>IM\_install\_root/eclipse/configuration</code> and restart Installation Manager:

 $\verb|cic.override.disk.space| = sizeunit|$ 

where *size* is a positive integer and *unit* is blank for bytes, k for kilo, m for megabytes, or g for gigabytes. For example:

```
cic.override.disk.space=120 (120 bytes)
cic.override.disk.space=130k (130 kilobytes)
cic.override.disk.space=140m (140 megabytes)
cic.override.disk.space=150g (150 gigabytes)
cic.override.disk.space=true
```

Installation Manager will report a disk-space size of Long.MAX\_VALUE. Instead of displaying a very large amount of available disk space, N/A is displayed.

 To bypass operating-system prerequisite checking, add disableOSPrereqChecking=true to the config.ini file in IM\_install\_root/ eclipse/configuration and restart Installation Manager.

If you need to use any of these bypass methods, contact IBM Support for assistance in developing a solution that does not involve bypassing the Installation Manager checking mechanisms.

• For more information on using Installation Manager, read the IBM Installation Manager Version 1.5 Information Center.

Read the release notes to learn more about the latest version of Installation Manager. To access the release notes, complete the following task:

 Windows Click Start > Programs > IBM Installation Manager > Release Notes.

- UNIX Go to the documentation subdirectory in the directory where Installation Manager is installed, and open the readme.html file.
- If a fatal error occurs when you try to install the product, take the following steps:
  - Make a backup copy of your current product installation directory in case IBM support needs to review it later.
  - Use Installation Manager to uninstall everything that you have installed under the product installation location (package group). You might run into errors, but they can be safely ignored.
  - Delete everything that remains in the product installation directory.
  - Use Installation Manager to reinstall the product to the same location or to a new one.

Note on version and history information: The versionInfo and historyInfo commands return version and history information based on all of the installation, uninstallation, update, and rollback activities performed on the system.

# Chapter 5. Upgrading and migrating WebSphere eXtreme Scale

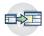

You can migrate to Version 8.5 from previous versions, and you can apply maintenance packages to Version 8.5. To avoid outages, you must consider the order in which you apply the updates to the servers in your configuration.

- To upgrade a Version 7.1.0.x installation, see "Updating eXtreme Scale servers" and "Installing fix packs using IBM Installation Manager" on page 176.
- To upgrade a Version 7.0.x installation, see "Updating eXtreme Scale servers" and "Migrating to WebSphere eXtreme Scale Version 8.5" on page 205.

# **Updating eXtreme Scale servers**

You can upgrade WebSphere eXtreme Scale to a new version, either by applying maintenance or installing a new version, without interrupting service.

## Before you begin

You must have the binary file for the major version release or maintenance that you want to apply. You can get the latest information about the available releases and maintenance packages from the IBM support portal for WebSphere eXtreme Scale.

#### About this task

To upgrade without service interruption, you must first upgrade catalog servers, then upgrade the container servers, and lastly client servers.

#### **Procedure**

- 1. Upgrade the catalog service tier, repeating the following steps for each catalog server in the data grid. Upgrade the catalog service tier before upgrading any container servers or clients. Individual catalog servers can interoperate with version compatibility, so you can apply upgrades to one catalog server at a time without interrupting service.
  - a. Check for a healthy quorum status. Run the following command:

```
xsadmin -quorumStatus
xscmd -c showQuorumStatus
```

This result indicates that all the catalog servers are connected.

b. If you are using multi-master replication between two catalog service domains, dismiss the link between the two catalog service domains while you are upgrading the catalog servers.

```
xsadmin -ch host -p 1099 -dismissLink domain_name
xscmd -c dismissLink -cep host:2809 -fd domain_name
```

- You only need to run this command from one of the catalog service domains to remove the link between two catalog service domains.
- c. Shut down one of the catalog servers. You can use the stopOgserver command, the xscmd -c teardown command, or shut down the application server that is running the catalog service in WebSphere Application Server. There are no requirements for the order in which you stop the catalog

servers, but shutting down the primary catalog server last reduces turnover. To determine which catalog server is the primary, look for the CWOBJ8106 message in the log files. Under normal conditions, quorum is maintained when a catalog server is shut down, but it is a best practice to query quorum status after each shutdown with the xscmd -c showQuorumStatus command.

If you use the **xscmd -c teardown** command, you can filter the server names. The **stopOgServer** command requires an exact server name or list of server names to stop in parallel to be entered. You should group the shutdown process instead of calling the stop or teardown process for many servers in parallel. By grouping the servers to be shut down, the data grid can react to the servers that are being shut down by moving shards around the data grid. You can use one of the following commands to shut down your servers:

You can provide a specific list of servers to stop to the **stopOgServer** or xscmd -c teardown commands:

```
stopOgServer <server name>[,<server name>]
xsadmin -teardown <server name>[,<server name>]
xscmd -c teardown -sl <server_name>[,<server_name>]
```

With the previous examples, the stopOgServer or xscmd -c teardown commands are completing the same shutdown tasks. However, you can filter the servers to stop with the xscmd -c teardown command. See "Stopping servers gracefully with the **xscmd** utility" on page 395 for more information about filtering the servers by zone or host name. The teardown command filters out the matching servers and asks if the selected servers

- d. Install the updates on the catalog server. You can either migrate the catalog server to a new major release of the product or apply a maintenance package. See the following topics for more information:
  - To migrate from a Version 7.1.x installation: "Migrating to WebSphere eXtreme Scale Version 8.5" on page 205
  - To a Version or Version 8.5.x installation: .
- **e**. Restart the catalog server.

If you are using a stand-alone environment, see "Starting a stand-alone catalog service" on page 383 for more information. If you are using a WebSphere Application Server environment, see "Starting and stopping servers in a WebSphere Application Server environment" on page 396 for more information.

The catalog server runs in compatibility mode until all the catalog servers are moved to the same level. Compatibility mode mostly applies to major release migrations because new functions are not available on the servers that are not migrated. No restrictions exist on how long catalog servers can run in compatibility mode, but the best practice is to migrate all catalog servers to the same level as soon as possible.

- f. Apply updates to the remaining catalog servers in your configuration.
- 2. Upgrade the container servers, repeating the following steps for each container server in the data grid. You can upgrade container servers in any order. However, consider updating the servers first, then the clients, if you are using new functions in the upgrade.
  - a. Stop the container servers that you want to upgrade. You can stop the container server tier in groups with the **stopOgserver** command or the

**teardown** command. By batching teardown operations and running start server operations in parallel, the placement mechanism can move shards in larger groups.

```
xsadmin -teardown -fz DefaultZone
xscmd -c teardown -z DefaultZone
Connecting to Catalog service at localhost:1099
Processing filter options for Server teardown
The following servers will be torn down:
container00
container01
container02
container03
container04
```

Do you want to tear down the listed servers? (Y/N)

- b. Install the updates on the container servers. You can either migrate the container servers to a new major release of the product or apply a maintenance package. See the following topics for more information:
  - To migrate from a Version 7.1.x installation: "Migrating to WebSphere eXtreme Scale Version 8.5"
  - To a Version or Version 8.5.x installation: .
- c. Restart your container servers.
- d. Upgrade any remaining container servers in your configuration.
- 3. If you are using multi-master replication, reconnect your catalog service domains. Use the xscmd -c establishLink command to reconnect the catalog service domains.

```
xsadmin -ch host -p 1099 -establishLink dname fdHostA:2809,fdHostB:2809 xscmd -c establishLink -cep host:2809 -fd dname -fe fdHostA:2809,fdHostB:2809
```

4. **8.5+** To check that all servers are using the new version of WebSphere eXtreme Scale, issue the **xscmd -c showinfo** command.

```
xscmd -c showinfo
```

#### What to do next

You can also use these steps to revert to an older version or to uninstall maintenance packages. However, if you revert to Version 7.1.0 when you are using multi-master replication, the two-way replication might not function correctly when you re-establish the links. In this situation, restart both catalog service domains and re-link the catalog service domains with the **establishLink** command.

# Migrating to WebSphere eXtreme Scale Version 8.5

With the WebSphere eXtreme Scale installer, you cannot upgrade or modify a previous installation. You must uninstall the previous version before you install the new version. You do not need to migrate your configuration files because they are backward compatible. However, if you changed any of the script files that are shipped with the product, you must reapply these changes to the updated script files.

### Before you begin

Verify that your systems meet the minimum requirements for the product versions you plan to migrate and install. See "Hardware and software requirements" on page 51 for more information.

#### **About this task**

Merge any modified product script files with new product script files in the /bin directory to maintain your changes.

**Tip:** If you did not modify the script files that are installed with the product, you are not required to complete the following migration steps. Instead, you can upgrade to Version 8.5 by uninstalling the previous version and installing the new version in the same directory.

#### **Procedure**

- 1. Stop all processes that are using eXtreme Scale.
  - Stop all processes that are running in your stand-alone eXtreme Scale environment. For more information, see "Stopping stand-alone servers" on page 393.
  - Read about command-line utilities to stop all processes that are running in your WebSphere Application Server or WebSphere Application Server Network Deployment environment.
- 2. Save any modified scripts from your current installation directory to a temporary directory.
- 3. Uninstall the product. For more information, see "Uninstalling the product using IBM Installation Manager" on page 185.
- 4. Install eXtreme Scale Version 8.5. See Chapter 4, "Installing," on page 139 for more information.
- 5. Merge your changes from the files in the temporary directory to the new product script files in the /bin directory.
- 6. Start all of your eXtreme Scale processes to begin using the product. For more information, see Chapter 7, "Administering," on page 383.

# Updating WebSphere eXtreme Scale on WebSphere Application Server

When you migrate WebSphere Application Server to a new version, you can also migrate the WebSphere eXtreme Scale configuration to the new WebSphere Application Server installation.

# Before you begin

- It is assumed that both WebSphere eXtreme Scale Version 7 and WebSphere eXtreme Scale Version 8 are being installed on the same server.
- Migrate WebSphere Application Server Version 7 to WebSphere Application Server Version 8. For more information, see Migrating product configurations.
- Install WebSphere eXtreme Scale Version 8.5 on your WebSphere Application Server Version 8 installation. For more information, see "Installing WebSphere eXtreme Scale or WebSphere eXtreme Scale Client with WebSphere Application Server" on page 174. All WebSphere eXtreme Scale migration scripts must be run from WebSphere eXtreme Scale Version 8.5 or later. For example, if you are migrating from Version 7.x to Version 8.5, run the scripts for migration from the <a href="https://www.wxs.unstall.root">wxs.unstall.root</a>/bin directory.

#### About this task

When you install a new version of WebSphere Application Server that has WebSphere eXtreme Scale integration, you first upgrade WebSphere Application Server with the normal process. Then, install the new version of WebSphere eXtreme Scale on your new installation. Then, you can use the **xsmigration** script to move the WebSphere eXtreme Scale configuration information to the new WebSphere Application Server installation.

#### **Procedure**

- 1. Migrate the deployment manager-related configuration from Version 7 to Version 8.
  - a. Run the WebSphere Application Server backup script. For more information, see WASPreUpgrade command.
  - b. Stop the deployment manager.
  - **c.** Access the deployment manager server in your WebSphere eXtreme Scale configuration and run the migration script.
    - 1) Change the directory to: <WXS\_v8\_install\_root>/bin
    - 2) Run the following command:

```
xsmigration.bat|sh -targetwashome <WAS8x_HOME>
-sourcewashome <WAS7x_HOME> -targetprofilepath <WAS8x_DmgrProfile>
-sourceprofilepath <WAS7x_DmgrProfile>
```

#### where

- <WAS8x\_HOME> is the root location of the WebSphere Application Server Version 8.x installation. Example /opt/IBM/WebSphere8
- <WAS7x\_HOME> is the root location of the WebSphere Application Server Version 7.x installation Example:/opt/IBM/WebSphere7
- <WAS8x\_DmgrProfile> is the location of the WebSphere Application Server Version 8.x deployment manager profile. Example: /opt/IBM/WebSphere8/profiles/DMgr01
- <WAS7x\_DmgrProfile> is the location of the WebSphere Application Server Version 7.x deployment manager profile. Example: /opt/IBM/WebSphere7/profiles/DMgr01
- 2. Migrate the application server related configuration from Version 7 to Version 8.
  - a. Change the directory to: <WXS v8 install root>/bin.
  - b. Run the following command:

#### where

- <*WAS8x\_HOME*> is the root location of the WebSphere Application Server Version 8.x installation. Example /opt/IBM/WebSphere8
- <WAS7x\_HOME> is the root location of the WebSphere Application Server Version 7.x installation Example:/opt/IBM/WebSphere7
- <WAS8x\_AppServerProfile> is the location of the WebSphere Application Server Version 8.x application server profile. Example: /opt/IBM/WebSphere8/profiles/AppServer01

- <WAS7x\_AppServerProfile> is the location of the WebSphere Application Server Version 7.x application server profile. Example: /opt/IBM/WebSphere7/profiles/AppServer01
- 3. Restart the WebSphere Application Server Version 8 deployment manager and synchronize all the managed nodes.

# xsadmin tool to xscmd tool migration

In previous releases, the **xsadmin** tool was a sample command-line utility to monitor the state of the environment. The **xscmd** tool has been introduced as an officially supported administrative and monitoring command-line tool. If you were previously using the **xsadmin** tool, consider migrating your commands to the new **xscmd** tool.

## xsadmin and xscmd command equivalents

Table 9. Arguments for the xsadmin utility and xscmd equivalent commands. Some xscmd commands have a short form and a long form. The short form commands have one dash (-), and the long form commands have two dashes (--). You can use either form interchangeably.

| xsadmin Command Line<br>Argument                                                                                      | xscmd Equivalent Command                                                                            | xscmd Command Parameters                                                                                                    |
|----------------------------------------------------------------------------------------------------|----------------------------------------------------------------------------------------------------|----------------------------------------------------------------------------------------------------|
| -bp                                                                                                    | <ul> <li>-cep hostname:listener_port</li> <li>catalogEndpoint hostname:listener_port</li> </ul>     | n/a                                                                                                    |
| -ch                                                                                                    | <ul> <li>-cep hostname:listener_port</li> <li>catalogEndpoint<br/>hostname:listener_port</li> </ul> | n/a                                                                                                    |
| -clear                                                                                                    | -c clearGrid                                                                                        | -g, -ms, -v, -m, (-cep)                                                                                                    |
| -containers                                                                                                    | <ul> <li>-c listCoreGroups</li> <li>-c listCoreGroupMembers -cg         core_group</li> </ul>       | -e, -i, , -st, -snp, -ct, -s, -p,<br>-hf, -z, -g, -m, -ms                                                                                                    |
| -continuous                                                                                                    | n/a                                                                                                 | n/a                                                                                                    |
| -coregroups                                                                                                    | <ul><li>-c listCoreGroups</li><li>-c listCoreGroupMembers -cg<br/>core_group</li></ul>              | n/a                                                                                                    |
| -dismissLink<br><catalog_service_domain></catalog_service_domain>                                                     | -c dismissLink                                                                                      | <ul> <li>-fd <foreigncatalogservicedomain></foreigncatalogservicedomain></li> <li>foreignCatalogServiceDomain <foreigncatalogservicedomain></foreigncatalogservicedomain></li> </ul> |
| -dmgr                                                                                                    | n/a - this argument is automatically determined with <b>xscmd</b>                                   | n/a                                                                                                    |
| -empties                                                                                                    | arg specific to a new command                                                                       | n/a                                                                                                    |
| -establishLink<br><foreign_domain_name><br/><host1:port1,host2:port2></host1:port1,host2:port2></foreign_domain_name> | -c establishLink                                                                                    | <ul> <li>-fd <foreigncatalogservicedomain></foreigncatalogservicedomain></li></ul>                                                                                                   |
| -fc                                                                                                    | • -ct                                                                                               | n/a                                                                                                    |
|                                                                                                    | •container                                                                                          |                                                                                                    |

Table 9. Arguments for the xsadmin utility and xscmd equivalent commands (continued). Some xscmd commands have a short form and a long form. The short form commands have one dash (-), and the long form commands have two dashes (--). You can use either form interchangeably.

| xsadmin Command Line<br>Argument | xscmd Equivalent Command                | xscmd Command Parameters                         |
|----------------------------------|-----------------------------------------|--------------------------------------------------|
| -fh                              | • -hf                                   | n/a                                              |
|                                  | •hostFilter                             |                                                  |
| -fm                              | • -m                                    | n/a                                              |
|                                  | •map                                    |                                                  |
| -fnp                             |                                         | n/a                                              |
| -111p                            | • -snp                                  | 11/ a                                            |
| •                                | •serversWithNoPrimaries                 |                                                  |
| -fp                              | • -р                                    | n/a                                              |
|                                  | •partitionId                            |                                                  |
| -fs                              | • -s                                    | n/a                                              |
|                                  | •server                                 |                                                  |
| -fst                             | • -st <shard_type></shard_type>         | n/a                                              |
|                                  | •shardType <shard_type></shard_type>    |                                                  |
|                                  | Shard values: P=primary                 |                                                  |
|                                  | A=asyncReplica S=syncReplica            |                                                  |
| -fz                              | • -z                                    | n/a                                              |
|                                  | •zone                                   |                                                  |
| -force                           | arg specific to a new command           |                                                  |
| -g                               | • -g                                    | n/a                                              |
|                                  | •objectGrid                             |                                                  |
| -getstatsspec                    | -c getStatsSpec                         | n/a                                              |
| -getTraceSpec                    | -c getTraceSpec                         | n/a                                              |
| -h                               | You can run help with or without a      | n/a                                              |
|                                  | specific command name:                  |                                                  |
|                                  | • -h                                    |                                                  |
|                                  | •help                                   |                                                  |
|                                  | • -h <command_name></command_name>      |                                                  |
|                                  | •help <command_name></command_name>     |                                                  |
| -hosts                           | -c listHosts                            | -g, -ms, -st, -c, -s, -hf, -z                    |
| -jmxUrl                          | • -cep hostname:listener_port           | n/a                                              |
|                                  | •catalogEndpoint hostname:listener_port |                                                  |
| <b>-</b> 1                       | ,                                       | n/a                                              |
|                                  | -c listObjectGridNames                  | n/a                                              |
| -m                               | • -ms                                   | n/a                                              |
|                                  | •mapSet                                 |                                                  |
| -mapsizes                        | -c showMapSizes                         | -g, -ms, -i, [-ct, -z, -s, -hf, sht [P,A,S], -p] |
| -mbeanservers                    | -c listAllJMXAddresses                  | n/a                                              |
| -overridequorum                  | -c overrideQuorum                       | n/a                                              |

Table 9. Arguments for the xsadmin utility and xscmd equivalent commands (continued). Some xscmd commands have a short form and a long form. The short form commands have one dash (-), and the long form commands have two dashes (--). You can use either form interchangeably.

| xsadmin Command Line<br>Argument                                                                                                    | xscmd Equivalent Command                                     | xscmd Command Parameters                                  |
|----------------------------------------------------------------------------------------------------|--------------------------------------------------------------|-----------------------------------------------------------|
| -password                                                                                                    | • -pwd                                                       | n/a                                                       |
|                                                                                                    | password                                                     |                                                           |
| -p                                                                                                    | -cep hostname:listener_port                                  | n/a                                                       |
|                                                                                                    | •catalogEndpoint                                             |                                                           |
|                                                                                                    | hostname:listener_port                                       |                                                           |
| -placementStatus                                                                                                    | -c placementServiceStatus                                    | -g, -ms                                                   |
| -primaries                                                                                                    | -c showPlacement -sf P                                       | -e, -i, , -st, -snp, -ct, -s, -p,<br>-hf, -z, -g, -m, -ms |
| -profile                                                                                                    | To save the current security settings as a security profile: |                                                           |
|                                                                                                    | -ssp profile_name                                            |                                                           |
|                                                                                                    | •saveSecProfile profile_name                                 |                                                           |
|                                                                                                    | To use a specified security profile:                         |                                                           |
|                                                                                                    | -sp profile_name                                             |                                                           |
|                                                                                                    | •securityProfile profile_name                                |                                                           |
| -quorumstatus                                                                                                    | -c showQuorumStatus                                          | n/a                                                       |
| -releaseShard<br><container_server_name><br/><objectgrid_name> <map_set_name></map_set_name></objectgrid_name></container_server_name>                                               | -c releaseShard                                              | -c, -g, -ms, -p                                           |
| <pre><partition_name></partition_name></pre>                                                                                                    |                                                              |                                                           |
| -reserved                                                                                                    | • -sf R                                                      | n/a                                                       |
|                                                                                                    | •shardFilter R                                               |                                                           |
| <pre>-reserveShard <container_server_name> <objectgrid_name> <map_set_name> <partition_name></partition_name></map_set_name></objectgrid_name></container_server_name></pre>         | -c reserveShard                                              | -c, -g, -ms, -p                                           |
| -resumeBalancing<br><objectgrid_name> <map_set_name></map_set_name></objectgrid_name>                                                                                                | -c resumeBalancing                                           | -g, -ms                                                   |
| -revisions                                                                                                    | -c revisions                                                 | -s,-p,-g,-m                                               |
| -routetable                                                                                                    | -c routetable                                                | -z, -hf,-p,-g,-ms                                         |
| -settracespec <trace_string></trace_string>                                                                                                    | -c setTraceSpec                                              | -spec <trace_string></trace_string>                       |
| -swapShardWithPrimary<br><container_server_name><br/><objectgrid_name> <map_set_name><br/><partition_name></partition_name></map_set_name></objectgrid_name></container_server_name> | -c swapShardWithPrimary                                      | -c -g, -ms, -p                                            |
| -setstatsspec <stats_spec></stats_spec>                                                                                                    | -c setStatsSpec                                              | -spec <stats_spec></stats_spec>                           |
| -suspendBalancing<br><objectgrid_name> <map_set_name></map_set_name></objectgrid_name>                                                                                               | -c suspendBalancing                                          | -g, -ms                                                   |
| -ssl                                                                                                    | • -ss1                                                       | n/a                                                       |
|                                                                                                    | •enableSSL                                                   |                                                           |
| -teardown                                                                                                    | -c teardown                                                  | -f, , -st, -snp, -c, -s, -p, -hf,<br>-z, -g, -ms, -m      |

Table 9. Arguments for the xsadmin utility and xscmd equivalent commands (continued). Some xscmd commands have a short form and a long form. The short form commands have one dash (-), and the long form commands have two dashes (--). You can use either form interchangeably.

|                                  | • •                                           |                                                           |
|----------------------------------|-----------------------------------------------|-----------------------------------------------------------|
| xsadmin Command Line<br>Argument | xscmd Equivalent Command                      | xscmd Command Parameters                                  |
| -triggerPlacement                | -c triggerPlacement                           | -g, -ms                                                   |
| -trustPass                       | -tsp    trustStorePassword                    | n/a                                                       |
| -trustPath                       | <ul><li>-ts</li><li>trustStore</li></ul>      | n/a                                                       |
| -trustType                       | <ul><li>-tst</li><li>trustStoreType</li></ul> | n/a                                                       |
| -unassigned                      | -c showPlacement -sf U                        | -e, -i, , -st, -snp, -ct, -s, -p,<br>-hf, -z, -g, -m, -ms |
| -username                        | • -user •username                             | n/a                                                       |
| -v                               | • -v •verbose                                 | n/a                                                       |
| -xm1                             | -c showPlacement                              | n/a                                                       |

# **Deprecated properties and APIs**

The following list of properties and APIs were deprecated in the specified releases. Use the recommended migration action to determine how to update your configuration.

# 8.5+ Deprecated items in Version 8.5

Table 10. Deprecated properties and APIs

| Deprecation                                                                                                    | Recommended migration action                                                                                                    |
|----------------------------------------------------------------------------------------------------|----------------------------------------------------------------------------------------------------|
| WebSphereTransactionCallback  This plug-in was used to manage data grid transactions with enterprise applications that run in a WebSphere Application Server environment. | <b>8.5+</b> The WebSphereTransactionCallback interface has been replaced by the WebSphere eXtreme Scale resource adapter, which enables Java Transaction API (JTA) transaction management. You can install this resource adapter on WebSphere Application Server or other Java Platform, Enterprise Edition (Java EE) application servers. The WebSphereTransactionCallback plug-in is not an enlisted JTA API, and therefore, is not designed to roll back the JTA transaction if the commit fails. |

# Deprecated items in Version 7.1.1

Table 11. Deprecated properties and APIs

| Deprecation                                                                                                    | Recommended migration action                                                                                                    |
|----------------------------------------------------------------------------------------------------|----------------------------------------------------------------------------------------------------|
| com.ibm.websphere.objectgrid.plugins.builtins.TranPropListener class  This class was used to propagate successful ObjectGrid  transaction commit processes to other WebSphere application servers hosting the same ObjectGrid instance, based upon the ObjectGrid name. | The TranPropListener interface has been replaced by the JMSObjectGridEventListener interface, which is a JMS-based implementation of the ObjectGridEventListener interface. It supports client-side, near cache invalidation and peer-to-peer replication. |

Table 11. Deprecated properties and APIs (continued)

| Deprecation         |                                                                                                    | Recommended migration action                                                                                                    |
|---------------------|----------------------------------------------------------------------------------------------------|----------------------------------------------------------------------------------------------------|
| com.ibm.            | websphere.objectgrid.plugins.OptimisticCallback class This class was used to provide optimistic comparison operations for the values of a map.                                                                                                    | The OptimisticCallback plug-in has been replaced by the ValueDataSerializer. Versionable interface, which you can implement when you use the DataSerializer plug-in with the COPY_TO_BYTES copy mode or when you use the @Version annotation with the EntityManager API. See the API documentation for more information. |
| com.ibm.<br>plug-in | websphere.objectgrid.plugins.NoVersioningOptimisticCallback This plug-in was used for optimistic locking without doing version checking. With this built-in OptimisticCallback handler, the loader handled version checking, but optimistic locking was used to ensure that committed data is always returned on a read. | The NoVersioningOptimisticCallback interface extends the OptimisticCallback interface. Therefore, use the pessimistic locking strategy with a default transaction isolation of READ_COMMITTED or lower. See Tuning locking performance for more information.                                                             |
| com.ibm.            | websphere.objectgrid.plugins.ObjectTransformer class This plug-iin was used to serialize, deserialize, and copy objects into the cache.                                                                                                    | The ObjectTransformer interface has been replaced by the DataSerializer plug-ins, which you can use to efficiently store arbitrary data in WebSphere eXtreme Scale so that existing product APIs can efficiently interact with your data.                                                                                |
| com.ibm.<br>method  | websphere.objectgrid.BackingMap.setMapEventListeners This method was used to set the list of MapEventListener objects.                                                                                                    | Use either the addMapEventListener(EventListener) or removeMapEventListener(EventListener) methods to add or remove event listeners from a backing map.                                                                                                    |
| com.ibm.            | websphere.objectgrid.ObjectGrid.setEventListeners method This method was used to overwrite the current list of ObjectGridEventListener objects and replace it with the supplied list of ObjectGridEventListeners objects.                                                                                                | Use either the addEventListener(EventListener) or removeEventListener(EventListener) methods to add or remove event listeners or life cycle listeners from the data grid.                                                                                                    |

### Stabilized features in Version 7.1.1

If a feature is listed as stabilized, IBM does not currently plan to deprecate or remove this capability in a subsequent release of the product; but future investment will be focused on the alternative function. Users do not need to change any existing applications and scripts that use a stabilized function; but they should consider using the strategic alternative for new applications.

Table 12. Deprecated properties and APIs

| Stabi | ized feature                                                                                            | Recommended migration action                                                                                                    |
|-------|----------------------------------------------------------------------------------------------------|----------------------------------------------------------------------------------------------------|
| xsadr | The xsadmin utility is provided as a sample of how you can create custom utilities for your deployment. | Use the xscmd utility to complete administrative tasks in the environment such as: establishing multi-master replication links, overriding quorum, and stopping groups of servers with the teardown command. |

# **Deprecated items in Version 7.1**

Table 13. Deprecated properties and APIs

| Deprecation                                                                                                    | Recommended migration action                                                                                                    |
|----------------------------------------------------------------------------------------------------|----------------------------------------------------------------------------------------------------|
| Catalog.services.cluster cell and server property: This custom property was used to define a group of catalog servers in the WebSphere Application Server configuration. | This custom property is deprecated starting in the Version 7.1 release.  Create a catalog service domain in the WebSphere Application Server administrative console, which creates the same configuration as using the custom property. See for more information. |
| CoreGroupServicesMBean MBean and interface                                                                                                    | This MBean is deprecated starting in the Version 7.1 release.  Use the CatalogServiceManagementMBean instead.                                                                                                    |
| ServerMBean.updateTraceSpec() MBean operation                                                                                                    | This operation is deprecated starting in the Version 7.1 release.  Use the TraceSpec attribute on the DynamicServerMBean instead.                                                                                                    |

Table 13. Deprecated properties and APIs (continued)

| Deprecation                                                                                                  | Recommended migration action                                                                                                    |
|----------------------------------------------------------------------------------------------------|----------------------------------------------------------------------------------------------------|
| CoreGroupServicesMBean MBean                                                                                 | This MBean is deprecated starting in the Version 7.1 release.                                                                                                    |
|                                                                                                    | Use the CatalogServiceManagementMbean MBean instead.                                                                                                    |
| ServiceUnavailableException exception                                                                        | This exception is deprecated starting in the Version 7.1 release.                                                                                                    |
|                                                                                                    | Use the TargetNotAvailableException exception instead.                                                                                                    |
|                                                                                                    | The capabilities of WPF can be alternatively realized in WebSphere eXtreme Scale.                                                                                                 |
| <b>StreamQuery:</b> A continuous query over in-flight data stored in ObjectGrid maps.                        | None                                                                                                    |
| <b>Static grid configuration:</b> A static, cluster-based topology using the cluster deployment XML file.    | Replaced with the improved, dynamic deployment topology for managing large data grids.                                                                                            |
| <b>Deprecated system properties:</b> System properties to specify the server and client properties files are | You can still use these arguments, but change your system properties to the new values.                                                                                           |
| deprecated.                                                                                                  | -Dcom.ibm.websphere.objectgrid.CatalogServerProperties  The property was deprecated in WebSphere eXtreme Scale Version 7.0. Use the -Dobjectgrid.server.props property.           |
|                                                                                                    | -Dcom.ibm.websphere.objectgrid.ClientProperties  The property was deprecated in WebSphere eXtreme Scale Version 7.0. Use the -Dobjectgrid.client.props property.                  |
|                                                                                                    | -Dobjectgrid.security.server.prop  The property was deprecated in WebSphere eXtreme Scale Version 6.1.0.3. Use the -Dobjectgrid.server.prop property.                             |
|                                                                                                    | -serverSecurityFile  This argument was deprecated in WebSphere eXtreme Scale Version 6.1.0.3. This option is passed into the start0gServer script. Use the -serverProps argument. |

# Removed properties and APIs

If you are migrating your configuration from an earlier release of WebSphere eXtreme Scale, some features might be removed from this and earlier releases. Use the recommended migration action to determine how to update your configuration.

If a feature is listed as deprecated in Deprecated features, IBM® might remove this capability in a subsequent release of the product. Future investment will be focused on the strategic function listed under Recommended Migration Actions in Deprecated features. Typically, a feature is not removed until at least two major releases or three full years (whichever time period is longer) after the release in which that feature is deprecated. In rare cases, it might become necessary to remove features sooner; such cases are indicated clearly and explicitly in the descriptions of these deprecated features in Deprecated features.

The following information describes removed features, APIs, scripting interfaces, tools, and publicly exposed configuration data. Where possible, the recommended replacement is identified.

## 8.5+

# Removed items in Version 8.5

# Table 14. Removed properties and APIs

| Removed item                                                                                                    | Recommended migration action                                                                                                    |
|----------------------------------------------------------------------------------------------------|----------------------------------------------------------------------------------------------------|
| <b>Keyword support:</b> Keywords are string tags that can be applied to cache entries and later queried using ObjectMap API methods.                                     | Use the index or query function to get objects with specific attributes.                                                                                                    |
| MapAuthorization interface: This plug-in was used to authorize ObjectMap and JavaMap to access the principals that were represented by a subject object.                 | Use ObjectGridAuthorization to plug in authorization implementations. An ObjectGridAuthorization can be used to authorize permissions to ObjectGrid, ObjectMap, and JavaMap accesses. |
| <b>WebSphere partitioning facility (WPF):</b> The partitioning facility is a set of programming APIs that allowed Java EE applications to support asymmetric clustering. | You can configure partitioning with WebSphere eXtreme Scale.                                                                                                    |
| StreamQuery: A continuous query over in-flight data stored in ObjectGrid maps.                                                                                           | None                                                                                                    |

# **Chapter 6. Configuring**

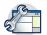

You can configure WebSphere eXtreme Scale to run in a stand-alone environment, or you can configure eXtreme Scale to run in an environment with WebSphere Application Server or WebSphere Application Server Network Deployment. For a WebSphere eXtreme Scale deployment to pick up configuration changes on the server side of the data grid, you must restart processes to make these changes take effect rather than being applied dynamically. However, on the client side, although you may not alter the configuration settings for an existing client instance, you can create a new client with the settings you require by using an XML file or doing so programmatically. When creating a client, you can override the default settings that come from the current server configuration.

# **Configuration methods**

You can configure most aspects of the product with XML files and property files. You can also use programmatic methods, including application and system programming interfaces, plug-ins, and managed beans.

#### About this task

Use the following files to create a basic configuration:

#### Server properties file

Use the server properties file to define settings for catalog and container servers, such as trace, logging, security, ports, and so on. You can pass a server properties file to the **start0gServer** script, put the file in your classpath, or define the file with system properties.

#### Client properties file

Use the client properties file to set properties on your clients, including ports and security settings. You can specify the client properties file to use with a system property, by placing the file in the classpath, or by using the ClientClusterContext.getClientProperties method.

#### ObjectGrid descriptor XML file

The ObjectGrid descriptor XML file describes the data grid and map configuration. Specify the file to use with the **startOgServer** script for stand-alone configurations, or add the file to the application module for WebSphere Application Server configurations.

#### Deployment policy descriptor XML file

The deployment policy XML file controls shard and placement of data on the various container servers in the configuration. Specify the file to use with the **start0gServer** script for stand-alone configurations, or add the file to the application module for WebSphere Application Server configurations.

# **Operational checklist**

Use the operational checklist to prepare your environment for deploying WebSphere eXtreme Scale.

Table 15. Operational checklist

| Checklist item                                                                                                    | For more information                                |
|----------------------------------------------------------------------------------------------------|-----------------------------------------------------|
| If you are using AIX®, tune the following operating system settings:                                                                                                    | For AIX tuning information, see Tuning AIX systems. |
| TCP_KEEPINTVL  The TCP_KEEPINTVL setting is part of a socket keep-alive protocol that enables detection of network outage. The property specifies the interval between packets that are sent to validate the connection. When you are using WebSphere eXtreme Scale, set the value to 10. To check the current setting, run the following command:  # no -o tcp_keepintvl | g                                                   |
| To change the current setting, run the following command: # no -o tcp_keepintvl=10                                                                                                    |                                                     |
| The TCP_KEEPINTVL setting is in half seconds.                                                                                                    |                                                     |
| TCP_KEEPINIT  The TCP_KEEPINIT setting is part of a socket keep-alive protocol that enables detection of network outage. The property specifies the initial timeout value for TCP connection. When you are using WebSphere eXtreme Scale, set the value to 40. To check the current setting, run the following commands:  # no -o tcp_keepinit                            |                                                     |
| To change the current setting, run the following command: # no -o tcp_keepinit=40                                                                                                    |                                                     |
| The TCP_KEEPINIT setting is in half seconds.                                                                                                    |                                                     |
| Update the orb.properties file to modify the transport behavior of the grid. The orb.properties file is in the java/jre/lib directory.                                                                                                    | "ORB properties" on page 478                        |

### Table 15. Operational checklist (continued)

| Checklist item                                                                                                    | For more information                                                                                                    |
|----------------------------------------------------------------------------------------------------|----------------------------------------------------------------------------------------------------|
| Use parameters in the <b>start0gServer</b> script. In particular, use the                                                                                                    | "start0gServer script" on page 388                                                                                                    |
| following parameters:                                                                                                    |                                                                                                    |
| Set heap settings with the -jvmArgs parameter.                                                                                                    |                                                                                                    |
| • Set application class path and properties with the <b>-jvmArgs</b> parameter.                                                                                                    |                                                                                                    |
| Set -jvmArgs parameters for configuring agent monitoring.                                                                                                    |                                                                                                    |
| Port settings  WebSphere eXtreme Scale has to open ports for communications for some transports. These ports are all dynamically defined. However, if a firewall is in use between containers then you must specify the ports. Use the following information about the ports:                                                                                                    |                                                                                                    |
| Listener port                                                                                                    |                                                                                                    |
| You can use the <b>-listenerPort</b> argument to specify the port that is used for communication between processes.                                                                                                    |                                                                                                    |
| Core group port  You can use the -haManagerPort argument to specify the port that is used for failure detection. This argument is the same as peerPort. Note that core groups do not need to communicate across zones, so you might not need to set this port if the firewall is open to all the members of a single zone.                                                                                                    |                                                                                                    |
| JMX service port You can use the -JMXServicePort argument to specify the port that the JMX service should use.                                                                                                    |                                                                                                    |
| SSL port Passing -Dcom.ibm.CSI.SSLPort=1234 as a -jvmArgs argument sets the SSL port to 1234. The SSL port is the secure port peer to the listener port.                                                                                                    |                                                                                                    |
| Client port  Used in the catalog service only. You can specify this value with the -catalogServiceEndPoints argument. The format of the value of this parameter is in the format: serverName:hostName:clientPort:peerPort                                                                                                    |                                                                                                    |
| Verify that security settings are configured correctly:                                                                                                    | "Security integration with external providers" on page 503                                                                                                    |
| • Transport (SSL)                                                                                                    |                                                                                                    |
| Application (Authentication and Authorization)                                                                                                    |                                                                                                    |
| To verify your security settings, you can try to use a malicious client to connect to your configuration. For example, when the SSL-Required setting is configured, a client that has a TCP_IP setting with or a client with the wrong trust store should not be able to connect to the server. When authentication is required, a client with no credential, such as a user ID and password, should not be able to connect to the sever. When authorization is enforced, a client with no access authorization should not be granted the access to the server resources. |                                                                                                    |
| Choose how you are going to monitor your environment.                                                                                                    | "Monitoring with the xscmd utility" on page 449                                                                                                    |
| The JMX ports of the catalog servers need to be visible to thexscmd tool. The container server ports also need to be accessible for some commands that gather information from the containers.                                                                                                    | <ul> <li>"Java Management Extensions (JMX) security" on page 500</li> <li>"Monitoring with the web console" on page 431</li> <li>"Monitoring with the IBM Tivoli Enterprise Monitoring Agent for WebSphere eXtreme Scale" on page 463</li> </ul> |
| Monitoring console:                                                                                                    |                                                                                                    |
| With the monitoring console, you can chart current and historical statistics.                                                                                                    | "Monitoring eXtreme Scale with Hyperic HQ" on page 471     "Monitoring eXtreme Scale applications with CA Wily Introscope" on page 469                                                                                                    |
| Vendor monitoring tools:                                                                                                    | page 469                                                                                                    |
| - Tivoli Enterprise Monitoring Agent                                                                                                    |                                                                                                    |
| - CA Wily Introscope                                                                                                    |                                                                                                    |
| - Hyperic HQ                                                                                                    |                                                                                                    |

# Configuring data grids

Use an ObjectGrid descriptor XML file to configure data grids, backing maps, plug-ins, and so on. To configure WebSphere eXtreme Scale, use an ObjectGrid descriptor XML file and the ObjectGrid API. For a distributed topology, you need an ObjectGrid descriptor XML file and a deployment policy XML file.

# Configuring local deployments

A local in-memory eXtreme Scale configuration can be created by using an ObjectGrid descriptor XML file or APIs.

#### **About this task**

To create a local deployment, you create an ObjectGrid descriptor XML file and then pass the file to the createObjectGrid methods in the ObjectGridManager interface.

As an alternative, you can also create the entire deployment programmatically with the ObjectGridManager interface.

#### **Procedure**

1. Create an ObjectGrid descriptor XML file.

The following companyGrid.xml file is an example of an ObjectGrid descriptor XML. The first few lines of the file include the required header for each ObjectGrid XML file. The file defines an ObjectGrid instance named "CompanyGrid" and several BackingMaps named "Customer," "Item," "OrderLine," and "Order."

</objectGridConfig>

Pass the XML file to one of the createObjectGrid methods in the ObjectGridManager interface.

The following code sample validates the companyGrid.xml file against the XML schema, and creates the ObjectGrid instance named "CompanyGrid." The newly created ObjectGrid instance is not cached.

```
ObjectGridManager objectGridManager = ObjectGridManagerFactory.getObjectGridManager();
ObjectGrid companyGrid = objectGridManager.createObjectGrid("CompanyGrid",
new URL("file:etc/test/companyGrid.xml"), true, false);
```

#### What to do next

See Creating ObjectGrid instances with the ObjectGridManager interface for more information about defining all of the maps programmatically with the createObjectGrid methods on the ObjectGridManager interface.

# **Enabling evictors with XML configuration**

Instead of using the BackingMap interface to programmatically set the BackingMap attributes to be used by the TTL evictor, you can use an XML file to configure each BackingMap instance. The following code demonstrates how to set these attributes for three different BackingMap maps:

### Before you begin

Before you begin, decide on the type of evictor you are going to use:

- The default time-based TTL evictor: The default evictor uses a time-to-live (TTL) eviction policy for each BackingMap instance.
- A pluggable evictor mechanism: Pluggable evictors typically use an eviction policy that is based on the number of entries instead of on time.

Most evictor settings should be set before you initialize the ObjectGrid.

#### **Procedure**

• To set the default TTL evictor, add the ttlEvictorType attribute to the ObjectGrid descriptor XML file.

The following example shows that the map1 BackingMap instance uses a NONE TTL evictor type. The map2 BackingMap instance uses either a LAST\_ACCESS\_TIME or LAST\_UPDATE\_TIME TTL evictor type. Specify only one or the other of these settings. The map2 BackingMap instance has a time-to-live value of 1800 seconds, or 30 minutes. The map3 BackingMap instance is defined to use a CREATION\_TIME TTL evictor type and has a time-to-live value of 1200 seconds, or 20 minutes.

Figure 27. Enable TimeToLive evictor with XML

• To set a pluggable evictor, use the following example.

```
<?xml version="1.0" encoding="UTF-8"?>
<objectGridConfig xmlns:xsi="http://www.w3.org/2001/XMLSchema-instance"</pre>
xsi:schemaLocation="http://ibm.com/ws/objectgrid/config ../objectGrid.xsd"
xmlns="http://ibm.com/ws/objectgrid/config">
<objectGrids>
   <objectGrid name="grid">
       <backingMap name="map1" ttlEvictorType="NONE" pluginCollectionRef="LRU" />
       <backingMap name="map2" ttlEvictorType="NONE" pluginCollectionRef="LFU" />
   </objectGrid>
</objectGrids>
<backingMapPluginCollections>
   <backingMapPlugincollection id="LRU">
       <bean id="Evictor" className="com.ibm.websphere.objectgrid.plugins.builtins.LRUEvictor">
          cproperty name="maxSize" type="int" value="1000" description="set max size
      for each LRU queue" />
          cyroperty name="sleepTime" type="int" value="15" description="evictor"
      thread sleep time" />
          <property name="number0fLRUQueues" type="int" value="53" description="set number</pre>
      of LRU queues" />
       </hean>
   </backingMapPluginCollection>
   <backingMapPluginCollection id="LFU">
       <bean id="Evictor" className="com.ibm.websphere.objectgrid.plugins.builtins.LFUEvictor">
          <property name="numberOfHeaps" type="int" value="211" description="set number of LFU heaps" />
       </hean>
   </backingMapPluginCollection>
</backingMapPluginCollections>
</objectGridConfig>
```

Figure 28. Plugging in an evictor using XML

# Configuring a locking strategy

You can define an optimistic, a pessimistic, or no locking strategy on each BackingMap in the WebSphere eXtreme Scale configuration.

### **About this task**

Each BackingMap instance can be configured to use one of the following locking strategies:

- 1. Optimistic locking mode
- 2. Pessimistic locking mode
- 3. None

The default lock strategy is OPTIMISTIC. Use optimistic locking when data is changed infrequently. Locks are only held for a short duration while data is being read from the cache and copied to the transaction. When the transaction cache is synchronized with the main cache, any cache objects that have been updated are checked against the original version. If the check fails, then the transaction is rolled back and an OptimisticCollisionException exception results.

The PESSIMISTIC lock strategy acquires locks for cache entries and should be used when data is changed frequently. Any time a cache entry is read, a lock is acquired and conditionally held until the transaction completes. The duration of some locks can be tuned using transaction isolation levels for the session.

If locking is not required because the data is never updated or is only updated during quiet periods, you can disable locking by using the NONE lock strategy. This strategy is very fast because a lock manager is not required. The NONE lock strategy is ideal for look-up tables or read-only maps.

For more information about locking strategies, see Locking strategiesthe information about locking strategies in the *Product Overview*.

#### **Procedure**

- · Configure an optimistic locking strategy
  - Programmatically using the setLockStrategy method:

```
import com.ibm.websphere.objectgrid.BackingMap;
import com.ibm.websphere.objectgrid.LockStrategy;
import com.ibm.websphere.objectgrid.ObjectGrid;
import com.ibm.websphere.objectgrid.ObjectGridManagerFactory;
...
ObjectGrid og =
ObjectGridManagerFactory.getObjectGridManager().createObjectGrid("test");
BackingMap bm = og.defineMap("optimisticMap");
bm.setLockStrategy( LockStrategy.OPTIMISTIC );
```

- Using the lockStrategy attribute in the ObjectGrid descriptor XML file.:

- Configure a pessimistic locking strategy
  - Programmatically using the setLockStrategy method:

```
specify pessimistic strategy programmatically
import com.ibm.websphere.objectgrid.BackingMap;
import com.ibm.websphere.objectgrid.LockStrategy;
import com.ibm.websphere.objectgrid.ObjectGrid;
import com.ibm.websphere.objectgrid.ObjectGridManagerFactory;
...
ObjectGrid og =
ObjectGridManagerFactory.getObjectGridManager().createObjectGrid("test");
BackingMap bm = og.defineMap("pessimisticMap");
bm.setLockStrategy( LockStrategy.PESSIMISTIC);
```

- Using the lockStrategy attribute in the ObjectGrid descriptor XML file.

- · Configure a no locking strategy
  - Programmatically using the setLockStrategy method:

```
import com.ibm.websphere.objectgrid.BackingMap;
import com.ibm.websphere.objectgrid.LockStrategy;
import com.ibm.websphere.objectgrid.ObjectGrid;
import com.ibm.websphere.objectgrid.ObjectGridManagerFactory;
```

```
ObjectGrid og =
    ObjectGridManagerFactory.getObjectGridManager().createObjectGrid("test");
   BackingMap bm = og.defineMap("noLockingMap");
  bm.setLockStrategy( LockStrategy.NONE);
- Using the lockStrategy attribute in the ObjectGrid descriptor XML file.:
   <?xml version="1.0" encoding="UTF-8"?>
   <objectGridConfig xmlns:xsi="http://www.w3.org/2001/XMLSchema-instance"</pre>
       xsi:schemaLocation="http://ibm.com/ws/objectgrid/config ../objectGrid.xsd"
       xmlns="http://ibm.com/ws/objectgrid/config">
       <objectGrids>
           <objectGrid name="test">
               <backingMap name="noLockingMap"</pre>
                   lockStrategy="NONE"/>
           </objectGrid>
       </objectGrids>
  </objectGridConfig>
```

#### What to do next

To avoid a java.lang.IllegalStateException exception, you must call the setLockStrategy method before calling the initialize or getSession methods on the ObjectGrid instance.

# Configuring peer-to-peer replication with JMS

The Java Message Service (JMS) based peer-to-peer replication mechanism is used in both the distributed and local WebSphere eXtreme Scale environment. JMS is a core-to-core replication process and allows data updates to flow among local ObjectGrids and distributed ObjectGrids. For example, with this mechanism you can move data updates from a distributed eXtreme Scale data grid to a local eXtreme Scale grid, or from a grid to another grid in a different system domain.

### Before you begin

The JMS-based peer-to-peer replication mechanism is based on the built-in JMS-based ObjectGridEventListener,

com.ibm.websphere.objectgrid.plugins.builtins.JMSObjectGridEventListener. For detailed information regarding enabling peer-to-peer replication mechanism, see "JMS event listener" on page 226.

See "Enabling the client invalidation mechanism" on page 288 for more information.

The following is an XML configuration example to enable a peer-to-peer replication mechanism on an eXtreme Scale configuration:

### Distributing changes between peer JVMs

The LogSequence and LogElement objects distribute changes between peer JVMs and communicate the changes that have occurred in an eXtreme Scale transaction with an ObjectGridEventListener plug-in.

For more information about how Java Message Service (JMS) can be used to distribute transactional changes, see Distributing transactions.

A prerequisite is that the ObjectGrid instance must be cached by the ObjectGridManager. See createObjectGrid methods for more information. The cacheInstance boolean value must be set to true.

It is not necessary for you to implement this mechanism. There is a built-in peer-to-peer replication mechanism for you to use this function. See "Configuring peer-to-peer replication with JMS" on page 222.

The objects provide a means for an application to easily publish changes that have occurred in an ObjectGrid using a message transport to peer ObjectGrids in remote Java virtual machines and then apply those changes on that JVM. The LogSequenceTransformer class is critical to enabling this support. This article examines how to write a listener using a Java Message Service (JMS) messaging system for propagating the messages. To that end, eXtreme Scale supports transmitting LogSequences that result from an eXtreme Scale transaction commit across WebSphere Application Server cluster members with an IBM-provided plug-in. This function is not enabled by default, but can be configured to be operational. However, when either the consumer or producer is not a WebSphere Application Server, using an external JMS messaging system might be required.

### Implementing the mechanism

The LogSequenceTransformer class, and the ObjectGridEventListener, LogSequence and LogElement APIs allow any reliable publish-and-subscribe to be used to distribute the changes and filter the maps you want to distribute. The snippets in this topic show how to use these APIs with JMS to build a peer-to-peer ObjectGrid shared by applications that are hosted on a diverse set of platforms sharing a common message transport.

#### Initialize the plug-in

The ObjectGrid calls the initialize method of the plug-in, part of the ObjectGridEventListener interface contract, when the ObjectGrid starts. The initialize method must obtain its JMS resources, including connections, sessions, and publishers, and start the thread that is the JMS listener.

The following examples show the initialize method:

```
initialize method example
public void initialize(Session session) {
    mySession = session;
    myGrid = session.getObjectGrid();
    try {
        if (mode == null) {
            throw new ObjectGridRuntimeException("No mode specified");
        }
        if (userid != null) {
            connection = topicConnectionFactory.createTopicConnection(userid, password);
        } else
        connection = topicConnectionFactory.createTopicConnection();
```

```
// need to start the connection to receive messages.
       connection.start();
       // the jms session is not transactional (false).
       jmsSession = connection.createTopicSession(false,
  javax.jms.Session.AUTO ACKNOWLEDGE);
       if (topic == null)
            if (topicName == null) {
                throw new ObjectGridRuntimeException("Topic not specified");
                topic = jmsSession.createTopic(topicName);
       publisher = jmsSession.createPublisher(topic);
       // start the listener thread.
       listenerRunning = true;
       listenerThread = new Thread(this);
       listenerThread.start();
    } catch (Throwable e) {
        throw new ObjectGridRuntimeException("Cannot initialize", e);
}
```

The code to start the thread uses a Java 2 Platform, Standard Edition (Java SE) thread. If you are running a WebSphere Application Server Version 6.x or a WebSphere Application Server Version 5.x Enterprise server, use the asynchronous bean application programming interface (API) to start this daemon thread. You can also use the common APIs. Following is an example replacement snippet showing the same action using a work manager:

```
// start the listener thread.
listenerRunning = true;
workManager.startWork(this, true);
```

The plug-in must also implement the Work interface instead of the Runnable interface. You also need to add a release method to set the listenerRunning variable to false. The plug-in must be provided with a WorkManager instance in its constructor or by injection if using an Inversion of Control (IoC) container.

#### Transmit the changes

The following is a sample transactionEnd method for publishing the local changes that are made to an ObjectGrid. This sample uses JMS, although you can use any message transport that is capable of reliable publish-and subscribe-messaging.

```
transactionEnd method example
```

```
// This method is synchronized to make sure the
    // messages are published in the order the transaction
    // were committed. If we started publishing the messages
    // in parallel then the receivers could corrupt the Map
   // as deletes may arrive before inserts etc.
   public synchronized void transactionEnd(String txid, boolean isWriteThroughEnabled,
   boolean committed,
            Collection changes) {
        try {
            // must be write through and commited.
            if (isWriteThroughEnabled && committed)
                // write the sequences to a byte []
                ByteArrayOutputStream bos = new ByteArrayOutputStream();
                ObjectOutputStream oos = new ObjectOutputStream(bos);
                if (publishMaps.isEmpty()) {
                    // serialize the whole collection
                    LogSequenceTransformer.serialize(changes, oos, this, mode);
                    // filter LogSequences based on publishMaps contents
                    Collection publishChanges = new ArrayList();
                    Iterator iter = changes.iterator();
                    while (iter.hasNext()) {
```

```
LogSequence ls = (LogSequence) iter.next();
    if (publishMaps.contains(ls.getMapName())) {
        publishChanges.add(ls);
    }
}
LogSequenceTransformer.serialize(publishChanges, oos, this, mode);
}
// make an object message for the changes
oos.flush();
ObjectMessage om = jmsSession.createObjectMessage(bos.toByteArray());
// set properties
om.setStringProperty(PROP_TX, txid);
om.setStringProperty(PROP_GRIDNAME, myGrid.getName());
// transmit it.
publisher.publish(om);
}
} catch (Throwable e) {
    throw new ObjectGridRuntimeException("Cannot push changes", e);
}
```

This method uses several instance variables:

- jmsSession variable: A JMS session that is used to publish messages. It is created when the plug-in initializes.
- mode variable: The distribution mode.
- publishMaps variable: A set that contains the name of each map with changes to publish. If the variable is empty, then all the maps are published.
- publisher variable: A TopicPublisher object that is created during the plug-in initialize method

#### Receive and apply update messages

Following is the run method. This method runs in a loop until the application stops the loop. Each loop iteration attempts to receive a JMS message and apply it to the ObjectGrid.

```
JMS message run method example
private synchronized boolean isListenerRunning() {
        return listenerRunning;
   public void run() {
        try {
            System.out.println("Listener starting");
            // get a jms session for receiving the messages.
            // Non transactional.
            TopicSession myTopicSession;
            myTopicSession = connection.createTopicSession(false, javax.jms.
      Session.AUTO ACKNOWLEDGE);
            // get a subscriber for the topic, true indicates don't receive
            // messages transmitted using publishers
            // on this connection. Otherwise, we'd receive our own updates.
            TopicSubscriber subscriber = myTopicSession.createSubscriber(topic,
      null, true);
            System.out.println("Listener started");
            while (isListenerRunning()) {
                ObjectMessage om = (ObjectMessage) subscriber.receive(2000);
                if (om != null) {
                    // Use Session that was passed in on the initialize...
                    // very important to use no write through here
                    mySession.beginNoWriteThrough();
                    byte[] raw = (byte[]) om.getObject();
                    ByteArrayInputStream bis = new ByteArrayInputStream(raw);
                    ObjectInputStream ois = new ObjectInputStream(bis);
                    // inflate the LogSequences
                    Collection collection = LogSequenceTransformer.inflate(ois,
```

```
myGrid);
                Iterator iter = collection.iterator();
                while (iter.hasNext()) {
                    // process each Maps changes according to the mode when
                    // the LogSequence was serialized
                    LogSequence seg = (LogSequence) iter.next();
                    mySession.processLogSequence(seq);
                mySession.commit();
            } // if there was a message
        } // while loop
        // stop the connection
       connection.close();
    } catch (IOException e) {
        System.out.println("IO Exception: " + e);
    } catch (JMSException e) {
        System.out.println("JMS Exception: " + e);
    } catch (ObjectGridException e) {
        System.out.println("ObjectGrid exception: " + e);
        System.out.println("Caused by: " + e.getCause());
    } catch (Throwable e)
        System.out.println("Exception : " + e);
    System.out.println("Listener stopped");
}
```

#### JMS event listener

The JMSObjectGridEventListener is designed to support client-side near cache invalidation and a peer-to-peer replication mechanism. It is a Java Message Service (JMS) implementation of the ObjectGridEventListener interface.

The client invalidation mechanism can be used in a distributed eXtreme Scale environment to ensure client near cache data to be synchronized with servers or other clients. Without this function, the client near cache could hold stale data. However, even with this JMS-based client invalidation mechanism, you have to take into consideration the timing window for updating a client near cache because of the delay for the run time in publishing updates.

The peer-to-peer replication mechanism can be used in both distributed and local eXtreme Scale environments. It is an ObjectGrid core-to-core replication process and allows data updates to flow among local ObjectGrids and distributed ObjectGrids. For example, with this mechanism you can move data updates from a distributed grid to a local ObjectGrid, or from any grid to another grid in a different system domain.

The JMSObjectGridEventListener requires the user to configure JMS and Java Naming and Directory Interface (JNDI) information in order to obtain required JMS resources. Additionally, replication-related properties must be set correctly. In a JEE environment, the JNDI should be available in both Web and Enterprise JavaBean (EJB) containers. In this case, the JNDI property is optional unless you want to obtained external JMS resources.

This event listener has properties you can configure with XML or programmatic approaches, which can be used for only client invalidation, only peer-to-peer replication, or both. Most properties are optional for customizing the behavior to achieve your required functionality.

.

For more information see the JMSObjectGridEventListener API.

### Extending the JMSObjectGridEventListener plug-in

The JMSObjectGridEventListener plug-in allows peer ObjectGrid instances to receive updates when data in the grid has been changed or evicted. It also allows clients to be notified when entries are updated or evicted from an eXtreme Scale grid. This topic describes how to extend the JMSObjectGridEventListener plug-in to allow applications to be notified when a JMS message is received. This is most useful when using the CLIENT\_SERVER\_MODEL setting for client invalidation.

When running in the receiver role, the overridden JMSObjectGridEventListener.onMessage method is automatically called by the eXtreme Scale runtime when the JMSObjectGridEventListener instance receives JMS message updates from the grid. These messages wrap a collection of LogSequence. Objects. The LogSequence objects are passed to the onMessage method and the application uses the LogSequence to identify which cache entries have been inserted, deleted, updated or invalidated.

To use the onMessage extension point, applications perform the following steps.

- 1. Create a new class, extending the JMSObjectGridEventListener class, overriding the onMessage method.
- 2. Configure the extended JMSObjectGridEventListener the same way as the ObjectGridEventListener for ObjectGrid.

The extended JMSObjectGridEventListener class is a child class of the JMSObjectGridEventListener class and can only override two methods: the initialize (optional) and onMessage methods. If a child class of the JMSObjectGridEventListener class needs to use any ObjectGrid artifacts such as ObjectGrid or Session in the onMessage method, it can get these artifacts in the initialize method and cache them as instance variables. Also, in the onMessage method, cached ObjectGrid artifacts can be used to process a passed collection of LogSequences.

**Note:** The overridden initialize method has to invoke super.initialize method in order to initialize parent JMSObjectGridEventListener appropriately.

The following is a sample for an extended JMSObjectGridEventListener class. package com.ibm.websphere.samples.objectgrid.jms.price;

```
import java.util.*;
import com.ibm.websphere.objectgrid.*;
import com.ibm.websphere.objectgrid.plugins.LogElement;
import com.ibm.websphere.objectgrid.plugins.LogSequence;
import com.ibm.websphere.objectgrid.plugins.builtins.JMSObjectGridEventListener;

public class ExtendedJMSObjectGridEventListener extends JMSObjectGridEventListener{
    protected static boolean debug = true;

    /**
     * This is the grid associated with this listener.
     */
     ObjectGrid grid;

    /**
     * This is the session associated with this listener.
     */
     Session session;

     String objectGridType;
     public List receivedLogSequenceList = new ArrayList();

/* (non-Javadoc)
```

```
* @see com.ibm.websphere.objectgrid.plugins.builtins.JMSObjectGridEventListener
   #initialize(com.ibm.websphere.objectgrid.Session)
public void initialize(Session session) {
 // Note: if need to use any ObjectGrid artifact, this class need to get ObjectGrid
 \ensuremath{//} from the passed Session instance and get ObjectMap from session instance
 // for any transactional ObjectGrid map operation.
 super.initialize(session); // must invoke super's initialize method. this.session = session; // cache the session instance, in case need to
 // use it to perform map operation.
 this.grid = session.getObjectGrid(); // get ObjectGrid, in case need
     to get ObjectGrid information.
 if (grid.getObjectGridType() == ObjectGrid.CLIENT)
objectGridType = "CLIENT";
 else if (grid.getObjectGridType() == ObjectGrid.SERVER)
 objectGridType = "Server";
 if (debug)
  System.out.println("ExtendedJMSObjectGridEventListener[" +
    objectGridType + "].initialize() : grid = " + this.grid);
/* (non-Javadoc)
 * @see com.ibm.websphere.objectgrid.plugins.builtins.JMSObjectGridEventListener
   #onMessage(java.util.Collection)
protected void onMessage(Collection logSequences) {
 System.out.println("ExtendedJMSObjectGridEventListener[" +
  objectGridType + "].onMessage(): ");
 Iterator iter = logSequences.iterator();
 while (iter.hasNext()) {
            LogSequence seq = (LogSequence) iter.next();
     StringBuffer buffer = new StringBuffer();
     String mapName = seq.getMapName();
     int size = seq.size();
     buffer.append("\nLogSequence[mapName=" + mapName + ", size=" + size + ",
    objectGridType=" + objectGridType
       + "]: ");
     Iterator logElementIter = seq.getAllChanges();
     for (int i = seq.size() - 1; i >= 0; --i) {
      LogElement le = (LogElement) logElementIter.next();
      buffer.append(le.getType() + " -> key=" + le.getCacheEntry().getKey() + ", ");
     buffer.append("\n");
     receivedLogSequenceList.add(buffer.toString());
     if (debug) {
      System.out.println("ExtendedJMSObjectGridEventListener["
     + objectGridType + "].onMessage(): " + buffer.toString());
public String dumpReceivedLogSequenceList() {
   String result = "";
 int size = receivedLogSequenceList.size();
 result = result + "\nExtendedJMSObjectGridEventListener[" + objectGridType
   + "]: receivedLogSequenceList size = " + size + "\n";
 for (int i = 0; i < size; i++) {
 result = result + receivedLogSequenceList.get(i) + "\n";
 return result;
public String toString() {
return "ExtendedJMSObjectGridEventListener["
+ objectGridType + " - " + this.grid + "]";
```

### Configuration

The extended JMSObjectGridEventListener class must be configured the same way for both client invalidation and peer-to-peer replication mechanism. The following is the XML configuration example.

```
<objectGrid name="PRICEGRID">
  <bean id="ObjectGridEventListener"</pre>
   className="com.ibm.websphere.samples.objectgrid.jms.
     price.ExtendedJMSObjectGridEventListener">
   cproperty name="invalidationModel" type="java.lang.String"
    value="CLIENT SERVER MODEL" description="" />
   roperty name="invalidationStrategy" type="java.lang.String"
    value="INVALIDATE" description="" />
   cproperty name="jms_topicConnectionFactoryJndiName" type="java.lang.String"
  value="jms/TCF" description="" />
   value="GRID.PRICEGRID" description="" />
   property name="jms topicName" type="java.lang.String"
    value="GRID.PRICEGRID" description="" />
   cproperty name="jms userid" type="java.lang.String" value=""
    description="" />
   cproperty name="jms_password" type="java.lang.String" value=""
    description="" />
  <backingMap name="PRICE" pluginCollectionRef="PRICE"></backingMap>
     </objectGrid>
```

**Note:** The className of ObjectGridEventListener bean is configured with the extended JMSObjectGridEventListener class with the same properties as the generic JMSObjectGridEventListener.

# Configuring deployment policies

Use the deployment policy descriptor XML file and the objectgrid descriptor XML file to manage a distributed topology. The deployment policy is encoded as an XML file that is provided to the container server. The deployment policy provides information about maps, map sets, partitions, replicas, and so on. It also controls shard placement behaviors.

# Configuring distributed deployments

Use the deployment policy descriptor XML file and the ObjectGrid descriptor XML file to manage your topology.

The deployment policy is encoded as an XML file that is provided to the eXtreme Scale container server. The XML file specifies the following information:

- The maps that belong to each map set
- The number of partitions
- The number of synchronous and asynchronous replicas

The deployment policy also controls the following placement behaviors.

- The minimum number of active container servers before placement occurs
- · Automatic replacement of lost shards
- · Placement of each shard from a single partition onto a different machine

Endpoint information is not pre-configured in the dynamic environment. There are no server names or physical topology information found in the deployment policy. All shards in a data grid are automatically placed into container servers by the

catalog service. The catalog service uses the constraints that are defined by the deployment policy to automatically manage shard placement. This automatic shard placement leads to easy configuration for large data grids. You can also add servers to your environment as needed.

**Restriction:** In a WebSphere Application Server environment, a core group size of more than 50 members is not supported.

A deployment policy XML file is passed to a container server during startup. A deployment policy must be used along with an ObjectGrid XML file. The deployment policy is not required to start a container server, but is recommended. The deployment policy must be compatible with the ObjectGrid XML file that is used with it. For each objectgridDeployment element in the deployment policy, you must include a corresponding objectGrid element in your ObjectGrid XML file. The maps in the objectgridDeployment must be consistent with the backingMap elements found in the ObjectGrid XML. Every backingMap must be referenced within only one mapSet element.

In the following example, the companyGridDpReplication.xml file is intended to be paired with the corresponding companyGrid.xml file.

```
companyGridDpReplication.xml
<?xml version="1.0" encoding="UTF-8"?>
<deploymentPolicy xmlns:xsi="http://www.w3.org./2001/XMLSchema-instance"</pre>
xsi:schemaLocation="http://ibm.com/ws/objectgrid/deploymentPolicy ../deploymentPolicy.xsd"
 xmlns="http://ibm.com/ws/objectgrid/deploymentPolicy">
 <objectgridDeployment objectgridName="CompanyGrid">
  <mapSet name="mapSet1" numberOfPartitions="11</pre>
   minSyncReplicas="1" maxSyncReplicas="1
   maxAsyncReplicas="0" numInitialContainers="4">
<map ref="Customer" />
   <map ref="Item" />
   <map ref="OrderLine" />
   <map ref="Order" />
  </mapSet>
 </objectgridDeployment>
</deploymentPolicy>
companyGrid.xml
<?xml version="1.0" encoding="UTF-8"?>
<objectGridConfig xmlns:xsi="http://www.w3.org/2001/XMLSchema-instance"</pre>
 xsi:schemaLocation="http://ibm.com/ws/objectgrid/config ../objectGrid.xsd"
 xmlns="http://ibm.com/ws/objectgrid/config">
 <objectGrids>
  <objectGrid name="CompanyGrid">
   <backingMap name="Customer" />
   <backingMap name="Item" />
<backingMap name="OrderLine" />
   <backingMap name="Order" /</pre>
  </objectGrid>
 </objectGrids>
</objectGridConfig>
```

The companyGridDpReplication.xml file has one mapSet element that is divided into 11 partitions. Each partition must have exactly one synchronous replica. The number of synchronous replicas is specified by the minSyncReplicas and maxSyncReplicas attributes. Because the minSyncReplicas attribute is set to 1, each partition in the mapSet element must have at least one synchronous replica available to process write transactions. Because the maxSyncReplicas attribute is set to 1, each partition cannot exceed one synchronous replica. The partitions in this mapSet element have no asynchronous replicas.

The numInitialContainers attribute instructs the catalog service to defer placement until four container servers are available to support this ObjectGrid instance. The numInitialContainers attribute is ignored after the specified number of container servers has been reached.

You can also use the placementDeferralInterval property and xscmd -c suspendBalancing command to delay the placement of shards on the container servers.

Although the companyGridDpReplication.xml file is a basic example, a deployment policy can offer you full control over your environment.

### Distributed topology

Distributed coherent caches offer increased performance, availability, and scalability, which you can configure.

WebSphere eXtreme Scale automatically balances servers. You can include additional servers without restarting WebSphere eXtreme Scale. Adding additional servers without having to restart eXtreme Scale allows you to have simple deployments and also large, terabyte-sized deployments in which thousands of servers are needed.

This deployment topology is flexible. Using the catalog service, you can add and remove servers to better use resources without removing the entire cache. You can use the **startOgServer** and **stopOgServer** commands to start and stop container servers. Both of these commands require you to specify the **-catalogServiceEndPoints** option. All distributed topology clients communicate to the catalog service through the Internet Interoperability Object Protocol (IIOP). All clients use the ObjectGrid interface to communicate with servers.

The dynamic configuration capability of WebSphere eXtreme Scale makes it easy to add resources to the system. Containers host the data and the catalog service allows clients to communicate with the grid of container servers. The catalog service forwards requests, allocates space in host container servers, and manages the health and availability of the overall system. Clients connect to a catalog service, retrieve a description of the container server topology, and then communicate directly to each server as needed. When the server topology changes due to the addition of new servers, or due to the failure of others, the catalog service automatically routes client requests to the appropriate server that hosts the data.

A catalog service typically exists in its own grid of Java virtual machines. A single catalog server can manage multiple servers. You can start a container server in a JVM by itself or load the container server into an arbitrary JVM with other container servers for different servers. A client can exist in any JVM and communicate with one or more servers. A client can also exist in the same JVM as a container server.

You can also create a deployment policy programmatically when you are embedding a container server in an existing Java process or application. For more information, see the DeploymentPolicy API documentation.

# Controlling shard placement with zones

Use your deployment policy to define zones. Zones give you control over shard placement in WebSphere eXtreme Scale. Zones are a logical, user-defined concept used to represent logical groupings of physical servers.

# Configuring zones for replica placement

Zone support allows sophisticated configurations for replica placement across data centers. With this capability, grids of thousands of partitions can be easily managed

using a handful of optional placement rules. A data center can be different floors of a building, different buildings, or even different cities or other distinctions as configured with zone rules.

### Flexibility of zones

You can place shards into zones. This function allows you to have more control over how eXtreme Scale places shards on a grid. Java virtual machines that host an eXtreme Scale server can be tagged with a zone identifier. The deployment file can now include one or more zone rules and these zone rules are associated with a shard type. The following section gives an overview of zone usage. For more information, see the information about controlling shard placement with zones in the Administration Guide.

Placement zones control of how the eXtreme Scale assigns out primaries and replicas to configure advanced topologies.

A Java virtual machine can have multiple containers but only 1 server. A container can host multiple shards from a single ObjectGrid.

This capability is useful to make sure that replicas and primaries are placed in different locations or zones for better high availability. Normally, eXtreme Scale does not place a primary and replica shard on Java virtual machines with the same IP address. This simple rule normally prevents two eXtreme Scale servers from being placed on the same physical computer. However, you might require a more flexible mechanism. For example, you might be using two blade chassis and want the primaries to be striped across both chassis and the replica for each primary be placed on the other chassis from the primary.

Striped primaries means that primaries are placed into each zone and the replica for each primary is located in the opposite zone. For example primary 0 would be in zoneA, and sync replica 0 would be in zoneB. Primary 1 would be in zoneB, and sync replica 1 would be in zoneA.

The chassis name would be the zone name in this case. Alternatively, you might name zones after floors in a building and use zones to make sure that primaries and replicas for the same data are on different floors. Buildings and data centers are also possible. Testing has been done across data centers using zones as a mechanism to ensure the data is adequately replicated between the data centers. If you are using the HTTP Session Manager for eXtreme Scale, you can also use zones. With this feature, you can deploy a single Web application across three data centers and ensure that HTTP sessions for users are replicated across data centers so that the sessions can be recovered even if an entire data center fails.

WebSphere eXtreme Scale is aware of the need to manage a large grid over multiple data centers. It can make sure that backups and primaries for the same partition are located in different data centers if that is required. It can put all primaries in data center 1 and all replicas in data center 2 or it can round robin primaries and replicas between both data centers. The rules are flexible so that many scenarios are possible. eXtreme Scale can also manage thousands of servers, which together with completely automatic placement with data center awareness makes such large grids affordable from an administrative point of view. Administrators can specify what they want to do simply and efficiently.

As an administrator, use placement zones to control where primary and replica shards are placed, which allows for the set up of advanced high performance and highly available topologies. You can define a zone to any logical grouping of eXtreme Scale processes, as noted above: These zones can correspond to physical workstation locations such as a data center, a floor of a data center, or a blade chassis. You can stripe data across zones, which provides increased availability, or you can split the primaries and replicas into separate zones when a hot standby is required.

# Associating an eXtreme Scale server with a zone that is not using WebSphere Extended Deployment

If eXtreme Scale is used with Java Standard Edition or an application server that is not based on WebSphere Extended Deployment Version 6.1, then a JVM that is a shard container can be associated with a zone if using the following techniques.

### Applications using the startOgServer script

The startOgServer script is used to start an eXtreme Scale application when it is not being embedded in an existing server. The **-zone** parameter is used to specify the zone to use for all containers within the server.

### Specifying the zone when starting a container using APIs

### Associating WebSphere Extended Deployment nodes with zones

If you are using eXtreme Scale with WebSphere Extended Deployment Java EE applications, you can use WebSphere Extended Deployment node groups to place servers in specific zones.

In eXtreme Scale, a JVM is only allowed to be a member of a single zone. However, WebSphere allows a node to be a part of multiple node groups. You can use this functionality of eXtreme Scale zones if you ensure that each of your nodes is in only one zone node group.

Use the following syntax to name your node group in order to declare it a zone: ReplicationZone<UniqueSuffix>. Servers running on a node that is part of such a node group are included in the zone specified by the node group name. The following is a description of an example topology.

First, you configure 4 nodes: node1, node2, node3, and node4, each node having 2 servers. Then you create a node group named ReplicationZoneA and a node group named ReplicationZoneB. Next, you add node1 and node2 to ReplicationZoneA and add node3 and node4 to ReplicationZoneB.

When the servers on node1 and node2 are started, they will become part of ReplicationZoneA, and likewise the servers on node3 and node4 will become part of ReplicationZoneB.

A grid-member JVM checks for zone membership at startup only. Adding a new node group or changing the membership only has an impact on newly started or restarted JVMs.

#### Zone rules

An eXtreme Scale partition has one primary shard and zero or more replica shards. For this example, consider the following naming convention for these shards. P is the primary shard, S is a synchronous replica and A is an asynchronous replica. A zone rule has three components:

- A rule name
- · A list of zones
- · An inclusive or exclusive flag

The zone name for a container can be specified as described in the documentation for "Embedded server API" on page 400. A zone rule specifies the possible set of zones in which a shard can be placed. The inclusive flag indicates that after a shard is placed in a zone from the list, then all other shards are also placed in that zone. An exclusive setting indicates that each shard for a partition is placed in a different zone in the zone list. For example, using an exclusive setting means that if there are three shards (primary, and two synchronous replicas), then the zone list must have three zones.

Each shard can be associated with one zone rule. A zone rule can be shared between two shards. When a rule is shared then the inclusive or exclusive flag extends across shards of all types sharing a single rule.

#### **Examples**

A set of examples showing various scenarios and the deployment configuration to implement the scenarios follows.

#### Striping primaries and replicas across zones

You have three blade chassis, and want primaries distributed across all three, with a single synchronous replica placed in a different chassis than the primary. Define each chassis as a zone with chassis names ALPHA, BETA, and GAMMA. An example deployment XML follows:

```
<?xml version="1.0" encoding="UTF-8"?>
<deploymentPolicy xmlns:xsi=http://www.w3.org/2001/XMLSchema-instance</pre>
  si:schemaLocation=
 "http://ibm.com/ws/objectgrid/deploymentPolicy ../deploymentPolicy.xsd"
    xmlns="http://ibm.com/ws/objectgrid/deploymentPolicy">
  <objectgridDeployment objectgridName="library">
   <mapSet name="ms1" numberOfPartitions="37" minSyncReplicas="1"</pre>
    maxSyncReplicas="1" maxAsyncReplicas="0">
   <map ref="book"/>
   <zoneMetadata>
    <shardMapping shard="P" zoneRuleRef="stripeZone"/>
<shardMapping shard="S" zoneRuleRef="stripeZone"/>
    <zoneRule name ="stripeZone" exclusivePlacement="true" >
     <zone name="ALPHA" />
     <zone name="BETA" />
     <zone name="GAMMA" />
    </zoneRule>
   </zoneMetadata>
  </mapSet>
 </objectgridDeployment>
</deploymentPolicy>
```

This deployment XML contains a grid called library with a single Map called book. It uses four partitions with a single synchronous replica. The zone metadata clause shows the definition of a single zone rule and the association of zone rules with shards. The primary and synchronous shards are both associated with the zone rule "stripeZone". The zone rule has all three zones in it and it uses exclusive placement. This rule means that if the primary for partition 0 is placed in ALPHA

then the replica for partition 0 will be placed in either BETA or GAMMA. Similarly, primaries for other partitions are placed in other zones and the replicas will be placed.

#### Asynchronous replica in a different zone than primary and synchronous replica

In this example, two buildings exist with a high latency connection between them. You want no data loss high availability for all scenarios. However, the performance impact of synchronous replication between buildings leads you to a trade off. You want a primary with synchronous replica in one building and an asynchronous replica in the other building. Normally, the failures are JVM crashes or computer failures rather than large scale issues. With this topology, you can survive normal failures with no data loss. The loss of a building is rare enough that some data loss is acceptable in that case. You can make two zones, one for each building. The deployment XML file follows:

```
<?xml version="1.0" encoding="UTF-8"?>
<deploymentPolicy xmlns:xsi="http://www.w3.org/2001/XMLSchema-instance"</pre>
  xsi:schemaLocation="http://ibm.com/ws/objectgrid/deploymentPolicy ../deploymentPolicy.xsd"
  xmlns="http://ibm.com/ws/objectgrid/deploymentPolicy":
 <objectgridDeployment objectgridName="library">
  ~mapSet name="ms!" numberOfPartitions="13" minSyncReplicas="1"
maxSyncReplicas="1" maxAsyncReplicas="1">
    <map ref="book" />
    <zoneMetadata>
    <shardMapping shard="P" zoneRuleRef="primarySync"/>
<shardMapping shard="S" zoneRuleRef="primarySync"/>
<shardMapping shard="A" zoneRuleRef="aysnc"/>
     <zoneRule name ="primarySync" exclusivePlacement="false" >
       <zone name="BldA" />
       <zone name="BldB" />
     </zoneRule>
    <zoneRule name="aysnc" exclusivePlacement="true">
       <zone name="BldA" /
       <zone name="BldB" />
    </zoneRule>
    </zoneMetadata>
  </mapSet>
 </objectgridDeployment>
</deploymentPolicy>
```

The primary and synchronous replica share a primaySync zone rule with an exclusive flag setting of false. So, after the primary or sync gets placed in a zone, then the other is also placed in the same zone. The asynchronous replica uses a second zone rule with the same zones as the primarySync zone rule but it uses the **exclusivePlacement** attribute set to true. This attribute indicates that means a shard cannot be placed in a zone with another shard from the same partition. As a result, the asynchronous replica does not get placed in the same zone as the primary or synchronous replicas.

#### Placing all primaries in one zone and all replicas in another zone

Here, all primaries are in one specific zone and all replicas in a different zone. We will have a primary and a single asynchronous replica. All replicas will be in zone A and primaries in B.

```
<?xml version="1.0" encoding="UTF-8"?>

<deploymentPolicy xmlns:xsi="http://www.w3.org/2001/XMLSchema-instance"
    xsi:schemaLocation=
    "http://ibm.com/ws/objectgrid/deploymentPolicy ../deploymentPolicy.xsd"
    xmlns="http://ibm.com/ws/objectgrid/deploymentPolicy">

<objectgridDeployment objectgridName="library">
    <mapSet name="ms1" numberOfPartitions="13" minSyncReplicas="0"
    maxSyncReplicas="0" maxAsyncReplicas="1">
    <map ref="book" />
    <zoneMetadata>
    <shardMapping shard="P" zoneRuleRef="primaryRule"/>
    <standMapping shard="A" zoneRuleRef="replicaRule"/>
    <zoneRule name ="primaryRule">
    <zoneRule name ="primaryRule">
    <zone name="A" />
```

Here, you can see two rules, one for the primaries (P) and another for the replica (A).

### Zones over wide area networks (WAN)

You might want to deploy a single eXtreme Scale over multiple buildings or data centers with slower network interconnections. Slower network connections lead to lower bandwidth and higher latency connections. The possibility of network partitions also increases in this mode due to network congestion and other factors. eXtreme Scale approaches this harsh environment in the following ways.

#### Limited heart beating between zones

Java virtual machines grouped together into core groups do heart beat each other. When the catalog service organizes Java virtual machines in to groups, those groups do not span zones. A leader within that group pushes membership information to the catalog service. The catalog service verifies any reported failures before taking action. It does this by attempting to connect to the suspect Java virtual machines. If the catalog service sees a false failure detection then it takes no action as the core group partition will heal in a short period of time.

The catalog service will also heart beat core group leaders periodically at a slow rate to handle the case of core group isolation.

#### Zone-preferred routing

With zone-preferred routing, you can define how WebSphere eXtreme Scale directs transactions to zones.

You have control over where the shards of a data grid are placed. See "Configuring zones for replica placement" on page 231 to get more information about some basic scenarios and how to configure your deployment policy accordingly.

Zone-preferred routing givesWebSphere eXtreme Scale clients the capability to specify a preference for a particular zone or set of zones. As a result, client transactions are routed to preferred zones before attempting to route to any other zone.

### Requirements for zone-preferred routing

Before attempting zone-preferred routing, ensure that the application is able to satisfy the requirements of your scenario.

Per-container partition placement is necessary to use zone-preferred routing. This placement strategy is a good fit for applications that are storing session data in the ObjectGrid. The default partition placement strategy for WebSphere eXtreme Scale is fixed-partition. Keys are hashed at transaction commit time to determine which partition houses the key-value pair of the map when using fixed-partition placement.

Per-container placement assigns your data to a random partition when the transaction commits time through the SessionHandle object. You must be able to reconstruct the SessionHandle object to retrieve your data from the data grid.

You can use zones to have more control over where primary shards and replica shards are placed in your domain. Using multiple zones in your deployment is advantageous when your data is in multiple physical locations. Geographically separating primaries and replicas is a way to ensure that catastrophic loss of one data center does not affect the availability of the data.

When data is spread across multiple zones, it is likely that clients are also spread across the topology. Routing clients to their local zone or data center has the obvious performance benefit of reduced network latency. Route clients to local zones or data centers when possible.

### Configuring your topology for zone-preferred routing

Consider the following scenario. You have two data centers: Chicago and London. To minimize response time of clients, you want clients to read and write data to their local data center.

Primary shards must be placed in each data center so that transactions can be written locally from each location. Clients must be aware of zones to route to the local zone.

Per-container placement locates new primary shards on each container that is started. Replicas are placed according to zone and placement rules that are specified by the deployment policy. By default, a replica is placed in a different zone than its primary shard. Consider the following deployment policy for this scenario.

Each container that starts with the deployment policy receives three new primaries. Each primary has one asynchronous replica. Start each container with the appropriate zone name. Use the **-zone** parameter if you are starting your containers with the **start0gServer** script.

For a Chicago container server:

```
• UNIX Linux

startOgServer.sh s1 -objectGridFile ../xml/universeGrid.xml
-deploymentPolicyFile ../xml/universeDp.xml
-catalogServiceEndPoints MyServer1.company.com:2809
-zone Chicago

• Windows

startOgServer.bat s1 -objectGridFile ../xml/universeGrid.xml
-deploymentPolicyFile ../xml/universeDp.xml
-catalogServiceEndPoints MyServer1.company.com:2809
-zone Chicago
```

If your containers are running in WebSphere Application Server, you must create a node group and name it with the prefix ReplicationZone. Servers that are running on the nodes in these node groups are placed in the appropriate zone. For example, servers running on a Chicago node might be in a node group named ReplicationZoneChicago.

See "Configuring zones for replica placement" on page 231 for more information.

Primary shards for the Chicago zone have replicas in the London zone. Primary shards for the London zone have replicas in the Chicago zone.

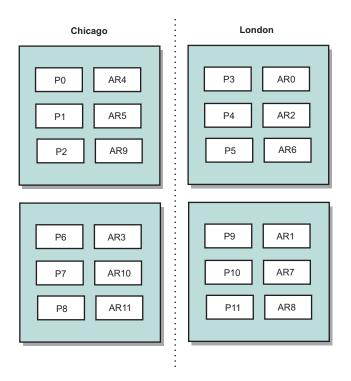

Figure 29. Primaries and replicas in zones

Set the preferred zones for the clients. Provide a client properties file to your client Java virtual machine (JVM). Create a file named objectGridClient.properties and ensure that this file is in your classpath.

Include the **preferZones** property in the file. Set the property value to the appropriate zone. Clients in Chicago must have the following value in the objectGridClient.properties file:

preferZones=Chicago

The property file for London clients must contain the following value:

preferZones=London

This property instructs each client to route transactions to its local zone if possible. The topology asynchronously replicates data that is inserted into a primary shard in the local zone into the foreign zone.

### Using the SessionHandle interface to route to the local zone

The per-container placement strategy does not use a hash-based algorithm to determine the location of your key-value pairs in the data grid. You must use SessionHandle objects to ensure that transactions are routed to the correct location when you are using this placement strategy. When a transaction is committed, a SessionHandle object is bound to the session if one has not already been set. The SessionHandle object can also be bound to the Session by calling the Session.getSessionHandle method before committing the transaction. The following code snippet shows a SessionHandle being bound before committing the transaction.

```
Session ogSession = objectGrid.getSession();
// binding the SessionHandle
SessionHandle sessionHandle = ogSession.getSessionHandle();
ogSession.begin();
ObjectMap map = ogSession.getMap("planet");
map.insert("planetl", "mercury");
// tran is routed to partition specified by SessionHandle
ogSession.commit();
```

Assume that the prior code was running on a client in your Chicago data center. The **preferZones** attribute is set to Chicago for this client. As a result, your deployment would route transactions to one of the primary partitions in the Chicago zone: partition 0, 1, 2, 6, 7, or 8.

The SessionHandle object provides a path back to the partition that is storing this committed data. The SessionHandle object must be reused or reconstructed and set on the Session to get back to the partition containing the committed data.

```
ogSession.setSessionHandle(sessionHandle);
ogSession.begin();
// value returned will be "mercury"
String value = map.get("planet1");
ogSession.commit();
```

The transaction in this code reuses the SessionHandle object that was created during the insert transaction. The get transaction then routes to the partition that holds the inserted data. Without the SessionHandle object, the transaction cannot retrieve the inserted data.

### How container and zone failures affect zone-based routing

Generally, a client with the **preferZones** property set routes all transactions to the specified zone or zones. However, the loss of a container results in the promotion of a replica shard to a primary shard. A client that was previously routing to partitions in the local zone must retrieve previously inserted data from the remote zone.

Consider the following scenario. A container in the Chicago zone is lost. It previously contained primaries for partitions 0, 1, and 2. The new primary shards for these partitions are then placed in the London zone because the London zone hosted the replicas for these partitions.

Any Chicago client that is using a SessionHandle object that points to one of the failed-over partitions now reroutes to London. Chicago clients that are using new SessionHandle objects route to Chicago-based primaries.

Similarly, if the entire Chicago zone is lost, all replicas in the London zone are promoted to primaries. In this scenario, all Chicago clients route their transactions to London.

### **Defining zones for container servers**

Zones are collections of container servers. A container server can belong only one zone. A container server is assigned to a zone when it starts.

#### About this task

You must plan your zones before you start your container servers because container servers define their zone membership at startup. If you want to change the zone membership of a container server, you must restart the server with the new zone information.

#### **Procedure**

- Define zones for stand-alone container servers.
  - 1. Use the **-zone** parameter of the **start0gServer** script to specify the zone for all the containers in the started server. For more information about starting servers, see "**start0gServer** script" on page 388.
  - 2. You can also zone names when you are starting container servers programmatically with the embedded server API. For more information, see "Using the embedded server API to start and stop servers" on page 397.
- Define zones for container servers that are running within WebSphere Application Server.

You can use node groups to place container servers in specific zones. Use the following syntax to name your node group to assign it a zone: ReplicationZone<identifier>. When you define zones in the deployment policy, you must name the zones exactly as you named the node groups. The node group name and the zone name in the deployment policy descriptor XML file must be identical

**Important:** WebSphere Application Server does not prohibit nodes from being in multiple node groups. Because container servers can be only one zone, ensure that your nodes are in exactly one ReplicationZone node group.

For example, divide four nodes into two zones, A and B.

- 1. Configure four nodes: node1, node2, node3, and node4, each node having two servers.
- 2. Create a node group named ReplicationZoneA and a node group named ReplicationZoneB.
- 3. Add node1 and node2 to ReplicationZoneA and add node3 and node4 to ReplicationZoneB.
- 4. Define ReplicationZoneA and ReplicationZoneB in your deployment policy descriptor XML file. See "Example: Zones in a WebSphere Application Server environment" on page 243 for an example.
- 5. When the servers on node1 and node2 are started, they join ReplicationZoneA, or zone A in the WebSphere eXtreme Scale configuration. The servers on node3 and node4 join ReplicationZoneB, as zone B in the WebSphere eXtreme Scale configuration.

# Example: Zone definitions in the deployment policy descriptor XML file

You can specify zones and zone rules with the deployment policy descriptor XML file.

### Example: Primary and replica shards in different zones

This example places primary shards in one zone, and replica shards in a different zone, with a single asynchronous replica. All primary shards start in the DC1 zone. Replica shards start in zone DC2.

```
<?xml version="1.0" encoding="UTF-8"?>
<deploymentPolicy xmlns:xsi="http://www.w3.org/2001/XMLSchema-instance"</pre>
 xsi:schemaLocation="http://ibm.com/ws/objectgrid/deploymentPolicy
 ../deploymentPolicy.xsd" xmlns="http://ibm.com/ws/objectgrid/deploymentPolicy">
<objectgridDeployment objectgridName="library">
 <mapSet name="ms1" numberOfPartitions="13" minSyncReplicas="0"</pre>
 maxSyncReplicas="0" maxAsyncReplicas="1">
  <map ref="book" />
  <zoneMetadata>
   <shardMapping shard="P" zoneRuleRef="primaryRule"/>
    <shardMapping shard="A" zoneRuleRef="replicaRule"/>
    <zoneRule name="primaryRule">
     <zone name="DC1" />
    </zoneRule>
   <zoneRule name="replicaRule">
    </zoneRule>
  </zoneMetadata>
  </mapSet>
  </objectgridDeployment>
</deploymentPolicy>
```

One asynchronous replica is defined in the ms1 mapSet element. Therefore, two shards exist for each partition: a primary and one asynchronous replica. In the zoneMetadata element, a shardMapping element is defined for each shard: P for the primary, and DC1 for the asynchronous replica. The primaryRule attribute defines the zone set for the primary shards, which is just zone DC1, and this rule is to be used for primary shard placement. Asynchronous replicas are placed in the DC2 zone.

However, if the DC2 zone is lost, the replica shards become unavailable. The loss or failure of a container server in the DC1 zone can result in data loss, even though a replica has been specified.

To address this possibility, you can either add a zone or add a replica, as described in the following sections.

#### Example: Add a zone, striping shards

The following code configures a new zone:

```
<?xml version="1.0" encoding="UTF-8"?>
<deploymentPolicy xmlns:xsi="http://www.w3.org/2001/XMLSchema-instance"
    xsi:schemaLocation="http://ibm.com/ws/objectgrid/deploymentPolicy
    ./deploymentPolicy.xsd" xmlns="http://ibm.com/ws/objectgrid/deploymentPolicy">
    <objectgridDeployment objectgridName="library">
    <mapSet name="ms1" numberOfPartitions="13" minSyncReplicas="0"
    maxSyncReplicas="0" maxAsyncReplicas="1">
        <map ref="book" />
        <zoneMetadata>
        <shardMapping shard="P" zoneRuleRef="stripeRule"/>
        <shardMapping shard="A" zoneRuleRef="stripeRule"/>
```

```
<zoneRule name="stripeRule" exclusivePlacement="true">
       <zone name="A" />
       <zone name="B" />
      <zone name="C" />
      </zoneRule>
    </zoneMetadata>
   </mapSet>
 </objectgridDeployment>
</deploymentPolicy>
```

Three total zones have been defined in this code: A, B, and C. Instead of separate primary and replica zone rules, a shared zone rule named stripeRule is defined. This rule includes all of the zones, with the exclusivePlacement attribute set to true. The eXtreme Scale placement policy ensures that primary and replica shards are in separate zones. This striping of placement causes primary and replica shards to spread across both zones to conform to this policy. Adding a third zone C ensures that losing any one zone does not result in data loss, and still leaves primary and replica shards for each partition. A zone failure results in the loss of either the primary shard, the replica shard, or neither. Any lost shard is replaced from the surviving shard in a surviving zone, placing it in the other surviving zone.

### Example: Add a replica and define multiple data centers

The classic two data-center scenario has high speed, low latency networks in each data center, but high latency between the data centers. Synchronous replicas are used in each data center where the low latency minimizes the impact of replication on response times. Asynchronous replication is used between data centers, so the high latency network has no impact on response time.

```
<?xml version="1.0" encoding="UTF-8"?>
 <deploymentPolicy xmlns:xsi="http://www.w3.org/2001/XMLSchema-instance"</pre>
  xsi:schemaLocation="http://ibm.com/ws/objectgrid/deploymentPolicy
 ../deploymentPolicy.xsd" xmlns="http://ibm.com/ws/objectgrid/deploymentPolicy">
 <objectgridDeployment objectgridName="library">
   <mapSet name="ms1" numberOfPartitions="13" minSyncReplicas="1"</pre>
   maxSyncReplicas="1" maxAsyncReplicas="1">
    <map ref="book" />
    <zoneMetadata>
     <shardMapping shard="P" zoneRuleRef="primarySync"/>
     <shardMapping shard="S" zoneRuleRef="primarySync"/>
<shardMapping shard="A" zoneRuleRef="async"/>
    <zoneRule name="primarySync" exclusivePlacement="false">
      <zone name="DC1" />
      <zone name="DC2" />
     </zoneRule>
     <zoneRule name="async" exclusivePlacement="true">
     <zone name="DC1" />
      <zone name="DC2" />
     </zoneRule>
   </zoneMetadata>
  </mapSet>
  </objectgridDeployment>
 </deploymentPolicy>
```

The primary and synchronous replica share the primarySync rule with an exclusivePlacement attribute setting of false. The exclusivePlacement attribute set to false creates a configuration with the primary and synchronous replica shards of each partition placed in the same zone. The asynchronous replica shard uses a second zone rule with mostly the same zones as the primarySync zone rule. However the asynchronous replica uses the exclusivePlacement attribute set to true. The exclusivePlacement attribute, when set to true, means that a shard

cannot be placed in a zone with another shard from the same partition. As a result, the asynchronous replica shard does not get placed in the same zone as the primary or synchronous replica shard. There are three shards per partition in this mapSet: a primary, and both a synchronous and asynchronous replica, so there are three shardMapping elements, one for each shard.

If a zone is lost, any asynchronous replicas are lost, and not regenerated, because they have no separate zone. If the primary and replica shards are lost, then the surviving asynchronous replica is promoted to primary, and a new synchronous replica is created in the zone. The primaries and replicas are striped across each zone.

With exclusive placement, each shard has its own zone: You must have enough zones for all the shards you want to place in their own zones. If a rule has one zone, only one shard can be placed in the zone. With two zones, you can have up to two shards in the zone.

### Example: Zones in a WebSphere Application Server environment

The following code configures a new zone:

```
<?xml version="1.0" encoding="UTF-8"?>
<deploymentPolicy xmlns:xsi="http://www.w3.org/2001/XMLSchema-instance"</pre>
  xsi:schemaLocation="http://ibm.com/ws/objectgrid/deploymentPolicy
 ../deploymentPolicy.xsd" xmlns="http://ibm.com/ws/objectgrid/deploymentPolicy">
  <objectgridDeployment objectgridName="library">
  <mapSet name="ms1" numberOfPartitions="13" minSyncReplicas="0"</pre>
  maxSyncReplicas="0" maxAsyncReplicas="1">
     <map ref="book" />
     <zoneMetadata>
      <shardMapping shard="P" zoneRuleRef="stripeRule"/>
<shardMapping shard="A" zoneRuleRef="stripeRule"/>
      <zoneRule name="stripeRule" exclusivePlacement="true">
      <zone name="ReplicationZoneA" />
       <zone name="ReplicationZoneB" />
      <zone name="ReplicationZoneC" />
      </zoneRule>
    </zoneMetadata>
   </mapSet>
</objectgridDeployment>
</deploymentPolicy>
```

For this example, three node groups are defined in the WebSphere Application Server environment: ReplicationZoneA, ReplicationZoneB, and ReplicationZoneC. The node group name and the zone name in the deployment policy descriptor XML file must be identical, and must contain the text ReplicationZone<identifier>. This file defines a similar configuration to the striping shards example, but shows the required naming for a WebSphere Application Server configuration.

### Viewing zone information with the xscmd utility

You can use the **xscmd** sample utility to view information about your current zone deployment, including shard placement data.

### Before you begin

• Deploy a distributed data grid with multiple data centers. See "Zone-preferred routing" on page 236 for more information.

#### About this task

You can determine information about your configuration related to zone settings by using the **xscmd** utility that ships with the product.

#### **Procedure**

Use the **xscmd** utility to determine information about the shards of data. Run the following command:

xscmd -c showPlacement -z zone name

### **Example**

You can also run a simpler scenario by using the getting started sample: wxs\_install\_root/ObjectGrid/gettingstarted. See "Tutorial: Getting started with WebSphere eXtreme Scale" on page 1 for more information.

- 1. Start a catalog server:
  - runcat.bat
- Determine your required number of replicas, zone rules, containers, and other settings such as with the following command: startOgServer.bat serverAO -objectgridFile xml\objectgrid.xml -deploymentPolicyFile xml\deployment.xml -zone zoneA
- 3. You can stop container processes to simulate failure in the data grid: stopOgServer.bat serverAO,serverA1,serverBO -catalogServiceEndPoints localhost:2809.

If the server that contains the last shard of a partition is stopped, eXtreme Scale allocates a new primary shard. You can check for data loss:

- The **runclient** script inserts and reads item in your data grid.
- The xscmd -c showMapSizes command shows the number of items in the data grid.
- 4. Show active container servers with the following command:

xscmd -c showPlacement -z zone name

## Configuring catalog and container servers

WebSphere eXtreme Scale has two types of servers: catalog servers and container servers. Catalog servers control the placement of shards and discover and monitor the container servers. Multiple catalog servers can join a catalog service domain to provide high availability to the environment. A container server is a Java virtual machine (JVM) that stores the application data for the data grid.

## Configuring catalog servers and catalog service domains

The catalog service hosts logic that is typically idle during steady states. As a result, the catalog service minimally influences scalability. The service is built to service hundreds of container servers that become available simultaneously. For high availability, configure the catalog service into a catalog service domain.

### Before you begin

After a catalog service domain is started, the members of the data grid bind together. Carefully plan your catalog service domain topology, because you cannot modify your catalog service domain configuration at run time. Spread out the data grid as diversely as possible to prevent errors.

The best practice to avoid a single point of failure for your catalog service domain is to start a minimum of three catalog servers on three different nodes.

If you are using only two nodes, configure two catalog servers on each of the two nodes for a total of four catalog server processes. Creating this configuration ensures that when only one of the nodes is started, the required two catalog servers are running. You must start at least two catalog servers at the same time. When catalog servers start, they look for other catalog servers in the configuration, and do not start successfully until at least one other catalog sever is found.

#### About this task

### Stand-alone catalog server and catalog service domains

You configure stand-alone catalog server and catalog service domains with parameters and property files that you pass to the start0gServer command or to the embedded server API.

- "Example: Configuring catalog service domains"
- "Starting a stand-alone catalog service" on page 383
- Catalog server properties
- "startOgServer script" on page 388

#### WebSphere Application Server catalog server and catalog service domains

Configure catalog servers that run in WebSphere Application Server with the WebSphere Application Server administrative console, administrative tasks, and the server properties file. The server life cycle is controlled by the process life cycle within WebSphere Application Server. When processes start or stop in WebSphere Application Server, the catalog servers that are running on these processes also start or stop.

- "Creating catalog service domains in WebSphere Application Server" on page
- "Configuring the catalog service in WebSphere Application Server" on page 246

### **Example: Configuring catalog service domains**

When you are using the catalog service, a minimum of two catalog servers are required to avoid a single point of failure. Depending on the number of nodes in your environment, you can create different configurations to ensure that at least two catalog servers are always running.

### Example: Starting four catalog servers on two nodes in a stand-alone environment

The following script starts catalog servers cs0 and cs1 on the host1 node, and starts catalog servers cs2 and cs3 on the host2 node.

```
./startOgServer.sh|bat cs0 -listenerPort 2809 -catalogServiceEndPoints
cs0:host1:6601:6602,cs1:host1:6603:6604,cs2:host2:6601:6602,cs3:host2:6603:6604
-quorum true -jvmArgs -Xmx256m
```

```
./startOgServer.sh|bat cs1 -listenerPort 2810 -catalogServiceEndPoints
cs0:host1:6601:6602,cs1:host1:6603:6604,cs2:host2:6601:6602,cs3:host2:6603:6604
-quorum true -jvmArgs -Xmx256m
```

./startOgServer.sh|bat cs2 -listenerPort 2809 -catalogServiceEndPoints cs0:host1:6601:6602,cs1:host1:6603:6604,cs2:host2:6601:6602,cs3:host2:6603:6604 -quorum true -jvmArgs -Xmx256m

./startOgServer.sh|bat cs3 -listenerPort 2810 -catalogServiceEndPoints cs0:host1:6601:6602,cs1:host1:6603:6604,cs2:host2:6601:6602,cs3:host2:6603:6604 -quorum true -jvmArgs -Xmx256m

**Remember:** You must use the **-listenerPort** option because the catalog servers that are running on a node each require a unique port number.

#### Example: Starting multiple catalog servers in a WebSphere Application Server environment

Catalog servers start automatically in a WebSphere Application Server environment. You can define multiple catalog servers to start by creating a catalog service domain. After you specify multiple endpoints in the catalog service domain, restart the included application servers so that the catalog servers start in parallel.

- WebSphere Application Server Network Deployment: You can choose multiple existing application servers from the cell to be members of your catalog service domain.
- Base WebSphere Application Server: You can start the catalog service on multiple stand-alone nodes. By defining multiple profiles on the same installation image with the profile management tool, you can create a set of stand-alone nodes that each have unique ports assigned. In each application server, define the catalog service domain. You can specify any other application servers by adding remote servers to the configuration. After you create this configuration on all of the stand-alone servers, you can start the set of base application servers in parallel by running the **startServer** script or by using a Windows service to start the servers.

### Configuring WebSphere eXtreme Scale with WebSphere **Application Server**

You can run catalog service and container server processes in WebSphere Application Server. The process to configure these servers is different than a stand-alone configuration. The catalog service can automatically start in WebSphere Application Server servers or deployment managers. Container process start when an eXtreme Scale application is deployed and started in the WebSphere Application Server environment.

### About this task

**Attention:** Do not collocate your container servers with catalog servers in a production environment. Include the catalog service in multiple node agent processes or in an application server that is not hosting an eXtreme Scale application.

### Configuring the catalog service in WebSphere Application Server:

Catalog service processes can run in WebSphere Application Server. The server life cycle in WebSphere Application Server determines when the catalog service starts and stops.

### Procedure

1. Choose one or more WebSphere Application Server processes to augment with the WebSphere eXtreme Scale profile. See "Creating and augmenting profiles for WebSphere eXtreme Scale" on page 189 for more information. If you want the catalog service to start automatically in WebSphere Application Server

- Network Deployment on the deployment manager, install WebSphere eXtreme Scale on the deployment manager node and augment the deployment manager profile.
- 2. Configure server properties files for the WebSphere Application Server processes and add to the class path for the node. See Server properties file for more information.
- 3. Configure a catalog service domain. The catalog service domain is a group of catalog servers within your environment. See "Creating catalog service domains in WebSphere Application Server" for more information.
- 4. Start the WebSphere Application Server processes that are hosting the catalog servers. See "Starting and stopping servers in a WebSphere Application Server environment" on page 396 for more information.

Creating catalog service domains in WebSphere Application Server:

Catalog service domains define a group of catalog servers that manage the placement of shards and monitor the health of container servers in your data grid.

#### Before you begin

 Install WebSphere eXtreme Scale on WebSphere Application Server. See Installing WebSphere eXtreme Scale or WebSphere eXtreme Scale Client with WebSphere Application Server for more information.

#### About this task

By creating a catalog service domain, you are defining a highly available collection of catalog servers.

These catalog servers can run in WebSphere Application Server within a single cell and core group. The catalog service domain can also define a remote group of servers that run in different Java SE processes or other WebSphere Application Server cells.

For catalog servers that run on existing application servers within the cell: When you define a catalog service domain that places catalog servers on the application servers within the cell, the core group mechanisms of WebSphere Application Server are used. The catalog service automatically starts on the application servers in the cell. As a result, the members of a single catalog service domain cannot span the boundaries of a core group, and a catalog service domain therefore cannot span cells. However, WebSphere eXtreme Scale container servers and clients can span cells by connecting to a catalog server across cell boundaries, such as a stand-alone catalog service domain or a catalog service domain embedded in another cell.

For remote catalog servers: You can connect WebSphere eXtreme Scale containers and clients to a catalog service domain that is running in another WebSphere Application Server cell or that are running as stand-alone processes. Because remotely configured catalog servers do not automatically start in the cell, you must manually start any remotely configured catalog servers. When you configure a remote catalog service domain, the domain name should match the domain name that you specified when you start the remote catalog servers. The default catalog service domain name for stand-alone catalog servers is DefaultDomain. Specify a catalog service domain name with the **startOgServer** command **-domain** parameter, a server properties file, or with the embedded server API. You must start each

remote catalog server process in the remote domain with the same domain name. See "Starting a stand-alone catalog service" on page 383 for more information about starting catalog servers.

**Attention:** Do not collocate the catalog services with WebSphere eXtreme Scale container servers in a production environment. Include the catalog service in multiple node agent processes or in an application server that is not hosting a WebSphere eXtreme Scale application.

#### **Procedure**

- 1. Create the catalog service domain.
  - a. In the WebSphere Application Server administrative console, click System administration > WebSphere eXtreme Scale > Catalog service domains >
  - b. Define a name, default value, and JMX authentication credentials for your catalog service domain. If you are configuring remote endpoints for the catalog service domain, the name of the catalog service domain should match the name of the catalog service domain that you specify when you start the catalog servers.
  - c. Add catalog server endpoints. You can either select existing application servers or add remote servers that are running a catalog service.
- 2. Test the connection to the catalog servers within your catalog service domain. For existing application servers, catalog servers start when the associated application server is started. For remote application servers, you must start the servers manually using the **start0gServer** command or embedded server API.
  - a. In the WebSphere Application Server administrative console, click System administration > WebSphere eXtreme Scale > Catalog service domains.
  - b. Select the catalog service domain that you want to test and click **Test connection**. When you click this button, all of the defined catalog service domain end points are queried one by one, if any one end point is available, returns a message that indicates that the connection to the catalog service domain was successful.

Catalog service domain administrative tasks:

You can use the Jacl or Jython scripting languages to manage catalog service domains in your WebSphere Application Server configuration.

#### Requirements

You must have the WebSphere eXtreme Scale Client installed in your WebSphere Application Server environment.

#### List all administrative tasks

To get a list of all of the administrative tasks that are associated with catalog service domains, run the following command with wsadmin: wsadmin>\$AdminTask help XSDomainManagement

#### Commands

The administrative tasks for catalog service domains include the following commands:

"createXSDomain" on page 249

- "deleteXSDomain" on page 252
- "getDefaultXSDomain" on page 252
- "listXSDomains" on page 252
- "modifyXSDomain" on page 253
- "testXSDomainConnection" on page 257
- "testXSServerConnection" on page 257

### createXSDomain

The **createXSDomain** command registers a new catalog service domain.

Table 16. createXSDomain command arguments

| Argument         | Description                                                                                                    |
|------------------|----------------------------------------------------------------------------------------------------|
| -name (required) | Specifies the name of the catalog service domain that you want to create.                                                             |
| -default         | Specifies if the catalog service domain is the default for<br>the cell. The default value is true. (Boolean: set to true<br>or false) |
| -properties      | Specifies custom properties for the catalog service domain.                                                                           |

Table 17. defineDomainServers step arguments

| Argument          | Description                                                                                                    |
|-------------------|----------------------------------------------------------------------------------------------------|
| name_of_endpoint  | Specifies the name of the catalog service endpoint.                                                                                                    |
|                   | <ul> <li>For existing application servers: The name of the<br/>endpoint must be in the following format:<br/>cell_name\node_name\server_name</li> </ul>                             |
|                   | • For remote servers: Specifies the host name of the remote server. You can have the same name for multiple endpoints, but the client port values must be unique for each endpoint. |
| custom_properties | Specifies custom properties for the catalog service domain endpoint. If you do not have any custom properties, use a set of double quotes ("") for this argument.                   |

Table 17. defineDomainServers step arguments (continued)

| Argument       | Description                                                                                                    |
|----------------|----------------------------------------------------------------------------------------------------|
| endpoint_ports | Specifies the port numbers for the catalog service domain endpoint. The ports must be specified in the following order: <cli>client_port&gt;,<li>tstener_port&gt;</li></cli>                                                                                                    |
|                | Client Port  Specifies the port that is used for communication between the catalog servers in the catalog service domain. This value is required for catalog servers that are running in WebSphere Application Server processes only and can be set to any port that is not being used elsewhere.                                                     |
|                | Listener Port  Specifies the port that is used for communication with clients. This value is required for remote endpoints and must match the value used when the catalog service was started. The listener port is used by clients and containers to communicate with the catalog service.                                                           |
|                | For WebSphere eXtreme Scale remote endpoints: Defines the Object Request Broker (ORB) listener port for containers and clients to communicate with the catalog service through the ORB. For WebSphere Application Server endpoints, the listener port value is optional because the value is inherited from the BOOTSTRAP_ADDRESS port configuration. |

Table 18. configureClientSecurity step arguments

| Argument                             | Description                                                                                                    |
|--------------------------------------|----------------------------------------------------------------------------------------------------|
| -securityEnabled                     | Specifies that client security is enabled for the catalog server. The server properties file that is associated with the selected catalog server must have a matching <b>securityEnabled</b> setting in the server properties file. If these settings do not match, an exception results. (Boolean: set to true or false) |
| -credentialAuthentication (optional) | Indicates if credential authentication is enforced or supported.                                                                                                    |
|                                      | Never                                                                                                    |
|                                      | No client certificate authentication is enforced.                                                                                                    |
|                                      | Required  Credential authentication is always enforced. If the server does not support credential authentication, the client cannot to connect to the server.                                                                                                    |
|                                      | Supported  (Default) Credential authentication is enforced only if both the client and server support credential authentication.                                                                                                    |

Table 18. configureClientSecurity step arguments (continued)

| Argument                             | Description                                                                                                    |
|--------------------------------------|----------------------------------------------------------------------------------------------------|
| -authenticationRetryCount (optional) | Specifies the number of times that authentication gets tried again if the credential is expired.  If you do not want to try authentication again, set the value to 0. The default value is 0.                                                                                             |
| -credentialGeneratorClass            | Indicates the com.ibm.websphere.objectgrid.security.plugins.builtins. WSTokenCredentialGenerator implementation class, so the client retrieves the security tokens from the thread.                                                                                                    |
| -credentialGeneratorProps            | Specifies the properties for the CredentialGenerator implementation class. The properties are sent to the object with the setProperties(String) method. The credential generator properties value is used only when a value is specified for the <b>Credential generator class</b> field. |

#### Return value:

#### Batch mode example usage

Batch mode requires correct formatting of the command entry. Consider using interactive mode to ensure the values that you enter are processed correctly. When you use batch mode, you must define the <code>-defineDomainServers</code> step arguments using a specific array of properties. This array of properties is in the format <code>name\_of\_endpoint custom\_properties endpoint\_ports</code>. The <code>endpoint\_ports</code> value is a list of ports that must be specified in the following order: <code><client\_port>,<listener\_port></code>.

• Create a catalog service domain of remote endpoints using Jacl:

Create a catalog service domain of remote endpoints using Jython string:

AdminTask.createXSDomain('[-name TestDomain -default true -defineDomainServers [[xhost1.ibm.com "" ,2809] 
[xhost2.ibm.com "" ,2809]] -configureClientSecurity [-securityEnabled false -credentialAuthentication Required -authenticationRetryCount 0 -credentialGeneratorClass com.ibm.websphere.objectgrid.security.plugins.builtins.UserPasswordCredentialGenerator -credentialGeneratorProps "manager manager1"] ]')

• Create a catalog service domain of existing application server endpoints using Jacl:

\$AdminTask createXSDomain {-name TestDomain -default true -defineDomainServers
{{cellName/nodeName/serverName "" 1109}}}

#### Interactive mode example usage

Using Jacl:

\$AdminTask createXSDomain {-interactive}

• Using Jython string:

AdminTask.createXSDomain ('[-interactive]')

#### deleteXSDomain

The **deleteXSDomain** command deletes a catalog service domain.

### Required parameters:

#### -name

Specifies the name of the catalog service domain to delete.

#### Return value:

### Batch mode example usage

• Using Jacl:

```
$AdminTask deleteXSDomain {-name TestDomain }
```

• Using Jython string:

```
AdminTask.deleteXSDomain('[-name TestDomain ]')
```

#### Interactive mode example usage

• Using Jacl:

```
$AdminTask deleteXSDomain {-interactive}
```

• Using Jython string:

```
AdminTask.deleteXSDomain ('[-interactive]')
```

### getDefaultXSDomain

The **getDefaultXSDomain** command returns the default catalog service domain for the cell.

#### Required parameters: None

**Return value**: The name of the default catalog service domain.

### Batch mode example usage

• Using Jacl:

\$AdminTask getDefaultXSDomain

• Using Jython string:

AdminTask.getDefaultXSDomain

#### Interactive mode example usage

• Using Jacl:

```
$AdminTask getDefaultXSDomain {-interactive}
```

• Using Jython string:

```
AdminTask.getDefaultXSDomain ('[-interactive]')
```

#### listXSDomains

The listXSDomains command returns a list of the existing catalog service domains.

Required parameters: None

**Return value**: A list of all of the catalog service domains in the cell.

### Batch mode example usage

- Using Jacl: \$AdminTask listXSDomains
- Using Jython string: AdminTask.listXSDomains

### Interactive mode example usage

- Using Jacl: \$AdminTask listXSDomains {-interactive}
- Using Jython string: AdminTask.listXSDomains ('[-interactive]')

#### modifyXSDomain

The modifyXSDomain command modifies an existing catalog service domain.

Batch mode requires correct formatting of the command entry. Consider using interactive mode to ensure the values that you enter are processed correctly. When you use batch mode, you must define the <code>-modifyEndpoints</code>, <code>-addEndpoints</code> and <code>-removeEndpoints</code> step arguments using a specific array of properties. This array of properties is in the format <code>name\_of\_endpoint</code> host\_name <code>custom\_properties</code> endpoint\_ports. The <code>endpoint\_ports</code> value is a list of ports that must be specified in the following order: <code><client\_port></code>, <code><liistener\_port></code>.

Table 19. modifyXSDomain command arguments

| Argument         | Description                                                                                               |
|------------------|----------------------------------------------------------------------------------------------------|
| -name (required) | Specifies the name of the catalog service domain that you want to edit.                                   |
| -default         | If set to true, specifies that the selected catalog service domain is the default for the cell. (Boolean) |
| -properties      | Specifies custom properties for the catalog service domain.                                               |

Table 20. modifyEndpoints step arguments

| Argument         | Description                                                                                                    |
|------------------|----------------------------------------------------------------------------------------------------|
| name_of_endpoint | Specifies the name of the catalog service endpoint.                                                                                                    |
|                  | • For existing application servers: The name of the endpoint must be in the following format: cell_name\node_name\server_name                                                         |
|                  | • For remote servers: Specifies the host name of the remote server. You can have the same name for multiple endpoints, but the listener port values must be unique for each endpoint. |

Table 20. modifyEndpoints step arguments (continued)

| Argument       | Description                                                                                                    |
|----------------|----------------------------------------------------------------------------------------------------|
| endpoint_ports | Specifies the port numbers for the catalog service domain endpoint. The endpoints must be specified in the following order: <cli>client_port&gt;,<listener_port></listener_port></cli>                                                                                                    |
|                | Client Port  Specifies the port that is used for communication between the catalog servers in the catalog service domain. This value is required for catalog servers that are running in WebSphere Application Server processes only and can be set to any port that is not being used elsewhere.                                                                |
|                | Specifies the port that is used for communication with clients. This value is required for remote endpoints and must match the value used when the catalog service was started. The listener port is used by clients and containers to communicate with the catalog service.                                                                                     |
|                | For WebSphere eXtreme Scale remote endpoints: Defines the Object Request Broker (ORB) listener port for containers and clients to communicate with the catalog service through the ORB. For WebSphere Application Server endpoints, specifying the listener port value is optional because the value is inherited from the BOOTSTRAP_ADDRESS port configuration. |

Table 21. addEndpoints step arguments

| Argument         | Description                                                                                                    |
|------------------|----------------------------------------------------------------------------------------------------|
| name_of_endpoint | Specifies the name of the catalog service endpoint.                                                                                                    |
|                  | • For existing application servers: The name of the endpoint must be in the following format: cell_name\node_name\ server_name                                                        |
|                  | • For remote servers: Specifies the host name of the remote server. You can have the same name for multiple endpoints, but the listener port values must be unique for each endpoint. |

Table 21. addEndpoints step arguments (continued)

| Argument          | Description                                                                                                    |
|-------------------|----------------------------------------------------------------------------------------------------|
| custom_properties | Specifies custom properties for the catalog service domain endpoint. If you do not have any custom properties, use a set of double quotes ("") for this argument.                                                                                                    |
| endpoint_ports    | Specifies the port numbers for the catalog service domain endpoint. The endpoints must be specified in the following order: <cli>client_port&gt;,<listener_port></listener_port></cli>                                                                                                    |
|                   | Client Port  Specifies the port that is used for communication between the catalog servers in the catalog service domain. This value is required for catalog servers that are running in WebSphere Application Server processes only and can be set to any port that is not being used elsewhere.                                                                |
|                   | Specifies the port that is used for communication with clients. This value is required for remote endpoints and must match the value used when the catalog service was started. The listener port is used by clients and containers to communicate with the catalog service.                                                                                     |
|                   | For WebSphere eXtreme Scale remote endpoints: Defines the Object Request Broker (ORB) listener port for containers and clients to communicate with the catalog service through the ORB. For WebSphere Application Server endpoints, specifying the listener port value is optional because the value is inherited from the BOOTSTRAP_ADDRESS port configuration. |

Table 22. removeEndpoints step arguments

| Argument | Description                                                   |
|----------|---------------------------------------------------------------|
| ,        | Specifies the name of the catalog service endpoint to delete. |

Table 23. configureClientSecurity step arguments

| Argument                             | Description                                                                                                    |
|--------------------------------------|----------------------------------------------------------------------------------------------------|
| -securityEnabled                     | Specifies that client security is enabled for the catalog server. The server properties file that is associated with the selected catalog server must have a matching <b>securityEnabled</b> setting in the server properties file. If these settings do not match, an exception results. (Boolean: set to true or false) |
| -credentialAuthentication (optional) | Indicates if credential authentication is enforced or supported.                                                                                                    |
|                                      | Never                                                                                                    |
|                                      | No client certificate authentication is enforced.                                                                                                    |
|                                      | Required  Credential authentication is always enforced. If the server does not support credential authentication, the client cannot to connect to the server.                                                                                                    |
|                                      | Supported  (Default) Credential authentication is enforced only if both the client and server support credential authentication.                                                                                                    |
| -authenticationRetryCount (optional) | Specifies the number of times that authentication gets tried again if the credential is expired.                                                                                                    |
|                                      | If you do not want to try authentication again, set the value to $\theta$ . The default value is $\theta$ .                                                                                                    |
| -credentialGeneratorClass            | Indicates the com.ibm.websphere.objectgrid.security.plugins.builtins. WSTokenCredentialGenerator implementation class, so the client retrieves the security tokens from the thread.                                                                                                    |
| -credentialGeneratorProps            | Specifies the properties for the CredentialGenerator implementation class. The properties are sent to the object with the setProperties(String) method. The credential generator properties value is used only when a value is specified for the <b>Credential generator class</b> field.                                 |

#### Return value:

#### Batch mode example usage

• Using Jacl:

• Using Jython string:

```
AdminTask.modifyXSDomain('[-name TestDomain -default false -modifyEndpoints [[xhost1.ibm.com "" ,2809]] -addEndpoints [[xhost3.ibm.com "" ,2809]] -removeEndpoints [[xhost2.ibm.com]]]')
```

• Using the client security specification during the modify command:

```
$AdminTask modifyXSDomain {-name myDomain -default false -configureClientSecurity {-securityEnabled true - Supported -authenticationRetryCount 1 -credentialGeneratorClass com.ibm.websphere.objectgrid.security.plugins.builtins.UserPasswordCredentialGenerator -credentialGeneratorProps "manager manager1"}}
```

### Interactive mode example usage

Using Jacl:

\$AdminTask modifyXSDomain {-interactive}

• Using Jython string:

AdminTask.modifyXSDomain ('[-interactive]')

#### testXSDomainConnection

The testXSDomainConnection command tests the connection to a catalog service domain.

#### Required parameters:

Specifies the name of the catalog service domain to which to test the connection.

#### Optional parameters

#### -timeout

Specifies the maximum amount of time to wait for the connection, in seconds.

Return value: If a connection can be made, returns true, otherwise, connection error information is returned.

#### Batch mode example usage

• Using Jacl:

\$Admintask testXSDomainConnection

• Using Jython string:

AdminTask.testXSDomainConnection

#### Interactive mode example usage

Using Jacl:

\$AdminTask testXSDomainConnection {-interactive}

Using Jython string:

AdminTask.testXSDomainConnection ('[-interactive]')

#### testXSServerConnection

The **testXSServerConnection** command tests the connection to a catalog server. This command works for both stand-alone servers and servers that are a part of a catalog service domain.

### Required parameters:

#### host

Specifies the host on which the catalog server resides.

Specifies the listener port for the catalog server.

#### Optional parameters

### timeout

Specifies the maximum amount of time to wait for a connection to the catalog server, in seconds.

#### domain

Specifies the name of a catalog service domain. If you define a value for this parameter, the client security properties for the specified catalog service domain are used to test the connection. Otherwise, a search occurs to find the catalog service domain for the specified host and listener port. If a catalog service domain is found, the client security properties that are defined for the catalog service domain are used to test the server. Otherwise, no client security properties are used during the test.

#### Return value:

### Batch mode example usage

Using Jacl:

\$Admintask testXSServerConnection {-host xhost1.ibm.com -listenerPort 2809}

• Using Jython string:

AdminTask.testXSServerConnection('[-host xshost3.ibm.com -listenerPort 2809]')

#### Interactive mode example usage

Using Jacl:

\$AdminTask testXSServerConnection {-interactive}

• Using Jython string:

AdminTask.testXSServerConnection ('[-interactive]')

Catalog service domain collection:

Use this page to manage catalog service domains. Catalog service domains define a group of catalog servers that manage the placement of shards and monitors the health of container servers in your data grid.

To view this administrative console page, click **System administration** > **WebSphere eXtreme Scale** > **Catalog service domains**. To create a new catalog service domain, click **New**. To delete a catalog service domain, select the catalog service domain you want to remove and click **Delete**.

Test Connection:

When you click the **Test connection** button, all of the defined catalog service domain end points are queried one by one, if any one end point is available, returns a message that indicates that the connection to the catalog service domain was successful. You can use this button to test that you have configured the connection and security information correctly.

Set Default:

Defines the catalog service domain that is used as the default. Select one catalog service domain as the default and click **Set default**. Only one catalog service domain can be selected as the default.

Name:

Specifies the name for the catalog service domain.

Default:

Specifies which catalog service domain in the list is the default. The default catalog service domain is indicated with the following icon:  $\blacksquare$ .

Catalog service domain settings:

Use this page to manage the settings for a specific catalog service domain. Catalog service domains define a group of catalog servers that manage the placement of shards and monitors the health of container servers in your data grid. You can define a catalog service domain that is in the same cell as your deployment manager. You can also define remote catalog service domains if your WebSphere eXtreme Scale configuration is in a different cell or your data grid is made up of Java SE processes.

To view this administrative console page, click **System administration** > **WebSphere eXtreme Scale** > **Catalog service domains** > **catalog\_service\_domain\_name**.

Test connection:

When you click the **Test connection** button, all of the defined catalog service domain end points are queried one by one, if any one end point is available, returns a message that indicates that the connection to the catalog service domain was successful. You can use this button to test that you have configured the connection and security information correctly.

Name:

Specifies the name of the catalog service domain.

Enable this catalog service domain as the default unless another catalog service domain is explicitly specified:

If you select this check box, the selected catalog service domain becomes the default catalog service domain for the cell. Each server profile in the cell that is augmented with the WebSphere eXtreme Scale profile belongs to the selected catalog service domain.

For WebSphere eXtreme Scale, all eXtreme Scale containers that are embedded in Java EE application modules connect to the default domain. Clients can connect to the default domain using the

ServerFactory.getServerProperties().getCatalogServiceBootstrap() API to retrieve the catalog service endpoints to use when calling the ObjectGridManager.connect() API.

If you change the default domain to point to a different set of catalog servers, then all containers and clients refer to the new domain after they are restarted.

Catalog servers:

Specifies a list of catalog servers that belong to this catalog service domain.

Click **New** to add a catalog server to the list. This catalog server must already exist in the eXtreme Scale configuration. You can also edit or delete a server from the list by selecting the endpoint and then clicking **Edit** or **Delete**. Define the following properties for each catalog server endpoint:

### Catalog server endpoint

Specifies the name of the existing application server or remote server on which the catalog service is running. A catalog service domain cannot contain a mix of existing application servers and remote server endpoints.

- Existing application server: Specifies the path of an application server, node agent, or deployment manager in the cell. A catalog service starts automatically in the selected server. Select from the list of the existing application servers. All of the application servers that you define within the catalog service domain must be in the same core group.
- Remote server: Specifies the host name of the remote catalog server.
   For WebSphere eXtreme Scale remote endpoints: Specifies the host name of the remote catalog server process. You must start the remote servers with the start0gServer script or the embedded server API.

#### **Client Port**

Specifies the port that is used for communication between the catalog servers in the catalog service domain. This value is required for catalog servers that are running in WebSphere Application Server processes. You can set the value to any port that is not being used by another process.

#### **Listener Port**

Specifies the port that is used for communication with clients. This value is required for remote endpoints and must match the value used when the catalog service was started. The listener port is used by clients and containers to communicate with the catalog service.

**For WebSphere eXtreme Scale remote endpoints**: Defines the Object Request Broker (ORB) listener port for containers and clients to communicate with the catalog service through the ORB. For WebSphere Application Server endpoints, the listener port value is inherited from the BOOTSTRAP\_ADDRESS port configuration.

#### Status

Table 24. Catalog server endpoint status

| Icon     | Definition |
|----------|------------|
| <b>②</b> | Unknown    |
| €>       | Started    |
| *        | Stopped    |

#### *Client security properties:*

Use this page to configure client security for a catalog service domain. These settings apply to all the servers in your catalog service domain. These properties can be overridden by specifying a splicer.properties file with the com.ibm.websphere.xs.sessionFilterProps custom property or by splicing the application EAR file.

To view this administrative console page, click **System administration** > **WebSphere eXtreme Scale** > **Catalog service domains** > **catalog\_service\_domain\_name** > **Client security properties**.

*Enable client security:* 

Specifies that client security is enabled for the catalog server. The server properties file that is associated with the selected catalog server must have a matching **securityEnabled** setting in the server properties file. If these settings do not match, an exception results.

Credential authentication:

Indicates if credential authentication is enforced or supported.

#### Never

No client credential authentication is enforced.

#### Required

Credential authentication is always enforced. If the server does not support credential authentication, the client cannot to connect to the server.

#### Supported

Credential authentication is enforced only if both the client and server support credential authentication.

Authentication retry count:

Specifies the number of times that authentication gets tried again if the credential is expired.

If you do not want to try authentication again, set the value to 0.

Credential generator class:

Indicates the com.ibm.websphere.objectgrid.security.plugins.CredentialGenerator implementation class, so the client retrieves the credential from the CredentialGenerator object.

You can choose from two predefined credential generator classes, or you can specify a custom credential generator. If you choose a custom credential generator, you must indicate the name of the credential generator class.

- com.ibm.websphere.objectgrid.security.plugins. UserPasswordCredentialGenerator
- com.ibm.websphere.objectgrid.security.plugins. UserPasswordCredentialGenerator
- Custom credential generator

Subject type:

Specifies if you are using the J2EE caller or the J2EE runAs subject type. You must specify this value when you choose the WSTokenCredentialGenerator credential generator.

- runAs: The subject contains the principal of the J2EE run as identity and the J2EE run as credential.
- **caller**: The subject contains the principal of the J2EE caller and the J2EE caller credential.

User ID:

Specify a user ID when you are using the UserPasswordCredentialGenerator credential generator implementation.

Password:

Specify a password when you are using the UserPasswordCredentialGenerator credential generator implementation.

Credential generator properties:

Specifies the properties for a custom CredentialGenerator implementation class. The properties are set in the object with the setProperties(String) method. The credential generator properties value is used only when a value is specified for the **Credential generator class** field.

Catalog service domain custom properties:

You can further edit the configuration of the catalog service domain by defining custom properties.

To view this administrative console page, click **System administration** > **WebSphere eXtreme Scale** > **Catalog service domains** > **Custom properties**. To create a new custom property, click **New**.

Name:

Specifies the name of the custom property for the catalog service domain.

Value:

Specifies a value for the custom property for the catalog service domain.

### Configuring the quorum mechanism

The quorum mechanism is configured for each catalog service. You must enable the quorum mechanism on all of the catalog servers in the catalog service domain.

#### Before you begin

Before you enable the quorum mechanism, you must configure a topology that supports this type of configuration. The configuration must support the following requirements:

- Flat IP address space: Any addressable element on the network must be able to connect to any other addressable element on the network unimpeded. You must use a flat IP address naming space. All the firewalls in the configuration must allow all traffic to flow between the IP addresses and ports that are being used to host catalog servers and container servers.
- **Number of catalog servers:** You must start at least one catalog server for each data center in the configuration.
- **Heartbeat interval setting:** If you do not define the heartbeat interval, the default value is 30 seconds. WebSphere eXtreme Scale checks on the JVMs in a single zone at the defined interval. For example, if a heartbeat on a container server is missed, and quorum is established, a failover event occurs to place a new container server. See "Tuning the heartbeat interval setting for failover detection" on page 264 for more information.
- **Transport security:** Because data centers are normally deployed in different geographical locations, you might want to enable transport security between the data centers for security reasons. Read about transport layer security in the *Administration Guide*.

#### About this task

The quorum mechanism is disabled by default. Enable the quorum mechanism in the following scenarios:

- When your catalog service domain spans a network that is unpredictable or unstable. This type of network might span multiple data centers.
- When you want to prevent the data grid from self-healing during a brownout on the network, and instead temporarily pause data grid operations from occurring.

You can leave the quorum mechanism disabled if your catalog service domain is contained within a single data center, or is on a local area network (LAN). In this type of configuration, default heart beating is used and brownouts are assumed to be shorter than 10 seconds. Because the detection period is approximately 30 seconds, any short brownouts that occur do not cause placement changes to occur in the data grid.

If you enable quorum, all the catalog servers must be available and communicating with the data grid to conduct placement operations. If a network brownout occurs, placement is paused until all the catalog servers are available. If a data center failure occurs, manual administrator actions are required to remove the failed catalog server from the quorum.

#### **Procedure**

- 1. **Enable quorum on the catalog servers.** In WebSphere Application Server, you must configure quorum with the server properties file. In a stand-alone environment you can either use the properties method or enable quorum when you start the server:
  - Set the enableQuorum=true property in the server properties file.

    You can use this configuration in a WebSphere Application Server or stand-alone environment.

catalogClusterEndPoints=cat0:cat0.domain.com:6600:6601,
cat1:cat1.domain.com:6600:6601
catalogServiceEndPoints= cat0.domain.com:2809, cat1.domain.com:2809
enableQuorum=true

Figure 30. objectGridServer.properties file

For more information about configuring the properties file, see Server properties file.

• Pass the -quorum enabled flag on the startOgServer command.

You can use this configuration method when you start stand-alone servers only.

# bin/startOgServer cat0 -serverProps objectGridServer.properties -quorum true

For more information about the **start0gServer** command, see "**start0gServer** script" on page 388.

2. Start container servers in the same zone.

When you are running a data grid across data centers, the servers must use the zone information to identify the data center in which they reside. Setting the zone on the container servers allows WebSphere eXtreme Scale to monitor health of the container servers that are scoped to the data center, minimizing cross-data-center traffic. The container server JVMs in a core group must never span multiple LANs that are connected with links, like in a wide area network.

See "Defining zones for container servers" on page 240 for more information about defining zones for container servers.

Container server JVMs are tagged with a zone identifier. The data grid of container JVMs is automatically broken in to small core groups of JVMs. A core group only includes JVMs from the same zone. JVMs from different zones are never in the same core group.

A core group aggressively tries to detect the failure of its member JVMs.

#### Results

By setting the quorum mechanism to be enabled on the catalog servers within a catalog service domain, all the catalog servers must be available for data grid placement operations to occur. In the event of a short network brownout, placement operations are temporarily stopped until all the catalog servers in the quorum are available.

You can add additional catalog servers to the quorum by repeating these steps.

#### What to do next

- You can remove a catalog server from the quorum by stopping the catalog server with the administrative method that is required by the configuration. When a catalog server is stopped through administrative actions, quorum is automatically reestablished among the remaining catalog servers, and placement can continue. If you restart the catalog server with the steps described in this topic, the catalog server can rejoin the quorum.
- If a long-term or permanent failure of a catalog server that is in the currently defined quorum occurs, you must override the quorum mechanism so that placement can continue. See "Managing data center failures" on page 408 for more information about overriding the quorum mechanism.

#### Tuning the heartbeat interval setting for failover detection

You can configure the amount of time between system checks for failed servers with the heartbeat interval setting. The -heartbeat option is a parameter for the **start0Gserver** command, and it only applies to catalog servers.

#### About this task

Configuring failover varies depending on the type of environment you are using. If you are using a stand-alone environment, you can configure failover with the command line. If you are using a WebSphere Application Server Network Deployment environment, you must configure failover in the WebSphere Application Server Network Deployment administrative console.

#### **Procedure**

• Configure failover for stand-alone environments.

You can configure heartbeat intervals on the command line by using the -heartbeat parameter in the startOgServer script file. Set this parameter to one of the following values:

Table 25. Heartbeat intervals

| Value | Action            | Description                                         |
|-------|-------------------|-----------------------------------------------------|
| 0     | Typical (default) | Failovers are typically detected within 30 seconds. |
| -1    | Aggressive        | Failovers are typically detected within 5 seconds.  |

Table 25. Heartbeat intervals (continued)

| Value | Action  | Description                                          |
|-------|---------|------------------------------------------------------|
| 1     | Relaxed | Failovers are typically detected within 180 seconds. |

An aggressive heartbeat interval can be useful when the processes and network are stable. If the network or processes are not optimally configured, heartbeats might be missed, which can result in a false failure detection.

Configure failover for WebSphere Application Server environments.

You can configure WebSphere Application Server Network Deployment Version 6.0.2 and later to allow WebSphere eXtreme Scale to fail over very quickly. The default failover time for hard failures is approximately 200 seconds. A hard failure is a physical computer or server crash, network cable disconnection or operating system error. Failures because of process crashes or soft failures typically fail over in less than one second. Failure detection for soft failures occurs when the network sockets from the dead process are closed automatically by the operating system for the server hosting the process.

#### Core group heartbeat configuration

WebSphere eXtreme Scale running in a WebSphere Application Server process inherits the failover characteristics from the core group settings of the application server. The following sections describe how to configure the core group heartbeat settings for different versions of WebSphere Application Server Network Deployment:

### Update the core group settings for WebSphere Application Server Network Deployment Version 6.x and 7.x:

Specify the heartbeat interval in seconds on WebSphere Application Server versions from Version 6.0 through Version 6.1.0.12 or in milliseconds starting with Version 6.1.0.13. You must also specify the number of missed heartbeats. This value indicates how many heartbeats can be missed before a peer Java virtual machine (JVM) is considered as failed. The hard failure detection time is approximately the product of the heartbeat interval and the number of missed heartbeats.

These properties are specified using custom properties on the core group using the WebSphere administrative console. See Core group custom properties for configuration details. These properties must be specified for all core groups used by the application:

- The heartbeat interval is specified using either the IBM\_CS\_FD\_PERIOD\_SEC custom property for seconds or the IBM\_CS\_FD\_PERIOD\_MILLIS custom property for milliseconds (requires Version 6.1.0.13 or later).
- The number of missed heartbeats is specified using the IBM\_CS\_FD\_CONSECUTIVE\_MISSED custom property.

The default value for the IBM\_CS\_FD\_PERIOD\_SEC property is 20 and for the IBM\_CS\_FD\_CONSECUTIVE\_MISSED property is 10. If the IBM\_CS\_FD\_PERIOD\_MILLIS property is specified, then it overrides any of the set IBM\_CS\_FD\_PERIOD\_SEC custom properties. The values of these properties are positive integer values.

Use the following settings to achieve a 1500 ms failure detection time for WebSphere Application Server Network Deployment Version 6.x servers:

- Set IBM\_CS\_FD\_PERIOD\_MILLIS = 750 (WebSphere Application Server Network Deployment V6.1.0.13 and later)
- Set IBM CS FD CONSECUTIVE MISSED = 2

### Update the core group settings for WebSphere Application Server Network Deployment Version 7.0

WebSphere Application Server Network Deployment Version 7.0 provides two core group settings that can be adjusted to increase or decrease failover detection:

- **Heartbeat transmission period.** The default is 30000 milliseconds.
- Heartbeat timeout period. The default is 180000 milliseconds.

For more details on how change these settings, see the WebSphere Application Server Network Deployment Information center: Discovery and failure detection settings.

Use the following settings to achieve a 1500 ms failure detection time for WebSphere Application Server Network Deployment Version 7 servers:

- Set the heartbeat transmission period to 750 milliseconds.
- Set the heartbeat timeout period to 1500 milliseconds.

#### What to do next

When these settings are modified to provide short failover times, there are some system-tuning issues to be aware of. First, Java is not a real-time environment. It is possible for threads to be delayed if the JVM is experiencing long garbage collection times. Threads might also be delayed if the machine hosting the JVM is heavily loaded (due to the JVM itself or other processes running on the machine). If threads are delayed, heartbeats might not be sent on time. In the worst case, they might be delayed by the required failover time. If threads are delayed, false failure detections occur. The system must be tuned and sized to ensure that false failure detections do not happen in production. Adequate load testing is the best way to ensure this.

Note: The current version of eXtreme Scale supports WebSphere Real Time.

## **Configuring container servers**

The container server stores application data for the data grid. This data is generally broken into parts, which are called partitions, which are hosted across multiple container servers. Each container server in turn hosts a subset of the complete data.

#### About this task

• Stand-alone container servers:

Configure stand-alone container servers with a server properties file and a deployment policy XML file. Control the life cycle of a container server with the **start0gServer** and **stop0gServer** scripts or by using the embedded server API.

• Container servers that start in WebSphere Application Server:

Configure container servers in WebSphere Application Server with a server properties file and deployment policy XML file that is embedded into a Java EE application module. The life cycle of the container servers is controlled by the application. Container servers start and stop with the application.

#### Restarting container servers

You can add system properties to restart a container server.

#### **Procedure**

• com.ibm.websphere.objectgrid.container.reconnect.block.reconnect.time Defines the amount of time (in milliseconds) to block another container

reconnect call. Only valid when a container server is run on the product offering WebSphere eXtreme Scale for WebSphere Application Server. Default is 30000 milliseconds.

com.ibm.websphere.objectgrid.container.reconnect.min.successful.heartbeats Defines the minimum number of successful heartbeats before a container can be stopped. Only valid when a container server is run on the product offering WebSphere eXtreme Scale for WebSphere Application Server. Default is 10.

- com.ibm.websphere.objectgrid.container.reconnect.restart Defines whether container reconnect can restart the JVM. Only valid when container is run on the product offering WebSphere eXtreme Scale in a stand-alone environment. Default is true.
- com.ibm.websphere.objectgrid.container.reconnect.restart.delay Defines the time (in milliseconds) to delay after parent death before proceeding with startup on the newly created child container when restarting the JVM. Only valid when container is run on the product offering WebSphere eXtreme Scale in a stand-alone environment. Default is 2000 milliseconds.
- com.ibm.websphere.objectgrid.container.reconnect.restart.parent.timeout Defines the time (in milliseconds) for the newly created child container to wait for parent death before timing out when restarting the JVM. Only valid when container is run on the product offering WebSphere eXtreme Scale in a stand-alone environment.. Default is 180000 milliseconds.
- com.ibm.websphere.objectgrid.container.reconnect.retry.forever Defines whether the container should retry container reconnect forever. Only valid when a container server is run on the product offering WebSphere eXtreme Scale for WebSphere Application Server. Default is false

### Configuring container servers in WebSphere Application Server

Configure container servers in WebSphere Application Server by using a server properties file and deployment policy XML file that is embedded into a Java EE application module. Container servers stop and start when the application is stopped and started.

#### Before you begin

Configure a catalog service domain. See "Creating catalog service domains in WebSphere Application Server" on page 247 for more information.

### About this task

To create container servers in WebSphere Application Server, you must embed the WebSphere eXtreme Scale configuration XML files to create the container servers within the application module.

#### **Procedure**

1. Identify the application servers on which you want to deploy the Java EE application that contains the WebSphere eXtreme Scale container server definitions. Verify that the target application server profiles have been augmented with the WebSphere eXtreme Scale profile. In a production environment, do not collocate the servers that you use for container servers with the catalog servers. See "Creating and augmenting profiles for WebSphere eXtreme Scale" on page 189 for more information.

- 2. Configure a server properties file and add the server properties file to the class path for each target application server node. See Server properties file for more information.
- 3. Add the ObjectGrid descriptor XML file and deployment policy XML file to the application module. See "Configuring WebSphere Application Server applications to automatically start container servers" for more information.

# Configuring WebSphere Application Server applications to automatically start container servers:

Container servers in a WebSphere Application Server environment start automatically when a module starts that has the eXtreme Scale XML files included.

### Before you begin

WebSphere Application Server and WebSphere eXtreme Scale must be installed, and you must be able to access the WebSphere Application Server administrative console.

#### About this task

Java Platform, Enterprise Edition applications have complex class loader rules that greatly complicate loading classes when using a shared data grid within a Java EE server. A Java EE application is typically a single Enterprise Archive (EAR) file. The EAR file contains one or more deployed Enterprise JavaBeans (EJB) or web archive (WAR) modules.

WebSphere eXtreme Scale watches for each module start and looks for eXtreme Scale XML files. If the catalog service detects that a module starts with the XML files, the application server is registered as a container server Java virtual machine (JVM). By registering the container servers with the catalog service, the same application can be deployed in different data grids, but used as a single data grid by the catalog service. The catalog service is not concerned with cells, grids, or dynamic grids. A single data grid can span multiple cells if required.

#### **Procedure**

1. Package your EAR file to have modules that include the eXtreme Scale XML files in the META-INF folder. WebSphere eXtreme Scale detects the presence of the objectGrid.xml and objectGridDeployment.xml files in the META-INF folder of EJB and WEB modules when they start. If only an objectGrid.xml file is found, then the JVM is assumed to be client. Otherwise, it is assumed this JVM acts as a container for the data grid that is defined in the objectGridDeployment.xml file.

You must use the correct names for these XML files. The file names are case-sensitive. If the files are not present, then the container does not start. You can check the systemout.log file for messages that indicate that shards are being placed. An EJB module or WAR module using eXtreme Scale must have eXtreme Scale XML files in its META-INF directory.

The eXtreme Scale XML files include:

- An ObjectGrid descriptor XML file, named objectGrid.xml. See ObjectGrid descriptor XML file for more information.
- A deployment descriptor XML file named objectGridDeployment.xml. See Deployment policy descriptor XML file for more information.

• (Optional) An entity metadata descriptor XML file, if entities are used. The entity.xml file name must match the name that is specified in the objectGrid.xml file. See Entity metadata descriptor XML file for more information.

The run time detects these files, then contacts the catalog service to inform it that another container is available to host shards for that eXtreme Scale.

**Tip:** If your application has entities and you are planning to use one container server, set the **minSyncReplicas** value to  $\theta$  in the deployment descriptor XML file. Otherwise, you might see one of the following messages in the SystemOut.log file because placement cannot occur until another server starts to meet the minSyncReplica policy:

 ${\tt CWPRJ1005E: Error \ resolving \ entity \ association. \ Entity=entity\_name, association=association\_name.}$ 

CWOBJ3013E: The EntityMetadata repository is not available. Timeout threshold reached when trying to register the entity: entity\_name.

2. Deploy and start your application.

The container starts automatically when the module is started. The catalog service starts to place partition primaries and replicas (shards) as soon as possible. This placement occurs immediately unless you configure the environment to delay placement. For more information, see "Controlling placement" on page 403.

#### What to do next

Applications within the same cell as the containers can connect to these data grids by using a ObjectGridManager.connect(null, null) method and then call the getObjectGrid(ccc, "object grid name") method. The connect or getObjectGrid methods might be blocked until the containers have placed the shards, but this blocking is only an issue when the data grid is starting.

#### ClassLoaders

Any plug-ins or objects stored in an eXtreme Scale are loaded on a certain class loader. Two EJB modules in the same EAR can include these objects. The objects are the same but are loaded with different ClassLoaders. If application A stores a Person object in a map that is local to the server, application B receives a ClassCastException if it tries to read that object. This exception occurs because application B loaded the Person object on a different class loader.

One approach to resolve this problem is to have a root module contain the necessary plug-ins and objects that are stored in the eXtreme Scale. Each module that uses eXtreme Scale must reference that module for its classes. Another resolution is to place these shared objects in a utility JAR file that is on a common class loader shared by both modules and applications. The objects can also be placed in the WebSphere classes or lib/ext directory, however this placement complicates the deployment.

EJB modules in an EAR file typically share the same ClassLoader and are not affected by this problem. Each WAR module has its own ClassLoader and is affected by this problem.

### Connecting to a data grid client-only

If the **catalog.services.cluster** property is defined in the cell, node or server custom properties, any module in the EAR file can call the ObjectGridManager.connect

(ServerFactory.getServerProperties().getCatalogServiceBootstrap(), null, null) method to get a ClientClusterContext. The module can also call the ObjectGridManager.getObjectGrid(ccc, "grid name") method to gain a reference to the data grid. If any application objects are stored in Maps, verify that those objects are present in a common ClassLoader.

Java clients or clients outside the cell can connect with the bootstrap IIOP port of the catalog service. In WebSphere Application Server, the deployment manager hosts the catalog service by default. The client can then obtain a ClientClusterContext and the named data grid.

#### **Entity** manager

With the entity manager, the tuples are stored in the maps instead of application objects, resulting in fewer class loader problems. Plug-ins can be a problem, however. Also note that a client override ObjectGrid descriptor XML file is always required when connecting to a data grid that has entities defined: ObjectGridManager.connect("host:port[,host:port[, null, objectGridOverride) or ObjectGridManager.connect(null, objectGridOverride).

### Configuring IBM eXtremeMemory and IBM eXtremelO

By configuring eXtremeMemory, you can store objects in native memory instead of on the Java heap. Configuring eXtremeMemory enables eXtremeIO, a new transport mechanism. By moving objects off the Java heap, you can avoid garbage collection pauses, leading to more constant performance and predicable response times.

### Before you begin

- Linux eXtremeIO and eXtremeMemory are supported on x86 64 bit Linux systems that are using a 64 bit SDK only.
- You must be using map sets that have all the maps configured with COPY\_TO\_BYTES or COPY\_TO\_BYTES\_RAW copy modes. If any maps within the map set are not using one of these copy modes, objects are stored on the Java heap and the Object Request Broker (ORB) is used.
- You cannot use eXtremeIO and eXtremeMemory in the following configuration scenarios:
  - When you are using custom evictor plug-ins.
  - When you are using composite indexes.
  - When you are using built-in write-behind loaders.

### About this task

The JVM relies on usage heuristics to collect, compact, and expand process memory. The garbage collector completes these operations. However, running garbage collection has an associated cost. The cost of running garbage collection increases as the size of the Java heap and number of objects in the data grid increase. The JVM provides different heuristics for different use cases and goals: optimum throughput, optimum pause time, generational, balanced, and real time garbage collection. No heuristic is perfect. A single heuristic cannot suit all possible configurations.

WebSphere eXtreme Scale uses data caching, with distributed maps that have entries with a well-known lifecycle. This lifecycle includes the following operations: GET, INSERT, DELETE, and UPDATE. By using these well-known map lifecycles, eXtremeMemory and eXtremeIO can use memory more efficiently than the JVM usage heuristics.

The following diagram shows how using eXtremeMemory leads to more consistent relative response times in the environment. As the relative response times reach the higher percentiles, the requests that are using eXtremeMemory have lower relative response times. The diagram shows the 95-100 percentiles.

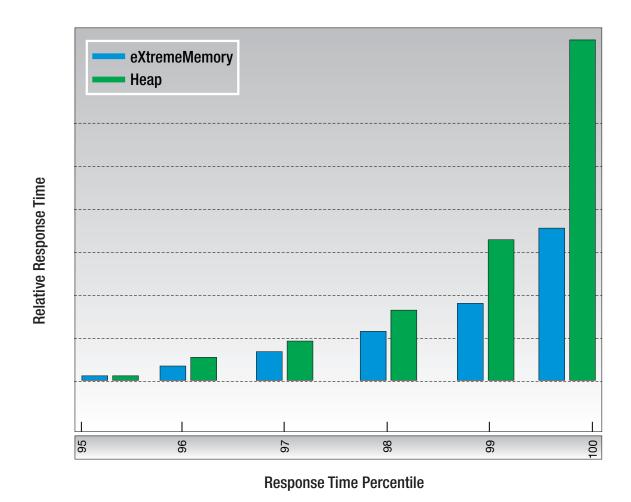

Figure 31. Comparison of eXtremeMemory and Heap Storage Response Times

When you are using eXtremeMemory, eXtremeIO is used for communication between container servers. Objects are serialized into bytes on the container server. To enable eXtremeIO and eXtremeMemory, you set the required server properties on all of the container servers in the data grid and restart the servers.

#### **Procedure**

1. Optional: Determine the appropriate maxXMSize property value to use.

- a. In your existing configuration, determine the size per entry. Run the **xscmd** -c showMapSizes command to determine this size.
- b. Calculate the maxXMSize value. To get maximum total size of entries (maximum\_total\_size), multiply the size per entry \* maximum\_number\_of\_entries. Use no more than 60% of maxXMSize to account for metadata processing. Multiply maximum\_total\_size\* 1.65 to get the maxXMSize value.
- 2. Update the server properties file for each container server in the configuration to enable the new transport. The following server properties enable the new transport:

#### Required properties

#### enableXM

When set to true, enables IBM eXtremeMemory on the server and configures the server to use IBM eXtremeIO for synchronous and asynchronous replication. Cache entries are stored in native memory instead of on the Java heap. All container servers in the data grid must use the same value for the **enableXM** property.

Default:false

### Suggested properties

#### maxXMSize

Sets the maximum amount of memory, in megabytes, used by the server for eXtremeMemory storage.

Default: 25% of the total memory on the system

### Optional properties

#### maxXIONetworkThreads

Sets the maximum number of threads to allocate in the eXtremeIO transport network thread pool.

Default:50

#### minXIONetworkThreads

Sets the minimum number of threads to allocate in the eXtremeIO transport network thread pool.

Default:50

#### maxXIOWorkerThreads

Sets the maximum number of threads to allocate in the eXtremeIO transport request processing thread pool.

Default:128

#### minXIOWorkerThreads

Sets the minimum number of threads to allocate in the eXtremeIO transport request processing thread pool.

Default:128

#### xioChannel.xioContainerTCPNonSecure.Port

Specifies the non-secure listener port number of eXtremeIO on the server. If you do not set the value, an ephemeral port is used. This property is used only when the transportType property is set to TCP/IP.

#### xioChannel.xioContainerTCPSecure.Port

Specifies the SSL port number of eXtremeIO on the server. This property is used only when the transportType property is set to SSL-Supported or SSL-Required.

3. Restart the container servers to start using the new transport mechanism. For more information, see "Starting and stopping stand-alone servers" on page 383 and "Starting and stopping servers in a WebSphere Application Server environment" on page 396.

### Configuring multiple data center topologies

With the multi-master asynchronous replication, you link a set of catalog service domains. The connected catalog service domains are then synchronized using replication over the links. You can define the links using properties files, at run time with Java Management Extensions (JMX) programs, or with command-line utilities. The set of current links for a domain is stored in the catalog service. You can add and remove links without restarting the catalog service domain that hosts the data grid.

### Before you begin

- See "Planning multiple data center topologies" on page 33 for more information about multi-master replication topologies and design considerations. You can configure links among catalog service domains with the server properties file to form the topology during server startup. You can also configure links at run time.
- · If you are using loaders in your multi-master replication topology, you must plan how you are going to maintain accurate data between the data centers. The approaches that you can use vary depending on the topology you are using. For more information, see "Loader considerations in a multi-master topology" on page 38.

#### **Procedure**

 Define links in the server properties file for the catalog server of each catalog service domain in the topology, for bootstrap purposes.

See Server properties file for more information about defining this file for the catalog server.

**Important:** Property names are case-sensitive.

#### Local Domain name:

Specify the name of the catalog service domain for the current catalog server, such as domain A:

domainName=A

### An optional list of foreign domain names:

Specify the names of catalog service domains to which you want to link in the multi-master replication topology, such as domain B:

foreignDomains=B

#### An optional list of endpoints for the foreign domain names:

Specifies the connection information for the catalog servers of the foreign domains, such as domain B:

B.endPoints=hostB1:2809, hostB2:2809

If a foreign domain has multiple catalog servers, specify all of them.

 Use the xscmd utility or JMX programming to add or remove links at run time. The links for a domain are kept in the catalog service in replicated memory. This set of links can be changed at any time by the administrator without requiring a restart of this domain or any other domain. The **xscmd** utility includes several options for working with links.

The **xscmd** utility connects to a catalog service and thus a single catalog service domain. Therefore, the xscmd utility can be used to create and destroy links between the domain it attaches to and any other domain.

Use the command line to create a link, for example:

xscmd -c establishLink -cep host:2809 -fd dname -fe fdHostA:2809,fdHostB:2809

The command establishes a new link between the local domain and the foreign domain named dname. The dname catalog service is running at fdHostA:2809 and fdHostB:2809. The local catalog service domain has a catalog service listener host and port of host: 2809. Specify all catalog service endpoints from the foreign domain so that fault tolerance connectivity to the domain is possible. Do not use a single host:port pair for the catalog service of the foreign catalog service domain.

You can use any local catalog service JVM with **xscmd** and the using the **-cep** option. If the catalog server is hosted in a WebSphere Application Server deployment manager, then the port is usually 9809.

The ports specified for the foreign domain are not JMX ports. They are the usual ports you would use for eXtreme Scale clients.

After the command to add a new link is issued, the catalog service instructs all containers under its management to begin replicating to the foreign domain. A link is not needed on both sides. It is only necessary to create a link on one side.

Use the command line to remove a link, for example:

xscmd -c dismissLink -cep host:2809 -fd dname

The command connects to the catalog service for a domain and instructs it to stop replicating to a specific domain. A link needs to be dismissed from one side only.

#### Link between two catalog service domains

Suppose that you want to configure a two-domain setup involving catalog service domains A and B.

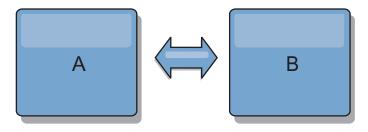

Figure 32. Link between catalog service domains

Here is the server properties file for the catalog server in domain A:

domainName=A foreignDomains=B B.endPoints=hostB1:2809, hostB2:2809 Here is the server properties file for the catalog server in domain B. Notice the similarity between the two property files.

domainName=B
foreignDomains=A
A.endPoints=hostA1:2809,hostA2:2809

After the two domains are started, then any data grids with the following characteristics are replicated between the domains.

- Has a private catalog service with a unique domain name
- · Has the same data grid name as other grids in the domain
- Has the same number of partitions as other data grids in the domain
- Is a FIXED\_PARTITION data grid (PER\_CONTAINER data grids cannot be replicated)
- Has the same number of partitions (it might or might not have the same number and types of replicas)
- Has the same data types being replicated as other data grids in the domain
- Has the same map set name, map names, and dynamic map templates as other data grids in the domain

The replication policy of a catalog service domain is ignored.

The preceding example shows how to configure each domain to have a link to the other domain, but it is necessary only to define a link in one direction. This fact is especially useful in hub and spoke topologies, allowing a much simpler configuration. The hub property file does not require updates as spokes are added, and each spoke file needs only to include hub information. Similarly, a ring topology requires each domain to have only a link to the previous and next domain in the ring.

Example: Hub and spoke topology

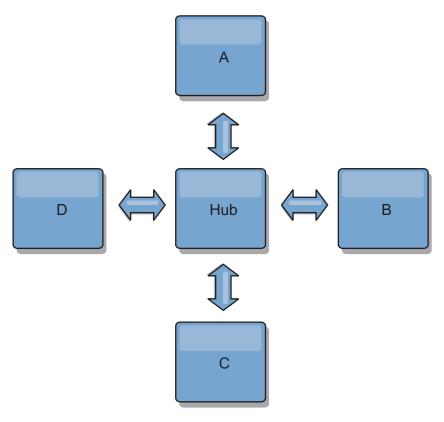

Figure 33. Hub and spoke topology

The hub and four spokes (domains A, B, C, and D) has server property files like the following examples.

domainName=Hub

Spoke A has the following server properties:

domainName=A
foreignDomains=Hub
Hub.endPoints=hostH1:2809, hostH2:2809

Spoke B has the following server properties:

domainName=B
foreignDomains=Hub
Hub.endPoints=hostH1:2809, hostH2:2809

Spoke C has the following server properties:

domainName=C
foreignDomains=Hub
Hub.endPoints=hostH1:2809, hostH2:2809

Spoke D has the following properties:

domainName=D
foreignDomains=Hub
Hub.endPoints=hostH1:2809, hostH2:2809

### What to do next

You can provide a custom collision arbiter to resolve collisions between the catalog service domains. See Developing custom arbiters for multi-master replication for more information.

# **Configuring ports**

WebSphere eXtreme Scale is a distributed cache that requires opening ports to communicate with the Object Request Broker (ORB) and Transmission Control Protocol (TCP) stack among Java virtual machine (JVM) and other servers.

# Configuring ports in stand-alone mode

You can configure the necessary ports for servers and clients in an eXtreme scale deployment by using command-line parameters, property files or programmatically. Most examples included in the following sections describe command-line parameters to the **start0gServer** script. Equivalent configuration options can also be set in properties files, using the embedded server API or the client API.

#### **Procedure**

1. Start catalog service endpoints.

WebSphere eXtreme Scale uses IIOP to communicate between Java virtual machines. The catalog service JVMs are the only processes that require the explicit configuration of ports for the IIOP services and group services ports. Other processes dynamically allocate ports.

a. Specify client and peer ports. The client port and peer port are used for communication between catalog services in a catalog service domain. To specify the client port and peer port, use the following command-line option:

# -catalogServiceEndPoints <serverName:hostName:clientPort:peerPort> On the container, references the Object Request Broker (ORB) host and

port on the catalog service. Each attribute is defined as follows:

#### serverName

Specifies a name to identify the process that you are launching.

#### hostName

Specifies the host name for the computer where the server is launched.

#### clientPort

Specifies the port that is used for peer catalog service communication.

#### peerPort

This value is the same as the haManagerPort. Specifies the port that is used for peer catalog service communication.

The following example starts the cs1 catalog server, which is in the same catalog service domain as the cs2 and cs3 servers:

```
startOgServer.bat|sh cs1 -catalogServiceEndPoints
cs1:MyServer1.company.com:6601:6602,
cs2:MyServer2.company.com:6601:6602,
cs3:MyServer3.company.com:6601:6602
```

You can also set the catalog service end points with the catalogServiceEndPoints server property.

b. Set the Object Request Broker (ORB) listener port. The Object Request Broker (ORB) listener port is used for communication between catalog services in a catalog service domain, and for communication between

catalog services and container servers and clients. To specify the listener port and listener host, use the following command-line options:

#### -listenerHost <host name>

Specifies the host name to which the Object Request Broker (ORB) binds for communication with Internet Inter-ORB Protocol (IIOP). The value must be a fully-qualified domain name or IP address. If your configuration involves multiple network cards, set the listener host and port to let the Object Request Broker in the JVM know the IP address for which to bind. If you do not specify which IP address to use, symptoms such as connection timeouts, unusual API failures, and clients that seem to hang can occur. **Default:** localhost

#### -listenerPort <port>

Specifies the port number to which the Object Request Broker (ORB) binds. This setting configures containers and clients to communicate with the catalog service through the ORB. In WebSphere Application Server, the listenerPort is inherited by the BOOTSTRAP\_ADDRESS port configuration. This property applies to both the container server and the catalog service. **Default:** 2809

You can also set the listener port and listener host with the listenerHost and listenerPort server properties.

c. Optional: Set the JMX service port.

The JMX service port is used for communication from JMX clients. To specify the JMX service port, use the following command-line option:

#### -JMXServicePort <port>

Specifies the port number on which the MBean server listens communication with Java Management Extensions (JMX). The JMXServicePort property specifies the non-SSL port for JMX. You must use a different port number for each JVM in your configuration. If you want to use JMX/RMI, explicitly specify the JMXServicePort and port number, even if you want to use the default port value. This property applies to both the container server and the catalog service. (Required for stand-alone environments only.)

Default: 1099 for catalog servers

You can also set the JMX service port with the JMXServicePort server property.

d. Optional: Set the JMX connector port.

The JMX connector port is used for communication from JMX clients. To specify the JMX connector port, use the following command-line option:

#### -JMXConnectorPort <port>

Defines the Secure Sockets Layer (SSL) port to which the Java Management Extensions (JMX) service binds.

You can also set the JMX connector port with the JMXConnectorPort server property.

e. Set the Secure Socket Layer (SSL) port.

When security is enabled, an SSL port is also required. To specify the SSL port, use the following command-line option:

-jvmArgs -Dcom.ibm.CSI.SSLPort=<ss1Port>

```
./startOgServer.sh cs1 -listenerHost hostA -listenerPort 2809 -catalogServiceEndPoints cs1:hostA:6601:6611,cs2:hostB:6601:6611
```

Figure 34. Example using the command line. Start the first catalog server on hostA. An example of the command follows:

Start the second catalog server on hostB. An example of the command follows:

- ./startOgServer.sh cs2 -listenerHost hostB -listenerPort 2809 -catalogServiceEndPoints cs1:hostA:6601:6611,cs2:hostB:6601:6611
- 2. Start container server endpoints.

The following command starts a container JVM to use with the example catalog service:

./start0gServer.sh c0 -catalogServiceEndPoints hostA:2809,hostB:2809
The container server Java virtual machines use two ports. The HA manager port is used for internal communication between peer container servers and catalog servers. The listener port is used for IIOP communication between peer container servers, catalog servers, and clients. The listener host is used to bind the ORB to a specific network adapter. If you do not specify, both ports are dynamically selected. However, if you want to explicitly configure ports, such as in a firewall environment, you can use a command-line options to specify the ORB port.

a. Specify the listener host and port. To specify the listener port and listener host, use the following command-line options:

#### -listenerHost <host name>

Specifies the host name to which the Object Request Broker (ORB) binds for communication with Internet Inter-ORB Protocol (IIOP). The value must be a fully-qualified domain name or IP address. If your configuration involves multiple network cards, set the listener host and port to let the Object Request Broker in the JVM know the IP address for which to bind. If you do not specify which IP address to use, symptoms such as connection timeouts, unusual API failures, and clients that seem to hang can occur. **Default:** localhost

#### -listenerPort <port>

Specifies the port number to which the Object Request Broker (ORB) binds. This setting configures containers and clients to communicate with the catalog service through the ORB. In WebSphere Application Server, the listenerPort is inherited by the BOOTSTRAP\_ADDRESS port configuration. This property applies to both the container server and the catalog service.**Default:** 2809

You can also set listener port and listener host with the listenerHost and listenerPort server properties.

b. Specify the HA manager port. To specify the HA manager port, use the following command-line option:

#### -haManagerPort <port>

Specifies the port number the high availability manager uses. If this property is not set, a free port is chosen. This property is ignored in WebSphere Application Server environments.

You can also set the HA manager port with the HAManagerPort server property.

**c**. Optional: Specify the SSL port.

When security is enabled, a Secure Socket Layer (SSL) port is also required. To specify the SSL port, use the following command-line option:

-jvmArgs -Dcom.ibm.CSI.SSLPort=<sslPort>

d. Optional: Specify the JMX service port.

#### -JMXServicePort <port>

Specifies the port number on which the MBean server listens communication with Java Management Extensions (JMX). The JMXServicePort property specifies the non-SSL port for JMX. You must use a different port number for each JVM in your configuration. If you want to use JMX/RMI, explicitly specify the JMXServicePort and port number, even if you want to use the default port value. This property applies to both the container server and the catalog service. (Required for stand-alone environments only.)

**Default:** 1099 for catalog servers

You can also set the JMX service port with the JMXServicePort server property.

e. Optional: Set the JMX connector port.

The JMX connector port is used for communication from JMX clients. To specify the JMX connector port, use the following command-line option:

#### -JMXConnectorPort <port>

Defines the Secure Sockets Layer (SSL) port to which the Java Management Extensions (JMX) service binds.

You can also set the JMX connector port with the JMXConnectorPort server property.

#### 3. Start client endpoints.

Clients must know the catalog service listener end points only. Clients retrieve end points for container server Java virtual machines, which are the Java virtual machines that hold the data, automatically from the catalog service. To connect to the catalog service in the previous example, the client must pass the following list of host:port pairs to the connect API:

hostA:2809,hostB:2809

The client can also receive callbacks from container servers when using the DataGrid API. These callbacks communicate using IIOP with the ORB listener port. To specify the port and network adapter to receive callbacks, set the **listenerHost** and **listenerPort** properties in the client properties file.

When security is enabled, a Secure Socket Layer (SSL) port is also required. To specify the SSL port, use the following system property when starting the client process:

-jvmArgs -Dcom.ibm.CSI.SSLPort=<ss1Port>

# Configuring ports in a WebSphere Application Server environment

WebSphere eXtreme Scale catalog services, container servers and clients, when running in WebSphere Application Server processes, utilize ports and services already defined for the process.

#### About this task

The following sections explain details relating to using ports in your deployment.

1. Catalog service endpoints

WebSphere eXtreme Scale catalog services run in any WebSphere Application Server process and are configured using the administrative console or using administrative tasks. All ports are inherited by the process except for the client port, which is explicitly configured. For details on which ports are used by the catalog service, see "Planning for network ports" on page 46. For details on configuring a catalog service domain, see High availability catalog service.

#### 2. Container server endpoints

WebSphere eXtreme Scale container servers are hosted within Java EE modules. The container servers use the ports defined for the application server process. For details on which ports are used by the container service, see "Planning for network ports" on page 46. For details on starting a container within a Java EE module such as an Enterprise JavaBeans  $^{\text{TM}}$  (EJB) or Web module, see "Configuring WebSphere Application Server applications to automatically start container servers" on page 268.

## 3. Client endpoints

WebSphere eXtreme Scale clients are hosted within Java EE web or EJB modules.

Clients programmatically connect to the catalog service domain using the ObjectGridManager.connect() API. When connecting to a catalog service domain hosted within the same cell, the client connection will automatically find the default catalog service domain by using the following API call on the ObjectGridManager:

connect(securityProps, overRideObjectGridXML)

If the default catalog service domain is hosted remotely (external to the cell), the catalog service endpoints must be specified using the following method on the ObjectGridManager API:

connect(catalogServerEndpoints, securityProps, overRideObjectGridXml)

If the default catalog service domain is defined in the cell, then the CatalogServerProperties API can be used to retrieve the catalog server addresses. The XSDomainManagement administrative task can also be used to retrieve any configured catalog service domain endpoints.

# Servers with multiple network cards

You can run eXtreme Scale processes on a server that has more than one network card.

If a server or client is running on a server that contains more than one network card, then you must specify the network port and host name in your eXtreme Scale configuration to bind to a specified card. If this configuration is not specified, then the eXtreme Scale runtime will automatically choose one, which may result in connection failures or slower performance.

For catalog or container servers, you must set the listener host and listener port in one of the following ways:

- server properties
- command-line parameter on the startOgServer.sh | bat script.

For clients, you cannot use the command line, and must use client properties.

# **Configuring transports**

Transports enable the exchange of objects and data between different server processes in your configuration.

#### About this task

The main transport mechanism is the Object Request Broker (ORB). This mechanism stores cache entries on the Java heap.

Using the ORB as the transport mechanism is required in the following configuration scenarios:

- When you are using a system other than x86 64-bit Linux.
- When you are using container servers that are running in a WebSphere Application Server environment.
- When you are using evictor plug-ins or composite indexes.

If you are using eXtremeMemory, a new transport called eXtremeIO is used. With eXtremeMemory, cache entries are stored in native memory. Native memory does not go through garbage collection, leading to more constant performance and predicable response times. Objects are serialized into bytes on the container server. For more information, see "Configuring IBM eXtremeMemory and IBM eXtremeIO" on page 270.

# **Configuring Object Request Brokers**

The Object Request Broker (ORB) is used by WebSphere eXtreme Scale to communicate over a TCP stack. Use the orb.properties file to pass the properties that are used by the ORB to modify the transport behavior of the data grid. No action is required to use the ORB provided by WebSphere eXtreme Scale or WebSphere Application Server for your WebSphere eXtreme Scale servers.

# Configuring the Object Request Broker in a WebSphere Application Server environment

You can use WebSphere eXtreme Scale with applications that use the Object Request Broker (ORB) directly in WebSphere Application Server or WebSphere Application Server Network Deployment environments.

### **Procedure**

- 1. Name your application servers appropriately.
  - You cannot have servers in a WebSphere Application Server environment with the same name when the servers are using the ORB to communicate with each other. You can resolve this restriction by specifying the system property **-Dcom.ibm.websphere.orb.uniqueServerName=true** for the processes that have the same name. For example, when servers with the name server1 on each node are used as a catalog service domain, or where multiple node agents are used to form a catalog service domain.
- 2. Tune the ORB properties within the WebSphere Application Server configuration.
  - See "ORB properties" on page 478 for more information about the properties that you can tune. Depending on the property, you might change a setting in the administrative console or in the was\_rootproperties/orb.properties file.
- 3. If you are using multiple network interface cards, you must set the ORB\_LISTENER\_ADDRESS value in the ports panel in the WebSphere Application Server administrative console. Repeat this step for each application server in the configuration.
  - a. For an application server, click **Servers > Application servers >** *server\_name*. Under Communications, click **Ports**. The Ports panel is displayed for the specified server.

- b. Click **Details** and edit the ORB\_LISTENER\_ADDRESS value.
- c. Enter the IP address in the Host field. This value must be a private address for a multiple network interface environment.

**Note:** DNS host names are not supported for the ORB\_LISTENER\_ADDRESS value.

d. Enter the port number in the **Port** field. The port number specifies the port for which the service is configured to accept client requests. The port value is used with the host name.

#### What to do next

You can use the wxsLogAnalyzer tool to verify the ORB settings across your environment. See "Analyzing log and trace data" on page 528 for more information.

# Configuring the Object Request Broker with stand-alone WebSphere eXtreme Scale processes

You can use WebSphere eXtreme Scale with applications that use the Object Request Broker (ORB) directly in environments that do not contain WebSphere Application Server or WebSphere Application Server Network Deployment.

## Before you begin

If you use the ORB within the same process as eXtreme Scale when you are running applications, or other components and frameworks, that are not included with eXtreme Scale, you might need to complete additional tasks to ensure that eXtreme Scale runs correctly in your environment.

#### About this task

Add the **ObjectGridInitializer** property to the orb.properties file to initialize the use of the ORB in your environment. Use the ORB to enable communication between eXtreme Scale processes and other processes that are in your environment.

#### **Procedure**

- 1. The stand-alone installation does not include an orb.properties file. You must put an orb.properties file is in the java/jre/lib directory. For descriptions of the properties and settings, see "ORB properties" on page 478.
- 2. In the orb.properties file, type the following line, and save your changes: org.omg.PortableInterceptor.ORBInitializerClass.com.ibm.ws.objectgrid.corba.ObjectGridInitializer

#### Results

eXtreme Scale correctly initializes the ORB and coexists with other applications for which the ORB is enabled.

To use a custom version of the ORB with eXtreme Scale, see "Configuring a custom Object Request Broker" on page 284.

#### What to do next

You can use the **xsLogAnalyzer** tool to verify the ORB settings across your environment. See "Analyzing log and trace data" on page 528 for more information.

# Configuring a custom Object Request Broker

WebSphere eXtreme Scale uses the Object Request Broker (ORB) to enable communication among processes. No action is required to use the Object Request Broker (ORB) provided by WebSphere eXtreme Scale or WebSphere Application Server for your WebSphere eXtreme Scale servers. Little effort is required to use the same ORBs for your WebSphere eXtreme Scale clients. If instead you must use a custom ORB, the ORB supplied with the IBM SDK is a good choice, although you must configure the ORB. ORBs from other vendors can be used, also with configuration.

## Before you begin

Determine if you are using the ORB provided with WebSphere eXtreme Scale or WebSphere Application Server, the ORB provided with the IBM SDK, or an external vendor ORB.

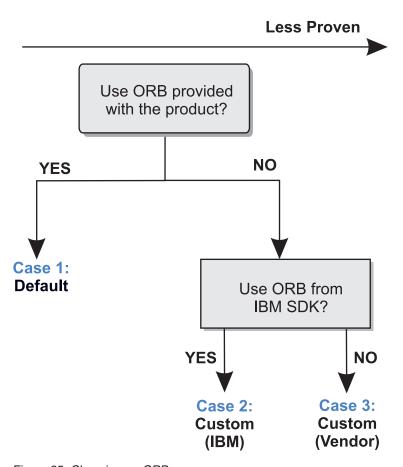

Figure 35. Choosing an ORB

You can make separate decisions for the WebSphere eXtreme Scale server processes and WebSphere eXtreme Scale client processes. While eXtreme Scale supports developer kits from most vendors, it is recommended you use the ORB that is supplied with eXtreme Scale for both your server and client processes. eXtreme Scale does not support the ORB that is supplied with the Oracle Java Development Kit (JDK).

#### About this task

Become familiar with the configuration that is required to use the ORB of your choice.

#### Case 1: Default ORB

- For your WebSphere eXtreme Scale server processes, no configuration is required to use the ORB provided with WebSphere eXtreme Scale or WebSphere Application Server.
- For your WebSphere eXtreme Scale client processes, minimal classpath configuration is required to use the ORB provided with WebSphere eXtreme Scale or WebSphere Application Server.

#### Case 2: Custom ORB (IBM)

To configure your WebSphere eXtreme Scale client processes to use the ORB provided with the IBM SDK, see the instructions later in this topic. You can use the IBM ORB whether you are using the IBM SDK or another development kit. You can use IBM SDK Version 5 or later.

#### Case 3: Custom ORB (supplied by an external vendor)

Using a vendor ORB for your WebSphere eXtreme Scale client processes is the least tested option. Any problems that you encounter when you use ORBs from independent software vendors must be reproducible with the IBM ORB and compatible JRE before you contact support.

The ORB supplied with the Oracle Java Development Kit (JDK) is not supported.

#### **Procedure**

• Configure your client processes to use one of the default ORBs (Case 1). Use the following JVM argument :

-jvmArgs -Djava.endorsed.dirs=default ORB directory\${pathSeparator}JRE HOME/lib/endorsed

The default ORB directory is: wxs\_home/lib/endorsed. Updating the following properties in the orb.properties file might also be necessary:

```
org.omg.CORBA.ORBClass=com.ibm.CORBA.iiop.ORB
org.omg.CORBA.ORBSingletonClass=com.ibm.rmi.corba.ORBSingleton
```

- Configure client or server processes to use IBM SDK, Version 5 (Case 2).
  - 1. Copy the ORB Java archive (JAR) files into an empty directory, or the *custom\_ORB\_directory*.
    - ibmorb.jar
    - ibmorbapi.jar
  - 2. Specify the *custom\_ORB\_directory* directory as an endorsed directory in the scripts that start the Java command.

**Tip:** If your Java commands already specify an endorsed directory, another option is to place the <code>custom\_ORB\_directory</code> directory under the existing endorsed directory. By placing the <code>custom\_ORB\_directory</code> directory under the existing endorsed directory, updating the scripts is not necessary. If you decide to update the scripts anyway, be sure to add the <code>custom\_ORB\_directory</code> directory as a prefix to your existing <code>-Djava.endorsed.dirs=</code> argument, rather than completely replacing the existing argument.

- Update scripts for a stand-alone eXtreme Scale environment.

Edit the path for the OBJECTGRID\_ENDORSED\_DIRS variable in the setupCmdLine.bat|sh file to specify the custom\_ORB\_directory. Save your changes.

- Update scripts when eXtreme Scale is embedded in a WebSphere Application Server environment.
  - Add the following system property and parameters to the start0gServer script:
  - -jvmArgs -Djava.endorsed.dirs=custom ORB directory
- Update custom scripts that you use to start a client application process or a server process.
  - -Djava.endorsed.dirs=custom ORB directory

# Configuring clients

You can configure WebSphere eXtreme Scale to run in a stand-alone environment, or you can configure eXtreme Scale to run in an environment with WebSphere Application Server. For a WebSphere eXtreme Scale deployment to pick up configuration changes on the server grid side, you must restart processes to make these changes take effect rather than being applied dynamically. However, on the client side, although you cannot alter the configuration settings for an existing client instance, you can create a new client instance with the settings you require by using an XML file or doing so programmatically. When creating a client, you can override the default settings that come from the current server configuration.

You can configure an eXtreme Scale client in the following ways, each of which can be done with a client override XML file or programmatically:

- XML configuration
- · Programmatic configuration
- · Spring Framework configuration
- Disabling the near cache

You can override the following plug-ins on a client:

- · ObjectGrid plug-ins
  - TransactionCallback plug-in
  - ObjectGridEventListener plug-in
- BackingMap plug-ins
  - Evictor plug-in
  - MapEventListener plug-in
  - numberOfBuckets attribute
  - ttlEvictorType attribute
  - timeToLive attribute

# Configuring clients with XML configuration

You can use n ObjectGrid configuration XML file to alter settings on the client side.

#### About this task

To change the settings on a WebSphere eXtreme Scale client, you must create an ObjectGrid XML file that is similar in structure to the file that was used for the container server.

You can override the following settings on the client:

- 1. Create a client-specific ObjectGrid instance.
- 2. Copy the ObjectGrid XML file that was used to open the server.
- 3. Edit the new file to customize for the client side:
  - To set or update any of the attributes on the client, specify a new value or change the existing value.
  - To remove a plug-in from the client, use the empty string as the value for the className attribute.
  - To change an existing plug-in, specify a new value for the className attribute.
  - You can also add any plug-in supported for a client override: TRANSACTION\_CALLBACK, OBJECTGRID\_EVENT\_LISTENER, EVICTOR, MAP\_EVENT\_LISTENER.
- 4. Create a client with the newly created client-override XML file.

#### **Procedure**

1. Create an ObjectGrid configuration XML file for the client that is similar in structure to the file for the container server.

Assume that the following XML file was paired with a deployment policy XML file, and these files were used to start a container server.

#### companyGridServerSide.xml

```
<?xml version="1.0" encoding="UTF-8"?>
<objectGridConfig xmlns:xsi="http://www.w3.org/2001/XMLSchema-instance"</pre>
          xsi:schemaLocation="http://ibm.com/ws/objectgrid/config ../objectGrid.xsd"
          xmlns="http://ibm.com/ws/objectgrid/config">
           <objectGrids>
                      <objectGrid name="CompanyGrid">
                                  <bean id="TransactionCallback"</pre>
                                           className="com.company.MyTxCallback" />
                                 <bean id="ObjectGridEventListener"</pre>
                                           className="com.company.MyOgEventListener" />
                                  <backingMap name="Customer'</pre>
                                           pluginCollectionRef="customerPlugins" />
                                 <br/>
<br/>
<br/>
<br/>
<br/>
<br/>
<br/>
<br/>
<br/>
<br/>
<br/>
<br/>
<br/>
<br/>
<br/>
<br/>
<br/>
<br/>
<br/>
<br/>
<br/>
<br/>
<br/>
<br/>
<br/>
<br/>
<br/>
<br/>
<br/>
<br/>
<br/>
<br/>
<br/>
<br/>
<br/>
<br/>
<br/>
<br/>
<br/>
<br/>
<br/>
<br/>
<br/>
<br/>
<br/>
<br/>
<br/>
<br/>
<br/>
<br/>
<br/>
<br/>
<br/>
<br/>
<br/>
<br/>
<br/>
<br/>
<br/>
<br/>
<br/>
<br/>
<br/>
<br/>
<br/>
<br/>
<br/>
<br/>
<br/>
<br/>
<br/>
<br/>
<br/>
<br/>
<br/>
<br/>
<br/>
<br/>
<br/>
<br/>
<br/>
<br/>
<br/>
<br/>
<br/>
<br/>
<br/>
<br/>
<br/>
<br/>
<br/>
<br/>
<br/>
<br/>
<br/>
<br/>
<br/>
<br/>
<br/>
<br/>
<br/>
<br/>
<br/>
<br/>
<br/>
<br/>
<br/>
<br/>
<br/>
<br/>
<br/>
<br/>
<br/>
<br/>
<br/>
<br/>
<br/>
<br/>
<br/>
<br/>
<br/>
<br/>
<br/>
<br/>
<br/>
<br/>
<br/>
<br/>
<br/>
<br/>
<br/>
<br/>
<br/>
<br/>
<br/>
<br/>
<br/>
<br/>
<br/>
<br/>
<br/>
<br/>
<br/>
<br/>
<br/>
<br/>
<br/>
<br/>
<br/>
<br/>
<br/>
<br/>
<br/>
<br/>
<br/>
<br/>
<br/>
<br/>
<br/>
<br/>
<br/>
<br/>
<br/>
<br/>
<br/>
<br/>
<br/>
<br/>
<br/>
<br/>
<br/>
<br/>
<br/>
<br/>
<br/>
<br/>
<br/>
<br/>
<br/>
<br/>
<br/>
<br/>
<br/>
<br/>
<br/>
<br/>
<br/>
<br/>
<br/>
<br/>
<br/>
<br/>
<br/>
<br/>
<br/>
<br/>
<br/>
<br/>
<br/>
<br/>
<br/>
<br/>
<br/>
<br/>
<br/>
<br/>
<br/>
<br/>
<br/>
<br/>
<br/>
<br/>
<br/>
<br/>
<br/>
<br/>
<br/>
<br/>
<br/>
<br/>
<br/>
<br/>
<br/>
<br/>
<br/>
<br/>
<br/>
<br/>
<br/>
<br/>
<br/>
<br/>
<br/>
<br/>
<br/>
<br/>
<br/>
<br/>
<br/>
<br/>
<br/>
<br/>
<br/>
<br/>
<br/>
<br/>
<br/>
<br/>
<br/>
<br/>
<br/>
<br/>
<br/>
<br/>
<br/>
<br/>
<br/>
<br/>
<br/>
<br/>
<br/>
<br/>
<br/>
<br/>
<br/>
<br/>
<br/>
<br/>
<br/>
<br/>
<br/>
<br/>
<br/>
<br/>
<br/>
<br/>
<br/>
<br/>
<br/>
<br/>
<br/>
<br/>
<br/>
<br/>
<br/>
<br/>
<br/>
<br/>
<br/>
<br/>
<br/>
<br/>
<br/>
<br/>
<br/>
<br/>
<br/>
<br/>
<br/>
<br/>
<br/>
<br/>
<br/>
<br/>
<br/>
<br/>
<br/>
<br/>
<br/>
<br/>
<br/>
<br/>
<br/>
<br/>
<br/>
<br/>
<br/>
<br/>
<br/>
<br/>
<br/>
<br/>
<br/>
<br/>
<br/>
<br/>
<br/>
<br/>
<br/>
<br/>
<br/>
<br/>
<br/>
<br/>
<br/>
<br/>
<br/>
<br/>
<br/>
<br/>
<
                                  timeToLive="1600" ttlEvictorType="LAST_ACCESS_TIME" />
<backingMap name="Order" lockStrategy="PESSIMISTIC"
                                            pluginCollectionRef="orderPlugins" />
                       </objectGrid>
           </objectGrids>
           <backingMapPluginCollections>
                       <backingMapPluginCollection id="customerPlugins">
                                  <bean id="Evictor"</pre>
                                           className="com.ibm.websphere.objectGrid.plugins.builtins.LRUEvictor" />
                                  <bean id="MapEventListener</pre>
                                             className="com.company.MyMapEventListener" />
                       </backingMapPluginCollection>
                       <backingMapPluginCollection id="orderPlugins">
                                 <bean id="MapIndexPlugin"</pre>
                                             className="com.company.MyMapIndexPlugin" />
                      </backingMapPluginCollection>
           </backingMapPluginCollections>
</objectGridConfig>
```

On a container server, the ObjectGrid instance named CompanyGrid behaves as defined by the companyGridServerSide.xml file. By default, the CompanyGrid client has the same settings as the CompanyGrid instance running on the server.

The following ObjectGrid XML file can be used to specify some of the attributes and plug-ins on the CompanyGrid client.

```
companyGridClientSide.xml
<?xml version="1.0" encoding="UTF-8"?>
```

```
<objectGridConfig xmlns:xsi="http://www.w3.org/2001/XMLSchema-instance"</pre>
    xsi:schemaLocation="http://ibm.com/ws/objectgrid/config ../objectGrid.xsd"
    xmlns="http://ibm.com/ws/objectgrid/config">
    <objectGrids>
         <objectGrid name="CompanyGrid">
             <bean id="TransactionCallback"</pre>
                 className="com.company.MyClientTxCallback" />
             <bean id="ObjectGridEventListener" className=""</pre>
             <backingMap name="Customer" numberOfBuckets="1429"</pre>
                  pluginCollectionRef="customerPlugins" />
             <backingMap name="Item" />
             <backingMap name="OrderLine" numberOfBuckets="701"</pre>
             timeToLive="800" ttlEvictorType="LAST ACCESS TIME" />
<br/>
<br/>
cbackingMap name="Order" lockStrategy="PESSIMISTIC"
pluginCollectionRef="orderPlugins" />
         </nhiectGrid>
    </objectGrids>
    <backingMapPluginCollections>
         <backingMapPluginCollection id="customerPlugins">
             <bean id="Evictor"</pre>
                  className="com.ibm.websphere.objectGrid.plugins.builtins.LRUEvictor" />
             <bean id="MapEventListener" className="" />
         </backingMapPluginCollection>
         <backingMapPluginCollection id="orderPlugins">
             <bean id="MapIndexPlugin"</pre>
                 className="com.company.MyMapIndexPlugin" />
         </backingMapPluginCollection>
    </backingMapPluginCollections>
</objectGridConfig>
```

A summary of the overrides that are defined follows:

- The TransactionCallback on the client is com.company.MyClientTxCallback instead of the server-side setting of com.company.MyTxCallback.
- The client does not have an ObjectGridEventListener plug-in because the className value is the empty string.
- The client sets the numberOfBuckets to 1429 for the Customer backingMap, retains its Evictor plug-in, and removes the MapEventListener plug-in.
- The numberOfBuckets and timeToLive attributes of the OrderLine backingMap have changed
- Although a different lockStrategy attribute is specified, there is no effect because the lockStrategy attribute is not supported for a client override.
- 2. Create the client using the XML file.

To create the CompanyGrid client using the companyGridClientSide.xml file, pass the ObjectGrid XML file as a URL to one of the connect methods on the ObjectGridManager interface:

# **Enabling the client invalidation mechanism**

In a distributed WebSphere eXtreme Scale environment, the client side has a near cache by default when using the optimistic locking strategy or when locking is disabled. The near cache has its own local cached data. If an eXtreme Scale client commits an update, the update goes to the client near cache and server. However, other eXtreme Scale clients do not receive the update information and might have data that is out of date.

#### Near cache

Applications must be aware of this stale data issue in eXtreme Scale client. You can use the built-in Java Message Service (JMS)-based ObjectGridEventListener

com.ibm.websphere.objectgrid.plugins.builtins.JMSObjectGridEventListener class to enable the client invalidation mechanism within a distributed eXtreme Scale environment.

The client invalidation mechanism is the solution for the issue of stale data in client near cache in distributed eXtreme Scale environment. This mechanism ensures that the client near cache is synchronized with servers or other clients. However, even with this JMS-based client invalidation mechanism, the client near cache does not immediately update. A delay occurs when the run time publishes updates.

Two models are available for the client invalidation mechanism in a distributed eXtreme Scale environment:

- Client-server model: In this model, all server processes are in a publisher role
  that publishes all the transaction changes to the designated JMS destination. All
  client processes are in receiver roles and receive all transactional changes from
  the designated JMS destination.
- Client as dual roles model: In this model, all server processes have nothing to do
  with the JMS destination. All client processes are both JMS publisher and
  receiver roles. Transactional changes that occur on the client are published to the
  JMS destination and all the clients receive these transactional changes.

For more information, read about the "JMS event listener" on page 226.

#### Client-server model

In a client-server model, the servers are in a JMS publisher role and the client is in JMS receiver role.

```
client-server model XML example
<?xml version="1.0" encoding="UTF-8"?>
<?xml version="1.0" encoding="UTF-8"?>
<objectGridConfig xmlns:xsi="http://www.w3.org/2001/XMLSchema-instance"</pre>
       xsi:schemaLocation="http://ibm.com/ws/objectgrid/config ../objectGrid.xsd"
       xmlns="http://ibm.com/ws/objectgrid/config">
       <objectGrids>
               <objectGrid name="AgentObjectGrid">
                     <bean id="ObjectGridEventListener"</pre>
                         value="java.naming.factory.initial=org.apache.activemq.jndi.ActiveMQInitialContextFactory;
                 java.naming.provider.url=
              tcp://localhost:61616;connectionFactoryNames=defaultTCF;topic.defaultTopic=defaultTopic"
                                  description="jndi properties" />
                     <br/>dackingMap name="agent" readOnly="false" pluginCollectionRef="agent" preloadMode="false"
lockStrategy="OPTIMISTIC" copyMode="COPY_ON_READ_AND_COMMIT" ttlEvictorType="LAST_ACCESS_TIME"
                           timeToLive="28800" />
                     <br/>
<br/>
<br/>
<br/>
<br/>
<br/>
<br/>
<br/>
<br/>
<br/>
<br/>
<br/>
<br/>
<br/>
<br/>
<br/>
<br/>
<br/>
<br/>
<br/>
<br/>
<br/>
<br/>
<br/>
<br/>
<br/>
<br/>
<br/>
<br/>
<br/>
<br/>
<br/>
<br/>
<br/>
<br/>
<br/>
<br/>
<br/>
<br/>
<br/>
<br/>
<br/>
<br/>
<br/>
<br/>
<br/>
<br/>
<br/>
<br/>
<br/>
<br/>
<br/>
<br/>
<br/>
<br/>
<br/>
<br/>
<br/>
<br/>
<br/>
<br/>
<br/>
<br/>
<br/>
<br/>
<br/>
<br/>
<br/>
<br/>
<br/>
<br/>
<br/>
<br/>
<br/>
<br/>
<br/>
<br/>
<br/>
<br/>
<br/>
<br/>
<br/>
<br/>
<br/>
<br/>
<br/>
<br/>
<br/>
<br/>
<br/>
<br/>
<br/>
<br/>
<br/>
<br/>
<br/>
<br/>
<br/>
<br/>
<br/>
<br/>
<br/>
<br/>
<br/>
<br/>
<br/>
<br/>
<br/>
<br/>
<br/>
<br/>
<br/>
<br/>
<br/>
<br/>
<br/>
<br/>
<br/>
<br/>
<br/>
<br/>
<br/>
<br/>
<br/>
<br/>
<br/>
<br/>
<br/>
<br/>
<br/>
<br/>
<br/>
<br/>
<br/>
<br/>
<br/>
<br/>
<br/>
<br/>
<br/>
<br/>
<br/>
<br/>
<br/>
<br/>
<br/>
<br/>
<br/>
<br/>
<br/>
<br/>
<br/>
<br/>
<br/>
<br/>
<br/>
<br/>
<br/>
<br/>
<br/>
<br/>
<br/>
<br/>
<br/>
<br/>
<br/>
<br/>
<br/>
<br/>
<br/>
<br/>
<br/>
<br/>
<br/>
<br/>
<br/>
<br/>
<br/>
<br/>
<br/>
<br/>
<br/>
<br/>
<br/>
<br/>
<br/>
<br/>
<br/>
<br/>
<br/>
<br/>
<br/>
<br/>
<br/>
<br/>
<br/>
<br/>
<br/>
<br/>
<br/>
<br/>
<br/>
<br/>
<br/>
<br/>
<br/>
<br/>
<br/>
<br/>
<br/>
<br/>
<br/>
<br/>
<br/>
<br/>
<br/>
<br/>
<br/>
<br/>
<br/>
<br/>
<br/>
<br/>
<br/>
<br/>
<br/>
<br/>
<br/>
<br/>
<br/>
<br/>
<br/>
<br/>
<br/>
<br/>
<br/>
<br/>
<br/>
<br/>
<br/>
<br/>
<br/>
<br/>
<br/>
<br/>
<br/>
<br/>
<br/>
<br/>
<br/>
<br/>
<br/>
<br/>
<br/>
<br/>
<br/>
<br/>
<br/>
<br/>
<br/>
<br/>
<br/>
<br/>
<br/>
<br/>
<br/>
<br/>
<br/>
<br/>
<br/>
<br/>
<br/>
<br/>
<br/>
<br/>
<br/>
<br/>
<br/>
<br/>
<br/>
<br/>
<br/>
<br/>
<br/>
<br/>
<br/>
<br/>
<br/>
<br/>
<br/>
<br/>
<br/>
<br/>
<br/>
<br/>
<br/>
<br/>
<br/>
<br/>
<br/>
<br/>
<br/>
<br/>
<br/>
<br/>
<br/>
<br/>
<br/>
<br/>
<br/>
<br/>
<br/>
<br/>
<br/>
<br/>
<br/>
<br/>
<br/>
<br/>
<br/>
<br/>
<br/>
<br/>
<br/>
<br/>
<br/>
<br/>
<br/>
<br/>
<br/>
<br/>
<br/>
<br/>
<br/>
<br/>
<br/>
<br/>
<br/>
<br/>
<br/>
<
                            lockStrategy="OPTIMISTIC" copyMode="COPY_ON_READ_AND_COMMIT" ttlEvictorType="LAST_ACCESS_TIME"
                            timeToLive="2700" />
                     <br/>
<br/>
<br/>
<br/>
<br/>
<br/>
<br/>
<br/>
<br/>
<br/>
<br/>
<br/>
<br/>
<br/>
<br/>
<br/>
<br/>
<br/>
<br/>
<br/>
<br/>
<br/>
<br/>
<br/>
<br/>
<br/>
<br/>
<br/>
<br/>
<br/>
<br/>
<br/>
<br/>
<br/>
<br/>
<br/>
<br/>
<br/>
<br/>
<br/>
<br/>
<br/>
<br/>
<br/>
<br/>
<br/>
<br/>
<br/>
<br/>
<br/>
<br/>
<br/>
<br/>
<br/>
<br/>
<br/>
<br/>
<br/>
<br/>
<br/>
<br/>
<br/>
<br/>
<br/>
<br/>
<br/>
<br/>
<br/>
<br/>
<br/>
<br/>
<br/>
<br/>
<br/>
<br/>
<br/>
<br/>
<br/>
<br/>
<br/>
<br/>
<br/>
<br/>
<br/>
<br/>
<br/>
<br/>
<br/>
<br/>
<br/>
<br/>
<br/>
<br/>
<br/>
<br/>
<br/>
<br/>
<br/>
<br/>
<br/>
<br/>
<br/>
<br/>
<br/>
<br/>
<br/>
<br/>
<br/>
<br/>
<br/>
<br/>
<br/>
<br/>
<br/>
<br/>
<br/>
<br/>
<br/>
<br/>
<br/>
<br/>
<br/>
<br/>
<br/>
<br/>
<br/>
<br/>
<br/>
<br/>
<br/>
<br/>
<br/>
<br/>
<br/>
<br/>
<br/>
<br/>
<br/>
<br/>
<br/>
<br/>
<br/>
<br/>
<br/>
<br/>
<br/>
<br/>
<br/>
<br/>
<br/>
<br/>
<br/>
<br/>
<br/>
<br/>
<br/>
<br/>
<br/>
<br/>
<br/>
<br/>
<br/>
<br/>
<br/>
<br/>
<br/>
<br/>
<br/>
<br/>
<br/>
<br/>
<br/>
<br/>
<br/>
<br/>
<br/>
<br/>
<br/>
<br/>
<br/>
<br/>
<br/>
<br/>
<br/>
<br/>
<br/>
<br/>
<br/>
<br/>
<br/>
<br/>
<br/>
<br/>
<br/>
<br/>
<br/>
<br/>
<br/>
<br/>
<br/>
<br/>
<br/>
<br/>
<br/>
<br/>
<br/>
<br/>
<br/>
<br/>
<br/>
<br/>
<br/>
<br/>
<br/>
<br/>
<br/>
<br/>
<br/>
<br/>
<br/>
<br/>
<br/>
<br/>
<br/>
<br/>
<br/>
<br/>
<br/>
<br/>
<br/>
<br/>
<br/>
<br/>
<br/>
<br/>
<br/>
<br/>
<br/>
<br/>
<br/>
<br/>
<br/>
<br/>
<br/>
<br/>
<br/>
<br/>
<br/>
<br/>
<br/>
<br/>
<br/>
<br/>
<br/>
<br/>
<br/>
<br/>
<br/>
<br/>
<br/>
<br/>
<br/>
<br/>
<br/>
<br/>
<br/>
<br/>
<br/>
<br/>
<br/>
<br/>
<br/>
<br/>
<br/>
<br/>
<br/>
<br/>
<br/>
<br/>
<br/>
<br/>
<br/>
<br/>
<br/>
<br/>
<br/>
<br/>
<br/>
<br/>
<br/>
<br/>
<br/>
<br/>
<br/>
<br/>
<br/>
<br/>
<br/>
<br/>
<br/>
<br/>
<br/>
<br/>
<br/>
<br/>
<br/>
<br/>
<br/>
<br/>
<br/>
<br/>
<br/>
<br/>
<br/>
<br/>
<br/>
<br/>
<br/>
<br/>
<br/>
<br/>
<br/>
<br/>
<br/>
<br/>
<br/>
<br/>
<br/>
<br/>
<br/>
<br/>
<br/>
<br/>
<br/>
<br/>
<br/>
<br/>
<br/>
<br/>
<br/>
<
                     backingMap name="excludedMap1" readOnly="false" pluginCollectionRef="excludedMap1" preloadMode="false">
                            lockStrategy="OPTIMISTIC" copyMode="COPY_ON_READ_AND_COMMIT" ttlEvictorType="LAST_ACCESS TIME"
                            timeToLive="2700" />
                    <backingMap name="excludedMap2" readOnly="false" pluginCollectionRef="excludedMap2" preloadMode="false"
lockStrategy="0PTIMISTIC" copyMode="COPY_ON_READ_AND_COMMIT" ttlEvictorType="LAST_ACCESS_TIME"
timeToLive="2700" />
              </objectGrid>
       </objectGrids>
       <backingMapPluginCollections>
```

# Client as dual roles model

In client as dual roles model, each client has both JMS publisher and receiver roles. The client publishes every committed transactional change to a designated JMS destination and receives all the committed transactional changes from other clients. The server has nothing to do with JMS in this model.

```
dual-roles model XML example
<?xml version="1.0" encoding="UTF-8"?>
<objectGridConfig xmlns:xsi="http://www.w3.org/2001/XMLSchema-instance"</pre>
        xsi:schemaLocation="http://ibm.com/ws/objectgrid/config ../objectGrid.xsd"
        xmlns="http://ibm.com/ws/objectgrid/config">
         <objectGrids>
                   <objectGrid name="AgentObjectGrid">
                          <bean id="ObjectGridEventListener'</pre>
                                className="com.ibm.websphere.objectgrid.plugins.builtins.JMSObjectGridEventListener">

<pr
                                sproperty name="mapsiorublisn" type="java.lang.string" value="agent;protile;pessimisticMap" description="" />
sproperty name="jms_topicConnectionFactoryJndiName" type="java.lang.String" value="defaultTCpic" description="" />
sproperty name="jms_topicChame" type="java.lang.String" value="defaultTopic" description="" />
sproperty name="jms_userid" type="java.lang.String" value="defaultTopic" description="" />
sproperty name="jms_password" type="java.lang.String" value="" description="" />
sproperty name="jndi_properties" type="java.lang.String" value="" description="" />
sproperty name="jndi_properties" type="java.lang.String" value="" description="" />
sproperty name="jndi_properties" type="java.lang.String" value="" description=" />
sproperty name="java.naming.factory.initial=org.apache.activemq.jndi.ActiveMQInitialContextFactory;java.naming.provider.url=
ns//localboxs/foliolic/propertionFactoryWames=defaultTCpricy.defaultTopic"
                      tcp://localhost:61616;connectionFactoryNames=defaultTCF;topic.defaultTopic=defaultTopic"
                                           description="jndi properties" />
                         <br/>dackingMap name="agent" readOnly="false" pluginCollectionRef="agent" preloadMode="false"
lockStrategy="OPTIMISTIC" copyMode="COPY_ON_READ_AND_COMMIT" ttlEvictorType="LAST_ACCESS_TIME"
                                 timeToLive="28800" />
                          <br/>
<br/>
<br/>
<br/>
<br/>
<br/>
<br/>
<br/>
<br/>
<br/>
<br/>
<br/>
<br/>
<br/>
<br/>
<br/>
<br/>
<br/>
<br/>
<br/>
<br/>
<br/>
<br/>
<br/>
<br/>
<br/>
<br/>
<br/>
<br/>
<br/>
<br/>
<br/>
<br/>
<br/>
<br/>
<br/>
<br/>
<br/>
<br/>
<br/>
<br/>
<br/>
<br/>
<br/>
<br/>
<br/>
<br/>
<br/>
<br/>
<br/>
<br/>
<br/>
<br/>
<br/>
<br/>
<br/>
<br/>
<br/>
<br/>
<br/>
<br/>
<br/>
<br/>
<br/>
<br/>
<br/>
<br/>
<br/>
<br/>
<br/>
<br/>
<br/>
<br/>
<br/>
<br/>
<br/>
<br/>
<br/>
<br/>
<br/>
<br/>
<br/>
<br/>
<br/>
<br/>
<br/>
<br/>
<br/>
<br/>
<br/>
<br/>
<br/>
<br/>
<br/>
<br/>
<br/>
<br/>
<br/>
<br/>
<br/>
<br/>
<br/>
<br/>
<br/>
<br/>
<br/>
<br/>
<br/>
<br/>
<br/>
<br/>
<br/>
<br/>
<br/>
<br/>
<br/>
<br/>
<br/>
<br/>
<br/>
<br/>
<br/>
<br/>
<br/>
<br/>
<br/>
<br/>
<br/>
<br/>
<br/>
<br/>
<br/>
<br/>
<br/>
<br/>
<br/>
<br/>
<br/>
<br/>
<br/>
<br/>
<br/>
<br/>
<br/>
<br/>
<br/>
<br/>
<br/>
<br/>
<br/>
<br/>
<br/>
<br/>
<br/>
<br/>
<br/>
<br/>
<br/>
<br/>
<br/>
<br/>
<br/>
<br/>
<br/>
<br/>
<br/>
<br/>
<br/>
<br/>
<br/>
<br/>
<br/>
<br/>
<br/>
<br/>
<br/>
<br/>
<br/>
<br/>
<br/>
<br/>
<br/>
<br/>
<br/>
<br/>
<br/>
<br/>
<br/>
<br/>
<br/>
<br/>
<br/>
<br/>
<br/>
<br/>
<br/>
<br/>
<br/>
<br/>
<br/>
<br/>
<br/>
<br/>
<br/>
<br/>
<br/>
<br/>
<br/>
<br/>
<br/>
<br/>
<br/>
<br/>
<br/>
<br/>
<br/>
<br/>
<br/>
<br/>
<br/>
<br/>
<br/>
<br/>
<br/>
<br/>
<br/>
<br/>
<br/>
<br/>
<br/>
<br/>
<br/>
<br/>
<br/>
<br/>
<br/>
<br/>
<br/>
<br/>
<br/>
<br/>
<br/>
<br/>
<br/>
<br/>
<br/>
<br/>
<br/>
<br/>
<br/>
<br/>
<br/>
<br/>
<br/>
<br/>
<br/>
<br/>
<br/>
<br/>
<br/>
<br/>
<br/>
<br/>
<br/>
<br/>
<br/>
<br/>
<br/>
<br/>
<br/>
<br/>
<br/>
<br/>
<br/>
<br/>
<br/>
<br/>
<br/>
<br/>
<br/>
<br/>
<br/>
<br/>
<br/>
<br/>
<br/>
<br/>
<br/>
<br/>
<br/>
<br/>
<br/>
<br/>
<br/>
<br/>
<br/>
<br/>
<br/>
<br/>
<br/>
<br/>
<br/>
<br/>
<br/>
<br/>
<br/>
<br/>
<br/>
<br/>
<br/>
<br/>
<br/>
<br/>
<br/>
<br/>
<br/>
<br/>
<br/>
<br/>
<br/>
<br/>
<br/>
<br/>
<br/>
<br/>
<br/>
<br/>
<br/>
<br/>
<br/>
<br/>
<br/>
<br/>
<br/>
<br/>
<br/>
<br/>
<br/>
<br/>
<br/>
<
                                  lockStrategy="OPTIMISTIC" copyMode="COPY_ON_READ_AND_COMMIT" ttlEvictorType="LAST_ACCESS_TIME"
                                  timeToLive="2700" />
                         <br/>
<br/>
<br/>
<br/>
<br/>
<br/>
<br/>
<br/>
<br/>
<br/>
<br/>
<br/>
<br/>
<br/>
<br/>
<br/>
<br/>
<br/>
<br/>
<br/>
<br/>
<br/>
<br/>
<br/>
<br/>
<br/>
<br/>
<br/>
<br/>
<br/>
<br/>
<br/>
<br/>
<br/>
<br/>
<br/>
<br/>
<br/>
<br/>
<br/>
<br/>
<br/>
<br/>
<br/>
<br/>
<br/>
<br/>
<br/>
<br/>
<br/>
<br/>
<br/>
<br/>
<br/>
<br/>
<br/>
<br/>
<br/>
<br/>
<br/>
<br/>
<br/>
<br/>
<br/>
<br/>
<br/>
<br/>
<br/>
<br/>
<br/>
<br/>
<br/>
<br/>
<br/>
<br/>
<br/>
<br/>
<br/>
<br/>
<br/>
<br/>
<br/>
<br/>
<br/>
<br/>
<br/>
<br/>
<br/>
<br/>
<br/>
<br/>
<br/>
<br/>
<br/>
<br/>
<br/>
<br/>
<br/>
<br/>
<br/>
<br/>
<br/>
<br/>
<br/>
<br/>
<br/>
<br/>
<br/>
<br/>
<br/>
<br/>
<br/>
<br/>
<br/>
<br/>
<br/>
<br/>
<br/>
<br/>
<br/>
<br/>
<br/>
<br/>
<br/>
<br/>
<br/>
<br/>
<br/>
<br/>
<br/>
<br/>
<br/>
<br/>
<br/>
<br/>
<br/>
<br/>
<br/>
<br/>
<br/>
<br/>
<br/>
<br/>
<br/>
<br/>
<br/>
<br/>
<br/>
<br/>
<br/>
<br/>
<br/>
<br/>
<br/>
<br/>
<br/>
<br/>
<br/>
<br/>
<br/>
<br/>
<br/>
<br/>
<br/>
<br/>
<br/>
<br/>
<br/>
<br/>
<br/>
<br/>
<br/>
<br/>
<br/>
<br/>
<br/>
<br/>
<br/>
<br/>
<br/>
<br/>
<br/>
<br/>
<br/>
<br/>
<br/>
<br/>
<br/>
<br/>
<br/>
<br/>
<br/>
<br/>
<br/>
<br/>
<br/>
<br/>
<br/>
<br/>
<br/>
<br/>
<br/>
<br/>
<br/>
<br/>
<br/>
<br/>
<br/>
<br/>
<br/>
<br/>
<br/>
<br/>
<br/>
<br/>
<br/>
<br/>
<br/>
<br/>
<br/>
<br/>
<br/>
<br/>
<br/>
<br/>
<br/>
<br/>
<br/>
<br/>
<br/>
<br/>
<br/>
<br/>
<br/>
<br/>
<br/>
<br/>
<br/>
<br/>
<br/>
<br/>
<br/>
<br/>
<br/>
<br/>
<br/>
<br/>
<br/>
<br/>
<br/>
<br/>
<br/>
<br/>
<br/>
<br/>
<br/>
<br/>
<br/>
<br/>
<br/>
<br/>
<br/>
<br/>
<br/>
<br/>
<br/>
<br/>
<br/>
<br/>
<br/>
<br/>
<br/>
<br/>
<br/>
<br/>
<br/>
<br/>
<br/>
<br/>
<br/>
<br/>
<br/>
<br/>
<br/>
<br/>
<br/>
<br/>
<br/>
<br/>
<br/>
<br/>
<br/>
<br/>
<br/>
<br/>
<br/>
<br/>
<br/>
<br/>
<br/>
<br/>
<br/>
<br/>
<br/>
<br/>
<br/>
<br/>
<br/>
<br/>
<br/>
<br/>
<br/>
<br/>
<br/>
<br/>
<br/>
<br/>
<br/>
<br/>
<br/>
<br/>
<br/>
<br/>
<br/>
<br/>
<br/>
<br/>
<br/>
<br/>
<br/>
<br/>
<br/>
<br/>
<br/>
<br/>
<br/>
<br/>
<br/>
<br/>
<br/>
<
                          backingMap name="excludedMap1" readOnly="false" pluginCollectionRef="excludedMap1" preloadMode="false"><
                                  lockStrategy="OPTIMISTIC" copyMode="COPY_ON_READ_AND_COMMIT" ttlEvictorType="LAST_ACCESS_TIME"
                                  timeToLive="2700" />
                         ~backingMap name="excludedMap2" readOnly="false" pluginCollectionRef="excludedMap2" preloadMode="false"
lockStrategy="OPTIMISTIC" copyMode="COPY_ON_READ_AND_COMMIT" ttlEvictorType="LAST_ACCESS_TIME"
                                  timeToLive="2700" />
                  </objectGrid>
        </objectGrids>
         <backingMapPluginCollections>
                  <backingMapPluginCollection id="agent">
                          <bean id="ObjectTransformer" className="com.ibm.ws.objectgrid.test.scenario.AgentObjectTransformer" />
                  </backingMapPluginCollection>
                  -kackingMapPluginCollection id="profile">
-kackingMapPluginCollection id="profile">
-kackingMapPluginCollection id="profile">
-kackingMapPluginCollection id="profile">
-kackingMapPluginCollection id="profile">
-kackingMapPluginCollection id="profile">
-kackingMapPluginCollection id="profile">
-kackingMapPluginCollection id="profile">
-kackingMapPluginCollection id="profile">
-kackingMapPluginCollection id="profile">
-kackingMapPluginCollection id="profile">
-kackingMapPluginCollection id="profile">
-kackingMapPluginCollection id="profile">
-kackingMapPluginCollection id="profile">
-kackingMapPluginCollection id="profile">
-kackingMapPluginCollection id="profile">
-kackingMapPluginCollection id="profile">
-kackingMapPluginCollection id="profile">
-kackingMapPluginCollection id="profile">
-kackingMapPluginCollection id="profile">
-kackingMapPluginCollection id="profile">
-kackingMapPluginCollection id="profile">
-kackingMapPluginCollection id="profile">
-kackingMapPluginCollection id="profile">
-kackingMapPluginCollection id="profile">
-kackingMapPluginCollection id="profile">
-kackingMapPluginCollection id="profile">
-kackingMapPluginCollection id="profile">
-kackingMapPluginCollection id="profile">
-kackingMapPluginCollection id="profile">
-kackingMapPluginCollection id="profile">
-kackingMapPluginCollection id="profile">
-kackingMapPluginCollection id="profile">
-kackingMapPluginCollection id="profile">
-kackingMapPluginCollection id="profile">
-kackingMapPluginCollection id="profile">
-kackingMapPluginCollection id="profile">
-kackingMapPluginCollection id="profile">
-kackingMapPluginCollection id="profile">
-kackingMapPluginCollection id="profile">
-kackingMapPluginCollection id="profile">
-kackingMapPluginCollection id="profile">
-kackingMapPluginCollection id="profile">
-kackingMapPluginCollection id="profile">
-kackingMapPluginCollection id="profile">
-kackingMapPluginCollection id="profile">
-kackingMapPluginCollection id="profile">
-kackingMapPluginCollection id="profile">
-kackingMapPluginCollection
                         property name="numberOfLRUQueues" type="int" value="50" description="set number of LRU queues" />
                          </bean>
                  </backingMapPluginCollection>
                  <backingMapPluginCollection id="pessimisticMap" />
                  <backingMapPluginCollection id="excludedMap1" />
                  <backingMapPluginCollection id="excludedMap2" />
        </backingMapPluginCollections>
```

</objectGridConfig>

# Configuring request retry timeout values

With reliable maps, you can supply a retry timeout value in milliseconds to WebSphere eXtreme Scale for transaction requests.

#### About this task

You can configure the timeout value on the client properties file or in a session. The session value overrides the client properties setting. If the value is set to greater than zero, the request is tried until either the timeout condition is met or a permanent failure occurs. A permanent failure might be a DuplicateKeyException exception. A value of zero indicates the fail-fast mode setting and eXtreme Scale does not attempt to try the transaction again after any type of transaction.

During run time, the transaction timeout value is used with the retry timeout value, ensuring that the retry timeout does not exceed the transaction timeout.

Two types of transactions exist: Autocommit transactions, and transactions that use explicit begin and commit methods. The valid exceptions for retry differ between these two types of transactions:

- For transactions that are called within a session, transactions are tried again for CORBA SystemException and eXtreme Scale TargetNotAvailable exceptions.
- For autocommit transactions, the transactions are tried again for CORBA SystemException and eXtreme Scale availability exceptions. These exceptions include the ReplicationVotedToRollbackTransactionException, TargetNotAvailable, and AvailabilityException exceptions.

Application or other permanent failures return immediately and the client does not try the transaction again. These permanent failures include the DuplicateKeyException and KeyNotFoundException exceptions. Use the fail-fast setting to return all exceptions without trying transactions again after any exceptions.

#### Exceptions where the client tries the transaction again:

- ReplicationVotedToRollbackTransactionException (only on autocommit)
- TargetNotAvailable
- org.omg.CORBA.SystemException
- AvailabilityException (only on autocommit)
- LockTimeoutException (only on autocommit)
- UnavailableServiceException (only on autocommit)

#### Permanent exceptions, where the transaction is not tried again:

- DuplicateKeyException
- KeyNotFoundException
- LoaderException
- TransactionAffinityException
- LockDeadlockException
- OptimisticCollisionException

#### **Procedure**

• Set the timeout value in a client property file.

To set the requestRetryTimeout value on a client, add or modify the requestRetryTimeout property in the Client properties file. The client properties is the objectGridClient.properties file by default. The requestRetryTimeout property is set in milliseconds. Set the value greater than zero for the request to be retried on exceptions for which retry is available. Set the value to 0 to fail without retries on exceptions. To use the default behavior, remove the property or set the value to -1. An example of the value in the objectGridClient.properties file follows:

```
requestRetryTimeout = 30000
```

The requestRetryTimeout value is specified in milliseconds. In the example, if the value is used on an ObjectGrid instance, the requestRetryTimeout value is 30

Set the timeout value programmatically.

To set the client properties programmatically, first create a client properties file in an appropriate <location> for your application. In the following example, the client properties file refers to the objectGridClient.properties snippet in the previous section. After you connect to ObjectGridManager instance, set the client properties as described. Then, when you have an ObjectGrid instance, the instance has the client properties you defined in the file. If you change the client properties file, you must explicitly get a new ObjectGrid instance each time.

```
ObjectGridManager manager = ObjectGridManagerFactory.getObjectGridManager();
String objectGridName = "testObjectGrid";
URL clientXML = null;
ClientClusterContext ccc = manager.connect("localhost:2809", null, clientXML);
File file = new File("<location>/objectGridClient.properties");
URL url = file.toURI().toURL();
ccc.setClientProperties(objectGridName, url);
ObjectGrid objectGrid = ogManager.getObjectGrid(ccc, objectGridName);
```

Set the override file during a session commit.

To set the request retry timeout on a session or to override the requestRetryTimeout client property, call the setRequestRetryTimeout(long) method on the Session interface.

```
Session sessionA = objectGrid.getSession();
sessionA.setRequestRetryTimeout(30000);
ObjectMap mapA = sessionA.getMap("payroll");
String key = "key:" + j;
mapA.insert(key, "valueA");
```

This session now uses a requestRetryTimeout value of 30000 ms or 30 seconds, regardless of the value that is set in the client properties file. For more information about the session interface, see Using Sessions to access data in the grid.

# Configuring eXtreme Scale connection factories

An eXtreme Scale connection factory allows Java EE applications to connect to a remote WebSphere eXtreme Scale data grid. Use custom properties to configure resource adapters.

# Before you begin

Before you create the connection factories, you must install the resource adapter.

#### About this task

After you install the resource adapter, you can create one or more resource adapter connection factories that represent eXtreme Scale client connections to remote data grids. Complete the following steps to configure a resource adapter connection factory and use it within an application.

You can create an eXtreme Scale connection factory at the node scope for stand-alone resource adapters or within the application for embedded resource adapters. See the related topics for information about how to create connection factories in WebSphere Application Server.

# **Procedure**

- 1. Using the WebSphere Application Server administrative console to create an eXtreme Scale connection factory that represents an eXtreme Scale client connection. See Configuring Java EE Connector connection factories in the administrative console. After you specify properties for the connection factory in the General Properties panel, you must click **Apply** for the Custom properties link to become active.
- 2. Click **Custom properties** in the administrative console. Set the following custom properties to configure the client connection to the remote data grid.

Table 26. Custom properties for configuring connection factories

| Property Name            | Type   | Description                                                                                                    |  |
|--------------------------|--------|----------------------------------------------------------------------------------------------------|--|
| ConnectionName           | String | The name of the eXtreme Scale client connection.                                                                                                    |  |
|                          |        | The ConnectionName helps identify the connection when exposed as a managed bean. This property is optional. If not specified, the ConnectionName is undefined.                                              |  |
| CatalogServiceEndpoints  | String | The catalog service domain end points in the format: <pre><host>:<port>[,<host><port>]</port></host></port></host></pre> . For more information, see "Catalog service domain settings" on page 259.         |  |
|                          |        | This property is required if the catalog service domain is not set.                                                                                                    |  |
| CatalogServiceDomain     | String | The catalog service domain name that is defined in WebSphere Application Server. For more information, see "Configuring catalog servers and catalog service domains" on page 244.                           |  |
|                          |        | This property is required if the CatalogServiceEndpoints property is not set.                                                                                                    |  |
| ObjectGridName           | String | (Optional) The name of the data grid that this connection factory connects to. If no specified, then the application must supply the name when obtaining the connection from the connection factory.        |  |
| ObjectGridURL            | String | (Optional) The URL of the client data grid, override XML file. This property is not valid if the ObjectGridResource is also specified. For more information, see "Configuring clients" on page 286.         |  |
| ObjectGridResource       | String | The resource path of the client data grid, override XML file. This property is optional and invalid if ObjectGridURL is also specified. For more information, see "Configuring clients" on page 286.        |  |
| ClientPropertiesURL      | String | (Optional) The URL of the client properties file. This property is not valid if the ClientPropertiesResource is also specified. For more information, see Client properties file for more information.      |  |
| ClientPropertiesResource | String | (Optional) The resource path of the client properties file. This property is not valid if the ClientPropertiesURL is also specified. For more information, see Client properties file for more information. |  |

WebSphere Application Server also allows other configuration options for adjusting connection pools and managing security. See the related information for links to WebSphere Application Server Information Center topics.

#### What to do next

Create an eXtreme Scale connection factory reference in the application. See "Configuring applications to connect with eXtreme Scale" on page 295 for more information.

# Configuring Eclipse environments to use eXtreme Scale connection factories

The eXtreme Scale resource adapter includes custom connection factories. To use these interfaces in your eXtreme Scale Java Platform, Enterprise Edition (Java EE) applications, you must import the wxsra.rar file into your workspace and link it to your application project.

# Before you begin

- You must install Rational<sup>®</sup> Application Developer Version 7 or later or Eclipse Java EE IDE for Web Developers Version 1.4 or later.
- A server runtime environment must be configured.

#### **Procedure**

- 1. Import the wxsra.rar file into your project by selecting **File** > **Import**. The Import window is displayed.
- 2. Select Java EE > RAR file. The Connector Import window is displayed.
- 3. To specify the connector file, click **Browse** to locate the wxsra.rar file. The wxsra.rar file is installed when you install a resource adapter. You can find the resource adapter archive (RAR) file in the following location:
  - For WebSphere Application Server installations: wxs\_install\_root/optionalLibraries/ObjectGrid
  - For stand-alone installations: wxs install root/ObjectGrid/lib directory
- 4. Create a name for the new connector project in the **Connector project** field. You can use wxsra, which is the default name.
- 5. Choose a Target runtime, which references a Java EE server runtime environment.
- 6. Optionally select **Add project to EAR** to embed the RAR into an existing EAR project.

# Results

The RAR file is now imported into your Eclipse workspace.

#### What to do next

You can reference the RAR project from your other Java EE projects using the following steps:

- 1. Right click on the project and click **Properties**.
- 2. Select Java Build Path.
- 3. Select the Projects tab.
- 4. Click Add.
- 5. Select the wxsra connector project, and click OK.
- 6. Click **OK** again to close the Properties window.

The eXtreme Scale resource adapter classes are now in the classpath. To install product runtime JAR files using the Eclipse console, see Setting up a stand-alone development environment for more information.

# Configuring applications to connect with eXtreme Scale

Applications use an eXtreme Scale connection factory to create connection handles to an eXtreme Scale client connection. You can configure resource adapter connection factory references using this task.

# Before you begin

Create a Java Platform, Enterprise Edition (Java EE) application component, such as an Enterprise JavaBeans (EJB) container or servlet.

#### **Procedure**

Create a javax.resource.cci.ConnectionFactory resource reference in the application component. Resource references are declared in the deployment descriptor by the application provider. The connection factory represents an eXtreme Scale client connection that can be used to communicate with one or more named data grids that are available in the catalog service domain.

# Configuring cache integration

WebSphere eXtreme Scale can integrate with other caching-related products. You can also use the WebSphere eXtreme Scale dynamic cache provider to plug WebSphere eXtreme Scale into the dynamic cache component in WebSphere Application Server. Another extension to WebSphere Application Server is the WebSphere eXtreme Scale HTTP session manager, which can help to cache HTTP sessions.

# Configuring HTTP session managers

The HTTP session manager provides session replication capabilities for an associated application. The session manager works with the Web container to create and manage the life cycles of HTTP sessions that are associated with the application.

# Configuring the HTTP session manager with WebSphere **Application Server**

While WebSphere Application Server provides session management function, the performance degrades as the number of requests increases. WebSphere eXtreme Scale comes bundled with a session management implementation that provides session replication, high availability, better scalability and more robust configuration options.

# Before you begin

- WebSphere eXtreme Scale must be installed on your WebSphere Application Server or WebSphere Application Server Network Deployment cell to use the eXtreme Scale session manager. See "Installing WebSphere eXtreme Scale or WebSphere eXtreme Scale Client with WebSphere Application Server" on page 174 for more information.
- Global security must be enabled in the WebSphere Application Server administrative console, if the catalog servers within your catalog service domain have Secure Sockets Layer (SSL) enabled or you want to use SSL for a catalog

service domain with SSL supported. You require SSL for a catalog server by setting the transportType attribute to SSL-Required in the Server properties file. For more information about configuring global security, see Global security settings.

#### **About this task**

The WebSphere eXtreme Scale HTTP session manager supports both embedded and remote servers for caching.

#### · Embedded scenario

In the embedded scenario, the WebSphere eXtreme Scale servers are collocated in the same processes where the servlets run. The session manager can communicate directly with the local ObjectGrid instance, avoiding costly network delays.

If you are using WebSphere Application Server, place the supplied <code>wxs\_home/session/samples/objectGrid.xml</code> and <code>wxs\_home/session/samples/objectGrid.xml</code> and <code>wxs\_home/session/samples/objectGridDeployment.xml</code> files into the META-INF directories of your Web archive (WAR) files. eXtreme Scale automatically detects these files when the application starts and automatically starts the eXtreme Scale containers in the same process as the session manager.

You can modify the <code>objectGridDeployment.xml</code> file depending on if you want to use synchronous or asynchronous replication and how many replicas you want configured.

#### Remote servers scenario

In the remote servers scenario, the container servers run in different processes than the servlets. The session manager communicates with a remote container server. To use a remote, network-attached container server, the session manager must be configured with the host names and port numbers of the catalog service domain. The session manager then uses an eXtreme Scale client connection to communicate with the catalog server and the container servers.

If the container servers are starting in independent, stand-alone processes, start the eXtreme Scale containers with the <code>objectGridStandAlone.xml</code> and <code>objectGridDeploymentStandAlone.xml</code> files that are supplied in the session manager samples directory.

#### **Procedure**

1. Splice your application so that it can use the session manager. To use the session manager, you must add the appropriate filter declarations to the Web deployment descriptors for the application. In addition, session manager configuration parameters are passed in to the session manager in the form of servlet context initialization parameters in the deployment descriptors. There are multiple ways in which you can introduce this information into your application:

## Auto-splice with WebSphere Application Server

You can configure your application to use the WebSphere eXtreme Scale HTTP session manager when you install your application. You can also edit the application or server configuration to use the WebSphere eXtreme Scale HTTP session manager. See "Automatically splicing applications for HTTP session management in WebSphere Application Server" on page 299 for more information.

Auto-splice the application with custom properties

You do not need to manually splice your applications when the application is running in WebSphere Application Server or WebSphere Application Server Network Deployment.

Add a custom property to either a cell or a server to set the splicer.properties file for all of the Web applications at that scope. Use the following steps to configure the custom property:

- a. In the WebSphere Application Server administrative console, navigate to the correct path for where you want to set the custom property to indicate the location of the splicer.properties file.
  - To set the custom property for all applications or a specific application,
     click System administration > Cell > Custom properties.
  - To set the custom property to apply to all the applications on a specific application server, click Application server > <server\_name> > Administration > Custom properties. The property name is com.ibm.websphere.xs.sessionFilterProps, and its value is the location of the splicer.properties file your applications require. An example path for the location of a file follows: /opt/splicer.properties.
- b. Add the com.ibm.websphere.xs.sessionFilterProps custom property. This custom property value gives the location of the splicer.properties file to edit. The file exists on the deployment manager. If you want to indicate the splicer.properties file for a specific application with a cell-level custom property, enter the name of the custom property as: <application\_name>,com.ibm.websphere.xs.sessionFilterProps, where application\_name indicates the name of the application for which you want to apply the custom property.

**Important:** Ensure that the updated splicer.properties file is on the same path on all nodes containing an application server hosting the application or applications that are being spliced for session replication.

The cell, server, and application scope are available scopes and are only available when running in a deployment manager. If you require a different scope, manually splice your Web applications.

**Remember:** Also, note that the auto-splice option works only if all of the nodes running the application contain the splicer.properties file at the same path. For mixed environments containing Windows and UNIX nodes, this option is not possible, so you must manually splice the application.

Splice the application with the addObjectGridFilter script

Use a command-line script provided along with eXtreme Scale to splice an application with filter declarations and configuration in the form of servlet context initialization parameters. For a WebSphere Application Server deployment, this script is located in <was\_home>/optionalLibraries/
ObjectGrid/session/bin/addObjectGridFilter.bat/sh . For a stand-alone deployment, the script is at WXS\_HOME/ObjectGrid/session/bin/addObjectGridFilter.sh/bat. The oddObjectGridFilter script takes two parameters:

- Application absolute path to the enterprise archive file to be spliced
- Absolute path to the splicer properties file that contains various configuration properties.

The usage format of this script follows:

Windows

addObjectGridFilter.sh [ear\_file] [splicer\_properties\_file]

# Example using eXtreme Scale installed on WebSphere Application Server on UNIX:

- a. cd wxs home/optionalLibraries/ObjectGrid/session/bin
- addObjectGridFilter.sh /tmp/mySessionTest.ear was\_root/ optionalLibraries/ObjectGrid/session/samples/splicer.properties

# Example using eXtreme Scale installed in a stand-alone directory on UNIX:

- a. cd was\_root/session/bin
- b. addObjectGridFilter.sh /tmp/mySessionTest.ear was\_root/session/ samples/splicer.properties

The servlet filter that is spliced maintains defaults for configuration values. You can override these default values with configuration options that you specify in the properties file in the second argument. For a list of the parameters that you can use, see "Servlet context initialization parameters" on page 314.

You can modify and use the sample splicer.properties file that is provided witheXtreme Scale installation. You can also use the addObjectGridServlets script, which inserts the session manager by extending each servlet. However, the recommended script is the addObjectGridFilter script.

## • Manually splice the application with the Ant build script

WebSphere eXtreme Scale ships with a build.xml file that can be used by Apache Ant, which is included in the <code>was\_root/bin</code> folder of a WebSphere Application Server installation. You can modify the build.xml file to change the session manager configuration properties. The configuration properties are identical to the property names in the <code>splicer.properties</code> file. You modify the <code>build.xml</code> file, invoke the Ant process by running the following command:

- UNIX ant.sh, ws ant.sh
- Windows ant.bat, ws ant.bat

(UNIX) or (Windows).

#### Manually update the Web descriptor

Edit the web.xml file that is packaged with the Web application to incorporate the filter declaration, its servlet mapping, and servlet context initialization parameters. Do not use this method because it is prone to errors.

For a list of the parameters that you can use, see "Servlet context initialization parameters" on page 314.

- 2. Deploy the application. Deploy the application with your normal set of steps for a server or cluster. After you deploy the application, you can start the application.
- **3**. Access the application. You can now access the application, which interacts with the session manager and WebSphere eXtreme Scale.

#### What to do next

You can change a majority of the configuration attributes for the session manager when you instrument your application to use the session manager. These attributes include: synchronous or asynchronous replication, in-memory session table size,

and so on. Apart from the attributes that can be changed at application instrumentation time, the only other configuration attributes that you can change after the application deployment are the attributes that are related to the WebSphere eXtreme Scale server cluster topology and the way that their clients (session managers) connect to them.

**Remote scenario behavior:** If the entire data grid that is hosting the application session data is unreachable from the web container client, the client instead uses the base web container in WebSphere Application Server for session management. The data grid might be unreachable in the following scenarios:

- A network problem between the Web container and the remote container servers.
- The remote container server processes have been stopped.

The number of session references kept in memory, specified by **sessionTableSize** parameter, is still maintained when the sessions are stored in the base web container. The least recently used sessions are invalidated from the web container session cache when the **sessionTableSize** value is exceeded. If the remote data grid becomes available, sessions that were invalidated from the web container cache can retrieve data from the remote data grid and load the data into a new session. If the entire remote data grid is not available and the session is invalidated from the session cache, the user session data is lost. Because of this issue, do not shut down the entire production remote data grid when the system is running under load.

# Automatically splicing applications for HTTP session management in WebSphere Application Server:

You can configure your WebSphere Application Server application to persist sessions to a data grid. This data grid can be in an embedded container server that runs within WebSphere Application Server, or it can be in a remote data grid.

#### Before you begin

Before you change the configuration in WebSphere Application Server, you must have:

- The name of the session data grid that you want to use. See "Configuring the HTTP session manager with WebSphere Application Server" on page 295 for information about creating a session data grid.
- If the catalog service that you want to use to manage your sessions is outside of the cell in which you are installing your session application, you must create a catalog service domain. See "Creating catalog service domains in WebSphere Application Server" on page 247 for more information.
- If you are configuring a catalog service domain, you might need to enable client security on the catalog service domain if the container servers require authentication. These settings inform the run time which CredentialGenerator implementation to use. This implementation generates a credential to pass to the remote data grid. See "Configuring client security on a catalog service domain" on page 510 for more information about configuring these settings.
- Global security enabled in the WebSphere Application Server administrative console, if you want to support one of the following scenarios:
  - The catalog servers within your catalog service domain have Secure Sockets Layer (SSL) enabled.
  - You want to use SSL for a catalog service domain with SSL supported.

- You require SSL for a catalog server by setting the **transportType** attribute to SSL-Required in the Server properties file. For more information about configuring global security, see Global security settings.
- If you are using Version 7.1.0.3 or later, you can persist sessions that use URL rewriting or cookies as a session tracking mechanism to the data grid. For releases before Version 7.1.0.3, you cannot persist sessions that use URL rewriting as a session tracking mechanism. To enable the persistance of sessions that use URL rewriting, set the **useURLEncoding** property to true in the splicer.properties file after you automatically splice the application.
- When you are automatically splicing applications for HTTP session management in WebSphere Application Server , all of the application servers hosting the web application have the <code>HttpSessionIdReuse</code> web container custom property set to true. This property enables sessions that have failed over from one application server to another, or have been invalidated from the in-memory session cache in a remote scenario, to preserve its session ID across requests. If you do not want this behavior, set the web container custom property to false on all of the applicable application servers before you configure session management for the applications. For more information about this custom property, see "Troubleshooting cache integration" on page 534.

#### Procedure

- To configure session management when you are installing the application, complete the following steps:
  - In the WebSphere Application Server administrative console, click Applications > New application > New Enterprise Application. Choose the Detailed path for creating the application and complete the initial wizard steps.
  - 2. In the eXtreme Scale session management settings step of the wizard, configure the data grid that you want to use. Choose either the Remote eXtreme Scale data grid or the Embedded eXtreme Scale data grid.
    - For the Remote eXtreme Scale data grid option, choose the catalog service domain that manages the session data grid, and choose a data grid from the list of active session data grids.
    - For the Embedded eXtreme Scale data grid option, choose either the default ObjectGrid configuration or specify the specific location of your ObjectGrid configuration files.
  - 3. Complete the wizard steps to finish installing your application.

You can also install the application with a wsadmin script. In the following example, the **-SessionManagement** parameter creates the same configuration that you can in the administrative console:

#### For the remote eXtreme Scale data grid configuration:

```
AdminApp.install('C:/A.ear', '[ -nopreCompileJSPs -distributeApp -nouseMetaDataFromBinary -nodeployejb -appname A -edition 8.0 -createMBeansForResources -noreloadEnabled -nodeployws -validateinstall off -noprocessEmbeddedConfig -filepermission .*\.dll=755#.*\.so=755#.*\.a=755#.*\.sl=755 -buildVersion Unknown -noallowDispatchRemoteInclude -noallowServiceRemoteInclude -asyncRequestDispatchType DISABLED -nouseAutoLink -SessionManagement [[true XSRemoteSessionManagement cs0:!:grid0]] -MapWebModToVH [[MicroWebApp microwebapp.war,WEB-INF/web.xml default_host] [MicroSipApp microsipapp.war,WEB-INF/web.xml default_host] [MicroDG1App microdg1app.war,WEB-INF/web.xml default_host] [MicroSip2App microsip2app.war,WEB-INF/web.xml default_host] [MicroSip2App microsip2app.war,WEB-INF/web.xml default host]]]')
```

For the eXtreme Scale embedded scenario with default configuration:

```
AdminApp.install('C:/A.ear', '[ -nopreCompileJSPs -distributeApp -nouseMetaDataFromBinary -nodeployejb -appname A -edition 8.0 -createMBeansForResources -noreloadEnabled -nodeployws -validateinstall off -noprocessEmbeddedConfig -filepermission .*\.dll=755#.*\.so=755#.*\.a=755#.*\.sl=755 -buildVersion Unknown -noallowDispatchRemoteInclude -noallowServiceRemoteInclude -asyncRequestDispatchType DISABLED -nouseAutoLink -SessionManagement [[true XSRemoteSessionManagement :!::!:default]] -MapWebModToVH [[MicroWebApp microwebapp.war, WEB-INF/web.xml default_host] [MicroSipApp microsipapp.war,WEB-INF/web.xml default_host] [MicroDG1App microdg1app.war,WEB-INF/web.xml default_host] [MicroSip2App microsip2app.war,WEB-INF/web.xml default_host] [MicroSip2App microsip2app.war,WEB-INF/web.xml default_host]]]')
```

#### For the eXtreme Scale embedded scenario with a custom configuration:

```
AdminApp.install('C:/A.ear', '[ -nopreCompileJSPs -distributeApp -nouseMetaDataFromBinary -nodeployejb -appname A -edition 8.0 -createMBeansForResources -noreloadEnabled -nodeployws -validateinstall off -noprocessEmbeddedConfig -filepermission .*\.dll=755#.*\.so=755#.*\.a=755#.*\.s1=755 -buildVersion Unknown -noallowDispatchRemoteInclude -noallowServiceRemoteInclude -asyncRequestDispatchType DISABLED -nouseAutoLink -SessionManagement [[true XSRemoteSessionManagement :!: :!:custom:!:c:\XS\objectgrid.xml:!:c:\XS\objectgriddeployment.xml]] -MapWebModToVH [[MicroWebApp microwebapp.war,WEB-INF/web.xml default_host] [MicroSipApp microsipapp.war,WEB-INF/web.xml default_host] [MicroSip2App microsip2app.war,WEB-INF/web.xml default_host] [MicroSip2App microsip2app.war,WEB-INF/web.xml default host]]]')
```

- To configure session management on an existing application in the WebSphere Application Server administrative console:
  - In the WebSphere Application Server administrative console, click Applications > Application Types > WebSphere enterprise applications > application\_name > Web Module properties > Session management > eXtreme Scale session management settings.
  - 2. Update the fields to enable session persistence to a data grid.

You can also update the application with a wsadmin script. In the following example, the **-SessionManagement** parameter creates the same configuration that you can in the administrative console:

#### For the remote eXtreme Scale data grid configuration:

```
\label{lem:def:AdminApp.edit('DefaultApplication','[-SessionManagement[[true XSRemoteSessionManagement cs0:!:grid0]]]') \\
```

The :!: characters that are passed are used as delimiters. The values that are passed are:

catalogServiceName:!:gridName

### For the eXtreme Scale embedded scenario with default configuration:

```
AdminApp.edit('DefaultApplication','[-SessionManagement[[true XSEmbeddedSessionManagement :!:!:!:default]]]')
```

The :!: characters that are passed are used as delimiters. The values that are passed are:

```
catalogServiceName:!:gridName:!:default:!:
absolutePath to objectGridXmlfile:!:absolutePath to DeploymentXmlfile
```

#### For the eXtreme Scale embedded scenario with a custom configuration:

```
AdminApp.edit('DefaultApplication','[-SessionManagement[[true XSEmbeddedSessionManagement :!:::!:c:\XS\objectgrid.xml:!:c:\XS\objectgriddeployment.xml]]]')
```

The :!: characters that are passed are used as delimiters. The values that are passed are:

```
catalog Service Name: !: grid Name: !: custom: !: absolute Path\_to\_object Grid Xmlfile: !: absolute Path\_to\_Deployment Xmlfile : !: absolute Path\_to\_Deployment Xmlfile : !: absolute Path\_to\_Deploymen
```

When you save the changes, the application uses the configured data grid for session persistence on the appliance.

- To configure session management on an existing server:
  - 1. In the WebSphere Application Server administrative console, click Servers > Server Types > WebSphere application servers > server\_name > Session management > eXtreme Scale session management settings.
  - 2. Update the fields to enable session persistence.

You can also configure session management on an existing server with the following wsadmin tool commands:

#### For the remote eXtreme Scale data grid configuration:

AdminTask.configureServerSessionManagement('[-nodeName IBM-C77EE220EB6Node01 -serverName server1 -enableSessionManagement true -sessionManagementType XSRemoteSessionManagement -XSRemoteSessionManagement [-catalogService cs0 -csGridName grid0]]')

#### For the eXtreme Scale embedded configuration:

- The default configuration, if you are using the default XML files:

AdminTask.configureServerSessionManagement('[-nodeName IBM-C77EE220EB6Node01 -serverName server1 -enableSessionManagement true -sessionManagementType XSEmbeddedSessionManagement

-XSEmbeddedSessionManagement [-embeddedGridType default -objectGridXML -objectGridDeploymentXML ]]')

- The custom configuration, if you are using customized XML files:

AdminTask.configureServerSessionManagement('[-nodeName IBM-C77EE220EB6Node01 -serverName server1 -enableSessionManagement true -sessionManagementType XSEmbeddedSessionManagement -XSEmbeddedSessionManagement

[-embeddedGridType custom -objectGridXML c:\XS\objectgrid.xml -objectGridDeploymentXML c:\XS\objectgriddeployment.xml]]')

> When you save the changes, the server now uses the configured data grid for session persistence with any applications that are running on the server.

- · If you want to edit other aspects of the HTTP session configuration, you can edit the splicer.properties file. You can get the path location of the splicer.properties file by locating the sessionFilterProps custom property. If you configured session persistence at the server level, the name of the custom property is: :com.ibm.websphere.xs.sessionFilterProps. If you configured session persistence at the application level, the name of the custom property is: <application name>,com.ibm.websphere.xs.sessionFilterProps. These custom properties might be in one of the following locations:
  - In a WebSphere Application Server Network Deployment environment: The splicer.properties file is on the deployment manager profile path.
  - In a stand-alone WebSphere Application Server environment: A custom property on the application server

You can open the indicated file, make changes, and synchronize the nodes so the updated properties file gets propagated to the other nodes in the configuration. All application server nodes require the splicer.properties file to be in the specified path to properly persist sessions.

**Attention:** If you want to enable persistance for sessions that use URL rewriting, set the useURLEncoding property to true in the splicer.properties

For more information about the properties in the splicer.properties file, see "splicer.properties file" on page 316.

#### Results

You configured HTTP session manager to persist the sessions to a data grid. Entries are removed from the data grid when the sessions time out. See Session management settings for more information about updating the session timeout value in the WebSphere Application Server administrative console.

eXtreme Scale session management settings:

You can configure your WebSphere Application Server applications to use WebSphere eXtreme Scale or a WebSphere DataPower® XC10 Appliance for session persistence.

You can edit these settings in the enterprise application installation wizard, or on the application or server detail pages:

- Version 6.1: Applications > Install new application
- Version 6.1: **Applications** > **Enterprise Applications** > *application\_name*
- Version 6.1: Servers > Application servers > server\_name > Web container settings > Session management
- Version 7.0: **Applications** > **New application** > **New Enterprise Application**, and choose the Detailed path for creating the application.
- Version 7.0: Applications > Application Types > WebSphere enterprise applications > application\_name > Web Module properties > Session management > Session management settings
- Version 7.0: Servers > Server Types > WebSphere application servers > server\_name > Container settings > Session management settings

Enable session management:

Enables session management to use WebSphere eXtreme Scale embedded or remote data grid or a WebSphere DataPower XC10 Appliance for session persistence.

Manage session persistence by:

Specifies how session persistence is managed. You can choose one of the following options:

- WebSphere DataPower XC10 Appliance
- Remote eXtreme Scale data grid
- Embedded eXtreme Scale data grid

The remaining settings that you configure depend on the session persistence mechanism you choose.

WebSphere DataPower XC10 Appliance specific settings:

The following settings are specific to configuring the WebSphere DataPower XC10 Appliance for session persistence.

IP or host name of the WebSphere DataPower XC10 Appliance:

Specifies the IP or host name of the appliance to use for persisting sessions.

IBM WebSphere DataPower XC10 Appliance administrative credentials:

Specifies the **User name** and **Password** that you use to log in to the DataPower XC10 Appliance user interface. Click **Test Connection...** to test the connection to your appliance.

Session persistence preference:

Specifies the data grid on which sessions are persisted. You can choose one of the following options:

- Persist sessions in a new data grid on the IBM WebSphere DataPower XC10 Appliance. You can then specify a Data grid name.
- Persist sessions in an existing data grid on the IBM WebSphere DataPower XC10 Appliance. You can then enter or browse for an Existing data grid name.

Remote eXtreme Scale data grid configuration:

The following settings are specific to configuring the remote eXtreme Scale grid for session persistence.

Catalog service domain that manages the remote session data grid:

Specifies the catalog service domain that you want to use to manage your sessions.

If no catalog service domains are displayed, or you want to create a new catalog service domain, click **System administration** > **WebSphere eXtreme Scale** > **Catalog service domains**.

Remote data grid in which to store session information:

Specifies the name of the data grid in the catalog service domain in which you want to store your session information. The list of active remote grids is populated when you select a catalog service. The remote data grid must already exist in the eXtreme Scale configuration.

Embedded eXtreme Scale data grid configuration:

The following settings are specific to configuring an embedded eXtreme Scale configuration. In the embedded eXtreme Scale scenario, the eXtreme Scale processes are hosted by WebSphere Application Server processes.

eXtreme Scale embedded data grid configuration:

- Use default ObjectGrid configuration
- Specify custom ObjectGrid configuration files

# Full path to objectgrid.xml file to copy into configuration Specifies the full path to the objectgrid.xml file for the configuration that you want to use.

Full path to objectgriddeployment.xml file to copy into configuration

Specifies the full path to the objectgriddeployment.xml file for the configuration that you want to use.

## Using WebSphere eXtreme Scale for SIP session management

You can use WebSphere eXtreme Scale as a Session Initiation Protocol (SIP) replication mechanism as a reliable alternative to the data replication service (DRS) for SIP session replication.

#### SIP session management configuration

To use WebSphere eXtreme Scale as the SIP replication mechanism, set the com.ibm.sip.ha.replicator.type custom property. In the administrative console, select

Application servers > my\_application\_server > SIP container > Custom properties for each server to add the custom property. Type com.ibm.sip.ha.replicator.type for the Name and OBJECTGRID for the Value.

Use the following properties to customize the behavior of the ObjectGrid that is used to store SIP sessions. In the administrative console, click **Application servers** > *my\_application\_server* > **SIP container** > **Custom properties** for each server to add the custom property. Type the **Name** and **Value**. Each server must have the same properties set to function properly.

Table 27. Custom properties for SIP session management with ObjectGrid

| Property                       | Value                                                                                                    | Default |
|--------------------------------|----------------------------------------------------------------------------------------------------|---------|
| com.ibm.sip.ha.replicator.type | OBJECTGRID: use ObjectGrid as SIP session store                                                                            |         |
| min.synchronous.replicas       | Minimum number of synchronous replicas                                                                                     | 0       |
| max.synchronous.replicas       | Maximum number of synchronous replicas                                                                                     | 0       |
| max.asynchronous.replicas      | Maximum number of asynchronous replicas                                                                                    | 1       |
| auto.replace.lost.shards       | See "Configuring distributed deployments" on page 229 for more information.                                                | true    |
| development.mode               | true - allow replicas to be active on same node as primaries     false - replicas must be on different node than primaries | false   |

# Configuring HTTP session manager with WebSphere Portal

You can persist HTTP sessions from WebSphere Portal into a data grid.

# Before you begin

Your WebSphere eXtreme Scale and WebSphere Portal environment must meet the following requirements:

- How you install WebSphere eXtreme Scale depends on your deployment scenario. You can run the container servers, which host the data grids, either inside or outside of the WebSphere Application Server cell:
  - If you are running container servers in the WebSphere Application Server cell (embedded scenario): Install both the WebSphere eXtreme Scale client and server on your WebSphere Application Server and WebSphere Portal nodes.
  - If you are running container servers outside of the WebSphere Application Server cell (remote scenario): Install WebSphere eXtreme Scale Client on your WebSphere Application Server and WebSphere Portal nodes.

See "Installing WebSphere eXtreme Scale or WebSphere eXtreme Scale Client with WebSphere Application Server" on page 174 for more information.

- WebSphere Portal Version 7 or later.
- Custom portlets must be configured within WebSphere Portal. The administrative portlets that come with WebSphere Portal cannot currently be integrated with data grids.

#### About this task

Introducing WebSphere eXtreme Scale into a WebSphere Portal environment can be beneficial in the following scenarios:

**Important:** Although the following scenarios introduce benefits, increased processor usage in the WebSphere Portal tier can result from introducing WebSphere eXtreme Scale into the environment.

• When session persistence is required.

For example, if the session data from your custom portlets must stay available during a WebSphere Portal Server failure, you can persist the HTTP sessions to the WebSphere eXtreme Scale data grid. Data replicates among many servers, increasing data availability.

· In a multiple data center topology.

If your topology spans multiple data centers across different physical locations, you can persist the WebSphere Portal HTTP sessions to the WebSphere eXtreme Scale data grid. The sessions replicate across data grids in the data centers. If a data center fails, the sessions are rolled over to another data center that has a copy of the data grid data.

• To lower memory requirements on the WebSphere Portal Server tier.

By offloading session data to a remote tier of container servers, a subset of sessions are on the WebSphere Portal servers. This offload of data reduces the memory requirements on the WebSphere Portal Server tier.

#### **Procedure**

- 1. Splice the wps WebSphere Portal application and any custom portlets to enable the sessions to be stored in the data grid.
  - You can splice the application by configuring HTTP session management when you deploy the application, or you can use custom properties to automatically splice your applications. See "Configuring the HTTP session manager with WebSphere Application Server" on page 295 for more information about splicing the application.
- 2. If you are using the remote scenario, where your container servers are outside of the WebSphere Application Server, explicitly start remote eXtreme Scale containers for remote HTTP session persistence scenarios. Start the containers with the XS/ObjectGrid/session/samples/objectGridStandAlone.xml and objectGridDeploymentStandAlone.xml configuration files. For example, you might use the following command:

startOgServer.sh xsContainer1 -catalogServiceEndPoints <host>:<port>
-objectgridFile XS/ObjectGrid/session/samples/objectGridStandAlone.xml -deploymentPolicyFile
XS/ObjectGrid/session/samples/objectGridDeploymentStandAlone.xml

For more information about starting container servers, see "Starting container servers" on page 386. If you are using an embedded scenario, see "Configuring container servers in WebSphere Application Server" on page 267 for more information about configuring and starting container servers.

3. Restart the WebSphere Portal servers. See WebSphere Portal Version 7: Starting and stopping servers, deployment managers, and node agents for more information.

#### Results

You can access the WebSphere Portal Server, and HTTP session data for the configured custom portlets is persisted to the data grid.

If the entire data grid that is hosting the application session data is unreachable from the web container client, the client instead uses the base web container in WebSphere Application Server for session management. The data grid might be unreachable in the following scenarios:

- A network problem between the Web container and the remote container
- The remote container server processes have been stopped.

The number of session references kept in memory, specified by sessionTableSize parameter, is still maintained when the sessions are stored in the base web container. The least recently used sessions are invalidated from the web container session cache when the sessionTableSize value is exceeded. If the remote data grid becomes available, sessions that were invalidated from the web container cache can retrieve data from the remote data grid and load the data into a new session. If the entire remote data grid is not available and the session is invalidated from the session cache, the user's session data is lost. Because of this issue, you should not shut down the entire production remote data grid when the system is running under load.

# Configuring the HTTP session manager for various application servers

WebSphere eXtreme Scale is bundled with a session management implementation that overrides the default session manager for a web container. This implementation provides session replication, high availability, better scalability, and configuration options. You can enable the WebSphere eXtreme Scale session replication manager and generic embedded ObjectGrid container startup.

#### About this task

You can use the HTTP session manager with other application servers that are not running WebSphere Application Server, such as WebSphere Application Server Community Edition. To configure other application servers to use the data grid, you must splice your application and incorporate WebSphere eXtreme Scale Java archive (JAR) files into your application.

#### **Procedure**

- 1. Splice your application so that it can use the session manager. To use the session manager, you must add the appropriate filter declarations to the web deployment descriptors for the application. In addition, session manager configuration parameters are passed in to the session manager in the form of servlet context initialization parameters in the deployment descriptors. There are three ways in which you can introduce this information into your application:
  - addObjectGridFilter script:

Use a command-line script provided along with eXtreme Scale to splice an application with filter declarations and configuration in the form of servlet context initialization parameters. Thewas\_home/session/bin/ addObjectGridFilter.sh|bat script takes two parameters: the absolute path to the enterprise archive (EAR) file or web archive (WAR) file that you want to splice, and the absolute path to the splicer properties file that contains various configuration properties. The usage format of this script is as follows:

Windows

addObjectGridFilter.bat <ear or war file> <splicer properties file>

UNIX

addObjectGridFilter.sh <ear\_or\_war\_file> <splicer\_properties\_file>

Example using eXtreme Scale installed in a stand-alone directory on UNIX:

- a. cd wxs home/session/bin
- b. addObjectGridFilter.sh /tmp/mySessionTest.ear wxs\_home/session/ samples/splicer.properties

The servlet filter that is spliced in maintains defaults for configuration values. You can override these default values with configuration options that you specify in the properties file in the second argument. For a list of the parameters that you can use, see "Servlet context initialization parameters" on page 314.

You can modify and use the sample splicer.properties file that is provided with the eXtreme Scale installation. You can also use the addObjectGridServlets script, which inserts the session manager by extending each servlet. However, the recommended script is the addObjectGridFilter script.

• Ant build script:

WebSphere eXtreme Scale ships with a build.xml file that can be used by Apache Ant, which is included in the <code>was\_root/bin</code> folder of a WebSphere Application Server installation. You can modify the build.xml file to change the session manager configuration properties. The configuration properties are identical to the property names in the <code>splicer.properties</code> file. After the <code>build.xml</code> file has been modified, invoke the Ant process by running <code>ant.sh</code>, <code>ws\_ant.sh</code> (UNIX) or <code>ant.bat</code>, <code>ws\_ant.bat</code> (Windows).

• Update the web descriptor manually:

Edit the web.xml file that is packaged with the web application to incorporate the filter declaration, its servlet mapping, and servlet context initialization parameters. Do not use this method because it is prone to errors.

For a list of the parameters that you can use, see "Servlet context initialization parameters" on page 314.

- 2. Incorporate the WebSphere eXtreme Scale session replication manager JAR files into your application. You can embed the files into the application module WEB-INF/lib directory or in the application server classpath. The required JAR files vary depending on the type of containers that you are using:
  - Remote container servers: ogclient.jar and sessionobjectgrid.jar
  - Embedded container servers: objectgrid.jar and sessionobjectgrid.jar
- 3. Optional: If you use remote container servers, start the container servers. See "Starting container servers" on page 386 for details.
- 4. Deploy the application. Deploy the application with your normal set of steps for a server or cluster. After you deploy the application, you can start the application.
- 5. Access the application. You can now access the application, which interacts with the session manager and WebSphere eXtreme Scale.

#### What to do next

You can change a majority of the configuration attributes for the session manager when you instrument your application to use the session manager. These attributes include variations to the replication type (synchronous or asynchronous), in-memory session table size, and so on. Apart from the attributes that can be changed at application instrumentation time, the only other configuration attributes that you can change after the application deployment are the attributes that are related to the WebSphere eXtreme Scale server cluster topology and the way that their clients (session managers) connect to them.

Remote scenario behavior: If the entire data grid that is hosting the application session data is unreachable from the web container client, the client instead uses the base web container of the application server for session management. The data grid might be unreachable in the following scenarios:

- A network problem between the Web container and the remote container servers.
- The remote container server processes have been stopped.

The number of session references kept in memory, specified by **sessionTableSize** parameter, is still maintained when the sessions are stored in the base web container. The least recently used sessions are invalidated from the web container session cache when the **sessionTableSize** value is exceeded. If the remote data grid becomes available, sessions that were invalidated from the web container cache can retrieve data from the remote data grid and load the data into a new session. If the entire remote data grid is not available and the session is invalidated from the session cache, the user session data is lost. Because of this issue, do not shut down the entire production remote data grid when the system is running under load.

# XML files for HTTP session manager configuration

When you start a container server that stores HTTP session data, you can either use the default XML files or you can specify customized XML files. These files create specific ObjectGrid names, number of replicas, and so on.

# Sample files location

These XML files are packaged in <code>wxs\_install\_root/ObjectGrid/session/samples</code> for a stand-alone installation or <code>was\_root/optionalLibraries/ObjectGrid/session/samples</code> for WebSphere eXtreme Scale installed in a WebSphere Application Server cell.

### Embedded XML package

If you are configuring an embedded scenario, the container server starts in the web container tier. Use the <code>objectGrid.xml</code> file and <code>objectGridDeployment.xml</code> file, which are provided by default. You can update these files to customize the behavior of the HTTP session manager.

Figure 36. objectGrid.xml file

# Values you can change:

# ObjectGrid name attribute

The value must match the following values in other configuration files:

- The **objectGridName** property in the splicer.properties file that is used to splice the web application.
- The **objectgridName** attribute in the objectGridDeployment.xml file.

If you have multiple applications, and you want the session data to be stored in different data grids, those applications must have different ObjectGrid name attribute values.

#### ObjectGrid txTimeout attribute

This value determines how many seconds a transaction can be open before the container server triggers the transaction to time out. The default is 30 seconds, and can be changed depending on the environment. If the HTTP session persistence is configured with the **replicationInterval** servlet context initialization parameter value set greater than zero, transactions are batched on a thread. If the **replicationInterval** property is set to  $\theta$ , a transaction typically starts when a web application retrieves a valid HttpSession object. The transaction commits at the end of the web application request. If your environment has requests that take longer than 30 seconds, set this value accordingly.

### Values you cannot change:

#### ObjectGridEventListener

The ObjectGridEventListener line cannot be changed and is used internally.

### objectgridSessionMetadata

The objectgridSessionMetadata line refers to the map where the HTTP session metadata is stored. There is one entry for every HTTP session stored in the data grid in this map.

# objectgridSessionTTL.\*

This value cannot be changed and is for future use.

#### objectgridSessionAttribute.\*

The objectgridSessionAttribute.\* text defines a dynamic map. This value is used to create the map in which HTTP session attributes are stored when the **fragmentedSession** parameter is set to true in the splicer.properties file. This dynamic map is called objectgridSessionAttribute. Another map is created based on this template called objectgridSessionAttributeEvicted, which stores sessions that have timed out, but the web container has not invalidated.

The MapEventListener line is internal and cannot be modified

Figure 37. objectGridDeployment.xml file

## Values you can change:

### ObjectGrid name attribute

The value must match the following values in other configuration files:

- The **objectGridName** property in the splicer.properties file that is used to splice the web application.
- The ObjectGrid **name** attribute in the objectGrid.xml file.

If you have multiple applications, and you want the session data to be stored in different data grids, those applications must have different ObjectGrid name attribute values.

## mapSet element attributes

You can change all mapSet properties except for the placementStrategy attribute.

Name Can be updated to any value.

### numberOfPartitions

Specifies the number of primary partitions that are started in each server that is hosting the web application. As you add partitions, the data becomes more spread out in the event of a failover. The default value is 5 partitions, and is fine for most applications.

## minSyncReplicas, maxSyncReplicas, and maxAsyncReplicas

Specifies the number and type of replicas that store the HTTP session data. The default is 1 asynchronous replica, which is fine for most applications. Synchronous replication occurs during the request path, which can increase the response times for your web application.

## developmentMode

Informs the eXtreme Scale placement service whether the replica shards for a partition can be placed on the same node as its primary shard. You can set the value to true in a development environment, but disable this function in a production environment because a node failure could cause the loss of session data.

#### placementStrategy

Do not change the value of this attribute.

The rest of the file refers to the same map names as in the objectGrid.xml file. These names cannot be changed.

#### Values you cannot change:

• The placementStrategy attribute on the mapSet element.

#### Remote XML package

When you are using the remote mode, where the containers run as stand-alone processes, you must use the <code>objectGridStandAlone.xml</code> file and the <code>objectGridDeploymentStandAlone.xml</code> file to start the processes. You can update these files to modify the configuration.

```
<?xml version="1.0" encoding="UTF-8"?>
<objectGridConfig xmlns:xsi="http://www.w3.org/2001/XMLSchema-instance"</pre>
xsi:schemaLocation="http://ibm.com/ws/objectgrid/config ../objectGrid.xsd"
xmlns="http://ibm.com/ws/objectgrid/config">
<objectGrids>
  <objectGrid name="session" txTimeout="30">
  copyMode="COPY TO BYTES"/>
          backingMap name="objectgridSessionAttribute.*" template="true" readOnly="false" lockStrategy="PESSIMISTIC"
     </objectGrid>
</objectGrids>
   <backingMapPluginCollections>
      <backingMapPluginCollection id="objectgridSessionMetadata">
         <bean id="MapEventListener" className="com.ibm.ws.xs.sessionmanager.MetadataMapListener"/>
      </backingMapPluginCollection>
   </backingMapPluginCollections>
</objectGridConfig>
```

Figure 38. objectGridStandAlone.xml file

## Values you can change:

### ObjectGrid name attribute

The value must match the following values in other configuration files:

- The **objectGridName** property in the splicer.properties file that is used to splice the web application.
- The **objectgridName** attribute in the objectGridStandAlone.xml file.

If you have multiple applications, and you want the session data to be stored in different data grids, those applications must have different ObjectGrid name attribute values.

#### ObjectGrid txTimeout attribute

This value determines how many seconds a transaction can be open before the container server triggers the transaction to time out. The default is 30 seconds, and can be changed depending on the environment. If the HTTP session persistence is configured with the replicationInterval servlet context initialization parameter value set greater than zero, transactions are batched on a thread. If the **replicationInterval** property is set to 0, a transaction typically starts when a web application retrieves a valid HttpSession object. The transaction commits at the end of the web application request. If your environment has requests that take longer than 30 seconds, set this value accordingly.

#### Values you cannot change:

#### ObjectGridEventListener

The ObjectGridEventListener line cannot be changed and is used internally.

#### objectgridSessionMetadata

The objectgridSessionMetadata line refers to the map where the HTTP session metadata is stored. There is one entry for every HTTP session stored in the data grid in this map.

## objectgridSessionTTL.\*

This value cannot be changed and is for future use.

#### objectgridSessionAttribute.\*

The objectgridSessionAttribute.\* text defines a dynamic map. This value is used to create the map in which HTTP session attributes are stored when the **fragmentedSession** parameter is set to true in the splicer.properties file. This dynamic map is called objectgridSessionAttribute. Another map is created based on this

template called objectgridSessionAttributeEvicted, which stores sessions that have timed out, but the web container has not invalidated.

The MetadataMapListener line is internal and cannot be modified.

```
<?xml version="1.0" encoding="UTF-8"?>
<deploymentPolicy xmlns:xsi="http://www.w3.org/2001/XMLSchema-instance"</pre>
xsi:schemaLocation="http://ibm.com/ws/objectgrid/deploymentPolicy ../deploymentPolicy.xsd"
xmlns="http://ibm.com/ws/objectgrid/deploymentPolicy">
 <objectgridDeployment objectgridName="session">
  <mapSet name="sessionMapSet" numberOfPartitions="5" minSyncReplicas="0" maxSyncReplicas="0"</pre>
  maxAsyncReplicas="1" developmentMode="false" placementStrategy="PER CONTAINER">
            <map ref="objectgridSessionMetadata"/>
            <map ref="objectgridSessionAttribute.*"/>
            <map ref="objectgridSessionTTL.*"/>
    </objectgridDeployment>
</deploymentPolicy>
```

Figure 39. objectGridDeploymentStandAlone.xml file

#### Values you can change:

### objectgridName attribute

The value must match the following values in other configuration files:

- The **objectGridName** property in the splicer.properties file that is used to splice the web application.
- The ObjectGrid name attribute in the objectGrid.xml file.

If you have multiple applications, and you want the session data to be stored in different data grids, those applications must have different ObjectGrid name attribute values.

#### mapSet element attributes

You can change all mapSet properties except for the placementStrategy attribute.

Name Can be updated to any value.

#### numberOfPartitions

Specifies the number of primary partitions that are started in each server that is hosting the web application. As you add partitions, the data becomes more spread out in the event of a failover. The default value is 5 partitions, and is fine for most applications.

### minSyncReplicas, maxSyncReplicas, and maxAsyncReplicas

Specifies the number and type of replicas that store the HTTP session data. The default is 1 asynchronous replica, which is fine for most applications. Synchronous replication occurs during the request path, which can increase the response times for your web application.

#### developmentMode

Informs the eXtreme Scale placement service whether the replica shards for a partition can be placed on the same node as its primary shard. You can set the value to true in a development environment, but disable this function in a production environment because a node failure could cause the loss of session data.

### placementStrategy

Do not change the value of this attribute.

The rest of the file refers to the same map names as in the objectGrid.xml file. These names cannot be changed.

### Values you cannot change:

• The placementStrategy attribute on the mapSet element.

## Servlet context initialization parameters

The following list of servlet context initialization parameters can be specified in the splicer properties file as required in the chosen splicing method.

#### **Parameters**

### objectGridType

A string value of either REMOTE or EMBEDDED. The default is REMOTE.

If it is set to REMOTE, the session data is stored outside of the server on which the web application is running.

If it is set to EMBEDDED, an embedded eXtreme Scale container starts in the application server process on which the web application is running.

#### objectGridName

A string value that defines the name of the ObjectGrid instance used for a particular web application. The default name is session.

This property must reflect the objectGridName in both the ObjectGrid XML and deployment XML files used to start the eXtreme Scale container servers.

#### catalogHostPort

The catalog server can be contacted to obtain a client side ObjectGrid instance. The value must be of the form host:port<,host:port>. The host is the listener host on which the catalog server is running. The port is the listener port for that catalog server process. This list can be arbitrarily long and is used for bootstrapping only. The first viable address is used. It is optional inside WebSphere Application Server if the catalog.services.cluster property is configured.

#### replicationInterval

An integer value (in seconds) that defines the time between writing of updated sessions to ObjectGrid. The default is 10 seconds. Possible values are from 0 to 60. 0 means that updated sessions are written to the ObjectGrid at the end of servlet service method call for each request. A higher **replicationInterval** value improves performance because fewer updates are written to the data grid. However, a higher value makes the configuration less fault tolerant.

This setting applies only when objectGridType is set to REMOTE.

#### sessionTableSize

An integer value that defines the number of session references kept in memory. The default is 1000.

This setting pertains only to a REMOTE topology because the EMBEDDED topology already has the session data in the same tier as the web container.

Sessions are evicted from the in-memory table based on least recently used (LRU) logic. When a session is evicted from the in-memory table, it is

invalidated from the web container. However, the data is not removed from the grid, so subsequent requests for that session can still retrieve the data. This value must be set higher than the web container maximum thread pool value, which reduces contention on the session cache.

#### fragmentedSession

A string value of either true or false. The default value is true. Use this setting to control whether the product stores session data as a whole entry, or stores each attribute separately.

Set the fragmentedSession parameter to true if the web application session has many attributes or attributes with large sizes. Set fragmentedSession to false if a session has few attributes, because all the attributes are stored in the same key in the data grid.

In the previous, filter-based implementation, this property was referred to as persistenceMechanism, with the possible values of ObjectGridStore (fragmented) and ObjectGridAtomicSessionStore (not fragmented).

#### securityEnabled

A string value of either true or false. The default value is false. This setting enables eXtreme Scale client security. It must match the securityEnabled setting in the eXtreme Scale server properties file. If the settings do not match, an exception occurs.

#### credentialGeneratorClass

The name of the class that implements the com.ibm.websphere.objectgrid.security.plugins.CredentialGenerator interface. This class is used to obtain credentials for clients.

### **credentialGeneratorProps**

The properties for the CredentialGenerator implementation class. The properties are set to the object with the setProperties(String) method. The credentialGeneratorProps value is used only if the value of the **credentialGeneratorClass** property is not null.

#### objectGridXML

The file location of the objectgrid.xml file. The built-in XML file packaged in the eXtreme Scale library is loaded automatically if objectGridType=EMBEDDED and the **objectGridXML** property is not specified.

#### objectGridDeploymentXML

Specifies the location of the objectGrid deployment policy XML file. The built-in XML file packaged in the eXtreme Scale library is loaded automatically if objectGridType=EMBEDDED and the objectGridDeploymentXML property is not specified.

#### traceSpec

Specifies the IBM WebSphere trace specification as a string value. Use this setting for application servers other than WebSphere Application Server.

### traceFile

Specifies the trace file location as a string value. Use this setting for application servers other than WebSphere Application Server.

#### cookieDomain

Specifies if you require sessions to be accessible across hosts. Set the value to the name of the common domain between the hosts.

#### reuseSessionID

Set to true if the underlying web container reuses session IDs across requests to different hosts. The default value is false. The value of this property must be the same as the value in the web container. If you are using WebSphere Application Server and configuring eXtreme Scale HTTP session persistence using the administrative console or wsadmin tool scripting, the web container custom property HttpSessionIdReuse=true is added by default. The reuseSessionID is also set to true. If you do not want the session IDs to be reused, set the HttpSessionIdReuse=false custom property on the web container custom property before you configure eXtreme Scale session persistence.

### shareSessionsAcrossWebApps

Specifies if sessions are shared across web applications, specified as a string value of either true or false. The default is false. The servlet specification states that HTTP Sessions cannot be shared across web applications. An extension to the servlet specification is provided to allow this sharing.

#### useURLEncoding

Set to true if you want to enable URL rewriting. The default value is false, which indicates that cookies are used to store session data. The value of this parameter must be the same as the web container settings for session management.

## splicer.properties file

The splicer.properties file contains all of the configuration options for configuring a servlet-filter-based session manager.

#### Sample splicer properties

If you choose to use any of the additional properties that are described in this file, be sure to uncomment the lines for the properties that you want to enable.

```
# Properties file that contains all the configuration
# options that the servlet filter based ObjectGrid session
# manager can be configured to use.
# This properties file can be made to hold all the default
# values to be assigned to these configuration settings, and
# individual settings can be overridden using ANT Task
# properties, if this properties file is used in conjunction
# with the filtersplicer ANT task.
# A string value of either "REMOTE" or "EMBEDDED". The default is REMOTE.
# If it is set to "REMOTE", the session data will be stored outside of
# the server on which the web application is running. If it is set to
# "EMBEDDED", an embedded WebSphere eXtreme Scale container will start
# in the application server process on which the web application is running.
objectGridType = REMOTE
# A string value that defines the name of the ObjectGrid
# instance used for a particular web application. The default name
# is session. This property must reflect the objectGridName in both
# the objectgrid xml and deployment xml files used to start the eXtreme
# Scale containers.
objectGridName = session
```

```
# Catalog Server can be contacted to obtain a client side
# ObjectGrid instance. The value needs to be of the
# form "host:port<,host:port>", where the host is the listener host
# on which the catalog server is running, and the port is the listener
# port for that catalog server process.
# This list can be arbitrarily long and is used for bootstrapping only.
# The first viable address will be used. It is optional inside WebSphere
# if the catalog.services.cluster property is configured.
# catalogHostPort = host:port<,host:port>
# An integer value (in seconds) that defines the time in seconds between
# writing of updated sessions to ObjectGrid. The default is 10. This property
# is only used when objectGridType is set to REMOTE. Possible values are
# from 0 to 60. 0 means updated sessions are written to the ObjectGrid
# at the end of servlet service method call for each request.
replicationInterval = 10
# An integer value that defines the number of session references
# kept in memory. The default is 1000. This property is only used when
# objectGridType is set to REMOTE. When the number of sessions stored
# in memory in the web container exceeds this value, the least recently
# accessed session is invalidated from the web container. If a request
# comes in for that session after it's been invalidated, a new session
# will be created (with a new session ID if reuseSessionId=false),
# populated with the invalidated session's attributes. This value should
# always be set to be higher than the maximum size of the web container
# thread pool to avoid contention on this session cache.
sessionTableSize = 1000
# A string value of either "true" or "false", default is "true".
# It is to control whether we store session data as a whole entry
# or store each attribute separately.
# This property was referred to as persistenceMechanism in the
# previous filter-based implementation, with the possible values
# of ObjectGridStore (fragmented) and ObjectGridAtomicSessionStore
# (not fragmented).
fragmentedSession = true
# A string value of either "true" or "false", default is "false".
# Enables eXtreme Scale client security. This setting needs to match
# the securityEnabled setting in the eXtreme Scale server properties
# file. If the settings do not match, an exception occurs.
securityEnabled = false
# Specifies the client credential authentication support.
   The possible values are:
             - The client does not support credential authentication.
   Supported* - The client supports the credential authentication if and only if the server
                supports too.
   Required - The client requires the credential authentication.
   The default value is Supported.
# credentialAuthentication =
# Specifies the retry count for authentication if the credential
# is expired. If the value is set to 0, there will not be
# any authentication retry.
# authenticationRetryCount =
# Specifies the name of the class that implements the
# com.ibm.websphere.objectgrid.security.plugins.CredentialGenerator
```

```
# interface. This class is used to get credentials for clients.
# credentialGeneratorClass =
# Specifies the properties for the CredentialGenerator implementation
# class. The properties are set to the object with the setProperties(String)
# method. The credentialGeneratorProps value is used only if the value of the
# credentialGeneratorClass property is not null.
# credentialGeneratorProps =
# The file location of the objectgrid xml file.
# The built-in xml file packaged in the eXtreme Scale library
# will automatically be loaded if this property
# is not specified and if objectGridType=EMBEDDED
# objectGridXML =
# The file location of the objectGrid deployment policy xml file.
# The built-in xml file packaged in the eXtreme Scale library
# will automatically be loaded if this property
# is not specified and if objectGridType=EMBEDDED
# objectGridDeploymentXML =
# A string of IBM WebShere trace specification,
# useful for all other application servers besides WebSphere.
# traceSpec =
# A string of trace file location.
# useful for all other application servers besides WebSphere.
# traceFile=
# This property should be set if you require sessions to be
# accessible across hosts. The value will be the name of the
# common domain between the hosts.
# cookieDomain=
# Set to true if the underlying web container will reuse
# session ID's across requests to different hosts. Default is
# false. The value of this should be the same as what is set
# in the web container.
# reuseSessionId=
# A string value of either "true" or "false". The default is
# "false". Per the servlet specification, HTTP Sessions cannot
# be shared across web applications. An extension to the servlet
# specification is provided to allow this sharing.
# shareSessionsAcrossWebApps = false
# Set to true if you want to enable urlRewriting. Default is
# false, which means cookies will be used to store data. The
# value of this should reflect what is set in the web container
# settings for session management.
# useURLEncoding = false
```

# Configuring the dynamic cache provider for WebSphere eXtreme Scale

Installing and configuring the dynamic cache provider for eXtreme Scale depends on what your requirements are and the environment you have set up.

## Before you begin

- To use the dynamic cache provider, WebSphere eXtreme Scale must be installed on top of the WebSphere Application Server node deployments, including the deployment manager node. See "Installing WebSphere eXtreme Scale or WebSphere eXtreme Scale Client with WebSphere Application Server" on page 174 for more information.
- Global security must be enabled in the WebSphere Application Server administrative console, if the catalog servers within your catalog service domain have Secure Sockets Layer (SSL) enabled or you want to use SSL for a catalog service domain with SSL supported. You require SSL for a catalog server by setting the transportType attribute to SSL-Required in the Server properties file. For more information about configuring global security, see Global security settings.

### About this task

For information about using the eXtreme Scale dynamic cache provider with IBM WebSphere Commerce, see the following topics in the IBM WebSphere Commerce documentation:

- Enabling the dynamic cache service and servlet caching
- Enabling WebSphere Commerce data cache

If you are not specifically directing your caching to a defined Object Cache or Servlet Cache instance, then it is likely that the Dynamic Cache API calls are being serviced by the baseCache. If you want to use the eXtreme Scale dynamic cache provider for JSP, Web services or command caching, then you must set the baseCache instance to use the eXtreme Scale dynamic cache provider. The same configuration properties are used to configure the baseCache instance. Remember that these configuration properties need to be set as Java Virtual Machine (JVM) custom properties. This caveat applies to any cache configuration property discussed in this section except for servlet caching. To use eXtreme Scale with the dynamic cache provider for servlet caching, be sure to configure enablement in system properties rather than custom properties.

#### **Procedure**

- 1. Enable the eXtreme Scale dynamic cache provider.
  - WebSphere Application Server Version 7.0 and later:

You can configure the dynamic cache service to use the eXtreme Scale dynamic cache provider with the administrative console. After you install eXtreme Scale, the eXtreme Scale dynamic cache provider is immediately available as a Cache Provider option in the administrative console. For more information, see WebSphere Application Server Version 7.0 information center: Selecting a cache service provider.

• WebSphere Application Server Version 6.1:

Use a custom property to configure the dynamic cache service to use the eXtreme Scale dynamic cache provider. You can also use these custom properties in WebSphere Application Server Version 7.0 and later. To create a custom property on a cache instance, click Resources > Cache instances >

cache\_instance\_type > cache\_instance\_name > Custom properties > New. If you are using the base cache instance, create the custom properties on the JVM.

### com.ibm.ws.cache.CacheConfig.cacheProviderName

To use the eXtreme Scale dynamic cache provider, set the value to com.ibm.ws.objectgrid.dynacache.CacheProviderImpl. You can create this custom property on a dynamic cache instance, or the base cache instance. If you choose to set the custom property on the base cache instance, then all other cache instances on the server use the eXtreme Scale provider by default. Any eXtreme Scale dynamic cache provider configuration properties set for the baseCache are the default configuration properties for all cache instances backed by eXtreme Scale. To override the base cache instance and make a particular dynamic cache instance use the default dynamic cache provider, create the com.ibm.ws.cache.CacheConfig.cacheProviderName custom property

com.ibm.ws.cache.CacheConfig.cacheProviderName custom property on the dynamic cache instance and set the value to default.

2. Optional: If you are using replicated cache instances, configure the replication setting for the cache.

With the eXtreme Scale dynamic cache provider, you can have local cache instances or replicated cache instances. If you are only using local cache instances, you can skip this step.

Use one of the following methods to configure the replicated cache:

- Enable cache replication with the administrative console. You can enable cache replication at any time in WebSphere Application Server Version 7.0. In WebSphere Application Server Version 6.1, you must create a DRS replication domain.
- Enable cache replication with the com.ibm.ws.cache.CacheConfig.enableCacheReplication custom property to force the cache to report that it is a replicated cache, even though a DRS replication domain has not been assigned to it. Set the value of this custom property to true. Set this custom property on the cache instance if you are using an object cache or servlet cache, or on the JVM if you are using the baseCache instance.
- **3**. Optional: If you are using eXtreme Scale as a JSP fragment cache, set the com.ibm.ws.cache.CacheConfig.disableTemplateInvalidation custom property to true to disable template-based invalidations during JSP reloads.
- 4. Configure the topology for the dynamic cache service.

The only required configuration parameter for the eXtreme Scale dynamic cache provider is the cache topology. Set the custom property on the cache instance or for the dynamic cache service if you are using baseCache instance. Enter the name of the custom property as: com.ibm.websphere.xs.dynacache.topology.

The three possible values for this property follow. You must use one of the allowed values:

- embedded
- · embedded partitioned
- remote

If you are using embedded or embedded partitioned topologies, consider setting the com.ibm.ws.cache.CacheConfig.ignoreValueInInvalidationEvent custom property to true to save some serialization costs. Set this custom property on the cache instance or the JVM if you are using the baseCache instance.

5. Optional: If you are using an embedded partitioned topology, configure the number of initial containers for the dynamic cache service.

You can maximize the performance of caches that are using the embedded partitioned topology by configuring the number of initial containers. Set the variable as a system property on the WebSphere Application Server Java virtual machine.

Enter the name of the property as:

com.ibm.websphere.xs.dynacache.num\_initial\_containers.

The recommended value of this configuration property is an integer that is equal to or slightly less than the total number of WebSphere Application Server instances that are accessing this distributed cache instance. For example, if a dynamic cache service is shared between data grid members, then the value should be set to the number of data grid members.

For embedded or embedded\_partitioned topologies, you must be using Version 7.0 of WebSphere Application Server. Set the following custom property on the JVM process to ensure that the initial containers are available right away.

com.ibm.ws.cache.CacheConfig.createCacheAtServerStartup=true

6. Configure the eXtreme Scale catalog service grid.

When you are using eXtreme Scale as the dynamic cache provider for a distributed cache instance, you must configure an eXtreme Scale catalog service

A single catalog service domain can service multiple dynamic cache service providers backed by eXtreme Scale.

A catalog service can run inside or outside of WebSphere Application Server processes. Starting with eXtreme Scale Version 7.1, when you use the administrative console to configure catalog service domains, the dynamic cache uses these settings. It is not necessary to take additional steps to set up a catalog service. For more information, see "Creating catalog service domains in WebSphere Application Server" on page 247.

7. Configure custom key objects.

When you are using custom objects as keys the objects must implement the Serializable or Externalizable interface. When you are using the embedded or embedded partitioned topologies, you must place objects on the WebSphere shared library path, just like if they were being used with the default dynamic cache provider. See Using the DistributedMap and DistributedObjectCache interfaces for the dynamic cache in the WebSphere Application Server Network Deployment information center for more details.

If you are using the remote topology, you must place the custom key objects on the CLASSPATH for the standalone eXtreme Scale containers. See "Starting container servers" on page 386 for more information.

8. Optional: If you are using a remote topology, configure the eXtreme Scale container servers.

### Embedded or embedded partitioned topology:

The cached data is stored in WebSphere eXtreme Scale container servers. Container servers can run inside or outside of WebSphere Application Server processes. The eXtreme Scale provider automatically creates containers inside the WebSphere process when you are using embedded or embedded partitioned topologies for a cache instance. No further configuration is needed for these topologies.

### Remote topology:

When you are using the remote topology, you must start up stand-alone eXtreme Scale container servers before the WebSphere Application Server instances that access the cache instance start. See the steps to start stand-alone container servers in the Administration Guide for more information. Verify that all the container servers for a specific dynamic cache service point to the same catalog service endpoints.

The XML configuration files for the stand-alone eXtreme Scale dynamic cache provider containers are in either the was\_root/optionalLibraries/ ObjectGrid/dynacache/etc directory for installations on top of WebSphere Application Server, or the wxs\_install\_root/ObjectGrid/dynacache/etc directory for stand-alone installations. The files are named dynacache-remote-objectgrid.xml and dynacache-remote-definition.xml. Make copies of these files to edit and use when you are starting stand-alone containers for the eXtreme Scale dynamic cache provider. The numInitialContainers parameter in the dynacache-remote-deployment.xml file must match the number of container processes that are running. Note that the **numberOfPartitions** attribute in the dynacache-remoteobjectgrid.xml file has a default value of 47.

**Note:** The set of container server processes must have enough free memory to service all the dynamic cache instances that are configured to use the remote topology. Any WebSphere Application Server process that shares the same or equivalent values for the catalog.services.cluster custom property must use the same set of stand-alone containers. The number of containers and number of servers on which they reside must be sized appropriately. See "Dynamic cache capacity planning" on page 60 for additional details.

A command line entry that starts a stand-alone container for the eXtreme Scale dynamic cache provider follows:

#### UNIX

 $startOgServer.sh\ container1$  -objectGridFile

../dynacache/etc/dynacache-remote-objectgrid.xml -deploymentPolicyFile ../dynacache/etc/dynacache-remote-deployment.xml -catalogServiceEndPoints

MyServer1.company.com:2809

9. For distributed or embedded topologies, enable the sizing agent to improve memory consumption estimates.

The sizing agent estimates memory consumption (usedBytes statistic). The agent requires a Java 5 or higher JVM.

Load the agent by adding the following argument to the JVM command line: -javaagent: WXS lib directory/wxssizeagent.jar

For an embedded topology, add the argument to the command line of the WebSphere Application Server process.

For a distributed topology, add the argument to command line of the eXtreme Scale processes (containers) and the WebSphere Application Server process.

# JPA level 2 (L2) cache plug-in

WebSphere eXtreme Scale includes level 2 (L2) cache plug-ins for both OpenJPA and Hibernate Java Persistence API (JPA) providers. When you use one of these plug-ins, your application uses the JPA API. A data grid is introduced between the application and the database, improving response times.

Using eXtreme Scale as an L2 cache provider increases performance when you are reading and querying data and reduces load to the database. WebSphere eXtreme Scale has advantages over built-in cache implementations because the cache is automatically replicated between all processes. When one client caches a value, all other clients are able to use the cached value that is locally in-memory.

You can configure the topology and properties for the L2 cache provider in the persistence.xml file. For more information about configuring these properties, see "JPA cache configuration properties" on page 328.

Tip: The JPA L2 cache plug-in requires an application that uses the JPA APIs. If you want to use WebSphere eXtreme Scale APIs to access a JPA data source, use the JPA loader. For more information, see JPA Loaders.

## JPA L2 cache topology considerations

The following factors affect which type of topology to configure:

### 1. How much data do you expect to be cached?

- If the data can fit into a single JVM heap, use the "Embedded topology" on page 324 or "Intra-domain topology."
- If the data cannot fit into a single JVM heap, use the "Embedded, partitioned topology" on page 325, or "Remote topology" on page 327

### 2. What is the expected read-to-write ratio?

The read-to-write ratio affects the performance of the L2 cache. Each topology handles read and write operations differently.

- "Embedded topology" on page 324: local read, remote write
- "Intra-domain topology": local read, local write
- "Embedded, partitioned topology" on page 325: Partitioned: remote read, remote write
- "Remote topology" on page 327: remote read, remote write.

Applications that are mostly read-only should use embedded and intra-domain topologies when possible. Applications that do more writing should use intra-domain topologies.

## 3. What is percentage of data is queried versus found by a key?

When enabled, query operations make use of the JPA query cache. Enable the JPA query cache for applications with high read to write ratios only, for example when you are approaching 99% read operations. If you use JPA query cache, you must use the "Embedded topology" on page 324 or "Intra-domain topology."

The find-by-key operation fetches a target entity if the target entity does not have any relationship. If the target entity has relationships with the EAGER fetch type, these relationships are fetched along with the target entity. In JPA data cache, fetching these relationships causes a few cache hits to get all the relationship data.

#### 4. What is the tolerated staleness level of the data?

In a system with few JVMs, data replication latency exists for write operations. The goal of the cache is to maintain an ultimate synchronized data view across all JVMs. When you are using the intra-domain topology, a data replication delay exists for write operations. Applications using this topology must be able to tolerate stale reads and simultaneous writes that might overwrite data.

## Intra-domain topology

With an intra-domain topology, primary shards are placed on every container server in the topology. These primary shards contain the full set of data for the partition. Any of these primary shards can also complete cache write operations. This configuration eliminates the bottleneck in the embedded topology where all the cache write operations must go through a single primary shard.

In an intra-domain topology, no replica shards are created, even if you have defined replicas in your configuration files. Each redundant primary shard contains a full copy of the data, so each primary shard can also be considered as a replica shard. This configuration uses a single partition, similar to the embedded topology.

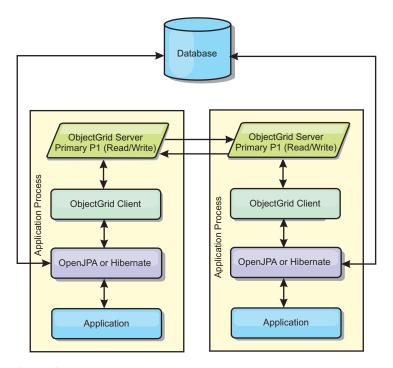

Figure 40. JPA intra-domain topology

Related JPA cache configuration properties for the intra-domain topology:

 $Object {\tt GridName} = object {\tt grid\_name}, Object {\tt GridType} = {\tt EMBEDDED}, {\tt PlacementScope} = {\tt CONTAINER\_SCOPE}, {\tt PlacementScopeTopology} = {\tt HUB} \mid {\tt RINGPARTITION} = {\tt RINGPARTITION} = {\tt$ 

#### Advantages:

- Cache reads and updates are local.
- · Simple to configure.

#### Limitations:

- This topology is best suited for when the container servers can contain the entire set of partition data.
- Replica shards, even if they are configured, are never placed because every
  container server hosts a primary shard. However, all the primary shards are
  replicating with the other primary shards, so these primary shards become
  replicas of each other.

### **Embedded topology**

**Tip:** Consider using an intra-domain topology for the best performance.

An embedded topology creates a container server within the process space of each application. OpenJPA and Hibernate read the in-memory copy of the cache directly and write to all of the other copies. You can improve the write performance by using asynchronous replication. This default topology performs best when the amount of cached data is small enough to fit in a single process. With an embedded topology, create a single partition for the data.

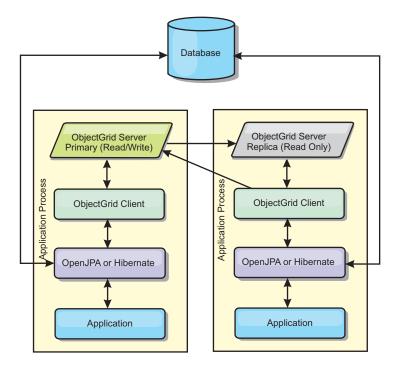

Figure 41. JPA embedded topology

Related JPA cache configuration properties for the embedded topology:

 $Object Grid Name = object grid \_name \\ , Object Grid Type = EMBEDDED \\ , MaxNumber Of Replicas \\ -num\_replicas \\ , Replica Mode \\ -SYNC \\ | NONE \\ | NONE \\ | NONE \\ | NONE \\ | NONE \\ | NONE \\ | NONE \\ | NONE \\ | NONE \\ | NONE \\ | NONE \\ | NONE \\ | NONE \\ | NONE \\ | NONE \\ | NONE \\ | NONE \\ | NONE \\ | NONE \\ | NONE \\ | NONE \\ | NONE \\ | NONE \\ | NONE \\ | NONE \\ | NONE \\ | NONE \\ | NONE \\ | NONE \\ | NONE \\ | NONE \\ | NONE \\ | NONE \\ | NONE \\ | NONE \\ | NONE \\ | NONE \\ | NONE \\ | NONE \\ | NONE \\ | NONE \\ | NONE \\ | NONE \\ | NONE \\ | NONE \\ | NONE \\ | NONE \\ | NONE \\ | NONE \\ | NONE \\ | NONE \\ | NONE \\ | NONE \\ | NONE \\ | NONE \\ | NONE \\ | NONE \\ | NONE \\ | NONE \\ | NONE \\ | NONE \\ | NONE \\ | NONE \\ | NONE \\ | NONE \\ | NONE \\ | NONE \\ | NONE \\ | NONE \\ | NONE \\ | NONE \\ | NONE \\ | NONE \\ | NONE \\ | NONE \\ | NONE \\ | NONE \\ | NONE \\ | NONE \\ | NONE \\ | NONE \\ | NONE \\ | NONE \\ | NONE \\ | NONE \\ | NONE \\ | NONE \\ | NONE \\ | NONE \\ | NONE \\ | NONE \\ | NONE \\ | NONE \\ | NONE \\ | NONE \\ | NONE \\ | NONE \\ | NONE \\ | NONE \\ | NONE \\ | NONE \\ | NONE \\ | NONE \\ | NONE \\ | NONE \\ | NONE \\ | NONE \\ | NONE \\ | NONE \\ | NONE \\ | NONE \\ | NONE \\ | NONE \\ | NONE \\ | NONE \\ | NONE \\ | NONE \\ | NONE \\ | NONE \\ | NONE \\ | NONE \\ | NONE \\ | NONE \\ | NONE \\ | NONE \\ | NONE \\ | NONE \\ | NONE \\ | NONE \\ | NONE \\ | NONE \\ | NONE \\ | NONE \\ | NONE \\ | NONE \\ | NONE \\ | NONE \\ | NONE \\ | NONE \\ | NONE \\ | NONE \\ | NONE \\ | NONE \\ | NONE \\ | NONE \\ | NONE \\ | NONE \\ | NONE \\ | NONE \\ | NONE \\ | NONE \\ | NONE \\ | NONE \\ | NONE \\ | NONE \\ | NONE \\ | NONE \\ | NONE \\ | NONE \\ | NONE \\ | NONE \\ | NONE \\ | NONE \\ | NONE \\ | NONE \\ | NONE \\ | NONE \\ | NONE \\ | NONE \\ | NONE \\ | NONE \\ | NONE \\ | NONE \\ | NONE \\ | NONE \\ | NONE \\ | NONE \\ | NONE \\ | NONE \\ | NONE \\ | NONE \\ | NONE \\ | NONE \\ | NONE \\ | NONE \\ | NONE \\ | NONE \\ | NONE \\ | NONE \\ | NONE \\ | NONE \\ | NONE \\ | NONE \\ | NONE \\ | NONE \\ | NONE \\ | NONE \\ | NONE \\ | NONE \\ | NONE \\ | NONE \\ | NONE \\ | NONE \\ | NONE \\ | NONE \\ | NONE \\ | NONE \\ | NONE \\ | NONE \\ | NONE \\ | NONE \\ | NONE$ 

#### Advantages:

- All cache reads are fast, local accesses.
- Simple to configure.

#### Limitations:

- Amount of data is limited to the size of the process.
- All cache updates are sent through one primary shard, which creates a bottleneck.

### Embedded, partitioned topology

Tip: Consider using an intra-domain topology for the best performance.

### **CAUTION:**

Do not use the JPA query cache with an embedded partitioned topology. The query cache stores query results that are a collection of entity keys. The query cache fetches all entity data from the data cache. Because the data cache is divided up between multiple processes, these additional calls can negate the benefits of the L2 cache.

When the cached data is too large to fit in a single process, you can use the embedded, partitioned topology. This topology divides the data over multiple processes. The data is divided between the primary shards, so each primary shard contains a subset of the data. You can still use this option when database latency is high.

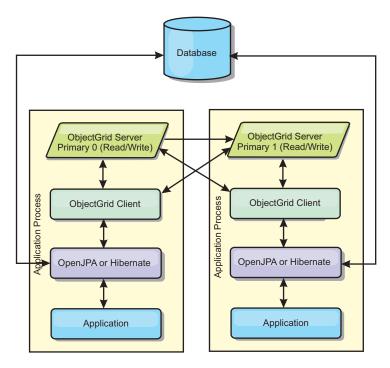

Figure 42. JPA embedded, partitioned topology

Related JPA cache configuration properties for the embedded, partitioned topology:

 $\label{eq:objectGridName} ObjectGridType=EMBEDDED\_PARTITION, ReplicaMode=SYNC \mid ASYNC \mid NONE, \\ NumberOfPartitions=num\_partitions, ReplicaReadEnabled=TRUE \mid FALSE$ 

#### Advantages:

- · Stores large amounts of data.
- Simple to configure
- Cache updates are spread over multiple processes.

#### Limitation:

• Most cache reads and updates are remote.

For example, to cache 10 GB of data with a maximum of 1 GB per JVM, 10 Java virtual machines are required. The number of partitions must therefore be set to 10 or more. Ideally, the number of partitions must be set to a prime number where each shard stores a reasonable amount of memory. Usually, the number OfPartitions setting is equal to the number of Java virtual machines. With this setting, each JVM stores one partition. If you enable replication, you must increase the number of Java virtual machines in the system. Otherwise, each JVM also stores one replica partition, which consumes as much memory as a primary partition.

Read about sizing memory and partition count calculation in the *Administration Guide* to maximize the performance of your chosen configuration.

For example, in a system with four Java virtual machines, and the numberOfPartitions setting value of 4, each JVM hosts a primary partition. A read operation has a 25 percent chance of fetching data from a locally available partition, which is much faster compared to getting data from a remote JVM. If a read operation, such as running a query, needs to fetch a collection of data that involves 4 partitions evenly, 75 percent of the calls are remote and 25 percent of the calls are local. If the ReplicaMode setting is set to either SYNC or ASYNC and the

ReplicaReadEnabled setting is set to true, then four replica partitions are created and spread across four Java virtual machines. Each JVM hosts one primary partition and one replica partition. The chance that the read operation runs locally increases to 50 percent. The read operation that fetches a collection of data that involves four partitions evenly has 50 percent remote calls and 50 percent local calls. Local calls are much faster than remote calls. Whenever remote calls occur, the performance drops.

## Remote topology

#### **CAUTION:**

Do not use the JPA query cache with a remote topology. The query cache stores query results that are a collection of entity keys. The query cache fetches all entity data from the data cache. Because the data cache is remote, these additional calls can negate the benefits of the L2 cache.

**Tip:** Consider using an intra-domain topology for the best performance.

A remote topology stores all of the cached data in one or more separate processes, reducing memory use of the application processes. You can take advantage of distributing your data over separate processes by deploying a partitioned, replicated eXtreme Scale data grid. As opposed to the embedded and embedded partitioned configurations described in the previous sections, if you want to manage the remote data grid, you must do so independent of the application and JPA provider.

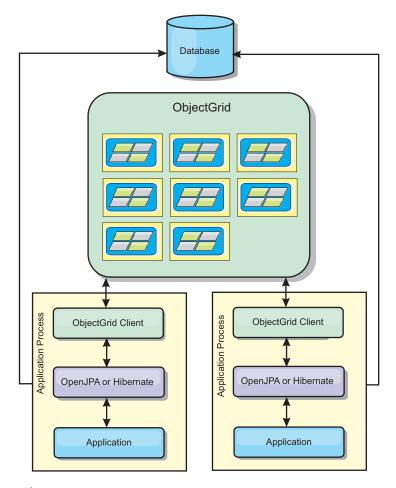

Figure 43. JPA remote topology

Related JPA cache configuration properties for the remote topology: ObjectGridName=objectgrid name,ObjectGridType=REMOTE

The REMOTE ObjectGrid type does not require any property settings because the ObjectGrid and deployment policy is defined separately from the JPA application. The JPA cache plug-in remotely connects to an existing remote ObjectGrid.

Because all interaction with the ObjectGrid is remote, this topology has the slowest performance among all ObjectGrid types.

#### Advantages:

- · Stores large amounts of data.
- Application process is free of cached data.
- Cache updates are spread over multiple processes.
- Flexible configuration options.

### Limitation:

· All cache reads and updates are remote.

## JPA cache configuration properties

WebSphere eXtreme Scale includes level 2 cache plug-ins for both OpenJPA and Hibernate Java Persistence API (JPA) providers. To configure the L2 cache plug-in, you must update properties in the persistence.xml file.

**Tip:** The JPA L2 cache plug-in requires an application that uses the JPA APIs. If you want to use WebSphere eXtreme Scale APIs to access a JPA data source, use the JPA loader. For more information, see "Configuring JPA loaders" on page 346.

### **Properties location**

You can configure these properties in the persistence.xml file. The syntax for specifying the properties in this file varies depending if you are using OpenJPA or Hibernate:

• OpenJPA: You can set the properties on the DataCache or QueryCache:

## Default topology and properties

The following default property values are used if you do not specify any values in the configuration:

- ObjectGridName: persistence unit name
- ObjectGridType: EMBEDDED
- NumberOfPartitions: 1 (cannot be changed when ObjectGrid type is EMBEDDED)
- ReplicaMode: SYNC
- ReplicaReadEnabled: TRUE (cannot be changed when ObjectGrid type is EMBEDDED)
- MaxUsedMemory: TRUE
- MaxNumberOfReplicas: 47 (must be less than or equal to the number of Java virtual machines in a distributed system)

### **Properties**

You can configure JPA cache plug-ins with the following properties.

#### **ObjectGridName**

Specifies the unique ObjectGrid name. The default value is the defined persistence unit name. If the persistence unit name is not available from the JPA provider, a generated name is used.

### ObjectGridType

Specifies the type of ObjectGrid.

#### Valid values:

#### **EMBEDDED**

The default and recommended configuration type. Its default settings include: NumberOfPartitions=1, ReplicaMode=SYNC, ReplicaReadEnabled=true and MaxNumberOfReplicas=47. Use the ReplicaMode parameter to set the replication mode and the MaxNumberOfReplicas parameter to set the maximum number of

replicas. If a system has more than 47 Java virtual machines, set the MaxNumberOfReplicas value to be equal to the number of Java virtual machines.

### **EMBEDDED PARTITION**

The type to use when the system needs to cache a large amount of data in a distributed system. The default number of partitions is 47 with a replica mode of NONE. In a small system that has only a few Java virtual machines, set the NumberOfPartitions value to be equal or less than the number of Java virtual machines. You can specify the ReplicaMode, NumberOfPartitions, and **ReplicaReadEnabled** values to tune the system.

**REMOTE** The cache tries to connect to a remote, distributed ObjectGrid from the catalog service.

### MaxNumberOfReplicas

Specifies the maximum number of replicas to be used for the cache. This value applies to the EMBEDDED type only. This number must be equal to or greater than the number of Java virtual machines in a system. The default value is 47.

Valid values: greater than or equal to 1

#### MaxUsedMemory

Valid values: TRUE or FALSEEnables eviction of cache entries when memory becomes constrained. The default value is TRUE and evicts data when the JVM heap utilization threshold exceeds 70 percent. You can modify the default JVM heap utilization threshold percentage by setting the memoryThresholdPercentage property in the objectGridServer.properties file and placing this file in the class path. For more information about evictors, see Plug-ins for evicting cache objects the information about evictors in the Product Overview. For more information about the server properties file, see Server properties file.

#### NumberOfPartitions

Valid values: greater than or equal to 1Specifies the number of partitions to be used for the cache. This property applies when the ObjectGridType value is set to EMBEDDED\_PARTITION. The default value is 47. For the EMBEDDED type, the **NumberOfPartitions** value is always 1.

### **PlacementScope**

Indicates the granularity of a single instance of a map set.

#### Valid values:

### DOMAIN\_SCOPE

(Default) Places one primary shard for each partition on a container server within the catalog service domain. Replica shards for each partition are placed on the other container servers within the catalog service domain.

#### **CONTAINER SCOPE**

Places a primary shard on each container server in the catalog service domain.

### PlacementScopeTopology

Defines the linking topology of the container servers within the catalog service domain. This value is only used when the PlacementScope value is set to something other than DOMAIN SCOPE.

#### Valid values:

(Default) If the hub topology is selected, then a single data grid is selected to be the hub. Every other data grid connects to the hub. This topology is fairly scalable because the spokes have a single connection. The hub can become a bottleneck and temporary single point of failure. The hub is relocated to another container server when it fails. The advantage to this configuration is more complex arbitration code can be written that allows a single point, the hub, to handle all collisions.

**RING** If the ring topology is selected, each data grid is linked with two other data grids. The ordering of the links is not guaranteed. However, each container that starts is likely linked to the first container and last container to be added to the ring. This topology is the most scalable, but only two links can fail before being temporarily cut off. If the container servers fail, links are established among the survivors after the failure has been discovered.

### ReplicaMode

**Valid values:** SYNC/ASYNC/NONESpecifies the method that is used to copy the cache to the replicas. This property applies when you have the ObjectGridType value set to EMBEDDED or EMBEDDED PARTITION. The default value is NONE for the EMBEDDED PARTITION type and SYNC for the EMBEDDED type. If the ReplicaMode value is set to NONE for the EMBEDDED ObjectGridType, the EMBEDDED type still uses a ReplicaMode of SYNC.

## ReplicaReadEnabled

Valid values: TRUE or FALSEWhen enabled, clients read from replicas. This property applies to the EMBEDDED PARTITION type. The default value is FALSE for the EMBEDDED\_PARTITION type. The EMBEDDED type always sets the ReplicaReadEnabled value to TRUE.

#### writeBehind

For Hibernate providers only: When writeBehind is enabled, updates are temporarily stored in a JVM scope data storage until either the writeBehindInterval or writeBehindMaxBatchSize conditions are met.

**Attention:** Unless writeBehind is enabled, the other write behind configuration settings are disregarded.

Important: Take care when using the write behind function. Write behind configurations introduce longer latency of data synchronization across all JVMs and a higher chance of lost updates. In a system that has write behind configuration enabled with four or more IVMs, the update performed on one JVM has an approximate 15 second delay before the update becomes available to other JVMs. If any two JVMs update the same entry, the one that flushes the update first loses its update.

Valid values: TRUE or FALSE

**Default value:** FALSE

### writeBehindInterval

For Hibernate providers only: Specifies the time interval in milliseconds to flush updates to the cache.

**Valid values:** greater than or equal to 1

**Default value:** 5000 (5 seconds)

#### writeBehindPoolSize

For Hibernate providers only: Specifies the maximum size of the thread pool used in flushing updates to the cache.

Valid values: greater than or equal to 1

Default value: 5

#### writeBehindMaxBatchSize

For Hibernate providers only: Specifies the maximum batch size per region cache in flushing updates to the cache. For example, if the size is set to 1000, and the updates stored in the write behind storage of a region cache exceeds 1000 entries, the updates are flushed to the cache, even the specified writeBehindInterval condition is not met. Updates flush to the cache either approximately at the number of seconds specified by the writeBehindInterval value or whenever the size of write behind storage of each region cache exceeds 1000 entries. Note, in the case of the writeBehindMaxBatchSize condition met; only the region cache that meets this condition flushes its updates in write behind storage to cache. A region cache usually corresponds to an entity or a query.

Valid values: greater than or equal to 1

Default value: 1000

## Configuring the OpenJPA cache plug-in

You can configure both DataCache and QueryCache implementations for OpenJPA.

### Before you begin

- You must determine the JPA cache plug-in topology that you want to use. See "JPA level 2 (L2) cache plug-in" on page 322 for more information about the different configurations and the properties to set for each topology.
- You must have an application that uses the JPA APIs. If you want to use WebSphere eXtreme Scale APIs to access data with JPA, use the JPA loader. For more information, see "Configuring JPA loaders" on page 346.

#### **Procedure**

1. Set properties in your persistence.xml file to configure the OpenJPA cache plug-in: You can set these properties on either the DataCache or Query cache implementation.

DataCache and QueryCache configurations are independent of one another. You can enable either configuration. However, if both configurations are enabled, the QueryCache configuration uses the same configuration as the DataCache configuration, and its configuration properties are discarded.

```
roperty name="openjpa.DataCache"
          value="<object grid datacache class(<pre>croperty>=<value>,...)"/>
or
property name="openjpa.QueryCache"
          value="<object grid querycache class(<pre>property>=<value>,...)"/>
```

Note: You can enable the QueryCache configuration for embedded and embedded-intradomain topologies only.

You can specify the ObjectGridName property, the ObjectGridType property, and other simple deployment policy-related properties in the property list of the ObjectGrid cache class to customize cache configuration. An example follows:

See "JPA cache configuration properties" on page 328 for a list of the properties that you can set.

- 3. Optional: To further customize the data grid used by the cache, you can provide additional settings with XML files.

For most scenarios, setting cache properties should be sufficient. To further customize the ObjectGrid used by the cache, you can provide OpenJPA ObjectGrid configuration XML files in the META-INF directory similarly to the persistence.xml file. During initialization, the cache tries to locate these XML files and process them if found.

There are three types of OpenJPA ObjectGrid configuration XML files:

• openjpa-objectGrid.xml (ObjectGrid configuration)

File path: META-INF/openjpa-objectGrid.xml

This file is used to customize ObjectGrid configuration for both the EMBEDDED and EMBEDDED\_PARTITION type. With the REMOTE type, this file is ignored. By default, each entity class is mapped to its own BackingMap configuration named as an entity class name within the ObjectGrid configuration. For example, com.mycompany. Employee entity class is mapped to com.mycompany.Employee BackingMap. The default BackingMap configuration is readOnly="false", copyKey="false", lockStrategy="NONE", and copyMode="NO COPY". You can customize some BackingMaps with your chosen configuration. You can use the ALL ENTITY MAPS reserved keyword to represent all maps excluding other customized maps listed in the openjpa-objectGrid.xml file. BackingMaps that are not listed in this openjpa-objectGrid.xml file use the default configuration. If customized BackingMaps do not specify the BackingMaps attribute or properties and these attributes are specified in the default configuration, the attribute values from the default configuration are applied. For example, if an entity class is annotated with timeToLive=30, the default BackingMap configuration for that entity has a timeToLive=30. If the custom openjpa-objectGrid.xml file also includes that BackingMap but does not specify timeToLive value, then the customize BackingMap has a timeToLive=30 value by default. The openjpa-objectGrid.xml file intends to override or extend the default configuration.

• openjpa-objectGridDeployment.xml (deployment policy)

File path: META-INF/openjpa-objectGridDeployment.xml

This file is used to customize deployment policy. When you are customizing deployment policy, if the openjpa-objectGridDeployment.xml file is provided, the default deployment policy is discarded. All deployment policy attribute values are from the provided openjpa-objectGridDeployment.xml file.

• openjpa-objectGrid-client-override.xml (client ObjectGrid override configuration)

File path: META-INF/openjpa-objectGrid-client-override.xml his file is used to customize a client-side ObjectGrid. By default, the ObjectGrid cache applies a default client override ObjectGrid configuration that disables a near cache. If an application requires a near cache, it can provide this file and specify numberOfBuckets="xxx". The default client override disables the near cache by setting numberOfBuckets="0". The near cache can be active when resetting numberOfBuckets to a value greater than 0 with the openjpa-objectGrid-client-override.xml file. The way that the openjpa-objectGrid-client-override.xml file works is similar to the openjpa-objectGrid.xml file. It overrides or extends the default client ObjectGrid override configuration.

Depending on the configured eXtreme Scale topology, you can provide any one of these three XML files to customize that topology.

For both the EMBEDDED and EMBEDDED\_PARTITION types, you can provide any one of the three XML files to customize the ObjectGrid, deployment policy, and client ObjectGrid override configuration.

For a REMOTE ObjectGrid, the ObjectGrid cache does not create a dynamic ObjectGrid. Instead, the cache only obtains a client-side ObjectGrid from the catalog service. You can only provide the openjpa-objectGrid-clientoverride.xml file to customize the client ObjectGrid override configuration.

4. Optional: (Remote configurations only) Set up an external eXtreme Scale system if you want to configure a cache with a REMOTE ObjectGrid type. You must set up an external eXtreme Scale system if you want to configure a cache with a REMOTE ObjectGrid type. You need both ObjectGrid and ObjectGridDeployment configuration XML files that are based on the persistence.xml file to set up an external system. For examples of these configuration files, see "Example: OpenJPA ObjectGrid XML files" on page 335.

#### Results

#### EMBEDDED, EMBEDDED\_PARTITION, or intra-domain configuration:

When an application starts, the plug-in automatically detects or starts a catalog service, starts a container server, and connect the container servers to the catalog service. The plug-in then communicates with the ObjectGrid container and its peers that are running in other application server processes using the client connection.

#### **REMOTE** configuration:

The deployment policy is specified separately from the IPA application. An external ObjectGrid system has both catalog service and container server processes. You must start a catalog service before starting container servers. See "Starting stand-alone servers" on page 383 and "Starting container servers" on page 386 for more information.

#### What to do next

 Develop an OpenJPA application that uses the configuration. For more information, see Example: Using the Hibernate plug-in to preload data into the ObjectGrid cache.

- In a production environment, create catalog service domains for your automatically created processes for your EMBEDDED or EMBEDDED\_PARTITION configuration.
  - Stand-alone environment:

If you are not running your servers inside a WebSphere Application Server process, the catalog service domain hosts and ports are specified using properties file named <code>objectGridServer.properties</code>. This file must be stored in the class path of the application and have the <code>catalogServiceEndPoints</code> property defined. The catalog service domain is started independently from the application processes and must be started before the application processes are started.

The format of the objectGridServer.properties file follows: catalogServiceEndPoints=<hostname1>:<port1>,<hostname2>:<port2>

- WebSphere Application Server environment:
   If you are running inside a WebSphere Application Server process, the JPA cache plug-in automatically connects to the catalog service or catalog service domain that is defined for the WebSphere Application Server cell.
- When you are using the EMBEDDED or EMBEDDED\_PARTITION ObjectGridType value in a Java SE environment, use the System.exit(0) method at the end of the program to stop the embedded eXtreme Scale server. Otherwise, the program can become unresponsive.

### Example: OpenJPA ObjectGrid XML files:

OpenJPA ObjectGrid XML files should be created based on the configuration of the persistence unit.

#### persistence.xml file

A persistence.xml file that is an example that represents the configuration of a persistence unit follows:

```
<persistence xmlns="http://java.sun.com/xml/ns/persistence"
    xmlns:xsi="http://www.w3.org/2001/XMLSchema-instance"</pre>
     version="1.0">
     <persistence-unit name="AnnuityGrid">
           org.apache.openjpa.persistence.PersistenceProviderImpl
          <class>com.ibm.wssvt.acme.annuity.common.bean.jpa.AnnuityPersistebleObject</class>
          <class>com.ibm.wssvt.acme.annuity.common.bean.jpa.Annuity</class>
          <class>com.ibm.wssvt.acme.annuity.common.bean.jpa.FixedAnnuity</class>
          <class>com.ibm.wssvt.acme.annuity.common.bean.jpa.EquityAnnuity</class>
          <class>com.ibm.wssvt.acme.annuity.common.bean.jpa.Payout</class>
          <class>com.ibm.wssvt.acme.annuity.common.bean.jpa.Rider</class>
          <class>com.ibm.wssvt.acme.annuitv.common.bean.ipa.Pavor</class>
          <class>com.ibm.wssvt.acme.annuity.common.bean.jpa.Person</class>
          <class>com.ibm.wssvt.acme.annuity.common.bean.jpa.AnnuityHolder</class>
          <class>com.ibm.wssvt.acme.annuity.common.bean.jpa.Contact</class>
          <class>com.ibm.wssvt.acme.annuity.common.bean.jpa.Address/class>
          <exclude-unlisted-classes>true</exclude-unlisted-classes>
          cproperties>
          <!-- Database setting -->
          <!-- enable cache -->
              enable cache ==-
enable cache ==-
enable cache ==-
enable cache ==-
enable cache ==-
enable cache ==-
enable cache ==-
enable cache ==-
enable cache ==-
enable cache ==-
enable cache ==-
enable cache ==-
enable cache ==-
enable cache ==-
enable cache ==-
enable cache ==-
enable cache ==-
enable cache ==-
enable cache ==-
enable cache ==-
enable cache ==-
enable cache ==-
enable cache ==-
enable cache ==-
enable cache ==-
enable cache ==-
enable cache ==-
enable cache ==-
enable cache ==-
enable cache ==-
enable cache ==-
enable cache ==-
enable cache ==-
enable cache ==-
enable cache ==-
enable cache ==-
enable cache ==-
enable cache ==-
enable cache ==-
enable cache ==-
enable cache ==-
enable cache ==-
enable cache ==-
enable cache ==-
enable cache ==-
enable cache ==-
enable cache ==-
enable cache ==-
enable cache ==-
enable cache ==-
enable cache ==-
enable cache ==-
enable cache ==-
enable cache ==-
enable cache ==-
enable cache ==-
enable cache ==-
enable cache ==-
enable cache ==-
enable cache ==-
enable cache ==-
enable cache ==-
enable cache ==-
enable cache ==-
enable cache ==-
enable cache ==-
enable cache ==-
enable cache ==-
enable cache ==-
enable cache ==-
enable cache ==-
enable cache ==-
enable cache ==-
enable cache ==-
enable cache ==-
enable cache ==-
enable cache ==-
enable cache ==-
enable cache ==-
enable cache ==-
enable cache ==-
enable cache ==-
enable cache ==-
enable cache ==-
enable cache ==-
enable cache ==-
enable cache ==-
enable cache ==-
enable cache ==-
enable cache ==-
enable cache ==-
enable cache ==-
enable cache ==-
enable cache ==-
enable cache ==-
enable cache ==-
enable cache ==-
enable cache ==-
enable cache ==-
enable cache ==-
enable cache ==-
enable cache ==-
enable cache ==-
enable cache ==-
enable cache ==-
enable cache ==-
enable cache ==-
enable cache ==-
enable cache ==-
enable cache ==-
enable cache ==-
enable cache ==-
enable cache ==-
enable cache ==-
enable cache ==-
enable cache ==-
enable cache ==-
enable cache ==-
enable cache ==-
enable cache ==-
e
               roperty name="openjpa.QueryCache"
                                        value="com.ibm.websphere.objectgrid.openjpa.ObjectGridQueryCache()" />
          </properties>
     </persistence-unit>
 </persistence>
```

### openjpa-objectGrid.xml file

The openjpa-objectGrid.xml file is used to customize ObjectGrid configuration for both the EMBEDDED and EMBEDDED\_PARTITION type. The openjpa-objectGrid.xml file that matches the persistence.xml file follows:

```
<?xml version="1.0" encoding="UTF-8"?>
<?xml version="1.0" encoding="UTF-8"?>
<objectGridConfig xmlns:xsi="http://www.w3.org/2001/XMLSchema-instance"</pre>
  xsi:schemaLocation="http://ibm.com/ws/objectgrid/config ../objectGrid.xsd"
  xmlns="http://ibm.com/ws/objectgrid/config">
  <objectGrids>
    <objectGrid name="Annuity">
      -<br/>backingMap name="com.ibm.wssvt.acme.annuity.common.bean.jpa.Annuity" readOnly="false" copyKey="false"
     pluginCollectionRef="com.ibm.wssvt.acme.annuity.common.bean.jpa.Person" />
     <backingMap name="com.ibm.wssvt.acme.annuity.common.bean.jpa.Payout" readOnly="false" copyKey="false"
lockStrategy="NONE" copyMode="NO_COPY" evictionTriggers="MEMORY_USAGE_THRESHOLD"</pre>
                 pluginCollectionRef="com.ibm.wssvt.acme.annuity.common.bean.jpa.Payout" />
     <backingMap name="ObjectGridQueryCache" readOnly="false" copyKey="false"
    lockStrategy="NONE" copyMode="NO_COPY" pluginCollectionRef="ObjectGridQueryCache"
    evictionTriggers="MEMORY_USAGE_THRESHOLD" />
    </objectGrid>
  <backingMapPluginCollections>
    <br/>stackingMapPluginCollection id="com.ibm.wssvt.acme.annuitv.common.bean.ipa.Annuitv">
     <bean id="ObjectTransformer"</pre>
           className="com.ibm.ws.objectgrid.openjpa.ObjectGridPCDataObjectTransformer" />
      <bean id="Evictor" className="com.ibm.websphere.objectgrid.plugins.builtins.LRUEvictor" >
      </hean>
    </backingMapPluginCollection>
    <backingMapPluginCollection id="com.ibm.wssvt.acme.annuity.common.bean.jpa.Address">
      <bean id="ObjectTransformer"</pre>
            className="com.ibm.ws.objectgrid.openjpa.ObjectGridPCDataObjectTransformer" />
     <bean id="Evictor" className="com.ibm.websphere.objectgrid.plugins.builtins.LRUEvictor" >
      </bean>
    </backingMapPluginCollection>
    <backingMapPluginCollection id="com.ibm.wssvt.acme.annuity.common.bean.jpa.Payor">
      <bean id="ObjectTransformer"</pre>
            className="com.ibm.ws.objectgrid.openjpa.ObjectGridPCDataObjectTransformer" />
      <bean id="Evictor" className="com.ibm.websphere.objectgrid.plugins.builtins.LRUEvictor" >
      </bean>
    </backingMapPluginCollection>
    <backingMapPluginCollection id="com.ibm.wssvt.acme.annuity.common.bean.jpa.Person">
      <bean id="ObjectTransformer"</pre>
           className="com.ibm.ws.objectgrid.openjpa.ObjectGridPCDataObjectTransformer" />
      <bean id="Evictor" className="com.ibm.websphere.objectgrid.plugins.builtins.LRUEvictor" >
     </bean>
    </backingMapPluginCollection>
    <backingMapPluginCollection id="com.ibm.wssvt.acme.annuity.common.bean.jpa.Contact">
     <bean id="ObjectTransformer"</pre>
            className="com.ibm.ws.objectgrid.openjpa.ObjectGridPCDataObjectTransformer" />
     <bean id="Evictor" className="com.ibm.websphere.objectgrid.plugins.builtins.LRUEvictor" >
     </bean>
    </backingMapPluginCollection>
    <backingMapPluginCollection</pre>
            id="com.ibm.wssvt.acme.annuity.common.bean.jpa.AnnuityPersistebleObject">
     <bean id="ObjectTransformer"
    className="com.ibm.ws.objectgrid.openjpa.ObjectGridPCDataObjectTransformer" />
      <bean id="Evictor" className="com.ibm.websphere.objectgrid.plugins.builtins.LRUEvictor" >
    </backingMapPluginCollection>
    <backingMapPluginCollection id="com.ibm.wssvt.acme.annuity.common.bean.jpa.Rider">
     <bean id="ObjectTransformer"</pre>
            className="com.ibm.ws.objectgrid.openjpa.ObjectGridPCDataObjectTransformer" />
      <bean id="Evictor" className="com.ibm.websphere.objectgrid.plugins.builtins.LRUEvictor" >
      </bean>
    </backingMapPluginCollection>
    <backingMapPluginCollection id="com.ibm.wssvt.acme.annuity.common.bean.jpa.Payout">
      <bean id="ObjectTransformer"</pre>
```

#### Important:

 Each entity is mapped to a BackingMap named as the fully qualified entity class name.

By default, entities are part of the second level cache. In the Entity classes which needs to be excluded from caching, You can include the <code>@DataCache(enabled=false)</code> annotation on the entity class that you want to exclude from L2 cache:

```
import org.apache.openjpa.persistence.DataCache;
@Entity
@DataCache(enabled=false)
public class OpenJPACacheTest { ... }
```

- 2. If entity classes are in an inheritance hierarchy, child classes map to the parent BackingMap. The inheritance hierarchy shares a single BackingMap.
- 3. The ObjectGridQueryCache map is required to support QueryCache.
- 4. The backingMapPluginCollection for each entity map must have the ObjectTransformer using the com.ibm.ws.objectgrid.openjpa.ObjectGridPCDataObjectTransformer class.
- 5. The backingMapPluginCollection for ObjectGridQueryCache map must have the key index named as QueryCacheKeyIndex as shown in the sample.
- 6. The evictor is optional for each map.

#### openjpa-objectGridDeployment.xml file

The openjpa-objectGridDeployment.xml file is used to customize deployment policy. The openjpa-objectGridDeployment.xml file that matches the persistence.xml file follows:

#### openjpa-objectGridDeployment.xml

```
<?xml version="1.0" encoding="UTF-8" ?>
<deploymentPolicy xmlns:xsi="http://www.w3.org/2001/XMLSchema-instance"</pre>
 xsi:schemaLocation="http://ibm.com/ws/objectgrid/deploymentPolicy ../deploymentPolicy.xsd"
 xmlns="http://ibm.com/ws/objectgrid/deploymentPolicy">
 <map ref="com.ibm.wssvt.acme.annuity.common.bean.jpa.Annuity"</pre>
     <map ref="com.ibm.wssvt.acme.annuity.common.bean.jpa.Address" />
     <map ref="com.ibm.wssvt.acme.annuity.common.bean.jpa.Payor"</pre>
     <map ref="com.ibm.wssvt.acme.annuity.common.bean.jpa.Person"</pre>
     <map ref="com.ibm.wssvt.acme.annuity.common.bean.jpa.Contact" />
     <map ref="com.ibm.wssvt.acme.annuity.common.bean.jpa.AnnuityPersistebleObject" />
     <map ref="com.ibm.wssvt.acme.annuity.common.bean.jpa.Rider"</pre>
     <map ref="com.ibm.wssvt.acme.annuity.common.bean.jpa.Payout" />
     <map ref="ObjectGridQueryCache" />
   </mapSet>
  </objectgridDeployment>
</deploymentPolicy>
```

**Note:** The ObjectGridQueryCache map is required to support QueryCache.

## Configuring the Hibernate cache plug-in

You can enable the cache to use the Hibernate cache plug-in by specifying properties files.

### Before you begin

- You must determine the JPA cache plug-in topology that you want to use. See "JPA level 2 (L2) cache plug-in" on page 322 for more information about the different configurations.
- You must have an application that uses the JPA APIs. If you want to use WebSphere eXtreme Scale APIs to access data with JPA, use the JPA loader. For more information, see "Configuring JPA loaders" on page 346.

#### **Procedure**

1. If you are using WebSphere Application Server, place the Java Archive (JAR) files in the appropriate locations for your configuration.

The Hibernate cache plug-in is packaged in the oghibernate-cache.jar file and is installed in the <code>was\_root/optionalLibraries/ObjectGrid</code> directory. To use the Hibernate cache plug-in, you have to include the oghibernate-cache.jar file in the Hibernate library. For example, if you include the Hibernate library in your application, also must include the oghibernate-cache.jar file. If you define a shared library to include Hibernate library, you must add the oghibernate-cache.jar file into the shared library directory.

eXtreme Scale does not install the cglib.jar file in the WebSphere Application Server environment. If you have existing applications or shared libraries, such as hibernate, which depend on the cglib.jar, locate the cglib.jar file and include it in the classpath. For example, if your application includes all hibernate library JAR files, but excludes the cglib.jar file available with hibernate, you must include the cglib.jar file that comes from Hibernate in your application.

2. Set properties in your persistence.xml file to configure the Hibernate cache plug-in

The syntax for setting properties in the persistence.xml file follows:

- hibernate.cache.provider\_class: The value of the provider\_class property is the com.ibm.websphere.objectgrid.hibernate.cache.

  ObjectGridHibernateCacheProvider class.
- hibernate.cache.use\_query\_cache: To enable query cache, set the value to true on the use\_query\_cache property.

**Note:** You can enable the query cache for embedded and embedded-intradomain topologies only.

 objectgrid.configuration: Use the objectgrid.configuration property to specify eXtreme Scale cache configuration properties, including the ObjectGridType attribute that specifies how to place the shards on the data grid.

You must specify a unique ObjectGridName property value to avoid potential naming conflicts. The other eXtreme Scale cache configuration properties are optional.

To enable write-behind caching, use the following write-behind attributes on the objectgrid.configuration property. When write-behind caching is enabled, updates are temporarily stored in a JVM scope data storage until either the writeBehindInterval or writeBehindMaxBatchSize conditions are met, when the data is flushed to the cache.

writeBehind=true, writeBehindInterval=5000, writeBehindPoolSize=10, writeBehindMaxBatchSize=1000

**Attention:** Unless writeBehind is enabled, the other write behind configuration settings are disregarded.

For more information about the values that you can set in the **objectgrid.configuration** property, see "JPA cache configuration properties" on page 328.

- **objectgrid.hibernate.regionNames**: The objectgrid.hibernate.regionNames property is optional and should be specified when the regionNames values are defined after the eXtreme Scale cache is initialized. Consider the example of an entity class that is mapped to a regionName with the entity class unspecified in the persistence.xml file or not included in the Hibernate mapping file. Further, say it does have Entity annotation. Then, the regionName for this entity class is resolved at class loading time when the eXtreme Scale cache is initialized. Another example is the Query.setCacheRegion(String regionName) method that runs after the eXtreme Scale cache initialization. In these situations, include all possible dynamic determined regionNames in the objectgrid.hibernate.regionNames property so that the eXtreme Scale cache can prepare BackingMaps for all regionNames.
- 3. Optional: To further customize the data grid used by the cache, you can provide additional settings with XML files.

For most scenarios, setting cache properties should be sufficient. To further customize the ObjectGrid used by the cache, you can provide Hibernate ObjectGrid configuration XML files in the META-INF directory similarly to the persistence.xml file. During initialization, the cache tries to locate these XML files and process them if found.

There are three types of Hibernate ObjectGrid configuration XML files:

• hibernate-objectGrid.xml (ObjectGrid configuration)

File path: META-INF/hibernate-objectGrid.xml

By default, each entity class has an associated regionName (default to entity class name) that is mapped to a BackingMap configuration named as regionName within the ObjectGrid configuration. For example, the com.mycompany.Employee entity class has an associated regionName default to com.mycompany.Employee BackingMap. The default BackingMap configuration is readOnly="false", copyKey="false", lockStrategy="NONE", and copyMode="NO\_COPY". You can customize some BackingMaps with a chosen configuration. The reserved key word "ALL\_ENTITY\_MAPS" can be used to represent all maps excluding other customized maps listed in the hibernate-objectGrid.xml file. BackingMaps that are not listed in this hibernate-objectGrid.xml file use the default configuration.

- hibernate-objectGridDeployment.xml (deployment policy)
  - File path: META-INF/hibernate-objectGridDeployment.xml
  - This file is used to customize deployment policy. When you are customizing deployment policy, if the hibernate-objectGridDeployment.xml is provided, the default deployment policy is discarded. All deployment policy attribute values will come from the provided hibernate-objectGridDeployment.xml file.
- hibernate-objectGrid-client-override.xml (client ObjectGrid override configuration)

File path: META-INF/hibernate-objectGrid-client-override.xml

This file is used to customize a client-side ObjectGrid. By default, the ObjectGrid cache applies a default client override configuration that disables the near cache. If the application requires a near cache, it can provide this file and specify numberOfBuckets="xxx". The default client override disables the near cache by setting numberOfBuckets="0". The near cache can be active when resetting numberOfBuckets attribute to a value greater than 0 with the hibernate-objectGrid-client-override.xml file. The way that the hibernate-objectGrid-client-override.xml file works is similar to hibernate-objectGrid.xml: It overrides or extends the default client ObjectGrid override configuration.

Depending on the configured eXtreme Scale topology, you can provide any one of these three XML files to customize that topology.

For both the EMBEDDED and EMBEDDED\_PARTITION type, you can provide any one of the three XML files to customize the ObjectGrid, deployment policy, and client ObjectGrid override configuration.

For a REMOTE ObjectGrid, the cache does not create a dynamic ObjectGrid. The cache only obtains a client-side ObjectGrid from the catalog service. You can only provide a hibernate-objectGrid-client-override.xml file to customize client ObjectGrid override configuration.

4. Optional: (Remote configurations only) Set up an external eXtreme Scale system if you want to configure a cache with a REMOTE ObjectGrid type.

You must set up an external eXtreme Scale system if you want to configure a cache with a REMOTE ObjectGrid type. You need both ObjectGrid and ObjectGridDeployment configuration XML files that are based on the persistence.xml file to set up an external system. For examples of these configuration files, see "Example: Hibernate ObjectGrid XML files" on page 341.

#### Results

### EMBEDDED or EMBEDDED\_PARTITION configuration:

When an application starts, the plug-in automatically detects or starts a catalog service, starts a container server, and connect the container servers to the catalog service. The plug-in then communicates with the ObjectGrid container and its peers that are running in other application server processes using the client connection.

Each JPA entity has an independent backing map assigned using the class name of the entity. Each BackingMap has the following attributes.

- readOnly="false"
- copyKey="false"
- lockStrategy="NONE"
- copyMode="NO\_COPY"

#### **REMOTE** configuration:

The deployment policy is specified separately from the JPA application. An external ObjectGrid system has both catalog service and container server processes. You must start a catalog service before starting container servers. See "Starting stand-alone servers" on page 383 and "Starting container servers" on page 386 for more information.

#### What to do next

- Develop a Hibernate application that uses the configuration. For more information, see Example: Using the Hibernate plug-in to preload data into the ObjectGrid cache.
- In a production environment, create catalog service domains for your automatically created processes for your EMBEDDED or EMBEDDED\_PARTITION configuration.
  - Stand-alone environment:

If you are not running your servers inside a WebSphere Application Server process, the catalog service domain hosts and ports are specified using properties file named <code>objectGridServer.properties</code>. This file must be stored in the class path of the application and have the <code>catalogServiceEndPoints</code> property defined. The catalog service domain is started independently from the application processes and must be started before the application processes are started.

The format of the objectGridServer.properties file follows: catalogServiceEndPoints=<hostname1>:<port1>,<hostname2>:<port2>

- WebSphere Application Server environment:
   If you are running inside a WebSphere Application Server process, the JPA cache plug-in automatically connects to the catalog service or catalog service domain that is defined for the WebSphere Application Server cell.
- When you are using the EMBEDDED or EMBEDDED\_PARTITION ObjectGridType value in a Java SE environment, use the System.exit(0) method at the end of the program to stop the embedded eXtreme Scale server. Otherwise, the program can become unresponsive.

#### Example: Hibernate ObjectGrid XML files:

Hibernate ObjectGrid XML files should be created based on the configuration of a persistence unit.

### persistence.xml file

An example persistence.xml file that represents the configuration of a persistence unit follows:

```
<persistence xmlns="http://java.sun.com/xml/ns/persistence" xmlns:xsi="http://www.w3.org/2001/XMLSchema-instance"</pre>
 <persistence-unit name="AnnuityGrid">
   cprovider>org.hibernate.ejb.HibernatePersistence/provider>
   <class>com.ibm.wssvt.acme.annuity.common.bean.jpa.AnnuityPersistebleObject</class>
   <class>com.ibm.wssvt.acme.annuity.common.bean.jpa.Annuity</class</pre>
   <class>com.ibm.wssvt.acme.annuity.common.bean.jpa.FixedAnnuity</class>
   <class>com.ibm.wssvt.acme.annuity.common.bean.jpa.EquityAnnuity</class>
   <class>com.ibm.wssvt.acme.annuity.common.bean.jpa.Payout</class>
   <class>com.ibm.wssvt.acme.annuity.common.bean.jpa.Rider</class>
   <class>com.ibm.wssvt.acme.annuity.common.bean.jpa.Payor</class>
   <class>com.ibm.wssvt.acme.annuity.common.bean.jpa.Person</class>
   <class>com.ibm.wssvt.acme.annuity.common.bean.jpa.AnnuityHolder</class>
   <class>com.ibm.wssvt.acme.annuity.common.bean.jpa.Contact</class>
   <class>com.ibm.wssvt.acme.annuity.common.bean.jpa.Address</class>
   <exclude-unlisted-classes>true</exclude-unlisted-classes>
   cproperties>
    <!-- Cache -->
     cproperty name="hibernate.cache.provider_class"
      value="com.ibm.websphere.objectgrid.hibernate.cache.ObjectGridHibernateCacheProvider" />
```

```
ObjectGridName=Annuity, MaxNumberOfReplicas=4" />
</presistence-unit>
</persistence>
```

#### hibernate-objectGridDeployment.xml file

Use the hibernate-objectGridDeployment.xml file to optionally customize the deployment policy. If you provide this file in the META-INF/hibernate-objectGridDeployment.xml directory, the default deployment policy is overridden by the configuration in this file.

```
<?xml version="1.0" encoding="UTF-8" ?>
<deploymentPolicy xmlns:xsi="http://www.w3.org/2001/XMLSchema-instance"</pre>
  xsi:schemaLocation="http://ibm.com/ws/objectgrid/deploymentPolicy ../deploymentPolicy.xsd"
  xmlns="http://ibm.com/ws/objectgrid/deploymentPolicy"
  <objectgridDeployment objectgridName="Annuity">
    <mapSet name="MAPSET_Annuity" numberOfPartitions="1" numInitialContainers="1" minSyncReplicas="0"</pre>
           maxSyncReplicas="4" maxAsyncReplicas="0" replicaReadEnabled="true">
      <map ref="com.ibm.wssvt.acme.annuity.common.bean.jpa.Annuity" />
<map ref="defaultCacheMap" />
      <map ref="com.ibm.wssvt.acme.annuity.common.bean.jpa.Payor" />
      <map ref="com.ibm.wssvt.acme.annuity.common.bean.jpa.Contact" />
      <map ref="com.ibm.wssvt.acme.annuity.common.bean.jpa.Person" />
      <map ref="com.ibm.wssvt.acme.annuity.common.bean.jpa.Rider" />
      <map ref="com.ibm.wssvt.acme.annuity.common.bean.jpa.Payout" />
      <map ref="org.hibernate.cache.UpdateTimestampsCache" />
      <map ref="org.hibernate.cache.StandardQueryCache" />
    </mapSet>
  </objectgridDeployment>
</deploymentPolicy>
```

### hibernate-objectGrid.xml file

If you are not using Hibernate with the Java Persistence API (JPA), use the following example hibernate-objectGrid.xml to create your Hibernate configuration:

```
<?xml version="1.0" encoding="UTF-8"?>
<objectGridConfig xmlns:xsi="http://www.w3.org/2001/XMLSchema-instance"</pre>
    xsi:schemaLocation="http://ibm.com/ws/objectgrid/config ../objectGrid.xsd"
    xmlns="http://ibm.com/ws/objectgrid/config">
         <objectGrid name="Annuity">
            <backingMap name="com.ibm.wssvt.acme.annuity.common.bean.jpa.Annuity" readOnly="false" copyKey="false"</pre>
           <backingMap name="com.ibm.wssvt.acme.annuity.common.bean.jpa.Payor" readOnly="false" copyKey="false"</pre>
                                     lockStrategy="NONE" copyMode="NO_COPY" evictionTriggers="MEMORY_USAGE_THRESHOLD" pluginCollectionRef="com.ibm.wssvt.acme.annuity.common.bean.jpa.Payor" />
            <backingMap name="com.ibm.wssvt.acme.annuity.common.bean.jpa.Contact" readOnly="false" copyKey="false"
lockStrategy="NONE" copyMode="NO_COPY" evictionTriggers="MEMORY_USAGE_THRESHOLD"</pre>
                                     pluginCollectionRef="com.ibm.wssvt.acme.annuity.common.bean.jpa.Contact" />
            pluginCollectionRef="org.hibernate.cache.StandardQueryCache" />
        </objectGrid>
    </ohiectGrids>
    <backingMapPluginCollections>
         <backingMapPluginCollection id="com.ibm.wssvt.acme.annuity.common.bean.jpa.Annuity">
            <bean id="Evictor" className="com.ibm.websphere.objectgrid.plugins.builtins.LRUEvictor" >
         </backingMapPluginCollection>
         <backingMapPluginCollection id="defaultCacheMap">
            <bean id="Evictor" className="com.ibm.websphere.objectgrid.plugins.builtins.LRUEvictor" >
            </bean>
         </backingMapPluginCollection>
         <br/>
<br/>
<br/>
<br/>
<br/>
<br/>
<br/>
<br/>
<br/>
<br/>
<br/>
<br/>
<br/>
<br/>
<br/>
<br/>
<br/>
<br/>
<br/>
<br/>
<br/>
<br/>
<br/>
<br/>
<br/>
<br/>
<br/>
<br/>
<br/>
<br/>
<br/>
<br/>
<br/>
<br/>
<br/>
<br/>
<br/>
<br/>
<br/>
<br/>
<br/>
<br/>
<br/>
<br/>
<br/>
<br/>
<br/>
<br/>
<br/>
<br/>
<br/>
<br/>
<br/>
<br/>
<br/>
<br/>
<br/>
<br/>
<br/>
<br/>
<br/>
<br/>
<br/>
<br/>
<br/>
<br/>
<br/>
<br/>
<br/>
<br/>
<br/>
<br/>
<br/>
<br/>
<br/>
<br/>
<br/>
<br/>
<br/>
<br/>
<br/>
<br/>
<br/>
<br/>
<br/>
<br/>
<br/>
<br/>
<br/>
<br/>
<br/>
<br/>
<br/>
<br/>
<br/>
<br/>
<br/>
<br/>
<br/>
<br/>
<br/>
<br/>
<br/>
<br/>
<br/>
<br/>
<br/>
<br/>
<br/>
<br/>
<br/>
<br/>
<br/>
<br/>
<br/>
<br/>
<br/>
<br/>
<br/>
<br/>
<br/>
<br/>
<br/>
<br/>
<br/>
<br/>
<br/>
<br/>
<br/>
<br/>
<br/>
<br/>
<br/>
<br/>
<br/>
<br/>
<br/>
<br/>
<br/>
<br/>
<br/>
<br/>
<br/>
<br/>
<br/>
<br/>
<br/>
<br/>
<br/>
<br/>
<br/>
<br/>
<br/>
<br/>
<br/>
<br/>
<br/>
<br/>
<br/>
<br/>
<br/>
<br/>
<br/>
<br/>
<br/>
<br/>
<br/>
<br/>
<br/>
<br/>
<br/>
<br/>
<br/>
<br/>
<br/>
<br/>
<br/>
<br/>
<br/>
<br/>
<br/>
<br/>
<br/>
<br/>
<br/>
<br/>
<br/>
<br/>
<br/>
<br/>
<br/>
<br/>
<br/>
<br/>
<br/>
<br/>
<br/>
<br/>
<br/>
<br/>
<br/>
<br/>
<br/>
<br/>
<br/>
<br/>
<br/>
<br/>
<br/>
<br/>
<br/>
<br/>
<br/>
<br/>
<br/>
<br/>
<br/>
<br/>
<br/>
<br/>
<br/>
<br/>
<br/>
<br/>
<br/>
<br/>
<br/>
<br/>
<br/>
<br/>
<br/>
<br/>
<br/>
<br/>
<br/>
<br/>
<br/>
<br/>
<br/>
<br/>
<br/>
<br/>
<br/>
<br/>
<br/>
<br/>
<br/>
<br/>
<br/>
<br/>
<br/>
<br/>
<br/>
<br/>
<br/>
<br/>
<br/>
<br/>
<br/>
<br/>
<br/>
<br/>
<br/>
<br/>
<br/>
<br/>
<br/>
<br/>
<br/>
<br/>
<br/>
<br/>
<br/>
<br/>
<br/>
<br/>
<br/>
<br/>
<br/>
<br/>
<br/>
<br/>
<br/>
<br/>
<br/>
<br/>
<br/>
<br/>
<br/>
<br/>
<br/>
<br/>
<br/>
<br/>
<br/>
<br/>
<br/>
<br/>
<br/>
<br/>
<br/>
<br/>
<br/>
<br/>
<br/>
<br/>
<br/>
<br/>
<br/>
<br/>
<br/>
<br/>
<br/>
<br/>
<br/>
<br/>
<br/>
<br/>
<br/>
<br/>
<br/>
<br/>
<br/>
<br/>
<br/>
<br/>
<br/>
<br/>
<br/>
<br/>
<br/>
<br/>
<br/>
<br/>
<br/>
<br/>
<br/>
<br/>
<br/>
<br/>
<
```

```
<bean id="Evictor" className="com.ibm.websphere.objectgrid.plugins.builtins.LRUEvictor" >
              </bean>
         </backingMapPluginCollection>
         <br/>
<br/>
| SackingMapPluginCollection id="com.ibm.wssvt.acme.annuity.common.bean.jpa.Contact">
              <bean id="Evictor" className="com.ibm.websphere.objectgrid.plugins.builtins.LRUEvictor" >
         </backingMapPluginCollection>
         <box
<br/>
<br/>
<br/>
<br/>
<br/>
<br/>
<br/>
<br/>
<br/>
<br/>
<br/>
<br/>
<br/>
<br/>
<br/>
<br/>
<br/>
<br/>
<br/>
<br/>
<br/>
<br/>
<br/>
<br/>
<br/>
<br/>
<br/>
<br/>
<br/>
<br/>
<br/>
<br/>
<br/>
<br/>
<br/>
<br/>
<br/>
<br/>
<br/>
<br/>
<br/>
<br/>
<br/>
<br/>
<br/>
<br/>
<br/>
<br/>
<br/>
<br/>
<br/>
<br/>
<br/>
<br/>
<br/>
<br/>
<br/>
<br/>
<br/>
<br/>
<br/>
<br/>
<br/>
<br/>
<br/>
<br/>
<br/>
<br/>
<br/>
<br/>
<br/>
<br/>
<br/>
<br/>
<br/>
<br/>
<br/>
<br/>
<br/>
<br/>
<br/>
<br/>
<br/>
<br/>
<br/>
<br/>
<br/>
<br/>
<br/>
<br/>
<br/>
<br/>
<br/>
<br/>
<br/>
<br/>
<br/>
<br/>
<br/>
<br/>
<br/>
<br/>
<br/>
<br/>
<br/>
<br/>
<br/>
<br/>
<br/>
<br/>
<br/>
<br/>
<br/>
<br/>
<br/>
<br/>
<br/>
<br/>
<br/>
<br/>
<br/>
<br/>
<br/>
<br/>
<br/>
<br/>
<br/>
<br/>
<br/>
<br/>
<br/>
<br/>
<br/>
<br/>
<br/>
<br/>
<br/>
<br/>
<br/>
<br/>
<br/>
<br/>
<br/>
<br/>
<br/>
<br/>
<br/>
<br/>
<br/>
<br/>
<br/>
<br/>
<br/>
<br/>
<br/>
<br/>
<br/>
<br/>
<br/>
<br/>
<br/>
<br/>
<br/>
<br/>
<br/>
<br/>
<br/>
<br/>
<br/>
<br/>
<br/>
<br/>
<br/>
<br/>
<br/>
<br/>
<br/>
<br/>
<br/>
<br/>
<br/>
<br/>
<br/>
<br/>
<br/>
<br/>
<br/>
<br/>
<br/>
<br/>
<br/>
<br/>
<br/>
<br/>
<br/>
<br/>
<br/>
<br/>
<br/>
<br/>
<br/>
<br/>
<br/>
<br/>
<br/>
<br/>
<br/>
<br/>
<br/>
<br/>
<br/>
<br/>
<br/>
<br/>
<br/>
<br/>
<br/>
<br/>
<br/>
<br/>
<br/>
<br/>
<br/>
<br/>
<br/>
<br/>
<br/>
<br/>
<br/>
<br/>
<br/>
<br/>
<br/>
<br/>
<br/>
<br/>
<br/>
<br/>
<br/>
<br/>
<br/>
<br/>
<br/>
<br/>
<br/>
<br/>
<br/>
<br/>
<br/>
<br/>
<br/>
<br/>
<br/>
<br/>
<br/>
<br/>
<br/>
<br/>
<br/>
<br/>
<br/>
<br/>
<br/>
<br/>
<br/>
<br/>
<br/>
<br/>
<br/>
<br/>
<br/>
<br/>
<br/>
<br/>
<br/>
<br/>
<br/>
<br/>
<br/>
<br/>
<br/>
<br/>
<br/>
<br/>
<br/>
<br/>
<br/>
<br/>
<br/>
<br/>
<br/>
<br/>
<br/>
<br/>
<br/>
<br/>
<br/>
<br/>
<br/>
<br/>
<br/>
<br/>
<br/>
<br/>
<br/>
<br/>
<br/>
<br/>
<br/>
<br/>
<br/>
<br/>
<br/>
<br/>
<br/>
<br/>
<br/>
<br/>
<br/>
<br/>
<br/>
<br/>
<br/>
<br/>
<br/>
<br/>
<br/>
<br/>
<br/>
<br/>
<br/>
<br/>
<br/>
<br/>
<br/>
<br/>
<br/>
<br/>
<br/>
<b
              <bean id="Evictor" className="com.ibm.websphere.objectgrid.plugins.builtins.LRUEvictor" >
          </backingMapPluginCollection>
         <br/><br/>dackingMapPluginCollection id="com.ibm.wssvt.acme.annuity.common.bean.jpa.Rider">
             <bean id="Evictor" className="com.ibm.websphere.objectgrid.plugins.builtins.LRUEvictor" >
          </backingMapPluginCollection>
         <backingMapPluginCollection id="com.ibm.wssvt.acme.annuity.common.bean.jpa.Payout">
              <bean id="Evictor" className="com.ibm.websphere.objectgrid.plugins.builtins.LRUEvictor" >
              </bean>
          </backingMapPluginCollection>
         <backingMapPluginCollection id="org.hibernate.cache.UpdateTimestampsCache">
              <bean id="Evictor" className="com.ibm.websphere.objectgrid.plugins.builtins.LRUEvictor" >
         </backingMapPluginCollection>
         <backingMapPluginCollection id="org.hibernate.cache.StandardQueryCache">
             <bean id="Evictor" className="com.ibm.websphere.objectgrid.plugins.builtins.LRUEvictor" >
         </backingMapPluginCollection>
    </backingMapPluginCollections>
</objectGridConfig>
```

**Note:** The org.hibernate.cache.UpdateTimestampsCache, org.hibernate.cache.StandardQueryCache and defaultCacheMap maps are required.

# Configuring a Spring cache provider

Spring Framework Version 3.1 introduced a new cache abstraction. With this new abstraction, you can transparently add caching to an existing Spring application. You can use WebSphere eXtreme Scale as the cache provider for the cache abstraction.

## Before you begin

- You must have an application that is using Spring Framework Version 3.1 or later.
- Your application must declare the methods to cache by using annotations. For more information about updating your application for cache abstraction, see Spring Framework Reference Documentation: Cache abstraction.
- Ensure that the ogclient.jar file is in the classpath for the Spring application.
- If the JVM on which your application is running is not the JVM that is installed by WebSphere eXtreme Scale Client, you must add the following JVM argument so that the IBM Object Request Broker (ORB) is used:
  - -Djava.endorsed.dirs=wxs root/lib/endorsed
- You must start a catalog server. For more information, see "Starting a stand-alone catalog service" on page 383.

#### About this task

By using the cache abstraction in the Spring framework, you can reduce the number of times that your Java method run. When configured, the results of a particular method are placed in the cache. When the method is run again with the same arguments, the abstraction checks the cache to see if the method results are already in the cache. If the results are in the cache, the method does not need to run again. Implementing abstraction can reduce the number of times that expensive methods run, also decreasing the average response time of your application.

#### **Procedure**

1. Configure your container servers to use the configuration files for Spring. You must start container servers before the Spring application that accesses the cache starts. To start container servers, see "Starting stand-alone servers" on page 383.

The default XML configuration files for starting a container server for the eXtreme Scale Spring cache provider are in one of the following locations:

- Stand-alone installations: wxs\_install\_root/ObjectGrid/spring/etc
- WebSphere Application Server installations: was\_root/optionalLibraries/ ObjectGrid/spring/etc

The files are named spring-remote-objectgrid.xml and spring-remote-deployment.xml. You can use these files as-is, customize these files, or create your own configuration files.

Run the following command to start a stand-alone container server for the eXtreme Scale Spring cache provider. Run the following command from the wxs\_home/ObjectGrid/bin directory: Windows

 $start0gServer.bat\ container1\ -objectGridFile\ ../spring/etc/spring-remote-objectgrid.xml-deploymentPolicyFile\ ../spring/etc/spring-remote-deployment.xml$ 

#### UNIX

 $start0gServer.sh\ container1\ -objectGridFile\ ../spring/etc/spring-remote-objectgrid.xml-deploymentPolicyFile\ ../spring/etc/spring-remote-deployment.xml$ 

Configure Spring Inversion of Control (IoC) container to use WebSphere
eXtreme Scale as the cache provider. The WebSphere eXtreme Scale cache
implementation resides under the com.ibm.websphere.objectgrid.spring
package. Define the following beans in your Spring IoC container
configuration.

#### CATALOG\_SERVICE\_ENDPOINTS

Specifies the Object Request Broker (ORB) host and port number.

### CLIENT\_OVERRIDE\_XML (optional)

Specifies an absolute or relative path to an ObjectGrid XML file on which to alter settings on the client side as a Spring resource. For information about specifying resources in Spring, see Spring Framework Reference Documentation: Resources.

Example:p:client-override-xml="file:/path/to/objectgrid.xml"

Example:p:client-override-xml="classpath:com/example/app/
override-objectgrid.xml"

Example:p:client-override-xml="http://myserver/overrideobjectgrid.xml" Example:p:client-override-xml="ftp://myserver/override-objectgrid.xml"

### CLIENT\_SECURITY\_CONFIG (optional)

Specifies an absolute or relative path to a client.properties file as a Spring resource. For information about specifying resources in Spring, see Spring Framework Reference Documentation: Resources.

Example: p:client-security-config="file:/path/to/
client.properties"

### OBJECT\_GRID\_NAME (optional)

Specifies the ObjectGrid name. This parameter is not needed if the container servers are started with the provided XML configuration files. This parameter must be consistent with the XML configuration files that are used to start the container servers.

### CACHE NAME

Specifies the name of the cache that is specified your Spring caching application.

### *MAP\_NAME* (optional)

Specifies the name of the backing map for a cache. This parameter is not needed if the container servers are started with the provided XML configuration files. This parameter must be consistent with the XML configuration files that are used to start the container servers. If you use the provided XML configuration files, the *MAP\_NAME* value is not needed. The maps for the data grid are created automatically when the Spring application runs. The dynamic map name starts with IBM\_SPRING\_PARTITIONED\_. For example: IBM\_SPRING\_PARTITIONED\_1, IBM\_SPRING\_PARTITIONED\_2, and so on.

## **Example**

The following snippet creates two caches, named default and books hosted by the catalog service domain at localhost:2809.

# Configuring database integration

You can use WebSphere eXtreme Scale to lower the load on databases. You can use a Java Persistence API (JPA) between WebSphere eXtreme Scale and the database to integrate changes as a loader.

# Before you begin

For a summary of the various topologies that you can create with a database, see "Database integration: Write-behind, in-line, and side caching" on page 19.

# **Configuring JPA loaders**

A Java Persistence API (JPA) Loader is a plug-in implementation that uses JPA to interact with the database.

## Before you begin

- You must have a JPA implementation, such as Hibernate or OpenJPA.
- Your database can be any back end that is supported by the chosen JPA provider.
- Decide whether you are going to use the JPALoader plug-in or the JPAEntityLoader plug-in. Use the JPALoader plug-in when you are storing data using the ObjectMap API. Use the JPAEntityLoader plug-in when you are storing data using the EntityManager API.

**Note:** If you are using the JPA APIs to access the JPA data source, use the JPA L2 cache plug-in. The cache plug-in introduces the data grid between your application and the JPA data source, while still using a JPA application. For more information, see "JPA level 2 (L2) cache plug-in" on page 322.

### About this task

For more information about how the Java Persistence API (JPA) Loader works, see IPA Loaders.

### **Procedure**

1. Configure the necessary parameters that JPA requires to interact with a database.

The following parameters are required. These parameters are configured in the JPALoader or JPAEntityLoader bean, and JPATxCallback bean.

- persistenceUnitName: Specifies the persistence unit name. This parameter is required for two purposes: for creating a JPA EntityManagerFactory, and for locating the JPA entity metadata in the persistence.xml file. This attribute is set on the JPATxCallback bean.
- **JPAPropertyFactory**: Specifies the factory to create a persistence property map to override the default persistence properties. This attribute is set on the JPATxCallback bean. To set this attribute, Spring style configuration is required.
- entityClassName: Specifies the entity class name that is required to use JPA methods, such as EntityManager.persist, EntityManager.find, and so on. The JPALoader plug-in requires this parameter, but the parameter is optional for JPAEntityLoader. For the JPAEntityLoader plug-in, if an entityClassName parameter is not configured, the entity class configured in the ObjectGrid entity map is used. You must use the same class for the eXtreme Scale EntityManager and for the JPA provider. This attribute is set on the JPALoader or JPAEntityLoader bean.
- **preloadPartition**: Specifies the partition at which the map preload is started. If the preload partition is less than zero, or greater than the total number of partitions minus 1, the map preload is not started. The default value is -1, which means the preload does not start by default. This attribute is set on the JPALoader or JPAEntityLoader bean.

Other than the four JPA parameters to be configured in eXtreme Scale, JPA metadata are used to retrieve the key from the JPA entities. The JPA metadata can be configured as annotation, or as an orm.xml file specified in the persistence.xml file. It is not part of the eXtreme Scale configuration.

2. Configure XML files for the JPA configuration.

To configure a JPALoader or JPAEntityLoader, see Plug-ins for communicating with databases.

Configure a JPATxCallback transaction callback along with the loader configuration. The following example is an ObjectGrid XML descriptor file (objectgrid.xml), that has a JPAEntityLoader and JPATxCallback configured:

```
configuring a loader including callback - XML example
<?xml version="1.0" encoding="UTF-8"?>
<objectGridConfig xmlns:xsi="http://www.w3.org/2001/XMLSchema-instance"</pre>
xsi:schemaLocation="http://ibm.com/ws/objectgrid/config ../objectGrid.xsd"
xmlns="http://ibm.com/ws/objectgrid/config">
    <objectGrids>
      <objectGrid name="JPAEM" entityMetadataXMLFile="jpaEMD.xml">
        <bean id="TransactionCallback"</pre>
           className="com.ibm.websphere.objectgrid.jpa.JPATxCallback">
           property
              name="persistenceUnitName"
              type="java.lang.String"
              value="employeeEMPU" />
       <backingMap name="Employee" pluginCollectionRef="Employee" />
    </objectGrid>
 </objectGrids>
 <backingMapPluginCollections>
    <backingMapPluginCollection id="Employee">
        <bean id="Loader"</pre>
          className="com.ibm.websphere.objectgrid.jpa.JPAEntityLoader">
       property
               name="entityClassName"
               type="java.lang.String"
               value="com.ibm.ws.objectgrid.jpa.test.entity.Employee"/>
    </backingMapPluginCollection>
```

If you want to configure a JPAPropertyFactory, you have to use a Spring style configuration. The following is an XML configuration file sample,JPAEM\_spring.xml which configures a Spring bean to be used for eXtreme Scale configurations.

```
configuring a loader including JPA property factory - XML example
<?xml version="1.0" encoding="UTF-8"?>
<beans xmlns="http://www.springframework.org/schema/beans"</pre>
```

</backingMapPluginCollections>

</objectGridConfig>

```
xmlns:xsi="http://www.w3.org/2001/XMLSchema-instance"
xmlns:aop="http://www.springframework.org/schema/aop"
xmlns:tx="http://www.springframework.org/schema/tx"
xmlns:objectgrid="http://www.ibm.com/schema/objectgrid"
xsi:schemaLocation="http://www.springframework.org/schema/beans
http://www.springframework.org/schema/beans/spring-beans-2.0.xsd">
<objectgrid:JPAEntityLoader id="jpaLoader"
entityClassName="com.ibm.ws.objectgrid.jpa.test.entity.Employee"/>
<objectgrid:JPATxCallback id="jpaTxCallback" persistenceUnitName="employeeEMPU" />
```

The Objectgrid.xml configuration XML file follows. Notice the ObjectGrid name is JPAEM, which matches the ObjectGrid name in the JPAEM\_spring.xml Spring configuration file.

An entity can be annotated with both the JPA annotations and eXtreme Scale entity manager annotations. Each annotation has an XML equivalent that can be used. Thus, eXtreme Scale added the Spring namespace. You can also configure these using the Spring namespace support. For more information, see Spring framework overview.

## Configuring a JPA time-based data updater

You can configure a time-based database update using XML for a local or distributed eXtreme Scale configuration. You can also configure a local configuration programmatically.

#### **About this task**

For more information about how the Java Persistence API (JPA) time-based data updater works, see JPA time-based data updater.

#### **Procedure**

Create a timeBasedDBUpdate configuration.

#### • With an XML file:

The following example shows an objectgrid.xml file that contains a timeBasedDBUpdate configuration:

```
JPA time-based updater - XML example
<?xml version="1.0" encoding="UTF-8"?>
<objectGridConfig xmlns:xsi="http://www.w3.org/2001/XMLSchema-instance"</pre>
 xsi:schemaLocation="http://ibm.com/ws/objectgrid/config ../objectGrid.xsd"
 xmlns="http://ibm.com/ws/objectgrid/config">
    <objectGrids>
        <objectGrid name="changeOG"</pre>
            entityMetadataXMLFile="userEMD.xml">
            <backingMap name="user" >
                <timeBasedDBUpdate timestampField="rowChgTs"</pre>
                       persistenceUnitName="userderby"
                       entityClass="com.test.UserClass"
                       mode="INVALIDATE_ONLY"
            </backingMap>
        </objectGrid>
    </objectGrids>
    <backingMapPluginCollections>
</objectGridConfig>
```

In this example, the map "user" is configured with time-based database update. The database update mode is INVALIDATE\_ONLY, and the timestamp field is rowChgTs.

When the distributed ObjectGrid "changeOG" is started in the container server, a time-based database update thread is automatically started in partition 0.

#### • Programmatically:

If you create a local ObjectGrid, you can also create a TimeBasedDBUpdateConfig object and set it on the BackingMap instance: public void setTimeBasedDBUpdateConfig(TimeBasedDBUpdateConfig);

For more information about setting an object on the BackingMap instance, see the information about the BackingMap interface in the API documentation.

Alternatively, you can annotate the timestamp field in the entity class using the com.ibm.websphere.objectgrid.jpa.dbupdate.annotation.Timestamp annotation. By configuring the value in the class, you do not have to configure the timestampField in the XML configuration.

#### What to do next

Start the JPA time-based data updater. See Starting the JPA time-based updater for more information.

# **Configuring REST data services**

You can use WebSphere eXtreme Scale REST data service with WebSphere Application Server version 7.0, WebSphere Application Server Community Edition and Apache Tomcat.

## About this task

The included sample has source code and compiled binaries to run a partitioned data grid. This sample demonstrates how to create a simple data grid, model the data using entities and provides two command-line client applications that allow adding and querying entities using Java or C#.

The sample Java client uses the Java EntityManager API to persist and query data in the data grid. This client can be run in Eclipse or using a command-line script. Note that the sample Java client does not demonstrate the REST data service, but allows updating data in the grid, so a web browser or other clients can read the data.

The sample Microsoft WCF Data Services C# client communicates with the eXtreme Scale data grid through the REST data service using the .NET framework. The WCF Data Services client can be used to both update and query the data grid.

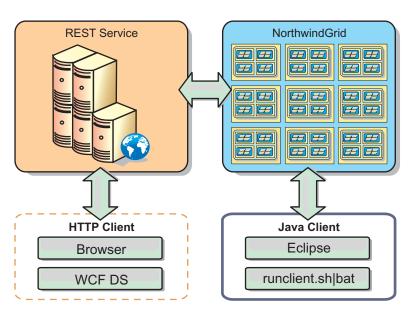

Figure 44. Getting started sample topology. HTTP clients using the REST data service and Java clients can access the same data grid.

## **Procedure**

- Configure and start the eXtreme Scale data grid. See "Enabling the REST data service."
- 2. Configure and start the REST data service in a web server. See "Configuring application servers for the REST data service" on page 358.
- 3. Run a client to interact with the REST data service. Two options are available:
  - a. Run the sample Java client to populate the grid with data using the EntityManager API and query the data in the grid using a web browser and the eXtreme Scale REST data service. See "Using a Java client with REST data services" on page 374.
  - b. Run the sample WCF Data Services C# client. See "Visual Studio 2008 WCF client with REST data service" on page 376.

## **Enabling the REST data service**

The REST data service can represent WebSphere eXtreme Scale entity metadata to represent each entity as an EntitySet.

## Starting a sample eXtreme Scale data grid

In general, before starting the REST data service, start the eXtreme Scale data grid. The following steps will start a single eXtreme Scale catalog service process and two container server processes.

WebSphere eXtreme Scale can be installed using three different methods:

- Trial install
- Stand-alone deployment
- WebSphere Application Server integrated deployment

## Scalable data model in eXtreme Scale

The Microsoft Northwind sample uses the Order Detail table to establish a many-to-many association between Orders and Products.

Object to relational mapping specifications (ORMs) such as the ADO.NET Entity Framework and Java Persistence API (JPA) can map the tables and relationships using entities. However, this architecture does not scale. Everything must be located on the same machine, or an expensive cluster of machines to perform well.

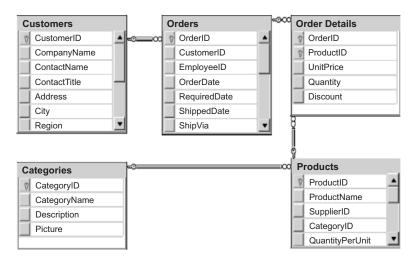

Figure 45. Microsoft SQL Server Northwind sample schema diagram

To create a scalable version of the sample, the entities must be modeled so each entity or group of related entities can be partitioned based off a single key. By creating partitions on a single key, requests can be spread out among multiple, independent servers. To achieve this configuration, the entities have been divided into two trees: the Customer and Order tree and the Product and Category tree. In this model, each tree can be partitioned independently and therefore can grow at different rates, increasing scalability.

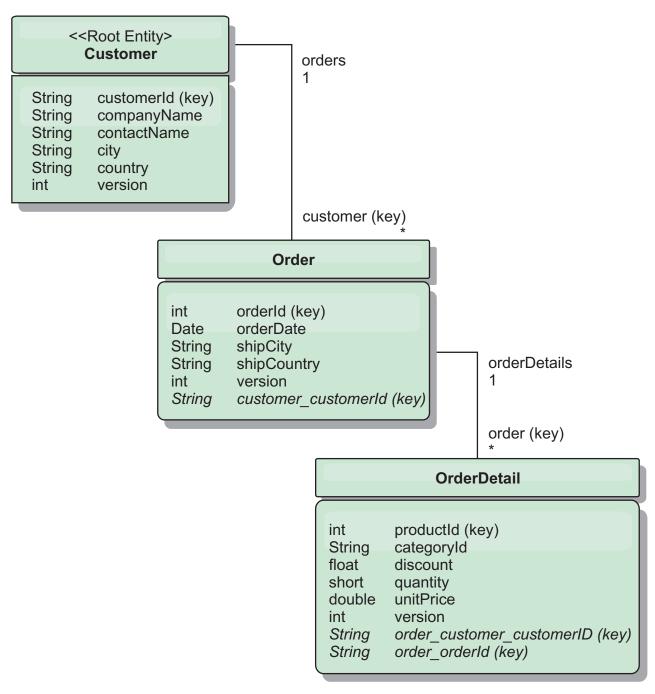

Figure 46. Customer and Order entity schema diagram

For example, both Order and Product have unique, separate integers as keys. In fact, the Order and Product tables are really independent of each other. For example, consider the effect of the size of a catalog, the number of products you sell, with the total number of orders. Intuitively, it might seem that having many products implies also having many orders, but this is not necessarily the case. If this were true, you could easily increase sales by just adding more products to your catalog. Orders and products have their own independent tables. You can further extend this concept so that orders and products each have their own separate, data grids. With independent data grids, you can control the number of partitions and servers, in addition to the size of each data grid separately so that your application can scale. If you double the size of your catalog, you must double the products data grid, but the order grid might be unchanged. The converse is true for an order surge, or expected order surge.

In the schema, a Customer has zero or more Orders, and an Order has line items (OrderDetail), each with one specific product. A Product is identified by ID (the Product key) in each OrderDetail. A single data grid stores Customers, Orders, and OrderDetails with Customer as the root entity of the data grid. You can retrieve Customers by ID, but you must get Orders starting with the Customer ID. So customer ID is added to Order as part of its key. Likewise, the customer ID and order ID are part of the OrderDetail ID.

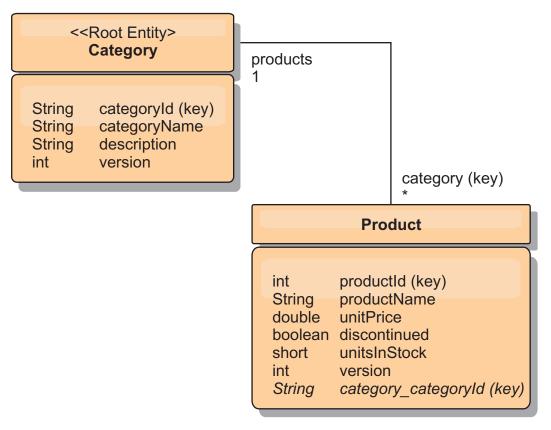

Figure 47. Category and Product entity schema diagram

In the Category and Product schema, the Category is the schema root. With this schema, customers can query products by category. See "Retrieving and updating data with REST" for additional details on key associations and their importance.

## Retrieving and updating data with REST

The OData protocol requires that all entities can be addressed by their canonical form. This means that each entity must include the key of the partitioned, root entity, the schema root.

The following is an example of how to use the association from a root entity to address a child in :

/Customer('ACME')/order(100)

In WCF Data Services, the child entity must be directly addressable, meaning that the key in the schema root must be a part of the key of the child: /Order(customer customerId='ACME', orderId=100). This is achieved by creating

an association to the root entity where the one-to-one or many-to-one association to the root entity is also identified as a key. When entities are included as part of the key, the attributes of the parent entity are exposed as key properties.

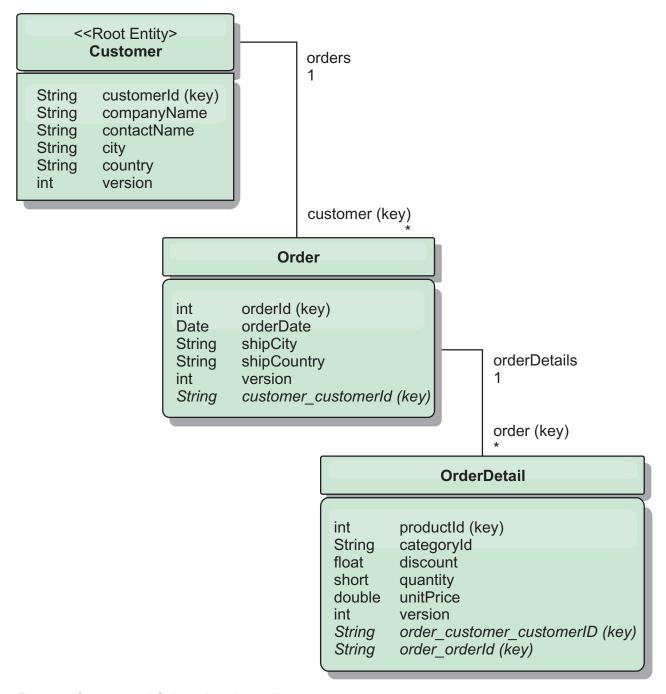

Figure 48. Customer and Order entity schema diagram

The Customer/Order entity schema diagram illustrates how each entity is partitioned using the Customer. The Order entity includes the Customer as part of its key and is therefore directly accessible. The REST data service exposes all key associations as individual properties: Order has customer\_customerId and OrderDetail has order\_customer\_customerId and order\_orderId.

Using the EntityManager API, you can find the Order using the Customer and order id:

```
transaction.begin();
// Look-up the Order using the Customer. We only include the Id
// in the Customer class when building the OrderId key instance.
Order order = (Order) em.find(Order.class,
    new OrderId(100, new Customer('ACME')));
...
transaction.commit();
```

When using the REST data service, the Order can be retrieved with either of the URLs:

- /Order(orderId=100, customer customerId='ACME')
- /Customer('ACME')/orders?\$filter=orderId eq 100

The customer key is addressed using the attribute name of the Customer entity, an underscore character and the attribute name of the customer id: customer\_customerId.

An entity can also include a non-root entity as part of its key if all of the ancestors to the non-root entity have key associations to the root. In this example, OrderDetail has a key-association to Order and Order has a key-association to the root Customer entity. Using the EntityManager API:

```
transaction.begin();
// Construct an OrderDetailId key instance. It includes
// The Order and Customer with only the keys set.
Customer customerACME = new Customer("ACME");
Order order100 = new Order(100, customerACME);
OrderDetailId orderDetailKey =
    new OrderDetailId(order100, "COMP");
OrderDetail orderDetail = (OrderDetail)
    em.find(OrderDetail.class, orderDetailKey);
...
```

The REST data service allows addressing the OrderDetail directly: /OrderDetail(productId=500, order customer customerId='ACME', order orderId =100)

The association from the OrderDetail entity to the Product entity has been broken to allow partitioning the Orders and Product inventory independently. The OrderDetail entity stores the category and product id instead of a hard relationship. By decoupling the two entity schemas, only one partition is accessed at a time.

The Category and Product schema illustrated in the diagram shows that the root entity is Category and each Product has an association to a Category entity. The Category entity is included in the Product identity. The REST data service exposes a key property: category\_categoryId which allows directly addressing the Product.

Because Category is the root entity, in a partitioned environment, the Category must be known in order to find the Product. Using the EntityManager API, the transaction must be pinned to the Category entity prior to finding the Product.

Using the EntityManager API:

```
transaction.begin();

// Create the Category root entity with only the key. This

// allows us to construct a ProductId without needing to find

// The Category first. The transaction is now pinned to the

// partition where Category "COMP" is stored.
```

```
Category cat = new Category("COMP");
Product product = (Product) em.find(Product.class,
    new ProductId(500, cat));
```

The REST data service allows addressing the Product directly: /Product(productId=500, category CategoryId='COMP')

## Starting a stand-alone data grid for REST data services

Follow these steps to start the WebSphere eXtreme Scale REST service sample data grid for a stand-alone eXtreme Scale deployment.

## Before you begin

Install the WebSphere eXtreme Scale Trial or full product:

- Install the stand-alone version of the product and apply any subsequent fixes.
- Download and extract the WebSphere eXtreme Scale Version 7.1 or later trial, which includes the WebSphere eXtreme Scale REST data service.

## About this task

Start the WebSphere eXtreme Scale sample data grid.

#### **Procedure**

- 1. Start the catalog service process. Open a command-line or terminal window and set the JAVA\_HOME environment variable:
  - Linux UNIX export JAVA\_HOME=java\_home
  - Windows set JAVA\_HOME=java\_home
- 2. cd restservice home/gettingstarted
- 3. Start the catalog service process. To start the service *without* eXtreme Scale security, use the following commands.
  - Linux UNIX ./runcat.sh
  - Windows runcat.bat

To start the service with eXtreme Scale security, use the following commands.

- Linux UNIX ./runcat secure.sh
- Windows runcat\_secure.bat
- 4. Start two container server processes. Open another command-line or terminal window and set the JAVA\_HOME environment variable:
  - Linux UNIX export JAVA HOME=java home
  - Windows set JAVA HOME=java home
- 5. cd restservice home/gettingstarted
- 6. Start a container server process:

To start the server without eXtreme Scale security, use the following commands:

- Linux UNIX ./runcontainer.sh container0
- Windows runcontainer.bat container0

To start the server with eXtreme Scale security, use the following commands.

• Linux UNIX ./runcontainer secure.sh container0

- Windows runcontainer secure.bat container0
- 7. Open another command-line or terminal window and set the JAVA\_HOME environment variable:
  - Linux UNIX export JAVA\_HOME=java\_home
  - Windows set JAVA\_HOME=java\_home
- 8. cd restservice home/gettingstarted
- 9. Start a second container server process.

To start the server without eXtreme Scale security, use the following commands.

- Linux UNIX ./runcontainer.sh container1
- Windows runcontainer.bat container1

To start the server with eXtreme Scale security, use the following commands.

- Linux ./runcontainer secure.sh container1
- Windows runcontainer secure.bat container1

## Results

Wait until the eXtreme Scale containers are ready before proceeding with the next steps. The container servers are ready when the following message is displayed in the terminal window:

CWOBJ1001I: ObjectGrid Server container\_name is ready to process requests.

Where *container\_name* is the name of the container that was started.

# Starting a data grid for REST data services in WebSphere Application Server

Follow these steps to start a stand-alone WebSphere eXtreme Scale REST service sample data grid for a WebSphere eXtreme Scale deployment that is integrated with WebSphere Application Server. Although WebSphere eXtreme Scale is integrated with WebSphere Application Server, these steps start a stand-alone WebSphere eXtreme Scale catalog service process and container.

## Before you begin

Install the product into a WebSphere Application Server Version 7.0.0.5 or later installation directory with security disabled. Augment at least one application server profile.

### About this task

Start the WebSphere eXtreme Scale sample data grid.

## **Procedure**

- 1. Start the catalog service process. Open a command-line or terminal window and set the JAVA\_HOME environment variable:
  - Linux UNIX export JAVA HOME=java home
  - Windows set JAVA HOME=java home

cd restservice\_home/gettingstarted

2. Start the catalog service process.

To start the server without eXtreme Scale security, use the following commands.

- Linux UNIX ./runcat.sh
- Windows runcat.bat

To start the server witheXtreme Scale security, use the following commands.

- Linux UNIX ./runcat secure.sh
- Windows runcat\_secure.bat
- 3. Start two container server processes. Open another command-line or terminal window and set the JAVA\_HOME environment variable:
  - Linux UNIX export JAVA HOME=java home
  - Windows set JAVA\_HOME=java\_home
- 4. Start a container server process.

To start the server without eXtreme Scale security, use the following commands.

- a. Open a command-line window.
- b. cd restservice home/gettingstarted
- **c**. To start the server *without* eXtreme Scale security, use the following commands.
  - Linux UNIX ./runcontainer.sh container0
  - Windows runcontainer.bat container0
- d. To start the server with eXtreme Scale security, use the following commands.
  - Linux UNIX ./runcontainer\_secure.sh container0
  - Windows runcontainer\_secure.bat container0
- 5. Start a second container server process.
  - a. Open a command-line window.
  - b. cd restservice home/gettingstarted
  - **c.** To start the server *without* eXtreme Scale security, use the following commands.
    - Linux UNIX ./runcontainer.sh container1
    - Windows runcontainer.bat container1
  - d. To start the server with eXtreme Scale security, use the following commands.
    - Linux UNIX ./runcontainer secure.sh container1
    - Windows runcontainer\_secure.bat container1

## Results

Wait until the container servers are ready before proceeding with the next steps. The container servers are ready when the following message is displayed:

CWOBJ1001I: ObjectGrid Server container name is ready to process requests.

Where *container\_name* is the name of the container that was started in the previous step.

# Configuring application servers for the REST data service

You can configure various application servers to use the REST data service.

# Deploying the REST data service on WebSphere Application Server

This topic describes how to configure the WebSphere eXtreme Scale REST data service on WebSphere Application Server or WebSphere Application Server Network Deployment Version 6.1.0.25 or later. These instructions also apply to deployments whereWebSphere eXtreme Scale is integrated with the WebSphere Application Server deployment.

## Before you begin

You must have one of the following environments on your system to configure and deploy the REST data service for WebSphere eXtreme Scale.

- WebSphere Application Server with the stand-alone WebSphere eXtreme Scale client:
  - The WebSphere eXtreme Scale Trial Version 7.1 with the REST data service is downloaded and extracted or theWebSphere eXtreme Scale Version 7.1.0.0 with cumulative fix 2 product is installed into a stand-alone directory.
  - WebSphere Application Server Version 6.1.0.25 or 7.0.0.5 or later is installed and running.
- WebSphere Application Server integrated with WebSphere eXtreme Scale:
   WebSphere eXtreme Scale Version 7.1.0.0 with cumulative fix 2 or later is installed on top of WebSphere Application Server Version 6.1.0.25 or 7.0 or later.

**Tip:** The WebSphere eXtreme Scale REST data service only requires that the WebSphere eXtreme Scale client option be installed. The profile does not need to be augmented.

Read about how to enable Java 2 security in the WebSphere Application Server information center.

## **Procedure**

- 1. Configure and start a data grid.
  - a. For details on configuring a data grid for use with the REST data service, see "Starting a data grid for REST data services in WebSphere Application Server" on page 357.
  - b. Verify that a client can connect to and access entities in the data grid. For an example, see "Tutorial: Getting started with WebSphere eXtreme Scale" on page 1.
- 2. Build the eXtreme Scale REST service configuration JAR or directory. See the information about packaging and deploying the REST service in "Installing the REST data service" on page 170.
- **3**. Add the REST data service configuration JAR or directory to the application server classpath:
  - a. Open the WebSphere Application Server administrative console
  - b. Navigate to Environment > Shared libraries
  - c. Click New
  - d. Add the following entries into the appropriate fields:
    - Name: extremescale rest configuration
    - Classpath: <REST service configuration jar or directory>
  - e. Click OK
  - f. Save the changes to the master configuration

- 4. Add the WebSphere eXtreme Scale client runtime JAR, wsogclient.jar, and the REST data service configuration JAR or directory to the application server classpath. This step is not necessary if WebSphere eXtreme Scale is integrated with the WebSphere Application Server installation.
  - a. Open the WebSphere Application Server administrative console.
  - b. Navigate to **Environment** > **Shared libraries**.
  - c. Click New.
  - d. Add the following entries into the fields:
    - Name: extremescale\_client\_v71
    - Classpath: wxs\_home/lib/wsogclient.jar

Remember: Add each path on a separate line.

- e. Click OK.
- f. Save the changes to the master configuration.
- 5. Install the REST data service EAR file, wxsrestservice.ear, to the WebSphere Application Server using the administrative console:
  - a. Open the WebSphere Application Server administrative console.
  - b. Click Applications > New application.
  - c. Browse to the /lib/wxsrestservice.ear file on the file system and select it and click Next.
    - If using WebSphere Application Server Version 7.0, click Next.
    - If using WebSphere Application Server Version 6.1, enter a Context Root value with the name: /wxsrestservice and continue to the next step.
  - d. Choose the detailed installation option, and click Next.
  - **e**. On the application security warnings screen, click **Continue**.
  - f. Choose the default installation options, and click Next.
  - g. Choose a server to map the application to, and click **Next**.
  - h. On the JSP reloading page, use the defaults, and click Next.
  - i. On the shared libraries page, map the wxsrestservice.war module to the shared libraries that you defined:
    - extremescale\_rest\_configuration
    - extremescale\_client\_v71

**Tip:** This shared library is required only if WebSphere eXtreme Scale is not integrated with WebSphere Application Server.

- On the map shared library relationship page, use the defaults, and click Next.
- k. On the map virtual hosts page, use the defaults, and click Next.
- I. On the map context roots page, set the context root to: wxsrestservice
- m. On the Summary screen, click **Finish** to complete the installation.
- n. Save the changes to the master configuration.
- 6. Start the wxsrestservice REST data service application:
  - a. Go to the application in the administrative console.
    - WebSphere Application Server Version 7.0: In the administrative console, click Applications > Application Types > WebSphere Applications.
    - WebSphere Application Server Version 6.1: In the administrative console, click **Applications** > **Enterprise Applications**.
  - b. Check the check box next to the wxsrestservice application, and click **Start**.

- c. Review the SystemOut.log file for the application server profile. When the REST data service has started successfully, the following message is displayed in the SystemOut.log file for the server profile: CWOBJ4000I: The WebSphere eXtreme Scale REST data service has been started.
- 7. Verify the REST data service is working: The port number can be found in the SystemOut.log file within the application server profile logs directory by looking at the first port displayed for message identifier: SRVE0250I. The default port is 9080.
  - For example:http://localhost:9080/wxsrestservice/restservice/NorthwindGrid/Result: The AtomPub service document is displayed. For example: http://localhost:9080/wxsrestservice/restservice/NorthwindGrid/\$metadata. The Entity Model Data Extensions (EDMX) document is displayed.
- 8. To stop the data grid processes, use CTRL+C in the respective command window.

# Starting REST data services with WebSphere eXtreme Scale integrated in WebSphere Application Server 7.0:

This topic describes how to configure and start the eXtreme Scale REST data service using WebSphere Application Server version 7.0 that has been integrated and augmented with WebSphere eXtreme Scale.

## Before you begin

Verify that the sample stand-alone eXtreme Scale data grid is started. See "Enabling the REST data service" on page 350 for details on how to start the data grid.

#### About this task

To get started with the WebSphere eXtreme Scale REST data service using WebSphere Application Server, follow these steps:

## **Procedure**

- 1. Add the WebSphere eXtreme Scale REST data service sample configuration JAR to the classpath:
  - a. Open the WebSphere Administration Console
  - b. Navigate to Environment -> Shared libraries
  - c. Click New
  - d. Add the following entries into the appropriate fields:
    - 1) Name: extremescale\_gettingstarted\_config
    - 2) Classpath
      - restservice home/gettingstarted/restclient/bin
      - restservice home/gettingstarted/common/bin

**Remember:** Each path must appear on a different line.

- e. Click OK
- f. Save the changes to the master configuration
- 2. Install the REST data service EAR file, wxsrestservice.ear, to the WebSphere Application Server using the WebSphere administration console:
  - a. Open the WebSphere administration console

- b. Navigate to Applications -> New Application
- c. Browse to restservice home/lib/wxsrestservice.ear file on the file system. Select the file and click Next.
- d. Choose the detailed installation options, and click Next.
- e. On the application security warnings screen, click **Continue**.
- f. Choose the default installation options, and click Next.
- g. Choose a server to map the wxsrestservice.war module to, and click **Next**.
- h. On the JSP reloading page, use the defaults, and click **Next**.
- i. On the shared libraries page, map the "wxsrestservice.war" module to the following shared libraries that were defined during step 1: extremescale\_ gettingstarted config
- j. On the map shared library relationship page, use the defaults, and click Next.
- k. On the map virtual hosts page, use the defaults, and click Next.
- I. On the map context roots page, set the context root to: wxsrestservice.
- m. On the Summary screen, click **Finish** to complete the installation.
- n. Save the changes to the master configuration.
- 3. If the eXtreme Scale data grid was started with eXtreme Scale security enabled, set the following property in the restservice home/gettingstarted/ restclient/bin/wxsRestService.properties file.

ogClientPropertyFile=restservice home/gettingstarted/security/security.ogclient.properties

- 4. Start the application server and the "wxsrestservice" eXtreme Scale REST data service application.
  - After the application is started review the SystemOut.log for the application server and verify that the following message appears: CWOBJ4000I: The WebSphere eXtreme Scale REST data service has been started.
- 5. Verify that the REST data service is working:
  - a. Open a browser and navigate to:
    - http://localhost:9080/wxsrestservice/restservice/NorthwindGrid The service document for the NorthwindGrid is displayed.
  - b. Navigate to:
    - http://localhost:9080/wxsrestservice/restservice/NorthwindGrid/ \$metadata
    - The Entity Model Data Extensions (EDMX) document is displayed
- 6. To stop the data grid processes, use CTRL+C in the respective command window to stop the process.

## Deploying the REST data service on WebSphere Application **Server Community Edition**

You can configure the eXtreme Scale REST data service on WebSphere Application Server Community Edition Version 2.1.1.3 or later.

## Before you begin

- An IBM (recommended) or Oracle JRE or JDK, Version 5 or later is installed and the JAVA\_HOME environment variable is set.
- Download and install WebSphere Application Server Community Edition Version 2.1.1.3 or later to the wasce root directory, for example the /opt/IBM/wasce directory. Read the installation instructions for information on version 2.1.1 or other versions.

#### **Procedure**

- 1. Configure and start a data grid.
  - a. For details on configuring an eXtreme Scale data grid for use with the REST data service, read about "Starting a stand-alone data grid for REST data services" on page 356.
  - b. Verify that an extreme Scale client can connect to and access entities in the data grid. For an example, see "Tutorial: Getting started with WebSphere eXtreme Scale" on page 1.
- 2. Build the eXtreme Scale REST service configuration JAR or directory. See the packaging and deployment information in the "Installing the REST data service" on page 170 topic for details.
- 3. Start the WebSphere Application Server Community Edition server:
  - a. To start the server without Java SE security enabled, run the following command:

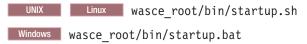

b. To start the server with Java SE security enabled, follow these steps:

## UNIX Linux

- Open a command-line or terminal window and run the following copy command (or copy the contents of the specified policy file into your existing policy): cp restservice\_home/gettingstarted/wasce/ geronimo.policy wasce\_root/bin
- 2) Edit the wasce root/bin/setenv.sh file
- 3) After the line that contains "WASCE\_JAVA\_HOME=", add the following: export JAVA\_OPTS="-Djava.security.manager -Djava.security.policy=geronimo.policy"

#### Windows

- Open a command-line window and run the following copy command or copy the contents of the specified policy file into your existing policy: copy restservice home\gettingstarted\wasce\geronimo.policy\bin
- 2) Edit the wasce root\bin\setenv.bat file
- 3) After the line that contains "set WASCE\_JAVA\_HOME=", add the following:

```
set JAVA_OPTS="-Djava.security.manager
-Djava.security.policy=geronimo.policy"
```

- 4. Add the ObjectGrid client runtime JAR to the WebSphere Application Server Community Edition repository:
  - a. Open the WebSphere Application Server Community Edition administration console and log in. The default URL is: http://localhost:8080/console and the default userid is system and password is manager.
  - b. Click the **Repository** link on the left side of the console window, in the **Services** folder.
  - c. In the **Add Archive to Repository** section, fill in the following into the input text boxes:

### Table 28. Add Archive to Repository

| Text box | Value                     |
|----------|---------------------------|
| File     | wxs_home/lib/ogclient.jar |

Table 28. Add Archive to Repository (continued)

| Text box | Value                |
|----------|----------------------|
| Group    | com.ibm.websphere.xs |
| Artifact | ogclient             |
| Version  | 7.1                  |
| Туре     | JAR                  |

## d. Click the Install button

See the following tech note for details on different ways class and library dependencies can be configured: Specifying external dependencies to applications running on WebSphere Application Server Community Edition.

- 5. Deploy and start the REST data service module, the wxsrestservice.war file, to the WebSphere Application Server Community Edition server.
  - a. Copy and edit the sample deployment plan XML file: restservice home/ gettingstarted/wasce/geronimo-web.xml to include path dependencies to your REST data service configuration JAR or directory. See section for an example on setting the classpath to include your wxsRestService.properties file and other configuration files and metadata
  - b. Open the WebSphere Application Server Community Edition administration console and log in.

Tip: The default URL is: http://localhost:8080/console. The default userid is system and password is manager.

- c. Click on the **Deploy New**link on the left side of the console window.
- d. On the Install New Applications page, enter the following values into the text boxes:

Table 29. Install New Applications

| Text box | Value                                                  |
|----------|--------------------------------------------------------|
| Archive  | restservice_home/lib/wxsrestservice.war                |
| Plan     | restservice_home/gettingstarted/wasce/geronimo-web.xml |

Tip: Use the path to the geronimo-web.xml file that you copied and edited in step 3.

- e. Click on the Install button. The console page then indicates that the application was successfully installed and started.
- f. Examine the WebSphere Application Server Community Edition system output log or console to verify that the REST data service has started successfully. The following message must appear:

CWOBJ4000I: The WebSphere eXtreme Scale REST data service has been started.

- 6. Start the WebSphere Application Server Community Edition server by running the following command:
  - UNIX Linux wasce root/bin/startup.sh
  - Windows wasce root/bin/startup.bat
- 7. Install the eXtreme Scale REST data service and the provided sample into the WebSphere Application Server Community Edition server:

- a. Add the ObjectGrid client runtime JAR to the WebSphere Application Server Community Edition repository:
  - 1) Open the WebSphere Application Server Community Edition administration console and log in. The default URL is: http://localhost:8080/console. The default userid is system and password is manager.
  - 2) Click the **Repository** link on the left side of the console window, in the Services folder.
  - 3) In the **Add Archive to Repository** section, fill in the following into the input text boxes:

Table 30. Add Archive to Repository

| Text box | Value                     |
|----------|---------------------------|
| File     | wxs_home/lib/ogclient.jar |
| Group    | com.ibm.websphere.xs      |
| Artifact | ogclient                  |
| Version  | 7.1                       |
| Туре     | JAR                       |

## 4) Click the install button.

**Tip:** See the following technote for details on different ways class and library dependencies can be configured: Specifying external dependencies to applications running on WebSphere Application Server Community Edition

- b. Deploy the REST data service module: wxsrestservice.war to the WebSphere Application Server Community Edition server.
  - 1) Edit the sample restservice\_home/gettingstarted/wasce/geronimoweb.xml deployment XML file to include path dependencies to the getting started sample classpath directories:
    - Change the "classesDirs" for the two getting started client GBeans:

The "classesDirs" path for the GettingStarted\_Client\_SharedLib GBean should be set to: restservice\_home/gettingstarted/restclient/bin
The "classesDirs" path for the GettingStarted\_Common\_SharedLib
GBean should be set to: restservice home/gettingstarted/common/bin

- 2) Open the WebSphere Application Server Community Edition administration console and log in.
- 3) Click on the **Deploy New** link on the left side of the console window.
- 4) On the **Install New Applications** page, enter the following values into the text boxes:

Table 31. Install New Applications

| Text box | Value                                                  |
|----------|--------------------------------------------------------|
| Archive  | restservice_home/lib/wxsrestservice.war                |
| Plan     | restservice_home/gettingstarted/wasce/geronimo-web.xml |

#### 5) Click the Install button.

The console page then indicates that the application has successfully installed and started.

- 6) Examine the WebSphere Application Server Community Edition system output log to verify that the REST data service has started successfully by verifying that the following message is present:

  CWOBJ4000I: The WebSphere eXtreme Scale REST data service has been started.
- 8. Verify that the REST data service is working:

Open a Web browser and navigate to the following URL: http:// <host>:<port>/<context root>/restservice/<Grid Name>

The default port for WebSphere Application Server Community Edition is 8080 and is defined using the "HTTPPort" property in the /var/config/config-substitutions.properties file.

For example: http://localhost:8080/wxsrestservice/restservice/NorthwindGrid/

#### Results

The AtomPub service document is displayed.

# Starting the REST data service in WebSphere Application Server Community Edition:

This topic describes how to configure and start the eXtreme Scale REST data service using WebSphere Application Server Community Edition.

## Before you begin

Verify that the sample data grid is started. See "Enabling the REST data service" on page 350 for details on how to start the grid.

#### **Procedure**

- 1. Download and install WebSphere Application Server Community Edition Version 2.1.1.3 or later to wasce root, such as: /opt/IBM/wasce
- 2. Start the WebSphere Application Server Community Edition server by running the following command:
  - Linux UNIX wasce\_root/bin/startup.sh
  - Windows wasce root/bin/startup.bat
- 3. If the eXtreme Scale grid was started with eXtreme Scale security enabled, set the following properties in the restservice\_home/gettingstarted/restclient/bin/wxsRestService.properties file.

 $ogClientPropertyFile= restservice\_home/getting started/security/security.ogclient.properties loginType= none$ 

- 4. Install the eXtreme Scale REST data service and the provided sample into the WebSphere Application Server Community Edition server:
  - a. Add the ObjectGrid client runtime JAR to the WebSphere Application Server Community Edition repository:
    - 1) Open the WebSphere Application Server Community Edition administration console and log in.

**Tip:** The default URL is: http://localhost:8080/console. The default user ID is system and password is manager.

2) Click the **Repository**, in the Services folder.

3) In the **Add Archive to Repository** section, fill in the following into the input text boxes:

Table 32. Archive to repository

| Text box | Value                     |
|----------|---------------------------|
| File     | wxs_home/lib/ogclient.jar |
| Group    | com.ibm.websphere.xs      |
| Artifact | ogclient                  |
| Version  | 7.0                       |
| Туре     | jar                       |

4) Click the Install button.

**Tip:** See the following tech note for details on different methods of configuration class and library dependencies: Specifying external dependencies to applications running on WebSphere Application Server Community Edition.

- b. Deploy the REST data service module, which is the wxsrestservice.war file, to the WebSphere Application Server Community Edition server.
  - Edit the sample restservice\_home/gettingstarted/wasce/geronimoweb.xml deployment XML file to include path dependencies to the getting started sample classpath directories:

Change the classesDirs paths for the two getting started client GBeans:

- The "classesDirs" path for the GettingStarted\_Client\_SharedLib GBean should be set to: restservice home/gettingstarted/restclient/bin
- The "classesDirs" path for the GettingStarted\_Common\_SharedLib GBean should be set to: restservice\_home/gettingstarted/common/bin
- 2) Open the WebSphere Application Server Community Edition administrative console and log in.

**Tip:** The default URL is: http://localhost:8080/console. The default user ID is system and password is manager.

- 3) Click Deploy New.
- 4) On the **Install New Applications** page, enter the following values into the text boxes:

Table 33. Installation values

| Text box | Value                                                  |
|----------|--------------------------------------------------------|
| Archive  | restservice_home/lib/wxsrestservice.war                |
| Plan     | restservice_home/gettingstarted/wasce/geronimo-web.xml |

5) Click on the Install button.

The console page should indicate that the application was successfully installed and started.

- 6) Examine the WebSphere Application Server Community Edition system output log or console to verify that the REST data service has started successfully by verify that the following message is present: CWOBJ4000I: The WebSphere eXtreme Scale REST data service has been started.
- 5. Verify that the REST data service is working:

- a. Open the following link in a browser window: http://localhost:8080/ wxsrestservice/restservice/NorthwindGrid. The service document for the NorthwindGrid grid is displayed.
- b. Open the following link in a browser window: http://localhost:8080/wxsrestservice/restservice/NorthwindGrid/\$metadata. The Entity Model Data Extensions (EDMX) document is displayed.
- 6. To stop the grid processes, use CTRL+C in the respective command window to stop the process.
- 7. To stop WebSphere Application Server Community Edition, use the following command:
  - UNIX Linux wasce root/bin/shutdown.sh
  - Windows wasce root\bin\shutdown.bat

**Tip:** The default user ID is system and password is manager. If you are using a custom port, use the -port option.

## Deploying the REST data service on Apache Tomcat

This topic describes how to configure the WebSphere eXtreme Scale REST data service on Apache Tomcat Version 5.5 or later.

## About this task

- An IBM or Oracle JRE or JDK, Version 5 or later installed and a specified JAVA\_HOME environment variable.
- Apache Tomcat Version 5.5 or later is installed. See Apache Tomcat for details on how to install Tomcat.
- A stand-alone installation of WebSphere eXtreme Scale.

#### **Procedure**

- 1. If using an Oracle JRE or JDK, install the IBM ORB into Tomcat:
  - a. Tomcat version 5.5:

Copy all of the JAR files from:

the wxs\_home/lib/endorsed directory

to:

the tomcat root/common/endorsed directory

b. Tomcat version 6.0:

Create an "endorsed" directory:

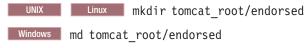

Copy all of the JAR files from:

wxs home/lib/endorsed

to:

tomcat root/common/endorsed

- 2. Configure and start a data grid.
  - a. For details on configuring a data grid for use with the REST data service, see Chapter 6, "Configuring," on page 215.
  - b. Verify that an eXtreme Scale client can connect to and access entities in the grid. For an example, see "Configuring REST data services" on page 349.

- 3. Build the eXtreme Scale REST service configuration JAR or directory. See the packaging and deployment information in "Installing the REST data service" on page 170 for details.
- 4. Deploy the REST data service module: wxsrestservice.war to the Tomcat server. Copy the wxsrestservice.war file from:

restservice\_home/lib

to:

tomcat\_root/webapps

- 5. Add the ObjectGrid client runtime JAR and the application JAR to the shared classpath in Tomcat:
  - a. Edit the tomcat\_root/conf/catalina.properties file
  - b. Append the following path names to the end of the shared.loader property, separating each path name with a comma:
    - wxs\_home/lib/ogclient.jar
    - restservice home/gettingstarted/restclient/bin
    - restservice\_home/gettingstarted/common/bin
- 6. If you are using Java 2 security, add security permissions to the tomcat policy file:
  - If using Tomcat version 5.5:

    Merge the contents of the sample 5.5 catalina policy file found in 
    restservice\_home/gettingstarted/tomcat/catalina-5\_5.policy with the 
    tomcat\_root/conf/catalina.policy file.
  - If using Tomcat version 6.0:
     Merge the contents of the sample 6.0 catalina policy file found in restservice\_home/gettingstarted/tomcat/catalina-6\_0.policy with the
- 7. Start the Tomcat server:
  - If using Tomcat 5.5 on UNIX or Windows, or the Tomcat 6.0 ZIP distribution:
    - a. cd tomcat root/bin
    - b. Start the server:
      - Without Java 2 security enabled:

tomcat\_root/conf/catalina.policy file.

UNIX Linux ./catalina.sh run
Windows catalina.bat run

- With Java 2 security enabled:

UNIX Linux ./catalina.sh run -security
Windows catalina.bat run -security

c. The Apache Tomcat logs are displayed to the console. When the REST data service has started successfully, the following message is displayed in the administrative console:

 ${\tt CWOBJ4000I:}$  The WebSphere eXtreme Scale REST data service has been started.

- If using Tomcat 6.0 on Windows using the Windows installer distribution:
  - a. cd /bin
  - b. Start the Apache Tomcat 6 configuration tool: tomcat6w.exe

c. To enable Java 2 security (optional):

Add the following entries to the Java Options in the Java tab in the Apache Tomcat 6 properties window:

- -Djava.security.manager
- -Djava.security.policy=\conf\catalina.policy
- d. Click on the Start button on the Apache Tomcat 6 properties window to start the Tomcat server.
- **e**. Review the following logs to verify that the Tomcat server has started successfully:
  - tomcat\_root/bin/catalina.log
    - Displays the status of the Tomcat server engine
  - tomcat\_root/bin/stdout.log
    - Displays the system output log
- f. When the REST data service has started successfully, the following message is displayed in the system output log:
  - ${\tt CWOBJ4000I:}$  The WebSphere eXtreme Scale REST data service has been started.
- 8. Verify the REST data service is working.

Open a Web browser and navigate to the following URL:

http://host:port/context\_root/restservice/grid\_name

The default port for Tomcat is 8080 and is configured in the tomcat\_root/conf/server.xml file in the <Connector> element.

For example:

http://localhost:8080/wxsrestservice/restservice/NorthwindGrid/

## Results

The AtomPub service document is displayed.

#### Starting REST data services in Apache Tomcat:

This topic describes how to configure and start the eXtreme Scale REST data service using Apache Tomcat, version 5.5 or later.

## Before you begin

Verify that the sample eXtreme Scale data grid is started. See "Enabling the REST data service" on page 350 for details on how to start the data grid.

### Procedure

- 1. Download and install Apache Tomcat Version 5.5 or later to tomcat\_root. For example: /opt/tomcat
- 2. Install the eXtreme Scale REST data service and the provided sample into the Tomcat server as follows:
  - a. If you are using an Oracle JRE or JDK, you must install the IBM ORB into Tomcat:
    - For Tomcat version 5.5
       Copy all of the JAR files from: wxs\_home/lib/endorsed

to

tomcat root/common/endorsed

- For Tomcat version 6.0
  - 1) Create an "endorsed" directory
    - UNIX Linux mkdir tomcat\_root/endorsed
    - Windows md tomcat\_root/endorsed

2) Copy all of the JAR files from:

wxs\_home/lib/endorsed

to

tomcat root/endorsed

b. Deploy the REST data service module: wxsrestservice.war to the Tomcat server.

Copy the wxsrestservice.war file from:

restservice home/lib

tomcat root/webapps

- c. Add the ObjectGrid client runtime JAR and the application JAR to the shared classpath in Tomcat:
  - 1) Edit the tomcat root/conf/catalina.properties file
  - 2) Append the following path names to the end of the shared.loader property in the form of a comma-delimited list:
    - wxs\_home/lib/ogclient.jar
    - restservice\_home/gettingstarted/restclient/bin
    - restservice\_home/gettingstarted/common/bin

**Important:** The path separator must be a **forward** slash.

3. If the eXtreme Scale data grid was started with eXtreme Scale security enabled, set the following properties in the restservice home/gettingstarted/ restclient/bin/wxsRestService.properties file.

ogClientPropertyFile=restservice home/gettingstarted/security/security.ogclient.properties loginType=none

- 4. Start the Tomcat server with the REST data service:
  - If using Tomcat 5.5 on UNIX or Windows, or Tomcat 6.0 on UNIX:
    - a. cd tomcat root/bin
    - b. Start the server:
      - UNIX Linux ./catalina.sh run
      - Windows catalina.bat run
    - c. The console then displays the Apache Tomcat logs. When the REST data service has started successfully, the following message is displayed in the administration console:

CWOBJ4000I: The WebSphere eXtreme Scale REST data service has been started.

- If using Tomcat 6.0 on Windows:
  - a. cd tomcat root/bin
  - b. Start the Apache Tomcat 6 configuration tool with the following command: tomcat6w.exe
  - c. Click on the Start button on the Apache Tomcat 6 properties window to start the Tomcat server.

- d. Review the following logs to verify that the Tomcat server has started successfully:
  - tomcat root/bin/catalina.log Displays the status of the Tomcat server engine
  - tomcat\_root/bin/stdout.log Displays the system output log.
- e. When the REST data service has started successfully, the following message is displayed in the system output log: CWOBJ4000I: The WebSphere eXtreme Scale REST data service has been started.
- 5. Verify that the REST data service is working:
  - a. Open a browser and navigate to: http://localhost:8080/wxsrestservice/restservice/NorthwindGrid The service document for the NorthwindGrid is displayed.
  - b. Navigate to:
    - http://localhost:8080/wxsrestservice/restservice/NorthwindGrid/ \$metadata
    - The Entity Model Data Extensions (EDMX) document is displayed.
- 6. To stop the data grid processes, use CTRL+C in the respective command window.
- 7. To stop Tomcat, use CTRL +C in the window in which you started it.

# Configuring Web browsers to access REST data service ATOM feeds

The eXtreme Scale REST data service creates ATOM feeds by default when using a web browser. The ATOM feed format may not be compatible with older browsers or may be interpreted such that the data cannot be viewed as XML. You can configure Internet Explorer Version 8 and Firefox Version 3 to display the ATOM feeds and XML within the browser.

## About this task

The eXtreme Scale REST data service creates ATOM feeds by default when using a web browser. The ATOM feed format may not be compatible with older browsers or may be interpreted such that the data cannot be viewed as XML. For older browsers, you will be prompted to save the files to disk. Once the files are downloaded, use your favorite XML reader to look at the files. The generated XML is not formatted to be displayed, so everything will be printed on one line. Most XML reading programs, such as Eclipse, support reformatting the XML into a readable format.

For modern browsers, such as Microsoft Internet Explorer Version 8 and Firefox Version 3, the ATOM XML files can be displayed natively in the browser. The following topics provide details on how to configure Internet Explorer Version 8 and Firefox Version 3 to display the ATOM feeds and XML within the browser.

## **Procedure**

## **Configure Internet Explorer Version 8**

- · To enable Internet Explorer to read the ATOM feeds that the REST data service generates use the following steps:
  - 1. Click Tools > Internet Options

- 2. Select the **Content** tab
- 3. Click the **Settings** button in the **Feeds and Web Slices** section
- 4. Uncheck the box: "Turn on feed reading view"
- 5. Click **OK** to return to the browser.
- 6. Restart Internet Explorer.

## **Configure Firefox Version 3**

- Firefox does not automatically display pages with content type: application/atom+xml. The first time a page is displayed, Firefox prompts you to save the file. To display the page, open the file itself with Firefox as follows:
  - 1. From the application chooser dialog box, select the "Open with" radio button and click the **Browse** button.
  - 2. Navigate to your Firefox installation directory. For example: C:\Program Files\Mozilla Firefox
  - 3. Select firefox.exe and hit the **OK** button.
  - 4. Check the "Do this automatically for files like this..." check box.
  - 5. Click the **OK** button.
  - 6. Next, Firefox displays the ATOM XML page in a new browser window or tab
- Firefox automatically renders ATOM feeds in readable format. However, the feeds that the REST data service creates include XML. Firefox cannot display the XML unless you disable the feed renderer. Unlike Internet Explorer, in Firefox, the ATOM feed rendering plug-in must be explicitly edited. To configure Firefox to read ATOM feeds as XML files, follow these steps:
  - Open the following file in a text editor: <firefoxInstallRoot>\components\ FeedConverter.js. In the path, <firefoxInstallRoot> is the root directory where Firefox is installed.
    - For Windows operating systems, the default directory is: C:\Program Files\Mozilla Firefox.
  - 2. Search for the snippet that looks as follows:

```
// show the feed page if it wasn't sniffed and we have a document,
// or we have a document, title, and link or id
if (result.doc && (!this. sniffed ||
    (result.doc.title && (result.doc.link | result.doc.id)))) {
```

- 3. Comment out the two lines that begin with if and result by placing // (two forward slashes) in front of them.
- 4. Append the following statement to the snippet: if(0) {.
- 5. The resulting text should look as follows:

```
// show the feed page if it wasn't sniffed and we have a document,
// or we have a document, title, and link or id
//if (result.doc && (!this. sniffed ||
      (result.doc.title && (result.doc.link | result.doc.id)))) {
if(0) {
```

- 6. Save the file.
- 7. Restart Firefox
- 8. Now Firefox can automatically display all feeds in the browser.
- Test your setup by trying some URLs.

## **Example**

This section describes some example URLs that can be used to view the data that was added by the getting started sample provided with the REST data service.

Before using the following URLs, add the default data set to the eXtreme Scale sample data grid using either the sample Java client or the sample Visual Studio WCF Data Services client.

The following examples assume the port is 8080 which can vary. See section for details on how to configure the REST data service on different application servers.

• View a single customer with the id of "ACME":

http://localhost:8080/wxsrestservice/restservice/NorthwindGrid/Customer('ACME')

• View all of the orders for customer "ACME":

http://localhost:8080/wxsrestservice/restservice/NorthwindGrid/Customer('ACME')/orders

• View the customer "ACME" and the orders:

http://localhost:8080/wxsrestservice/restservice/NorthwindGrid/Customer('ACME')?\$expand=orders

• View order 1000 for customer "ACME":

View order 1000 for customer "ACME" and its associated Customer:

 $\label{local-host:8080/wxsrestservice/restservice/NorthwindGrid/Order(orderId=1000,customer\_customerId='ACME')?\\ \$expand=customer_customer_derid='ACME')?\\ \$expand=customer_derid=1000,customer_derid=1000,c$ 

 View order 1000 for customer "ACME" and its associated Customer and OrderDetails:

http://localhost:8080/wxsrestservice/restservice/NorthwindGrid/  ${\tt Order(orderId=1000,customer\_customerId='ACME')?} \\ {\tt expand=customer,orderDetails}$ 

• View all orders for customer "ACME" for the month of October, 2009 (GMT):

http://localhost:8080/wxsrestservice/restservice/NorthwindGrid/ Customer(customerId='ACME')/orders?\$filter=orderDate ge datetime'2009-10-01T00:00:00' and orderDate lt datetime'2009-11-01T00:00:00'

 View all the first 3 orders and orderDetails for customer "ACME" for the month of October, 2009 (GMT):

http://localhost:8080/wxsrestservice/restservice/NorthwindGrid/ Customer(customerId='ACME')/orders?\$filter=orderDate ge datetime'2009-10-01T00:00:00' and orderDate lt datetime'2009-11-01T00:00:00' &\$orderby=orderDate&\$top=3&\$expand=orderDetails

# Using a Java client with REST data services

The Java client application uses the eXtreme Scale EntityManager API to insert data into the grid.

### About this task

The previous sections described how to create an eXtreme Scale data grid and configure and start the eXtreme Scale REST data service. The Java client application uses the eXtreme Scale EntityManager API to insert data into the grid. It does not demonstrate how to use the REST interfaces. The purpose of this client is to demonstrate how the EntityManager API is used to interact with the eXtreme Scale data grid, and allow modifying data in the grid. To view data in the grid using the REST data service, use a web browser or use the Visual Studio 2008 client application.

## **Procedure**

To quickly add content to the eXtreme Scale data grid, run the following command:

1. Open a command-line or terminal window and set the JAVA\_HOME environment variable:

- Linux UNIX export JAVA HOME=java home
- Windows set JAVA HOME=java home
- 2. cd restservice home/gettingstarted
- 3. Insert some data into the grid. The data that is inserted will be retrieved later using a Web browser and the REST data service.

If the data grid was started *without*eXtreme Scale security, use the following commands.

- UNIX Linux ./runclient.sh load default
- Windows runclient.bat load default

If the data grid was started *with*eXtreme Scale security, use the following commands.

- UNIX Linux ./runclient\_secure.sh load default
- Windows runclient secure.bat load default

For a Java client, use the following command syntax:

- UNIX Linux runclient.sh command
- Windows runclient.bat command

The following commands are available:

- · load default
  - Loads a predefined set of Customer, Category and Product entities into the data grid and creates a random set of Orders for each customer.
- load category *categoryId categoryName firstProductId num\_products*Creates a product Category and a fixed number of Product entities in the data grid. The firstProductId parameter identifies the id number of the the first product and each subsequent product is assigned the next id until the specified number of products is created.
- load customer companyCode contactNamecompanyName numOrders firstOrderIdshipCity maxItems discountPct
  - Loads a new Customer into the data grid and creates a fixed set of Order entities for any random product currently loaded in the grid. The number of Orders is determined by setting the <numOrders> parameter. Each Order will have a random number of OrderDetail entities up to <maxItems>
- display customer *companyCode*Display a Customer entity and the associated Order and OrderDetail entities.
- display category *categoryId*Display a product Category entity and the associated Product entities.

## Results

- · runclient.bat load default
- runclient.bat load customer IBM "John Doe" "IBM Corporation" 5 5000 Rochester 5 0.05
- runclient.bat load category 5 "Household Items" 100 5
- runclient.bat display customer IBM
- runclient.bat display category 5

# Running and building the sample data grid and Java client with Eclipse

The REST data service getting started sample can be updated and enhanced using Eclipse. For details on how to setup your Eclipse environment see the text document: restservice home/gettingstarted/ECLIPSE README.txt.

After the WXSRestGettingStarted project is imported into Eclipse and is building successfully, the sample will automatically re-compile and the script files used to start the container server and client will automatically pick up the class files and XML files. The REST data service will also automatically detect any changes since the Web server is configured to read the Eclipse build directories automatically.

**Important:** When changing source or configuration files, both the eXtreme Scale container server and the REST data service application must be restarted. The eXtreme Scale container server must be started before the REST data service Web application.

## Visual Studio 2008 WCF client with REST data service

The eXtreme Scale REST data service getting started sample includes a WCF Data Services client that can interact with the eXtreme Scale REST data service. The sample is written as a command-line application in C#.

## Software requirements

The WCF Data Services C# sample client requires the following:

- · Operating system
  - Microsoft Windows XP
  - Microsoft Windows Server 2003
  - Microsoft Windows Server 2008
  - Microsoft Windows Vista
- Microsoft Visual Studio 2008 with Service Pack 1

**Tip:** See the previous link for additional hardware and software requirements.

- Microsoft .NET Framework 3.5 Service Pack 1
- Microsoft Support: An update for the .NET Framework 3.5 Service Pack 1 is available

## Building and running the getting started client

The WCF Data Services sample client includes a Visual Studio 2008 project and solution and the source code for running the sample. The sample must be loaded into Visual Studio 2008 and compiled into a Windows runnable program before it can be run. To build and run the sample, see the text document: restservice\_home/gettingstarted/VS2008\_README.txt.

## WCF Data Services C# client command syntax

Windows WXSRESTGettingStarted.exe <service URL> <command>

The <service URL> is the URL of the eXtreme Scale REST data service configured in section .

## The following commands are available:

- · load default
  - Loads a predefined set of Customer, Category and Product entities into the data grid and creates a random set of Orders for each customer.
- load category <categoryId> <categoryName> <firstProductId> <numProducts>
   Creates a product Category and a fixed number of Product entities in the data grid. The firstProductId parameter identifies the id number of the the first product and each subsequent product is assigned the next id until the specified number of products is created.
- load customer <companyCode> <contactName> <companyName> <numOrders> <firstOrderId> <shipCity> <maxItems> <discountPct>
  - Loads a new Customer into the data grid and creates a fixed set of Order entities for any random product currently loaded in the data grid. The number of Orders is determined by setting the <numOrders> parameter. Each Order will have a random number of OrderDetail entities up to <maxItems>
- display customer <companyCode>
   Display a Customer entity and the associated Order and OrderDetail entities.
- display category <categoryId> Display a product Category entity and the associated Product entities.
- unload
   Remove all entities that were loaded using the "default load" command.

The following examples illustrate various commands.

- WXSRestGettingStarted.exe http://localhost:8080/wxsrestservice/ restservice/NorthwindGrid load default
- WXSRestGettingStarted.exe http://localhost:8080/wxsrestservice/ restservice/NorthwindGrid load customer
- IBM "John Doe" "IBM Corporation" 5 5000 Rochester 5 0.05
- WXSRestGettingStarted.exe http://localhost:8080/wxsrestservice/ restservice/NorthwindGrid load category 5 "Household Items" 100 5
- WXSRestGettingStarted.exe http://localhost:8080/wxsrestservice/ restservice/NorthwindGrid display customer IBM
- WXSRestGettingStarted.exe http://localhost:8080/wxsrestservice/ restservice/NorthwindGrid display category 5

# Configuring servers for OSGi

WebSphere eXtreme Scale includes a server OSGi bundle, allowing starting and configuring servers and containers within an OSGi framework. The configuration topics describe how to use the eXtreme Scale server bundle, OSGi Blueprint service and eXtreme Scale configuration to run eXtreme Scale servers in an Eclipse Equinox OSGi framework.

## About this task

the following tasks are required to start an eXtreme Scale server within Eclipse Equinox:

#### **Procedure**

- 1. Create an OSGi bundle that will store the eXtreme Scale plug-ins, exposing them as services and update the ObjectGrid descriptor XML file to reference the services.
- 2. Configure OSGi to start an eXtreme Scale container server.
- 3. Install and start the eXtreme Scale server bundle in the OSGi framework.
- 4. Install and start the OSGi bundle that contains the eXtreme Scale plug-ins.

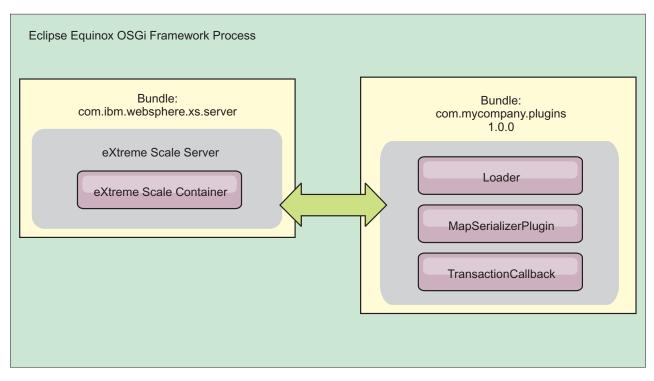

Figure 49. Eclipse Equinox process for installing and starting OSGi bundles with eXtreme Scale plug-ins

# Configuring eXtreme Scale plug-ins with OSGi Blueprint

All eXtreme Scale ObjectGrid and BackingMap plug-ins can be defined as OSGi beans and services using the OSGi Blueprint Service available with Eclipse Gemini or Apache Aries.

## Before you begin

Before you can configure your plug-ins as OSGi services, you must first package your plug-ins in an OSGi bundle, and understand the fundamental principles of the required plug-ins. The bundle must import the WebSphere eXtreme Scale server or client packages and other dependent packages required by the plug-ins, or create a bundle dependency on the eXtreme Scale server or client bundles This topic describes how to configure the Blueprint XML to create plug-in beans and expose them as OSGi services for eXtreme Scale to use.

## About this task

Beans and services are defined in a Blueprint XML file, and the Blueprint container discovers, creates, and wires the beans together and exposes them as services. The process makes the beans available to other OSGi bundles, including the eXtreme Scale server and client bundles.

When creating custom plug-in services for use with eXtreme Scale, the bundle that is to host the plug-ins, must be configured to use Blueprint. In addition, a Blueprint XML file must be created and stored within the bundle. Read about building OSGi applications with the Blueprint Container specification for a general understanding of the specification.

## **Procedure**

1. Create a Blueprint XML file. You can name the file anything. However, you must include the blueprint namespace:

```
<?xml version="1.0" encoding="UTF-8"?>
<blueprint xmlns="http://www.osgi.org/xmlns/blueprint/v1.0.0">
...
</blueprint>
```

2. Create bean definitions in the Blueprint XML file for each eXtreme Scale plug-in.

Beans are defined using the <bean> element and can be wired to other bean references and can include initialization parameters.

**Important:** When defining a bean, you must use the correct scope. Blueprint supports the singleton and prototype scopes. eXtreme Scale also supports a custom shard scope.

Define most eXtreme Scale plug-ins as prototype or shard-scoped beans, since all of the beans must be unique for each ObjectGrid shard or BackingMap instance it is associated with. Shard-scoped beans can be useful when using the beans in other contexts to allow retrieving the correct instance.

To define a prototype-scoped bean, use the scope="prototype" attribute on the bean:

```
<bean id="myPluginBean" class="com.mycompany.MyBean" scope="prototype">
...
</bean>
```

To define a shard-scoped bean, you must add the objectgrid namespace to the XML schema, and use the scope="objectgrid:shard" attribute on the bean:

```
<?xml version="1.0" encoding="UTF-8"?>
```

. . .

3. Create PluginServiceFactory bean definitions for each plug-in bean. All eXtreme Scale beans must have a PluginServiceFactory bean defined so that the correct bean scope can be applied. eXtreme Scale includes a BlueprintServiceFactory that you can use. It includes two properties that must be set. You must set the blueprintContainer property to the blueprintContainer reference, and the beanId property must be set to the bean identifier name. When eXtreme Scale looks up the service to instantiate the appropriate beans, the server looks up the bean component instance using the Blueprint container.

4. Create a service manager for each PluginServiceFactory bean. Each service manager exposes the PluginServiceFactory bean, using the <service> element. The service element identifies the name to expose to OSGi, the reference to the PluginServiceFactory bean, the interface to expose, and the ranking of the service. eXtreme Scale uses the service manager ranking to perform service upgrades when the eXtreme Scale grid is active. If the ranking is not specified, the OSGi framework assumes a ranking of 0. Read about updating service rankings for more information.

Blueprint includes several options for configuring service managers. To define a simple service manager for a PluginServiceFactory bean, create a <service> element for each PluginServiceFactory bean:

```
<service ref="myPluginBeanFactory"
   interface="com.ibm.websphere.objectgrid.plugins.osgi.PluginServiceFactory"
   ranking="1">
</service></service></
```

5. Store the Blueprint XML file in the plug-ins bundle. The Blueprint XML file must be stored in the OSGI-INF/blueprint directory for the Blueprint container to be discovered.

To store the Blueprint XML file in a different directory, you must specify the following Bundle-Blueprint manifest header:

Bundle-Blueprint: OSGI-INF/blueprint.xml

#### Results

The eXtreme Scale plug-ins are now configured to be exposed in an OSGi Blueprint container, In addition, the ObjectGrid descriptor XML file is configured to reference the plug-ins using the OSGi Blueprint service.

# Configuring servers with OSGi Blueprint

You can configure WebSphere eXtreme Scale container servers using an OSGi blueprint XML file, allowing simplified packaging and development of self-contained server bundles.

## Before you begin

This topic assumes that the following tasks have been completed:

- The Eclipse Equinox OSGi framework has been installed and started with either the Eclipse Gemini or Apache Aries blueprint container.
- The eXtreme Scale server bundle has been installed and started.
- The eXtreme Scale dynamic plug-ins bundle has been created.
- The eXtreme Scale ObjectGrid descriptor XML file and deployment policy XML file have been created.

## About this task

This task describes how to configure an eXtreme Scale server with a container using a blueprint XML file. The result of the procedure is a container bundle. When the container bundle is started, the eXtreme Scale server bundle will track the bundle, parse the server XML and start a server and container.

A container bundle can optionally be combined with the application and eXtreme Scale plug-ins when dynamic plug-in updates are not required or the plug-ins do not support dynamic updating.

## **Procedure**

1. Create a Blueprint XML file with the objectgrid namespace included. You can name the file anything. However, it must include the blueprint namespace:

</blueprint>

2. Add the XML definition for the eXtreme Scale server with the appropriate server properties. See the Spring descriptor XML file for details on all available configuration properties. See the following example of the XML definition:

```
<objectgrid:server id="xsServer" tracespec="ObjectGridOSGi=all=enabled"
tracefile="logs/osgi/wxsserver/trace.log" jmxport="1199" listenerPort="2909">
<objectgrid:catalog host="catserver1.mycompany.com" port="2809" />
<objectgrid:catalog host="catserver2.mycompany.com" port="2809" />
</objectgrid:server>
```

3. Add the XML definition for the eXtreme Scale container with the reference to the server definition and the ObjectGrid descriptor XML and ObjectGrid deployment XML files embedded in the bundle; for example:

```
<objectgrid:container id="container"
  objectgridxml="/META-INF/objectGrid.xml"
  deploymentxml="/META-INF/objectGridDeployment.xml"
  server="xsServer" />
```

4. Store the Blueprint XML file in the container bundle. The Blueprint XML must be stored in the OSGI-INF/blueprint directory for the Blueprint container to be found.

To store the Blueprint XML in a different directory, you must specify the Bundle-Blueprint manifest header; for example:

```
Bundle-Blueprint: OSGI-INF/blueprint.xml
```

<?xml version="1.0" encoding="UTF-8"?>

5. Package the files into a single bundle JAR file. See the following example of a bundle directory hierarchy:

```
MyBundle.jar
/META-INF/manifest.mf
/META-INF/objectGrid.xml
/META-INF/objectGridDeployment.xml
/OSGI-INF/blueprint/blueprint.xml
```

## Results

An eXtreme Scale container bundle is now created and can be installed in Eclipse Equinox. When the container bundle is started, the eXtreme Scale server runtime environment in the eXtreme Scale server bundle, will automatically start the singleton eXtreme Scale server using the parameters defined in the bundle, and starts a container server. The bundle can be stopped and started, which results in the container stopping and starting. The server is a singleton and does not stop when the bundle is started the first time.

# Configuring servers with OSGI config admin

You can use the OSGi configuration administration (config admin) service to configure WebSphere eXtreme Scale container servers.

## About this task

To configure a server, the ManagedService persistent identifier (PID), com.ibm.websphere.xs.server, is set to reference the ObjectGrid server properties file on the file system. To configure a container, the ManagedServiceFactory PID, com.ibm.websphere.xs.container, is set to reference the ObjectGrid deployment XML file and ObjectGrid deployment policy XML file on the file system.

When the two PIDs are set in the config admin service, the eXtreme Scale server service automatically initializes the server and start the container with the specified configuration files. Config admin PIDs are persisted to the OSGi configuration directory. If the configuration is not cleared, the settings are retained between framework restarts.

Several third-party utilities exist for setting config admin properties. The following utilities are examples of tools that the product supports:

- The Luminis OSGi Configuration Admin command line client allows command line configuration.
- Apache Felix File Install allows specifying config admin PID settings in standard property files.

To configure eXtreme Scale container servers with the OSGi Configuration Administration command-line client for Luminis, complete the following steps

## **Procedure**

1. Create a managed service PID for the ObjectGrid server properties file in the OSGi console, by running the following commands:

```
osgi> cm create com.ibm.websphere.xs.server
osgi> cm put com.ibm.websphere.xs.server objectgrid.server.props /mypath/server.properties
```

2. Create a managed service factory persistence identifier PID for the ObjectGrid container in the OSGi console by running the following commands.

**Attention:** Use the PID that is created with the **createf** config admin command. The PID that is used in the following code snippet is only an example.

```
osgi> cm createf com.ibm.websphere.xs.container
PID: com.ibm.websphere.xs.container-123456789-0
osgi> cm put com.ibm.websphere.xs.container-123456789-0 objectgridFile /mypath/objectGrid.xml
osgi> cm put com.ibm.websphere.xs.container-123456789-0 deploymentPolicyFile /mypath/deployment.xml
```

## Results

eXtreme Scale container servers are now configured to start in an Eclipse Equinox OSGi framework.

## What to do next

Container servers can also be programmatically created using the ServerFactory API and OSGi bundle activators. For details on using the ServerFactory API, see the API documentation.

# Chapter 7. Administering

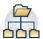

Administering and operating the product environment includes starting and stopping servers, managing the availability of the data grid, and recovering from data center failure scenarios. After you configure your catalog servers and container servers, you can start and stop the servers using various methods. The method that you use to start and stop servers depends on if you are using an embedded topology, a stand-alone topology, or a topology that is running within WebSphere Application Server.

# Starting and stopping stand-alone servers

You can start and stop stand-alone catalog and container servers with the **start0gServer** and **stop0gServer** scripts or the embedded server API.

## Before you begin

If you are starting or stopping servers in a stand-alone environment that is using an external client security provider, you must set the *CLIENT\_AUTH\_LIB* environment variable before you run the **start0gServer** or **stop0gServer** scripts. For more information about setting this environment variable, see "Starting secure servers in a stand-alone environment" on page 512.

## **Starting stand-alone servers**

When you are running a stand-alone configuration, the environment is comprised of catalog servers, container servers, and client processes. WebSphere eXtreme Scale servers can also be embedded within existing Java applications by using the embedded server API. You must manually configure and start these processes.

## Before you begin

You can start WebSphere eXtreme Scale servers in an environment that does not have WebSphere Application Server installed. If you are using WebSphere Application Server, see "Configuring WebSphere eXtreme Scale with WebSphere Application Server" on page 246.

## Starting a stand-alone catalog service

You must start the catalog service manually when you are using a distributed WebSphere eXtreme Scale environment that is not running in WebSphere Application Server.

## Before you begin

• If you are using WebSphere Application Server, the catalog service automatically starts within the existing processes. See Starting the catalog service in WebSphere Application Server for more information.

## About this task

Start the catalog service with the **start0gServer** script. When you call the start command, use the **start0gServer.sh** script on Unix platforms or **start0gServer.bat** on Windows.

The catalog service can run in a single process or can include multiple catalog servers to form a catalog service domain. A catalog service domain is required in a production environment for high availability. For more information catalog service domains, see the information about catalog service domains in the *Product Overview*. You can also specify additional parameters to the script to bind the Object Request Broker (ORB) to a specific host and port, specify the domain, or enable security.

## **Procedure**

• Start a single catalog server process.

To start a single catalog server, type the following commands from the command line:

- Navigate to the bin directory. cd objectgridRoot/bin
- 2. Run the **startOgServer** command. startOgServer.bat|sh catalogServer

For a list of all of the available command line parameters, see "start0gServer script" on page 388. Do not use a single Java virtual machine (JVM) to run the catalog service in a production environment. If the catalog service fails, no new clients are able to route to the deployed eXtreme Scale, and no new ObjectGrid instances can be added to the domain. For these reasons, you should start a set of Java virtual machines to run a catalog service domain.

· Start a catalog service domain that consists of multiple endpoints.

To start a set of servers to run a catalog service, you must use the **-catalogServiceEndPoints** option on the startOgServer script. This argument accepts a list of catalog service endpoints in the format of <code>serverName:hostName:clientPort:peerPort</code>. The following example shows how to start the first of three Java virtual machines to host a catalog service:

 Navigate to the bin directory. cd wxs install root/bin

2. Run the **start0gServer** command.

```
startOgServer.bat|sh cs1 -catalogServiceEndPoints
cs1:MyServer1.company.com:6601:6602,
cs2:MyServer2.company.com:6601:6602,
cs3:MyServer3.company.com:6601:6602
```

In this example, the cs1 server on the MyServer1.company.com host is started. This server name is the first argument that is passed to the script. During initialization of the cs1 server, the catalogServiceEndpoints parameters are examined to determine which ports are allocated for this process. The list is also used to allow the cs1 server to accept connections from other servers: cs2 and cs3.

3. To start the remaining catalog servers in the list, pass the following arguments to the startOgServer script. Starting the cs2 server on the MyServer2.company.com host.

```
startOgServer.bat|sh cs2 -catalogServiceEndPoints
cs1:MyServer1.company.com:6601:6602,
cs2:MyServer2.company.com:6601:6602,
cs3:MyServer3.company.com:6601:6602
```

Starting cs3 on MyServer3.company.com:

```
startOgServer.bat|sh cs3 -catalogServiceEndPoints
cs1:MyServer1.company.com:6601:6602,
cs2:MyServer2.company.com:6601:6602,
cs3:MyServer3.company.com:6601:6602
```

#### Important: Start at least two catalog servers in parallel.

You must start catalog servers that are in a data grid in parallel, because each server pauses to wait for the other catalog servers to join the core group. A catalog server that is configured for a data grid does not start until it identifies other members in the group. The catalog server eventually times out if no other servers become available.

#### • Bind the ORB to a specific host and port.

Aside from ports defined in the <code>catalogServiceEndpoints</code> argument, each catalog service also uses an Object Request Broker (ORB) to accept connections from clients and containers. By default, the ORB listens on port 2809 of the localhost. If you want to bind the ORB to a specific host and port on a catalog service JVM, use the <code>-listenerHost</code> and <code>-listenerPort</code> arguments. The following example shows how to start a single JVM catalog server with its ORB bound to port 7000 on <code>MyServer1.company.com</code>:

```
startOgServer.sh catalogServer -listenerHost MyServer1.company.com -listenerPort 7000
```

Each eXtreme Scale container and client must be provided with catalog service ORB endpoint data. Clients only need a subset of this data, but you should use at least two endpoints for high availability.

#### · Optional: Name the catalog service domain

A catalog service domain name is not required when starting a catalog service. However, if you are using multi-master replication or are using multiple catalog service domains within the same set of processes, then you need to define a unique catalog service domain name. The default domain name is <code>DefaultDomain</code>. To give your domain a name, use the <code>-domain</code> option. The following example demonstrates how to start a single catalog service JVM with the domain name <code>myDomain</code>.

```
startOgServer.sh catalogServer -domain myDomain
```

For more information about configuring multi-master replication, see "Configuring multiple data center topologies" on page 273.

• **Start a secure catalog service.** See "Starting secure servers in a stand-alone environment" on page 512 for more information.

#### · Start the catalog service programmatically.

Any JVM setting that is flagged by the CatalogServerProperties.setCatalogServer method can host the catalog service for eXtreme Scale. This method indicates to the eXtreme Scale server run time to instantiate the catalog service when the server is started. The following code shows how to instantiate the eXtreme Scale catalog server:

```
CatalogServerProperties catalogServerProperties =
   ServerFactory.getCatalogProperties();
catalogServerProperties.setCatalogServer(true);

//The getInstance() method will start the catalog service.
Server server = ServerFactory.getInstance();
```

For more information about starting servers programmatically, see "Using the embedded server API to start and stop servers" on page 397.

## Starting container servers

You can start container serversfrom the command line using a deployment topology or using a server.properties file.

#### About this task

To start a container process, you need an ObjectGrid XML file. The ObjectGrid XML file specifies which eXtreme Scale servers the container hosts. Ensure that your container is equipped to host each ObjectGrid in the XML that you pass to it. All of the classes that these ObjectGrids require must be in the classpath for the container. For more information about the ObjectGrid XML file, see objectGrid.xsd file

#### **Procedure**

- Start the container process from the command line.
  - 1. From the command line, navigate to the bin directory: cd wxs install root/bin
  - 2. Run the following command:

```
startOgServer.sh c0 -objectGridFile ../xml/companyGrid.xml
-catalogServiceEndPoints MyServer1.company.com:2809
```

**Important:** On the container, the **-catalogServiceEndPoints** option is used to reference the Object Request Broker (ORB) host and port on the catalog service. The catalog service uses the **-listenerHost** and **-listenerPort** options to specify the host and port for ORB binding or accepts the default binding. When you are starting a container, use the **-catalogServiceEndPoints** option to reference the values that are passed to the -listenerHost and -listenerPort options on the catalog service. If -listenerHost and -listenerPort options are not used when the catalog service is started, the ORB binds to port 2809 on the localhost for the catalog service. Do not use the -catalogServiceEndPoints option to reference the hosts and ports that were passed to the -catalogServiceEndPoints option on the catalog service. On the catalog service, the **-catalogServiceEndPoints** option is used to specify ports necessary for static server configuration. This process is identified by c0, the first argument passed to the script. Use the companyGrid.xml to start the container. If your catalog server ORB is running on a different host than your container or it is using a non-default port, you must use the -catalogServiceEndPoints argument to connect to the ORB. For this example, assume that a single catalog service is running on port 2809 on MyServer1.company.com

• Start the container using a deployment policy.

Although not required, a deployment policy is recommended during container start up. The deployment policy is used to set up partitioning and replication for eXtreme Scale. The deployment policy can also be used to influence placement behavior. Because the previous example did not provide a deployment policy file, the example receives all default values with regard to replication, partitioning, and placement. So, the maps in the CompanyGrid are in one mapSet. The mapSet is not partitioned or replicated. For more information about deployment policy files, see Deployment policy descriptor XML file. The following example uses the companyGridDpReplication.xml file to start a container JVM, the c0 JVM:

- 1. From the command line, navigate to the bin directory: cd wxs install root/bin
- 2. Run the following command:

```
startOgServer.sh c0 -objectGridFile ../xml/companyGrid.xml -deploymentPolicyFile ../xml/companyGridDpReplication.xml -catalogServiceEndPoints MyServer1.company.com:2809
```

**Note:** If you have Java classes stored in a specific directory, or you are using a loader or agent, instead of altering the StartOgServer script, you can launch the server with arguments as follows: -jvmArgs -cp C:\ . . . \DirectoryPOJOs\ POJOs.jar

. In the companyGridDpReplication.xml file, a single map set contains all of the maps. This mapSet is divided into 10 partitions. Each partition has one synchronous replica and no asynchronous replicas. Any container that uses the companyGridDpReplication.xml deployment policy paired with the companyGrid.xml ObjectGrid XML file is also able to host CompanyGrid shards. Start another container JVM, the c1 JVM:

- 1. From the command line, navigate to the bin directory: cd wxs install root/bin
- 2. Run the following command:

```
startOgServer.sh c1 -objectGridFile ../xml/companyGrid.xml -deploymentPolicyFile ../xml/companyGridDpReplication.xml -catalogServiceEndPoints MyServer1.company.com:2809
```

Each deployment policy contains one or more objectgridDeployment elements. When a container is started, it publishes its deployment policy to the catalog service. The catalog service examines each objectgridDeployment element. If the objectgridName attribute matches the objectgridName attribute of a previously received objectgridDeployment element, the latest objectgridDeployment element is ignored. The first objectgridDeployment element received for a specific objectgridName attribute is used as the master. For example, assume that the c2 JVM uses a deployment policy that divides the mapSet into a different number of partitions:

#### companyGridDpReplicationModified.xml

```
<?xml version="1.0" encoding="UTF-8"?>
<deploymentPolicy xmlns:xsi="http://www.w3.org/2001/XMLSchema-instance"</pre>
   xsi:schemaLocation="http://ibm.com/ws/objectgrid/deploymentPolicy
  ../deploymentPolicy.xsd"
   xmlns="http://ibm.com/ws/objectgrid/deploymentPolicy">
    <objectgridDeployment objectgridName="CompanyGrid">
        <mapSet name="mapSet1" numberOfPartitions="5"</pre>
            minSyncReplicas="1" maxSyncReplicas="1"
            maxAsyncReplicas="0">
            <map ref="Customer" />
            <map ref="Item" />
            <map ref="OrderLine" />
            <map ref="Order" />
        </mapSet>
    </objectgridDeployment>
</deploymentPolicy>
```

Now, you can start a third JVM, the c2 JVM:

- From the command line, navigate to the bin directory: cd wxs\_install\_root/bin
- 2. Run the following command:

```
startOgServer.sh c2 -objectGridFile ../xml/companyGrid.xml
-deploymentPolicyFile ../xml/companyGridDpReplicationModified.xml
-catalogServiceEndPoints MyServer1.company.com:2809
```

The container on the c2 JVM is started with a deployment policy that specifies 5 partitions for mapSet1. However, the catalog service already holds the master copy of the objectgridDeployment for the CompanyGrid. When the c0 JVM was started it specified that 10 partitions exist for this mapSet. Because it was the first container to start and publish its deployment policy, its deployment policy became the master. Therefore, any objectgridDeployment attribute value that is equal to CompanyGrid in a subsequent deployment policy is ignored.

#### · Start a container using a server properties file.

You can use a server properties file to set up trace and configure security on a container. Run the following commands to start container c3 with a server properties file:

- From the command line, navigate to the bin directory: cd wxs\_install\_root/bin
- 2. Run the following command:

```
startOgServer.sh c3 -objectGridFile ../xml/companyGrid.xml -deploymentPolicyFile ../xml/companyGridDpReplicationModified.xml -catalogServiceEndPoints MyServer1.company.com:2809 -serverProps ../serverProps/server.properties
```

An example server.properties file follows:

# server.properties workingDirectory= traceSpec=\*=all=disabled systemStreamToFileEnabled=true enableMBeans=true memoryThresholdPercentage=50

This is a basic server properties file that does not have security enabled. For more information about the server properties file, see Server properties file.

#### · Start a container server programmatically.

For more information about starting container servers programmatically, see "Using the embedded server API to start and stop servers" on page 397.

#### start0gServer script

The **start0gServer** script starts container and catalog servers. You can use a variety of parameters when you start your servers to enable trace, specify port numbers, and so on.

#### **Purpose**

You can use the **startOgServer** script to start servers.

#### Location

The **startOgServer** script is in the bin directory of the root directory, for example: cd wxs\_install\_root/bin

**Note:** If you have Java classes stored in a specific directory, or you are using a loader or agent, instead of altering the startOgServer script, you can launch the server with arguments as follows: -jvmArgs -cp C:\ . . . \DirectoryPOJOs\ POJOs.jar

.

## Usage for catalog servers

#### To start a catalog server:

#### Windows

startOgServer.bat <server> [options]

#### UNIX

startOgServer.sh <server>[options]

#### To start a default configured catalog server, use the following commands:

#### Windows

startOgServer.bat catalogServer

#### UNIX

startOgServer.sh catalogServer

#### Options for starting catalog servers

The following parameters are all optional.

#### Parameters for starting a catalog server:

#### -catalogServiceEndPoints <serverName:hostName:clientPort:peerPort>

On the container, references the Object Request Broker (ORB) host and port on the catalog service. Each attribute is defined as follows:

#### serverName

Specifies a name to identify the process that you are launching.

#### hostName

Specifies the host name for the computer where the server is launched.

#### clientPort

Specifies the port that is used for peer catalog service communication.

#### peerPort

This value is the same as the haManagerPort. Specifies the port that is used for peer catalog service communication.

The following example starts the cs1 catalog server, which is in the same catalog service domain as the cs2 and cs3 servers:

```
startOgServer.bat|sh cs1 -catalogServiceEndPoints
cs1:MyServer1.company.com:6601:6602,
cs2:MyServer2.company.com:6601:6602,
cs3:MyServer3.company.com:6601:6602
```

#### -clusterSecurityFile <cluster security xml file>

Specifies the objectGridSecurity.xml file on the hard disk, which describes the security properties that are common to all servers (including catalog servers and container servers). One of the property example is the authenticator configuration which represents the user registry and authentication mechanism.

Example:/opt/xs/ogsecurity.xml

#### -clusterSecurityUrl <cluster security xml URL>

Specifies the objectGridSecurity.xml file as a URL to the file on the hard disk

or on the network, which describes the security properties that are common to all servers (including catalog servers and container servers). One of the property example is the authenticator configuration which represents the user registry and authentication mechanism.

Example:file:///opt/xs/ogsecurity.xml

#### -domain <domain name>

Specifies the name of the catalog service domain for this catalog server. The catalog service domain creates a group of highly available catalog servers. Each catalog server for a single domain should specify the same value for the **-domain** parameter.

#### -JMXConnectorPort <port>

Defines the Secure Sockets Layer (SSL) port to which the Java Management Extensions (JMX) service binds.

#### -haManagerPort <port>

Specifies the port number the high availability manager uses. If this property is not set, a free port is chosen. This property is ignored in WebSphere Application Server environments.

#### -JMXServicePort <port>

Specifies the port number on which the MBean server listens communication with Java Management Extensions (JMX). The JMXServicePort property specifies the non-SSL port for JMX. You must use a different port number for each JVM in your configuration. If you want to use JMX/RMI, explicitly specify the JMXServicePort and port number, even if you want to use the default port value. This property applies to both the container server and the catalog service. (Required for stand-alone environments only.)

Default: 1099 for catalog servers

#### -jvmArgs <JVM arguments>

Specifies a set of JVM arguments. Every option after the **-jvmArgs** option is used to start the server Java virtual machine (JVM). When the **-jvmArgs** parameter is used, ensure that it is the last optional script argument specified.

Example:-jvmArgs -Xms256M -Xmx1G

#### -listenerHost <host name>

Specifies the host name to which the Object Request Broker (ORB) binds for communication with Internet Inter-ORB Protocol (IIOP). The value must be a fully-qualified domain name or IP address. If your configuration involves multiple network cards, set the listener host and port to let the Object Request Broker in the JVM know the IP address for which to bind. If you do not specify which IP address to use, symptoms such as connection timeouts, unusual API failures, and clients that seem to hang can occur. **Default:** localhost

#### -listenerPort <port>

Specifies the port number to which the Object Request Broker (ORB) binds. This setting configures containers and clients to communicate with the catalog service through the ORB. In WebSphere Application Server, the listenerPort is inherited by the BOOTSTRAP\_ADDRESS port configuration. This property applies to both the container server and the catalog service. **Default:** 2809

#### -quorum true false

Enables quorum for the catalog service. Quorum is used to ensure that a majority of the catalog service domain is available before moving partitions on

the available container servers. To enable quorum, set the value to true or enabled. The default value is disabled. This property applies to the catalog service only. See Catalog server quorums for more information.

#### -script <script file>

Specifies the location of a custom script for commands you specify to start catalog servers or containers and then parameterize or edit as you require.

#### -serverProps <server properties file>

Specifies the server property file that contains the server-specific security properties. The file name specified for this property is just in plain file path format, such as c:/tmp/og/catalogserver.props.

#### -traceSpec <trace specification>

Enables trace and the trace specification string for the container server. Trace is disabled by default. This property applies to both the container server and the catalog service. Examples:

- ObjectGrid=all=enabled
- ObjectGrid\*=all=enabled

#### -traceFile <trace file>

Specifies a file name to write trace information. This property applies to both the container server and the catalog service. **Example: ..**/logs/c4Trace.log

#### -timeout <seconds>

Specifies a number of seconds before the server start times out.

#### Usage for container servers Windows

```
startOgServer.bat <server> -objectgridFile <xml file>
-deploymentPolicyFile <xml file> [options]
```

#### Windows

startOgServer.bat <server> -objectgridUrl <xml URL>
-deploymentPolicyUrl <xml URL> [options]

#### UNIX

startOgServer.sh <server> -objectgridFile <xml file>
-deploymentPolicyFile <xml file> [options]

#### UNIX

startOgServer.sh <server> -objectgridUrl <xml URL>
-deploymentPolicyUrl <xml URL> [options]

#### **Options for container servers**

#### -catalogServiceEndPoints <hostName:port,hostName:port>

Specifies the Object Request Broker (ORB) host and port on the catalog service.

Default: localhost:2809

#### -deploymentPolicyFile <deployment policy xml file>

Specifies the path to the deployment policy file on the hard disk. The deployment policy is used to set up partitioning and replication. The deployment policy can also be used to influence placement behavior.

Example: ../xml/SimpleDP.xml

#### -deploymentPolicyUrl <deployment policy url>

Specifies the URL for the deployment policy file on the hard disk or on the network. The deployment policy is used to set up partitioning and replication. The deployment policy can also be used to influence placement behavior.

Example: file://xml/SimpleDP.xml

#### -JMXConnectorPort <port>

Defines the Secure Sockets Layer (SSL) port to which the Java Management Extensions (JMX) service binds.

#### -JMXServicePort <port>

Specifies the port number on which the MBean server listens communication with Java Management Extensions (JMX). The JMXServicePort property specifies the non-SSL port for JMX. You must use a different port number for each JVM in your configuration. If you want to use JMX/RMI, explicitly specify the JMXServicePort and port number, even if you want to use the default port value. This property applies to both the container server and the catalog service. (Required for stand-alone environments only.) Default: 1099

#### -jvmArgs <JVM arguments>

Specifies a set of JVM arguments. Every option after the **-jvmArgs** option is used to start the server Java virtual machine (JVM). When the **-jvmArgs** parameter is used, ensure that it is the last optional script argument specified.

Example:-jvmArgs -Xms256M -Xmx1G

#### -listenerHost <host name>

Specifies the host name to which the Object Request Broker (ORB) binds for communication with Internet Inter-ORB Protocol (IIOP). The value must be a fully-qualified domain name or IP address. If your configuration involves multiple network cards, set the listener host and port to let the Object Request Broker in the JVM know the IP address for which to bind. If you do not specify which IP address to use, symptoms such as connection timeouts, unusual API failures, and clients that seem to hang can occur. Default: localhost

#### -listenerPort <port>

Specifies the port number to which the Object Request Broker (ORB) binds. This setting configures containers and clients to communicate with the catalog service through the ORB. In WebSphere Application Server, the listenerPort is inherited by the BOOTSTRAP\_ADDRESS port configuration. This property applies to both the container server and the catalog service. Default: 2809

#### -objectgridFile <ObjectGrid descriptor xml file>

Specifies the path to the ObjectGrid descriptor file. The ObjectGrid XML file specifies which eXtreme Scale servers the container hosts.

#### -objectgridUrl <0bjectGrid descriptor url>

Specifies a URL for the ObjectGrid descriptor file. The ObjectGrid XML file specifies which eXtreme Scale servers the container hosts.

#### -script <script file>

Specifies the location of a custom script for commands you specify to start catalog servers or containers and then parameterize or edit as you require.

#### -serverProps <server properties file>

Specifies the path to the server property file.

Example:../security/server.props

#### -timeout <seconds>

Specifies a number of seconds before the server start times out.

#### -traceFile <trace file>

Specifies a file name to write trace information. This property applies to both the container server and the catalog service. **Example: ..**/logs/c4Trace.log

#### -traceSpec <trace specification>

Enables trace and the trace specification string for the container server. Trace is disabled by default. This property applies to both the container server and the catalog service. Examples:

- ObjectGrid=all=enabled
- ObjectGrid\*=all=enabled

#### -zone <zone name>

Specifies the zone to use for all of the containers within the server. See "Zone-preferred routing" on page 236 the information about zones in the *Product Overview* for more information about configuring zones.

# **Stopping stand-alone servers**

You can use the stop0gServer script to stop eXtreme Scale server processes.

#### About this task

Run the **stopOgServer** script by navigating to the bin directory: cd wxs install root/bin

#### **Procedure**

• Stop a single container server.

Run the **stop0gServer** script to stop the container server. Use this command only when you are stopping a single container server. If you run the single catalog server stop command on several container servers in succession, you might see performance and churn issues for shard placement.

stopOgServer containerServer -catalogServiceEndPoints MyServer1.company.com:2809

Attention: The -catalogServiceEndPoints option should match the value of the -catalogServiceEndPoints option that was used to start the container. If a -catalogServiceEndPoints was not used to start the container, the default values are likely localhost or the hostname and 2809 for the ORB port to connect to the catalog service. Otherwise, use the values that are passed to -listenerHost and -listenerPort on the catalog service. If the -listenerHost and -listenerPort options are not used when starting the catalog service, the ORB binds to port 2809 on the localhost for the catalog service.

#### Stop multiple container servers.

To prevent churn and performance issues for shard placement when you want to stop multiple container servers at the same time, use the following command format. Separate a list of container servers with commas:

stopOgServer containerServer0,containerServer1,containerServer2
-catalogServiceEndPoints MyServer1.company.com:2809

If you want to stop all of the containers on a specific zone or host, you can use the **-teardown** parameter. See "Stopping servers gracefully with the **xscmd** utility" on page 395 for more information.

Stop catalog servers.

Run the **stop0gServer** script to stop the catalog server.

 $\verb|stopOgServer.sh| catalogServer - \verb|catalogServiceEndPoints| \textit{MyServer1.company.com:} 2809$ 

Attention: When you are stopping a catalog service, use the -catalogServiceEndPoints option to reference the Object Request Broker (ORB) host and port on the catalog service. The catalog service uses -listenerHost and -listenerPort options to specify the host and port for ORB binding or accepts the default binding. If the -listenerHost and -listenerPort options are not used when starting the catalog service, the ORB binds to port 2809 on the localhost for the catalog service. The -catalogServiceEndPoints option is different when stopping a catalog service than when you started the catalog service.

Starting a catalog service requires peer access ports and client access ports, if the default ports were not used. Stopping a catalog service requires only the ORB port.

- Stop the web console server. To stop the web console server, run the stopConsoleServer.bat | sh script. This script is in the wxs\_install\_root/ObjectGrid/bin directory of your installation. For more information, see "Starting and logging on to the web console" on page 431.
- Enable trace for the server stop process.

If a container fails to stop, you can enable trace to help with debugging the problem. To enable trace during the stop of a server, add the **-traceSpec** and **-traceFile** parameters to the stop commands. The **-traceSpec** parameter specifies the type of trace to enable and the **-traceFile** parameter specifies path and name of the file to create and use for the trace data.

- 1. From the command line, navigate to the bin directory. cd wxs install root/bin
- 2. Run the **stop0gServer** script with trace enabled.

```
{\it stopOgServer.sh~c4~-} catalogServiceEndPoints~{\it MyServer1.company.com:2809~-} traceFile~../logs/c4Trace.log~-traceSpec~{\it ObjectGrid=all=enabled}
```

After the trace is obtained, look for errors related to port conflicts, missing classes, missing or incorrect XML files or any stack traces. Suggested startup trace specifications are:

- ObjectGrid=all=enabled
- ObjectGrid\*=all=enabled

For all of the trace specification options, see "Trace options" on page 526.

• Stop embedded servers programmatically.

For more information about stopping embedded servers programmatically, see "Using the embedded server API to start and stop servers" on page 397.

#### stopOgServer script

The **stop0gServer** script stops catalog and container servers.

#### **Purpose**

Use the **stop0gServer** script to stop a server. You must provide the name of the server and its catalog service endpoints.

#### Location

The **stopOgServer** script is in the bin directory of the root directory, for example: cd wxs install root/bin

#### Usage

#### To stop a catalog or container server: Windows

stopOgServer.bat <server name> -catalogServiceEndPoints <csHost:csListenerPort,csHost:csListenerPort> [options]

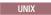

stopOgServer.sh <server name> -catalogServiceEndPoints <csHost:csListenerPort,csHost:csListenerPort> [options]

#### **Options**

-catalogServiceEndPoints <csHost:csListenerPort, csHost:csListenerPort...> Specifies the Object Request Broker (ORB) host and port number.

For container severs: The list of catalog service endpoints should be the same as the list that was used to start the container server. If you did not specify this option when you started the container server, use the default value of localhost:2809.

For catalog servers: If you are stopping the catalog service, use the values that you indicated for the -listenerHost and -listenerPort options when you started the catalog service. If you did not specify these options when you started the catalog server, use the default value of localhost:2809. The -catalogServiceEndPoints value you use when you stop the catalog service is different from when you start the catalog service.

#### -clientSecurityFile <security properties file>

Specifies the path to the client properties file that defines security properties for the client. See Client properties file for more information about the security settings in this file.

#### -traceSpec <trace specification>

Enables trace and the trace specification string for the container server. Trace is disabled by default. This property applies to both the container server and the catalog service. Examples:

- ObjectGrid=all=enabled
- ObjectGrid\*=all=enabled

#### -traceFile <trace file>

Specifies a file name to write trace information. This property applies to both the container server and the catalog service. **Example: ..**/logs/c4Trace.log

#### -jvmArgs <JVM arguments>

Specifies a set of JVM arguments. Every option after the **-jvmArgs** option is used to start the server Java virtual machine (JVM). When the **-jvmArgs** parameter is used, ensure that it is the last optional script argument specified.

Example:-jvmArgs -Xms256M -Xmx1G

#### Stopping servers gracefully with the xscmd utility

You can use the **xscmd** utility with the **-c teardown** command to stop a list or group of catalog and container servers. This command simplifies shutting down all or portions of a data grid, avoiding unnecessary placement and recovery actions by the catalog service that normally occur when processes are stopped or killed.

#### **Procedure**

Stop a specific list of servers.

Provide a list of servers after the **-teardown** parameter:

xscmd -c teardown

• Stop all the servers in a specific zone.

Use the **-z** parameter and provide the name of the zone. The catalog server determines the servers that are running in the zone, and the **xscmd** utility prompts you with a list of the servers in the selected zone before shutting down the servers:

xscmd -c teardown -z zone\_name

Stop all the servers on a specific host.

Use the **-hf** parameter and provide the name of the host. For example to shut down all the servers on <code>myhost.mycompany.com</code>, enter <code>-hf</code> <code>myhost.mycompany.com</code>. The catalog server determines the servers that are running on the host, and the <code>xscmd</code> utility prompts you with a list of the servers in the selected host before shutting down the servers:

xscmd -teardown -hf <host name>

# Starting and stopping servers in a WebSphere Application Server environment

Catalog and container servers can automatically start in a WebSphere Application Server or WebSphere Application Server Network Deployment environment.

# Before you begin

Configure catalog servers and container servers to run on WebSphere Application Server:

- "Configuring the catalog service in WebSphere Application Server" on page 246
- "Configuring container servers in WebSphere Application Server" on page 267

#### About this task

The life cycle of catalog and container servers in WebSphere Application Server is linked to the processes on which these servers run.

#### **Procedure**

• Start catalog services in WebSphere Application Server:

The life cycle a catalog server is tied to the WebSphere Application Server process. After you configure the catalog service domain in WebSphere Application Server, restart each server that you defined as a part of the catalog service domain. The catalog service starts automatically on the servers that you associated with the catalog service domain. The catalog service can also start automatically in the following scenarios, depending on the edition of WebSphere Application Server:

 Base WebSphere Application Server: You can configure your application to automatically start a container server and catalog service. This feature simplifies unit testing in development environments such as Rational Application Developer because you do not need to explicitly start a catalog

- service. See "Configuring WebSphere Application Server applications to automatically start container servers" on page 268 for more information.
- WebSphere Application Server Network Deployment: The catalog service automatically starts in the deployment manager process if the deployment manager node has WebSphere eXtreme Scale installed and the deployment manager profile is augmented. See "Configuring the catalog service in WebSphere Application Server" on page 246 for more information.
- Start container servers in WebSphere Application Server:

The life cycle of a container server is tied to the WebSphere Application Server application. When you start the configured application, the container servers also start.

• Stop an entire data grid of servers:

You can stop catalog and container servers by stopping the applications and associated application servers. However, you can also stop an entire data grid with the **xscmd** utility or MBeans:

In the xscmd utility:

See "Stopping servers gracefully with the **xscmd** utility" on page 395 for more information about stopping an entire data grid.

- With Mbeans:

Use the tearDownServers operation on the PlacementServiceMBean Mbean.

# Using the embedded server API to start and stop servers

With WebSphere eXtreme Scale, you can use a programmatic API for managing the life cycle of embedded servers and containers. You can programmatically configure the server with any of the options that you can also configure with the command line options or file-based server properties. You can configure the embedded server to be a container server, a catalog service, or both.

# Before you begin

You must have a method for running code from within an already existing Java virtual machine. The eXtreme Scale classes must be available through the class loader tree.

#### About this task

You can run many administration tasks with the Administration API. One common use of the API is as an internal server for storing Web application state. The Web server can start an embedded WebSphere eXtreme Scale server, report the container server to the catalog service, and the server is then added as a member of a larger distributed grid. This usage can provide scalability and high availability to an otherwise volatile data store.

You can programmatically control the complete life cycle of an embedded eXtreme Scale server. The examples are as generic as possible and only show direct code examples for the outlined steps.

#### **Procedure**

1. Obtain the ServerProperties object from the ServerFactory class and configure any necessary options.

Every eXtreme Scale server has a set of configurable properties. When a server starts from the command line, those properties are set to defaults, but you can

override several properties by providing an external source or file. In the embedded scope, you can directly set the properties with a ServerProperties object. You must set these properties before you obtain a server instance from the ServerFactory class. The following example snippet obtains a ServerProperties object, sets the CatalogServiceBootStrap field, and initializes several optional server settings. See the API documentation for a list of the configurable settings.

```
ServerProperties props = ServerFactory.getServerProperties();
props.setCatalogServiceBootstrap("host:port"); // required to connect to specific catalog service
props.setServerName("ServerOne"); // name server
props.setTraceSpecification("com.ibm.ws.objectgrid=all=enabled"); // Sets trace spec
```

2. If you want the server to be a catalog service, obtain the CatalogServerProperties object.

Every embedded server can be a catalog service, a container server, or both a container server and a catalog service. The following example obtains the CatalogServerProperties object, enables the catalog service option, and configures various catalog service settings.

```
CatalogServerProperties catalogProps = ServerFactory.getCatalogProperties(); catalogProps.setCatalogServer(true); // false by default, it is required to set as a catalog service catalogProps.setQuorum(true); // enables / disables quorum
```

3. Obtain a Server instance from the ServerFactory class. The Server instance is a process-scoped singleton that is responsible for managing the membership in the grid. After this instance has been instantiated, this process is connected and is highly available with the other servers in the grid. The following example shows how to create the Server instance:

```
Server server = ServerFactory.getInstance();
```

Reviewing the previous example, the ServerFactory class provides a static method that returns a Server instance. The ServerFactory class is intended to be the only interface for obtaining a Server instance. Therefore, the class ensures that the instance is a singleton, or one instance for each JVM or isolated classloader. The getInstance method initializes the Server instance. You must configure all the server properties before you initialize the instance. The Server class is responsible for creating new Container instances. You can use both the ServerFactory and Server classes for managing the life cycle of the embedded Server instance.

4. Start a Container instance using the Server instance.

Before shards can be placed on an embedded server, you must create a container on the server. The Server interface has a createContainer method that takes a DeploymentPolicy argument. The following example uses the server instance that you obtained to create a container using a created DeploymentPolicy file. Note that Containers require a classloader that has the application binaries available to it for serialization. You can make these binaries available by calling the createContainer method with the Thread context classloader set to the classloader that you want to use.

```
DeploymentPolicy policy = DeploymentPolicyFactory.createDeploymentPolicy(new URL("file://urltodeployment.xml"),
    new URL("file://urltoobjectgrid.xml"));
Container container = server.createContainer(policy);
```

5. Remove and clean up a container.

You can remove and clean up a container server by using the running the teardown method on the obtained Container instance. Running the teardown method on a container properly cleans up the container and removes the container from the embedded server.

The process of cleaning up the container includes the movement and tearing down of all the shards that are placed within that container. Each server can contain many containers and shards. Cleaning up a container does not affect the life cycle of the parent Server instance. The following example demonstrates how to run the teardown method on a server. The teardown method is made available through the ContainerMBean interface. By using the ContainerMBean interface, if you no longer have programmatic access to this container, you can still remove and clean up the container with its MBean. A terminate method also exists on the Container interface, do not use this method unless it is absolutely needed. This method is more forceful and does not coordinate appropriate shard movement and clean up.

container.teardown();

#### 6. Stop the embedded server.

When you stop an embedded server, you also stop any containers and shards that are running on the server. When you stop an embedded server, you must clean up all open connections and move or tear down all the shards. The following example demonstrates how to stop a server and using the waitFor method on the Server interface to ensure that the Server instance shuts down completely. Similarly to the container example, the stopServer method is made available through the ServerMBean interface. With this interface, you can stop a server with the corresponding Managed Bean (MBean).

```
ServerFactory.stopServer(); // Uses the factory to kill the Server singleton // or server.stopServer(); // Uses the Server instance directly server.waitFor(); // Returns when the server has properly completed its shutdown procedures
```

#### Full code example:

```
import java.net.MalformedURLException;
import java.net.URL;
import com.ibm.websphere.objectgrid.ObjectGridException;
import com.ibm.websphere.objectgrid.deployment.DeploymentPolicy;
import com.ibm.websphere.objectgrid.deployment.DeploymentPolicyFactory;
import com.ibm.websphere.objectgrid.server.Container;
import com.ibm.websphere.objectgrid.server.Server;
import com.ibm.websphere.objectgrid.server.ServerFactory;
import com.ibm.websphere.objectgrid.server.ServerProperties;
public class ServerFactoryTest {
   public static void main(String[] args) {
        try {
            ServerProperties props = ServerFactory.getServerProperties();
            props.setCatalogServiceBootstrap("catalogservice-hostname:catalogservice-port");
            props.setServerName("ServerOne"); // name server
            props.setTraceSpecification("com.ibm.ws.objectgrid=all=enabled"); // TraceSpec
             * In most cases, the server will serve as a container server only
             * and will connect to an external catalog service. This is a more
             * highly available way of doing things. The commented code excerpt
             * below will enable this Server to be a catalog service.
             * CatalogServerProperties catalogProps =
             * ServerFactory.getCatalogProperties();

* catalogProps.setCatalogServer(true); // enable catalog service
             * catalogProps.setQuorum(true); // enable quorum
            Server server = ServerFactory.getInstance();
            DeploymentPolicy policy = DeploymentPolicyFactory.createDeploymentPolicy
     (new URL("url to deployment xml"), new URL("url to objectgrid xml file"));
            Container container = server.createContainer(policy);
             * Shard will now be placed on this container if the deployment requirements are met.
             * This encompasses embedded server and container creation.
             * The lines below will simply demonstrate calling the cleanup methods
```

```
*/
container.teardown();
server.stopServer();
int success = server.waitFor();
} catch (ObjectGridException e) {
    // Container failed to initialize
} catch (MalformedURLException e2) {
    // invalid url to xml file(s)
}
}
```

#### **Embedded server API**

WebSphere eXtreme Scale includes application programming interfaces (APIs) and system programming interfaces for embedding eXtreme Scale servers and clients within your existing Java applications. The following topic describes the available embedded server APIs.

# Instantiating the eXtreme Scale server

You can use several properties to configure the eXtreme Scale server instance, which you can retrieve from the ServerFactory.getServerProperties method. The ServerProperties object is a singleton, so each call to the getServerProperties method retrieves the same instance.

```
You can create a new server with the following code.
Server server = ServerFactory.getInstance();
```

All properties set before the first invocation of getInstance are used to initialize the server.

# Setting server properties

You can set the server properties until the ServerFactory.getInstance is called for the first time. The first call of the getInstance method instantiates the eXtreme Scale server, and reads all the configured properties. Setting the properties after creation has no effect. the following example shows how to set properties prior to instantiating a Server instance.

```
// Get the server properties associated with this process.
ServerProperties serverProperties = ServerFactory.getServerProperties();

// Set the server name for this process.
serverProperties.setServerName("EmbeddedServerA");

// Set the name of the zone this process is contained in.
serverProperties.setZoneName("EmbeddedZone1");

// Set the end point information required to bootstrap to the catalog service.
serverProperties.setCatalogServiceBootstrap("localhost:2809");

// Set the ORB listener host name to use to bind to.
serverProperties.setListenerHost("host.local.domain");

// Set the ORB listener port to use to bind to.
serverProperties.setListenerPort(9010);

// Turn off all MBeans for this process.
```

```
serverProperties.setMBeansEnabled(false);
Server server = ServerFactory.getInstance();
```

# **Embedding the catalog service**

Any JVM setting that is flagged by the CatalogServerProperties.setCatalogServer method can host the catalog service for eXtreme Scale. This method indicates to the eXtreme Scale server runtime to instantiate the catalog service when the server is started. The following code shows how to instantiate the eXtreme Scale catalog server:

```
CatalogServerProperties catalogServerProperties =
   ServerFactory.getCatalogProperties();
catalogServerProperties.setCatalogServer(true);
Server server = ServerFactory.getInstance();
```

#### **Embedding the eXtreme Scale container**

Issue the Server.createContainer method for any JVM to host multiple eXtreme Scale containers. The following code shows how to instantiate an eXtreme Scale container:

```
Server server = ServerFactory.getInstance();
DeploymentPolicy policy = DeploymentPolicyFactory.createDeploymentPolicy(
   new File("META-INF/embeddedDeploymentPolicy.xml").toURI().toURL(),
   new File("META-INF/embeddedObjectGrid.xml").toURI().toURL());
Container container = server.createContainer(policy);
```

#### **Self-contained server process**

You can start all the services together, which is useful for development and also practical in production. By starting the services together, a single process does all of the following: Starts the catalog service, starts a set of containers, and runs the client connection logic. Starting the services in this way sorts out programming issues prior to deploying in a distributed environment. The following code shows how to instantiate a self-contained eXtreme Scale server:

```
CatalogServerProperties catalogServerProperties =
   ServerFactory.getCatalogProperties();
catalogServerProperties.setCatalogServer(true);

Server server = ServerFactory.getInstance();
DeploymentPolicy policy = DeploymentPolicyFactory.createDeploymentPolicy(
    new File("META-INF/embeddedDeploymentPolicy.xml").toURI().toURL(),
    new File("META-INF/embeddedObjectGrid.xml").toURI().toURL());
Container container = server.createContainer(policy);
```

# **Embedding eXtreme Scale in WebSphere Application Server**

The configuration for eXtreme Scale is set up automatically when you install eXtreme Scale in a WebSphere Application Server environment. You are not required to set any properties before you access the server to create a container. The following code shows how to instantiate an eXtreme Scale server in WebSphere Application Server:

```
Server server = ServerFactory.getInstance();
DeploymentPolicy policy = DeploymentPolicyFactory.createDeploymentPolicy(
   new File("META-INF/embeddedDeploymentPolicy.xml").toURI().toURL(),
   new File("META-INF/embeddedObjectGrid.xml").toURI().toURL);
Container container = server.createContainer(policy);
```

For a step by step example on how to start an embedded catalog service and container programmatically, see "Using the embedded server API to start and stop servers" on page 397.

# Administering with the xscmd utility

With **xscmd** you can complete administrative tasks in the environment such as: establishing multi-master replication links, overriding quorum, and stopping groups of servers with the teardown command.

#### Before you begin

- Your catalog servers and container servers must be started. If your catalog servers are in a catalog service domain, at least two catalog servers must be started.
- Verify that the <code>JAVA\_HOME</code> environment variable is set to use the runtime environment that installed with the product. If you are using the trial version of the product, you must set the <code>JAVA\_HOME</code> environment variable.

#### **About this task**

The **xscmd** utility replaces the **xsadmin** sample utility as a fully supported monitoring and administration tool. You could complete similar operations with the **xsadmin** tool, but this tool is not supported. The **xsadmin** sample provides a method for parsing and discovering current deployment data, and can be used as a foundation for writing custom utilities. If you were previously using the **xsadmin** tool for monitoring and administration, consider updating your scripts to use the **xscmd** utility. For information about mapping **xsadmin** commands to the new **xscmd** commands, see "**xsadmin** tool to **xscmd** tool migration" on page 208.

#### **Procedure**

- 1. Optional: If client authentication is enabled: Open a command-line window. On the command line, set appropriate environment variables.
  - a. Set the CLIENT\_AUTH\_LIB environment variable:
    - Windows set CLIENT\_AUTH\_LIB=<path\_to\_security\_JAR\_or\_classes>
    - UNIX set CLIENT\_AUTH\_LIB=<path\_to\_security\_JAR\_or\_classes> export CLIENT\_AUTH\_LIB
- 2. Go to the *wxs\_home*/bin directory.
  - cd wxs home/bin
- 3. Display help for the various **xscmd** options.
  - To display the general help, run the following command:
    - UNIX ./xscmd.sh -h
    - Windows xscmd.bat -h
  - To display a list of all of the commands, run the following command:
    - \_ UNIX ./xscmd.sh -lc
    - Windows xscmd.bat -lc
  - To display the help for a specific command, run the following command:
    - \_ UNIX ./xscmd.sh -h command\_name
    - Windows xscmd.bat -h command name
  - To display a list of the command groups, run the following command:

- UNIX ./xscmd.sh -lcg
- Windows xscmd.bat -lcg
- To display a list of the commands within a command group, run the following command:
  - \_\_\_\_\_\_\_\_./xscmd.sh -lc command\_group\_name
  - Windows xscmd.bat -1c command group name
- 4. Run commands that connect to specific catalog servers. By default, xscmd connects to the catalog server on the local host, using the host name and port of localhost:2809. You can also provide a list of host names and ports to the command so that you can connect to catalog servers on other hosts. From the list, one of the xscmd utility connects to a random host. The list of hosts that you provide must be within the same catalog service domain.
  - Provide a list of stand-alone catalog servers to connect:
    - UNIX ./xscmd.sh -c <command\_name> -cep
      hostname:port(,hostname:port)
    - Windows xscmd.bat -c <command\_name> -cep
      hostname:port(,hostname:port)

In the previous commands, *command\_name* is the name of the command that you are running. The *hostname:port* value is the catalog server host name and listener port. The listener port value on a stand-alone catalog server is specified when you run the **start0gServer** command.

- Provide a list of WebSphere Application Server catalog servers to connect.
   You cannot connect to catalog servers that are running on WebSphere
   Application Server with the default localhost value:
  - UNIX ./xscmd.sh -c <command\_name> -cep
    was\_hostname:port(,hostname:port)
  - Windows xscmd.bat -c <command\_name> -cep
    was\_hostname:port(,hostname:port)

In the previous commands, <code>command\_name</code> is the name of the command that you are running. The <code>was\_hostname</code> value is the host name of the catalog server in the WebSphere Application Server cell. The <code>port</code> value is the listener port. The listener port value in WebSphere Application Server is inherited by the BOOTSTRAP\_ADDRESS port configuration. The default value is 9809 if the catalog server is running on the deployment manager. If you are running the catalog server on an application server, check the BOOTSTRAP\_ADDRESS port configuration of the application server to determine the port number.

# **Controlling placement**

You can use several different options to control when shards are placed on various container servers in the configuration. During startup, you might choose to delay the placement of shards. When you are running all of your container servers, you might need to suspend, resume, or change placement while you maintain servers.

#### **Procedure**

Controlling placement during startup

You can control when shards begin to be placed while your environment is starting. Some control is in place by default. If you do not take any actions to

control placement, shards begin to be placed immediately. When shards are placed immediately, the shards might not be placed evenly as subsequent container servers start, and further placement operations run to balance the distribution.

- Temporarily suspend the balancing of shards to prevent immediate shard placement when your container servers are starting.
   Before you start your container servers, use the xscmd -c suspendBalancing command to stop the balancing of shards for a specific data grid and map set. After the container servers are started, you can use the xscmd -c resumeBalancing command to begin the placement of shards on the container servers.
- Configure the placementDeferralInterval property.

The **placementDeferralInterval** property minimizes the number of shard placement cycles on the container servers. Shard placement is triggered at the defined time interval.

Set the **placementDeferralInterval** property in the server properties file for the catalog server. If you are using the embedded server API, use the setPlacementDeferralInterval method on the CatalogServerProperties interface. This property sets a number of milliseconds before shards are placed on the container servers. The default value for this property is 15 seconds. With the default value, when a container server starts, placement does not start until after the time specified in the property has passed. If multiple container servers are starting in succession, the deferral interval timer is reset if a new container server starts within the given interval. For example, if a second container server starts 10 seconds after the first container server, placement does not start until 15 seconds after the second container server, placement has already begun on the first two container servers.

When container servers become unavailable, placement is triggered as soon as the catalog server learns of the event so that recovery can occur as quickly as possible.

You can use the following tips to help determine if your placement deferral value is set to the right amount of time:

- As you concurrently start the container servers, look at the CWOBJ1001 messages in the SystemOut.log file for each container server. The timestamp of these messages in each container server log file indicates the actual container server start time. You might consider adjusting the placementDeferralInterval property to include more container server starts. For example, if the first container server starts 90 seconds before the last container server, you might set the property to 90 seconds.
- Note how long the CWOBJ1511 messages occur after the CWOBJ1001 messages. This amount of time can indicate if the deferral has occurred successfully.
- If you are using a development environment, consider the length of the interval when you are testing your application.
- Configure the numInitialContainers attribute.

If you previously used the numInitialContainers attribute, you can continue using the attribute. However, the use of the xscmd -c suspendBalancing and xscmd -c resumeBalancing commands followed by the placementDeferralInterval are suggested over the numInitialContainers attribute to control placement. The numInitialContainers attribute specifies the number of container servers that are required before initial placement occurs for the shards in this mapSet element. The numInitialContainers attribute is in the deployment policy descriptor XML file. If you have both numInitialContainers

and placementDeferralInterval set, note that until the numInitialContainers value has been met, no placement occurs, regardless of the value of the placementDeferralInterval property.

Controlling placement after initial startup

• Force placement to occur.

You can use the xscmd -c triggerPlacement -g my\_0G -ms my\_Map\_Set command, where my\_OG and my\_Map\_Set are set to values for your data grid and map set, to force placement to occur during a point in time at which placement might not occur otherwise. For example, you might run this command when the amount of time specified by the placementDeferralInterval property has not yet passed or when balancing is suspended.

• Reassign a primary shard.

Use the **xscmd -c swapShardWithPrimary** command to assign a replica shard to be the new primary shard. The previous primary shard becomes a replica.

- Rebalance the primary and replica shards.
  - Use the **xscmd -c balanceShardTypes** command to adjust the ratio of primary and replica shards to be equitable among the running container servers in the configuration. The ratio is consistent within one shard on each container server.
- Suspend or resume placement.

Use the **xscmd -c suspendBalancing** command or the **xscmd -c resumeBalancing** command to stop and start the balancing of shards for a specific data grid and map set. When balancing has been suspended, the following placement actions can still run:

- Shard promotion can occur when container servers fail.
- Shard role swapping with the **xscmd -c swapShardWithPrimary** command.
- Shard placement triggered balancing with the xscmd -c triggerPlacement -g myOG -ms myMapSet command.

#### What to do next

You can monitor the placement in the environment with the **xscmd -c placementServiceStatus** command.

# Managing ObjectGrid availability

The availability state of an ObjectGrid instance determines which requests can be processed at any particular time. You can use the StateManager interface to set and retrieve the state of an ObjectGrid instance.

#### About this task

Four availability states exist for a given ObjectGrid instance.

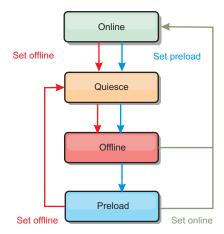

Figure 50. Availability states of an ObjectGrid instance

#### **ONLINE**

The ONLINE state is the default availability state for an ObjectGrid. An ONLINE ObjectGrid is able to process any requests from a typical eXtreme Scale client. However, requests from a preload client are rejected while the ObjectGrid is ONLINE.

#### **QUIESCE**

The QUIESCE state is transitional. An ObjectGrid that is in QUIESCE is soon moved to the OFFLINE state. While in the QUIESCE state, an ObjectGrid is allowed to process outstanding transactions. However, any new transactions are rejected. An ObjectGrid can remain in QUIESCE for up to 30 seconds. After this time, the availability state is moved to OFFLINE.

#### **OFFLINE**

The OFFLINE state results in the rejection of all transactions that are sent to the ObjectGrid.

#### **PRELOAD**

The PRELOAD state can be used to load data into an ObjectGrid from a preload client. While the ObjectGrid is in the PRELOAD state, only a preload client can commit transactions against the ObjectGrid. All other transactions are rejected.

A request is rejected if an ObjectGrid is not in the appropriate availability state to support that request. An AvailabilityException exception results whenever a request is rejected.

#### **Procedure**

1. Set the initial state of an ObjectGrid with the ObjectGrid configuration XML file.

You can use the **initialState** attribute on an ObjectGrid to indicate its startup state. Normally, when an ObjectGrid completes initialization, it is available for routing. The state can later be changed to prevent traffic from routing to an ObjectGrid. If the ObjectGrid needs to be initialized, but not immediately available, you can use the **initialState** attribute.

The initialState attribute is set on the ObjectGrid configuration XML file. The default state is ONLINE. Valid values include:

- ONLINE (default)
- PRELOAD

#### OFFLINE

See ObjectGrid descriptor XML file for more information about the **initialState** attribute.

If the initialState attribute is set on an ObjectGrid, the state must be explicitly set back to online or the ObjectGrid will remain unavailable. An AvailabilityException exception results if the ObjectGrid is not in the ONLINE state.

See AvailabilityState API documentation for more information.

#### Using the initialState attribute for preloading

If the ObjectGrid is preloaded with data, there can be a period of time between when the ObjectGrid is available and switching to a preload state to block client traffic. To avoid this time period, the initial state on an ObjectGrid can be set to PRELOAD. The ObjectGrid still completes all the necessary initialization, but it blocks traffic until the state has changed and allows the preload to occur. The PRELOAD and OFFLINE states both block traffic, but you must use the PRELOAD state if you want to initiate a preload.

#### Failover and balancing behavior

If a replica data grid is promoted to be a primary data grid, the replica does not use the <code>initialState</code> setting. If the primary data grid is moved for a rebalance, the <code>initialState</code> setting is not used because the data is copied to the new primary location before the move is completed. If replication is not configured, then the primary goes into the <code>initialState</code> setting if failover occurs, and a new primary must be placed.

2. Change the availability state with the StateManager interface.

Use the StateManager interface to set the availability state of an ObjectGrid. To set the availability state of an ObjectGrid running on the servers, pass a corresponding ObjectGrid client to the StateManager interface. The following code demonstrates how to change the availability state of an ObjectGrid.

```
ClientClusterContext client = ogManager.connect("localhost:2809", null, null);
ObjectGrid myObjectGrid = ogManager.getObjectGrid(client, "myObjectGrid");
StateManager stateManager = StateManagerFactory.getStateManager();
stateManager.setObjectGridState(AvailabilityState.OFFLINE, myObjectGrid);
```

Each shard of the ObjectGrid transitions to the desired state when the setObjectGridState method is called on the StateManager interface. When the method returns, all shards within the ObjectGrid should be in the proper state.

Use an ObjectGridEventListener plug-in to change the availability state of a server side ObjectGrid. Only change the availability state of a server-side ObjectGrid when the ObjectGrid has a single partition. If the ObjectGrid has multiple partitions, the shardActivated method is called on each primary, which results in superfluous calls to change the state of the ObjectGrid

Because QUIESCE is a transitional state, you cannot use the StateManager interface to put an ObjectGrid into the QUIESCE state. An ObjectGrid passes through this state on its way to the OFFLINE state.

3. Retrieve the availability state.

Use the getObjectGridState method of the StateManager interface to retrieve the availability state of a particular ObjectGrid.

```
StateManager stateManager = StateManagerFactory.getStateManager();
AvailabilityState state = stateManager.getObjectGridState(inventoryGrid);
```

The getObjectGridState method chooses a random primary within the ObjectGrid and returns its AvailabilityState. Because all shards of an ObjectGrid should be in the same availability state or transitioning to the same availability state, this method provides an acceptable result for the current availability state of the ObjectGrid.

# Managing data center failures

When the data center enters a failure scenario, consider overriding quorum so that container server events are not ignored. You can use the **xscmd** utility to query about and run quorum tasks, such as the quorum status and overriding quorum.

# Before you begin

- Configure the quorum mechanism to be the same setting in all of your catalog servers. See "Configuring the quorum mechanism" on page 262 for more information.
- Quorum is the minimum number of catalog servers that are necessary to conduct placement operations for the data grid and is the full set of catalog servers, unless you configure a lower number. WebSphere eXtreme Scale expects to lose quorum for the following reasons:
  - Catalog service JVM member fails
  - Network brown out
  - Data center loss

The following message indicates that quorum has been lost. Look for this message in your catalog service logs.

CWOBJ1254W: The catalog service is waiting for quorum.

#### About this task

Override quorum in a data center failure scenario only. When you override quorum, any surviving catalog server instance can be used. All survivors are notified when one is told to override quorum.

#### **Procedure**

Query quorum status with the xscmd utility.
 xscmd -c showQuorumStatus -cep cathost:2809

Use this option to display the quorum status of a catalog service instance. One of the following outcomes is displayed:

- Quorum is disabled: The catalog servers are running in a quorum-disabled mode. Quroum disabled mode is a development or single data center mode. Do not use quorum disabled mode for multiple data center configurations.
- Quorum is enabled and the catalog server has quorum: Quorum is enabled and the system is working normally.
- Quorum is enabled but the catalog server is waiting for quorum: Quorum is enabled and quorum has been lost.
- Quorum is enabled and the quorum is overridden: Quorum is enabled and quorum has been overridden.

- Quorum status is outlawed: When a brown out occurs, splitting the catalog service into two partitions, A and B. The catalog server A has overridden quorum. The network partition resolves and the server in the B partition is outlawed, requiring a JVM restart. It also occurs if the catalog JVM in B restarts during the brown out and then the brown out clears.
- Override quorum with the **xscmd** utility.

```
xscmd -c overrideQuorum -cep cathost:2809
```

Running this command forces the surviving catalog servers to re-establish a quorum.

• Diagnose quorum with the xscmd utility.

#### - Display a list of the core groups:

Use the **-c listCoreGroups** option to display a list of all the core groups for the catalog server.

xscmd -c listCoreGroups -cep cathost:2809

#### - Teardown servers:

Use the **–c teardown** option to remove a server manually from the data grid. Removing a server from the grid is usually not necessary. Servers are automatically removed when they are detected as failed, but the command is provided for use under the guidance of IBM support. See "Stopping servers gracefully with the **xscmd** utility" on page 395 for more information about using this command.

xscmd -c teardown server1, server2, server3 -cep cathost: 2809 -g Grid

#### - Display the route table:

Use the **-c routetable** option to display the current route table by simulating a new client connection to the data grid. It also validates the route table by confirming that all container servers are recognizing their role in the route table, such as which type of shard for which partition.

xscmd -c routetable -cep cathost:2809 -g myGrid

#### - Check the map sizes:

Use the **-c showMapSizes** option to verify that key distribution is uniform over the shards in the key. If some container servers have more keys than others, then it is likely the hash function on the key objects has a poor distribution.

xscmd -c showMapSizes -cep cathost:2809 -g myGrid -ms myMapSet

#### Set trace strings:

Use the **-c setTraceSpec** option to set the trace settings for all JVMs that match the filter specified for the **xscmd** command. This setting changes the trace settings only, until another command is used or the JVMs modified fail or stop.

xscmd -c setTraceSpec -spec ObjectGrid\*=event=enabled -cep cathost:1099
-g myGrid -hf host1

This string enables trace for all JVMs on the server with the specified host name, in this case host1.

#### - Display unassigned shards:

Use the **-c showPlacement -sf U** option to display the list of shards that cannot be placed on the data grid. Shards cannot be placed when the placement service has a constraint that is preventing placement. For example, if you start JVMs on a single physical server while in production mode, then only primary shards can be placed. Replicas are not assigned until JVMs start on a second physical server. The placement service places replicas only on

JVMs with different IP addresses than the JVMs that are hosting the primary shards. Having no JVMs in a zone can also cause shards to be unassigned.

xscmd -c showPlacement -sf U -cep cathost:2809 -g myGrid

# Querying and invalidating data

You can use the query interfaces in the monitoring console and in the **xscmd** utility to retrieve small sets of keys from a map and invalidate sets of data.

# Before you begin

- If you are using the web console to query and invalidate data, configure the monitoring console first. For more information, see "Monitoring with the web console" on page 431.
- If you are using **xscmd** to query and invalidate data, set up the **xscmd** utility. For more information, see "Administering with the **xscmd** utility" on page 402.

#### About this task

You can use the console or the **xscmd** utility to query data grid contents. You can query the data by running a regular expression on the data key. You can then use the same query to invalidate data.

A regular expression is a structured string that is used to match other strings. Some examples of common regular expressions follow:

| Regular expression | Description                                                                                                 |  |  |
|--------------------|----------------------------------------------------------------------------------------------------|--|--|
|                    | Finds any one character.                                                                                    |  |  |
| .*                 | Finds any one character zero or more times.                                                                 |  |  |
| A.*                | Finds all keys that start with "A".                                                                         |  |  |
| .*A                | Finds all keys that end with "A".                                                                           |  |  |
| A?                 | Finds "A", zero or one time.                                                                                |  |  |
| A*                 | Finds "A", zero or many times.                                                                              |  |  |
| A+                 | Finds "A", one time or many times.                                                                          |  |  |
| A?B*C+             | Finds any one character, followed by zero or one A, followed by zero or many Bs, followed by one or many Cs |  |  |
| [ABC].*            | Finds keys that start with the letters "A", or "B", or "C".                                                 |  |  |
| .*ABC.*            | Finds keys with the string "ABC" somewhere in the string.                                                   |  |  |
| (ABC DEF).*        | Finds keys that start with the string "ABC" or "DEF".                                                       |  |  |

See the java.util.regex.Pattern API documentation for the full regular expression syntax.

#### **Procedure**

- Query or invalidate data with the console.
  - 1. Go to the query page in the console. In the web console, click **Management** > **Query Data Grid Contents**. Choose the map on which you want to filter.
  - 2. Search or filter the data in the map. You can use one of the following options to search or filter the data:

- Type a regular expression in the field and click the Search button ( ).
   A list of keys that match the regular expression displays. The list of data could be a subset of all of the matching data.
- To filter the results on a set of partitions, click the Filter button ( +).
   You can then type a regular expression and choose a range of partitions on which you want to filter the results.
- 3. Invalidate data. When you invalidate the data, the data is permanently removed from the data grid.

#### Selected keys

You can select keys from the table to invalidate. You can either click entries individually or click the select all checkbox, which selects a maximum of 500 entries that are in the table. When you have the entries selected that you want to remove, click **Invalidate** > **Selected keys**.

## All keys matching query

You can also invalidate all the data that matches your regular expression. Using this option deletes all data in the data grid that matches the regular expression, not just the maximum of 500 entries that is displayed in the console. To invalidate entries with the selected regular expression, click **Invalidate** > **All keys matching query**.

• Query or invalidate data with the **xscmd** utility.

#### Query data:

```
xscmd.sh -c findbykey -g < data_grid> -m < map> -fs < find_string> [-fp < partitionid>]
```

You must include the data grid, map, and regular expression for the find string value. You can also filter on the partition ID. The result returns a subset of the entire query.

#### Invalidate data:

Include the **-inv** argument in the command to invalidate the data that is selected by the query.

```
xscmd -c findbykey -g < data_grid> -m < map> -fs < find_string> [-fp < partitionid>] -inv
```

You must include the data grid, map, and regular expression for the find string value. You can also filter on the partition ID. When you run the invalidation, all matching values are invalidated, not just the small set that is returned by the query.

**Important:** UNIX Linux If your regular expression starts with the characters .\*, the characters might not process correctly when you run the command. To resolve this issue, format your regular expression in one of the following ways:

- Enclose your regular expression with apostrophe characters: -fs '.\*'
- Use a backslash to escape the asterisk character: -fs .\\*

#### Example:

The following example looks for all entries in the Grid data grid and Map1 map. xscmd -c findbykey -g Grid -m Map1 -fs ".\*"

The command returns the following results:

```
3 matching keys were found.

Partition Key
-------
2 keyghi
4 keydef
6 keyabc
```

# Retrieving eXtreme Scale environment information with the xscmd utility

You can use the **xscmd** utility with the **-c showinfo** command to view important details about the servers running in your WebSphere eXtreme Scale environment, including: WebSphere eXtreme Scale servers, Java virtual machines, and (if applicable) servers running with WebSphere Application Server. Issue this command to retrieve name and version information, hostname and IP address, and the installation directories of these servers. Using **-c showinfo** command lets you retrieve these details without having to check log files, directories, or use third party applications.

#### **Procedure**

Ensure that at least one of your catalog servers is running. If you want to
retrieve environment details for your entire eXtreme Scale domain, then ensure
that all of your servers are running.

To retrieve environment information for your entire eXtreme Scale domain, issue:

#### Windows

xscmd.bat -c showinfo

#### UNIX

./xscmd.sh -c showinfo

The command returns all information about the servers running in your environment.

• To retrieve information about a specific server, use the **-s** parameter and specify the name of the server.

#### Windows

xscmd.bat -c showinfo -s <server name>

#### UNIX

./xscmd.sh -c showinfo -s <server name>

• To view a list of servers, use the **-s1** parameter.

#### Windows

xscmd.bat -c showinfo -sl <server\_name>[,<server\_name>]

#### UNIX

./xscmd.sh -c showinfo -sl <server name>[,<server name>]

To retrieve environment information for a specific set of servers running on a
particular host, use the -hf parameter and provide the name of the host.

#### Windows

xscmd.bat -c showinfo -hf <host\_name>

# Starting eXtreme Scale servers using the Eclipse Equinox OSGi framework

WebSphere eXtreme Scale container servers can be started in an Eclipse Equinox OSGi framework using several methods.

# Before you begin

Before you can start an eXtreme Scale container, you must have completed the following tasks:

- 1. The WebSphere eXtreme Scale server bundle must be installed into Eclipse Equinox.
- 2. Your application must be packaged as an OSGi bundle.
- 3. Your WebSphere eXtreme Scale plug-ins (if any) must be packaged as an OSGi bundle. They can be bundled in the same bundle as your application or as separate bundles.

#### About this task

This task describes how to start an eXtreme Scale container server in an Eclipse Equinox OSGi framework. You can use any of the following methods to start container servers using the Eclipse Equinox implementation:

• OSGi Blueprint service

You can include all configuration and metadata in an OSGi bundle. See the following image to understand the Eclipse Equinox process for this method:

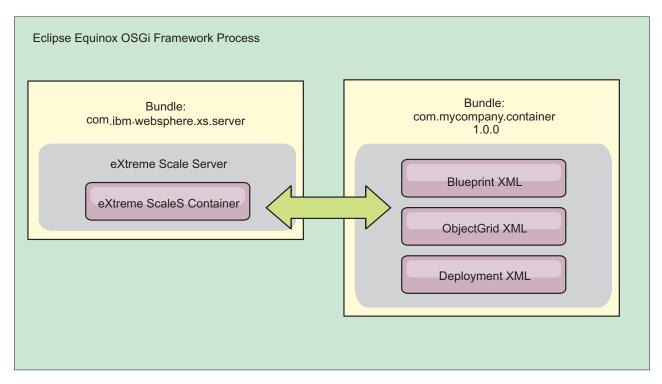

Figure 51. Eclipse Equinox process for including all configuration and metadata in an OSGi bundle

OSGi Configuration Admin service
 You can specify configuration and metadata outside of an OSGi bundle. See the following image to understand the Eclipse Equinox process for this method:

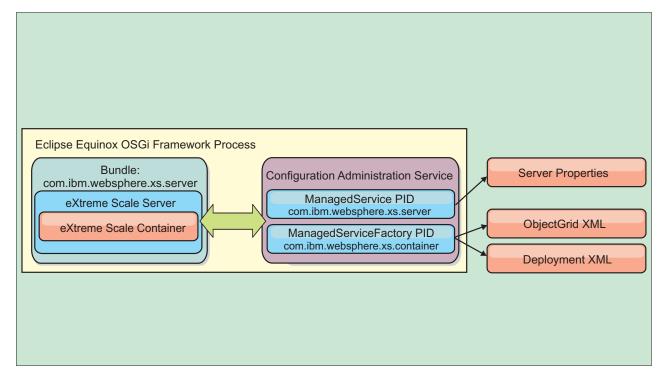

Figure 52. Eclipse Equinox process for specify configuration and metadata outside of an OSGi bundle

Programmatically

Supports customized configuration solutions.

In each case, an eXtreme Scale server singleton is configured and one or more containers are configured.

The eXtreme Scale server bundle, objectgrid.jar, includes all of the required libraries to start and run an eXtreme Scale grid container in an OSGi framework. The server runtime environment communicates with user-supplied plug-ins and data objects using the OSGi service manager.

**Important:** After an eXtreme Scale server bundle is started and the eXtreme Scale server is initialized, it cannot be restarted . The Eclipse Equinox process must be restarted to restart an eXtreme Scale server.

You can use eXtreme Scale support for Spring namespace to configure eXtreme Scale container servers in a Blueprint XML file. When the server and container XML elements are added to the Blueprint XML file, the eXtreme Scale namespace handler automatically starts a container server using the parameters that are defined in the Blueprint XML file when the bundle is started. The handle stops the container when the bundle is stopped.

To configure eXtreme Scale container servers with Blueprint XML, complete the following steps:

#### **Procedure**

- Start an eXtreme Scale container server using OSGi blueprint.
  - 1. Create a container bundle.
  - 2. Install the container bundle into the Eclipse Equinox OSGi framework. See "Installing and starting OSGi-enabled plug-ins."
  - 3. Start the container bundle.
- Start an eXtreme Scale container server using OSGi configuration admin.
  - 1. Configure the server and container using config admin.
  - 2. When the eXtreme Scale server bundle is started, or the persistent identifiers are created with config admin, the server and container automatically start.
- · Start an eXtreme Scale container server using the ServerFactory API. See the server API documentation.
  - Create an OSGi bundle activator class, and use the eXtreme Scale ServerFactory API to start a server.

# Installing and starting OSGi-enabled plug-ins

In this task, you install the dynamic plug-in bundle into the OSGi framework. Then, you start the plug-in.

# Before you begin

This topic assumes that the following tasks have been completed:

- The eXtreme Scale server or client bundle has been installed into the Eclipse Equinox OSGi framework. See "Installing eXtreme Scale bundles" on page 172.
- One or more dynamic BackingMap or ObjectGrid plug-ins have been implemented. See Building eXtreme Scale dynamic plug-ins.
- The dynamic plug-ins have been packaged as OSGi services in OSGi bundles.

#### About this task

This task describes how to install the bundle using the Eclipse Equinox console. The bundle can be installed using several different methods, including modifying the config.ini configuration file. Products that embed Eclipse Equinox include alternative methods for managing bundles. For more information on how to add bundles in the config.ini file in Eclipse Equinox, see the Eclipse runtime options.

OSGi allows bundles to be started that have duplicate services. WebSphere eXtreme Scale uses the latest service ranking. When starting multiple OSGi frameworks in an eXtreme Scale data grid, you must make sure that the correct service rankings are started on each server. Failure to do so causes the grid to be started with a mixture of different versions.

To see which versions are in-use by the data grid, use the xscmd utility to check the current and available rankings. For more information about available service rankings see "Updating OSGi services for eXtreme Scale plug-ins with **xscmd**" on page 420.

#### **Procedure**

Install the plug-in bundle into the Eclipse Equinox OSGi framework using the OSGi console.

- 1. Start the Eclipse Equinox framework with the console enabled; for example: <java\_home>/bin/java -jar <equinox\_root>/plugins/org.eclipse.osgi\_3.6.1.R36x\_v20100806.jar -console
- 2. Install the plug-in bundle in the Equinox console.

```
osgi> install file:///<path to bundle>
```

Equinox displays the bundle ID for the newly installed bundle: Bundle id is 17

3. Enter the following line to start the bundle in the Equinox console, where <id> is the bundle ID assigned when the bundle was installed:

```
osgi> start <id>
```

4. Retrieve the service status in the Equinox console to verify that the bundle has started:

```
osgi> ss
```

When the bundle has started successfully, the bundle displays the ACTIVE state; for example:

```
17 ACTIVE com.mycompany.plugin.bundle_VRM
```

Install the plug-in bundle into the Eclipse Equonix OSGi framework using the config.ini file.

5. Copy the plug-in bundle into the Eclipse Equinox plug-ins directory; for example:

```
<equinox_root>/plugins
```

6. Edit the Eclipse Equinox config.ini configuration file, and add the bundle to the osgi.bundles property; for example:

```
osgi.bundles=\
org.eclipse.osgi.services_3.2.100.v20100503.jar@1:start, \
org.eclipse.osgi.util_3.2.100.v20100503.jar@1:start, \
org.eclipse.equinox.cm_1.0.200.v20100520.jar@1:start, \
com.mycompany.plugin.bundle VRM.jar@1:start
```

**Important:** Verify there is a blank line after the last bundle name. Each bundle is separated by a comma.

- 7. Start the Eclipse Equinox framework with the console enabled; for example: <java\_home>/bin/java -jar <equinox\_root>/plugins/org.eclipse.osgi\_3.6.1.R36x\_v20100806.jar -console
- 8. Retrieve the service status in the Equinox console to verify that the bundle has started; for example:

```
osgi> ss
```

When the bundle has started successfully, the bundle displays the ACTIVE state; for example:

```
17 ACTIVE com.mycompany.plugin.bundle VRM
```

#### Results

The plug-in bundle is now installed and started. The eXtreme Scale container or client can now be started. For more information on developing eXtreme Scale plug-ins, see the System APIs and Plug-ins topic.

# Administering OSGi-enabled services using the xscmd utility

You can use the **xscmd** utility to complete administrator tasks, such as viewing services and their rankings that are being used by each container, and updating the runtime environment to use new versions of the bundles.

#### About this task

With the Eclipse Equinox OSGi framework, you can install multiple versions of the same bundle, and you can update those bundles during run time. WebSphere eXtreme Scale is a distributed environment that runs the container servers in many OSGi framework instances.

Administrators are responsible for manually copying, installing, and starting bundles into the OSGi framework. eXtreme Scale includes an OSGi ServiceTrackerCustomizer to track any services that have been identified as eXtreme Scale plug-ins in the ObjectGrid descriptor XML file. Use the **xscmd** utility to validate which version of the plug-in is used, which versions are available to be used, and to perform bundle upgrades.

eXtreme Scale uses the service ranking number to identify the version of each service. When two or more services are loaded with the same reference, eXtreme Scale automatically uses the service with the highest ranking.

#### **Procedure**

• Run the **osgiCurrent** command, and verify that each eXtreme Scale server is using the correct plug-in service ranking.

Since eXtreme Scale automatically chooses the service reference with the highest ranking, it is possible that the data grid may start with multiple rankings of a plug-in service.

If the command detects a mismatch of rankings or if it is unable to find a service, a non-zero error level is set. If the command completed successfully then the error level is set to 0.

The following example shows the output of the **osgiCurrent** command when two plug-ins are installed in the same grid on four servers. The loaderPlugin plug-in is using ranking 1, and the txCallbackPlugin is using ranking 2.

| OSGi Service Name | Current Ranking | ObjectGrid Name | MapSet Name | Server Name |
|-------------------|-----------------|-----------------|-------------|-------------|
|                   |                 |                 |             |             |
| loaderPlugin      | 1               | MyGrid          | MapSetA     | server1     |
| loaderPlugin      | 1               | MyGrid          | MapSetA     | server2     |
| loaderPlugin      | 1               | MyGrid          | MapSetA     | server3     |
| loaderPlugin      | 1               | MyGrid          | MapSetA     | server4     |
| txCallbackPlugin  | 2               | MyGrid          | MapSetA     | server1     |
| txCallbackPlugin  | 2               | MyGrid          | MapSetA     | server2     |
| txCallbackPlugin  | 2               | MyGrid          | MapSetA     | server3     |
| txCallbackPlugin  | 2               | MyGrid          | MapSetA     | server4     |

The following example shows the output of the **osgiCurrent** command when server2 was started with a newer ranking of the loaderPlugin:

| OSGi Service Name | Current Ranl | king ObjectGrid | Name MapSet Name | Server Name |
|-------------------|--------------|-----------------|------------------|-------------|
|                   |              |                 |                  |             |
| loaderPlugin      | 1            | MyGrid          | MapSetA          | server1     |
| loaderPlugin      | 2            | MyGrid          | MapSetA          | server2     |
| loaderPlugin      | 1            | MyGrid          | MapSetA          | server3     |
| loaderPlugin      | 1            | MyGrid          | MapSetA          | server4     |
| txCallbackPlugin  | 2            | MyGrid          | MapSetA          | server1     |
| txCallbackPlugin  | 2            | MyGrid          | MapSetA          | server2     |
| txCallbackPlugin  | 2            | MyGrid          | MapSetA          | server3     |
| txCallbackPlugin  | 2            | MyGrid          | MapSetA          | server4     |

• Run the **osgiAll** command to verify that the plug-in services have been correctly started on each eXtreme Scale container server.

When bundles start that contain services that an ObjectGrid configuration is referencing, the eXtreme Scale runtime environment automatically tracks the plug-in, but does not immediately use it. The osgiAll command shows which plug-ins are available for each server.

When run without any parameters, all services are shown for all grids and servers. Additional filters, including the -serviceName <service name> filter can be specified to limit the output to a single service or a subset of the data grid.

The following example shows the output of the osgiAll command when two plug-ins are started on two servers. The loaderPlugin has both rankings 1 and 2 started and the txCallbackPlugin has ranking 1 started. The summary message at the end of the output confirms that both servers see the same service rankings:

```
Server: server1
  OSGi Service Name Available Rankings
  loaderPlugin
  txCallbackPlugin 1
Server: server2
  OSGi Service Name Available Rankings
  loaderPlugin 1, 2
  txCallbackPlugin
```

Summary - All servers have the same service rankings.

The following example shows the output of the osgiAll command when the bundle that includes the loaderPlugin with ranking 1 is stopped on server1. The summary message at the bottom of the output confirms that server1 is now missing the loaderPlugin with ranking 1:

```
Server: server1
  OSGi Service Name Available Rankings
  loaderPlugin
  txCallbackPlugin 1
Server: server2
  OSGi Service Name Available Rankings
```

```
loaderPlugin 1, 2
txCallbackPlugin 1
Summary - The following servers are missing service rankings:
  Server OSGi Service Name Missing Rankings
  _____
  server1 loaderPlugin
```

The following example shows the output if the service name is specified with the **-sn** argument, but the service does not exist:

```
Server: server2
  OSGi Service Name Available Rankings
  -----
  invalidPlugin No service found
Server: server1
  OSGi Service Name Available Rankings
  -----
  invalidPlugin No service found
```

Summary - All servers have the same service rankings.

• Run the osgiCheck command to check sets of plug-in services and rankings to see if they are available.

The **osgiCheck** command accepts one or more sets of service rankings in the form: -serviceRankings <service name>;<ranking>[,<serviceName>;<ranking>] When the rankings are all available, the method returns with an error level of 0. If one or more rankings are not available, a non-zero error level is set. A table of all of the servers that do not include the specified service rankings is displayed. Additional filters can be used to limit the service check to a subset of the available servers in the eXtreme Scale domain.

For example, if the specified ranking or service is absent, the following message is displayed:

```
Server OSGi Service Unavailable Rankings
server1 loaderPlugin 3
server2 loaderPlugin 3
```

 Run the osgiUpdate command to update the ranking of one or more plug-ins for all servers in a single ObjectGrid and MapSet in a single operation.

The command accepts one or more sets of service rankings in the form: -serviceRankings <service name>;<ranking>[,<serviceName>;<ranking>] -g <grid name> -ms <mapset name>

With this command, you can complete the following operations:

- Verify that the specified services are available for updating on each of the servers.
- Change the state of the grid to offline using the StateManager interface. See "Managing ObjectGrid availability" on page 405 for more information. This process quiesces the grid and waits until any running transactions have completed and prevents any new transactions from starting. This process also signals any ObjectGridLifecycleListener and BackingMapLifecycleListener plug-ins to discontinue any transactional activity. See Plug-ins for providing event listeners for information about event listener plug-ins.
- Update each eXtreme Scale container running in an OSGi framework to use the new service versions.
- Changes the state of the grid to online, allowing transactions to continue.

The update process is idempotent so that if a client fails to complete any one task, it results in the operation being rolled back. If a client is unable to perform the rollback or is interrupted during the update process, the same command can be issued again, and it continues at the appropriate step.

If the client is unable to continue, and the process is restarted from another client, use the -force option to allow the client to perform the update. The **osgiUpdate** command prevents multiple clients from updating the same map set concurrently. For more details about the **osgiUpdate** command, see "Updating OSGi services for eXtreme Scale plug-ins with **xscmd**."

# Updating OSGi services for eXtreme Scale plug-ins with xscmd

WebSphere eXtreme Scale supports upgrading container server plug-in bundles while the grid is active. This support allows administrators to complete application updates and additions without needing to restart grid processes.

#### Before you begin

Complete the following steps before you update eXtreme Scale OSGi bundles to a new version:

- 1. Start eXtreme Scale servers in a supported OSGi framework.
- 2. Separate all eXtreme Scale plug-ins into bundles, and they must use service rankings to identify each version of the plug-ins.
- 3. Specify cache objects as either Java primitive types such as byte[], Integer or String, or they must be stored using a MapSerializerPlugin plug-in The data objects are stored in the eXtreme Scale bundle and are not upgraded. Only the plug-ins that interact with the data are updated.
- 4. Design cache object data to be version compatible. New plug-ins must be able to interact with data created by older plug-ins.
- 5. Design plug-ins to listen for ObjectGridLifecycle and BackingMapLifecycle events to refresh any references to other plug-ins or the metadata that the plug-ins might have so that they can be refreshed when it is updated.
- 6. The eXtreme Scale OSGi update process only affects servers. You must independently update any clients that are using plug-ins.

#### **About this task**

Without OSGi enablement, if an administrator needs to update the application plug-ins or cache objects, each grid node must be upgraded one-by-one, causing stress on the network, memory and cpu utilization. This is required since plug-ins and cache Java objects are directly stored in the grid. When classes are updated without restarting the processes, the grid plug-ins have conflicts because each class has a different ClassLoader.

The eXtreme Scale product includes the xscmd utility and MBeans that allows administrators to view all the plug-in bundles installed in each grid container's hosting OSGi framework and choose which revision to use. When the xscmd is used to update the plug-ins to a new ranking, the grid is quiesced and all transactions are drained, the plug-ins are updated, and the grid is activated again. If an error occurs during the update process, the process is rolled-back and the old ranking is restored.

#### **Procedure**

1. Create a version of the bundle, increasing the version number in the bundle manifest, and increasing the ranking for each eXtreme Scale plug-in service. If

the original bundle version is Bundle-Version: 1.0.0, then the next version can be defined as Bundle-Version: 1.1.0.

If the original service ranking is ranking="1", then the next ranking can be defined as ranking="2".

Important: OSGi service rankings must be integers.

- 2. Copy the new bundle to each OSGi framework node that is hosting an eXtreme Scale container server.
- 3. Install the new bundle into the OSGi framework. The bundle is assigned a bundle identifier; for example:

```
osgi> install <URL to bundle>
```

xscmd -c osgiAll

4. Start the new bundle using the assigned bundle identifier; for example: osgi> start <id>

After the new bundle is started, the eXtreme Scale OSGi service tracker detects the bundle and makes it available for updating.

5. Use the xscmd -c osgiAll command to verify that each container server sees the new bundle. The osgiAll command queries all containers in the grid for all services that are referenced in the ObjectGrid descriptor XML file and displays all rankings that are available; for example:

```
Server: server1
  OSGi Service Name Available Rankings
  myLoaderServiceFactory 1, 2
  mySerializerServiceFactory 1, 2
Server: server2
  OSGi Service Name Available Rankings
  myLoaderServiceFactory 1, 2
  mySerializerServiceFactory 1, 2
```

Summary - All servers have the same service rankings.

6. Use the xscmd -c osgiCheck command to verify that one or more service rankings are valid update targets; for example:

```
xscmd -c osgiCheck -sr
mySerializerServiceFactory;2,myLoaderServiceFactory;2
```

CWXSI0040I: The command osgiCheck has completed successfully.

7. If the **osgiCheck** command did not find any resulting errors, suspend the balancer of the placement service to avoid shard movements, in case of a failure during the update process. To suspend placement, use the **xscmd -c** suspendBalancing command for each object grid and map set that are affected by the update; for example:

```
xscmd -c suspendBalancing -g MyGrid -ms MyMapSet
```

8. After balancing has been suspended for each object grid and map set, use the **xscmd -c osgiCheck** command again to verify that one or more service rankings are valid update targets; for example:

```
xscmd -c osgiCheck -sr
mySerializerServiceFactory;2,myLoaderServiceFactory;2
```

CWXSI0040I: The command osgiCheck has completed successfully.

9. After balancing has been suspended for the object grid and map set, use the **osgiUpdate** command to update the service on all of the servers for an object grid and map set; for example:

```
xscmd -c osgiUpdate -sr
mySerializerServiceFactory;2,myLoaderServiceFactory;2 -g MyGrid -ms MyMapSet
```

10. Verify that the upgrade succeeded; for example:

```
Update succeeded for the following service rankings:
Service
                            Ranking
mySerializerServiceFactory 2
myLoaderServiceFactory
```

- 11. After you verify that the ranking has been updated successfully, enable balancing again, using the **xscmd -c resumeBalancing** command; for example: xscmd -c resumeBalancing -g MyGrid -ms MyMapSet
- 12. Stop and uninstall the old bundle in each OSGi framework that is hosting the eXtreme Scale container. For example, enter the following code in the Eclipse Equinox console:

```
osgi> stop <id>
osgi> uninstall <id>
```

### Results

The eXtreme Scale bundle has been updated to a new version.

# Administering with Managed Beans (MBeans)

You can use several different types of Java Management Extensions (JMX) MBeans to administer and monitor deployments. Each MBean refers to a specific entity, such as a map, data grid, server, or service.

## JMX MBean interfaces and WebSphere eXtreme Scale

Each MBean has get methods that represent attribute values. These get methods cannot be called directly from your program. The JMX specification treats attributes differently from operations. You can view attributes with a vendor JMX console, and you can perform operations in your program or with a vendor JMX console.

## Package com.ibm.websphere.objectgrid.management

See the API documentation for an overview and detailed programming specifications for all of the available MBeans:Package com.ibm.websphere.objectgrid.management .

# Accessing Managed Beans (MBeans) using the wsadmin tool

You can use the wsadmin utility provided in WebSphere Application Server to access managed bean (MBean) information.

## **Procedure**

Run the wsadmin tool from the bin directory in your WebSphere Application Server installation. The following example retrieves a view of the current shard placement in a dynamic eXtreme Scale. You can run the wsadmin tool from any installation where eXtreme Scale is running. You do not have to run the wsadmin tool on the catalog service.

```
$ wsadmin.sh -lang jython
wsadmin>placementService = AdminControl.queryNames
 ("com.ibm.websphere.objectgrid:*,type=PlacementService")
wsadmin>print AdminControl.invoke(placementService,
```

```
"listObjectGridPlacement", "library ms1")
<objectGrid name="library" mapSetName="ms1">
 <container name="container-0" zoneName="DefaultDomain"</pre>
 hostName="host1.company.org" serverName="server1">
     <shard type="Primary" partitionName="0"/>
     <shard type="SynchronousReplica" partitionName="1"/>
  </container>
  <container name="container-1" zoneName="DefaultDomain"</pre>
 hostName="host2.company.org" serverName="server2">
     <shard type="SynchronousReplica" partitionName="0"/>
     <shard type="Primary" partitionName="1"/>
 </container>
  <container name="UNASSIGNED" zoneName=" ibm SYSTEM"</pre>
 hostName="UNASSIGNED" serverName="UNNAMED">
    <shard type="SynchronousReplica" partitionName="0"/>
    <shard type="AsynchronousReplica" partitionName="0"/>
  </container>
</objectGrid>
```

# **Accessing Managed Beans (MBeans) programmatically**

You can connect to MBeans with Java applications. These applications use the interfaces in the com.ibm.websphere.objectgrid.management package.

#### About this task

Programmatic methods for accessing MBeans vary depending on the type of server to which you are connecting.

- Connect to a stand-alone catalog service MBean server
- Connect to connect to a container MBean server
- Connect to a catalog service MBean server that is hosted in WebSphere Application Server
- Connect to a catalog service MBean server with security enabled

## **Procedure**

• Connect to a stand-alone catalog service MBean server:

The following example program connects to a stand-alone catalog service MBean server and returns an XML formatted string that lists each container server along with its allocated shards for a given ObjectGrid and MapSet.

```
package com.ibm.websphere.sample.xs.admin;
import java.util.Set;
import javax.management.MBeanServerConnection;
import javax.management.ObjectName;
import javax.management.remote.JMXConnector;
import javax.management.remote.JMXConnectorFactory;
import javax.management.remote.JMXServiceURL;
* Collects the placement information from the Catalog Server for a given ObjectGrid.
*/
public final class CollectPlacementPlan {
    private static String hostName = "localhost";
    private static int port = 1099;
   private static String objectGridName = "library";
    private static String mapSetName = "ms1";
     * Connects to the ObjectGrid Catalog Service to retrieve placement information and
    * prints it out.
    * @param args
     * @throws Exception
                   If there is a problem connecting to the catalog service MBean server.
    public static void main(String[] args) throws Exception {
       String serviceURL = "service:jmx:rmi:///jndi/rmi://" + hostName + ":" + port +
                    "/objectgrid/MBeanServer";
        JMXServiceURL jmxUrl = new JMXServiceURL(serviceURL);
        JMXConnector jmxCon = JMXConnectorFactory.connect(jmxUrl);
        try {
            MBeanServerConnection catalogServerConnection = jmxCon.getMBeanServerConnection();
            Set placementSet = catalogServerConnection.queryNames(new
      ObjectName("com.ibm.websphere.objectgrid"
             + ":*,type=PlacementService"), null);
            ObjectName placementService = (ObjectName) placementSet.iterator().next();
            Object placementXML = catalogServerConnection.invoke(placementService,
                "listObjectGridPlacement", new Object[]
                objectGridName, mapSetName }, new String[] { String.class.getName(),
       String.class.getName() });
            System.out.println(placementXML);
        } catch (Exception e) {
            if(jmxCon != null) {
                jmxCon.close();
    }
```

Figure 53. CollectPlacementPlan.java

A few notes regarding the sample program:

The JMXServiceURL value for the catalog service is always of the following form: service:jmx:rmi:///jndi/rmi://<host>:<port>/objectgrid/ MBeanServer, where <host> is the host on which the catalog service is running and <port> is the JMX service port that is provided with the -JMXServicePort option when starting the catalog service. If no port is specified, the default is 1099.

- For the ObjectGrid or map statistics to be enabled, you must specify the following property in the server properties file when you are starting an ObjectGrid container: statsSpec=all=enabled
- To disable the MBeans that are running in the container servers, specify the following property in the server properties file: enableMBeans=false.

An example of the output follows. This output indicates that two container servers are active. The Container-0 container server hosts four primary shards. The Container-1 container server hosts a synchronous replica for each of the primary shards on the Container-0 container server. In this configuration, two synchronous replicas and one asynchronous replica are configured. As a result, the Unassigned container server is left with the remaining shards. If two more container servers are started, the Unassigned container server is not displayed.

```
<objectGrid name="library" mapSetName="ms1">
  <container name="Container-1" zoneName="DefaultZone"</pre>
    hostName="myhost.mycompany.com" serverName="ogserver">
    <shard type="SynchronousReplica" partitionName="0"/>
    <shard type="SynchronousReplica" partitionName="1"/>
<shard type="SynchronousReplica" partitionName="2"/>
<shard type="SynchronousReplica" partitionName="3"/>
  </container>
  <container name="Container-0" zoneName="DefaultZone"</pre>
    hostName="myhost.mycompany.com" serverName="ogserver">
    <shard type="Primary" partitionName="0"/>
    <shard type="Primary" partitionName="1"/>
    <shard type="Primary" partitionName="2"/>
    <shard type="Primary" partitionName="3"/>
  </container>
  <container name="library:ms1: UnassignedContainer " zoneName=" ibm SYSTEM"</pre>
    hostName="UNASSIGNED" serverName="UNNAMED">
    <shard type="SynchronousReplica" partitionName="0"/>
    <shard type="SynchronousReplica" partitionName="1"/>
    <shard type="SynchronousReplica" partitionName="2"/>
    <shard type="SynchronousReplica" partitionName="3"/>
    <shard type="AsynchronousReplica" partitionName="0"/>
    <shard type="AsynchronousReplica" partitionName="1"/>
    <shard type="AsynchronousReplica" partitionName="2"/>
<shard type="AsynchronousReplica" partitionName="3"/>
  </container>
</objectGrid>
```

#### • Connect to a container MBean server:

Container servers host MBeans to query information about the individual maps and ObjectGrid instances that are running within the container server. The following example program prints the status of each container server that is hosted by the catalog server with the JMX address of localhost:1099:

```
package com.ibm.websphere.sample.xs.admin;
import java.util.List;
import java.util.Set;
import javax.management.MBeanServerConnection;
import javax.management.ObjectInstance;
import javax.management.ObjectName;
import javax.management.remote.JMXConnector;
import javax.management.remote.JMXConnectorFactory;
import javax.management.remote.JMXServiceURL;
* Collects placement status from each of the available containers directly.
public final class CollectContainerStatus {
    private static String hostName = "localhost";
    private static int port = 1099;
    /**
    * @param args
    public static void main(String[] args) throws Exception {
   String serviceURL = "service:jmx:rmi:///jndi/rmi://" + hostName + ":" + port + "/objectgrid/MBeanServer";
        JMXServiceURL jmxUrl = new JMXServiceURL(serviceURL);
        JMXConnector jmxCon = JMXConnectorFactory.connect(jmxUrl);
        try {
            MBeanServerConnection catalogServerConnection = jmxCon.getMBeanServerConnection();
            Set placementSet = catalogServerConnection.queryNames(new ObjectName("com.ibm.websphere.objectgrid"
                    + ":*,type=PlacementService"), null);
            ObjectName placementService = (ObjectName) placementSet.iterator().next();
            List<String> containerJMXAddresses = (List<String>) catalogServerConnection.invoke(placementService,
                     "retrieveAllServersJMXAddresses", new Object[0], new String[0]);
            for (String address : containerJMXAddresses) {
                JMXServiceURL containerJMXURL = new JMXServiceURL(address);
                JMXConnector containerConnector = JMXConnectorFactory.connect(containerJMXURL);
                MBeanServerConnection containerConnection = containerConnector.getMBeanServerConnection();
                Set<ObjectInstance> containers = containerConnection.queryMBeans(
                         new ObjectName("*:*,type=ObjectGridContainer"), null);
                for (ObjectInstance container: containers) {
                    System.out.println(containerConnection.getAttribute(container.getObjectName(), "Status"));
        } finally {
            if(jmxCon != null) {
                jmxCon.close();
        }
   }
}
```

Figure 54. CollectContainerStatus.java

The example program prints out the container server status for each container. An example of the output follows:

• Connect to a catalog service MBean server that is hosted in WebSphere Application Server:

The method for programmatically accessing MBeans in WebSphere Application Server is slightly different from accessing MBeans in a stand-alone configuration.

1. Create and compile a Java program to connect to the MBean server. An example program follows:

```
package com.ibm.websphere.sample.xs.admin;
import java.util.Set;
import javax.management.MBeanServerConnection;
import javax.management.ObjectName;
import javax.management.remote.JMXConnector;
import \ javax.management.remote.JMX Connector Factory;\\
import javax.management.remote.JMXServiceURL;
* Collects the placement information from the catalog server running in a deployment manager for a given ObjectGrid.
public final class CollectPlacementPlanWAS {
   private static String hostName = "localhost";
   private static int port = 9809;
   private static String objectGridName = "library";
   private static String mapSetName = "ms1";
    * Connects to the catalog service to retrieve placement information and prints it out.
    * @param args
    * @throws Exception
                   If there is a problem connecting to the catalog service MBean server.
   public static void main(String[] args) throws Exception {
        // connect to bootstrap port of the deployment manager
        String serviceURL = "service:jmx:iiop://" + hostName + ":" + port + "/jndi/JMXConnector";
        JMXServiceURL jmxUrl = new JMXServiceURL(serviceURL);
        JMXConnector jmxCon = JMXConnectorFactory.connect(jmxUrl);
       try {
            MBeanServerConnection catalogServerConnection = jmxCon.getMBeanServerConnection();
     catalogServerConnection.queryNames(new ObjectName("com.ibm.websphere.objectgrid"
             + ":*,type=PlacementService"), null);
            ObjectName placementService = (ObjectName) placementSet.iterator().next();
            Object placementXML = catalogServerConnection.invoke(placementService,
                        "listObjectGridPlacement", new Object[] {
                    objectGridName, mapSetName }, new String[] { String.class.getName(),
          String.class.getName() });
            System.out.println(placementXML);
         finally {
           if(jmxCon != null) {
                jmxCon.close();
       }
   }
```

Figure 55. CollectPlacementPlan.java

## 2. Run the following command.

```
"$JAVA_HOME/bin/java" "$WAS_LOGGING" -Djava.security.auth.login.config="$app_server_root/properties/wsjaas_client.conf" \
-Djava.ext.dirs="$JAVA_HOME/jre/lib/ext:$WAS_EXT_DIRS:$WAS_HOME/plugins:$WAS_HOME/lib/WMQ/java/lib" \
-Djava.naming.provider.url=<an_IIOP_URL_or_a_corbaloc_URL_to_your_application_server_machine_name> \
-Djava.naming.factory.initial=com.ibm.websphere.naming.WsnInitialContextFactory \
-Dserver.root="$WAS_HOME" "$CLIENTSAS" "$CLIENTSSL" $USER_INSTALL_PROP \
-classpath "$WAS_CLASSPATH":list_of_your_application_jars_and_classes> \
<fully_qualified_class_name_to_run> <your_application_parameters>
```

This command assumes that the <code>was\_root/bin/setupCmdLine.sh</code> script has been run to set the variables properly. An example of the format of the java.naming.provider.url property value is <code>corbaloc:iiop:1.00<host>:<port>/NameService</code>.

• Connect to a catalog service MBean server with security enabled:

For more information about connecting to the catalog service MBean with security enabled, see "Java Management Extensions (JMX) security" on page 500.

## What to do next

For more examples on how to display statistics and perform administrative operations with MBeans, see the **xsadmin** sample application. You can look at the source code of the xsadmin sample application in the <code>wxs\_home/samples/xsadmin.jar</code> file in a stand-alone installation, or in the <code>wxs\_home/xsadmin.jar</code> file in a WebSphere Application Server installation. See Sample: **xsadmin** utility for more information about the operations you can complete with the **xsAdmin** sample application.

You can also find more information about MBeans in the com.ibm.websphere.objectgrid.management package.

# Administering J2C client connections

The WebSphere eXtreme Scale connection factory includes an eXtreme Scale client connection that can be shared between applications and persisted through application restarts.

#### About this task

The client connection includes a management bean that provides connection status information and lifecycle management operations.

#### **Procedure**

Maintain client connections. When the first connection is obtained from the XSConnectionFactory connection factory object, an eXtreme Scale client connection is established to the remote data grid and the ObjectGridJ2CConnection MBean is created. The client connection is maintained for the life of the process. To end a client connection, invoke one of the following events::

- Stop the resource adapter. A resource adapter can be stopped, for example, when it is embedded in an application and the application is stopped.
- Invoke the resetConnection MBean operation on the ObjectGridJ2CConnection MBean. When the connection is reset, all connections are invalidated, transactions completed, and the ObjectGrid client connection is destroyed. Subsequent calls to the getConnection methods on the connection factory result in a new client connection.

WebSphere Application Server also provides additional management beans for managing J2C connections, monitoring connection pools, and performance.

# **Chapter 8. Monitoring**

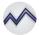

You can use the included monitoring console, APIs, MBeans, logs, and utilities to monitor the performance of your application environment.

## Statistics overview

Statistics in WebSphere eXtreme Scale are built on an internal statistics tree. The StatsAccessor API, Performance Monitoring Infrastructure (PMI) modules, and MBean API are built from the internal tree.

The following figure shows the general setup of statistics for WebSphere eXtreme Scale.

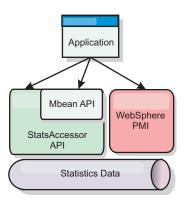

Figure 56. Statistics overview

Each of these APIs offer a view into the statistics tree, but are used for different reasons:

- **Statistics API**: The Statistics API allows developers direct access to statistics for flexible and customizable statistics integration solutions, such as custom MBeans or logging.
- MBean API: The MBean API is a specification-based mechanism for monitoring.
  The MBean API uses the Statistics API and runs local to the server Java Virtual
  Machine (JVM). The API and MBean structures are designed to readily integrate
  with other vendor utilities. Use the MBean API when you are running a
  distributed object grid.
- WebSphere Application Server Performance Monitoring Infrastructure (PMI) modules: Use PMI if you are running WebSphere eXtreme Scale within WebSphere Application Server. These modules provide a view of the internal statistics tree.

## **Statistics API**

Much like a tree map, there is a corresponding path and key used to retrieve a specific module, or in this case granularity or aggregation level. For example, assume there is always an arbitrary root node in the tree and that statistics are being gathered for a map named "payroll," belonging to an ObjectGrid named "accounting." For example, to access the module for a map's aggregation level or

granularity, you could pass in a String[] of the paths. In this case that would equate to String[] {root, "accounting", "payroll"}, as each String would represent the node's path. The advantage of this structure is that a user can specify the array to any node in the path and get the aggregation level for that node. So passing in String[] {root, "accounting"} would give you map statistics, but for the entire grid of "accounting." This leaves the user with both the ability to specify types of statistics to monitor, and at whatever level of aggregation is required for the application.

## **WebSphere Application Server PMI modules**

WebSphere eXtreme Scale includes statistics modules for use with the WebSphere Application Server PMI. When a WebSphere Application Server profile is augmented with WebSphere eXtreme Scale, the augment scripts automatically integrate the WebSphere eXtreme Scale modules into the WebSphere Application Server configuration files. With PMI, you can enable and disable statistics modules, automatically aggregate statistics at various granularity, and even graph the data using the built-in Tivoli Performance Viewer. See "Monitoring with WebSphere Application Server PMI" on page 450 for more information.

## **Vendor product integration with Managed Beans (MBean)**

The eXtreme Scale APIs and Managed Beans are designed to allow for easy integration with third party monitoring applications. JConsole or MC4J are some examples of lightweight Java Management Extensions (JMX) consoles that can be used to analyze information about an eXtreme Scale topology. You can also use the programmatic APIs to write adapter implementations to snapshot or track eXtreme Scale performance. WebSphere eXtreme Scale includes a sample monitoring application that allows out-of-the box monitoring capabilities, and can be used as a template for writing more advanced custom monitoring utilities.

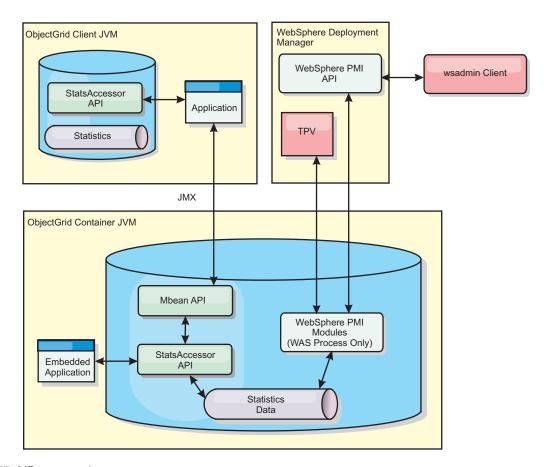

Figure 57. MBean overview

See Sample: **xsadmin** utility for more information. For more information about integrating with specific vendor applications, see the following topics:

- · Monitoring eXtreme Scale with IBM Tivoli Monitoring agent
- "Monitoring eXtreme Scale with Hyperic HQ" on page 471
- "Monitoring eXtreme Scale applications with CA Wily Introscope" on page 469

# Monitoring with the web console

With the web console, you can chart current and historical statistics. This console provides some preconfigured charts for high-level overviews, and has a custom reports page that you can use to build charts from the available statistics. You can use the charting capabilities in the monitoring console of WebSphere eXtreme Scale to view the overall performance of the data grids in your environment.

# Starting and logging on to the web console

Start the console server by running the **startConsoleServer** command and logging on to the server with the default user ID and password.

## Before you begin

• Web browser requirements

Use one of the following browsers with the web console:

- Mozilla Firefox, version 3.5.x and later
- Mozilla Firefox, version 3.6.x and later

- Microsoft Internet Explorer, version 7 or 8

#### **Procedure**

1. Optional: If you want to run your console server on a port other than the default port, edit the wxs\_install\_root/ObjectGrid/console/config/zero.config file. The default port for the console server is 7080 for HTTP and 7443 for HTTPS. You can edit the following properties to change the default values:

```
/config/http/port = 7080
/config/https/port = 7443
```

If you edit these values after the console server is already started, restart the server to use the new port numbers.

- 2. Start the console server. The **startConsoleServer.bat** sh script for starting the console server is in the wxs\_install\_root/ObjectGrid/bin directory of your installation.
- 3. Log on to the console.
  - a. From your web browser, go to https://your.console.host:7443, replacing your.console.host with the host name of the server onto which you installed the console.
  - b. Log on to the console.
    - User ID: admin
    - Password: admin

The console welcome page is displayed.

- 4. Edit the console configuration. Click **Settings** > **Configuration** to review the console configuration. The console configuration includes information such as:
  - Trace string for the WebSphere eXtreme Scale client, such as \*=all=disabled
  - The Administrator name and password
  - · The Administrator email address

## What to do next

- Connect your catalog servers to the web console to start tracking statistics. See "Connecting the web console to catalog servers" for more information.
- If you need to stop the web console server, run the **stopConsoleServer.bat** sh script. This script is in the wxs\_install\_root/ObjectGrid/bin directory of your installation.

# Connecting the web console to catalog servers

To start viewing statistics in the web console, you must first connect to catalog servers that you want to monitor. Additional steps are required if your catalog servers have security enabled.

## Before you begin

- The web console server must be running. See "Starting and logging on to the web console" on page 431 for more information.
- You must have at least one catalog server running to which you want to connect. See "Starting a stand-alone catalog service" on page 383 for more information.

#### **Procedure**

- If your catalog servers have Secure Sockets Layer (SSL) enabled, you must configure a keystore, truststore, and client properties file. You enable SSL for a catalog server by setting the transportType attribute to SSL-Required in the Server properties file.
  - a. Configure a keystore and truststore, and then exchange, or cross-import the public certificates. For example, you might copy the truststore and keystore to a location on the server that is running the web console.
  - b. Edit the client properties file on the web console server to include the properties for SSL configuration. For example, you might edit the wxs\_install\_root/ObjectGridProperties/sampleclient.properties file. The following properties are required for outbound SSL connections from the web console:

```
# SSL Configuration

# contextProvider (IBMJSSE2, IBMJSSE, IBMJSSEFIPS, etc.)

# - protocol (SSL, SSLv2, SSLv3, TLS, TLSv1, etc.)

# - keyStoreType (JKS, JCEK, PKCS12, etc.)

# - keyStore (fully qualified path to key store file)

# - trustStore (fully qualified path to trust store file)

# - alias (string specifying ssl certificate alias to use from keyStore)

# - keyStorePassword (string specifying password to the key store - encoded or not)

# Uncomment these properties to set the SSL configuration.

# Uncomment these properties to set the SSL configuration.

# alias=clientprivate
# contextProvider=IBMJSSE
# protocol=SSL
# keyStorePassword={xor}PDMZOJErLyg\=
# trustStorePassword={xor}PDMZOJErLyg\=
# trustStorePassword={xor}PDMZOJErLyg\=
# trustStorePassword={xor}PDMZOJErLyg\=
# trustStorePassword={xor}PDMZOJERLYGNEYENDMZYB
```

Important: Windows If you are using Windows, you must escape any backslash (\) characters in the path. For example, if you want to use the path C:\opt\ibm, enter C:\\opt\\ibm in the properties file.

- 2. Establish and maintain connections to catalog servers that you want to monitor. Repeat the following steps to add each catalog server to the configuration.
  - a. Click Settings > eXtreme Scale Catalog Servers.
  - b. Add a new catalog server.

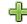

- 1) Click the add icon ( ) to register an existing catalog server.
- 2) Provide information, such as the host name and listener port. See "Planning for network ports" on page 46 for more information about port configuration and defaults.
- 3) Click OK.
- 4) Verify that the catalog server has been added to the navigation tree.
- 3. Group the catalog servers that you created into a catalog service domain. You must create a catalog service domain when security is enabled in your catalog servers because security settings are configured in the catalog service domain.
  - a. Click **Settings** > **eXtreme Scale Domains** page.
  - b. Add a new catalog service domain.
    - 1) Click the add icon ( ) to register a catalog service domain. Enter a name for the catalog service domain.

2) After you create the catalog service domain, you can edit the properties. The catalog service domain properties follow:

**Name** Indicates the host name of the domain, as assigned by the administrator.

#### Catalog servers

Lists one or more catalog servers that belong to the selected domain. You can add the catalog servers that you created in the previous step.

#### Generator class

Specifies the name of the class that implements the CredentialGenerator interface. This class is used to get credentials for clients. If you specify a value in this field, the value overrides the **crendentialGeneratorClass** property in the client.properties file.

## Generator properties

Specifies the properties for the CredentialGenerator implementation class. The properties are set to the object with the setProperties(String) method. The credentialGeneratorprops value is used only if the value of the credentialGeneratorClass property is not null. If you specify a value in this field, the value overrides the **credentialGeneratorProps** property in the client.properties file.

## eXtreme Scale client properties path

Specifies the path to the client properties file that you edited to include security properties in a previous step. For example, you might indicate the c:\ObjectGridProperties\ sampleclient.properties file. If you want to stop the console from trying to use secure connections, you can delete the value in this field. After you set the path, the console uses an unsecured connection.

- 3) Click OK.
- 4) Verify that the domain has been added to the navigation tree.

To view information about an existing catalog service domain, click the name of the catalog service domain in the navigation tree on the **Settings** > **eXtreme Scale Domains** page.

4. View the connection status. The Current domain field indicates the name of the catalog service domain that is currently being used to display information in the web console. The connection status displays next to the name of the catalog service domain.

# Viewing statistics with the web console

You can monitor statistics and other performance information with the web console.

## Before you begin

Before you can view statistics with the web console, you must complete the following tasks:

1. Start the web console server. See "Starting and logging on to the web console" on page 431 for more information.

- 2. Connect your catalog servers to the web console server. See "Connecting the web console to catalog servers" on page 432 for more information.
- 3. Run active data grids and applications within the servers that are managed by your catalog service domain.

## About this task

After you create your data grids and configure your applications to use the data grids, allow some time to pass for the statistics to become available. For example, with a dynamic cache data grid, statistics are not available until a WebSphere Application Server that is running a dynamic cache connects to the dynamic cache. In general, wait up to one minute after a major configuration change to see the changes in your statistics.

**Tip:** To view more specific information about any data point in a chart, you can move the mouse pointer over the data point.

#### **Procedure**

- To view the current server statistics, click **Monitor** > **Server Overview**.
- To view the performance of all of your data grids, click Monitor > Data grid domain overview.
- To view individual data grids, click Monitor > Data grid overview > data\_grid\_name. This page shows a summary that includes the number of cache entries, the average transaction time, and average throughput.
- To view further details about a specific data grid, click **Monitor** > **Data grid details**. A tree displays with all of the data grids in your configuration. You can drill down into a specific data grid to view the maps that are a part of that data grid. You can either click a data grid name or a map for further information.
- To choose which statistics you would like your custom report to contain, click Monitor > Custom reports.

Use this view to construct detailed data charts of the various statistics. Use the tree to explore the available data grids and servers and their associated statistics. A menu opens when you click or press enter on a node that references data that can be charted. Create a new chart containing the statistics, or add the statistics into an existing chart with compatible statistics. See "Monitoring with custom reports" on page 440 for more information.

#### Web console statistics

Depending on the view you are using in the web console, you can view different statistics about your configuration. These statistics include the used memory, the top used data grids, and the number of cache entries.

- "Data grid domain overview" on page 436
- "Data grid overview" on page 436
- "Data grid details" on page 436
- "Server overview" on page 437
- "Custom reports: Catalog service domain statistics" on page 437
  - "Custom reports: Container server statistics" on page 437
  - "Custom reports: Data grid statistics" on page 439
  - "Custom reports: Map statistics" on page 439

## Data grid domain overview

Data grid domain overview statistics are displayed on the **Monitor** > **Data Grid Domain Overview** page. Click one of the following tabs for more information about the data grid domain:

## **Used Capacity tab**

In the Current Data Grid Used Capacity Distribution chart, a picture of the Total Pool, and the Largest Used Capacity Consumers are displayed. Only the top 25 data grids are displayed. In the Used Capacity Over Time chart, the number of bytes that are consumed by the data grid is displayed.

### Average Throughput tab

The 5 Most Active Data Grids by Average Transaction Time in Milliseconds chart contains a list of the top five data caches, organized by the average transaction time. The Average Throughput Over time chart displays the average, maximum, and minimum throughput within the last hour, day, and week.

#### Average Transaction Time tab

The **5 Slowest Data Grids** chart displays data about the slowest data grids. The **Average Transaction Time Over Time** chart displays the average , maximum, and minimum transaction time within the last hour, day, and week.

## Data grid overview

To view statistics for an individual data grid, click **Monitor** > **Data Grid Overview** > *data\_grid\_name*.

#### Current summary over last 30 seconds

Displays the current number of cache entries, average transaction time, average throughput, and cache hit rate for the selected data grid.

#### **Used Capacity tab**

The **Current summary over last 30 seconds** chart displays the number of cache entries and used capacity in bytes over a specified time range.

#### Cache Usage tab

The **Cache Usage** chart helps to visualize the number of successful queries to the cache, and displays cache attempts, cache hits, and the cache hit rate over a specified time range.

#### Average Throughput tab

The **Average Throughput vs. Average Transaction Time** chart displays the transaction time and throughput over a specified time range.

### Data grid details

Data grid statistics are displayed on the **Monitor** > **Data Grid Details** page. You can look at data for a selected grid and the maps that are within that grid.

#### Current summary over last 30 seconds

Displays the current used capacity, number of cache entries, average throughput, and average transaction time for the selected data grid.

#### Current eXtreme Scale Object Grid Map Used Capacity Distribution

View a total pool, which includes the capacity by zone and the total capacity in each zone. Only the top 25 ObjectGrid maps are displayed. You can also view the largest used capacity consumers by each map.

## Current Zone Used Capacity Distribution

View a total pool, which includes the total pool and the top used capacity consumers in the zone of the selected data grid. You can also view the largest used capacity consumers by each zone.

#### Map statistics:

#### Current summary over last 30 seconds

Displays the current used capacity, number of cache entries, average throughput, and average transaction time for the selected map.

#### **Current Partition Used Capacity Distribution**

View a partition, which includes the total pool and the top used capacity consumers. Only the top 25 partitions are displayed. You can also view the largest used capacity consumers by each partition.

#### Server overview

Server statistics are displayed on the **Monitor** > **Server Overview** page.

#### **Current Server Used Memory Distribution**

This chart is composed of two views. Total Pool displays the current amount of used (real) memory in the server run time. Largest Used memory Consumers breaks down the used memory by server; however only the top 25 servers that are using the most memory are displayed.

## **Total Memory Over Time**

Displays the real memory usage in the server run time.

#### **Used Memory Over Time**

Displays the amount of used memory in the server run time.

## Custom reports: Catalog service domain statistics

You can view catalog service domain statistics by creating a custom report. Click **Monitor** > **Custom Reports**.

#### Average Transaction Time (ms)

Displays the average time required to complete a transaction in this domain.

## Average Transaction Throughput (trans/sec)

Displays the average number of transactions per second in this domain.

#### **Maximum Transaction Time (ms)**

Displays the time spent by the *most* time-consuming transaction in this domain.

#### Minimum Transaction Time (ms)

Displays the time spent by the *least* time-consuming transaction in this domain.

#### **Total Transaction Time (ms)**

Displays total time spent on transactions in this domain, since the time the domain was initialized.

## **Custom reports: Container server statistics**

You can view container server statistics by creating a custom report. Click Monitor > Custom Reports.

#### Average Transaction Time (ms)

Displays the average time required to complete a transaction for this catalog server.

## Average Transaction Throughput (trans/sec)

Displays the average number of transactions per second for this catalog server.

#### Maximum Transaction Time (ms)

Displays the time spent by the *most* time-consuming transaction for this catalog server.

#### Minimum Transaction Time (ms)

Displays the time spent by the *least* time-consuming transaction for this catalog server.

#### **Total Transaction Time (ms)**

Displays total time spent on transactions for this catalog server, since the time for this catalog server was initialized.

#### Total Entries in Cache

Displays the current number of objects cached in the grids overseen by this catalog server.

### Hit rate (percentage)

Displays the hit rate (hit ratio) for the selected data grid. A high hit rate is desirable. The hit rate indicates how well the grid is helping to avoid accessing the persistent store.

#### **Used Bytes**

Displays memory consumption by this map. The used bytes statistics are accurate only when you are using simple objects or the COPY\_TO\_BYTES copy mode.

## Minimum Used Bytes

Displays the low point in memory consumption by this catalog service and its maps. The used bytes statistics are accurate only when you are using simple objects or the COPY\_TO\_BYTES copy mode.

#### Maximum Used Bytes

Displays the high point in memory consumption by this catalog service and its maps. The used bytes statistics are accurate only when you are using simple objects or the COPY\_TO\_BYTES copy mode.

#### **Total Number of Hits**

Displays the total number of times the requested data was found in the map, avoiding the need to access persistent store.

#### **Total Number of Gets**

Displays the total number of times the map had to access the persistent store to obtain data.

#### Free Heap (MB)

Displays the actual amount of heap available to the JVM being used by the catalog server.

#### Total Heap

Displays the amount of heap available to the JVM being used by this catalog server.

#### **Number of Available Processors**

Displays the number of processors that are available to this catalog service and its maps. For the highest stability, run your servers at 60% processor

loading and JVM heaps at 60% heap loading. Spikes can then drive the processor usage to 80–90%, but do not regularly run your servers higher than these levels

## Maximum Heap Size (MB)

Displays the maximum amount of heap available to the JVM being used by this catalog server.

## **Used Memory**

Displays the used memory in the JVM being used by this catalog server.

## **Custom reports: Data grid statistics**

You can view data grid statistics by creating a custom report. Click **Monitor** > **Custom Reports**.

## Average Transaction Time (ms)

Displays the average time required to complete transactions involving this grid.

## Average Transaction Throughput (trans/sec)

Displays the average number of transactions per second completed by this grid.

#### Maximum Transaction Time (ms)

Displays the time spent by the *most* time-consuming transaction completed by this grid.

## Minimum Transaction time (ms)

Displays the time spent by the *least* time-consuming transaction completed by this grid.

#### **Total Transaction Time (ms)**

Displays the total amount of transaction processing time for this grid.

#### **Custom reports: Map statistics**

You can view map statistics by creating a custom report. Click **Monitor** > **Custom Reports**.

#### **Total Entries in Cache**

Displays the current number of objects cached in this map.

#### Hit Rate (percentage)

Displays the hit rate (hit ratio) for the selected map. A high hit rate is desirable. The hit rate indicates how well the map is helping to avoid accessing the persistent store.

#### **Used Bytes**

Displays memory consumption by this map. The used bytes statistics are accurate only when you are using simple objects or the COPY\_TO\_BYTES copy mode.

#### Minimum Used Bytes

Displays the minimum consumption (in Bytes) for this map. The used bytes statistics are accurate only when you are using simple objects or the COPY\_TO\_BYTES copy mode.

## Maximum Used Bytes

Displays the maximum consumption (in Bytes) for this map. The used bytes statistics are accurate only when you are using simple objects or the COPY\_TO\_BYTES copy mode.

#### **Total Number of Hits**

Displays the total number of times the requested data was found in the map, avoiding the need to access persistent store.

#### **Total Number of Gets**

Displays the total number of times the map had to access the persistent store to obtain data.

## Free Heap (MB)

Displays the current amount of heap available to this map, in the JVM being used by the catalog server.

#### Total Heap (MB)

Displays the total amount of heap available to this map, in the JVM being used by the catalog server. For the highest stability, run your servers at 60% processor loading and JVM heaps at 60% heap loading. Spikes can then drive the processor usage to 80–90%, but do not regularly run your servers higher than these levels

#### **Number of Available Processors**

Displays the number of processors available to this map. For the highest stability, run your servers at 60% processor loading and JVM heaps at 60% heap loading. Spikes can then drive the processor usage to 80–90%, but do not regularly run your servers higher than these levels

#### Maximum Heap Size (MB)

Displays the maximum amount of heap available to this map, in the JVM being used by the catalog server.

#### Used Memory (MB)

Displays the used amount of memory in this map.

# Monitoring with custom reports

You can build custom reports to save various charts that contain statistics about the catalog service domains, data grids, and container servers in your environment. You can save the custom reports and load them to view again later.

## Before you begin

Before you can view statistics with the web console, you must complete the following tasks:

- 1. Start the web console server. See "Starting and logging on to the web console" on page 431 for more information.
- 2. Connect your catalog servers to the web console server. See "Connecting the web console to catalog servers" on page 432 for more information.
- 3. Run active data grids and applications within the servers that are managed by your catalog service domain.

#### **Procedure**

- Create a custom report.
  - Click Monitor > Custom Reports. A list of the eXtreme Scale domains that you have defined are listed in a tree format. You can expand each of these domains to display the available statistics that you can add to the custom report.
  - 2. Add charts with the statistics you want to track. Available statistics are

indicated by the chart icon ( ). Click one of the statistics that you want

to track. Choose **Add to new chart** or **Add to existing chart**. Depending on your selection, the selected statistic either displays in a new chart tab or in the selected existing chart. You can only add a metric to an existing chart if the metrics already on the chart and the new metric use the same units.

- Save a custom report. Saving the custom report saves the statistics in all of the tabs you have created. To save the report, click **Save**.
- Load a custom report. Click Load and choose the saved custom report that you
  want to view.

# Monitoring with CSV files

You can enable monitoring data to be written to CSV files. These CSV files can contain information about the JVM, map, or ObjectGrid instance.

#### About this task

By enabling monitoring data to be written to CSV files, you can download and analyze historical data for an individual container or catalog server. Data begins being collected when you start the server with the server properties that enable the CSV files. You can then download the CSV files at any time and use the files as you choose.

#### **Procedure**

1. Update the server properties file with the following properties that are related to enabling the CSV files.

parameter=default value jvmStatsLoggingEnabled=true maxJVMStatsFiles=5 maxJVMStatsFileSize=100 jvmStatsFileName=jvmstats jvmStatsWriteRate=10

mapStatsLoggingEnabled=true
maxMapStatsFiles=5
maxMapStatsFileSize=100
mapStatsFileName=mapstats
mapStatsWriteRate=10

ogStatsLoggingEnabled=true maxOGStatsFiles=5 maxOGStatsFileSize=100 ogStatsFileName=ogstats ogStatsWriteRate=10

For more information about these properties, see Server properties file.

- 2. Restart the server to pick up the changes to the server properties file.
- 3. Download the CSV file. The CSV file is written to the <code>server\_name/logs</code> directory.
- 4. Import the CSV file into the program that you are using to process the data, such as a spreadsheet.

#### What to do next

For more information about the data that is contained in the CSV files, see "CSV file statistics definitions" on page 442.

## CSV file statistics definitions

The CSV files that you can download for a server include statistics that you can use to build historical charts or other information.

## Java virtual machine (JVM) statistics log

#### TimeStamp (column 1)

Specifies the date and time of the statistics snapshot that was taken for the Java virtual machine (JVM).

#### ServerName (column 2)

Specifies the server name of the JVM.

## Hostname (column 3)

Specifies the host name of the JVM.

#### DomainName (column 4)

Specifies the catalog service domain to which the JVM belongs.

#### FreeMemory (column 5)

Specifies the number of available bytes for the JVM.

## MaxMemory (column 6)

Specifies the maximum number of bytes that can be allocated for the JVM.

#### Total Memory (column 7)

Displays the real memory usage in the server run time.

#### AvailProcs (column 8)

Displays the number of processors that are available to this catalog service and its maps. For the highest stability, run your servers at 60% processor loading and JVM heaps at 60% heap loading. Spikes can then drive the processor usage to 80-90%, but do not regularly run your servers higher than these levels

## Map statistics log

#### TimeStamp (column 1)

Specifies the date and time of the statistics snapshot that was taken for the map.

#### MapName (column 2)

Specifies the name of the map.

#### PartitionId (column 3)

Specifies the ID of the partition.

## OgName (column 4)

Specifies the name of the data grid to which this map belongs.

#### MapSetName (column 5)

Specifies the map set to which this map belongs.

#### HitRate (column 6)

Displays the hit rate (hit ratio) for the selected map. A high hit rate is desirable. The hit rate indicates how well the data grid is helping to avoid accessing the persistent store.

#### Count (column 7)

Indicates a count of the data samples that have been gathered since the server started. For example, a value of 100 indicates that the entry is the 100th sample entry that has been gathered since the server started.

#### TotalGetCount (column 8)

Displays the total number of times the map had to access the persistent store to obtain data.

#### TotalHitCount (column 9)

Displays the total number of times the requested data was found in the map, avoiding the need to access persistent store.

#### StartTime (column 10)

Specifies the time that the counters began from last reset call. The resets occur when the server starts or restarts.

#### LastCount (column 11)

Specifies the amount of time since the last data sample was taken.

#### LastTotalGetCount (column 12)

Indicates the current total number of get operations from the cache minus the number of get operations in the previous time period.

#### LastTotalHitCount (column 13)

Indicates the current total number of hits from the cache minus the number of hits in the previous time period.

### UsedBytes (column 14)

Displays memory consumption by this map. The used bytes statistics are accurate only when you are using simple objects or the COPY\_TO\_BYTES copy mode.

### MinUsedBytes (column 15)

Displays the low point in memory consumption by this catalog service and its maps. The used bytes statistics are accurate only when you are using simple objects or the COPY\_TO\_BYTES copy mode.

### MaxUsedBytes (column 16)

Displays the high point in memory consumption by this catalog service and its maps. The used bytes statistics are accurate only when you are using simple objects or the COPY\_TO\_BYTES copy mode.

#### LastUsedBytes (column 17)

Indicates the current UsedBytes value minus the UsedBytes value from the previous statistics collection period.

## SampleLen (column 18)

Indicates the length, in milliseconds, of the time period during with the data was sampled.

## ObjectGrid statistics log

#### TimeStamp (column 1)

Specifies the date and time of the statistics snapshot that was taken for the data grid.

### OgName (column 2)

Specifies the name of the data grid.

#### Count (column 3)

Indicates a count of the data samples that have been gathered since the server started. For example, a value of 100 indicates that the entry is the 100th sample entry that has been gathered since the server started.

#### PartitionId (column 4)

Specifies the partition ID.

#### Hostname (column 5)

Specifies the host name.

### DomainName (column 6)

Specifies the catalog service domain to which this data grid belongs.

#### MaxTime (column 7)

Displays the time spent by the *most* time-consuming transaction for this server.

#### MinTime (column 8)

Displays the time spent by the *least* time-consuming transaction for this server.

#### MeanTime (column 9)

Specifies the average time spent on a transaction.

## TotalTime (column 10)

Displays total time spent on transactions for this server, since the time for this server was initialized.

#### AvgTransTime (column 11)

Displays the average time required to complete a transaction for this server.

#### AvgThroughPut (column 12)

Displays the average number of transactions per second for this server.

### SumOfSquares (column 13)

Specifies the sum of squares value for the transaction time. This value measures the deviation from the mean at the given point in time.

#### SampleLen (column 14)

Indicates the length, in milliseconds, of the time period during with the data was sampled.

#### LastDataSample (column 15)

Specifies the time since the last sample was taken.

#### LastTotalTime (column 16)

Specifies the current total time minus the previous total time for the data sample.

## StartTime (column 17)

Indicates the time that the statistics began to be collected since the last reset of the data. The data is reset when the server restarts.

# **Enabling statistics**

WebSphere eXtreme Scale uses an internal statistics model to track and filter data, which is the underlying structure that all data views use to gather snapshots of statistics. You can use several methods to retrieve the information from the statistics modules.

#### About this task

For a list of all of the modules on which you can enable statistics, see StatsSpec class.

#### **Procedure**

- Enable statistics with the server properties file. You can use the statsSpec
  property in the server properties file for the container server to set the statistics
  specification when you start the server. For more information, see Server
  properties file.
- Enable statistics with the **xscmd** utility. You can use the **-c setStatsSpec** command to set the statistics specification at run time. For more information, see "Administering with the **xscmd** utility" on page 402.
- Enable statistics programmatically with the StatsSpec interface. For more information, see "Monitoring with the statistics API" on page 446.
- Enable statistics with JMX with the setStatsSpec operation on the DynamicServerMBean. For more information, see Interface DynamicServerMBean.

## **Example**

Some examples of statsSpec strings that you might specify using the properties file, **xscmd** utility, or StatsSpec interface follow:

Enable all statistics for all modules:

all=enabled

Disable all statistics for all modules:

all=disabled

Enable statistics for all statistics in the OGStatsModule:

og.all=enabled

Enable statistics for all statistics in the OGStatsModule and MapStatsModule: og.all=enabled;map.all=enabled

Enable statistics for only Map Used bytes statistic, and disable everything else: all=disabled;map.usedbytes=enabled

## Statistics modules

WebSphere eXtreme Scale uses an internal statistics model to track and filter data, which is the underlying structure that all data views use to gather snapshots of statistics.

#### Overview

Statistics in WebSphere eXtreme Scale are tracked and contained within StatsModules components. Within the statistics model, several types of statistics modules exist:

#### **OGStatsModule**

Provides statistics for an ObjectGrid instance, including transaction response times.

#### MapStatsModule

Provides statistics for a single map, including the number of entries and hit rate.

### QueryStatsModule

Provides statistics for queries, including plan creation and run times.

#### AgentStatsModule

Provides statistics for DataGrid API agents, including serialization times and run times.

#### HashIndexStatsModule

Provides statistics for HashIndex query and maintenance run times.

#### SessionStatsModule

Provides statistics for the HTTP session manager plug-in.

For details about the statistics modules, see the com.ibm.websphere.objectgrid.stats package in the API documentation.

## Statistics in a local environment

The model is organized like an n-ary tree (a tree structure with the same degree for all nodes) comprised of all of the StatsModule types mentioned in the previous list. Because of this organization structure, every node in the tree is represented by the StatsFact interface. The StatsFact interface can represent an individual module or a group of modules for aggregation purposes. For example, if several leaf nodes in the tree represent particular MapStatsModule objects, the parent StatsFact node to these nodes contains aggregated statistics for all of the children modules. After you fetch a StatsFact object, you can then use interface to retrieve the corresponding StatsModule.

Much like a tree map, you use a corresponding path or key to retrieve a specific StatsFact. The path is a String[] value that consists of every node that is along the path to the requested fact. For example, you created an ObjectGrid called ObjectGridA, which contains two Maps: MapA and MapB. The path to the StatsModule for MapA would look like [ObjectGridA, MapA]. The path to the aggregated statistics for both maps would be: [ObjectGridA].

## Statistics in a distributed environment

In a distributed environment, the statistics modules are retrieved using a different path. Because a server can contain multiple partitions, the statistics tree needs to track the partition to which each module belongs. As a result, the path to look up a particular StatsFact object is different. Using the previous example, but adding in that the maps exist within partition 1, the path is [1, ObjectGridA, MapA] for retrieving that StatsFact object for MapA.

# Monitoring with the statistics API

The Statistics API is the direct interface to the internal statistics tree. Statistics are disabled by default, but can be enabled by setting a StatsSpec interface. A StatsSpec interface defines how WebSphere eXtreme Scale should monitor statistics.

#### About this task

You can use the local StatsAccessor API to query data and access statistics on any ObjectGrid instance that is in the same Java virtual machine (JVM) as the running code. For more information about the specific interfaces, see the API documentation. Use the following steps to enable monitoring of the internal statistics tree.

#### **Procedure**

 Retrieve the StatsAccessor object. The StatsAccessor interface follows the singleton pattern. So, apart from problems related to the classloader, one StatsAccessor instance should exist for each JVM. This class serves as the main interface for all local statistics operations. The following code is an example of how to retrieve the accessor class. Call this operation before any other ObjectGrid calls.

```
public class LocalClient
{
   public static void main(String[] args) {
      // retrieve a handle to the StatsAccessor
      StatsAccessor accessor = StatsAccessorFactory.getStatsAccessor();
   }
}
```

2. Set the data grid StatsSpec interface. Set this JVM to collect all statistics at the ObjectGrid level only. You must ensure that an application enables all statistics that might be needed before you begin any transactions. The following example sets the StatsSpec interface using both a static constant field and using a spec String. Using a static constant field is simpler because the field has already defined the specification. However, by using a spec String, you can enable any combination of statistics that are required.

```
public static void main(String[] args) {
    // retrieve a handle to the StatsAccessor
    StatsAccessor accessor = StatsAccessorFactory.getStatsAccessor();

    // Set the spec via the static field
    StatsSpec spec = new StatsSpec(StatsSpec.OG_ALL);
    accessor.setStatsSpec(spec);

    // Set the spec via the spec String
    StatsSpec spec = new StatsSpec("og.all=enabled");
    accessor.setStatsSpec(spec);
}
```

3. Send transactions to the grid to force data to be collected for monitoring. To collect useful data for statistics, you must send transactions to the data grid. The following code excerpt inserts a record into MapA, which is in ObjectGridA. Because the statistics are at the ObjectGrid level, any map within the ObjectGrid yields the same results.

```
public static void main(String[] args) {
    // retrieve a handle to the StatsAccessor
    StatsAccessor accessor = StatsAccessorFactory.getStatsAccessor();

    // Set the spec via the static field
    StatsSpec spec = new StatsSpec(StatsSpec.0G_ALL);
    accessor.setStatsSpec(spec);

    ObjectGridManager manager =
    ObjectGridmanagerFactory.getObjectGridManager();
    ObjectGrid grid = manager.getObjectGrid("ObjectGridA");
    Session session = grid.getSession();
    Map map = session.getMap("MapA");

    // Drive insert
```

```
session.begin();
map.insert("SomeKey", "SomeValue");
session.commit();
```

4. Query a StatsFact by using the StatsAccessor API. Every statistics path is associated with a StatsFact interface. The StatsFact interface is a generic placeholder that is used to organize and contain a StatsModule object. Before you can access the actual statistics module, the StatsFact object must be retrieved.

```
public static void main(String[] args)
      // retrieve a handle to the StatsAccessor
      StatsAccessor accessor = StatsAccessorFactory.getStatsAccessor();
      // Set the spec via the static field
      StatsSpec spec = new StatsSpec(StatsSpec.OG_ALL);
      accessor.setStatsSpec(spec);
      ObjectGridManager manager =
    ObjectGridManagerFactory.getObjectGridManager();
      ObjectGrid grid = manager.getObjectGrid("ObjectGridA");
      Session session = grid.getSession();
      Map map = session.getMap("MapA");
      // Drive insert
      session.begin();
      map.insert("SomeKey", "SomeValue");
      session.commit();
      // Retrieve StatsFact
      StatsFact fact = accessor.getStatsFact(new String[] {"EmployeeGrid"},
   StatsModule.MODULE TYPE OBJECT GRID);
```

5. Interact with the StatsModule object. The StatsModule object is contained within the StatsFact interface. You can obtain a reference to the module by using the StatsFact interface. Since the StatsFact interface is a generic interface, you must cast the returned module to the expected StatsModule type. Because this task collects eXtreme Scale statistics, the returned StatsModule object is cast to an OGStatsModule type. After the module is cast, you have access to all of the available statistics.

```
public static void main(String[] args) {
    // retrieve a handle to the StatsAccessor
    StatsAccessor accessor = StatsAccessorFactory.getStatsAccessor();

    // Set the spec via the static field
    StatsSpec spec = new StatsSpec(StatsSpec.0G_ALL);
    accessor.setStatsSpec(spec);

    ObjectGridManager manager =
    ObjectGridmanagerFactory.getObjectGridManager();
    ObjectGrid grid = manager.getObjectGrid("ObjectGridA");
    Session session = grid.getSession();
    Map map = session.getMap("MapA");

    // Drive insert
    session.begin();
    map.insert("SomeKey", "SomeValue");
    session.commit();
```

```
// Retrieve StatsFact
StatsFact fact = accessor.getStatsFact(new String[] {"EmployeeGrid"},
StatsModule.MODULE_TYPE_OBJECT_GRID);

// Retrieve module and time
OGStatsModule module = (OGStatsModule)fact.getStatsModule();
ActiveTimeStatistic timeStat =
module.getTransactionTime("Default", true);
double time = timeStat.getMeanTime();
```

# Monitoring with the xscmd utility

}

The **xscmd** utility replaces the **xsadmin** sample utility as a fully supported monitoring and administration tool. With the **xscmd** utility, you can display textual information about your WebSphere eXtreme Scale topology.

## Before you begin

- For the **xscmd** utility to display results, you must have created your data grid topology. Your catalog servers and container servers must be started. See "Starting and stopping stand-alone servers" on page 383 for more information.
- See "Administering with the **xscmd** utility" on page 402 for more information about starting the **xscmd** utility.

#### About this task

You can use the **xscmd** utility to view the current layout and specific state of the data grid, such as map content. In this example, the layout of the data grid in this task consists of a single *ObjectGridA* data grid with one *MapA* map that belongs to the *MapSetA* map set. This example demonstrates how you can display all active containers within a data grid and print out filtered metrics regarding the map size of the *MapA* map. To see all possible command options, run the **xscmd** utility without any arguments or with the **-help** option.

## **Procedure**

Monitor the environment with the **xscmd** utility.

- To enable statistics for all of the servers, run the following command:

  - Windows xscmd.bat -c setStatsSpec -spec ALL=enabled -g ObjectGridA
- To display all online container servers for a data grid, run the following command:
  - \_ \_\_\_\_\_./xscmd.sh -c showPlacement -g ObjectGridA -ms MapSetA
  - Windows xscmd.bat -c showPlacement -g ObjectGridA -ms MapSetA

All container information is displayed.

**Attention:** To obtain this information when Transport Layer Security/Secure Sockets Layer (TLS/SSL) is enabled, you must start the catalog and container servers with the JMX service port set. To set the JMX service port, you can either use the **-JMXServicePort** option on the **startOgServer** script or you can call the setJMXServicePort method on the ServerProperties interface.

• To display information about the maps for the ObjectGridA data grid, run the following command:

- UNIX ./xscmd.sh -c showMapSizes -g ObjectGridA -ms MapSetA
- Windows xscmd.bat -c showMapSizes -g ObjectGridA -ms MapSetA
- To connect to the catalog service and display information about the MapA map for the entire catalog service domain, run the following command:

  - Windows xscmd.bat -c showMapSizes -g ObjectGridA -ms MapSetA -m MapA
     -cep CatalogMachine:6645

The **xscmd** utility connects to the MBean server that is running on a catalog server. By connecting to a single catalog server, you can retrieve information about the entire catalog service domain. A catalog server can run as a stand-alone process, WebSphere Application Server process, or embedded within a custom application process. Use the **-cep** option to specify the catalog service host name and port. If you include a list of catalog servers for the **-cep** option, the catalog servers must be within the same catalog service domain. You can retrieve statistics for one catalog service domain at a time.

- To display the configured and runtime placement of your configuration, run one of the following commands:
  - xscmd -c placementServiceStatus
  - xscmd -c placementServiceStatus -g ObjectGridA -ms MapSetA
  - xscmd -c placementServiceStatus -ms MapSetA
  - xscmd -c placementServiceStatus -g ObjectGridA

You can scope the command to display placement information for the entire configuration, a single data grid, a single map set, or a combination of a data grid and map set.

# Monitoring with WebSphere Application Server PMI

WebSphere eXtreme Scale supports Performance Monitoring Infrastructure (PMI) when running in a WebSphere Application Server or WebSphere Extended Deployment application server. PMI collects performance data on runtime applications and provides interfaces that support external applications to monitor performance data. You can use the administrative console or the wsadmin tool to access monitoring data.

## Before you begin

You can use PMI to monitor your environment when you are using WebSphere eXtreme Scale combined with WebSphere Application Server.

### About this task

WebSphere eXtreme Scale uses the custom PMI feature of WebSphere Application Server to add its own PMI instrumentation. With this approach, you can enable and disable WebSphere eXtreme Scale PMI with the administrative console or with Java Management Extensions (JMX) interfaces in the wsadmin tool. In addition, you can access WebSphere eXtreme Scale statistics with the standard PMI and JMX interfaces that are used by monitoring tools, including the Tivoli Performance Viewer.

#### **Procedure**

- 1. Enable eXtreme Scale PMI. You must enable PMI to view the PMI statistics. See "Enabling PMI" for more information.
- 2. Retrieve eXtreme Scale PMI statistics. View the performance of your eXtreme Scale applications with the Tivoli Performance Viewer. See "Retrieving PMI statistics" on page 453 for more information.

#### What to do next

For more information about the wsadmin tool, see "Accessing Managed Beans (MBeans) using the wsadmin tool" on page 422.

## **Enabling PMI**

You can use WebSphere Application Server Performance Monitoring Infrastructure (PMI) to enable or disable statistics at any level. For example, you can choose to enable the map hit rate statistic for a particular map, but not the number of entry statistic or the loader batch update time statistic. You can enable PMI in the administrative console or with scripting.

## Before you begin

Your application server must be started and have an eXtreme Scale-enabled application installed. To enable PMI with scripting, you also must be able to log in and use the wsadmin tool. For more information about the wsadmin tool, see the wsadmin tool topic in the WebSphere Application Server information center.

#### About this task

Use WebSphere Application Server PMI to provide a granular mechanism with which you can enable or disable statistics at any level. For example, you can choose to enable the map hit rate statistic for a particular map, but not the number of entry or the loader batch update time statistics. This section shows how to use the administrative console and wsadmin scripts to enable ObjectGrid PMI.

## **Procedure**

- Enable PMI in the administrative console.
  - 1. In the administrative console, click **Monitoring and Tuning** > **Performance** Monitoring Infrastructure > server\_name.
  - 2. Verify that Enable Performance Monitoring Infrastructure (PMI) is selected. This setting is enabled by default. If the setting is not enabled, select the check box, then restart the server.
  - 3. Click Custom. In the configuration tree, select the ObjectGrid and ObjectGrid Maps module. Enable the statistics for each module.

The transaction type category for ObjectGrid statistics is created at runtime. You can see only the subcategories of the ObjectGrid and Map statistics on the Runtime tab.

- Enable PMI with scripting.
  - 1. Open a command line prompt. Navigate to the was\_root/bin directory. Type wsadmin to start the wsadmin command line tool.
  - 2. Modify the eXtreme Scale PMI runtime configuration. Verify that PMI is enabled for the server using the following commands:

```
wsadmin>set s1 [$AdminConfig getid /Cell:CELL NAME/Node:NODE NAME/
    Server: APPLICATION SERVER NAME/]
wsadmin>set pmi [$AdminConfig list PMIService $s1]
wsadmin>$AdminConfig show $pmi.
```

If PMI is not enabled, run the following commands to enable PMI:

```
wsadmin>$AdminConfig modify $pmi {{enable true}}
wsadmin>$AdminConfig save
```

If you need to enable PMI, restart the server.

3. Set variables for changing the statistic set to a custom set using the following commands:

```
wsadmin>set perfName [$AdminControl completeObjectName type=Perf,
process=APPLICATION SERVER NAME,*]
wsadmin>set perfOName [$AdminControl makeObjectName $perfName]
wsadmin>set params [java::new {java.lang.Object[]} 1]
wsadmin>$params set 0 [java::new java.lang.String custom]
wsadmin>set sigs [java::new {java.lang.String[]} 1]
wsadmin>$sigs set 0 java.lang.String
```

4. Set statistic set to custom using the following command:

```
wsadmin>$AdminControl invoke jmx $perfOName setStatisticSet $params $sigs
```

5. Set variables to enable the objectGridModule PMI statistic using the following commands:

```
wsadmin>set params [java::new {java.lang.Object[]} 2]
wsadmin>$params set 0 [java::new java.lang.String objectGridModule=1]
wsadmin>$params set 1 [java::new java.lang.Boolean false]
wsadmin>set sigs [java::new {java.lang.String[]} 2]
wsadmin>$sigs set 0 java.lang.String
wsadmin>$sigs set 1 java.lang.Boolean
```

6. Set the statistics string using the following command:

```
wsadmin>set params2 [java::new {java.lang.Object[]} 2]
wsadmin>$params2 set 0 [java::new java.lang.String mapModule=*]
wsadmin>$params2 set 1 [java::new java.lang.Boolean false]
wsadmin>set sigs2 [java::new {java.lang.String[]} 2]
wsadmin>$sigs2 set 0 java.lang.String
wsadmin>$sigs2 set 1 java.lang.Boolean
```

7. Set the statistics string using the following command:

```
wsadmin>$AdminControl invoke jmx $perfOName setCustomSetString $params2 $sigs2
```

These steps enable eXtreme Scale runtime PMI, but do not modify the PMI configuration. If you restart the application server, the PMI settings are lost except for the main PMI enablement.

## Example

You can perform the following steps to enable PMI statistics for the sample application:

- 1. Launch the application using the http://host:port/ObjectGridSample Web address, where host and port are the host name and HTTP port number of the server where the sample is installed.
- 2. In the sample application, click ObjectGridCreationServlet, and then click action buttons 1, 2, 3, 4, and 5 to generate actions to the ObjectGrid and maps. Do not close this servlet page right now.
- 3. In the administrative console, click **Monitoring and Tuning** > **Performance** Monitoring Infrastructure > server name Click the Runtime tab.
- 4. Click the **Custom** radio button.

- 5. Expand the ObjectGrid Maps module in the runtime tree, then click the clusterObjectGrid link. Under the ObjectGrid Maps group, there is an ObjectGrid instance called clusterObjectGrid, and under the clusterObjectGrid group four maps exist: counters, employees, offices, and sites. In the ObjectGrids instance, there is the clusterObjectGrid instance, and under that instance is a transaction type called DEFAULT.
- 6. You can enable the statistics of interest to you. For example, you can enable number of map entries for employees map, and transaction response time for the DEFAULT transaction type.

#### What to do next

After PMI is enabled, you can view PMI statistics with the administrative console or through scripting.

## **Retrieving PMI statistics**

By retrieving PMI statistics, you can see the performance of your eXtreme Scale applications.

## Before you begin

- Enable PMI statistics tracking for your environment. See "Enabling PMI" on page 451 for more information.
- The paths in this task are assuming you are retrieving statistics for the sample application, but you can use these statistics for any other application with
- · If you are using the administrative console to retrieve statistics, you must be able to log in to the administrative console. If you are using scripting, you must be able to log in to wsadmin.

#### About this task

You can retrieve PMI statistics to view in Tivoli Performance Viewer by completing steps in the administrative console or with scripting.

- Administrative console steps
- Scripting steps

For more information about the statistics that can be retrieved, see "PMI modules" on page 454.

#### **Procedure**

- Retrieve PMI statistics in the administrative console.
  - 1. In the administrative console, click **Monitoring and tuning** > **Performance** viewer > Current activity
  - 2. Select the server that you want to monitor using Tivoli Performance Viewer, then enable the monitoring.
  - 3. Click the server to view the Performance viewer page.
  - 4. Expand the configuration tree. Click **ObjectGrid Maps** > **clusterObjectGrid** select employees. Expand ObjectGrids > clusterObjectGrid and select DEFAULT.
  - 5. In the ObjectGrid sample application, go to the ObjectGridCreationServlet servlet, click button 1, then populate maps. You can view the statistics in the viewer.

- Retrieve PMI statistics with scripting.
  - 1. On a command line prompt, navigate to the *was\_root*/bin directory. Type wsadmin to start the wsadmin tool.
  - 2. Set variables for the environment using the following commands:

```
wsadmin>set perfName [$AdminControl completeObjectName type=Perf,*]
wsadmin>set perfOName [$AdminControl makeObjectName $perfName]
wsadmin>set mySrvName [$AdminControl completeObjectName type=Server,
name=APPLICATION SERVER NAME,*]
```

3. Set variables to get mapModule statistics using the following commands:

```
wsadmin>set params [java::new {java.lang.0bject[]} 3]
wsadmin>$params set 0 [$AdminControl makeObjectName $mySrvName]
wsadmin>$params set 1 [java::new java.lang.String mapModule]
wsadmin>$params set 2 [java::new java.lang.Boolean true]
wsadmin>set sigs [java::new {java.lang.String[]} 3]
wsadmin>$sigs set 0 javax.management.0bjectName
wsadmin>$sigs set 1 java.lang.String
wsadmin>$sigs set 2 java.lang.Boolean
```

- 4. Get mapModule statistics using the following command: wsadmin>\$AdminControl invoke jmx \$perfOName getStatsString \$params \$sigs
- 5. Set variables to get objectGridModule statistics using the following commands:

```
wsadmin>set params2 [java::new {java.lang.0bject[]} 3]
wsadmin>$params2 set 0 [$AdminControl makeObjectName $mySrvName]
wsadmin>$params2 set 1 [java::new java.lang.String objectGridModule]
wsadmin>$params2 set 2 [java::new java.lang.Boolean true]
wsadmin>set sigs2 [java::new {java.lang.String[]} 3]
wsadmin>$sigs2 set 0 javax.management.0bjectName
wsadmin>$sigs2 set 1 java.lang.String
wsadmin>$sigs2 set 2 java.lang.Boolean
```

6. Get objectGridModule statistics using the following command: wsadmin>\$AdminControl invoke jmx \$perf0Name getStatsString \$params2 \$sigs2

#### Results

You can view statistics in the Tivoli Performance Viewer.

## PMI modules

You can monitor the performance of your applications with the performance monitoring infrastructure (PMI) modules.

## objectGridModule

The objectGridModule contains a time statistic: transaction response time. A transaction is defined as the duration between the Session.begin method call and the Session.commit method call. This duration is tracked as the transaction response time. The root element of the objectGridModule, "root", serves as the entry point to the WebSphere eXtreme Scale statistics. This root element has ObjectGrids as its child elements, which have transaction types as their child elements. The response time statistic is associated with each transaction type.

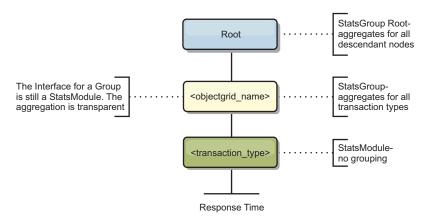

Figure 58. ObjectGridModule module structure

The following diagram shows an example of the ObjectGridModule structure. In this example, two ObjectGrid instances exist in the system: ObjectGrid A and ObjectGrid B. The ObjectGrid A instance has two types of transactions: A and default. The ObjectGrid B instance has only the default transaction type.

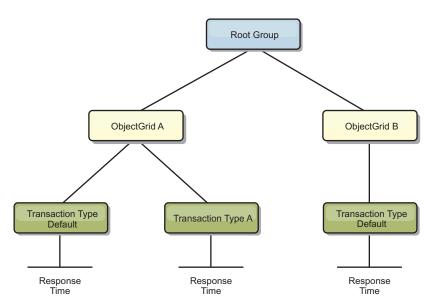

Figure 59. ObjectGridModule module structure example

Transaction types are defined by application developers because they know what types of transactions their applications use. The transaction type is set using the following Session.setTransactionType(String) method:

```
/**

* Sets the transaction type for future transactions.

* After this method is called, all of the future transactions have the

* same type until another transaction type is set. If no transaction

* type is set, the default TRANSACTION_TYPE_DEFAULT transaction type

* is used.

* Transaction types are used mainly for statistical data tracking purpose.

* Users can predefine types of transactions that run in an

* application. The idea is to categorize transactions with the same characteristics

* to one category (type), so one transaction response time statistic can be

* used to track each transaction type.

*
```

455

```
* This tracking is useful when your application has different types of
* transactions.
* Among them, some types of transactions, such as update transactions, process
* longer than other transactions, such as read-only transactions. By using the
* transaction type, different transactions are tracked by different statistics,
* so the statistics can be more useful.
* Oparam tranType the transaction type for future transactions.
void setTransactionType(String tranType);
The following example sets transaction type to updatePrice:
// Set the transaction type to updatePrice
// The time between session.begin() and session.commit() will be
// tracked in the time statistic for "updatePrice".
session.setTransactionType("updatePrice");
session.begin();
map.update(stockId, new Integer(100));
session.commit();
```

The first line indicates that the subsequent transaction type is updatePrice. An updatePrice statistic exists under the ObjectGrid instance that corresponds to the session in the example. Using Java Management Extensions (JMX) interfaces, you can get the transaction response time for updatePrice transactions. You can also get the aggregated statistic for all types of transactions on the specified ObjectGrid instance.

## mapModule

The mapModule contains three statistics that are related to eXtreme Scale maps:

- Map hit rate BoundedRangeStatistic: Tracks the hit rate of a map. Hit rate is a float value between 0 and 100 inclusively, which represents the percentage of map hits in relation to map get operations.
- **Number of entries**-*CountStatistic*: Tracks the number of entries in the map.
- Loader batch update response time-*TimeStatistic*: Tracks the response time that is used for the loader batch-update operation.

The root element of the mapModule, "root", serves as the entry point to the ObjectGrid Map statistics. This root element has ObjectGrids as its child elements, which have maps as their child elements. Every map instance has the three listed statistics. The mapModule structure is shown in the following diagram:

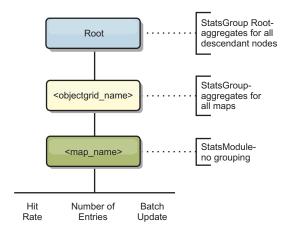

Figure 60. mapModule structure

The following diagram shows an example of the mapModule structure:

Figure 61. mapModule module structure example

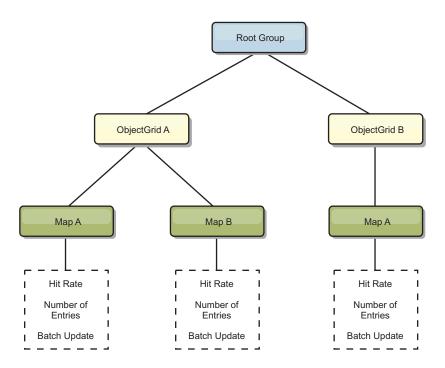

# hashIndexModule

The hashIndexModule contains the following statistics that are related to Map-level indexes:

- **Find Count**-*CountStatistic*: The number of invocations for the index find operation.
- Collision Count-CountStatistic: The number of collisions for the find operation.
- Failure Count-CountStatistic: The number of failures for the find operation.
- **Result Count**-*CountStatistic*: The number of keys returned from the find operation.

- **BatchUpdate Count**-*CountStatistic*: The number of batch updates against this index. When the corresponding map is changed in any manner, the index will have its doBatchUpdate() method called. This statistic will tell you how frequently your index is changing or being updated.
- **Find Operation Duration Time-***TimeStatistic*: The amount of time the find operation takes to complete

The root element of the hashIndexModule, "root", serves as the entry point to the HashIndex statistics. This root element has ObjectGrids as its child elements, ObjectGrids have maps as their child elements, which finally have HashIndexes as their child elements and leaf nodes of the tree. Every HashIndex instance has the three listed statistics. The hashIndexModule structure is shown in the following diagram:

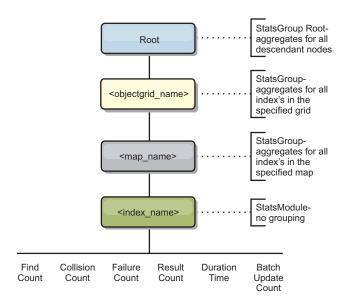

Figure 62. hashIndexModule module structure

The following diagram shows an example of the hashIndexModule structure:

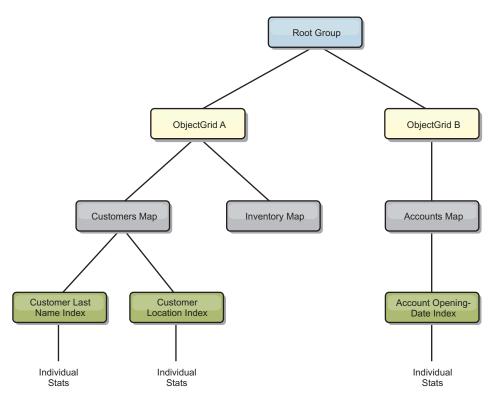

Figure 63. hashIndexModule module structure example

# agentManagerModule

The agentManagerModule contains statistics that are related to map-level agents:

- **Reduce Time**: *TimeStatistic* The amount of time for the agent to finish the reduce operation.
- **Total Duration Time**: *TimeStatistic* The total amount of time for the agent to complete all operations.
- **Agent Serialization Time**: *TimeStatistic* The amount of time to serialize the agent.
- **Agent Inflation Time**: *TimeStatistic* The amount of time it takes to inflate the agent on the server.
- **Result Serialization Time**: *TimeStatistic* The amount of time to serialize the results from the agent.
- **Result Inflation Time**: *TimeStatistic* The amount of time to inflate the results from the agent.
- Failure Count: CountStatistic The number of times that the agent failed.
- **Invocation Count**: *CountStatistic* The number of times the AgentManager has been invoked.
- **Partition Count**: *CountStatistic* The number of partitions to which the agent is sent.

The root element of the agentManagerModule, "root", serves as the entry point to the AgentManager statistics. This root element has ObjectGrids as its child elements, ObjectGrids have maps as their child elements, which finally have AgentManager instances as their child elements and leaf nodes of the tree. Every AgentManager instance has statistics.

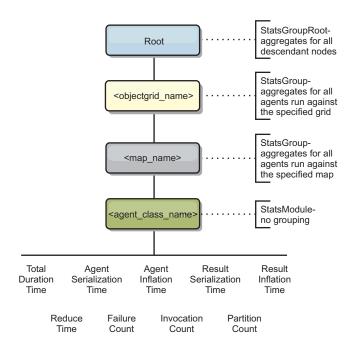

Figure 64. agentManagerModule structure

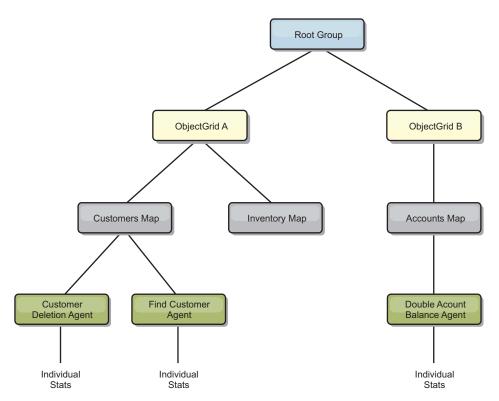

Figure 65. agentManagerModule structure example

# queryModule

The queryModule contains statistics that are related to eXtreme Scale queries:

- Plan Creation Time: *TimeStatistic* The amount of time to create the query plan.
- **Execution Time**: *TimeStatistic* The amount of time to run the query.

- Execution Count: CountStatistic The number of times the query has been run.
- **Result Count**: *CountStatistic* The count for each the result set of each query
- FailureCount: CountStatistic The number of times the query has failed.

The root element of the queryModule, "root", serves as the entry point to the Query Statistics. This root element has ObjectGrids as its child elements, which have Query objects as their child elements and leaf nodes of the tree. Every Query instance has the three listed statistics.

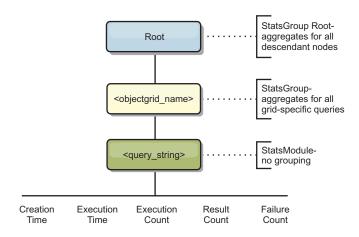

Figure 66. queryModule structure

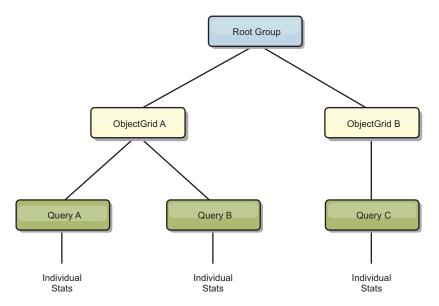

Figure 67. QueryStats.jpg queryModule structure example

# Accessing Managed Beans (MBeans) using the wsadmin tool

You can use the wsadmin utility provided in WebSphere Application Server to access managed bean (MBean) information.

#### **Procedure**

Run the wsadmin tool from the bin directory in your WebSphere Application Server installation. The following example retrieves a view of the current shard placement in a dynamic eXtreme Scale. You can run the wsadmin tool from any installation where eXtreme Scale is running. You do not have to run the wsadmin tool on the catalog service.

```
$ wsadmin.sh -lang jython
wsadmin>placementService = AdminControl.queryNames
 ("com.ibm.websphere.objectgrid:*,type=PlacementService")
wsadmin>print AdminControl.invoke(placementService,
 "listObjectGridPlacement", "library ms1")
<objectGrid name="library" mapSetName="ms1">
 <container name="container-0" zoneName="DefaultDomain"</pre>
 hostName="host1.company.org" serverName="server1">
     <shard type="Primary" partitionName="0"/>
     <shard type="SynchronousReplica" partitionName="1"/>
 </container>
  <container name="container-1" zoneName="DefaultDomain"</pre>
 hostName="host2.company.org" serverName="server2">
     <shard type="SynchronousReplica" partitionName="0"/>
     <shard type="Primary" partitionName="1"/>
  </container>
  <container name="UNASSIGNED" zoneName=" ibm SYSTEM"</pre>
 hostName="UNASSIGNED" serverName="UNNAMED">
    <shard type="SynchronousReplica" partitionName="0"/>
    <shard type="AsynchronousReplica" partitionName="0"/>
  </container>
</objectGrid>
```

# Monitoring with managed beans (MBeans)

You can used managed beans (MBeans) to track statistics in your environment.

# Before you begin

For the attributes to be recorded, you must enable statistics. You can enable statistics in one of the following ways:

• With the server properties file:

You can enable statistics in the server properties file with a key-value entry of statsSpec=<StatsSpec>. Some examples of possible settings follow:

- To enable all statistics, use statsSpec=all=enabled
- To enable only ObjectGrid statistics, use statsSpec=oq.all=enabled. To see a description of all possible statistics specifications, see the StatsSpec API in the API documentation.

For more information about the server properties file, see Server properties file.

With a managed bean:

You can enable statistics using the StatsSpec attribute on the ObjectGrid MBean. For more information, see the StatsSpec API in the API documentation.

• Programmatically:

You can also enable statistics programmatically with the StatsAccessor interface, which is retrieved with the StatsAccessorFactory class. Use this interface in a client environment or when you need to monitor a data grid that is running in the current process.

#### **Procedure**

Access MBean statistics using the wsadmin tool.

For more information, see "Accessing Managed Beans (MBeans) using the wsadmin tool" on page 422.

· Access MBean statistics programmatically.

For more information, see "Accessing Managed Beans (MBeans) programmatically" on page 423.

### Example

For an example of how to use managed beans, see Sample: xsadmin utility.

# Monitoring with vendor tools

WebSphere eXtreme Scale can be monitored using several popular enterprise monitoring solutions. Plug-in agents are included for IBM Tivoli Monitoring and Hyperic HQ, which monitor WebSphere eXtreme Scale using publicly accessible management beans. CA Wily Introscope uses Java method instrumentation to capture statistics.

# Monitoring with the IBM Tivoli Enterprise Monitoring Agent for WebSphere eXtreme Scale

The IBM Tivoli Enterprise Monitoring Agent is a feature-rich monitoring solution that you can use to monitor databases, operating systems and servers in distributed and host environments. WebSphere eXtreme Scale includes a customized agent that you can use to introspect eXtreme Scale management beans. This solution works effectively for both stand-alone eXtreme Scale and WebSphere Application Server deployments.

# Before you begin

- Install WebSphere eXtreme Scale Version 7.0.0 or later.
  - Also, statistics must be enabled in order to collect statistical data from WebSphere eXtreme Scale servers. Various options for enabling statistics are described in "Monitoring with managed beans (MBeans)" on page 462 and Sample: xsadmin utility
- Install IBM Tivoli Monitoring Version 6.2.1 with fix pack 2 or later.
- Install the Tivoli OS agent on each server or host on which eXtreme Scale servers run.
- Install the WebSphere eXtreme Scale agent, which you can download for free from the IBM Open Process Automation Library (OPAL) site.

Complete the following steps to install and configure the Tivoli Monitoring Agent:

#### **Procedure**

- Install the Tivoli Monitoring Agent for WebSphere eXtreme Scale.
   Download the Tivoli installation image and extract its files to a temporary directory.
- 2. Install eXtreme Scale application support files.

Install eXtreme Scale application support on each of the following deployments.

- Tivoli Enterprise Portal Server (TEPS)
- Enterprise Desktop client (TEPD)
- Tivoli Enterprise Monitoring Server (TEMS)
- a. From the temporary directory that you created, start a new command window and run the appropriate executable file for your platform. The installation script automatically detects your Tivoli deployment type (TEMS, TEPD, or TEPS). You can install any type on a single host or on multiple

- hosts; and all of the three deployment types require the installation of the eXtreme Scale agent application support files.
- b. In the **Installer** window, verify that the selections for the Tivoli Components deployed are correct. Click **Next**.
- c. If you are prompted, submit your hostname and administrative credentials.
   Click Next.
- d. Select the Monitoring Agent for WebSphere eXtreme Scale. Click Next.
- **e**. You are notified of what installation actions are to be performed. Click **Next**, and you can see the progress of the installation until completion.

After completing the procedure, all application support files required by WebSphere eXtreme Scale agent are installed.

3. Install the agent on each of the eXtreme Scale nodes.

You install a Tivoli OS agent on each of the computers. You do not need to configure or start this agent. Use the same installation image from the previous step to run the platform specific executable file.

As a guideline, you need to install only one agent per host. Each agent is capable of supporting many instances of eXtreme Scale servers. For best performance, use one agent instance for monitoring about 50 eXtreme Scale servers.

- a. From the installation wizard welcome screen, click **Next** to open the screen to specify installation path information.
- b. For the **Tivoli Monitoring installation directory** field, enter or browse to C:\IBM\ITM (or /opt/IBM/ITM). Then for the **Location for installable media** field, verify that the displayed value is correct and click **Next**.
- c. Select the components you want to add, such as **Perform a local install of** the solution and click **Next**.
- d. Select the applications for which to add support for by selecting the application, such as **Monitoring Agent for WebSphere eXtreme Scale**, and click **Next**.
- e. You can see the progress until application support is added successfully.

**Note:** Repeat these steps on each of the eXtreme Scale nodes. You can also use silent installation. See the IBM Tivoli Monitoring Information Center for more information about silent installation.

4. Configure the WebSphere eXtreme Scale agent.

Each of the agents installed need to be configured to monitor any catalog server, eXtreme Scale server, or both.

The steps to configure Windows and UNIX platforms are different. Configuration for the Windows platform is completed with the **Manage Tivoli Monitoring Services** user interface. Configuration for UNIX platforms is command-line based.

Windows Use the following steps to initially configure the agent on Windows

- a. From the Manage Tivoli Enterprise Monitoring Services window, click Start > All Programs > IBM Tivoli Monitoring > Manage Tivoli Monitoring Services.
- b. Right click on **Monitoring Agent for WebSphere eXtreme Scale** and select **Configure using default**, which opens a window to create a unique instance of the agent.
- c. Choose a unique name: for example, instance1, and click Next.

- If you plan to monitor stand-alone eXtreme Scale servers, complete the following steps:
  - a. Update the Java parameters, ensure that the **Java Home** value is correct. JVM arguments can be left empty. Click **Next**.
  - b. Select the type of **MBean server connection type**, Use JSR-160-Complaint Server for stand-alone eXtreme Scale servers. Click **Next**.
  - c. If security is enabled, update User ID and Password values. Leave the JMX service URL value as is. You override this value later. Leave the JMX Class Path Information field as it is. Click Next.

To configure the servers for the agent on Windows, complete the following steps:

- a. Set up subnode instances of eXtreme Scale servers in the **WebSphere** eXtreme Scale Grid Servers pane. If no container servers exist on your computer, click **Next** to proceed to the catalog service pane.
- b. If multiple eXtreme Scale container servers exist on your computer, configure the agent to monitor each one server.
- c. You can add as many eXtreme Scale servers as you require, if their names and ports are unique, by clicking **New**. (When an eXtreme Scale server is started, a JMXPort value must be specified.)
- d. After you configure the container servers, click **Next**, which brings you to the **WebSphere eXtreme Scale Catalog Servers** pane.
- e. If you have no catalog servers, click **OK**. If you have catalog servers, add a new configuration for each server, as you did with the container servers. Again, choose a unique name, preferably the same name that is used when starting the catalog service. Click **OK** to finish.
- If you plan to monitor servers for the agent on eXtreme Scale servers that are embedded within a WebSphere Application Server process, complete the following steps:
  - a. Update the Java parameters, ensure that the **Java Home** value is correct. JVM arguments can be left empty. Click **Next**.
  - b. Select the **MBean server connection type**. Select the WebSphere Application Server version that is appropriate for your environment. Click **Next**.
  - c. Ensure that the WebSphere Application Server information in the panel is correct. Click **Next**.
  - d. Add only one subnode definition. Give the subnode definition a name, but do not update the port definition. Within WebSphere Application Server environment, data can be collected from all the application server that are managed by the node agent that is running on the computer. Click Next.
  - e. If there no catalog servers exist in the environment, click **OK**. If you have catalog servers, add a new configuration for each catalog server, similarly to the container servers. Choose a unique name for the catalog service, preferably the same name that you use when starting the catalog service. Click **OK** to finish.

**Note:** The container servers do not need to be collocated with the catalog service.

Now that the agent and servers are configured and ready, on the next window, right click on instance1 to start the agent.

To configure the agent on the UNIX platform on the command line, complete the following steps:

An example follows for stand-alone servers that uses a JSR160 Compliant connection type. The example shows three eXtreme Scale containers on the single host (rhea00b02) and the JMX listener addresses are 15000,15001 and 15002 respectively. There are no catalog servers.

Output from the configuration utility displays in *monospace italics*, while the user response is in **monospace bold**. (If no user response was required, the default was selected by pressing the enter key.)

```
rhea00b02 # ./itmcmd config -A xt
Agent configuration started...
Enter instance name (default is: ): inst1
Edit "Monitoring Agent for WebSphere eXtreme Scale" settings? [ 1=Yes, 2=No ] (default is: 1):
Edit 'Java' settings? [ 1=Yes, 2=No ] (default is: 1):
Java home (default is: C:\Program Files\IBM\Java50): /opt/OG61/java
Java trace level [ 1=Error, 2=Warning, 3=Information, 4=Minimum Debug, 5=Medium Debug, 6=Maximum Debug,
    7=All ] (default is: 1):
JVM arguments (default is: ):
Edit 'Connection' settings? [ 1=Yes, 2=No ] (default is: 1):
MBean server connection type [ 1=JSR-160-Compliant Server, 2=WebSphere Application Server version 6.0,
3=WebSphere Application Server version 6.1, 4=WebSphere Application Server version 7.0 ] (default is: 1): 1 Edit 'JSR-160-Compliant Server' settings? [ 1=Yes, 2=No ] (default is: 1):
JMX user ID (default is: ):
Enter JMX password (default is: ):
Re-type : JMX password (default is: ):
JMX service URL (default is: service:jmx:rmi:///jndi/rmi://localhost:port/objectgrid/MBeanServer):
JMX Class Path Information
JMX base paths (default is: ):
JMX class path (default is: ):
JMX JAR directories (default is: ):
Edit 'WebSphere eXtreme Scale Catalog Service' settings? [ 1=Yes, 2=No ] (default is: 1): 2
Edit 'WebSphere eXtreme Scale Grid Servers' settings? [ 1=Yes, 2=No ] (default is: 1): 1
No 'WebSphere eXtreme Scale Grid Servers' settings available?
Edit 'WebSphere eXtreme Scale Grid Servers' settings, [1=Add, 2=Edit, 3=Del, 4=Next, 5=Exit] (default is: 4): 1
WebSphere eXtreme Scale Grid Servers (default is: ): rhea00b02_c0
JMX service URL (default is: service:jmx:rmi:///jndi/rmi://localhost:<port>/objectgrid/MBeanServer):
service:jmx:rmi:///jndi/rmi://localhost:15000/objectgrid/MBeanServer
'WebSphere eXtreme Scale Grid Servers' settings: WebSphere eXtreme Scale Grid Servers=ogx
Edit 'WebSphere eXtreme Scale Grid Servers' settings, [1=Add, 2=Edit, 3=Del, 4=Next, 5=Exit] (default is: 4): 1
WebSphere eXtreme Scale Grid Servers (default is: ): rhea00b02_c1
JMX service URL (default is: service:jmx:rmi:///jndi/rmi://localhost:<port>/objectgrid/MBeanServer):
service:jmx:rmi:///jndi/rmi://localhost:15001/objectgrid/MBeanServer
'WebSphere eXtreme Scale Grid Servers' settings: WebSphere eXtreme Scale Grid Servers= rhea00b02_c1
Edit 'WebSphere eXtreme Scale Grid Servers' settings, [1=Add, 2=Edit, 3=Del, 4=Next, 5=Exit] (default is: 4): 1
WebSphere eXtreme Scale Grid Servers (default is: ): rhea00b02_c2
JMX service URL (default is: service:jmx:rmi:///jndi/rmi://localhost:<port>/objectgrid/MBeanServer):
service:jmx:rmi://jndi/rmi://localhost:15002/objectgrid/MBeanServer
'WebSphere eXtreme Scale Grid Servers' settings: WebSphere eXtreme Scale Grid Servers= rhea00b02_c2
Edit 'WebSphere eXtreme Scale Grid Servers' settings, [1=Add, 2=Edit, 3=Del, 4=Next, 5=Exit] (default is: 4): 5
Will this agent connect to a TEMS? [1=YES, 2=NO] (Default is: 1):
TEMS Host Name (Default is: rhea00b00):
Network Protocol [ip, sna, ip.pipe or ip.spipe] (Default is: ip.pipe):
     Now choose the next protocol number from one of these:
     - ip
     - sna
     - ip.spipe
     - 0 for none
Network Protocol 2 (Default is: 0):
IP.PIPE Port Number (Default is: 1918):
Enter name of KDC PARTITION (Default is: null):
Configure connection for a secondary TEMS? [1=YES, 2=NO] (Default is: 2):
Enter Optional Primary Network Name or 0 for "none" (Default is: 0):
Agent configuration completed...
```

The previous example creates an agent instance called "inst1", and updates the Java Home settings. The eXtreme Scale container servers are configured, but the catalog service is not configured.

**Note:** The previous procedure creates a text file of the following format in the directory: <ITM\_install>/config/<host>\_xt\_<instance name>.cfg.

Example: rhea00b02 xt inst1.cfg

It is best to edit this file with your choice of plain text editor. An example of the content of such the file follows:

```
INSTANCE=inst2 [SECTION=KQZ_JAVA [ { JAVA_HOME=/opt/OG61/java } { JAVA_TRACE_LEVEL=ERROR } ]
SECTION=KQZ_JMX_CONNECTION_SECTION [ { KQZ_JMX_CONNECTION_PROPERTY=KQZ_JMX_JSR160_JSR160 } ]
SECTION=KQZ_JMX_JSR160_JSR160 [ { KQZ_JMX_JSR160_JSR160_CLASS_PATH_TITLE= } { KQZ_JMX_JSR160_JSR160_SERVICE_URL=service:jmx:rmi://jndi/rmi://localho
st:port/objectgrid/MBeanServer } { KQZ_JMX_JSR160_JSR160_CLASS_PATH_SEPARATOR= } ]
SECTION=OGS:rhea00b02_c1 [ { KQZ_JMX_JSR160_JSR160_SERVICE_URL=service:jmx:
rmi://jndi/rmi://localhost:15001/objectgrid/MBeanServer } ]
SECTION=OGS:rhea00b02_c0 [ { KQZ_JMX_JSR160_JSR160_SERVICE_URL=service:jmx:
rmi://jndi/rmi://localhost:15002/objectgrid/MBeanServer } ]
SECTION=OGS:rhea00b02_c2 [ { KQZ_JMX_JSR160_JSR160_SERVICE_URL=service:jmx:
rmi://jndi/rmi://localhost:15002/objectgrid/MBeanServer } ]]
```

An example that shows a configuration on a WebSphere Application Server deployment follows:

```
rhea00b02 # ./itmcmd config -A xt
Agent configuration started...
Enter instance name (default is: ): inst1
Edit "Monitoring Agent for WebSphere eXtreme Scale" settings? [ 1=Yes, 2=No ] (default is: 1): 1
Edit 'Java' settings? [ 1=Yes, 2=No ] (default is: 1): 1
Java home (default is: C:\Program\ Files\IBM\Java50): /opt/WAS61/java
Java trace level [ 1=Error, 2=Warning, 3=Information, 4=Minimum Debug, 5=Medium Debug, 6=Maximum Debug,
    7=All ] (default is: 1):
JVM arguments (default is: ):
Edit 'Connection' settings? [ 1=Yes, 2=No ] (default is: 1): MBean server connection type [ 1=JSR-160-Compliant Server, 2=WebSphere Application Server version 6.0,
3=WebSphere Application Server version 6.1, 4=WebSphere Application Server version 7.0 ] (default is: 1): 4
Edit 'WebSphere Application Server version 7.0' settings? [ 1=Yes, 2=No ] (default is: 1):WAS user ID (default is: ):
Enter WAS password (default is: ):
Re-type : WAS password (default is: ):
WAS host name (default is: localhost): rhea00b02
WAS port (default is: 2809):
WAS connector protocol [ 1=rmi, 2=soap ] (default is: 1): WAS profile name (default is: ): default
WAS Class Path Information
WAS base paths (default is: C:\Program Files\IBM\WebSphere\AppServer;/opt/IBM/WebSphere/AppServer): /opt/WAS61
WAS class path (default is: runtimes/com.ibm.ws.admin.client_6.1.0.jar;runtimes/com.ibm.ws.ejb.thinclient_7.0.0.jar):
WAS JAR directories (default is: lib;plugins):
Edit 'WebSphere eXtreme Scale Grid Servers' settings? [ 1=Yes, 2=No ] (default is: 1):
No 'WebSphere eXtreme Scale Grid Servers' settings available?
Edit 'WebSphere eXtreme Scale Grid Servers' settings, [1=Add, 2=Edit, 3=Del, 4=Next, 5=Exit] (default is: 4): 1
WebSphere eXtreme Scale Grid Servers (default is: ): rhea00b02
JMX service URL (default is: service:jmx:rmi:///jndi/rmi://localhost:<port>/objectgrid/MBeanServer):
'WebSphere eXtreme Scale Grid Servers' settings: WebSphere eXtreme Scale Grid Servers=rhea00b02
Edit 'WebSphere eXtreme Scale Grid Servers' settings, [1=Add, 2=Edit, 3=Del, 4=Next, 5=Exit] (default is: 4): 5
Edit 'WebSphere eXtreme Scale Catalog Service' settings? [ 1=Yes, 2=No ] (default is: 1): 2
Will this agent connect to a TEMS? [1=YES, 2=NO] (Default is: 1):
TEMS Host Name (Default is: rhea00b02):
Network Protocol [ip, sna, ip.pipe or ip.spipe] (Default is: ip.pipe):
     Now choose the next protocol number from one of these:
     - in
     - sna
     - ip.spipe
     - 0 for none
Network Protocol 2 (Default is: 0):
IP.PIPE Port Number (Default is: 1918):
Enter name of KDC_PARTITION (Default is: null):
```

Configure connection for a secondary TEMS? [1=YES, 2=N0] (Default is: 2): Enter Optional Primary Network Name or 0 for "none" (Default is: 0): Agent configuration completed... rhea00b02 #

For WebSphere Application Server deployments, you do not need to create multiple sub nodes. The eXtreme Scale agent connects to the node agent to gather all the information from application servers for which it is responsible. SECTION=CAT signifies a catalog service line whereas SECTION=OGS signifies an eXtreme Scale server configuration line.

5. Configure the JMX port for all eXtreme Scalecontainer servers.

When eXtreme Scale container servers are started, without specifying the **-JMXServicePort** argument, an MBean server is assigned a dynamic port. The agent needs to know in advance with which JMX port to communicate. The agent does not work with dynamic ports.

When you start the servers, you must specify the -JMXServicePort <port\_number> argument when you start the eXtreme Scale server using the startOgServer.sh | .bat command. Running this command ensures that the JMX server within the process listens to a static pre-defined port.

For the previous examples in a UNIX installation, two eXtreme Scale servers need to be started with ports set:

- a. "-JMXServicePort" "15000" (for rhea00b02\_c0)
- b. "-JMXServicePort" "15001" (for rhea00b02\_c1)
- a. Start the eXtreme Scale agent.

Assuming the inst1 instance was created, as in the previous example, issue the following commands.

- 1) cd <ITM install>/bin
- 2) itmcmd agent -o inst1 start xt
- b. Stop the eXtreme Scale agent.

Assuming "inst1" was the instance created, as in the previous example, issue the following commands.

- cd <ITM install>/bin
- 2) itmcmd agent -o inst1 stop xt
- 6. Enable Statistics for all eXtreme Scale container servers.

The agent uses the eXtreme Scale statistics MBeans to record statistics. The eXtreme Scale statistics specification must be enabled using one of the following methods.

- Configure server properties to enable all statistics when the container servers are started: all=enabled.
- Use the xsadmin sample utility to enable statistics for all active containers using the -setstatsspec all=enabled parameters.

#### Results

After all servers are configured and started, MBeans data is displayed on the IBM Tivoli Portal console. Predefined workspaces show graphs and data metrics at each node level.

The following workspaces are defined: **eXtreme Scale Grid Servers** node for all nodes monitored.

- eXtreme Scale Transactions View
- eXtreme Scale Primary Shard View

- eXtreme Scale Memory View
- eXtreme Scale ObjectMap View

You can also configure your own workspace. For more information, see the information about customizing workspaces in the IBM Tivoli Monitoring Information Center.

# Monitoring eXtreme Scale applications with CA Wily Introscope

CA Wily Introscope is a third-party management product that you can use to detect and diagnose performance problems in enterprise application environments. eXtreme Scale includes details on configuring CA Wily Introscope to introspect select portions of the eXtreme Scale run time to quickly view and validate eXtreme Scale applications. CA Wily Introscope works effectively for both stand-alone and WebSphere Application Server deployments.

#### Overview

To monitor eXtreme Scale applications with CA Wily Introscope, you must put settings into the ProbeBuilderDirective (PBD) files that give you access to the monitoring information for eXtreme Scale.

**Attention:** The instrumentation points for Introscope might change with each fix pack or release. When you install a new fix pack or release, check the documentation for any changes in the instrumentation points.

You can configure CA Wily Introscope ProbeBuilderDirective (PBD) files to monitor your eXtreme Scale applications. CA Wily Introscope is an application management product with which you can proactively detect, triage and diagnose performance problems in your complex, composite and Web application environments.

### PBD file settings for monitoring the catalog service

You can use one or more of the following settings in your PBD file to monitor the catalog service.

```
TraceOneMethodOfClass: com.ibm.ws.objectgrid.hamanager.HAControllerImpl changeDefinedCompleted BlamePointTracerDifferentMethods "OGCatalog|{classname}| {method}" TraceOneMethodOfClass: com.ibm.ws.objectgrid.hamanager.HAControllerImpl viewChangeCompleted BlamePointTracerDifferentMethods "OGCatalog|{classname}| {method}" TraceOneMethodOfClass: com.ibm.ws.objectgrid.hamanager.HAControllerImpl viewAboutToChange BlamePointTracerDifferentMethods "OGCatalog|{classname}| {method}" TraceOneMethodOfClass: com.ibm.ws.objectgrid.container.ServerAgent heartbeat BlamePointTracerDifferentMethods "OGCatalog|{classname}| {method}" TraceOneMethodOfClass: com.ibm.ws.objectgrid.container.ServerAgent heartbeatCluster BlamePointTracerDifferentMethods "OGCatalog|{classname}| {method}" TraceOneMethodOfClass: com.ibm.ws.objectgrid.container.ServerAgent heartbeatCurrentLeader BlamePointTracerDifferentMethods "OGCatalog|{classname}| {method}" TraceOneMethodOfClass: com.ibm.ws.objectgrid.container.ServerAgent heartbeatDeadServer BlamePointTracerDifferentMethods "OGCatalog|{classname}| {method}" TraceOneMethodOfClass: com.ibm.ws.objectgrid.container.ServerAgent heartbeatNewLeader BlamePointTracerDifferentMethods "OGCatalog|{classname}| {method}" TraceOneMethodOfClass: com.ibm.ws.objectgrid.container.ServerAgent heartbeatNewServer BlamePointTracerDifferentMethods "OGCatalog|{classname}| {method}" TraceOneMethodOfClass: com.ibm.ws.objectgrid.container.ServerAgent heartbeatNewServer BlamePointTracerDifferentMethods "OGCatalog|{classname}| {method}" TraceOneMethodOfClass: com.ibm.ws.objectgrid.catalog.placement.PlacementServiceImpl importRouteInfo BlamePointTracerDifferentMethods "OGCatalog|{classname}| {method}" TraceOneMethodOfClass: com.ibm.ws.objectgrid.catalog.placement.PlacementServiceImpl joinPlacementGroup BlamePointTracerDifferentMethods "OGCatalog|{classname}| {method}" TraceOneMethodOfClass: com.ibm.ws.objectgrid.catalog.placement.PlacementServiceImpl joinPlacementGroup BlamePointTracerDifferentMethods "OGCatalog|{classname}| {metho
```

### Classes for monitoring the catalog service

#### **HAControllerImpl**

The HAControllerImpl class handles core group life cycle and feedback events. You can monitor this class to get an indication of the core group structure and changes.

#### ServerAgent

The ServerAgent class is responsible for communicating core group events with the catalog service. You can monitor the various heartbeat calls to spot major events.

#### PlacementServiceImpl

The PlacementServiceImpl class coordinates the containers. You can use the methods on this class to monitor server join and placement events.

#### BalanceGridEventListener

The BalanceGridEventListener class controls the catalog leadership. You can monitor this class to get an indication of which catalog service is currently acting as the leader.

# PBD file settings for monitoring the containers

You can use one or more of the following settings in your PBD file to monitor the containers.

```
TraceOneMethodOfClass: com.ibm.ws.objectgrid.ShardImpl processMessage
 BlamePointTracerDifferentMethods "OGcontainer|{classname}|{method}
\label{thm:constraint} TraceOne Method Of Class: com. ibm.ws.objectgrid.plugins.Committed Log Sequence Listener Proxy send Apply Committed Blame Point Tracer Different Methods "OG container | \{class name\} | \{method\} = \{method\} = 
TraceOneMethodOfClass: com.ibm.ws.objectgrid.map.BaseMap evictMapEntries
BlamePointTracerDifferentMethods "OGcontainer|{classname}|{method}"
 TraceOneMethodOfClass: com.ibm.ws.objectgrid.checkpoint.CheckpointMapImpl$CheckpointIterator activateListener
Blame Point Tracer Different Methods \ "OG container | \{class name\}| \{method\}" \\ Trace One Method Of Class: com.ibm.ws.object grid.ham an ager. HAC on troller Imple change Defined Completed Method Of Class (Method) | Method Of Class (Method) | Method Of Class (Method) | Method Of Class (Method) | Method Of Class (Method) | Method Of Class (Method) | Method Of Class (Method) | Method Of Class (Method) | Method Of Class (Method) | Method Of Class (Method) | Method Of Class (Method) | Method Of Class (Method) | Method Of Class (Method) | Method Of Class (Method) | Method Of Class (Method) | Method Of Class (Method) | Method Of Class (Method) | Method Of Class (Method) | Method Of Class (Method) | Method Of Class (Method) | Method Of Class (Method) | Method Of Class (Method) | Method Of Class (Method) | Method Of Class (Method) | Method Of Class (Method) | Method Of Class (Method) | Method Of Class (Method) | Method Of Class (Method) | Method Of Class (Method) | Method Of Class (Method) | Method Of Class (Method) | Method Of Class (Method) | Method Of Class (Method) | Method Of Class (Method) | Method Of Class (Method) | Method Of Class (Method) | Method Of Class (Method) | Method Of Class (Method) | Method Of Class (Method) | Method Of Class (Method) | Method Of Class (Method) | Method Of Class (Method) | Method Of Class (Method) | Method Of Class (Method) | Method Of Class (Method) | Method Of Class (Method) | Method Of Class (Method) | Method Of Class (Method) | Method Of Class (Method) | Method Of Class (Method) | Method Of Class (Method) | Method Of Class (Method) | Method Of Class (Method) | Method Of Class (Method) | Method Of Class (Method) | Method Of Class (Method) | Method Of Class (Method) | Method Of Class (Method) | Method Of Class (Method) | Method Of Class (Method) | Method Of Class (Method) | Method Of Class (Method) | Method Of Class (Method) | Method Of Class (Method) | Method Of Class (Method) | Method Of Class (Method) | Method Of Class (Method) | Method Of Class (Method) | Method Of Class (M
 BlamePointTracerDifferentMethods "OGcontainer|{classname}|{method}
 TraceOneMethodOfClass: com.ibm.ws.objectgrid.hamanager.HAControllerImpl viewChangeCompleted
 BlamePointTracerDifferentMethods "OGcontainer | {classname} | {method}
TraceOneMethodOfClass: com.ibm.ws.objectgrid.hamanager.HAControllerImpl viewAboutToChange BlamePointTracerDifferentMethods "OGcontainer|{classname}|{method}"
TraceOneMethodOfClass: com.ibm.ws.objectgrid.container.ServerAgent batchProcess
BlamePointTracerDifferentMethods "OGcontainer|{classname}|{method}|"
 TraceOneMethodOfClass: com.ibm.ws.objectgrid.container.ServerAgent heartbeat
 BlamePointTracerDifferentMethods "OGcontainer|{classname}|{method}
BlamePointTracerDifferentMethods "OGcontainer|{classname}|{method}
 TraceOneMethodOfClass: com.ibm.ws.objectgrid.container.ServerAgent heartbeatDeadServer
 BlamePointTracerDifferentMethods "OGcontainer | {classname} | {method}
\label{thm:condition} TraceOne Method Of Class: com. ibm.ws.object grid.container. Server Agent heart beat New Leader Blame Point Tracer Different Methods "Of Goontainer | {class name} | {method} = {method} = {method} 
 TraceOneMethodOfClass: com.ibm.ws.objectgrid.container.ServerAgent heartbeatNewServer
 BlamePointTracerDifferentMethods "OGcontainer | {classname} | {method}
```

#### Classes for monitoring the containers

#### ShardImpl

The ShardImpl class has the processMessage method. The processMessage method is the method for client requests. With this method, you can get server side response time and request counts. By watching the counts across all the servers and monitoring heap utilization, you can determine if the grid is balanced.

### CheckpointIterator

The CheckpointIterator class has the activateListener method call which puts primaries into peer mode. When the primaries are put into peer mode, the replica is up to date with the primary after the method completes. When a replica is regenerating from a full primary, this

operation can take an extended period of time. The system is not fully recovered until this operation completes, so you can use this class to monitor the progress of the operation.

#### CommittedLogSequenceListenerProxy

The CommittedLogSequenceListenerProxy class has two methods of interest. The applyCommitted method runs for every transaction and the sendApplyCommitted runs as the replica is pulling information. The ratio of how often these two methods run can give you some indication of how well the replica is able to keep up with the primary.

# PBD file settings for monitoring the clients

You can use one or more of the following settings in your PBD file to monitor the clients.

```
TraceOneMethodOfClass: com.ibm.ws.objectgrid.client.ORBClientCoreMessageHandler sendMessage BlamePointTracerDifferentMethods "OGclient {classname} {method}"
TraceOneMethodOfClass: com.ibm.ws.objectgrid.corba.cluster.ClusterStore bootstrap
BlamePointTracerDifferentMethods "OGclient {classname} {method}"
TraceOneMethodOfClass: com.ibm.ws.objectgrid.corba.cluster.ClusterStore epochChangeBootstrap
BlamePointTracerDifferentMethods "OGclient {classname} {method}"
TraceOneMethodOfClass: com.ibm.ws.objectgrid.map.BaseMap evictMapEntries
BlamePointTracerDifferentMethods "OGclient {classname} {method}"
TraceOneMethodOfClass: com.ibm.ws.objectgrid.cluster.orb.routing.SelectionServiceImpl routeFailed
BlamePointTracerDifferentMethods "OGclient {classname} {method}"
TraceOneMethodOfClass: com.ibm.ws.objectgrid.cluster.orb.routing.SelectionServiceImpl routeFailed
BlamePointTracerDifferentMethods "OGclient {classname} {method}"
TraceOneMethodOfClass: com.ibm.ws.objectgrid.SessionImpl getMap
BlamePointTracerDifferentMethods "OGclient {classname} {method}"
TraceOneMethodOfClass: com.ibm.ws.objectgrid.ObjectGridImpl getSession
BlamePointTracerDifferentMethods "OGclient {classname} {method}"
TraceOneMethodOfClass: com.ibm.ws.objectgrid.ObjectGridImpl getSession
BlamePointTracerDifferentMethods "OGclient {classname} {method}"
TraceOneMethodOfClass: com.ibm.ws.objectgrid.ObjectGridImpl getSession
BlamePointTracerDifferentMethods "OGclient {classname} {method}"
TraceOneMethodOfClass: com.ibm.ws.objectgrid.ObjectMapImpl ObjectMap
TraceComplexMethodsifFlagged: ObjectMap BlamePointTracerDifferentMethods "OGclient {classname} {method} {method} {meth
```

#### Classes for monitoring the clients

#### ORBClientCoreMessageHandler

The ORBClientCoreMessageHandler class is responsible for sending application requests to the containers. You can monitor the sendMessage method for client response time and number of requests.

#### ClusterStore

The ClusterStore class holds the routing information on the client side.

# BaseMap

The BaseMap class has the evictMapEntries method that is called when the evictor wants to remove entries from the map.

#### SelectionServiceImpl

The SelectionServiceImpl class makes the routing decisions. If the client is making failover decisions, you can use this class to see the actions that are completed from the decisions.

### ObjectGridImpl

The ObjectGridImpl class has the getSession method that you can monitor to see the number of requests to this method.

# Monitoring eXtreme Scale with Hyperic HQ

Hyperic HQ is a third-party monitoring solution that is available freely as an open source solution or as an enterprise product. WebSphere eXtreme Scale includes a plug-in that allows Hyperic HQ agents to discover eXtreme Scale container servers and to report and aggregate statistics using eXtreme Scale management beans. You can use Hyperic HQ to monitor stand-alone eXtreme Scale deployments.

# Before you begin

- This set of instructions is for Hyperic Version 4.0. If you have a newer version of Hyperic, see the Hyperic documentation for information such as the path names and how to start agents and servers.
- Download the Hyperic server and agent installations. One server installation
  must be running. To detect all of the eXtreme Scale servers, a Hyperic agent
  must be running on each machine on which an eXtreme Scale server is running.
  See the Hyperic website for download information and documentation support.
- You must have access to the objectgrid-plugin.xml and hqplugin.jar files. These files are in the *wxs\_install\_root*/hyperic/etc directory.

#### **About this task**

By integrating eXtreme Scale with Hyperic HQ monitoring software, you can graphically monitor and display metrics about the performance of your environment. You set up this integration by using a plug-in implementation on each agent.

#### **Procedure**

- Start your eXtreme Scale servers. The Hyperic plug-in looks at the local processes to attach to the Java virtual machines that are running eXtreme Scale. To properly attach to the Java virtual machines, each server must be started with the -jmxServicePort option. For information about starting servers with the -jmxServicePort option, see "startOgServer script" on page 388.
- 2. Put the extremescale-plugin.xml file and the wxshyperic.jar file in the appropriate server and agent plug-in directories in your Hyperic configuration. To integrate with Hyperic, both the agent and server installations must have access to the plug-in and Java archive (JAR) files. Although the server can dynamically swap configurations, you should complete the integration before you start any of the agents.
  - a. Place the extremescale-plugin.xml file in the server plugin directory, which is at the following location:
    - hyperic\_home/server\_home/hq-engine/server/default/deploy/hq.ear/hq-plugins
  - b. Place the extremescale-plugin.xml file in the agent plugin directory, which is at the following location:
    - agent home/bundles/gent-4.0.2-939/pdk/plugins
  - c. Put the wshyperic.jar file in the agent lib directory, which is at the following location
    - agent home/bundles/gent-4.0.2-939/pdk/lib
- 3. Configure the agent. The agent.properties file serves as a configuration point for the agent runtime. This property is in the agent\_home/conf directory. The following keys are optional, but of importance to the eXtreme Scale plug-in:
  - autoinventory.defaultScan.interval.millis=<time\_in\_milliseconds>

Sets the interval in milliseconds between Agent discoveries.

log4j.logger.org.hyperic.hq.plugin.extremescale.XSServerDetector=DEBUG

- : Enables verbose debug statements from the eXtreme Scale plug-in.
- username=<*username*>: Sets the Java Management Extensions (JMX) user name if security is enabled.
- password=<password>: Sets the JMX password if security is enabled.

- sslEnabled=<*true*| *false*>: Tells the plug-in whether or not to use Secure Sockets Layer (SSL). The value is false by default.
- trustPath=<path>: Sets the trust path for the SSL connection.
- trustType=<*type*>: Sets the trust type for the SSL connection.
- trustPass=<password>: Sets the trust password for the SSL connection.
- 4. Start the agent discovery. The Hyperic agents send discoveries and metrics information to the server. Use the server to customize data views and group logical inventory objects to generate useful information. After the server is available, you must run the launch script or start the Windows service for the agent:
  - Linux agent\_home/bin/hq-agent.sh start
  - Windows Start the agent with the Windows service.

After you start the agents, the servers are detected and groups are configured. You can log into the server console and choose which resources to add to the inventory database for the server. The server console is at the following URL by default: http://server host name>:7080/

5. Statistics must be enabled for Hyperic to collect statistical data.

Use the **SetStatsSpec** control action on the Hyperic console for eXtreme Scale. Navigate to the resource, then use the **Control Action** drop-down list on the **Control** tabbed page to specify a SetStatsSpec setting with ALL=enabled in the **Control Arguments** text box.

Catalog servers are not detected by the filter set in the Hyperic console. See the information about the **statsSpec** property in Server properties file, which enable statistics as soon as the containers start. Various options for enabling statistics are described in "Monitoring with managed beans (MBeans)" on page 462 and Sample: **xsadmin** utility

- 6. Monitor servers with the Hyperic console. After the servers are added to the inventory model, their services are no longer needed.
  - **Dashboard view**: When you viewed the resource detection events, you logged into the main dashboard view. The dashboard view is a generic view that acts as a message center that you can customize. You can export graphs or inventory objects to this main dashboard.
  - **Resources view**: You can query and view the entire inventory model from this page. After the services have been added, you can see every eXtreme Scale server properly labeled and listed together under the servers section. You can click on the individual servers to see the basic metrics.
- 7. View the entire server inventory on the Resource View page. On this page, you can then select multiple ObjectGrid servers and group them together. After you group a set of resources, their common metrics can be graphed to show overlays and differences among group members. To display an overlay, select the metrics on the display of your Server Group. The metric then displays in the charting area. To display an overlay for all group members, click the underlined metric name. You can export any of the charts, node views, and comparative overlays to the main dashboard with the **Tools** menu.

# Monitoring eXtreme Scale information in DB2

When the JPALoader or JPAEntityLoader is used with DB2<sup>®</sup> as the back-end database, eXtreme Scale-specific information can be passed to DB2. You can view this information by a performance monitor tool such as DB2 Performance Expert to monitor the eXtreme Scale applications that are accessing the database.

# Before you begin

See "Collecting trace" on page 525 for more information about the different methods for setting trace that you can use.

#### About this task

When the loader is configured to use DB2 as the back-end database, the following eXtreme Scale information can be passed to DB2 for monitoring purposes:

- **User:** Specifies the name of the user that authenticates to eXtreme Scale. When basic authentication is not used, the principals from the authentication are used.
- Workstation Name: Specifies the host name, IP of the eXtreme Scale container server.
- Application Name: Specifies the name of the ObjectGrid, Persistence Unit name (if set).
- **Accounting Information:** Specifies the thread ID, transaction type, transaction id, and the connection string.

Read about the DB2 Performance Expert to learn how to monitor database access.

#### **Procedure**

- To enable all eXtreme Scale client information, set the following trace strings: ObjectGridClientInfo\*=event=enabled
- To enable all but user information, use one of the following settings:
  - $Object Grid Client Info \star = event = enabled, Object Grid Client Info User = event = disabled \\ Or$
  - ObjectGridClientInfo=event=enabled

#### Results

After you turn on the trace function, data displays in the performance monitor tool such as DB2 Performance Expert.

### **Example**

In the following example, user bob is authenticated as an eXtreme Scale user. The application is accessing the mygrid data grid using the DB2Hibernate persistence unit. The container server is named XS\_Server1. The resulting information follows:

- User=bot
- Workstation Name=XS\_Server1,192.168.1.101
- Application Name=mygrid, DB2Hibernate
- Accounting Information=1, DEFAULT, FE7954BD-0126-4000-E000-2298094151DB, com. ibm. db2.jcc.t4.b071787178

In the following example, user bob is authenticated using a WebSphere Application Server token. The application is accessing the mygrid data grid using the DB2OpenJPA persistence unit name. The container server is named XS\_Server2. The resulting information follows:

User

```
=acme.principal.UserPrincipal[Bob],acme.principal.
GroupPrincipal[admin]
```

Workstation Name=XS Server2,192.168.1.102

- **Application Name**=mygrid,DB20penJPA
- Accounting Information=188, DEFAULT, FE72BC63-0126-4000-E000-851C092A4E33,com.ibm.ws.rsadapter.jdbc.WSJccSQLJConnection@2b432b43

# **Chapter 9. Tuning performance**

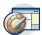

You can tune settings in your environment to increase the overall performance of your WebSphere eXtreme Scale environment.

# Tuning operating systems and network settings

Network tuning can reduce Transmission Control Protocol (TCP) stack delay by changing connection settings and can improve throughput by changing TCP buffers.

# **Operating systems**

A Windows system needs the least tuning while a Solaris system needs the most tuning. The following information pertains to each system specified, and might improve WebSphere eXtreme Scale performance. You should tune according to your network and application load.

#### Windows

```
HKEY_LOCAL_MACHINE\SYSTEM\CurrentControlSet\Services\
Tcpip\Parameters
MaxFreeTcbs = dword:00011940
MaxHashTableSize = dword:00010000
MaxUserPort = dword:0000fffe
TcpTimedWaitDelay = dword:000001e
```

#### **Solaris**

```
ndd -set /dev/tcp tcp_time_wait_interval 60000 fndd -set /dev/tcp tcp_keepalive_interval 15000 ndd -set /dev/tcp tcp_fin_wait_2_flush_interval 67500 ndd -set /dev/tcp tcp_conn_req_max_q 16384 ndd -set /dev/tcp tcp_conn_req_max_q0 16384 ndd -set /dev/tcp tcp_xmit_hiwat 400000 ndd -set /dev/tcp tcp_recv_hiwat 400000 ndd -set /dev/tcp tcp_cond_max 2097152 ndd -set /dev/tcp tcp_ip_abort_interval 20000 ndd -set /dev/tcp tcp_rexmit_interval_initial 4000 ndd -set /dev/tcp tcp_rexmit_interval_max 10000 ndd -set /dev/tcp tcp_rexmit_interval_min 3000 ndd -set /dev/tcp tcp_max_buf 4194304
```

#### AIX

```
/usr/sbin/no -o tcp_sendspace=65536
/usr/sbin/no -o tcp_recvspace=65536
/usr/sbin/no -o udp_sendspace=65536
/usr/sbin/no -o udp_recvspace=65536
/usr/sbin/no -o somaxconn=10000
/usr/sbin/no -o tcp_nodelayack=1
/usr/sbin/no -o tcp_keepinit=40
/usr/sbin/no -o tcp_keepintv1=10
```

#### LINUX

```
sysctl -w net.ipv4.tcp_timestamps=0
sysctl -w net.ipv4.tcp_tw_reuse=1
sysctl -w net.ipv4.tcp_tw_recycle=1
sysctl -w net.ipv4.tcp_fin_timeout=30
sysctl -w net.ipv4.tcp_keepalive_time=1800
sysctl -w net.ipv4.tcp_wmem="4096 87380 8388608"
sysctl -w net.ipv4.tcp_wmem="4096 87380 8388608"
sysctl -w net.ipv4.tcp_mmem="4096 87380 8388608"
```

#### **HP-UX**

ndd -set /dev/tcp tcp\_ip\_abort\_cinterval 20000

# **ORB** properties

Object Request Broker (ORB) properties modify the transport behavior of the data grid. These properties can be set with an orb.properties file, as settings in the WebSphere Application Server administrative console, or as custom properties on the ORB in the WebSphere Application Server administrative console.

### orb.properties

The orb.properties file is in the java/jre/lib directory. When you modify the orb.properties file in a WebSphere Application Server java/jre/lib directory, the ORB properties are updated on the node agent and any other Java virtual machines (JVM) that are using the Java runtime environment (JRE). If you do not want this behavior, use custom properties or the ORB settings WebSphere Application Server administrative console.

# **Default WebSphere Application Server settings**

WebSphere Application Server has some properties defined on the ORB by default. These settings are on the application server container services and the deployment manger. These default settings override any settings that you create in the orb.properties file. For each described property, see the **Where to specify** section to determine the location to define the suggested value.

# File descriptor settings

For UNIX and Linux systems, a limit exists for the number of open files that are allowed per process. The operating system specifies the number of open files permitted. If this value is set too low, a memory allocation error occurs on AIX, and too many files opened are logged.

In the UNIX system terminal window, set this value higher than the default system value. For large SMP machines with clones, set to unlimited.

For AIX configurations set this value to -1 (unlimited) with the command: ulimit -n -1.

For Solaris configurations set this value to 16384 with the command: ulimit -n 16384.

To display the current value use the command: ulimit -a.

# **Baseline settings**

The following settings are a good baseline but not necessarily the best settings for every environment. Understand the settings to help make a good decision on what values are appropriate in your environment.

```
com.ibm.CORBA.RequestTimeout=30
com.ibm.CORBA.ConnectTimeout=10
com.ibm.CORBA.FragmentTimeout=30
com.ibm.CORBA.LocateRequestTimeout=10
com.ibm.CORBA.ThreadPool.MinimumSize=256
com.ibm.CORBA.ThreadPool.MaximumSize=256
com.ibm.CORBA.ThreadPool.IsGrowable=false
com.ibm.CORBA.ConnectionMultiplicity=1
com.ibm.CORBA.MinOpenConnections=1024
com.ibm.CORBA.MaxOpenConnections=1024
```

com.ibm.CORBA.ServerSocketQueueDepth=1024 com.ibm.CORBA.FragmentSize=0 com.ibm.CORBA.iiop.NoLocalCopies=true com.ibm.CORBA.NoLocalInterceptors=true

# **Property descriptions**

#### **Timeout Settings**

The following settings relate to the amount of time that the ORB waits before giving up on request operations. Use these settings to prevent excess threads from being created in an abnormal situation.

#### Request timeout

**Property name:** com.ibm.CORBA.RequestTimeout **Valid value:** Integer value for number of seconds.

Suggested value: 30

Where to specify: WebSphere Application Server administrative console

**Description:** Indicates how many seconds any request waits for a response before giving up. This property influences the amount of time a client takes to fail over if a network outage failure occurs. If you set this property too low, requests might time out inadvertently. Carefully consider the value of this property to prevent inadvertent timeouts.

#### Connect timeout

**Property name:** com.ibm.CORBA.ConnectTimeout **Valid value:** Integer value for number of seconds.

Suggested value: 10

Where to specify: orb.properties file

**Description:** Indicates how many seconds a socket connection attempt waits before giving up. This property, like the request timeout, can influence the time a client takes to fail over if a network outage failure occurs. In general, set this property to a smaller value than the request timeout value because the amount of time to establish connections is relatively constant.

#### Fragment timeout

**Property name:** com.ibm.CORBA.FragmentTimeout **Valid value:** Integer value for number of seconds.

Suggested value: 30

Where to specify: orb.properties file

**Description:** Indicates how many seconds a fragment request waits before giving up. This property is similar to the request timeout property.

### **Thread Pool Settings**

These properties constrain the thread pool size to a specific number of threads. The threads are used by the ORB to spin off the server requests after they are received on the socket. Setting these property values too low results in an increased socket queue depth and possibly timeouts.

#### Connection multiplicity

Property name: com.ibm.CORBA.ConnectionMultiplicity

**Valid value:** Integer value for the number of connections between the client and server. The default value is 1. Setting a larger value sets multiplexing across multiple connections.

Suggested value: 1

Where to specify: orb.properties file Description: Enables the ORB to use multiple connections to any server. In theory, setting this value promotes parallelism over the connections. In practice, performance does not benefit from setting the connection multiplicity. Do not set this parameter.

### Open connections

**Property names:** com.ibm.CORBA.MinOpenConnections, com.ibm.CORBA.MaxOpenConnections

Valid value: An integer value for the number of connections.

Suggested value: 1024

Where to specify: WebSphere Application Server administrative console**Description**: Specifies a minimum and maximum number of open connections. The ORB keeps a cache of connections that have been established with clients. These connections are purged when this value is passed. Purging connections might cause poor behavior in the data grid.

#### Is Growable

Property name: com.ibm.CORBA.ThreadPool.IsGrowable

Valid value: Boolean; set to true or false.

Suggested value: false

Where to specify: orb.properties fileDescription: If set to true, the thread pool that the ORB uses for incoming requests can grow beyond what the pool supports. If the pool size is exceeded, new threads are created to handle the request but the threads are not pooled. Prevent thread pool growth by setting the value to false.

#### Server socket queue depth

Property name: com.ibm.CORBA.ServerSocketQueueDepth

Valid value: An integer value for the number of connections.

Suggested value: 1024

Where to specify: orb.properties fileDescription: Specifies the length of the queue for incoming connections from clients. The ORB queues incoming connections from clients. If the queue is full, then connections are refused. Refusing connections might cause poor behavior in the data grid.

### Fragment size

Property name: com.ibm.CORBA.FragmentSize

**Valid value:** An integer number that specifies the number of bytes. The default is 1024.

Suggested value: 0

Where to specify: orb.properties fileDescription: Specifies the maximum packet size that the ORB uses when sending a request. If a request is larger

than the fragment size limit, then that request is divided into request fragments that are each sent separately and reassembled on the server. Fragmenting requests is helpful on unreliable networks where packets might need to be resent. However, if the network is reliable, dividing the requests into fragments might cause unnecessary processing.

#### No local copies

Property name: com.ibm.CORBA.iiop.NoLocalCopies

Valid value: Boolean; set to true or false.

Suggested value: true

Where to specify: WebSphere Application Server administrative console, Pass by reference setting. Description: Specifies whether the ORB passes by reference. The ORB uses pass by value invocation by default. Pass by value invocation causes extra garbage and serialization costs to the path when an interface is started locally. By setting this value to true, the ORB uses a pass by reference method that is more efficient than pass by value invocation.

#### No Local Interceptors

Property name: com.ibm.CORBA.NoLocalInterceptors

Valid value: Boolean; set to true or false.

Suggested value: true

Where to specify: orb.properties file Description: Specifies whether the ORB starts request interceptors even when making local requests (intra-process). The interceptors that WebSphere eXtreme Scale uses are for security and route handling are not required if the request is handled within the process. Interceptors that go between processes are only required for Remote Procedure Call (RPC) operations. By setting the no local interceptors, you can avoid the extra processing that using local interceptors introduces.

**Attention:** If you are using WebSphere eXtreme Scale security, set the com.ibm.CORBA.NoLocalInterceptors property value to false. The security infrastructure uses interceptors for authentication.

# **Tuning Java virtual machines**

You must take into account several specific aspects of Java virtual machine (JVM) tuning for WebSphere eXtreme Scale best performance. In most cases, few or no special JVM settings are required. If many objects are being stored in the data grid, adjust the heap size to an appropriate level to avoid running out of memory.

By configuring eXtremeMemory, you can store objects in native memory instead of on the Java heap. Configuring eXtremeMemory enables eXtremeIO, a new transport mechanism. By moving objects off the Java heap, you can avoid garbage collection pauses, leading to more constant performance and predicable response times. For more information, see "Configuring IBM eXtremeMemory and IBM eXtremeIO" on page 270.

# **Tested platforms**

Performance testing occurred primarily on AIX (32 way), Linux (four way), and Windows (eight way) computers. With high-end AIX computers, you can test

heavily multi-threaded scenarios to identify and fix contention points.

# Garbage collection

WebSphere eXtreme Scale creates temporary objects that are associated with each transaction, such as request and response, and log sequence. Because these objects affect garbage collection efficiency, tuning garbage collection is critical.

All modern JVMs use parallel garbage collection algorithms, which means that using more cores can reduce pauses in garbage collection. A physical server with eight cores has a faster garbage collection than a physical with four cores.

When the application must manage a large amount of data for each partition, then garbage collection might be a factor. A read mostly scenario performs even with large heaps (20 GB or more) if a generational collector is used. However, after the tenure heap fills, a pause proportional to the live heap size and the number of processors on the computer occurs. This pause can be large on smaller computers with large heaps.

# IBM virtual machine for Java garbage collection

For the IBM virtual machine for Java, use the **optavgpause** collector for high update rate scenarios (100% of transactions modify entries). The **gencon** collector works much better than the optavgpause collector for scenarios where data is updated relatively infrequently (10% of the time or less). Experiment with both collectors to see what works best in your scenario. Run with verbose garbage collection turned on to check the percentage of the time that is being spent collecting garbage. Scenarios have occurred where 80% of the time is spent in garbage collection until tuning fixed the problem.

Use the **-Xgcpolicy** parameter to change the garbage collection mechanism. The value of the -Xgcpolicy parameter can be set to: -Xgcpolicy:gencon or -Xgcpolicy:optavgpause, depending on which garbage collector you want to use.

- In a WebSphere Application Server configuration, set the -Xgcpolicy parameter in the administrative console. Click **Servers** > **Application servers** > server\_name > Process definition > Java Virtual Machine. Add the parameter in the **Generic JVM arguments** field.
- In a stand-alone configuration, pass the **-jvmArgs** parameter to the **start0gServer** script to specify the garbage collector. The **-jvmArgs** parameter must be the last parameter that is passed to the script.

### Other garbage collection options

**Attention:** If you are using an Oracle JVM, adjustments to the default garbage collection and tuning policy might be necessary.

WebSphere eXtreme Scale supports WebSphere Real Time Java. With WebSphere Real Time Java, the transaction processing response for WebSphere eXtreme Scale is more consistent and predictable. As a result, the impact of garbage collection and thread scheduling is greatly minimized. The impact is reduced to the degree that the standard deviation of response time is less than 10% of regular Java.

# JVM performance

WebSphere eXtreme Scale can run on different versions of Java Platform, Standard Edition. WebSphere eXtreme Scale supports Java SE Version 5, Java SE Version 6, and Java SE Version 7. For improved developer productivity and performance, use Java SE Version 5, Version 6, , or Java SE Version 7 to take advantage of annotations and improved garbage collection. WebSphere eXtreme Scale works on 32-bit or 64-bit Java virtual machines.

WebSphere eXtreme Scale is tested with a subset of the available virtual machines, however, the supported list is not exclusive. You can run WebSphere eXtreme Scale on any vendor JVM at Edition 5 or later. However, if a problem occurs with a vendor JVM, you must contact the JVM vendor for support. If possible, use the JVM from the WebSphere run time on any platform that WebSphere Application Server supports.

In general, use the latest available version of Java Platform, Standard Edition for the best performance.

# Heap size

The recommendation is 1 to 2 GB heaps with a JVM per four cores. The optimum heap size number depends on the following factors:

- Number of live objects in the heap.
- Complexity of live objects in the heap.
- · Number of available cores for the JVM.

For example, an application that stores 10 K byte arrays can run a much larger heap than an application that uses complex graphs of POJOs.

#### Thread count

The thread count depends on a few factors. A limit exists for how many threads a single shard can manage. A shard is an instance of a partition, and can be a primary or a replica. With more shards for each JVM, you have more threads with each additional shard providing more concurrent paths to the data. Each shard is as concurrent as possible although there is a limit to the concurrency.

# Object Request Broker (ORB) requirements

The IBM SDK includes an IBM ORB implementation that has been tested with WebSphere Application Server and WebSphere eXtreme Scale. To ease the support process, use an IBM-provided JVM. Other JVM implementations use a different ORB. The IBM ORB is only supplied with IBM-provided Java virtual machines. WebSphere eXtreme Scale requires a working ORB to operate. You can use WebSphere eXtreme Scale with ORBs from other vendors. However, if you have a problem with a vendor ORB, you must contact the ORB vendor for support. The IBM ORB implementation is compatible with third partyJava virtual machines and can be substituted if needed.

# orb.properties tuning

In the lab, the following file was used on data grids of up to 1500 JVMs. The orb.properties file is in the lib folder of the runtime environment.

```
# IBM JDK properties for ORB
\verb"org.omg.CORBA.ORBClass=com.ibm.CORBA.iiop.ORB"
org.omg.CORBA.ORBSingletonClass=com.ibm.rmi.corba.ORBSingleton
org.omg.Portable Interceptor.ORB Initializer Class.com.ibm.ws.object grid.corba.Object Grid Initializer Class.com.ibm.ws.object grid.corba.Object Grid Initializer Class.com.ibm.ws.object grid.corba.Object Grid Initializer Class.com.ibm.ws.object grid.corba.Object Grid Initializer Class.com.ibm.ws.object grid.corba.Object Grid Initializer Class.com.ibm.ws.object grid.corba.Object Grid Initializer Class.com.ibm.ws.object grid.corba.Object Grid Initializer Class.com.ibm.ws.object grid.corba.Object Grid Initializer Class.com.ibm.ws.object grid Initializer Class.com.ibm.ws.object grid Initializer Class.com.
# WS ORB & Plugins properties
com.ibm.CORBA.ForceTunnel=never
com.ibm.CORBA.RequestTimeout=10
com.ibm.CORBA.ConnectTimeout=10
# Needed when lots of JVMs connect to the catalog at the same time
com.ibm.CORBA.ServerSocketQueueDepth=2048
# Clients and the catalog server can have sockets open to all JVMs
com.ibm.CORBA.MaxOpenConnections=1016
# Thread Pool for handling incoming requests, 200 threads here
com.ibm.CORBA.ThreadPool.IsGrowable=false
com.ibm.CORBA.ThreadPool.MaximumSize=200
com.ibm.CORBA.ThreadPool.MinimumSize=200
com.ibm.CORBA.ThreadPool.InactivityTimeout=180000
# No splitting up large requests/responses in to smaller chunks
com.ibm.CORBA.FragmentSize=0
```

# Tuning the heartbeat interval setting for failover detection

You can configure the amount of time between system checks for failed servers with the heartbeat interval setting. The **-heartbeat** option is a parameter for the **start0Gserver** command, and it only applies to catalog servers.

#### About this task

Configuring failover varies depending on the type of environment you are using. If you are using a stand-alone environment, you can configure failover with the command line. If you are using a WebSphere Application Server Network Deployment environment, you must configure failover in the WebSphere Application Server Network Deployment administrative console.

#### **Procedure**

• Configure failover for stand-alone environments.

You can configure heartbeat intervals on the command line by using the **-heartbeat** parameter in the **startOgServer** script file. Set this parameter to one of the following values:

| Table | 34            | Heartbeat    | intervals    |
|-------|---------------|--------------|--------------|
| Iabic | $\cup \neg$ . | i icai ibcai | II ILGI VAIS |

| Value | Action            | Description                                          |
|-------|-------------------|------------------------------------------------------|
| 0     | Typical (default) | Failovers are typically detected within 30 seconds.  |
| -1    | Aggressive        | Failovers are typically detected within 5 seconds.   |
| 1     | Relaxed           | Failovers are typically detected within 180 seconds. |

An aggressive heartbeat interval can be useful when the processes and network are stable. If the network or processes are not optimally configured, heartbeats might be missed, which can result in a false failure detection.

• Configure failover for WebSphere Application Server environments.

You can configure WebSphere Application Server Network Deployment Version 6.0.2 and later to allow WebSphere eXtreme Scale to fail over very quickly. The default failover time for hard failures is approximately 200 seconds. A hard failure is a physical computer or server crash, network cable disconnection or operating system error. Failures because of process crashes or soft failures typically fail over in less than one second. Failure detection for soft failures

occurs when the network sockets from the dead process are closed automatically by the operating system for the server hosting the process.

#### Core group heartbeat configuration

WebSphere eXtreme Scale running in a WebSphere Application Server process inherits the failover characteristics from the core group settings of the application server. The following sections describe how to configure the core group heartbeat settings for different versions of WebSphere Application Server Network Deployment:

### Update the core group settings for WebSphere Application Server Network Deployment Version 6.x and 7.x:

Specify the heartbeat interval in seconds on WebSphere Application Server versions from Version 6.0 through Version 6.1.0.12 or in milliseconds starting with Version 6.1.0.13. You must also specify the number of missed heartbeats. This value indicates how many heartbeats can be missed before a peer Java virtual machine (JVM) is considered as failed. The hard failure detection time is approximately the product of the heartbeat interval and the number of missed heartbeats.

These properties are specified using custom properties on the core group using the WebSphere administrative console. See Core group custom properties for configuration details. These properties must be specified for all core groups used by the application:

- The heartbeat interval is specified using either the IBM\_CS\_FD\_PERIOD\_SEC custom property for seconds or the IBM\_CS\_FD\_PERIOD\_MILLIS custom property for milliseconds (requires Version 6.1.0.13 or later).
- The number of missed heartbeats is specified using the IBM\_CS\_FD\_CONSECUTIVE\_MISSED custom property.

The default value for the IBM\_CS\_FD\_PERIOD\_SEC property is 20 and for the IBM\_CS\_FD\_CONSECUTIVE\_MISSED property is 10. If the IBM\_CS\_FD\_PERIOD\_MILLIS property is specified, then it overrides any of the set IBM\_CS\_FD\_PERIOD\_SEC custom properties. The values of these properties are positive integer values.

Use the following settings to achieve a 1500 ms failure detection time for WebSphere Application Server Network Deployment Version 6.x servers:

- Set IBM\_CS\_FD\_PERIOD\_MILLIS = 750 (WebSphere Application Server Network Deployment V6.1.0.13 and later)
- Set IBM\_CS\_FD\_CONSECUTIVE\_MISSED = 2

### Update the core group settings for WebSphere Application Server Network Deployment Version 7.0

WebSphere Application Server Network Deployment Version 7.0 provides two core group settings that can be adjusted to increase or decrease failover detection:

- **Heartbeat transmission period.** The default is 30000 milliseconds.
- **Heartbeat timeout period.** The default is 180000 milliseconds.

For more details on how change these settings, see the WebSphere Application Server Network Deployment Information center: Discovery and failure detection settings.

Use the following settings to achieve a 1500 ms failure detection time for WebSphere Application Server Network Deployment Version 7 servers:

- Set the heartbeat transmission period to 750 milliseconds.
- Set the heartbeat timeout period to 1500 milliseconds.

#### What to do next

When these settings are modified to provide short failover times, there are some system-tuning issues to be aware of. First, Java is not a real-time environment. It is possible for threads to be delayed if the JVM is experiencing long garbage collection times. Threads might also be delayed if the machine hosting the JVM is heavily loaded (due to the JVM itself or other processes running on the machine). If threads are delayed, heartbeats might not be sent on time. In the worst case, they might be delayed by the required failover time. If threads are delayed, false failure detections occur. The system must be tuned and sized to ensure that false failure detections do not happen in production. Adequate load testing is the best way to ensure this.

Note: The current version of eXtreme Scale supports WebSphere Real Time.

# Tuning garbage collection with WebSphere Real Time

Using WebSphere eXtreme Scale with WebSphere Real Time increases consistency and predictability at a cost of performance throughput in comparison to the default garbage collection policy employed in the standard IBM Java<sup>™</sup> SE Runtime Environment (JRE). The cost versus benefit proposition can vary. WebSphere eXtreme Scale creates many temporary objects that are associated with each transaction. These temporary objects deal with requests, responses, log sequences, and sessions. Without WebSphere Real Time, transaction response time can go up to hundreds of milliseconds. However, using WebSphere Real Time with WebSphere eXtreme Scale can increase the efficiency of garbage collection and reduce response time to 10% of the stand-alone configuration response time.

# WebSphere Real Time in a stand-alone environment

You can use WebSphere Real Time with WebSphere eXtreme Scale. By enabling WebSphere Real Time, you can get more predictable garbage collection along with a stable, consistent response time and throughput of transactions in a stand-alone eXtreme Scale environment.

### Advantages of WebSphere Real Time

WebSphere eXtreme Scale creates many temporary objects that are associated with each transaction. These temporary objects deal with requests, responses, log sequences, and sessions. Without WebSphere Real Time, transaction response time can go up to hundreds of milliseconds. However, using WebSphere Real Time with WebSphere eXtreme Scale can increase the efficiency of garbage collection and reduce response time to 10% of the stand-alone configuration response time.

### **Enabling WebSphere Real Time**

Install WebSphere Real Time and stand-alone WebSphere eXtreme Scale onto the computers on which you plan to run eXtreme Scale. Set the JAVA\_HOME environment variable to point to a standard Java SE Runtime Environment (JRE).

Set the JAVA\_HOME environment variable to point to the installed WebSphere Real Time. Then enable WebSphere Real Time as follows.

Edit the stand-alone installation objectgridRoot/bin/setupCmdLine.sh | .bat file by removing the comment from the following line.
 WXS\_RFAL\_TIME\_JAVA="-Xrealtime\_-Xgcpolicy:metronome

WXS\_REAL\_TIME\_JAVA="-Xrealtime -Xgcpolicy:metronome -Xgc:targetUtilization=80"

#### 2. Save the file.

Now you have enabled WebSphere Real Time. If you want to disable WebSphere Real Time, you can add the comment back to the same line.

# **Best practices**

WebSphere Real Time allows eXtreme Scale transactions to have a more predictable response time. Results show that the deviation of an eXtreme Scale transaction's response time improves significantly with WebSphere Real Time compared to standard Java with its default garbage collector. Enabling WebSphere Real Time with eXtreme Scale is optimal if your application's stability and response time are essential.

The best practices described in this section explain how to make WebSphere eXtreme Scale more efficient through tuning and code practices depending on your expected load.

- Set right level of processor usage for your application and garbage collector. WebSphere Real Time provides capacity to control the processor usage so that garbage collection impact on your application is controlled and minimized. Use the -Xgc:targetUtilization=NN parameter to specify NN percentage of the processor that is used by your application in every 20 seconds. The default for WebSphere eXtreme Scale is 80%, but you can modify the script in objectgridRoot/bin/setupCmdLine.sh file to set different number such as 70, which provides more processor capacity to the garbage collector. Deploy enough servers to maintain processor load under 80% for your applications.
- Set a larger size of heap memory.
  - WebSphere Real Time uses more memory than regular Java, so plan your WebSphere eXtreme Scale with a large heap memory and set the heap size when you start catalog servers and containers with the <code>-jvmArgs</code> <code>-XmxNNNM</code> parameterin the <code>ogStartServer</code> command. For example, to you might use <code>-jvmArgs</code> <code>-Xmx500M</code> parameter to start catalog servers, and use appropriate memory size to start containers. You can set the memory size to 60-70% of your expected data size per JVM. If you do not set this value, a OutOfMemoryError error could result. Optionally, you also can use the <code>-jvmArgs</code> <code>-Xgc:noSynchronousGC0n00M</code> parameterto prevent nondeterministic behavior when the JVM runs out of memory.
- · Adjust threads for garbage collection.
  - WebSphere eXtreme Scale creates a lot of temporary objects associated with each transaction and Remote Procedure Call (RPC) threads. Garbage collection has performance benefits if your computer has enough processor cycles. The default number of threads is 1. You can change the number of threads with the –Xgcthreads n argument. The suggested value of this argument is the number of cores that are available with consideration of the number of Java virtual machines per computer.
- Adjust the performance for short-running applications with WebSphere eXtreme Scale.
  - WebSphere Real Time is tuned for long running applications. Usually you need to run WebSphere eXtreme Scale continuous transactions for two hours to get reliable performance data. You can use the –Xquickstart parameter to make your short-running applications perform better. This parameter tells just-in-time (JIT) compiler to use lower level of optimization.
- Minimize WebSphere eXtreme Scale client queue and WebSphere eXtreme Scale client relay.

The main advantage of using WebSphere eXtreme Scale with WebSphere Real Time is to have highly reliable transaction response time, which usually has several times of order magnitude improvements on the deviation of transaction response time. Any queued client requests and client request relay through other software impacts the response time that is beyond the control of WebSphere Real Time and WebSphere eXtreme Scale. You should change your threads and sockets parameters to maintain steady and smooth load without any significant delay and decrease your queue depth.

 Write WebSphere eXtreme Scale applications to use WebSphere Real Time threading.

Without modifying your application, you can get highly reliable WebSphere eXtreme Scale transaction response time with several order magnitude improvements on the deviation of response time. You can further exploit threading advantage of your transactional applications from regular Java thread to RealtimeThread which provides better control on thread priority and scheduling control.

Your application currently includes the following code.

public class WXSCacheAppImpl extends Thread implements WXSCacheAppIF

You can optionally replace this code with the following.

public class WXSCacheAppImpl extends RealtimeThread implements

WXSCacheAppIF

# WebSphere Real Time in WebSphere Application Server

You can use WebSphere<sup>®</sup> Real Time with eXtreme Scale in a WebSphere Application Server Network Deployment environment version 7.0. By enabling WebSphere Real Time, you can get more predictable garbage collection along with a stable, consistent response time and throughput of transactions.

# **Advantages**

Using WebSphere eXtreme Scale with WebSphere Real Time increases consistency and predictability at a cost of performance throughput in comparison to the default garbage collection policy employed in the standard IBM Java<sup>™</sup> SE Runtime Environment (JRE). The cost versus benefit proposition can vary based on several criteria. The following are some of the major criteria:

- Server capabilities Available memory, CPU speed and size, network speed and use
- Server loads Sustained CPU load, peak CPU load
- Java configuration Heap sizes, target use, garbage-collection threads
- WebSphere eXtreme Scale copy mode configuration byte array vs. POJO storage
- Application specifics Thread usage, response requirements and tolerance, object size, and so on.

In addition to this metronome garbage collection policy available in WebSphere Real Time, there are optional garbage collection policies available in standard IBM Java™ SE Runtime Environment (JRE). These policies, optthruput (default), gencon, optavgpause and subpool are specifically designed to solve differing application requirements and environments. For more information on these policies, see "Tuning Java virtual machines" on page 481. Depending upon application and environment requirements, resources and restrictions, prototyping one or more of these garbage collection policies can ensure that you meet your requirements and determine an optimal policy.

# Capabilities with WebSphere Application Server Network Deployment

- 1. The following are some supported versions.
  - WebSphere Application Server Network Deployment version 7.0.0.5 and above.
  - WebSphere Real Time V2 SR2 for Linux and above. See IBM WebSphere Real Time V2 for Linux for more information.
  - WebSphere eXtreme Scale version 7.0.0.0 and above.
  - Linux 32 and 64 bit operating systems.
- 2. WebSphere eXtreme Scale servers cannot be collocated with a WebSphere Application Server DMgr.
- 3. Real Time does not support DMgr.
- 4. Real Time does not support WebSphere Node Agents.

# **Enabling WebSphere Real Time**

Install WebSphere Real Time and WebSphere eXtreme Scale onto the computers on which you plan to run eXtreme Scale. Update the WebSphere Real Time Java to SR2.

You can specify the JVM settings for each server through the WebSphere Application Server version 7.0 console as follows.

# Choose Servers > Server types > WebSphere application servers > < required installed server>

On the resulting page, choose "Process definition."

On the next page, click Java Virtual Machine at the top of the column on the right. (Here you can set heap sizes, garbage collection and other flags for each server.)

Set the following flags in the "Generic JVM arguments" field:

-Xrealtime -Xgcpolicy:metronome -Xnocompressedrefs -Xgc:targetUtilization=80

Apply and save changes.

To use Real Time in WebSphere Application Server 7.0 to with eXtreme Scale servers including the JVM flags above, you must create a JAVA\_HOME environment variable.

Set JAVA\_HOME as follows.

- 1. Expand "Environment".
- 2. Select "WebSphere variables".
- 3. Ensure that "All scopes" is checked under "Show scope".
- 4. Select the required server from the drop-down list. (Do not select DMgr or node agent servers.)
- 5. If the JAVA\_HOME environment variable is not listed, select "New," and specify JAVA\_HOME for the variable name. In the "Value" field, enter the fully qualified path name to Real Time.
- 6. Apply and then save your changes.

# **Best practices**

For a set of best practices see the best practices section in "Tuning garbage collection with WebSphere Real Time" on page 486. There are some important modifications to note in this list of best practices for a stand-alone WebSphere eXtreme Scale environment when deploying into a WebSphere Application Server Network Deployment environment.

You must place any additional JVM command line parameters in the same location as the garbage collection policy parameters specified in the previous section.

An acceptable initial target for sustained processor loads is 50% with short duration peek loads hitting up to 75%. Beyond this, you must add additional capacity before you see measurable degradation in predictability and consistency. You can increase performance slightly if you can tolerate longer response times. Exceeding an 80% threshold often leads to significant degradation in consistency and predictability.

# Tuning the dynamic cache provider

The WebSphere eXtreme Scale dynamic cache provider supports the following configuration parameters for performance tuning.

#### About this task

- com.ibm.websphere.xs.dynacache.ignore\_value\_in\_change\_event: When you register a change event listener with the dynamic cache provider and generate a ChangeEvent instance, there is overhead associated with deserializing the cache entry so the value can be put inside the ChangeEvent. Setting this optional parameter on the cache instance to true skips the deserialization of the cache entry when generating ChangeEvents. The value returned is either null for a remove operation or a byte array containing the serialized form of the object. InvalidationEvent instances carry a similar performance penalty, which you can avoid by setting com.ibm.ws.cache.CacheConfig.ignoreValueInInvalidationEvent to true.
- com.ibm.websphere.xs.dynacache.enable\_compression: By default, the eXtreme Scale dynamic cache provider compresses the cache entries in memory to increase cache density, which can save a significant amount of memory for applications like servlet caching. If you know that most of your cache data is not be compressible, consider setting this value to false.

# Chapter 10. Security

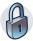

WebSphere eXtreme Scale can secure data access, including allowing for integration with external security providers. Aspects of security include authentication, authorization, transport security, data grid security, local security, and JMX (MBean) security.

# **Application client authentication**

Application client authentication consists of enabling client-server security and credential authentication, and configuring an authenticator and a system credential generator.

# **Enabling client-server security**

You must enable security on both the client and server to successfully authenticate with the ObjectGrid.

#### **Enable client security**

WebSphere eXtreme Scale provides a client property sample file, the sampleClient.properties file, in the <code>was\_root/optionalLibraries/ObjectGrid/properties</code> directory for a WebSphere Application Server installation, or the <code>/ObjectGrid/properties</code> directory in a mixed-server installation. You can modify this template file with appropriate values. Set the securityEnabled property in the <code>objectgridClient.properties</code> file to true. The securityEnabled property indicates if security is enabled. When a client connects to a server, the value on the client and server side must be set both true or both false. For example, if the connected server security is enabled, the property value must be set to true on the client side for the client to connect to the server.

The com.ibm.websphere.objectgrid.security.config.ClientSecurityConfiguration interface represents the security.ogclient.props file. You can use the com.ibm.websphere.objectgrid.security.config.ClientSecurityConfigurationFactory public API to create an instance of this interface with default values, or you can create an instance by passing the ObjectGrid client security property file. The security.ogclient.props file contains other properties. See the ClientSecurityConfiguration API Documentation and ClientSecurityConfigurationFactory API Documentation for more details.

#### **Enabling server security**

To enable the security on the server side, you can set the **securityEnabled** property in the security.xml file to true. Use a security descriptor XML file to specify the data grid security configuration to isolate the grid-wide security configuration from the non-security configuration.

# **Enabling credential authentication**

After the eXtreme Scale client retrieves the Credential object using the CredentialGenerator object, the Credential object is sent along with the client request to the eXtreme Scale server. The server authenticates the Credential object

before processing the request. If the Credential object is authenticated successfully, a Subject object is returned to represent this Credential object. This Subject object is then used for authorizing the request.

Set the **credentialAuthentication** property on the client and server properties files to enable the credential authentication. For more information, see Client properties file and Server properties file.

The following table provides which authentication mechanism to use under different settings.

Table 35. Credential authentication under client and server settings

| Client credential authentication | Server credential authentication | Result     |
|----------------------------------|----------------------------------|------------|
| No                               | Never                            | Disabled   |
| No                               | Supported                        | Disabled   |
| No                               | Required                         | Error case |
| Supported                        | Never                            | Disabled   |
| Supported                        | Supported                        | Enabled    |
| Supported                        | Required                         | Enabled    |
| Required                         | Never                            | Error case |
| Required                         | Supported                        | Enabled    |
| Required                         | Required                         | Enabled    |

# Configuring an authenticator

The eXtreme Scale server uses the Authenticator plug-in to authenticate the Credential object. An implementation of the Authenticator interface gets the Credential object and then authenticates it to a user registry, for example, a Lightweight Directory Access Protocol (LDAP) server, and so on. eXtreme Scale does not provide a registry configuration. Connecting to a user registry and authenticating to it must be implemented in this plug-in.

For example, one Authenticator implementation extracts the user ID and password from the credential, uses them to connect and validate to an LDAP server, and creates a Subject object as a result of the authentication. The implementation can use Java Authentication and Authorization Service (JAAS) login modules. A Subject object is returned as a result of authentication.

You can configure the authenticator in the security descriptor XML file, as shown in the following example:

```
<?xml version="1.0" encoding="UTF-8"?>
<securityConfig xmlns:xsi="http://www.w3.org/2001/XMLSchema-instance"
    xsi:schemaLocation="http://ibm.com/ws/objectgrid/config/security ../objectGridSecurity.xsd"
xmlns="http://ibm.com/ws/objectgrid/config/security">

<security securityEnabled="true"
    loginSessionExpirationTime="300">

<authenticator className ="com.ibm.websphere.objectgrid.security.plugins.builtins.KeyStoreLoginAuthenticator">
    </authenticator>

</security>
</securityConfig>
```

Use the **-clusterSecurityFile** option when starting a secure server to set the security XML file. See the Java SE security tutorial in the *Product Overview* for more information.

## Configuring a system credential generator

The system credential generator is used to represent a factory for the system credential. A system credential is similar to an administrator credential. You can configure the SystemCredentialGenerator element in the catalog security XML file, as shown in the following example:

For demonstration purposes, the user name and password are stored in clear text. Do not store the user name and password in clear text in a production environment.

WebSphere eXtreme Scale provides a default system credential generator, which uses the server credentials. If you do not explicitly specify the system credential generator, this default system credential generator is used.

## **Application client authorization**

Application client authorization consists of ObjectGrid permission classes, authorization mechanisms, a permission checking period, and access by creator only authorization.

For eXtreme Scale, authorization is based on the Subject object and permissions. The product supports two kinds of authorization mechanisms: Java Authentication and Authorization Service (JAAS) and custom authorization.

## ObjectGrid permission classes

Authorization is based on permissions. There are four different types of permission classes as follows.

- The MapPermission class represents permissions to access the data in ObjectGrid maps.
- The ObjectGridPermission class represents permissions to access ObjectGrid.
- The ServerMapPermission class represents permissions to access ObjectGrid maps on the server side from a client.
- The AgentPermission class represents permissions to start an agent on the server side.

For more information on APIs and associated permissions, see the topic on client authorization programming in the *Programming Guide*.

## Permission checking period

eXtreme Scale supports caching the map permission checking results for performance reasons. Without this mechanism, when a method that is in the list of methods that for your particular permission class is called, the runtime calls the configured authorization mechanism to authorize access. With this permission checking period set, the authorization mechanism is called periodically based on

the permission checking period. For a list of methods for each permission class, see the topic on client authorization programming in the *Programming Guide*.

The permission authorization information is based on the Subject object. When a client tries to access the methods, the eXtreme Scale runtime looks up the cache based on the Subject object. If the object cannot be found in the cache, the runtime checks the permissions granted for this Subject object, and then stores the permissions in a cache.

The permission checking period must be defined before the ObjectGrid is initialized. The permission checking period can be configured in two ways:

You can use the ObjectGrid XML file to define an ObjectGrid and set the permission check period. In the following example, the permission check period is set to 45 seconds:

If you want to create an ObjectGrid with APIs, call the following method to set the permission checking period. This method can be called only before the ObjectGrid instance is initialized. This method applies only to the local eXtreme Scale programming model when you instantiate the ObjectGrid instance directly.

```
/**

* This method takes a single parameter indicating how often you

* want to check the permission used to allow a client access. If the

* parameter is 0 then every single get/put/update/remove/evict call

* asks the authorization mechanism, either JAAS authorization or custom

* authorization, to check if the current subject has permission. This might be

* prohibitively expensive from a performance point of view depending on

* the authorization implementation, but if you need to have ever call check the

* authorization mechanism, then set the parameter to 0.

* Alternatively, if the parameter is > 0 then it indicates the number

* of seconds to cache a set of permissions before returning to

* the authorization mechanism to refresh them. This value provides much

* better performance, but if the back-end

* permissions are changed during this time then the ObjectGrid can

* allow or prevent access even though the back-end security

* provider was modified.

*

* @param period the permission check period in seconds.

*/

void setPermissionCheckPeriod(int period);
```

## Access by creator only authorization

Access by creator only authorization ensures that only the user (represented by the Principal objects associated with it) who inserts the entry into the ObjectGrid map can access (read, update, invalidate and remove) that entry.

The existing ObjectGrid map authorization model is based on the access type but not data entries. In other words, a user has a particular type of access, such as read, write, insert, delete, or invalidate, to either all the data in the map or none of the data. However, eXtreme Scale does not authorize users for individual data entry. This feature offers a new way to authorize users to data entries.

In a scenario where different users access different sets of data, this model can be useful. When the user loads data from the persistent store into the ObjectGrid maps, the access can be authorized by the persistent store. In this case, there is no

need to do another authorization in the ObjectGrid map layer. You need only ensure that the person who loads the data into the map can access it by enabling the access by creator only feature.

### Creator only mode attribute values:

#### disabled

The access by creator only feature is disabled.

### complement

The access by creator only feature is enabled to complement the map authorization. In other words, both map authorization and access by creator only feature takes effect. Therefore, you can further limit the operations to the data. For example, the creator cannot invalidate the data.

#### supersede

The access by creator only feature is enabled to supersede the map authorization. In other words, the access by creator only feature supersedes the map authorization; no map authorization occurs.

You can configure the access by creator only mode in two ways:

## By XML file:

You can use the ObjectGrid XML file to define an ObjectGrid and set the access by creator only mode to either disabled, complement, or supersede, as shown in the following example:

#### **Programmatically:**

If you want to create an ObjectGrid programmatically, you can call the following method to set the access by creator only mode. Calling this method applies only to the local eXtreme Scale programming model when you directly instantiate the ObjectGrid instance:

```
/**

* Set the "access by creator only" mode.

* Enabling "access by creator only" mode ensures that only the user (represented by the Principals associated with it), who inserts the record into the map,

* can access (read, update, invalidate, and remove) the record.

* The "access by creator only" mode can be disabled, or can complement the

* ObjectGrid authorization model, or it can supersede the ObjectGrid

* authorization model. The default value is disabled:

* {@link SecurityConstants#ACCESS_BY_CREATOR_ONLY_DISABLED}.

* @see SecurityConstants#ACCESS_BY_CREATOR_ONLY_DISABLED

* @see SecurityConstants#ACCESS_BY_CREATOR_ONLY_COMPLEMENT

* @see SecurityConstants#ACCESS_BY_CREATOR_ONLY_SUPERSEDE

*

* @param accessByCreatorOnlyMode the access by creator mode.

*

* @since WAS XD 6.1 FIX3

*/

void setAccessByCreatorOnlyMode(int accessByCreatorOnlyMode);
```

To further illustrate, consider a scenario in which an ObjectGrid map account is in a banking grid, and Manager1 and Employee1 are the two users. The eXtreme Scale authorization policy grants all access permissions to Manager1, but only read access permission to Employee1. The JAAS policy for the ObjectGrid map authorization is shown the following example:

Consider how the access by creator only feature affects authorization:

- **disabled** If the access by creator only feature is disabled, the map authorization is no different. The user "Manager1" can access all the data in the "account" map. The user "Employee1" can read and insert all the data in the map but cannot update, invalidate, remove any data in the map.
- **complement** If the access by creator only feature is enabled with "complement" option, both the map authorization and access by creator only authorization will take effect. The user "Manager1" can access the data in the "account" map, but only if the user alone loaded them into the map. The user "Employee1" can read the data in the "account" map, but only if that user alone loaded them into the map. (However, this user cannot update, invalidate, or remove any data in the map.)
- **supersede** If the access by creator only feature is enabled with "supersede" option, the map authorization will not be enforced. The access by creator only authorization will be the only authorization policy. The user "Manager1" has the same privilege as in the "complement" mode: this user can access the data in the "account" map only if the same user loaded the data into the map. However, the user "Employee1" now has full access to the data in the "account" map if this user loaded them into the map. In other words, the authorization policy defined in the Java Authentication and Authorization Service (JAAS) policy will then not be enforced.

## Data grid authentication

You can use the secure token manager plug-in to enable server-to-server authentication, which requires you to implement the SecureTokenManager interface.

The generateToken(Object) method takes an object protect, and then generates a token that cannot be understood by others. The verifyTokens(byte[]) method does the reverse process: it converts the token back to the original object.

A simple SecureTokenManager implementation uses a simple encoding algorithm, such as a XOR algorithm, to encode the object in serialized form and then use corresponding decoding algorithm to decode the token. This implementation is not secure and is easy to break.

#### WebSphere eXtreme Scale default implementation

WebSphere eXtreme Scale provides an immediately available implementation for this interface. This default implementation uses a key pair to sign and verify the signature, and uses a secret key to encrypt the content. Every server has a JCKES type keystore to store the key pair, a private key and public key, and a secret key. The keystore has to be the JCKES type to store secret keys. These keys are used to encrypt and sign or verify the secret string on the sending end. Also, the token is associated with an expiration time. On the receiving end, the data is verified, decrypted, and compared to the receiver secret string. Secure Sockets Layer (SSL)

communication protocols are not required between a pair of servers for authentication because the private keys and public keys serve the same purpose. However, if server communication is not encrypted, the data can be stolen by looking at the communication. Because the token expires soon, the replay attack threat is minimized. This possibility is significantly decreased if all servers are deployed behind a firewall.

The disadvantage of this approach is that the WebSphere eXtreme Scale administrators have to generate keys and transport them to all servers, which can cause security breach during transportation.

## Data grid security

Data grid security ensures that a joining server has the right credentials, so a malicious server cannot join the data grid. Data grid security uses a shared secret string mechanism.

All WebSphere eXtreme Scale servers, including catalog servers, agree on a shared secret string. When a server joins the data grid, it is challenged to present the secret string. If the secret string of the joining server matches the string in the president server or catalog server, the joining server is accepted. If the string does not match, the join request is rejected.

Sending a clear text secret is not secure. The WebSphere eXtreme Scale security infrastructure provides a secure token manager plug-in to allow the server to secure this secret before sending. You must decide how to implement the secure operation. WebSphere eXtreme Scale provides an out-of-the-box implementation, in which the secure operation is implemented to encrypt and sign the secret.

The secret string is set in the server.properties file. See Server properties file for more information about the authenticationSecret property.

## SecureTokenManager plug-in

A secure token manager plug-in is represented by the com.ibm.websphere.objectgrid.security.plugins.SecureTokenManager interface.

For more information about the SecureTokenManager plug-in, see SecureTokenManager API documentation.

The generateToken(Object) method takes an object, and then generates a token that cannot be understood by others. The verifyTokens(byte[]) method does the reverse process: the method converts the token back to the original object.

A simple SecureTokenManager implementation uses a simple encoding algorithm, such as an exclusive or (XOR) algorithm, to encode the object in serialized form and then use the corresponding decoding algorithm to decode the token. This implementation is not secure.

WebSphere eXtreme Scale provides an immediately available implementation for this interface.

The default implementation uses a key pair to sign and verify the signature, and uses a secret key to encrypt the content. Every server has a JCKES type keystore to store the key pair, a private key and public key, and a secret key. The keystore has to be the JCKES type to store secret keys.

These keys are used to encrypt and sign or verify the secret string on the sending end. Also, the token is associated with an expiration time. On the receiving end, the data is verified, decrypted, and compared to the receiver secret string. Secure Sockets Layer (SSL) communication protocols are not required between a pair of servers for authentication because the private keys and public keys serve the same purpose. However, if server communication is not encrypted, the data can be stolen by looking at the communication. Because the token expires soon, the replay attack threat is minimized. This possibility is significantly decreased if all servers are deployed behind a firewall.

The disadvantage of this approach is that the WebSphere eXtreme Scale administrators have to generate keys and transport them to all servers, which can cause security breach during transportation.

# Sample scripts to create default secure token manager properties

As noted in the previous section, you can create a keystore that contains a key pair to sign and verify the signature and a secret key to encrypt the content.

For example, you can use the JDK 6 keytool command to create the keys as follows:

```
keytool -genkeypair -alias keypair1 -keystore key1.jck -storetype JCEKS -keyalg rsa -dname "CN=sample.ibm.com, OU=WebSphere eXtreme Scale" -storepass key111 -keypass keypair1 -validity 10000 keytool -genseckey -alias seckey1 -keystore key1.jck -storetype JCEKS -keyalg DES -storepass key111 -keypass seckey1 -validity 1000
```

These two commands create a key pair "keypair1" and a secret key "seckey1". You can then configure the following in the server property file:

```
secureTokenKeyStore=key1.jck
secureTokenKeyStorePassword=key111
secureTokenKeyStoreType=JCEKS
secureTokenKeyPairAlias=keypair1
secureTokenKeyPairPassword=keypair1
secureTokenSecretKeyAlias=seckey1
secureTokenSecretKeyPassword=seckey1
secureTokenCipherAlgorithm=DES
secureTokenSignAlgorithm=RSA
```

## Configuration

See Server properties for more information about the properties that you use to configure the secure token manager.

## Transport layer security and secure sockets layer

WebSphere eXtreme Scale supports both TCP/IP and Transport Layer Security/Secure Sockets Layer (TLS/SSL) for secure communication between clients and servers.

### **Enable TLS/SSL in both directions**

TLS/SSL is sometimes enabled in one direction. For example, the server public certificate is imported in the client truststore, but not the client public certificate is not imported to the server truststore. However, WebSphere eXtreme Scale extensively uses data grid agents. A characteristic of a data grid agent is when the server sends responds back to the client, it creates a new connection. The eXtreme

Scale server then acts as a client. Therefore, you must import the client public certificate into the server truststore.

## **Enable transport security for Oracle JDK**

WebSphere eXtreme Scale requires IBM Java Secure Sockets Extension (IBMJSSE) or the IBM Java Secure Sockets Extension 2 (IBMJSSE2). The IBMJSSE and IBMJSSE2 providers contain a reference implementation supporting SSL and Transport Layer Security (TLS) protocols and an application programming interface (API) framework.

The Oracle JDK does not ship the IBM JSSE and IBM JSSE2 providers, therefore transport security cannot be enabled with an Oracle JDK. In order to make this work, an Oracle JDK shipped with WebSphere Application Server is required. The WebSphere Application Server shipped Oracle JDK contains the IBM JSSE and IBM JSSE2 providers.

See "Configuring a custom Object Request Broker" on page 284 for information about using a non-IBM JDK for WebSphere eXtreme Scale. If -Djava.endorsed.dirs is configured, it points to both the objectgridRoot/lib/endorsed and the JRE/lib/endorsed directories. The directory objectgridRoot/lib/endorsed is required so the IBM ORB is used, and the directory JRE/lib/endorsed is required to load the IBM JSSE and IBM JSSE2 providers.

Work with step 4 of the security tutorial in the *Product Overview* for information about how to configure your required SSL properties, to create keystores and truststores, and to start secure servers in WebSphere eXtreme Scale.

## Configuring secure transport types

Transport layer security (TLS) provides secure communication between the client and server. The communication mechanism that is used depends on the value of the **transportType** parameter that is specified in the client and server configuration files.

## **About this task**

When Secure Sockets Layer (SSL) is used, the SSL configuration parameters must be provided on both the client and server side. In a Java SE environment, the SSL configuration is configured in the client or server property files. If the client or server is in WebSphere Application Server, then you can use the existing WebSphere Application Server CSIV2 transport settings for your container servers and clients. See "Security integration with WebSphere Application Server" on page 507 for more information.

Table 36. Transport protocol to use under client transport and server transport settings.

If the transportType settings are different between the client and server, the resulting protocol can vary or result in an error.

| Client transportType property | Server transportType property | Resulting protocol              |
|-------------------------------|-------------------------------|---------------------------------|
| TCP/IP                        | TCP/IP                        | TCP/IP                          |
| TCP/IP                        | SSL-supported                 | TCP/IP                          |
| TCP/IP                        | SSL-required                  | Error                           |
| SSL-supported                 | TCP/IP                        | TCP/IP                          |
| SSL-supported                 | SSL-supported                 | SSL (if SSL fails, then TCP/IP) |
| SSL-supported                 | SSL-required                  | SSL                             |

Table 36. Transport protocol to use under client transport and server transport settings (continued).

If the transportType settings are different between the client and server, the resulting protocol can vary or result in an error.

| Client transportType property | Server transportType property | Resulting protocol |
|-------------------------------|-------------------------------|--------------------|
| SSL-required                  | TCP/IP                        | Error              |
| SSL-required                  | SSL-supported                 | SSL                |
| SSL-required                  | SSL-required                  | SSL                |

### **Procedure**

- 1. To set the **transportType** property in the client security configuration, see Client properties file.
- 2. To set the **transportType** property in the container and catalog server security configuration, see Server properties file.

# Configuring Secure Sockets Layer (SSL) parameters for clients or servers

How you configure SSL parameters varies between clients and servers.

#### About this task

TLS/SSL is sometimes enabled in one direction. For example, the server public certificate is imported in the client truststore, but the client public certificate is not imported to the server truststore. However, WebSphere eXtreme Scale extensively uses data grid agents. A characteristic of a data grid agent is when the server sends responds back to the client, it creates a connection. The eXtreme Scale server then acts as a client. Therefore, you must import the client public certificate into the server truststore.

## **Procedure**

• Configure client SSL parameters.

Use one of the following options to configure SSL parameters on the client:

- Create a com.ibm.websphere.objectgrid.security.config.SSLConfiguration object by using the com.ibm.websphere.objectgrid.security.config.
   ClientSecurityConfigurationFactory factory class.
- Configure the parameters in the client.properties file. You can then either set the property file as a JVM client property or you can use the WebSphere eXtreme Scale APIs. Pass the properties file into the ClientSecurityConfigurationFactory.getClientSecurityConfiguration(String) method for the client and use the returned object as a parameter to the ObjectGridManager.connect(String, ClientSecurityConfiguration, URL) method.
- Configure server SSL parameters.

SSL parameters are configured for servers using the server.properties file. To start a container or catalog server with a specific property file, use the **-serverProps** parameter on the **startOgServer** script. For more information about the SSL parameters you can set for eXtreme Scale servers, see Security server properties.

## Java Management Extensions (JMX) security

You can secure managed beans (MBean) invocations in a distributed environment.

For more information about the MBeans that are available, see "Administering with Managed Beans (MBeans)" on page 422.

In the distributed deployment topology, MBeans are directly hosted in the catalog servers and container servers. In general, JMX security in a distributed topology follows the JMX security specification as specified in the Java Management Extensions (JMX) Specification. It consists of the following three parts:

- 1. Authentication: The remote client needs to be authenticated in the connector server.
- 2. Access control: MBean access control limits who can access the MBean information and who can perform the MBean operations.
- 3. Secure transport: The transport between the JMX client and server can be secured with TLS/SSL.

#### **Authentication**

JMX provides methods for the connector servers to authenticate the remote clients. For the RMI connector, authentication is completed by supplying an object that implements the JMXAuthenticator interface when the connector server is created. So eXtreme Scale implements this JMXAuthenticator interface to use the ObjectGrid Authenticator plug-in to authenticate the remote clients. See "Java SE security tutorial - Step 2" on page 65 for details on how eXtreme Scale authenticates a client.

The JMX client follows the JMX APIs to provide credentials to connect to the connector server. The JMX framework passes the credential to the connector server, and then calls the JMXAuthenticator implementation for authentication. As described previously, the JMXAuthenticator implementation then delegates the authentication to the ObjectGrid Authenticator implementation.

Review the following example that describes how to connect to a connector server with a credential:

In the preceding example, a UserPasswordCredential object is provided with the user ID set to admin and the password set to xxxxx. This UserPasswordCredential object is set in the environment map, which is used in the JMXConnector.connect(Map) method. This UserPasswordCredential object is then passed to the server by the JMX framework, and finally passed to the ObjectGrid authentication framework for authentication.

The client programming model strictly follows the JMX specification.

#### Access control

A JMX MBean server might have access to sensitive information and might be able to perform sensitive operations. JMX provides necessary access control that identifies which clients can access that information and who can perform those

operations. The access control is built on the standard Java security model by defining permissions that control access to the MBean server and its operations.

For JMX operation access control or authorization, eXtreme Scale relies on the JAAS support provided by the JMX implementation. At any point in the execution of a program, there is a current set of permissions that a thread of execution holds. When such a thread calls a JMX specification operation, these permissions are known as the held permissions. When a JMX operation is performed, a security check is done to check whether the needed permission is implied by the held permission.

The MBean policy definition follows the Java policy format. For example, the following policy grants all signers and all code bases with the right to retrieve the server JMX address for the PlacementServiceMBean. However, the signers and code bases are restricted to the com.ibm.websphere.objectgrid domain.

```
grant {
    permission javax.management.MBeanPermission
        "com.ibm.websphere.objectgrid.management.PlacementServiceMBean#retrieveServerJMXAddress
        [com.ibm.websphere.objectgrid:*,type=PlacementService]",
        "invoke";
}
```

You can use the following policy example to complete authorization based on remote client identity. The policy grants the same MBean permission as shown in the preceding example, except only to users with X500Principal name as: CN=Administrator,OU=software,O=IBM,L=Rochester,ST=MN,C=US.

Java policies are checked only if the security manager is turned on. Start catalog servers and container servers with the -Djava.security.manager JVM argument to enforce the MBean operation access control.

## Secure transport

The transport between the JMX client and server can be secured with TLS/SSL. If the transportType of catalog server or container server is set to SSL\_Required or SSL\_Supported, then you must use SSL to connect to the JMX server.

To use SSL, you need to configure the truststore, truststore type, and truststore password on the MBean client with -D system properties:

- -Djavax.net.ssl.trustStore=TRUST STORE LOCATION
- Djavax.net.ssl.trustStorePassword=TRUST STORE PASSWORD
- -Djavax.net.ssl.trustStoreType=TRUST STORE TYPE

If you use com.ibm.websphere.ssl.protocol.SSLSocketFactory as your SSL socket factory in your <code>java\_home/jre/lib/security/java.security</code> file, then use the following properties:

- -Dcom.ibm.ssl.trustStore=TRUST STORE LOCATION
- Dcom.ibm.ssl.trustStorePassword=TRUST STORE PASSWORD

To obtain this information when Transport Layer Security/Secure Sockets Layer (TLS/SSL) is enabled in stand-alone configurations, you must start the catalog and container servers with the JMX service port set. Use one of the following methods to set the JMX service port:

- Use the **-JMXServicePort** option on the **startOgServer** script.
- If you are using an embedded server, call the setJMXServicePort method in the ServerProperties interface to set the JMX service port.

The default value for the JMX service port on catalog servers is 1099. You must use a different port number for each JVM in your configuration. If you want to use JMX/RMI, explicitly specify the-JMXServicePort option and port number, even if you want to use the default port value.

Setting the JMX service port is required when you want to display container server information from the catalog server. For example, the port is required when you are using the xscmd -c showMapSizes command.

Set the JMX connector port to avoid ephemeral port creation. Use one of the following methods to set the JMX connector port.

- Use the **-JMXConnectorPort** option on the **startOgServer** script.
- If you are using an embedded server, call the setJMVConnectorPort method in the ServerProperties interface.

## Security integration with external providers

To protect your data, the product can integrate with several security providers.

WebSphere eXtreme Scale can integrate with an external security implementation. This external implementation must provide authentication and authorization services for WebSphere eXtreme Scale. WebSphere eXtreme Scale has plug-in points to integrate with a security implementation. WebSphere eXtreme Scale has been successfully integrated with the following components:

- Lightweight Directory Access Protocol (LDAP)
- Kerberos
- ObjectGrid security
- Tivoli Access Manager
- Java Authentication and Authorization Service (JAAS)

eXtreme Scale uses the security provider for the following tasks:

- Authenticating clients to servers.
- Authorizing clients to access certain eXtreme Scale artifacts or to specify what can be done with eXtreme Scale artifacts.

eXtreme Scale has the following types of authorizations:

#### Map authorization

Clients or groups can be authorized to perform insert, read, update, evict or delete operations on maps.

#### ObjectGrid authorization

Clients or groups can be authorized to perform object or entity queries on objectGrids.

## DataGrid agent authorization

Clients or groups can be authorized to allow DataGrid agents to be deployed to an ObjectGrid.

## Server-side map authorization

Clients or groups can be authorized to replicate a server map to client side or create a dynamic index to the server map.

### Administration authorization

Clients or groups can be authorized to perform administration tasks.

Note: If you had security already enabled for your back end, remember that these security settings are no longer sufficient to protect your data. Security settings from your database or other datastore does not in any way transfer to your cache. You must separately protect the data that is now cached using the eXtreme Scale security mechanism, including authentication, authorization, and transport level security.

Restriction: Do not use a Development Kit or Runtime Environment at Version 1.6 and above when you are also using SSL Transport Layer security with a stand-alone configuration of WebSphere eXtreme Scale. Version 1.6 and later does not support the WebSphere eXtreme Scale Version 7.1 application programming interfaces. Use Version 1.5 or earlier for configurations requiring SSL Transport security for stand-alone eXtreme Scale installations. This restriction is only applicable when you are using SSL security in a stand-alone eXtreme Scale configuration. Version 1.6 and later is supported for non-SSL transport configurations.

## Securing the REST data service

Secure multiple aspects of the REST data service. Access to the eXtreme Scale REST data service can be secured through authentication and authorization. Access can also be controlled by service-scoped configuration rules, known as access rules. Transport security is the third consideration.

#### About this task

Access to the eXtreme Scale REST data service can be secured through authentication and authorization. Authentication and authorization is accomplished by integrating with eXtreme Scale security.

Access can also be controlled by service-scoped configuration rules, known as access rules Two types of access rules exist, service operation rights which control the CRUD operations that are allowed by the service and entity access rights which control the CRUD operations that are allowed for a particular entity type.

Transport security is provided by the hosting container configuration for connections between the web client and the REST service. And transport security is provided by eXtreme Scale client configuration (for REST service to eXtreme Scale data grid connections).

#### **Procedure**

· Control authentication and authorization.

Access to the eXtreme Scale REST data service can be secured through authentication and authorization. Authentication and authorization are accomplished by integrating with eXtreme Scale security.

The eXtreme Scale REST data service uses eXtreme Scale security, for authentication and authorization, to control which users can access the service and the operations a user is allowed to perform through the service. The eXtreme Scale REST data service uses either a configured global credential, with user and password, or a credential derived from an HTTP BASIC challenge that is sent with each transaction to the eXtreme Scale data grid where authentication and authorization is performed.

- Configure eXtreme Scale client authentication and authorization on the grid See "Security integration with external providers" on page 503 for details about how to configure eXtreme Scale client authentication and authorization.
- 2. Configure the eXtreme Scale client, which is used by the REST service, for security.

The eXtreme Scale REST data service invokes the eXtreme Scale client library when communicating with the eXtreme Scale grid. Therefore, the eXtreme Scale client must be configured for eXtreme Scale security.

eXtreme Scale client authentication is enabled via properties in objectgrid client properties file. At a minimum, the following attributes must be enabled when using client security with the REST service:

```
securityEnabled=true
credentialAuthentication=Supported [-or-] Required
credentialGeneratorProps=user:pass [-or-] {xor encoded user:pass}
```

**Remember:** The user and password specified in the credentialGeneratorProps property must map to an ID in the authentication registry and have sufficient ObjectGrid policy rights to connect to and create ObjectGrids.

A sample objectgrid client policy file is located in *restservice\_home*/security/security.ogclient.properties. See also Client properties file.

3. Configure the eXtreme Scale REST data service for security.

The eXtreme Scale REST data service configuration properties file needs to contain the following entries to integrate with eXtreme Scale security:

```
ogClientPropertyFile=file name
```

The ogClientPropertyFile is the location of the property file that contains ObjectGrid client properties mentioned in the preceding step. The REST service uses this file to initialize the eXtreme Scale client to talk to the grid when security is enabled.

```
loginType=basic [-or-] none
```

The loginType property configures the REST service for the login type. If a value of none is specified, the "global" user id and password defined by the credentialGeneratorProps will be sent to the grid for each transaction. If a value of basic is specified, the REST service will present an HTTP BASIC challenge to the client asking for credentials that it will send in each transaction when communicating with the grid.

For more information about the ogClientPropertyFile and loginType properties, refer to REST data service properties file.

· Apply access rules.

Access can also be controlled by service scoped configuration rules, known as access rules Two types of access rules exist, service operation rights which control the CRUD operations that are allowed by the service and entity access rights which control the CRUD operations that are allowed for a particular entity type.

The eXtreme Scale REST data service optionally allows access rules that can be configured to restrict access to the service and entities in the service. These access rules are specified in the REST service access rights property file. The name of this file is specified in the REST data service properties file by the wxsRestAccessRightsFile property. For more information about this property, see REST data service properties file. This file is a typical Java property file with key and value pairs. Two types of access rules exist, service operation rights which control the CRUD operations that are allowed by the service and entity access rights which control the CRUD operations that are allowed for a particular entity type.

1. Configure service operation rights.

Service Operations rights specify access rights that apply to all the ObjectGrids exposed via the REST service or to all entities of an individual ObjectGrid as specified.

Use the following syntax.

```
serviceOperationRights=service_operation_right
serviceOperationRights.grid name -OR- *=service operation right
```

#### where

- serviceOperationRights can be one of the following [NONE, READSINGLE, READMULTIPLE, ALLREAD, ALL]
- serviceOperationRights.grid\_name -OR- \* implies that the access right applies to all the ObjectGrids, else name of a specific ObjectGrid can be provided.

### For example:

```
serviceOperationsRights=ALL
serviceOperationsRights.*=NONE
serviceOperationsRights.EMPLOYEEGRID=READSINGLE
```

The first example specifies that all service operations are allowed for all the ObjectGrids exposed by this REST Service. The second example is similar to the first example as it also applies to all the ObjectGrids exposed by the REST service, however it specifies the access right as NONE, which means none of the service operations are allowed on the ObjectGrids. The last example specifies how to control the service operations for a specific grid, here only Reads which results in a single record are allowed for all entities of the EMPLOYEEGRID.

The default assumed by the REST service is service0perationsRights=ALL which means that all operations are allowed for all the ObjectGrids exposed by this service. This is different from the Microsoft implementation, for which the default is NONE, so no operations are allowed on the REST Service.

**Important:** The service operations rights are evaluated in the order they are specified in this file, so the last specified right will override the rights preceding it.

2. Configure entity access rights.

Entity set rights specify access rights that apply to specific ObjectGrid entities exposed via the REST service. These rights provide a way to impose tighter and more finer-grained access control on individual ObjectGrid entities than compared to Service Operation rights.

```
Use the following syntax.
```

```
entitySetRights.grid_name.entity_name=entity_set_right
```

#### where

- *entity\_set\_right* can be one of the following rights.

Table 37. Entity access rights. Supported values.

| Access right | Description                                                  |  |
|--------------|--------------------------------------------------------------|--|
| NONE         | Denies all rights to access data                             |  |
| READSINGLE   | Allows to read single data items                             |  |
| READMULTIPLE | Allows reading sets of data                                  |  |
| ALLREAD      | Allows reading single or multiple sets of data               |  |
| WRITEAPPEND  | Allows creating new data items in data sets                  |  |
| WRITEREPLACE | Allows replacing data                                        |  |
| WRITEDELETE  | Allows deleting data items from data sets                    |  |
| WRITEMERGE   | Allows merging data                                          |  |
| ALLWRITE     | Allows to write (i.e. create, replace, merge or delete) data |  |
| ALL          | Allows creating, reading, updating, and deleting data        |  |

- entity\_name is the name of a specific ObjectGrid within the REST service.
- grid\_name is the name of a specific entity within the specified ObjectGrid.

**Note:** If both service operation rights and entity set rights are specified for a respective ObjectGrid and its entities, then the more restrictive of those rights will be enforced, as illustrated in the following examples. Note also that the entity set rights are evaluated in the order they are specified in the file. The last specified right will override the rights preceding it.

**Example 1:** If serviceOperationsRights.NorthwindGrid=READSINGLE and entitySetRights.NorthwindGrid.Customer=ALL are specified. READSINGLE will be enforced for the Customer entity.

**Example 2:** If serviceOperationsRights.NorthwindGrid=ALLREAD is specified and entitySetRights.NorthwindGrid.Customer=ALLWRITE is specified then only Reads will be allowed for all entities of NorthwindGrid. However for Customer its entity set rights will prevent any Reads (since it specified ALLWRITE) and hence effectively the Customer entity will have access right as NONE.

### • Secure transports.

Transport security is provided by the hosting container configuration for connections between the web client and REST service. Transport security is provided by the eXtreme Scale client configuration for connections between the REST service and the eXtreme Scale grid.

- 1. Secure the connection from the client and REST service. Transport security for this connection is provided by the hosting container environment, not in eXtreme Scale.
- 2. Secure the connection from the REST service and the eXtreme Scale grid. Transport security for this connection is configured in eXtreme Scale. See "Transport layer security and secure sockets layer" on page 498.

## Security integration with WebSphere Application Server

When WebSphere eXtreme Scale is deployed in a WebSphere Application Server environment, you can simplify the authentication flow and transport layer security configuration from WebSphere Application Server.

## Simplified authentication flow

When eXtreme Scale clients and servers are running in WebSphere Application Server and in the same security domain, you can use the WebSphere Application Server security infrastructure to propagate the client authentication credentials to the eXtreme Scale server. For example, if a servlet acts as an eXtreme Scale client to connect to an eXtreme Scale server in the same security domain, and the servlet is already authenticated, it is possible to propagate the authentication token from the client (servlet) to the server, and then use the WebSphere Application Server security infrastructure to convert the authentication token back to the client credentials.

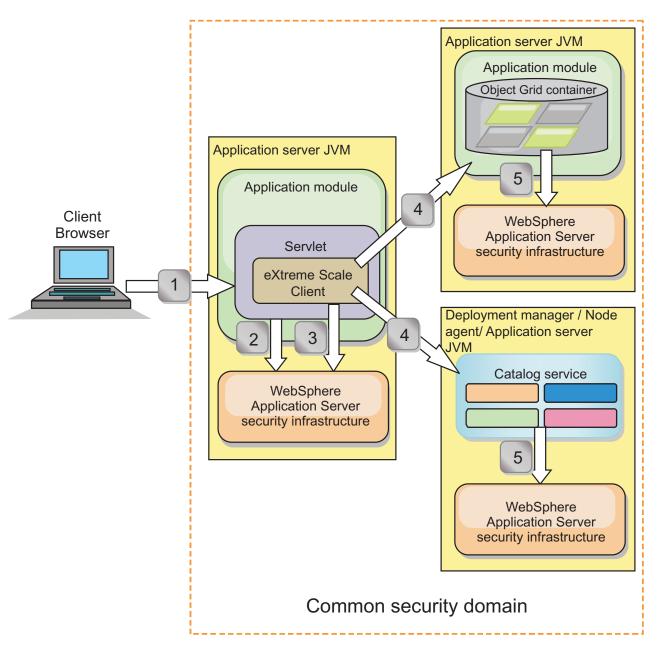

Figure 68. Authentication flow for servers within the same security domain

In the previous diagram, the application servers are in the same security domain. One application server hosts the web application, which is also an eXtreme Scale

client. The other application server hosts the container server. The deployment manager or node agent Java virtual machine (JVM) hosts the catalog service. The arrows in the diagram indicate how the authentication process flows:

- 1. An enterprise application user uses a Web browser to log in to the first application server with a user name and password.
- 2. The first application server sends the client user name and password to the WebSphere Application Server security infrastructure to authenticate with the user registry. For example, this user registry might be an LDAP server. As a result, the security information is stored in the application server thread.
- 3. The JavaServer Pages (JSP) file acts as an eXtreme Scale client to retrieve the security information from the server thread. The JSP file calls the WebSphere Application Server security infrastructure to get the security tokens that represent the enterprise application user.
- 4. The eXtreme Scale client, or JSP file, sends the security tokens with the request to the container server and catalog service that is hosted in the other JVMs. The catalog server and container server use the WebSphere Application Server security tokens as an eXtreme Scale client credential.
- 5. The catalog and container servers send the security tokens to the WebSphere Application Server security infrastructure to convert the security tokens into user security information. This user security information is represented by a Subject object, which contains the principals, public credentials, and private credentials. This conversion can occur because the application servers that are hosting the eXtreme Scale client, catalog server, and container server are sharing the same WebSphere Application Server Lightweight Third-Party Authentication (LTPA) tokens.

## **Authentication integration**

### Distributed security integration with WebSphere Application Server:

For the distributed model, use the following classes:

- com.ibm.websphere.objectgrid.security.plugins.builtins. WSTokenCredentialGenerator
- com.ibm.websphere.objectgrid.security.plugins.builtins. WSTokenAuthenticator
- com.ibm.websphere.objectgrid.security.plugins.builtins. WSTokenCredential

For examples on how to use these classes, see "Tutorial: Integrate WebSphere eXtreme Scale security with WebSphere Application Server" on page 77.

On the server side, use the WSTokenAuthentication authenticator to authenticate the WSTokenCredential object.

### Local security integration with WebSphere Application Server:

For the local ObjectGrid model, use the following classes:

- com.ibm.websphere.objectgrid.security.plugins.builtins. WSSubjectSourceImpl
- com.ibm.websphere.objectgrid.security.plugins.builtins. WSSubjectValidationImpl

For more information about these classes, see Local security programming. You can configure the WSSubjectSourceImpl class as the SubjectSource plug-in, and the WSSubjectValidationImpl class as the SubjectValidation plug-in.

# Transport layer security support in WebSphere Application Server

When an eXtreme Scale client, container server, or catalog server is running in a WebSphere Application Server process, eXtreme Scale transport security is managed by the WebSphere Application Server CSIV2 transport settings. For the eXtreme Scale client or container server, you should not use eXtreme Scale client or server properties to configure the SSL settings. All the SSL settings should be specified in the WebSphere Application Server configuration.

However, the catalog server is a little different. The catalog server has its own proprietary transport paths which cannot be managed by the WebSphere Application Server CSIV2 transport settings. Therefore, the SSL properties still need to be configured in the server properties file for the catalog server. See "Tutorial: Integrate WebSphere eXtreme Scale security with WebSphere Application Server" on page 77 for more information.

## Configuring client security on a catalog service domain

By configuring client security on a catalog service domain, you can define default client authentication configuration properties. These properties are used when a client properties file is not located in the Java virtual machine (JVM) that is hosting the client or when the client does not programmatically specify security properties. If a client properties file exists, the properties that you specify in the console override the values in the file. You can override these properties by specifying a splicer.properties file with the com.ibm.websphere.xs.sessionFilterProps custom property or by splicing the application EAR file.

## Before you begin

- You must know the CredentialGenerator implementation that you are using to authenticate clients with the remote data grid. You can use one of the implementations that are provided by WebSphere eXtreme Scale: UserPasswordCredentialGenerator or WSTokenCredentialGenerator.
  - You can also use a custom implementation of the CredentialGenerator interface. The custom implementation must be in the class path of the runtime client and the server. If you are configuring an HTTP session scenario with WebSphere Application Server, you must put the implementation in the class path of the deployment manager and the class path of the application server in which the client is running.
- You must have a catalog service domain defined. See "Creating catalog service domains in WebSphere Application Server" on page 247 for more information.

### About this task

You must configure client security on the catalog service domain when you have enabled credential authentication on the server side, by configuring one of the following scenarios:

- The server-side security policy has the credentialAuthentication property set to Required.
- The server-side security policy has the **credentialAuthentication** property set to Supported AND an **authorizationMechanism** has been specified in the ObjectGrid XML file.

In these scenarios, a credential must be passed from the client. The credential that is passed from the client is retrieved from the getCredential method on a class that implements the CredentialGenerator interface. In an HTTP session configuration scenario, the run time must know the CredentialGenerator implementation to use to generate a credential that is passed to a remote data grid. If you do not specify the CredentialGenerator implementation class to use, the remote data grid would reject requests from the client because the client cannot be authenticated.

#### **Procedure**

Define client security properties. In the WebSphere Application Server administrative console, click **System administration** > **WebSphere eXtreme Scale** > **Catalog service domains** > **catalog\_service\_domain\_name** > **Client security properties**. Specify client security properties on the page and save your changes. See "Client security properties" on page 260 for a list of the properties you can set.

### Results

The client security properties that you configured on the catalog service domain are used as default values. The values you specify override any properties that are defined in the client.properties files.

#### What to do next

Configure your applications to use WebSphere eXtreme Scale for session management. See "Automatically splicing applications for HTTP session management in WebSphere Application Server" on page 299 for more information.

## **Enabling local security**

WebSphere eXtreme Scale provides several security endpoints to integrate custom mechanisms. In the local programming model, the main security function is authorization, and has no authentication support. You must authenticate independently from the already existing WebSphere Application Server authentication. However, you can use the provided plug-ins to obtain and validate Subject objects.

## About this task

You can enable local security with the ObjectGrid XML descriptor file or programmatically.

### **Procedure**

Enable local security with the ObjectGrid XML descriptor XML file. The secure-objectgrid-definition.xml file that is used in the ObjectGridSample enterprise application sample is shown in the following example. Set the securityEnabled attribute to true to enable security.

```
<objectGrids>
<objectGrid name="secureClusterObjectGrid" securityEnabled="true"
    authorizationMechanism="AUTHORIZATION_MECHANISM_JAAS">
    ...
</objectGrids>
```

#### What to do next

Start the container and catalog servers with security enabled.

## Starting and stopping secure servers

Security is enabled by specifying security-specific configurations when you start and stop servers.

## Starting secure servers in a stand-alone environment

To start secure stand-alone servers, you pass the proper configuration files by specifying parameters on the **start0gServer** command.

## Before you begin

If you are using an external client security provider for authentication or authorization, define the *CLIENT\_AUTH\_LIB* environment variable. Open a command-line or terminal window and run the command that is appropriate for your operating system:

- Windows set CLIENT\_AUTH\_LIB=<path\_to\_security\_JAR\_or\_classes>
- LIENT\_AUTH\_LIB=curity\_JAR\_or\_classes> export
  CLIENT\_AUTH\_LIB

When the **start0gServer** and **stop0gServer** commands run, this variable is appended to the classpath.

### **Procedure**

· Start secure container servers.

Starting a secure container server requires the following security configuration file:

 Server property file: The server property file configures the security properties specific to the server. Refer to the Server properties file for more details.

Specify the location of this configuration file by providing the following argument to the **start0gServer** script:

#### -serverProps

Specifies the location of the server property file, which contains the server-specific security properties. The file name specified for this property is in plain file path format, such as ../security/server.properties.

Start secure catalog servers.

To start a secure catalog service, you must have the following configuration files:

- Security descriptor XML file: The security descriptor XML file describes the security properties common to all servers, including catalog servers and container servers. One property example is the authenticator configuration which represents the user registry and authentication mechanism.
- Server property file: The server property file configures the security properties that are specific to the server.

Specify the location of these configuration files by providing the following arguments to the **start0gServer** script:

#### -clusterSecurityFile and -clusterSecurityUrl

These arguments specify the location of the Security descriptor XML file. Use the **-clusterSecurityFile** parameter to specify a local file, or the **-clusterSecurityUrl** parameter to specify the URL of the objectGridSecurity.xml file.

#### -serverProps

Specifies the location of the server property file, which contains the server-specific security properties. The file name specified for this property is in plain file path format, such as c:/tmp/og/ catalogserver.props.

## Starting secure servers in WebSphere Application Server

To start secure servers in WebSphere Application Server, you must specify the security configuration files in the generic Java Virtual Machine (JVM) arguments.

### **Procedure**

- Start a secure catalog service in WebSphere Application Server.
  - A catalog server contains two different levels of security information:
  - Dobjectgrid.cluster.security.xml.url: Specifies the location of the objectGridSecurity.xml file, which describes the security properties common to all servers, including catalog servers and container servers. An example of the defined security properties is the authenticator configuration, which represents the user registry and authentication mechanism. The file name specified for this property should be in an URL format, such as file:///tmp/og/objectGridSecurity.xml.
  - Dobjectgrid.server.props: Specifies the server property file that contains the server-specific security properties. The file name specified for this property is in plain file path format, such as c:/tmp/og/catalogserver.props.
  - 1. In the WebSphere Application Server administrative console, click System administration. Click the process on which the catalog server is deployed, such as the deployment manager.
  - 2. Click Java and process management > Process definition > Java Virtual Machine.
  - 3. Type the properties in the Generic JVM arguments field. An example of the values you might add follows:
    - -Dobjectgrid.cluster.security.xml.url=file:///tmp/og/objectGridSecurity.xml -Dobjectgrid.server.props=/tmp/og/catalog.server.props
  - 4. Click **OK** and save your changes.
- Start a secure container server in WebSphere Application Server.

A container server, when connecting to the catalog server, inherits the security configuration that is in in the objectGridSecurity.xml file, such as the authenticator configuration or login session timeout settings. You must also define server-specific security properties for specific container servers in the -Dobjectgrid.server.props property.

The file name specified for this property is just in plain file path format, such as c:/tmp/og/server.props.

Follow the same steps as above to add the security property to the generic JVM arguments.

- 1. Open the Java virtual machine page for the server. In the WebSphere Application Server administrative console, click **Servers** > **Application** servers > server\_name > Java and process management > Process definition > Java Virtual Machine
- 2. Type the property in the Generic JVM arguments field. An example of the values you might add follows:
  - -Dobjectgrid.server.props=/opt/wxs/security/server2.props
- 3. Click **OK** and save your changes.

## Stopping secure servers

Stopping secure catalog servers or container servers requires one security configuration file.

#### **Procedure**

Stop a secure catalog server or container server.

Stopping a secure server requires the following security configuration file:

• Client property file: The client property file can be used to configure the client security properties. The client security properties are required for a client to connect to a secure server. Refer to the Client properties file for more details.

Specify the location of these configuration files by providing the following argument to the **stop0gServer** script:

### -clientSecurityFile

Specifies the path to the client properties file that defines security properties for the client. The file name that you specify for this property is in plain file path format, such as ../security/objectGridClient.properties.

## Example

```
stopOgServer.bat|sh cs1 -catalogServiceEndPoints
cs1:MyServer1.company.com:6601:6602,
cs2:MyServer2.company.com:6601:6602,
cs3:MyServer3.company.com:6601:6602
-clientSecurityFile ../security/objectGridClient.properties
```

## Configuring security profiles for the xscmd utility

By creating a security profile, you can use saved security parameters to use the **xscmd** utility with secure environments.

## Before you begin

For more information about setting up the **xscmd** utility, see "Administering with the **xscmd** utility" on page 402.

### About this task

You can use the **-ssp** <code>profile\_name</code> or **--saveSecProfile** <code>profile\_name</code> parameter with the rest of your <code>xscmd</code> command. to save a security profile. The profile can contain settings for user names and passwords, credential generators, keystores, truststores, and transport types.

The **ProfileManagement** command group in the **xscmd** utility contains commands for managing your security profiles.

#### **Procedure**

• Save a security profile.

To save a security profile, use the **-ssp** *profile\_name* or **--saveSecProfile** *profile\_name* parameter with the rest of your command. Adding this parameter to your command saves the following parameters:

```
-al,--alias <alias>
-arc,--authRetryCount <integer>
-ca,--credAuth <support>
```

```
-cgc,--credGenClass <className>
-cgp,--credGenProps property>
-cxpv,--contextProvider rovider>
-ks,--keyStore <filePath>
-ksp,--keyStoreType <type>
-prot,--protocol protocol>
-pwd,--password <password>
-ts,--trustStore <filePath>
-tsp,--trustStoreType <type>
-ts,--trustStoreType <type>
-ts,--trustStoreType <type>
-ts,--trustStoreType <type>
-tt,--transportType <type>
-user,--username <username>
```

Security profiles are saved in the *user\_home*\.xscmd\profiles\security\
<profile name>.properties directory.

**Important:** Do not include the .properties file name extension on the *profile\_name* parameter. This extension is automatically added to the file name.

• Use a saved security profile.

To use a saved security profile, add the **-sp** *profile\_name* or **--securityProfile** *profile\_name* parameter to the command you are running. Command example: xscmd -c listHosts -cep myhost.mycompany.com -sp myprofile

- List the commands in the **ProfileManagement** command group. Run the following command: xscmd -lc ProfileManagement.
- List the existing security profiles.
   Run the following command: xscmd -c listProfiles -v.
- Display the settings that are saved in a security profile.

  Run the following command: xscmd -c showProfile -pn profile\_name.
- Remove an existing security profile.
   Run the following command: xscmd -c RemoveProfile -pn profile\_name.

## **Securing J2C client connections**

Use the Java 2 Connector (J2C) architecture to secure connections between WebSphere eXtreme Scale clients and your applications.

### About this task

Applications reference the connection factory, which establishes the connection to the remote data grid. Each connection factory hosts a single eXtreme Scale client connection that is reused for all application components.

**Important:** Since the eXtreme Scale client connection might include a near cache, it is important that applications do not share a connection. A connection factory must exist for a single application instance to avoid problems sharing objects between applications.

You can set the credential generator with the API or in the client properties file. In the client properties file, the securityEnabled and credentialGenerator properties are used. The following code example is displayed on multiple lines for publication purposes:

securityEnabled=true credentialGeneratorClass=com.ibm.websphere.objectgrid.security.plugins.builtins. UserPasswordCredentialGenerator credentialGeneratorProps=operator XXXXXXX

The credential generator and credential in the client properties file are used for the eXtreme Scale connect operation and the default I2C credentials. Therefore, the credentials that are specified with the API are used at J2C connect time for the J2C connection. However, if no credentials are specified at J2C connect time, then the credential generator in the client properties file is used.

#### **Procedure**

- 1. Set up secure access where the J2C connection represents the eXtreme Scale client. Use the ClientPropertiesResource connection factory property or the ClientPropertiesURL connection factory property to configure client authentication.
- 2. Configure the client security properties to use the connection factory that references the appropriate credential generator object for eXtreme Scale. These properties are also compatible with eXtreme Scale server security. For example, use the WSTokenCredentialGenerator credential generator for WebSphere credentials when eXtreme Scale is installed with WebSphere Application Server. Alternatively, use the UserPasswordCredentialGenerator credential generator when you run the eXtreme Scale in a stand-alone environment. In the following example, credentials are passed programmatically using the API call instead of using the configuration in the client properties:

```
XSConnectionSpec spec = new XSConnectionSpec();
spec.setCredentialGenerator(new UserPasswordCredentialGenerator("operator", "xxxxxxx"));
Connection conn = connectionFactory.getConnection(spec);
```

- 3. (Optional) Disable the near cache, if required.
  - All I2C connections from a single connection factory share a single near cache. Grid entry permissions and map permissions are validated on the server, but not on the near cache. When an application uses multiple credentials to create J2C connections, and the configuration uses specific permissions for grid entries and maps for those credentials, then disable the near cache. Disable the near cache using the connection factory property, ObjectGridResource or ObjectGridURL. Set the numberOfBuckets property to 0.
- 4. (Optional) Set security policy settings, if required.

If the J2EE application contains the embedded eXtreme Scale resource adapter archive (RAR) file configuration, you might be required to set additional security policy settings in the security policy file for the application. For example, these policies are required:

```
permission com.ibm.websphere.security.WebSphereRuntimePermission "accessRuntimeClasses";
permission java.lang.RuntimePermission "accessDeclaredMembers";
permission javax.management.MBeanTrustPermission "register";
permission java.lang.RuntimePermission "getClassLoader";
```

Additionally, any property or resource files used by connection factories require file or other permissions, such as permission java.io.FilePermission "filePath";. For WebSphere Application Server, the policy file is META-INF/was.policy, and it is located in the J2EE EAR file.

### Results

The client security properties that you configured on the catalog service domain are used as default values. The values that you specify override any properties that are defined in the client.properties files.

#### What to do next

Use eXtreme Scale data access APIs to develop client components that you want to use transactions.

## **Chapter 11. Troubleshooting**

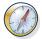

In addition to the logs and trace, messages, and release notes discussed in this section, you can use monitoring tools to figure out issues such as the location of data in the environment, the availability of servers in the data grid, and so on. If you are running in a WebSphere Application Server environment, you can use Performance Monitoring Infrastructure (PMI). If you are running in a stand-alone environment, you can use a vendor monitoring tool, such as CA Wily Introscope or Hyperic HQ. You can also use and customize the **xscmd** utility to display textual information about your environment.

## Troubleshooting and support for WebSphere eXtreme Scale

To isolate and resolve problems with your IBM products, you can use the troubleshooting and support information. This information contains instructions for using the problem-determination resources that are provided with your IBM products, including WebSphere eXtreme Scale .

## Techniques for troubleshooting problems

*Troubleshooting* is a systematic approach to solving a problem. The goal of troubleshooting is to determine why something does not work as expected and how to resolve the problem. Certain common techniques can help with the task of troubleshooting.

The first step in the troubleshooting process is to describe the problem completely. Problem descriptions help you and the IBM technical-support representative know where to start to find the cause of the problem. This step includes asking yourself basic questions:

- What are the symptoms of the problem?
- Where does the problem occur?
- When does the problem occur?
- Under which conditions does the problem occur?
- Can the problem be reproduced?

The answers to these questions typically lead to a good description of the problem, which can then lead you to a problem resolution.

## What are the symptoms of the problem?

When starting to describe a problem, the most obvious question is "What is the problem?" This question might seem straightforward; however, you can break it down into several more-focused questions that create a more descriptive picture of the problem. These questions can include:

- Who, or what, is reporting the problem?
- · What are the error codes and messages?
- How does the system fail? For example, is it a loop, hang, crash, performance degradation, or incorrect result?

## Where does the problem occur?

Determining where the problem originates is not always easy, but it is one of the most important steps in resolving a problem. Many layers of technology can exist between the reporting and failing components. Networks, the data grid, and servers are only a few of the components to consider when you are investigating problems.

The following questions help you to focus on where the problem occurs to isolate the problem layer:

- Is the problem specific to one platform or operating system, or is it common across multiple platforms or operating systems?
- Is the current environment and configuration supported?
- Do all users have the problem?
- (For multi-site installations.) Do all sites have the problem?

If one layer reports the problem, the problem does not necessarily originate in that layer. Part of identifying where a problem originates is understanding the environment in which it exists. Take some time to completely describe the problem environment, including the operating system and version, all corresponding software and versions, and hardware information. Confirm that you are running within an environment that is a supported configuration; many problems can be traced back to incompatible levels of software that are not intended to run together or have not been fully tested together.

## When does the problem occur?

Develop a detailed timeline of events leading up to a failure, especially for those cases that are one-time occurrences. You can most easily develop a timeline by working backward: Start at the time an error was reported (as precisely as possible, even down to the millisecond), and work backward through the available logs and information. Typically, you need to look only as far as the first suspicious event that you find in a diagnostic log.

To develop a detailed timeline of events, answer these questions:

- Does the problem happen only at a certain time of day or night?
- How often does the problem happen?
- What sequence of events leads up to the time that the problem is reported?
- Does the problem happen after an environment change, such as upgrading or installing software or hardware?

Responding to these types of questions can give you a frame of reference in which to investigate the problem.

## Under which conditions does the problem occur?

Knowing which systems and applications are running at the time that a problem occurs is an important part of troubleshooting. These questions about your environment can help you to identify the root cause of the problem:

- Does the problem always occur when the same task is being performed?
- Does a certain sequence of events need to happen for the problem to occur?
- Do any other applications fail at the same time?

Answering these types of questions can help you explain the environment in which the problem occurs and correlate any dependencies. Remember that just because multiple problems might have occurred around the same time, the problems are not necessarily related.

## Can the problem be reproduced?

From a troubleshooting standpoint, the ideal problem is one that can be reproduced. Typically, when a problem can be reproduced you have a larger set of tools or procedures at your disposal to help you investigate. Consequently, problems that you can reproduce are often easier to debug and solve.

However, problems that you can reproduce can have a disadvantage: If the problem is of significant business impact, you do not want it to recur. If possible, recreate the problem in a test or development environment, which typically offers you more flexibility and control during your investigation.

- Can the problem be recreated on a test system?
- Are multiple users or applications encountering the same type of problem?
- Can the problem be recreated by running a single command, a set of commands, or a particular application?

## Searching knowledge bases

You can often find solutions to problems by searching IBM knowledge bases. You can optimize your results by using available resources, support tools, and search methods.

## About this task

You can find useful information by searching the information center for WebSphere eXtreme Scale . However, sometimes you need to look beyond the information center to answer your questions or resolve problems.

## **Procedure**

To search knowledge bases for information that you need, use one or more of the following approaches:

- Search for content by using the IBM Support Assistant (ISA).
   ISA is a no-charge software serviceability workbench that helps you answer questions and resolve problems with IBM software products. You can find instructions for downloading and installing ISA on the ISA website.
- Find the content that you need by using the IBM Support Portal.

  The IBM Support Portal is a unified, centralized view of all technical support tools and information for all IBM systems, software, and services. The IBM Support Portal lets you access the IBM electronic support portfolio from one place. You can tailor the pages to focus on the information and resources that you need for problem prevention and faster problem resolution. Familiarize yourself with the IBM Support Portal by viewing the demo videos (https://www.ibm.com/blogs/SPNA/entry/the\_ibm\_support\_portal\_videos) about this tool. These videos introduce you to the IBM Support Portal, explore troubleshooting and other resources, and demonstrate how you can tailor the page by moving, adding, and deleting portlets.
- Search for content about WebSphere eXtreme Scale by using one of the following additional technical resources:

- WebSphere eXtreme Scale release notes
- WebSphere eXtreme Scale Support website
- WebSphere eXtreme Scale forum
- Search for content by using the IBM masthead search. You can use the IBM masthead search by typing your search string into the Search field at the top of any ibm.com® page.
- Search for content by using any external search engine, such as Google, Yahoo,
  or Bing. If you use an external search engine, your results are more likely to
  include information that is outside the ibm.com domain. However, sometimes
  you can find useful problem-solving information about IBM products in
  newsgroups, forums, and blogs that are not on ibm.com.

**Tip:** Include "IBM" and the name of the product in your search if you are looking for information about an IBM product.

## **Getting fixes**

A product fix might be available to resolve your problem.

### **Procedure**

To find and install fixes:

- 1. Obtain the tools required to get the fix. Use the IBM Update Installer to install and apply various types of maintenance packages for WebSphere eXtreme Scale or WebSphere eXtreme Scale Client. Because the Update Installer undergoes regular maintenance, you must use the most current version of the tool.
- 2. Determine which fix you need. See the Recommended fixes for WebSphere eXtreme Scale to select the latest fix. When you select a fix, the download document for that fix opens.
- 3. Download the fix. In the download document, click the link for the latest fix in the "Download package" section.
- 4. Apply the fix. Follow the instructions in the "Installation Instructions" section of the download document.
- 5. Subscribe to receive weekly e-mail notifications about fixes and other IBM Support information.

## **Getting fixes from Fix Central**

You can use Fix Central to find the fixes that are recommended by IBM Support for a variety of products, including WebSphere eXtreme Scale . With Fix Central, you can search, select, order, and download fixes for your system with a choice of delivery options. A WebSphere eXtreme Scale product fix might be available to resolve your problem.

#### **Procedure**

To find and install fixes:

- Obtain the tools that are required to get the fix. If it is not installed, obtain your product update installer. You can download the installer from Fix Central. This site provides download, installation, and configuration instructions for the update installer.
- 2. Select as the product, and select one or more check boxes that are relevant to the problem that you want to resolve.
- 3. Identify and select the fix that is required.

- 4. Download the fix.
  - a. Open the download document and follow the link in the "Download Package" section.
  - b. When downloading the file, ensure that the name of the maintenance file is not changed. This change might be intentional, or it might be an inadvertent change that is caused by certain web browsers or download utilities.
- 5. Apply the fix.
  - a. Follow the instructions in the "Installation Instructions" section of the download document.
  - b. For more information, see the "Installing fixes with the Update Installer" topic in the product documentation.
- **6**. Optional: Subscribe to receive weekly e-mail notifications about fixes and other IBM Support updates.

## **Contacting IBM Support**

IBM Support provides assistance with product defects, answers FAQs, and helps users resolve problems with the product.

## Before you begin

After trying to find your answer or solution by using other self-help options, such as release notes, you can contact IBM Support. Before contacting IBM Support, your company or organization must have an active IBM maintenance contract, and you must be authorized to submit problems to IBM. For information about the types of available support, see the Support portfolio topic in the "Software Support Handbook".

#### **Procedure**

To contact IBM Support about a problem:

- 1. Define the problem, gather background information, and determine the severity of the problem. For more information, see the Getting IBM support topic in the *Software Support Handbook*.
- 2. Gather diagnostic information.
- 3. Submit the problem to IBM Support in one of the following ways:
  - Using IBM Support Assistant (ISA):
  - Online through the IBM Support Portal: You can open, update, and view all
    of your service requests from the Service Request portlet on the Service
    Request page.
  - By phone: For the phone number to call in your region, see the Directory of worldwide contacts web page.

#### Results

If the problem that you submit is for a software defect or for missing or inaccurate documentation, IBM Support creates an Authorized Program Analysis Report (APAR). The APAR describes the problem in detail. Whenever possible, IBM Support provides a workaround that you can implement until the APAR is resolved and a fix is delivered. IBM publishes resolved APARs on the IBM Support website daily, so that other users who experience the same problem can benefit from the same resolution.

## **Exchanging information with IBM**

To diagnose or identify a problem, you might need to provide IBM Support with data and information from your system. In other cases, IBM Support might provide you with tools or utilities to use for problem determination.

## Sending information to IBM Support

To reduce the time that is required to resolve your problem, you can send trace and diagnostic information to IBM Support.

### **Procedure**

To submit diagnostic information to IBM Support:

- 1. Open a problem management record (PMR).
- 2. Collect the diagnostic data that you need. Diagnostic data helps reduce the time that it takes to resolve your PMR. You can collect the diagnostic data manually or automatically:
  - Collect the data manually.
  - Collect the data automatically.
- 3. Compress the files by using the .zip or .tar file format.
- 4. Transfer the files to IBM. You can use one of the following methods to transfer the files to IBM:
  - IBM Support Assistant
  - The Service Request tool
  - Standard data upload methods: FTP, HTTP
  - · Secure data upload methods: FTPS, SFTP, HTTPS
  - E-mail

If you are using a z/OS product and you use ServiceLink / IBMLink to submit PMRs, you can send diagnostic data to IBM Support in an e-mail or by using FTP.

All of these data exchange methods are explained on the IBM Support website.

## Receiving information from IBM Support

Occasionally an IBM technical-support representative might ask you to download diagnostic tools or other files. You can use FTP to download these files.

### Before you begin

Ensure that your IBM technical-support representative provided you with the preferred server to use for downloading the files and the exact directory and file names to access.

### **Procedure**

To download files from IBM Support:

- 1. Use FTP to connect to the site that your IBM technical-support representative provided and log in as anonymous. Use your e-mail address as the password.
- 2. Change to the appropriate directory:
  - a. Change to the /fromibm directory.cd fromibm
  - b. Change to the directory that your IBM technical-support representative provided.

cd nameofdirectory

3. Enable binary mode for your session.

binary

4. Use the **get** command to download the file that your IBM technical-support representative specified.

get filename.extension

End your FTP session. guit

## **Subscribing to Support updates**

To stay informed of important information about the IBM products that you use, you can subscribe to updates.

## About this task

By subscribing to receive updates about the product, you can receive important technical information and updates for specific IBM Support tools and resources. You can subscribe to updates by using one of two approaches:

## Social media subscriptions

The following RSS feed is available for the product:

RSS feed for WebSphere eXtreme Scale forum

For general information about RSS, including steps for getting started and a list of RSS-enabled IBM web pages, visit the IBM Software Support RSS feeds site.

## My Notifications

With My Notifications, you can subscribe to Support updates for any IBM product. My Notifications replaces My Support, which is a similar tool that you might have used in the past. With My Notifications, you can specify that you want to receive daily or weekly e-mail announcements. You can specify what type of information you want to receive, such as publications, hints and tips, product flashes (also known as alerts), downloads, and drivers. My Notifications enables you to customize and categorize the products about which you want to be informed and the delivery methods that best suit your needs.

## **Procedure**

To subscribe to Support updates:

- 1. Subscribe to the RSS feed for the WebSphere eXtreme Scale forum .
  - a. On the subscription page, click the RSS feed icon.
  - b. Select the option that you want to use to subscribe to the feed.
  - c. Click Subscribe.
- 2. Subscribe to My Notifications by going to the IBM Support Portal and click **My Notifications** in the **Notifications** portlet.
- 3. Sign in using your IBM ID and password, and click **Submit**.
- 4. Identify what and how you want to receive updates.
  - a. Click the Subscribe tab.
  - b. Select the appropriate software brand or type of hardware.
  - c. Select one or more products by name and click **Continue**.

- d. Select your preferences for how to receive updates, whether by e-mail, online in a designated folder, or as an RSS or Atom feed.
- e. Select the types of documentation updates that you want to receive, for example, new information about product downloads and discussion group comments.
- f. Click Submit.

#### Results

Until you modify your RSS feeds and My Notifications preferences, you receive notifications of updates that you have requested. You can modify your preferences when needed; for example, if you stop using one product and begin using another product.

## **Enabling logging**

You can use logs to monitor and troubleshoot your environment.

## **About this task**

Logs are saved different locations and formats depending on your configuration.

#### **Procedure**

• Enable logs in a stand-alone environment.

With stand-alone catalog servers, the logs are in the location where you run the **start0gServer** command. For container servers, you can use the default location or set a custom log location:

- Default log location: The logs are in the directory where the server command was run. If you start the servers in the wxs\_home/bin directory, the logs and trace files are in the logs/<server name> directories in the bin directory.
- Custom log location: To specify an alternate location for container server logs, create a properties file, such as server.properties, with the following contents:

```
workingDirectory=<directory>
traceSpec=
systemStreamToFileEnabled=true
```

The workingDirectory property is the root directory for the logs and optional trace file. WebSphere eXtreme Scale creates a directory with the name of the container server with a SystemOut.log file, a SystemErr.log file, and a trace file. To use a properties file during container startup, use the -serverProps option and provide the server properties file location.

Enable logs in WebSphere Application Server.

See WebSphere Application Server: Enabling and disabling logging for more information.

· Retrieve FFDC files.

FFDC files are for IBM support to aid in debug. These files might be requested by IBM support when a problem occurs. These files are in a directory labeled, ffdc, and contain files that resemble the following:

```
server2_exception.log
server2_20802080_07.03.05_10.52.18_0.txt
```

#### What to do next

View the log files in their specified locations. Common messages to look for in the SystemOut.log file are start confirmation messages, such as the following example:

CWOBJ1001I: ObjectGrid Server catalogServer01 is ready to process requests.

For more information about a specific message in the log files, see Messages.

## **Collecting trace**

You can use trace to monitor and troubleshoot your environment. You must provide trace for a server when you work with IBM support.

### About this task

Collecting trace can help you monitor and fix problems in your deployment of WebSphere eXtreme Scale. How you collect trace depends on your configuration. See "Trace options" on page 526 for a list of the different trace specifications you can collect.

#### **Procedure**

- Collect trace within a WebSphere Application Server environment.

  If your catalog and container servers are in a WebSphere Application Server environment, see WebSphere Application Server: Working with trace for more information.
- Collect trace with the stand-alone catalog or container server start command.
   You can set trace on a catalog service or container server by using the

   traceSpec and -traceFile parameters with the startOgServer command. For example:

The **-traceFile** parameter is optional. If you do not set a **-traceFile** location, the trace file goes to the same location as the system out log files. For more information about these parameters, see "**start0gServer** script" on page 388.

• Collect trace on the stand-alone catalog or container server with a properties file.

To collect trace from a properties file, create a file, such as a server.properties file, with the following contents:

workingDirectory=<directory>
traceSpec=<trace\_specification>
systemStreamToFileEnabled=true

The workingDirectory property is the root directory for the logs and optional trace file. If the workingDirectory value is not set, the default working directory is the location used to start the servers, such as <code>wxs\_home/bin</code>. To use a properties file during server startup, use the <code>-serverProps</code> parameter with the <code>startOgServer</code> command and provide the server properties file location.For more information about the server properties file and how to use the file, see Server properties file.

Collect trace on a stand-alone client.

You can start trace collection on a stand-alone client by adding system properties to the startup script for the client application. In the following example, trace settings are specified for the com.ibm.samples.MyClientProgram application:

```
java -DtraceSettingsFile=MyTraceSettings.properties
-Djava.util.logging.manager=com.ibm.ws.bootstrap.WsLogManager
-Djava.util.logging.configureByServer=true com.ibm.samples.MyClientProgram
```

See WebSphere Application Server: Enabling trace on client and stand-alone applications for more information.

Collect trace with the ObjectGridManager interface.

You can also set trace during run time on an ObjectGridManager interface. Setting trace on an ObjectGridManager interface can be used to get trace on an eXtreme Scale client while it connects to an eXtreme Scale and commits transactions. To set trace on an ObjectGridManager interface, supply a trace specification and a trace log.

```
ObjectGridManager manager = ObjectGridManagerFactory.getObjectGridManager();
...
manager.setTraceEnabled(true);
manager.setTraceFileName("logs/myClient.log");
manager.setTraceSpecification("ObjectGridReplication=all=enabled");
```

For more information about the ObjectGridManager interface, see the information about interacting with the ObjectGrid using the ObjectGridManager interface in the *Programming Guide*.

Collect trace on container servers with the xscmd utility.

To collect trace with the **xscmd** utility, use the **-c setTraceSpec** command. Use the **xscmd** utility to collect trace on a stand-alone environment during run time instead of during startup. You can collect trace on all servers and catalog services or you can filter the servers based on the ObjectGrid name, and other properties. For example, to collect ObjectGridReplication trace with access to the catalog service server, run:

```
xscmd -c setTraceSpec "ObjectGridReplication=all=enabled"
```

You can also disable trace by setting the trace specification to \*=all=disabled.

### Results

Trace files are written to the specified location.

## **Trace options**

You can enable trace to provide information about your environment to IBM support.

## **About trace**

WebSphere eXtreme Scale trace is divided into several different components. You can specify the level of trace to use. Common levels of trace include: all, debug, entryExit, and event.

An example trace string follows: ObjectGridComponent=level=enabled

You can concatenate trace strings. Use the \* (asterisk) symbol to specify a wildcard value, such as ObjectGrid\*=all=enabled. If you need to provide a trace to IBM support, a specific trace string is requested. For example, if a problem with replication occurs, the ObjectGridReplication=debug=enabled trace string might be requested.

## Trace specification

## ObjectGrid

General core cache engine.

## ObjectGridCatalogServer

General catalog service.

### ObjectGridChannel

Static deployment topology communications.

### ObjectGridClientInfo

DB2 client information.

## Object Grid Client Info User

DB2 user information.

## ObjectgridCORBA

Dynamic deployment topology communications.

## ObjectGridDataGrid

The AgentManager API.

## ObjectGridDynaCache

The WebSphere eXtreme Scale dynamic cache provider.

## ObjectGridEntityManager

The EntityManager API. Use with the Projector option.

## ObjectGridEvictors

ObjectGrid built-in evictors.

## ObjectGridJPA

Java Persistence API (JPA) loaders.

## ObjectGridJPACache

JPA cache plug-ins.

### ObjectGridLocking

ObjectGrid cache entry lock manager.

### ObjectGridMBean

Management beans.

## ObjectGridMonitor

Historical monitoring infrastructure.

## ObjectGridNative

WebSphere eXtreme Scale native code trace, including eXtremeMemory native code.

### ObjectGridOSGi

The WebSphere eXtreme Scale OSGi integration components.

## ObjectGridPlacement

Catalog server shard placement service.

### ObjectGridQuery

ObjectGrid query.

### ObjectGridReplication

Replication service.

## ObjectGridRouting

Client/server routing details.

## **ObjectGridSecurity**

Security trace.

### ObjectGridSerializer

The DataSerializer plug-in infrastructure.

### **ObjectGridStats**

ObjectGrid statistics.

## ObjectGridTransactionManager

The WebSphere eXtreme Scale transaction manager.

### ObjectGridWriteBehind

ObjectGrid write behind.

## ObjectGridXM

General IBM eXtremeMemory trace.

### ObjectGridXMEviction

eXtremeMemory eviction trace.

### ObjectGridXMTransport

eXtremeMemory general transport trace.

## ObjectGridXMTransportInbound

eXtremeMemory inbound specific transport trace.

### ObjectGridXMTransportOutbound

eXtremeMemory outbound specific transport trace.

### **Projector**

The engine within the EntityManager API.

#### QueryEngine

The query engine for the Object Query API and EntityManager Query API.

## QueryEnginePlan

Query plan trace.

#### **TCPChannel**

The IBM eXtremeIO TCP/IP channel.

## XsByteBuffer

WebSphere eXtreme Scale byte buffer trace.

## Analyzing log and trace data

You can use the log analysis tools to analyze how your runtime is performing and solve problems that occur in the environment.

## **About this task**

You can generate reports from the existing log and trace files in the environment. These visual reports can be used for the following purposes:

- To analyze runtime environment status and performance:
  - Deployment environment consistency
  - Logging frequency
  - Running topology versus configured topology
  - Unplanned topology changes
  - Quorum status
  - Partition replication status

- Statistics of memory, throughput, processor usage, and so on
- To troubleshoot problems in the environment:
  - Topology views at specific points in time
  - Statistics of memory, throughput, processor usage during client failures
  - Current fix pack levels, tuning settings
  - Quorum status

### Log analysis overview

You can use the xsLogAnalyzer tool to help troubleshoot issues in the environment.

#### All failover messages

Displays the total number of failover messages as a chart over time. Also displays a list of the failover messages, including the servers that have been affected

#### All eXtreme Scale critical messages

Displays message IDs along with the associated explanations and user actions, which can save you the time from searching for messages.

#### All exceptions

Displays the top five exceptions, including the messages and how many times they occurred, and what servers were affected by the exception.

#### **Topology summary**

Displays a diagram of how your topology is configured according to the log files. You can use this summary to compare to your actual configuration, possibly identifying configuration errors.

# Topology consistency: Object Request Broker (ORB) comparison table

Displays ORB settings in the environment. You can use this table to help determine if the settings are consistent across your environment.

#### **Event timeline view**

Displays a timeline diagram of different actions that have occurred on the data grid, including life cycle events, exceptions, critical messages, and first-failure data capture (FFDC) events.

### Running log analysis

You can run the **xsLogAnalyzer** tool on a set of log and trace files from any computer.

#### Before you begin

- Enable logs and trace. See "Enabling logging" on page 524 and "Collecting trace" on page 525 for more information.
- Collect your log files. The log files can be in various locations depending on how you configured them. If you are using the default log settings, you can get the log files from the following locations:

- In a stand-alone installation: wxs\_install\_root/bin/logs/<server name>
- In an installation that is integrated with WebSphere Application Server:
   was\_root/logs/<server\_name>
- Collect your trace files. The trace files can be in various locations depending on how you configured them. If you are using the default trace settings, you can get the trace files from the following locations:
  - In a stand-alone installation: If no specific trace value is set, the trace files are written to the same location as the system out log files.
  - In an installation that is integrated with WebSphere Application Server: was\_root/profiles/server name/logs.

Copy the log and trace files to the computer from which you are planning to use the log analyzer tool.

• If you want to create custom scanners in your generated report, create a scanner specifications properties file and configuration file before you run the tool. For more information, see "Creating custom scanners for log analysis" on page 531.

#### **Procedure**

1. Run the xsLogAnalyzer tool.

The script is in the following locations:

- In a stand-alone installation: wxs\_install\_root/ObjectGrid/bin
- In an installation that is integrated with WebSphere Application Server: was\_root/bin

**Tip:** If your log files are large, consider using the **-startTime**, **-endTime**, and **-maxRecords** parameters when you run the report to restrict the number of log entries that are scanned. Using these parameters when you run the report makes the reports easier to read and run more effectively. You can run multiple reports on the same set of log files.

```
xsLogAnalyzer.sh | bat -logsRoot c: \myxslogs - outDir c: \myxslogs \ - outDir c: \myxslogs \ - outD
```

#### -logsRoot

Specifies the absolute path to the log directory that you want to evaluate (required).

#### -outDir

Specifies an existing directory to write the report output. If you do not specify a value, the report is written to the root location of the **xsLogAnalyzer** tool.

#### -startTime

Specifies the start time to evaluate in the logs. The date is in the following format: year.month.day\_hour.minute.second.millisecond

#### -endTime

Specifies the end time to evaluate in the logs. The date is in the following format: year.month.day hour.minute.second.millisecond

-trace Specifies a trace string, such as ObjectGrid\*=all=enabled.

#### -maxRecords

Specifies the maximum number of records to generate in the report. The default is 100. If you specify the value as 50, the first 50 records are generated for the specified time period.

- 2. Open the generated files. If you did not define an output directory, the reports are generated in a folder called report\_date\_time. To open the main page of the reports, open the index.html file.
- 3. Use the reports to analyze the log data. Use the following tips to maximize the performance of the report displays:
  - To maximize the performance of queries on the log data, use as specific information as possible. For example, a query for server takes much longer to run and returns more results than server\_host\_name.
  - Some views have a limited number of data points that are displayed at one time. You can adjust the segment of time that is being viewed by changing the current data, such as start and end time, in the view.

#### What to do next

For more information about troubleshooting the **xsLogAnalyzer** tool and the generated reports, see "Troubleshooting log analysis" on page 532.

### Creating custom scanners for log analysis

You can create custom scanners for log analysis. After you configure the scanner, the results are generated in the reports when you run the **xsLogAnalyzer** tool. The custom scanner scans the logs for event records based on the regular expressions that you specified.

#### **Procedure**

- 1. Create a scanner specifications properties file that specifies the general expression to run for the custom scanner.
  - a. Create and save a properties file. The file must be in the loganalyzer\_root/config/custom directory. You can name the file as: you like. The file is used by the new scanner, so naming the scanner in the properties file is useful, for example: my\_new\_server\_scanner\_spec.properties.
  - b. Include the following properties in the my\_new\_server\_scanner\_spec.properties file: include.regular expression = REGULAR EXPRESSION TO SCAN

The *REGULAR\_EXPRESSION\_TO\_SCAN* variable is a regular expression on which to filter the log files.

Example: To scan for instances of lines that contain both the "xception" and "rror" strings regardless of the order, set the include.regular\_expression property to the following value:

```
include.regular_expression = (xception.+rror) | (rror.+xception)
```

This regular expression causes events to be recorded if the string "rror" comes before or after the "xception" string.

Example: To scan through each line in the logs for instances of lines that contain either the phrase "xception" or the phrase "rror" strings regardless of the order, set the include.regular\_expression property to the following value:

```
include.regular expression = (xception) | (rror)
```

This regular expression causes events to be recorded if the either the "rror" string or the "xception" string exist.

2. Create a configuration file that the **xsLogAnalyer** tool uses to create the scanner.

- a. Create and save a configuration file. The file must be in the loganalyzer root/config/custom directory. You can name the file as scanner\_nameScanner.config, where scanner\_name is a unique name for the new scanner. For example, you might name the file serverScanner.config
- b. Include the following properties in the *scanner\_name*Scanner.config file: scannerSpecificationFiles = LOCATION\_OF\_SCANNER\_SPECIFICATION\_FILE

The LOCATION OF SCANNER SPECIFICATION FILE variable is the path and location of the specification file that you created in the previous step. For example: loganalyzer root/config/custom/ my new scanner spec.properties. You can also specify multiple scanner specification files by using a semi-colon separated list:

scannerSpecificationFiles = LOCATION\_OF\_SCANNER\_SPECIFICATION\_FILE1;LOCATION\_OF\_SCANNER\_SPECIFICATION\_FILE2

3. Run the xsLogAnalyzer tool. For more information, see "Running log analysis" on page 529.

#### Results

After you run the xsLogAnalyzer tool, the report contains new tabs in the report for the custom scanners that you configured. Each tab contains the following views:

Charts A plotted graph that illustrates recorded events. The events are displayed in the order in which the events were found.

**Tables** A tabular representation of the recorded events.

**Summary reports** 

### Troubleshooting log analysis

Use the following troubleshooting information to diagnose and fix problems with the xsLogAnalyzer tool and its generated reports.

#### **Procedure**

• Problem: Out of memory conditions occur when you are using the xsLogAnalyzer tool to generate reports. An example of an error that might occur follows: java.lang.OutOfMemoryError: GC overhead limit exceeded.

Solution: The xsLogAnalyzer tool runs within a Java virtual machine (JVM). You can configure the JVM to increase the heap size before you run the **xsLogAnalyzer** tool by specifying some settings when you run the tool. Increasing the heap size enables more event records to be stored in JVM memory. Start with a setting of 2048M, assuming the operating system has enough main memory. On the same command-line instance in which you are planning to run the **xsLogAnalyzer** tool, set the maximum JVM heap size: java -Xmx*HEAP SIZE*m

The HEAP\_SIZE value can be any integer and represents the number of megabytes that are allocated to JVM heap. For example, you might run java -Xmx2048m. If the out of memory messages continue, or you do not have the resources to allocate 2048m or more of memory, limit the number of events that are being held in the heap. You can limit the number of events in the heap up by passing the -maxRecords parameter to the .xsLogAnalyzer command

 Problem: When you open a generated report from the xsLogAnalyzer tool, the browser hangs or does not load the page.

**Cause:** The generated HTML files are too large and cannot be loaded by the browser. These files are large because the scope of the log files that you are analyzing is too broad.

**Solution:** Consider using the **-startTime**, **-endTime**, and **-maxRecords** parameters when you run the **xsLogAnalyzer** tool to restrict the number of log entries that are scanned. Using these parameters when you run the report makes the reports easier to read and run more effectively. You can run multiple reports on the same set of log files.

### **Troubleshooting installation**

Use this information to troubleshoot issues with your installation and updates.

#### **Procedure**

• **Problem:** When you run the installation command from a remote computer, such as \mymachine\downloads\, the following message displays: CMD.EXE was started with the above path as the current directory. UNC paths are not supported. Defaulting to Windows directory. As a result, the installation does not complete correctly.

**Solution:** Map the remote computer to a network drive. For example, in Windows, you can right-click **My computer** and choose **Map Network Drive** and include the uniform naming conventions (UNC) path to the remote computer. You can then run the installation script from the network drive successfully, for example: y:\mymachine\downloads\WXS\install.bat.

Problem: The installation completes unsuccessfully.

**Solution:** Check the log files to see where the installation failed. When the installation completes unsuccessfully, the logs are in the <code>wxs\_install\_root/logs/wxs</code> directory.

• **Problem:** A catastrophic failure occurs during the installation.

**Solution:** Check the log files to see where the installation failed. When the installation fails when it is partially completed, the logs can generally be found in the <code>user\_root/wxs\_install\_logs/</code> directory.

• Windows Problem: If you are installing the WebSphere eXtreme Scale Client on Windows, you might see the following text in the results of the installation:

Success: The installation of the following product was successful: WebSphere eXtreme Scale Client. Some configuration steps have errors. For more information, refer to the following log file: <WebSphere Application Server install root>\logs\wxs\_client\install\log.txt" Review the installation log (log.txt) and review the deployment manager augmentation log.

**Solution:** If you see a failure with the iscdeploy.sh file, you can ignore the error. This error does not cause any problems.

· Problem:

If you have a full installation and try to apply WebSphere eXtreme Scale Client only maintenance with the update installer, you see the following message: Prerequisite checking has failed. Click Back to select a different package, or click Cancel to exit.

Failure messages are:

Required feature wxs.client.primary is not found.

If you have WebSphere eXtreme Scale Client installed and try to apply a full maintenance package with the update installer, you see the following message:

Prerequisite checking has failed. Click Back to select a different package, or click Cancel to exit.

Failure messages are:

Required feature wxs.primary is not found.

**Solution:** The maintenance package that you install must match the type of installation. Download and apply the maintenance package that applies to your installation type.

### Troubleshooting cache integration

Use this information to troubleshoot issues with your cache integration configuration, including HTTP session and dynamic cache configurations.

#### **Procedure**

• **Problem:** HTTP session IDs are not being reused.

**Cause:** You can reuse session IDs. If you create a data grid for session persistence in Version 7.1.1 or later, session ID reuse is automatically enabled. However, if you created prior configurations, this setting might already be set with the wrong value.

**Solution:** Check the following settings to verify that you have HTTP session ID reuse enabled:

- The reuseSessionId property in the splicer.properties file must be set to true.
- The HttpSessionIdReuse custom property value must be set to true. This
  custom property might be set on one of the following paths in the WebSphere
  Application Server administrative console:
  - Servers > server\_name > Session management > Custom properties
  - Dynamic clusters > dynamic\_cluster\_name > Server template > Session management > Custom properties
  - Servers > Server Types > WebSphere application servers > server\_name, and then, under Server Infrastructure, click Java and process management > Process definition > Java virtual machine > Custom properties
  - Servers > Server Types > WebSphere application servers > server\_name >
     Web container settings > Web container

If you update any custom property values, reconfigure eXtreme Scale session management so the splicer.properties file becomes aware of the change.

• **Problem:** When you are using a data grid to store HTTP sessions and the transaction load is high, a CWOBJ0006W message displays in the SystemOut.log file.

CWOBJ0006W: An exception occurred: com.ibm.websphere.objectgrid.ObjectGridRuntimeException: java.util.ConcurrentModificationException

This message occurs only when the **replicationInterval** parameter in the splicer.properties file is set to a value greater than zero and the Web application modifies a List object that was set as an attribute on the HTTPSession.

**Solution:** Clone the attribute that contains the modified List object and put the cloned attribute into the session object.

### Troubleshooting the JPA cache plug-in

Use this information to troubleshoot issues with your JPA cache plug-in configuration. These problems can occur in both Hibernate and OpenJPA configurations.

#### **Procedure**

- **Problem:** The following exception displays: CacheException: Failed to get ObjectGrid server.
  - With either an EMBEDDED or EMBEDDED\_PARTITION **ObjectGridType** attribute value, the eXtreme Scale cache tries to obtain a server instance from the run time. In a Java Platform, Standard Edition environment, an eXtreme Scale server with embedded catalog service is started. The embedded catalog service tries to listen to port 2809. If that port is being used by another process, the error occurs.
  - **Solution:** If external catalog service endpoints are specified, for example, with the objectGridServer.properties file, this error occurs if the host name or port is specified incorrectly. Correct the port conflict.
- **Problem:** The following exception displays: CacheException: Failed to get REMOTE ObjectGrid for configured REMOTE ObjectGrid. objectGridName = [ObjectGridName], PU name = [persistenceUnitName]
  - This error occurs because the cache cannot get the ObjectGrid instance from the provided catalog service end points.
  - **Solution:** This problem typically occurs because of an incorrect host name or port.
- Problem: The following exception displays: CacheException: Cannot have two PUs [persistenceUnitName\_1, persistenceUnitName\_2] configured with same ObjectGridName [ObjectGridName] of EMBEDDED ObjectGridType
  - This exception results if you have many persistence units configured and the eXtreme Scale caches of these units are configured with the same ObjectGrid name and EMBEDDED **ObjectGridType** attribute value. These persistence unit configurations could be in the same or different persistence.xml files.
  - **Solution:** You must verify that the ObjectGrid name is unique for each persistence unit when the **ObjectGridType** attribute value is EMBEDDED.
- Problem: The following exception displays: CacheException: REMOTE ObjectGrid
   [ObjectGridName] does not include required BackingMaps [mapName\_1,
   mapName 2,...]
  - With a REMOTE ObjectGrid type, if the obtained client-side ObjectGrid does not have complete entity backing maps to support the persistence unit cache, this exception occurs. For example, five entity classes are listed in the persistence unit configuration, but the obtained ObjectGrid only has two BackingMaps. Even though the obtained ObjectGrid might have 10 BackingMaps, if any one of the five required entity BackingMaps are not found in the 10 backing maps, this exception still occurs.

**Solution:** Make sure that your backing map configuration supports the persistence unit cache.

### Troubleshooting IBM eXtremeMemory and IBM eXtremelO

Use the following information to troubleshoot eXtremeMemory and eXtremeIO.

#### **Procedure**

**Problem:** If the shared resource, libstdc++.so.5, is not installed, then when you start the container server, IBM eXtremeMemory native libraries do not load.

Symptom: On a Linux 64-bit operating system, if you try to start a container server with the enableXM server property set to true, and the libstdc++.so.5 shared resource is not installed, you get an error similar to the following example:

```
00000000 Initialization W CWOBJ0006W: An exception occurred: java.lang.reflect.InvocationTargetException
 at sun.reflect.NativeConstructorAccessorImpl.newInstanceO(Native Method)
 at sun.reflect.NativeConstructorAccessorImpl.newInstance(NativeConstructorAccessorImpl.java:56)
 at \verb| sun.reflect.DelegatingConstructorAccessorImpl.newInstance(DelegatingConstructorAccessorImpl.java: 39)| \\
 at java.lang.reflect.Constructor.newInstance(Constructor.java:527)
at com.ibm.websphere.objectgrid.server.ServerFactory.initialize(ServerFactory.java:350) at com.ibm.websphere.objectgrid.server.ServerFactory.java:303)
 at java.security.AccessController.doPrivileged(AccessController.java:202)
at com.ibm.websphere.objectgrid.server.ServerFactory.getInstance(ServerFactory.java:301) at com.ibm.ws.objectgrid.InitializationService.main(InitializationService.java:302)
Caused by: com.ibm.websphere.objectgrid.ObjectGridRuntimeException: java.lang.UnsatisfiedLinkError:
 OffheapMapdbg (Not found in java.library.path)
at com.ibm.ws.objectgrid.ServerImpl.<init&gt;(ServerImpl.java:1033)
... 9 more Caused by: java.lang.UnsatisfiedLinkError: OffheapMapdbg (Not found in java.library.path)
at java.lang.ClassLoader.loadLibraryWithPath(ClassLoader.java:1011)
at java.lang.ClassLoader.loadLibraryWithClassLoader(ClassLoader.java:975)
 at java.lang.System.loadLibrary(System.java:469)
at com.ibm.ws.objectgrid.io.offheap.ObjectGridHashTableOH.initializeNative(ObjectGridHashTableOH.java:112) at com.ibm.ws.objectgrid.io.offheap.ObjectGridHashTableOH.</br>
at java.lang.J9VMInternals.initializeImpl(Native Method)
 at java.lang.J9VMInternals.initialize(J9VMInternals.java:200)
at com.ibm.ws.objectgrid.ServerImpl.<init&gt;(ServerImpl.java:1028)
... 9 more
```

Cause: The shared resource libstdc++.so.5 has not been installed. **Diagnosing the problem:** To verify that the resource libstdc++.so.5 is installed, issue the following command from the ObjectGrid/native directory of your installation:

1dd libOffheapMap.so

If you do not have the shared library installed, you get the following error: ldd libOffheapMap.so libstdc++.so.5 => not found

**Resolving the problem:** Use the package installer of your 64-bit Linux distribution to install the required resource file. The package might be listed as compat-libstdc++-33.x86\_64 or libstdc++5. After installing the required resource, verify that the libstdc++5package is installed by issuing the following command from the ObjectGrid directory of your installation:

ldd libOffheapMap.so

### Troubleshooting administration

Use the following information to troubleshoot administration, including starting and stopping servers, using the **xscmd** utility, and so on.

#### **Procedure**

• **Problem:** Administration scripts are missing from the *profile\_root*/bin directory of a WebSphere Application Server installation.

**Cause:** When you update the installation, new script files do not automatically get installed in the profiles.

**Solution:** If you want to run a script from your *profile\_root*/bin directory, unaugment and reaugment the profile with the latest release. For more

information, see Unaugmenting a profile using the command prompt and "Creating and augmenting profiles for WebSphere eXtreme Scale" on page 189.

• **Problem:** When you are running a **xscmd** command, the following message is printed to the screen:

```
java.lang.IllegalStateException: Placement service MBean not available.
[]
    at
com.ibm.websphere.samples.objectgrid.admin.OGAdmin.main(OGAdmin.java:1449)
    at sun.reflect.NativeMethodAccessorImpl.invoke0(Native Method)
    at
sun.reflect.NativeMethodAccessorImpl.invoke(NativeMethodAccessorImpl.java:60)
    at
sun.reflect.DelegatingMethodAccessorImpl.invoke(DelegatingMethodAccessorImpl.java:37)
    at java.lang.reflect.Method.invoke(Method.java:611)
    at com.ibm.ws.bootstrap.WSLauncher.main(WSLauncher.java:267)
Ending at: 2011-11-10 18:13:00.0000000484
```

**Cause:** A connection problem has occurred with the catalog server.

**Solution:** Verify that your catalog servers are running and are available through the network. This message can also occur when you have a catalog service domain defined, but less than two catalog servers are running. The environment is not available until two catalog servers are started.

• **8.5+ Problem:** When you are running a **xscmd** command, the following message is printed to the screen:

```
CWXSI0066E: Unmatched argument .. was detected
```

Cause: You entered a command format that the xscmd utility did not recognize.

**Solution:** Check the format of the command. You might encounter this issue when running regular expressions with the **-c findbyKey** command. See "Querying and invalidating data" on page 410 for more information.

### Troubleshooting multiple data center configurations

Use this information to troubleshoot multiple data center configurations, including linking between catalog service domains.

#### **Procedure**

**Problem:** Data is missing in one or more catalog service domains. For example, you might run the xscmd -c establishLink command. When you look at the data for each linked catalog service domain, the data looks different, for example from the xscmd -c showMapSizes command.

**Solution:** You can troubleshoot this problem with the xscmd -c showLinkedPrimaries command. This command prints out each primary shard, and including which foreign primaries are linked.

In the described scenario, you might discover from running the xscmd -c showLinkedPrimaries command that the first catalog service domain primary shards are linked to the second catalog service domain primary shards, but the second catalog service domain does not have links to the first catalog service domain. You might consider rerunning the xscmd -c establishLink command from the second catalog service domain to the first catalog service domain.

### **Troubleshooting loaders**

Use this information to troubleshoot issues with your database loaders.

#### **Procedure**

• **Problem:** The loader is unable to communicate with the database. A LoaderNotAvailableException exception occurs.

**Explanation:** The loader plug-in can fail when it is unable to communicate to the database back end. This failure can happen if the database server or the network connection is down. The write-behind loader queues the updates and tries to push the data changes to the loader periodically. The loader must notify the ObjectGrid run time that there is a database connectivity problem by throwing a LoaderNotAvailableException exception.

**Solution:** The Loader implementation must be able to distinguish a data failure or a physical loader failure. Data failure should be thrown or rethrown as a LoaderException or an OptimisticCollisionException, but a physical loader failure must be thrown or rethrown as a LoaderNotAvailableException. ObjectGrid handles these two exceptions differently:

- If a LoaderException is caught by the write-behind loader, the write-behind loader considers the exception a failure, such as duplicate key failure. The write-behind loader unbatches the update, and tries the update one record at one time to isolate the data failure. If A {{LoaderException}}is caught again during the one record update, a failed update record is created and logged in the failed update map.
- If a LoaderNotAvailableException is caught by the write-behind loader, the
  write-behind loader considers it failed because it cannot connect to the
  database end, for example, the database back-end is down, a database
  connection is not available, or the network is down. The write-behind loader
  waits for 15 seconds and then try the batch update to the database again.

The common mistake is to throw a LoaderException while a LoaderNotAvailableException must be thrown. All the records queued in the write-behind loader become failed update records, which defeats the purpose of back-end failure isolation.

• **Problem:** When you are using an OpenJPA loader with DB2 in WebSphere Application Server, a closed cursor exception occurs.

The following exception is from DB2 in the org.apache.openjpa.persistence.PersistenceException log file: [jcc][t4][10120][10898][3.57.82] Invalid operation: result set is closed.

**Solution:** By default, the application server configures the resultSetHoldability custom property with a value of 2 (CLOSE\_CURSORS\_AT\_COMMIT). This property causes DB2 to close its resultSet/cursor at transaction boundaries. To remove the exception, change the value of the custom property to 1 (HOLD\_CURSORS\_OVER\_COMMIT). Set the resultSetHoldability custom property on the following path in the WebSphere Application Server cell: **Resources** > **JDBC provider** > **DB2 Universal JDBC Driver Provider** > **DataSources** > *data source name* > **Custom properties** > **New**.

 Problem DB2 displays an exception: The current transaction has been rolled back because of a deadlock or timeout. Reason code "2".. SQLCODE=-911, SQLSTATE=40001, DRIVER=3.50.152

This exception occurs because of a lock contention problem when you are running with OpenJPA with DB2 in WebSphere Application Server. The default isolation level for WebSphere Application Server is Repeatable Read (RR), which obtains long-lived locks with DB2.**Solution:** 

Set the isolation level to Read Committed to reduce the lock contention. Set the webSphereDefaultIsolationLevel data source custom property to set the isolation level to 2(TRANSACTION\_READ\_COMMITTED) on the following path in the WebSphere Application Server cell: **Resources** > **JDBC provider** > **Data sources** > **data**\_**source**\_**name** > **Custom properties** >

**New**. For more information about the webSphereDefaultIsolationLevel custom property and transaction isolation levels, see Requirements for setting data access isolation levels.

 Problem: When you are using the preload function of the JPALoader or JPAEntityLoader, the following CWOBJ1511 message does not display for the partition in a container server: CWOBJ15111:

```
GRID NAME: MAPSET NAME: PARTITION ID (primary) is open for business.
```

Instead, a TargetNotAvailableException exception occurs in the container server, which activates the partition that is specified by the preloadPartition property.

**Solution:** Set the preloadMode attribute to true if you use a JPALoader or JPAEntityLoader to preload data into the map. If the preloadPartition property of the JPALoader and JPAEntityLoader is set to a value between 0 and total\_number\_of\_partitions - 1, then the JPALoader and JPAEntityLoader try to preload the data from backend database into the map. The following snippet of code illustrates how the preloadMode attribute is set to enable asynchronous preload:

```
BackingMap bm = og.defineMap( "map1" );
bm.setPreloadMode( true );
```

You can also set the preloadMode attribute by using an XML file as illustrated in the following example:

```
<backingMap name="map1" preloadMode="true" pluginCollectionRef="map1"
lockStrategy="OPTIMISTIC" />
```

### Troubleshooting XML configuration

When you configure eXtreme Scale, you can encounter unexpected behavior with your XML files. The following sections describe problems that can occur and solutions.

#### **Procedure**

• **Problem:** Your deployment policy and ObjectGrid XML files must match.

The deployment policy and ObjectGrid XML files must match. If they do not have matching ObjectGrid names and map names, errors occur.

If the backingMap list in an ObjectGrid XML file does not match the map references list in a deployment policy XML file, an error occurs on the catalog server.

For example, the following ObjectGrid XML file and deployment policy XML file are used to start a container process. The deployment policy file has more map references than are listed in the ObjectGrid XML file.

```
ObjectGrid.xml - incorrect example
```

```
<?xml version="1.0" encoding="UTF-8"?>
<objectGridConfig xmlns:xsi="http://www.w3.org/2001/XMLSchema-instance"</pre>
 xsi:schemaLocation="http://ibm.com/ws/objectgrid/config ../objectGrid.xsd"
 xmlns="http://ibm.com/ws/objectgrid/config">
    <objectGrids>
        <objectGrid name="accounting">
            <backingMap name="payroll" readOnly="false" />
        </objectGrid>
    </objectGrids>
</objectGridConfig>
deploymentPolicy.xml - incorrect example
<?xml version="1.0" encoding="UTF-8"?>
<deploymentPolicy xmlns:xsi="http://www.w3.org/2001/XMLSchema-instance"</pre>
 xsi:schemaLocation="http://ibm.com/ws/objectgrid/deploymentPolicy ../deploymentPolicy.xsd"
 xmlns="http://ibm.com/ws/objectgrid/deploymentPolicy">
    <objectgridDeployment objectgridName="accounting">
    ~mapSet name="mapSet1" numberOfPartitions="4" minSyncReplicas="1"
maxSyncReplicas="2" maxAsyncReplicas="1">
            <map ref="payroll"/>
```

Messages: An error message occurs in the SystemOut.log file when the deployment policy is incompatible with the ObjectGrid XML file. For the preceding example, the following message occurs:

```
CWOBJ3179E: The map ledger reference in the mapSet mapSet1 of ObjectGrid accounting deployment descriptor file does not reference a valid backing map from the ObjectGrid XMI
```

If the deployment policy is missing map references to backingMaps that are listed in the ObjectGrid XML file, an error message occurs in the SystemOut.log file. For example:

```
CWOBJ3178E: The map ledger in ObjectGrid accounting referenced in the ObjectGrid XML was not found in the deployment descriptor file.
```

**Solution:** Determine which file has the correct list and alter the relevant code accordingly.

• **Problem:** Incorrect ObjectGrid names between XML files also causes and error. The name of the ObjectGrid is referenced in both the ObjectGrid XML file and the deployment policy XML file.

**Message:** An ObjectGridException occurs with a caused by exception of IncompatibleDeploymentPolicyException. An example follows.

#### Caused by:

com.ibm.websphere.objectgrid.IncompatibleDeploymentPolicyException: The objectgridDeployment with objectGridName "accountin" does not have a corresponding objectGrid in the ObjectGrid XML.

The ObjectGrid XML file is the master list of ObjectGrid names. If a deployment policy has an ObjectGrid name that is not contained in the ObjectGrid XML file, an error occurs.

**Solution:** Verify details such as the spelling of the ObjectGrid name. Remove any extra names, or add missing ObjectGrid names, to the ObjectGrid XML or deployment policy XML files. In the example message, the objectGridName is misspelled as "accountin" instead of "accounting".

- **Problem:** Some of the attributes in the XML file can only be assigned certain values. These attributes have acceptable values enumerated by the schema. The following list provides some of the attributes:
  - authorizationMechanism attribute on the objectGrid element
  - copyMode attribute on the backingMap element
  - lockStrategy attribute on the backingMap element
  - ttlEvictorType attribute on the backingMap element
  - type attribute on the property element
  - initialState on the objectGrid element
  - evictionTriggers on the backingMap element

If one of these attributes is assigned an invalid value, XML validation fails. In the following example XML file, an incorrect value of INVALID\_COPY\_MODE is used:

The following message appears in the log.

```
CWOBJ2403E: The XML file is invalid. A problem has been detected with < null > at line 5. The error message is cvc-enumeration-valid: Value 'INVALID_COPY_MODE' is not facet-valid with respect to enumeration '[COPY_ON_READ_AND_COMMIT, COPY_ON_READ, COPY_ON_WRITE, NO_COPY, COPY_TO_BYTES]'. It must be a value from the enumeration.
```

 Problem: Missing or incorrect attributes or tags in an XML file causes errors, such as the following example in which the ObjectGrid XML file is missing the closing < /objectGrid > tag:

```
missing attributes - example XML
```

#### Message:

```
CWOBJ2403E: The XML file is invalid. A problem has been detected with < null > at line 7. The error message is The end-tag for element type "objectGrid" must end with a '>' delimiter.
```

An ObjectGridException about the invalid XML file occurs with the name of the XML file.

**Solution:** Ensure that the necessary tags and attributes appear in your XML files with correct format.

• **Problem:** If an XML file is formatted with incorrect or missing syntax, the CWOBJ2403E appears in the log. For example, the following message is displayed when a quotation is missing on one of the XML attributes

CWOBJ2403E: The XML file is invalid. A problem has been detected with < null > at line 7. The error message is Open quote is expected for attribute "maxSyncReplicas" associated with an element type "mapSet".

An ObjectGridException about the invalid XML file also occurs.

**Solution:** Various solutions can be used for a given XML syntax error. Consult relevant documentation about XML script writing.

• **Problem:** Referencing a nonexistent plug-in collection causes an XML file to be invalid. For example, when using XML to define BackingMap plug-ins, the pluginCollectionRef attribute of the backingMap element must reference a backingMapPluginCollection. The pluginCollectionRef attribute must match the backingMapPluginCollection elements.

#### Message:

If the pluginCollectionRef attribute does not match any ID attributes of any of the backingMapPluginConfiguration elements, the following message, or one that is similar, is displayed in the log.

```
[7/14/05 14:02:01:971 CDT] 686c060e XmlErrorHandl E CWOBJ9002E: This is an English only Error message: Invalid XML file. Line: 14; URI: null; Message: Key 'pluginCollectionRef' with value 'bookPlugins' not found for identity constraint of element 'objectGridConfig'.
```

The following XML file is used to produce the error. Notice that the name of the BackingMap book has its pluginCollectionRef attribute set to bookPlugins, and the single backingMapPluginCollection has an ID of collection1.

```
referencing a non-existent attribute XML - example
```

```
<?xml version="1.0" encoding="UTF-8"?>
<objectGridConfig xmlns:xsi="http://www.w3.org/2001/XMLSchema-instance"
    xsi:schemaLocation="http://ibm.com/ws/objectgrid/config../objectGrid.xsd"
    xmlns="http://ibm.com/ws/objectgrid/config">
    <objectGrids>
        <objectGrid name="bookstore">
```

#### Solution:

To fix the problem, ensure that the value of each pluginCollectionRef matches the ID of one of the backingMapPluginCollection elements. Simply change the name of pluginCollectionRef to collection1 to not receive this error. Alternatively, change the ID of the existing backingMapPluginCollection to match the pluginCollectionRef, or add an additional backingMapPluginCollection with an ID that matches the pluginCollectionRef to correct the error.

 Problem: The IBM Software Development Kit (SDK) Version 5 contains an implementation of some Java API for XML Processing (JAXP) function to use for XML validation against a schema. When using an SDK that does not contain this implementation, attempts to validate might fail.

When you attempt to validate XML with an SDK that does not have the necessary implementation, the log contains the following error:

```
XmlConfigBuild XML validation is enabled
SystemErr R com.ibm.websphere.objectgrid
SystemErr R at com.ibm.ws.objectgrid.ObjectGridManagerImpl.getObjectGridConfigurations
(ObjectGridManagerImpl.java:182)
SystemErr R at com.ibm.ws.objectgrid.ObjectGridManagerImpl.createObjectGrid(ObjectGridManagerImpl.java:309)
SystemErr R at com.ibm.ws.objectgrid.test.config.DocTest.main(DocTest.java:128)
SystemErr R Caused by: java.lang.IllegalArgumentException: No attributes are implemented
SystemErr R at org.apache.crimson.jaxp.DocumentBuilderFactoryImpl.setAttribute(DocumentBuilderFactoryImpl.java:93)
SystemErr R at com.ibm.ws.objectgrid.config.XmlConfigBuilder.init=XmlConfigBuilder.java:133)
SystemErr R at com.ibm.websphere.objectgrid.ProcessConfigXML$2.runProcessConfigXML.java:99)...
```

The SDK that is used does not contain an implementation of JAXP function that is necessary to validate XML files against a schema.

**Solution:** If you want to validate XML by using an SDK that does not contain JAXP implementation, download Apache Xerces, and include its Java archive (JAR) files in the classpath. To avoid this problem, after you download Xerces and include the JAR files in the classpath, you can validate the XML file successfully.

### Troubleshooting security

Use this information to troubleshoot issues with your security configuration.

#### **Procedure**

• **Problem:** The client end of the connection requires Secure Sockets Layer (SSL), with the transportType setting set to SSL-Required. However, the server end of the connection does not support SSL, and has the transportType setting set to TCP/IP. As a result, the following exception gets chained to another exception in the log files:

```
java.net.ConnectException: connect: Address is invalid on local machine, or
port is not valid on remote machine
    at java.net.PlainSocketImpl.doConnect(PlainSocketImpl.java:389)
    at java.net.PlainSocketImpl.connectToAddress(PlainSocketImpl.java:250)
    at java.net.PlainSocketImpl.connect(PlainSocketImpl.java:237)
    at java.net.SocketSocketImpl.connect(SocksSocketImpl.java:385)
    at java.net.Socket.connect(Socket.java:540)
    at
com.ibm.rmi.transport.TCPTransportConnection.createSocket(TCPTransportConnection.java:155)
    at
com.ibm.rmi.transport.TCPTransportConnection.createSocket(TCPTransportConnection.java:167)
```

The address in this exception could be a catalog server, container server, or client.

**Solution:** See "Configuring secure transport types" on page 499 for a table with the valid security configurations between clients and servers.

When agent is used, the client sends the agent call to the server, and server
sends the response back to the client to acknowledge the agent call. When the
agent finishes processing, the server initiates a connection to send the agent
results. This makes the container server a client from connect point of view.
Therefore, if TLS/SSL is configured, make sure the client public certificate is
imported in the server truststore.

### IBM Support Assistant for WebSphere eXtreme Scale

You can use the IBM Support Assistant to collect data, analyze symptoms, and access product information.

#### **IBM Support Assistant Lite**

IBM Support Assistant Lite for WebSphere eXtreme Scale provides automatic data collection and symptom analysis support for problem determination scenarios.

IBM Support Assistant Lite reduces the amount of time it takes to reproduce a problem with the proper Reliability, Availability, and Serviceability tracing levels set (trace levels are set automatically by the tool) to streamline problem determination. If you need further assistance, IBM Support Assistant Lite also reduces the effort required to send the appropriate log information to IBM Support.

IBM Support Assistant Lite is included in each installation of WebSphere eXtreme Scale Version 7.1.0

### **IBM Support Assistant**

IBM® Support Assistant (ISA) provides quick access to product, education, and support resources that can help you answer questions and resolve problems with IBM software products on your own, without needing to contact IBM Support. Different product-specific plug-ins let you customize IBM Support Assistant for the particular products you have installed. IBM Support Assistant can also collect system data, log files, and other information to help IBM Support determine the cause of a particular problem.

IBM Support Assistant is a utility to be installed on your workstation, not directly onto the WebSphere eXtreme Scale server system itself. The memory and resource requirements for the Assistant could negatively affect the performance of the WebSphere eXtreme Scale server system. The included portable diagnostic components are designed for minimal impact to the normal operation of a server.

You can use IBM Support Assistant to help you in the following ways:

- To search through IBM and non-IBM knowledge and information sources across multiple IBM products to answer a question or solve a problem
- To find additional information through product-specific Web resources; including product and support home pages, customer news groups and forums, skills and training resources and information about troubleshooting and commonly asked questions
- To extend your ability to diagnose product-specific problems with targeted diagnostic tools available in the Support Assistant

- To simplify collection of diagnostic data to help you and IBM resolve your problems (collecting either general or product/symptom-specific data)
- To help in reporting of problem incidents to IBM Support through a customized online interface, including the ability to attach the diagnostic data referenced above or any other information to new or existing incidents

Finally, you can use the built-in Updater facility to obtain support for additional software products and capabilities as they become available. To set up IBM Support Assistant for use with WebSphere eXtreme Scale, first install IBM Support Assistant using the files provided in the downloaded image from the IBM Support Overview Web page at: http://www-947.ibm.com/support/entry/portal/Overview/Software/Other\_Software/IBM\_Support\_Assistant. Next, use IBM Support Assistant to locate and install any product updates. You can also choose to install plug-ins available for other IBM software in your environment. More information and the latest version of the IBM Support Assistant are available from the IBM Support Assistant Web page at: http://www.ibm.com/software/support/isa/.

#### **Notices**

References in this publication to IBM products, programs, or services do not imply that IBM intends to make these available in all countries in which IBM operates. Any reference to an IBM product, program, or service is not intended to state or imply that only IBM's product, program, or service may be used. Any functionally equivalent product, program, or service that does not infringe any of IBM's intellectual property rights may be used instead of the IBM product, program, or service. Evaluation and verification of operation in conjunction with other products, except those expressly designated by IBM, is the user's responsibility.

IBM may have patents or pending patent applications covering subject matter in this document. The furnishing of this document does not give you any license to these patents. You can send license inquiries, in writing, to:

IBM Director of Licensing
IBM Corporation
500 Columbus Avenue
Thornwood, New York 10594 USA

Licensees of this program who wish to have information about it for the purpose of enabling: (i) the exchange of information between independently created programs and other programs (including this one) and (ii) the mutual use of the information which has been exchanged, should contact:

IBM Corporation Mail Station P300 522 South Road Poughkeepsie, NY 12601-5400 USA Attention: Information Requests

Such information may be available, subject to appropriate terms and conditions, including in some cases, payment of a fee.

### **Trademarks**

IBM, the IBM logo, and ibm.com are trademarks or registered trademarks of International Business Machines Corp., registered in many jurisdictions worldwide. Other product and service names might be trademarks of IBM or other companies. A current list of IBM trademarks is available on the Web at "Copyright and trademark information" at www.ibm.com/legal/copytrade.shtml.

Java and all Java-based trademarks and logos are trademarks or registered trademarks of Oracle and/or its affiliates.

Linux is a trademark of Linus Torvalds in the U.S., other countries, or both.

Microsoft, Windows, Windows NT, and the Windows logo are trademarks of Microsoft Corporation in the United States, other countries, or both.

UNIX is a registered trademark of The Open Group in the United States and other countries.

Other company, product, and service names may be trademarks or service marks of others.

## Index

| A                                      | catalog service domains            | data (continued)              |
|----------------------------------------|------------------------------------|-------------------------------|
|                                        | administrative tasks 248           | querying 410                  |
| administration                         | WebSphere Application Server 247   | data centers                  |
| overview 383                           | client authorization               | configuration 273             |
| troubleshooting 536                    | creator only access 493            | managing failures for 408     |
| WebSphere Application Server 246       | custom 493                         | topology configuration 273    |
| AP 34                                  | JAAS 493                           | data grid security            |
| APIs                                   | client connections                 | JSSE 497                      |
| administration 397                     | administering                      | token manager 497             |
| AvailabilityState 405                  | using JCA 428                      | data grids                    |
| embedded server 400                    | client-server security             | configuration 218             |
| MBean 446                              | secure sockets layer (SSL) 498     | database                      |
| StateManager 405                       | TCP/IP 498                         | data preloading 27            |
| statistics 446                         | transport layer security (TLS) 498 | data preparation 27           |
| architecture                           | clients                            | database synchronization      |
| topologies 12                          | invalidation 288                   | techniques 29                 |
| authentication                         | overview 286                       | read-through cache 21         |
| integrating security                   | XML configuration 286              | side cache 21                 |
| in mixed environments 99               |                                    |                               |
| availability                           | coherent cache 19                  | sparse and complete cache 20  |
| managing states 405                    | commands                           | synchronization 29            |
| availability partition (AP) 34         | manageprofiles 192                 | write-behind cache 24         |
| AvailabilityState API 405              | routetable 408                     | write-through cache 21        |
| 7Wallability State 711 1 405           | startOgServer 383                  | database integration          |
|                                        | stopOgServer 383                   | configuration 345             |
| D                                      | teardown 396                       | DB2 474                       |
| В                                      | complete cache 20                  | deployment policies           |
| benefits                               | configuration 46                   | configuration 229             |
| write-behind caching 24                | data center topologies 273         | deprecated APIs 211, 213      |
| best practices                         | methods 215                        | directory conventions 54, 150 |
| real time                              | overview 215                       | distributed cache 17          |
| stand-alone environment 486            | configuration files                | distributed deployment        |
|                                        | deployment policy zones            | configuration 229             |
|                                        | example 241                        | distributing changes          |
| <b>C</b>                               | Hibernate 341                      | peer JVMs 223                 |
| C                                      | orb.properties file 478            | dynamic cache                 |
| cache                                  | connection factories               | tuning 490                    |
| distributed 17                         | configuring 292                    | dynamic cache provider        |
| embedded 15                            | creating resource references 295   | capacity planning 60          |
| local 12                               | container server                   | configuring 319               |
| cache integration                      | configuration 266                  | comiguing 519                 |
| configuration 295                      |                                    |                               |
| troubleshooting 534                    | placement 403                      | _                             |
| calculations                           | container servers                  | E                             |
| partition count 56                     | configuration                      | Eclipse Equinox               |
| sizing memory 56                       | overview 244                       | environment setup 168         |
| capacity planning 56                   | starting 386                       | embedded cache 15             |
| catalog servers                        | WebSphere Application Server       | enableXm property 270         |
| configuration 244                      | automatically start 268            | event listener 226            |
| catalog service                        | configuration 267                  | event-based validation 30     |
| 9                                      | CPU sizing                         | evictors                      |
| best practices for 245                 | for parallel transactions 59       | configuration with XML 219    |
| catalog service domains 396            | for transactions 58                | eXtreme IO 270                |
| cluster 245                            | CSV file                           | eXtreme memory 270            |
| configuration 244                      | statistics definitions 442         | eXtreme Scale overview 11     |
| high availability 245                  | csv files 441                      | eXtremeIO                     |
| starting in an environment that is not | custom properties                  |                               |
| running WebSphere Application          | ORB properties 478                 | configuration 270             |
| Server 383                             |                                    | eXtremeMemory                 |
| starting in WebSphere Application      |                                    | configuration 270             |
| Server 396                             | D                                  |                               |
| WebSphere Application Server 246       |                                    |                               |
| catalog service domain 245             | data                               |                               |
|                                        | invalidating 410                   |                               |

| F                                 | J                                | M                                       |
|-----------------------------------|----------------------------------|-----------------------------------------|
| failover                          | Java EE                          | managed beans 462                       |
| configuration 264, 484            | considerations 53, 149           | manageprofiles command 189              |
| First steps console 190           | Java Message Service (JMS)       | maxXmSize property 270                  |
| fixes                             | event listener 226               | MBean                                   |
| getting 520                       | peer-to-peer replication 222     | wsadmin 422, 461                        |
|                                   | Java Persistence API (JPA)       | MBeans                                  |
|                                   | cache plug-in                    | accessing with security enabled 501     |
| G                                 | configuration 329                | administering with 422                  |
| _                                 | introduction 322                 | overview 462                            |
| getting started                   | cache topology                   | programmatically 423                    |
| overview 1                        | embedded 322                     | migrating 203                           |
| grid authorization 496            | embedded partitioned 322, 329    | migration 206                           |
|                                   | remote 322                       | monitoring                              |
|                                   | configuration                    | agent 463                               |
| H                                 | embedded 329                     | CA Wily Introscope 469                  |
| Hibernate                         | overview 346                     | csv files 441                           |
| configuration 338                 | remote 329                       | DB2 474                                 |
| configuration with XML 341        | time-based data updater          | Hyperic HQ 472                          |
| HTTP session manager              | configuration 348                | overview 429                            |
| configuration 295                 | Java SE                          | Peformance Monitoring Infrastructure    |
| configuration with XML 309        | considerations 52, 148           |                                         |
| parameters for configuring 314    | Java virtual machine 481         | (PMI) 450<br>statistics API 446         |
|                                   |                                  |                                         |
| WebSphere Application Server 295  | JCA                              | statistics modules 445                  |
| with WebSphere Virtual            | administering                    | vendor tool overview 463                |
| Enterprise 307                    | client connections 428           | with Tivoli Enterprise Monitoring       |
| HTTP sessions                     | JDK 52 140                       | Agent 463                               |
| splicer.properties file 316       | considerations 52, 148           | multi-master data grid replication      |
| Hyperic HQ 472                    | JMS                              | planning 34                             |
|                                   | peer-to-peer replication 222     | multi-master replication                |
| 1                                 | JMX security access control      | configuration planning 38               |
| I                                 | authentication 501               | design planning 40                      |
| IBM Support Assistant 543         | JAAS support 501                 | planning 34                             |
| IBM Tivoli Monitoring 463         | secure transport 501             | planning for loaders 38                 |
| in-line cache 21                  | JPA cache plug-in                | multimaster replication                 |
| indexes                           | troubleshooting 535              | topologies 34                           |
| data quality 32                   | JVM 481                          | multiple data center configurations 537 |
| performance 32                    |                                  |                                         |
| initial configuration 199         | 1                                | N.I.                                    |
| installation                      | L                                | N                                       |
| IBM Installation Manager          | listener                         | network 477                             |
| command line 160                  | Java Message Service (JMS) 226   | network cards                           |
| GUI 156                           | loaders                          | configuration 281                       |
| silent 164                        | database 26                      | network ports                           |
| obtaining Installation Manager    | JPA 346                          | planning 46                             |
| files 155                         | troubleshooting 537              | 1 0                                     |
| obtaining product files 155       | local cache                      |                                         |
| overview 139                      | peer replication 13              | 0                                       |
| planning 51, 142                  | local deployments 218            |                                         |
| product files                     | local security                   | Object Request Broker (ORB)             |
| command line 162                  | enabling 511                     | configuration 282                       |
| GUI 158                           | locking                          | custom configuration 284                |
| silent 165, 168                   | configuration with XML 220       | orb.properties file 478                 |
| REST data service 170             | configuring programmatically 220 | properties 478                          |
| topologies 139                    | no 220                           | stand-alone eXtreme Scale 283           |
| troubleshooting 533               | optimistic 220                   | WebSphere Application Server 282        |
| types 139                         | pessimistic 220                  | offline 405                             |
| WebSphere Application Server 174  | log analysis                     | online 405                              |
| WebSphere Application Server      | custom 531                       | OpenJPA                                 |
| Network Deployment 174            | overview 529                     | cache plug-in                           |
| integrating with other servers 45 | running 529                      | configuration 332                       |
| Introscope 469                    | troubleshooting 532              | ObjectGrid XML files                    |
| invalidation 226, 410             | log data 528                     | example 335                             |
|                                   | log element 223                  | operating systems                       |
|                                   | log sequence 223                 | tuning 477                              |
|                                   | logs 524                         | operational checklist 216               |
|                                   |                                  |                                         |

| ORB                                                    | post-installation tasks 199                 | REST data service (continued)                                     |
|--------------------------------------------------------|---------------------------------------------|-------------------------------------------------------------------|
| configuration 282                                      | preload 405                                 | Java client                                                       |
| custom 284                                             | product overview                            | configuration 374                                                 |
| WebSphere Application Server 282                       | product integration                         | retrieve and update data                                          |
| OSGi                                                   | with WebSphere Application                  | overview 353                                                      |
| administering services 417 configuring servers 380     | Server 78 Profile Management Tool plug-in   | stand-alone data grid<br>starting 356                             |
| Eclipse Equinox environment 168                        | overview 189                                | Visual Studio 2008 WCF client                                     |
| installing bundles 172                                 | profile augmentation 191                    | configuration 376                                                 |
| installing plug-ins 415                                | profile creation 190                        | WebSphere Application Server                                      |
| starting servers 413                                   | profiles                                    | deployment 359                                                    |
| tutorials                                              | augmentation 189                            | starting 361                                                      |
| configuration files 125                                | augmentation with command 192               | WebSphere Application Server                                      |
| configuring containers 130                             | augmentation with UI 191                    | Community Edition                                                 |
| configuring servers 129                                | creation 189                                | deployment 362                                                    |
| finding service rankings 137                           | creation with command 192                   | starting 366                                                      |
| installing bundles 128                                 | creation with UI 190                        | rolling back                                                      |
| installing protocol buffers 131                        | non-root user 198                           | product files                                                     |
| overview 122                                           | properties  Object Request Proles (OPP) 479 | GUI 182                                                           |
| preparing to install bundles 123                       | Object Request Broker (ORB) 478             | silent 184<br>routetable command 408                              |
| querying bundles 135<br>querying service rankings 135  |                                             | runtime files                                                     |
| running bundles 122                                    |                                             | stand-alone 147, 154                                              |
| running clients 133                                    | Q                                           | WebSphere Application Server 152                                  |
| sample bundles 124                                     | query 410                                   | Websphere rippheadon server 152                                   |
| setting up Eclipse to run                              | quiesce 405                                 |                                                                   |
| clients 133                                            | quorums                                     | S                                                                 |
| starting bundles 128, 132                              | configuring 262                             | _                                                                 |
| starting clients 134                                   | override 408                                | Secure servers                                                    |
| updating service rankings 138                          |                                             | REST data service 504                                             |
| upgrading bundles 135                                  | R                                           | starting 512<br>stopping 512, 514                                 |
| OSGi container                                         |                                             | WebSphere Application Server 513                                  |
| Apache Aries Blueprint                                 | real time                                   | Secure Sockets Layer (SSL)                                        |
| configuration 378                                      | stand-alone environment 486                 | catalog servers 432                                               |
| OSGi plug-ins                                          | tuning garbage collection 486               | security                                                          |
| administering with 420                                 | WebSphere Application Server 488            | authentication 49, 491                                            |
| configuration 377                                      | replication configuration with JMS 222      | authorization 49                                                  |
|                                                        | JMS event listener 226                      | client security 510                                               |
| P                                                      | requirements                                | configuration 510                                                 |
| -                                                      | hardware 51, 146                            | integration 503                                                   |
| parallel transactions 59                               | software 51, 146                            | integration with WebSphere                                        |
| passwords                                              | response time                               | Application Server 508                                            |
| web console 431 peer-to-peer replication 222           | real time                                   | introduction 503                                                  |
| 1 1                                                    | stand-alone environment 486                 | J2C client connections 515<br>local 511                           |
| per partition 58 Performance Monitoring Infrastructure | tuning garbage collection                   | overview 491                                                      |
| enablement 451                                         | real time 486                               | plug-ins 511                                                      |
| modules 454                                            | Rest data service                           | secure transport 49                                               |
| statistics retrieval 453                               | securing 504                                | single sign-on (SSO) 491                                          |
| Performance Monitoring Infrastructure                  | REST data service                           | transport types 499                                               |
| (PMI)                                                  | Apache Tomcat                               | troubleshooting 542                                               |
| monitoring 450                                         | deployment 368<br>starting 370              | security profile 514                                              |
| performance tuning 477                                 | application servers                         | server properties                                                 |
| placement 403                                          | configuration 359                           | enableXm 270                                                      |
| plan 51 142                                            | ATOM feeds                                  | maxXmSize 270                                                     |
| installation 51, 142                                   | configuration 372                           | xIOContainerTCPNonSecurePort 270                                  |
| planning 11, 477                                       | configuration                               | session manager                                                   |
| application deployment 11<br>network settings 477      | overview 349                                | persistence to data grid 299<br>WebSphere Application Server 295, |
| operating systems 477                                  | data grid                                   | 307                                                               |
| operational checklist 216                              | starting 357                                | session manager interoperability                                  |
| PMI                                                    | data model                                  | with WebSphere products 45                                        |
| monitoring 450                                         | overview 350                                | side cache                                                        |
| ports                                                  | enablement                                  | database integration 21                                           |
| configuration 277                                      | overview 350                                | SIP                                                               |
| stand-alone configuration 277                          | installation 170                            | session 304                                                       |
| WebSphere Application Server 280                       |                                             | session management 304                                            |

| sparse cache 20                                  | tuning                                                 | tutorials (continued)                     |
|--------------------------------------------------|--------------------------------------------------------|-------------------------------------------|
| Spring                                           | garbage collection                                     | OSGi (continued)                          |
| cache abstraction 343                            | real time 486                                          | preparing to install bundles 123          |
| cache provider 343                               | Java virtual machines 481                              | querying bundles 135                      |
| SSL parameters 500                               | network ports 46                                       | querying service rankings 135             |
| stand-alone                                      | network settings 477                                   | running clients 133                       |
| Object Request Broker (ORB) 284                  | operating systems 477                                  | sample bundles 124                        |
| REST 359                                         | tutorial                                               | setting up Eclipse to run                 |
| stand-alone servers                              | configuring catalog server                             | clients 133                               |
| starting 383                                     | security 85                                            | starting bundles 122, 128, 132            |
| starting                                         | tutorials 63                                           | starting clients 134                      |
| catalog servers 388                              | accessing tutorial files 79, 100                       | updating service rankings 138             |
| catalog service 388                              | adding SSL properties 91, 115                          | upgrading bundles 135                     |
| container servers 388                            | authorization 70                                       | overview                                  |
| programmatically 397                             | catalog server security                                | starting servers and                      |
| servers 383<br>servers for REST data service 359 | configuration 87 client authentication 66, 67          | containers 122<br>planning for mixed      |
| startOgServer 383, 386                           | client authentication 60, 67                           | environments 100                          |
| options 388                                      | client authorization 63                                | preparing to install eXtreme Scale        |
| statistics                                       | client server security                                 | bundles 123                               |
| enabling 444                                     | configuration 84                                       | querying bundles 135                      |
| overview 429                                     | configuration files 125                                | querying service rankings 135             |
| statistics API 446                               | configuring authentication                             | running sample clients                    |
| stopOgServer 383, 394                            | in mixed environments 105                              | in OSGi 133                               |
| stopping                                         | configuring authorization                              | running samples 88, 92, 111, 116          |
| programmatically 397                             | for groups 96                                          | sample installation 88                    |
| stopping servers 393                             | configuring catalog server                             | sample OSGi bundles 124                   |
| Support 543                                      | security 107                                           | setting up Eclipse                        |
| 11                                               | configuring client security 106                        | for OSGi 133                              |
| _                                                | configuring container server                           | start OSGi bundles 132                    |
| T                                                | security 110                                           | starting bundles 122                      |
| teardown command 396, 408                        | configuring eXtreme Scale                              | starting client applications              |
| time-based data updater 348                      | containers 130                                         | in the OSGi framework 134                 |
| time-based data updater 546                      | configuring eXtreme Scale                              | topology overview 79, 100                 |
| topologies                                       | servers 129                                            | unsecured example 63                      |
| installation 143                                 | configuring for WebSphere                              | unsecured sample 63, 65                   |
| plan 12                                          | Application Server 84                                  | updating bundles 135                      |
| trace                                            | configuring transport security 90, 113                 | updating service rankings 138             |
| options for configuring 526                      | configuring transports                                 | using JAAS authorization 92, 116          |
| troubleshooting 525                              | inbound 91, 114                                        | WebSphere Application Server 79           |
| trace data 528                                   | outbound 91, 114                                       | WebSphere Application Server              |
| transport 270                                    | configuring WebSphere Application<br>Server 82         | configuration 103                         |
| transports                                       | enabling authorization 93, 117                         |                                           |
| configuration 282                                | for users 94, 118                                      | U                                         |
| eXtremeIO 270                                    | endpoints secure communication 74                      | •                                         |
| ORB 282                                          | finding service rankings 137                           | uninstallation                            |
| troubleshoot                                     | installing bundles 128                                 | product files                             |
| cache integration 534                            | installing eXtreme Scale bundles 128                   | command line 186                          |
| HTTP session 534                                 | installing Google Protocol                             | GUI 186                                   |
| troubleshooting 517                              | Buffers 131                                            | silent 187                                |
| administration 536                               | installing samples 111                                 | updates 182, 185                          |
| identifying problems, techniques<br>for 517      | integrating product security                           | updating 203<br>product files 176         |
| installation 533                                 | with WebSphere Application                             | command line 178                          |
| trace 525                                        | Server 77                                              | GUI 176                                   |
| XML configurations 539                           | integrating security                                   | silent 180                                |
| Troubleshooting                                  | in mixed environments 98                               | WebSphere Application Server and          |
| product files                                    | monitoring data grids and maps                         | WebSphere eXtreme Scale 206               |
| installation 199                                 | with xscmd 98, 120                                     | 1                                         |
| troubleshooting and support                      | OSGi                                                   |                                           |
| getting fixes 520                                | configuration files 125                                | W                                         |
| Fix Central 520                                  | configuring containers 130                             | <del></del>                               |
| IBM Support 521                                  | configuring servers 129                                | wasprofile command 189                    |
| overview 517                                     | finding service rankings 137<br>installing bundles 128 | web console catalog server connection 432 |
| search known problems 519                        | installing protocol buffers 131                        | custom reports 440                        |
| subscribing to IBM Support 523                   | overview 122                                           | overview 431                              |
| troubleshooting techniques 517                   | OVCIVICAN 177                                          | OVELVIEW TOI                              |

web console (continued) starting 431 statistic descriptions 435 statistics 434 WebSphere Application Server configuring with WebSphere eXtreme Scale 246 WebSphere eXtreme Scale configuring with WebSphere Application Server 246 WebSphere Portal configuration 305 Wily Introscope 469 write-behind database integration 24 wsadmin MBean 422, 461 wsadmin tool catalog service domain 248 MBeans 422, 461

### X

xIOContainerTCPNonSecurePort
property 270

XML configurations
troubleshooting 539

xsadmin
migration to xscmd 208

xscmd
migration 208
security profile 514

xscmd utility
administration 402
monitoring with 449

xsloganalyzer 529, 531

### Z

zones

container servers 240 data center 232 deployment policy descriptor XML file 241 monitor 243 over WANs 232 routing 236 shard placement 231 striping across 232 zone examples 232

### IBM

Printed in USA